# **Estensione di ADOBE**®  **FLASH**®  **PROFESSIONAL CS5 & CS5.5**

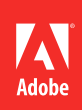

## **Note legali**

Per gli avvisi legali, vedete [http://help.adobe.com/it\\_IT/legalnotices/index.html.](http://help.adobe.com/it_IT/legalnotices/index.html)

# Sommario

#### Capitolo 1: Introduzione

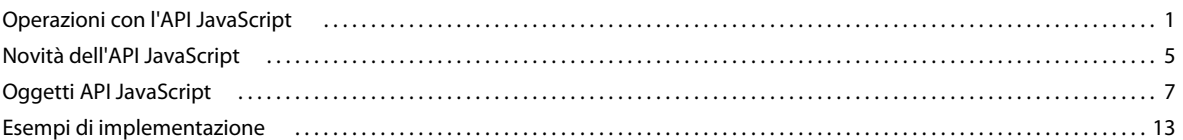

#### Capitolo 2: Funzioni e metodi di primo livello

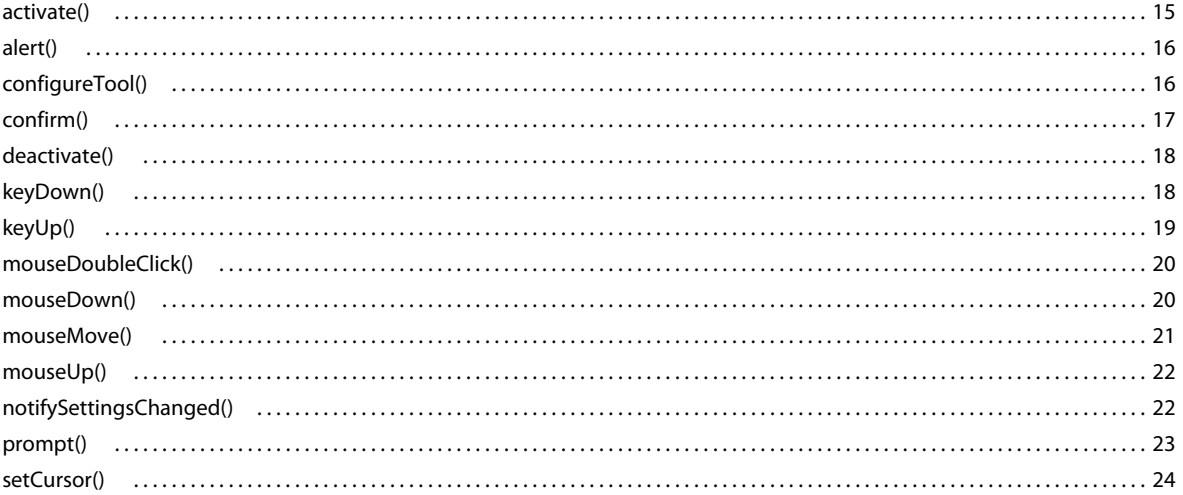

#### Capitolo 3: Oggetto actionsPanel

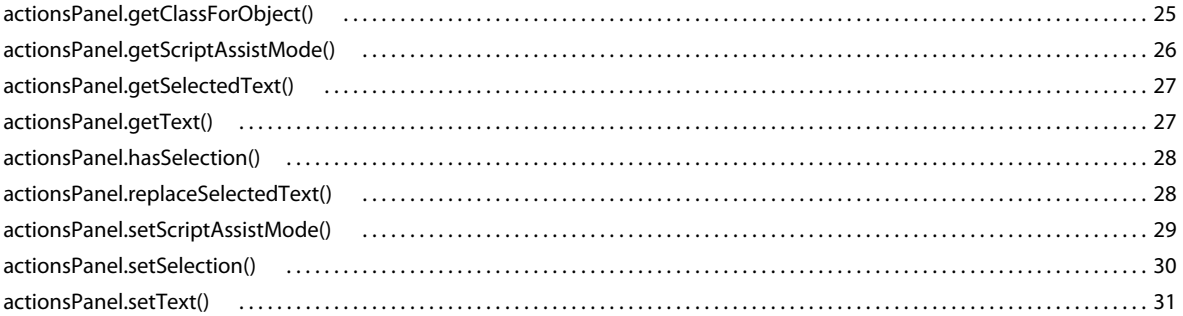

#### Capitolo 4: Oggetto BitmapInstance

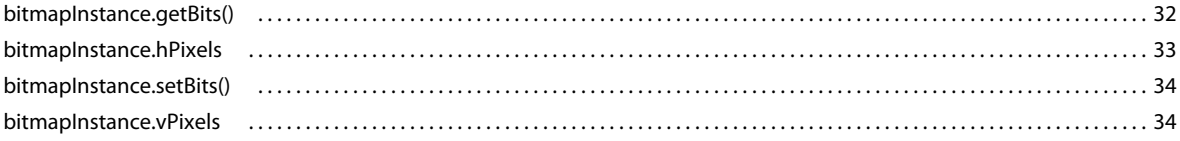

#### Capitolo 5: Oggetto BitmapItem

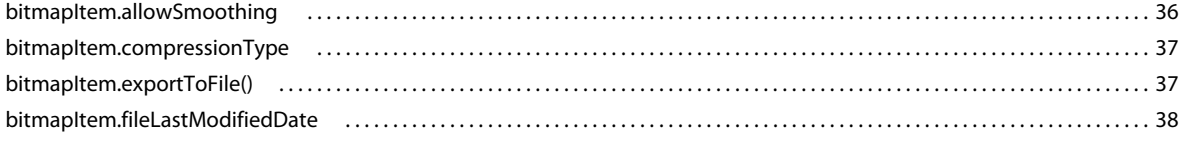

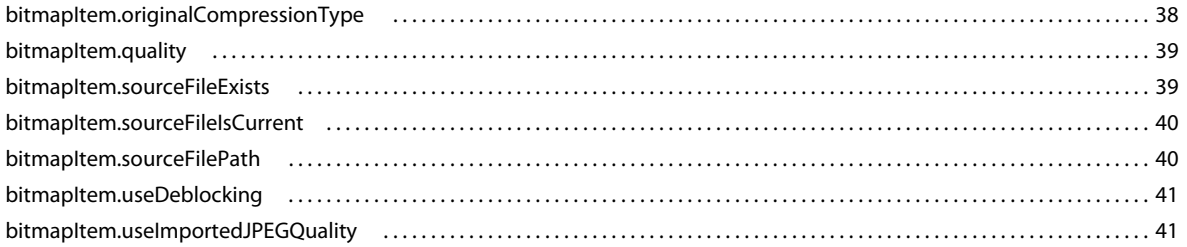

#### Capitolo 6: Oggetto CompiledClipInstance

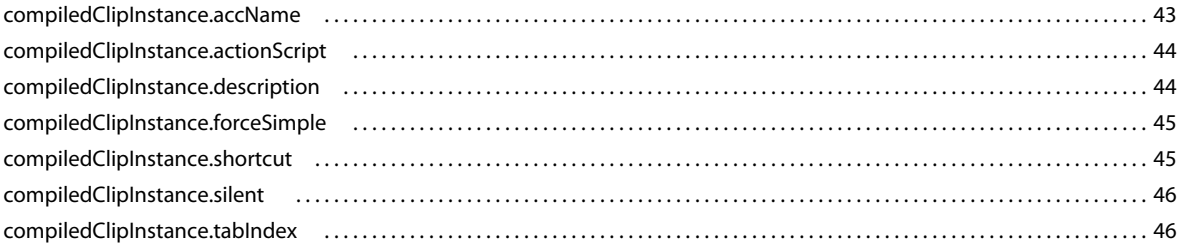

#### Capitolo 7: Oggetto compilerErrors

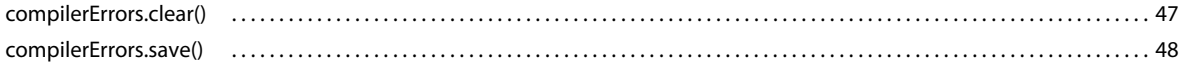

### Capitolo 8: Oggetto ComponentInstance

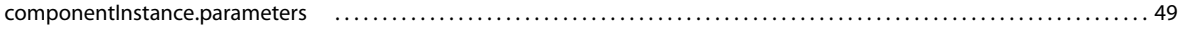

#### Capitolo 9: Oggetto componentsPanel

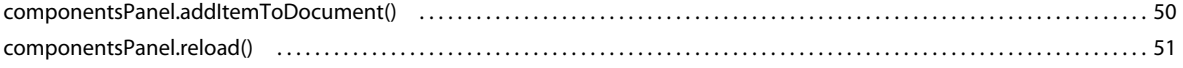

#### Capitolo 10: Oggetto Contour

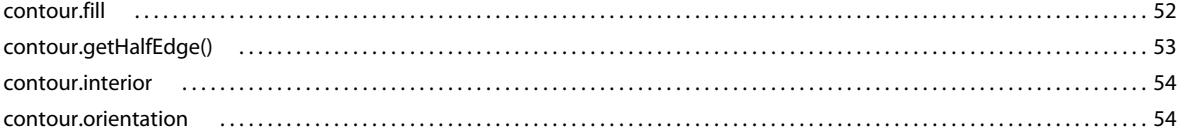

#### **Capitolo 11: Oggetto Document**

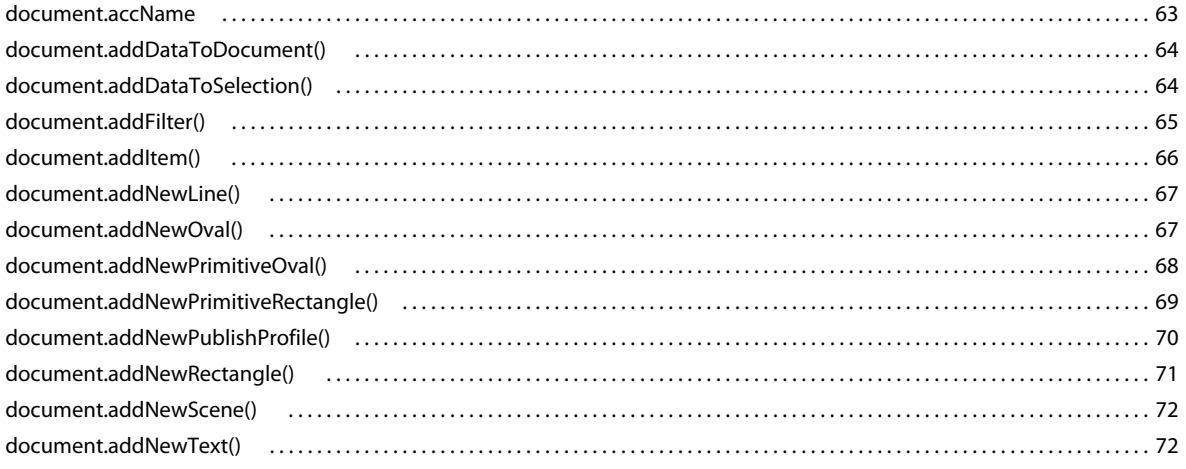

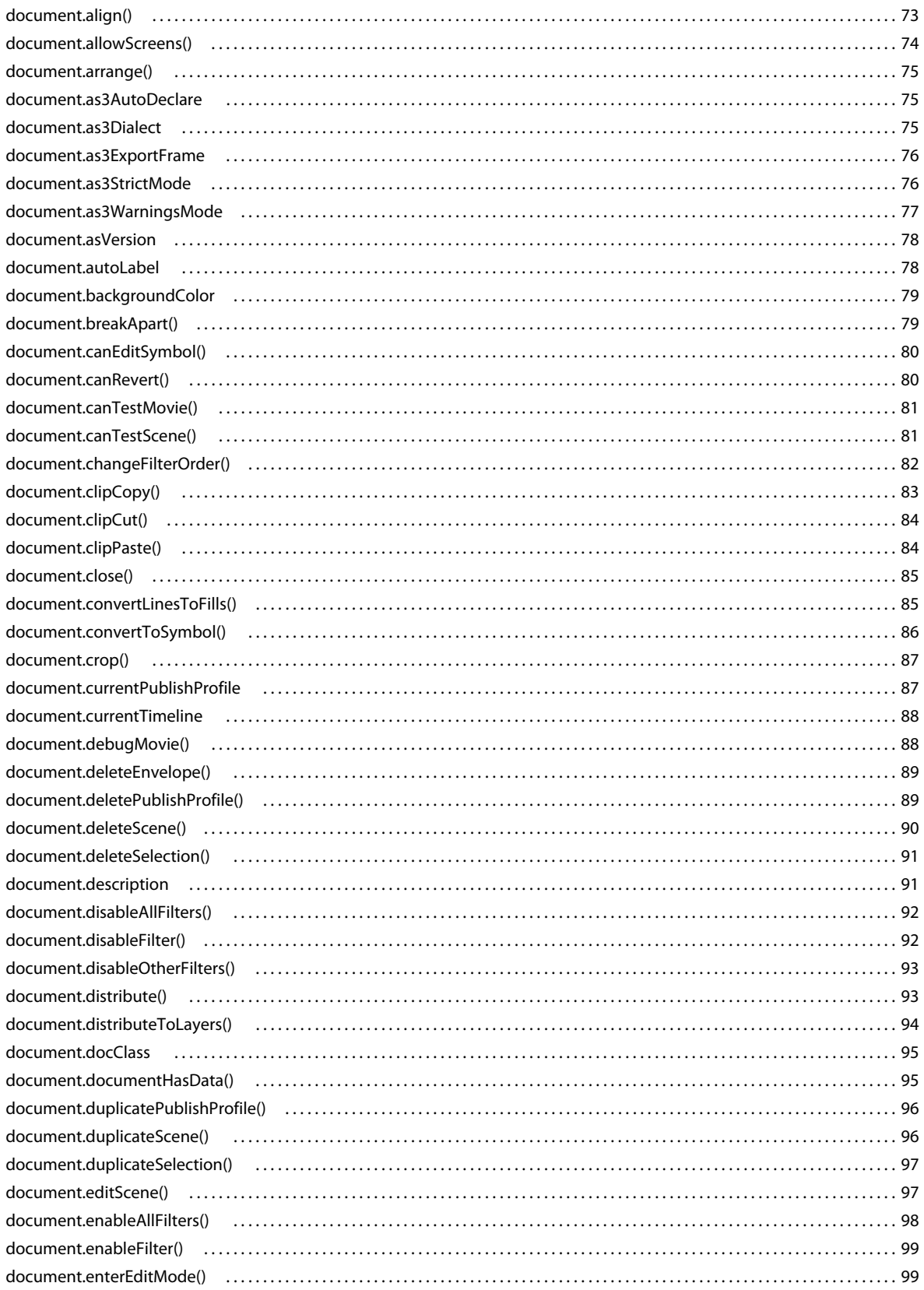

 $|v|$ 

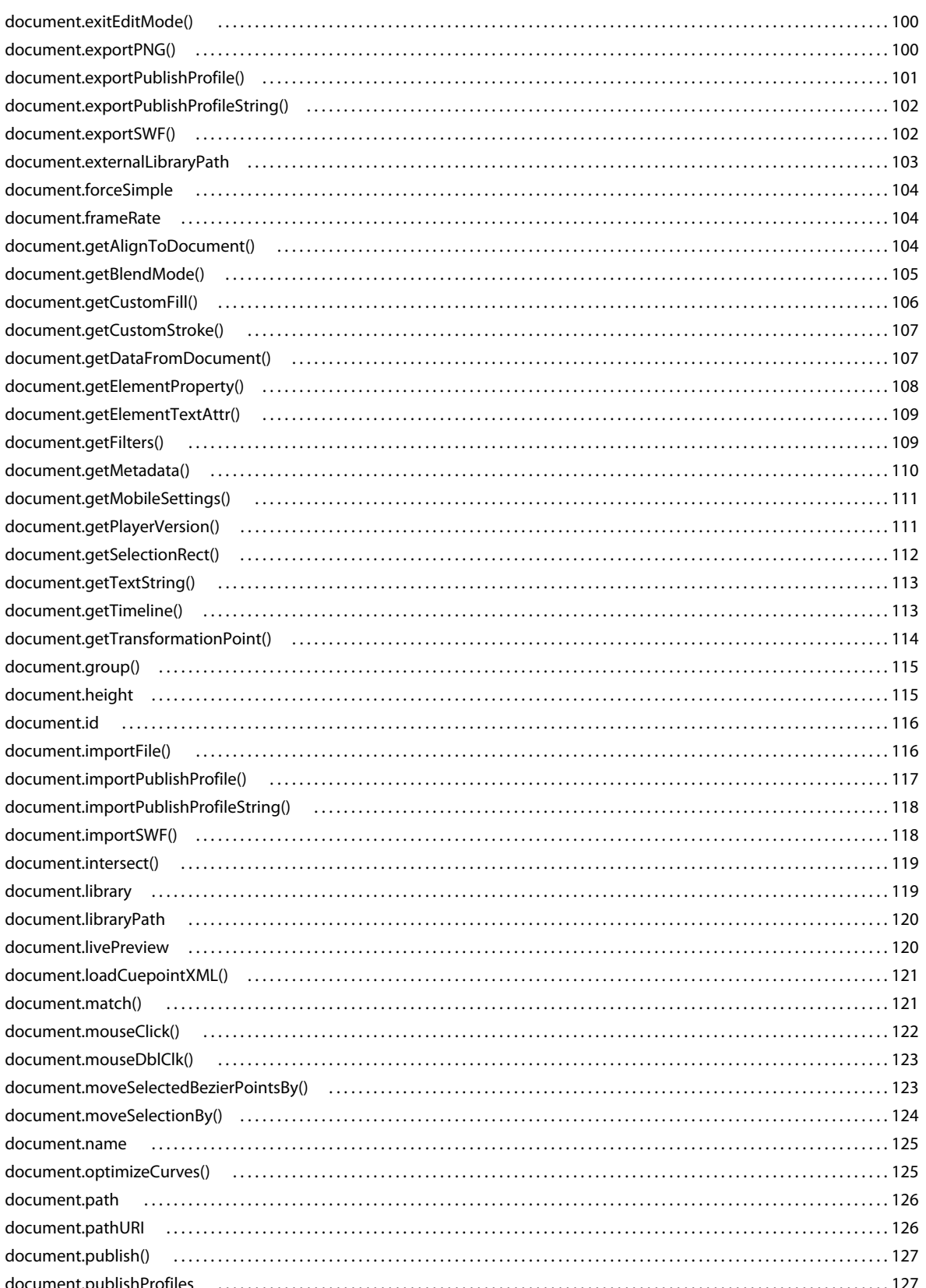

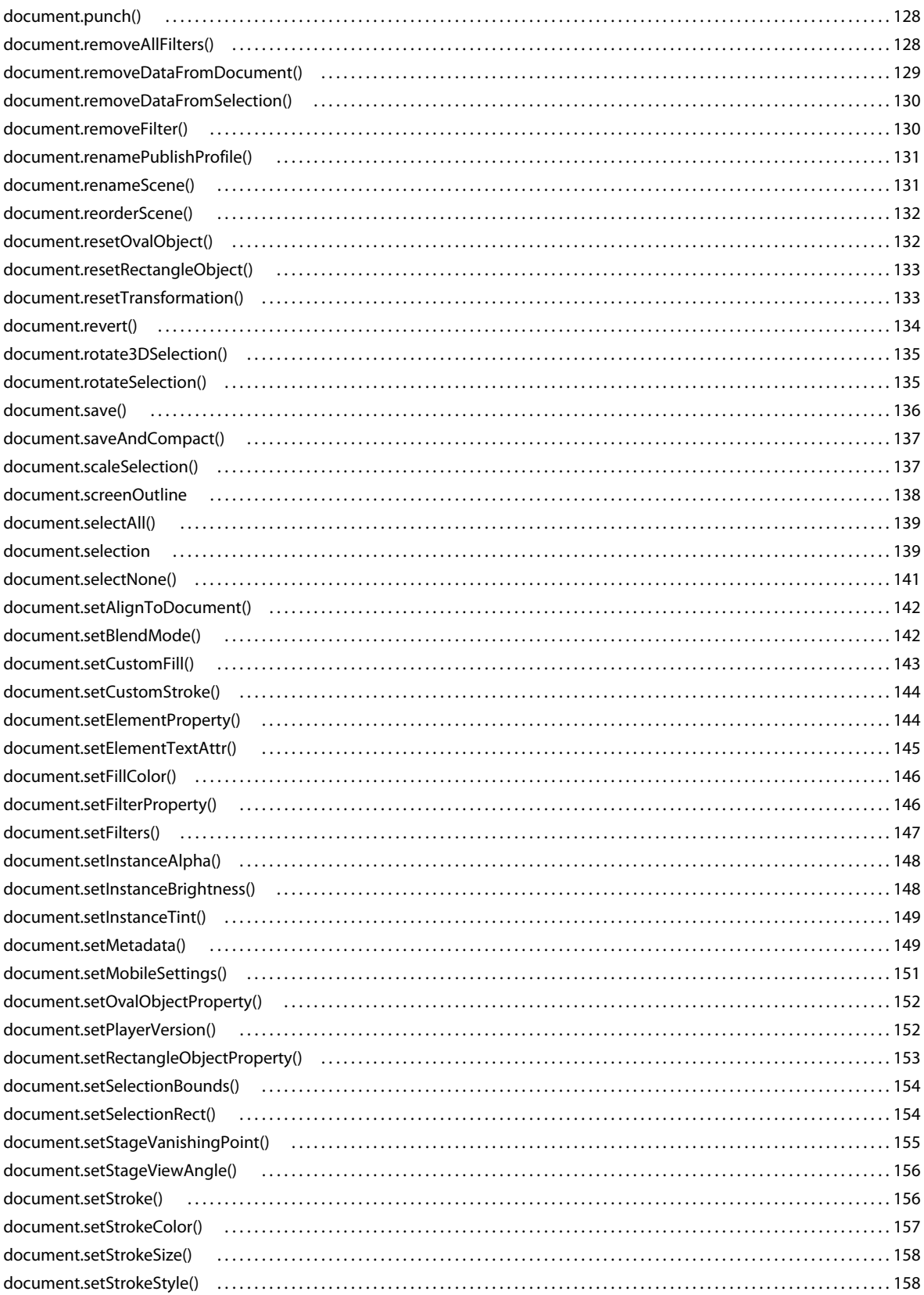

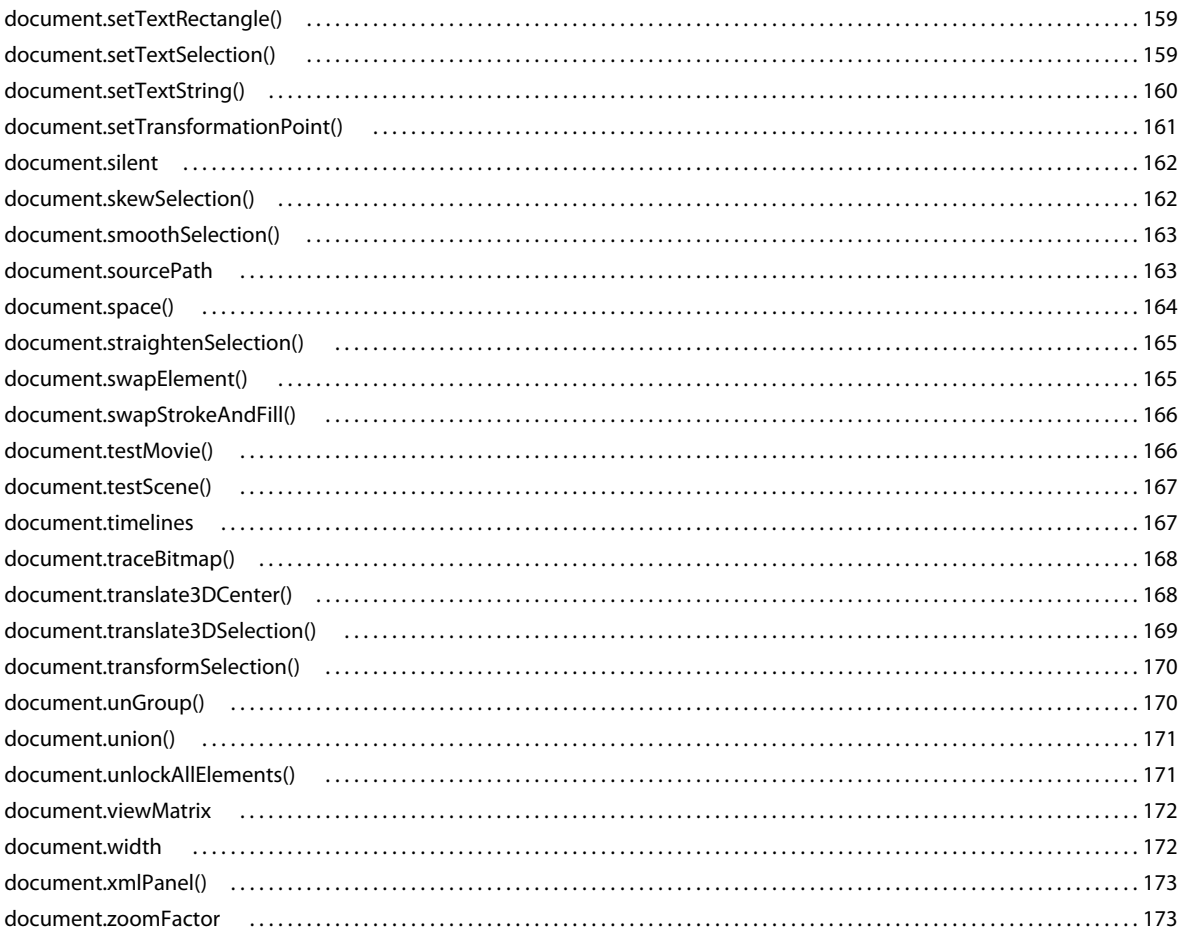

#### Capitolo 12: Oggetto drawingLayer

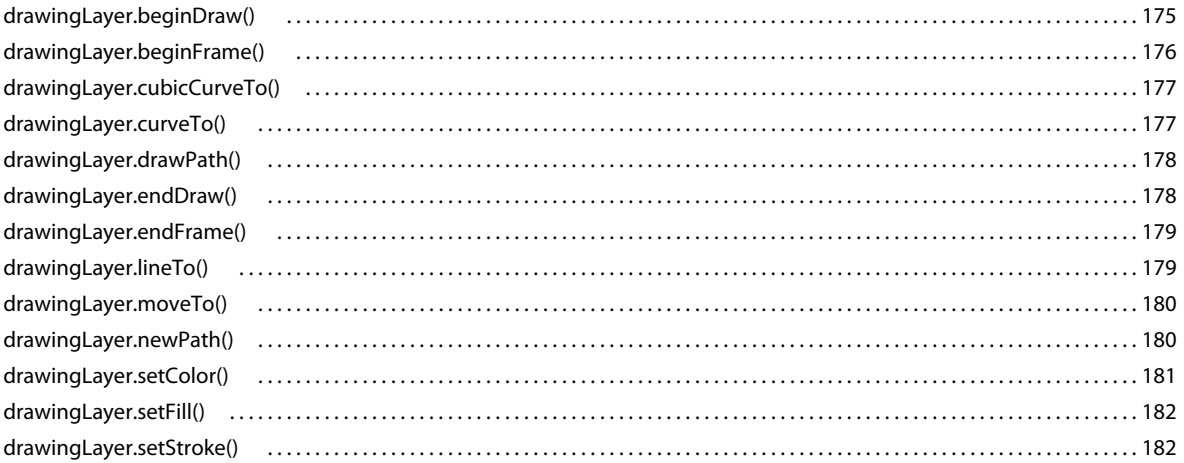

#### Capitolo 13: Oggetto Edge

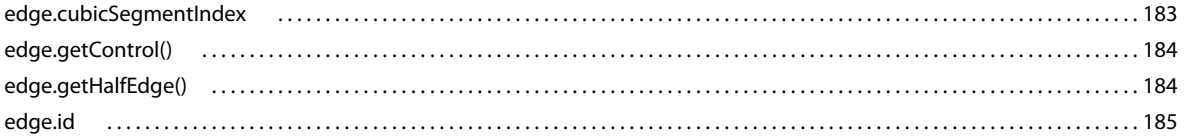

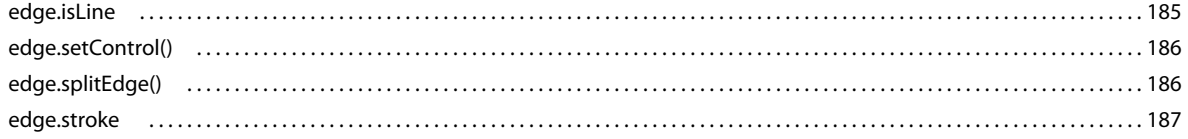

#### **Capitolo 14: Oggetto Element**

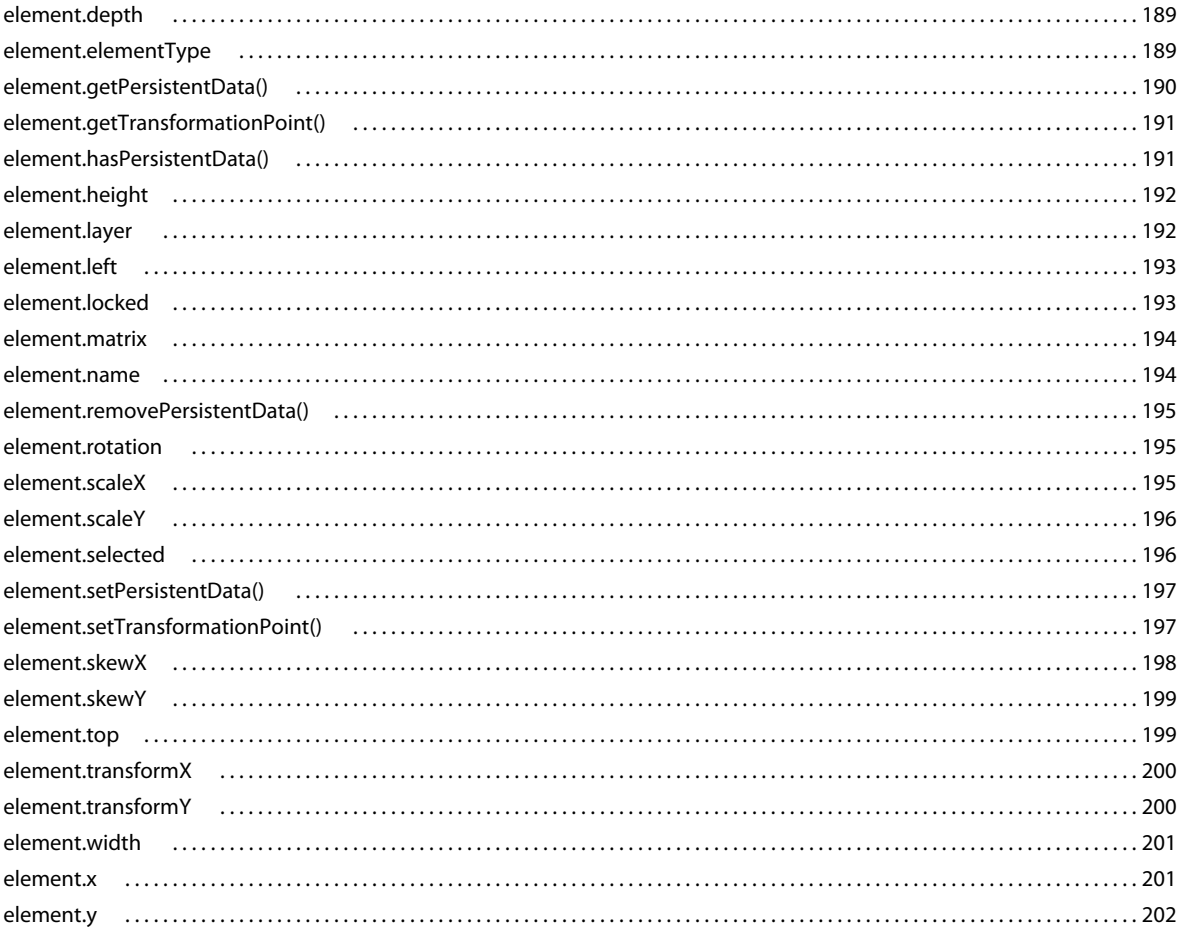

#### Capitolo 15: Oggetto Fill

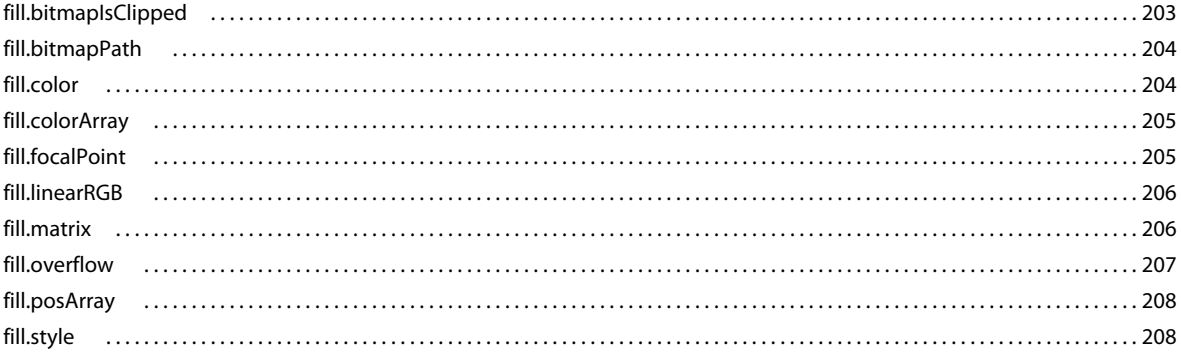

 $\vert$ ix

#### Capitolo 16: Oggetto Filter

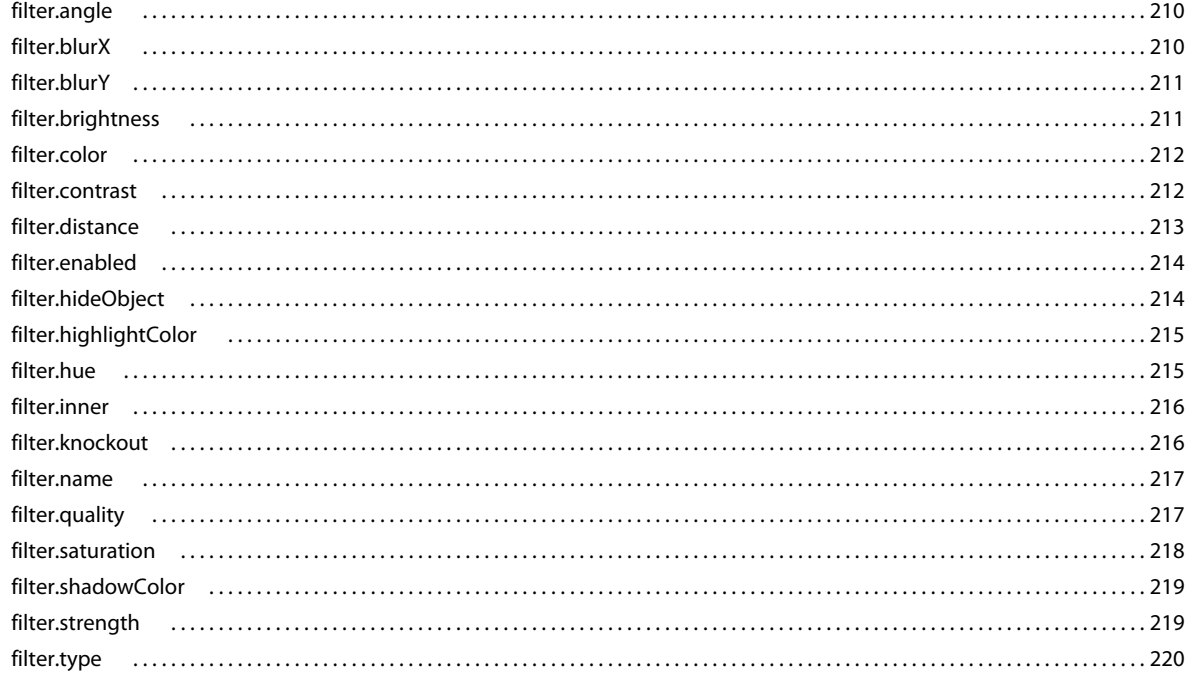

#### Capitolo 17: Oggetto Flash (fl)

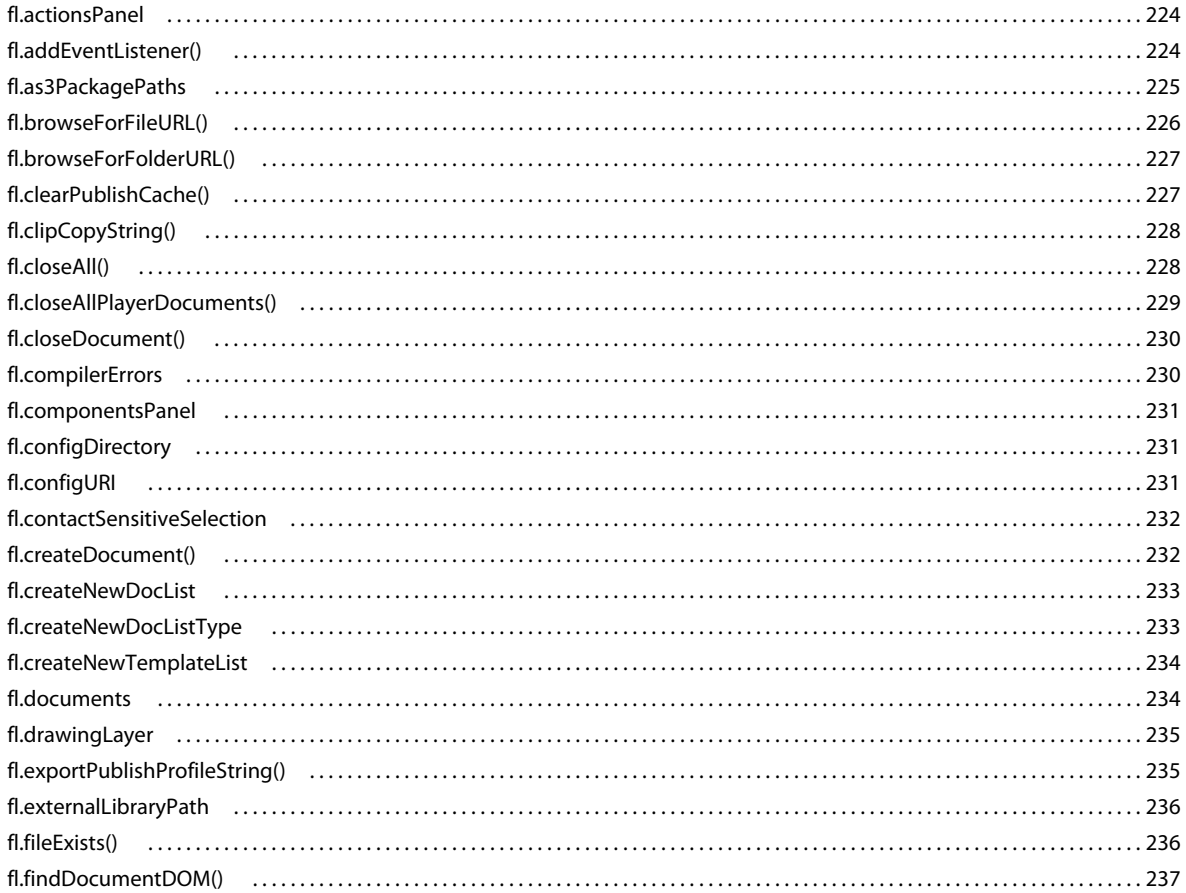

 $\vert x$ 

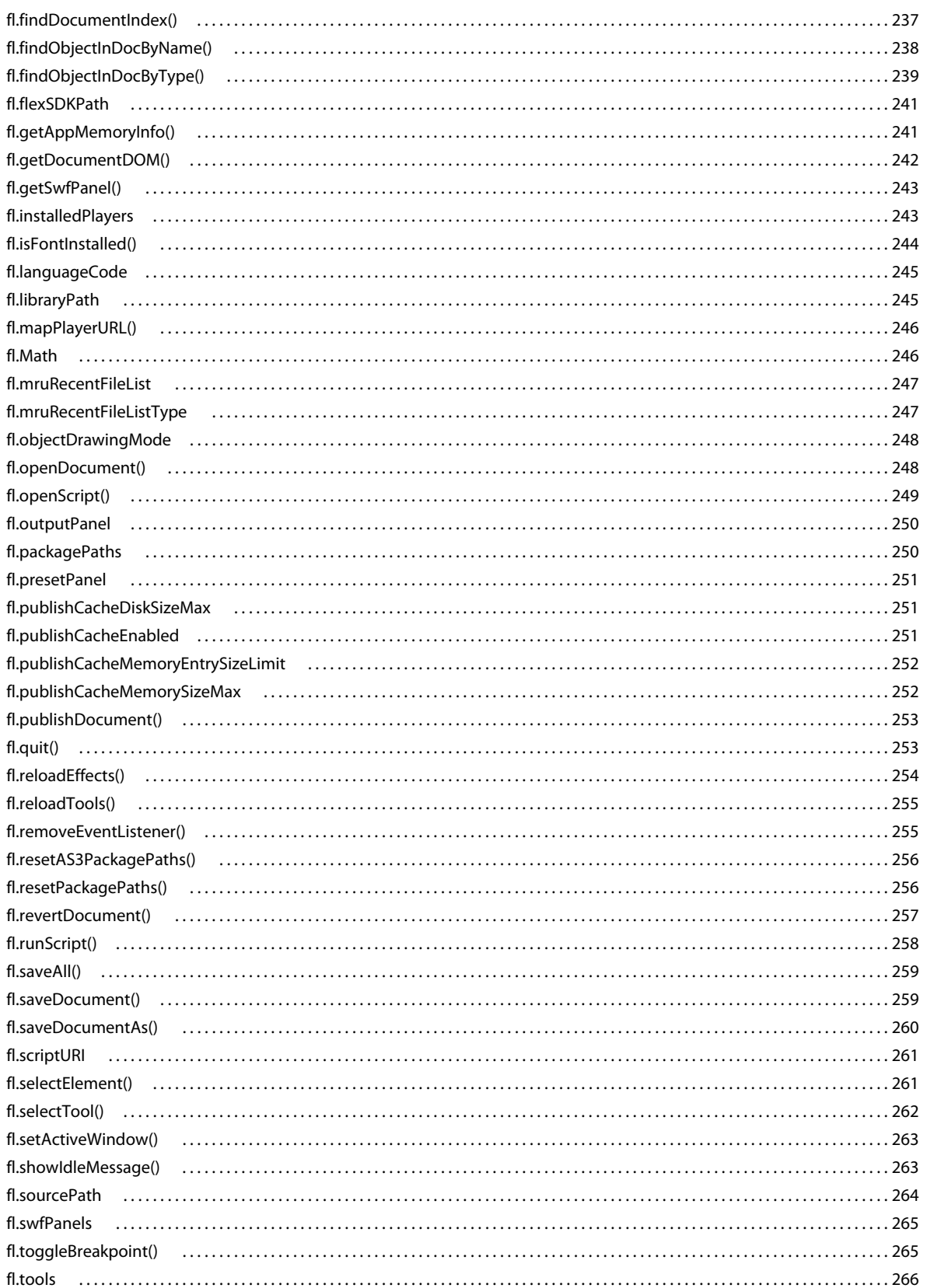

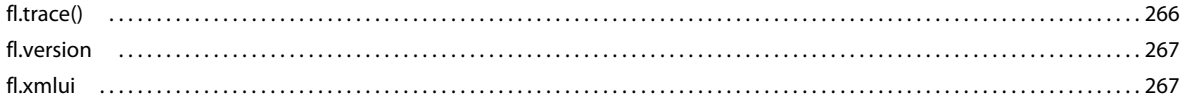

#### Capitolo 18: Oggetto FLfile

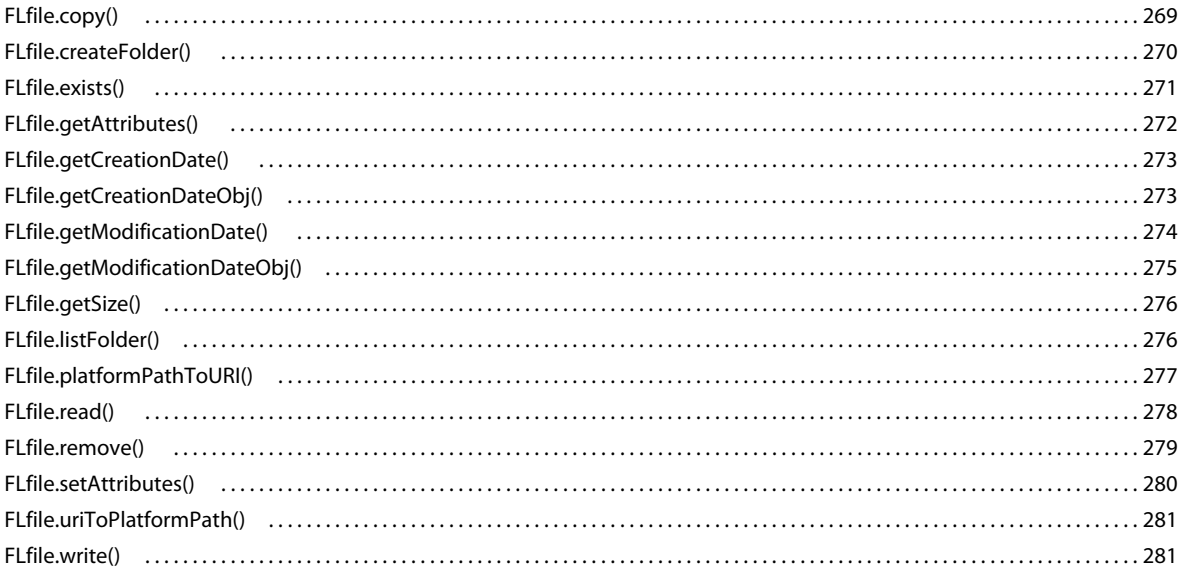

#### Capitolo 19: Oggetto folderItem

#### Capitolo 20: Oggetto fontItem

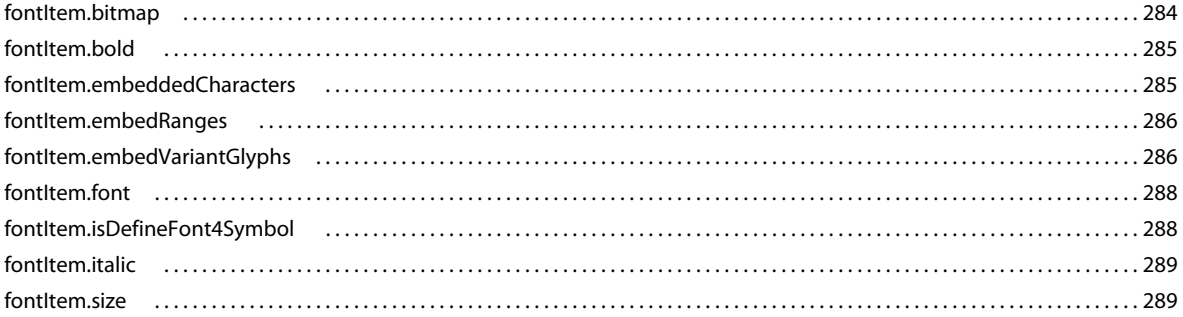

#### Capitolo 21: Oggetto Frame

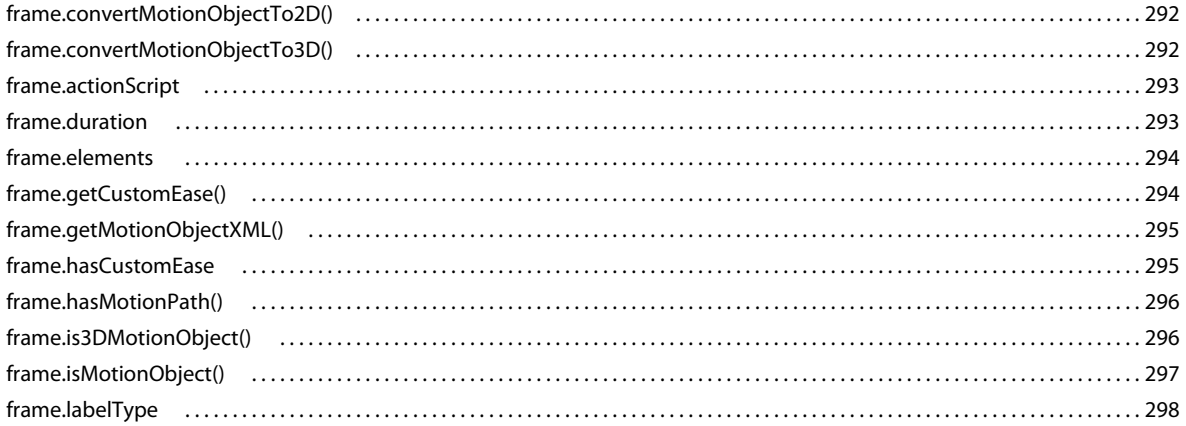

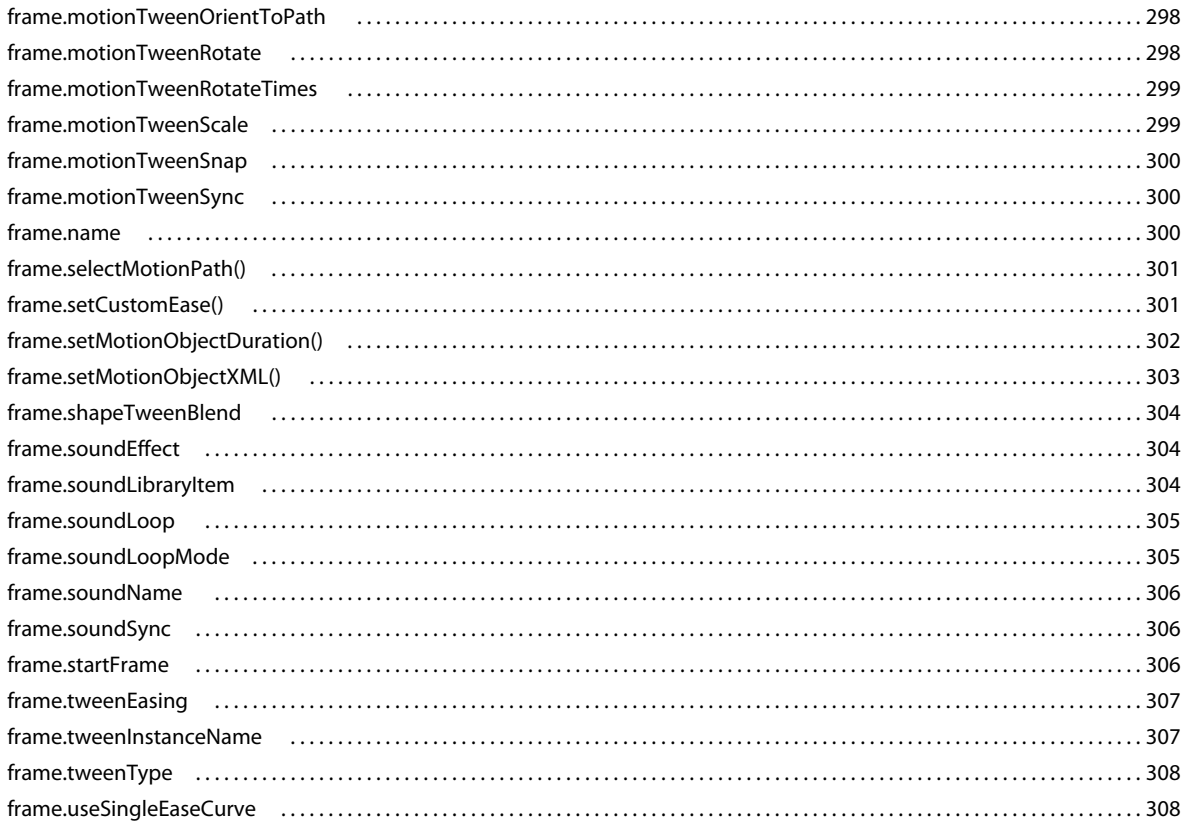

#### Capitolo 22: Oggetto HalfEdge

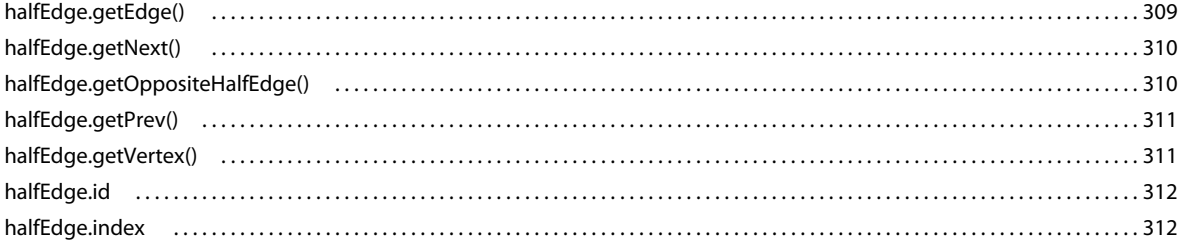

#### Capitolo 23: Oggetto Instance

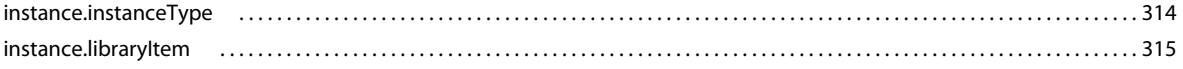

#### Capitolo 24: Oggetto Item

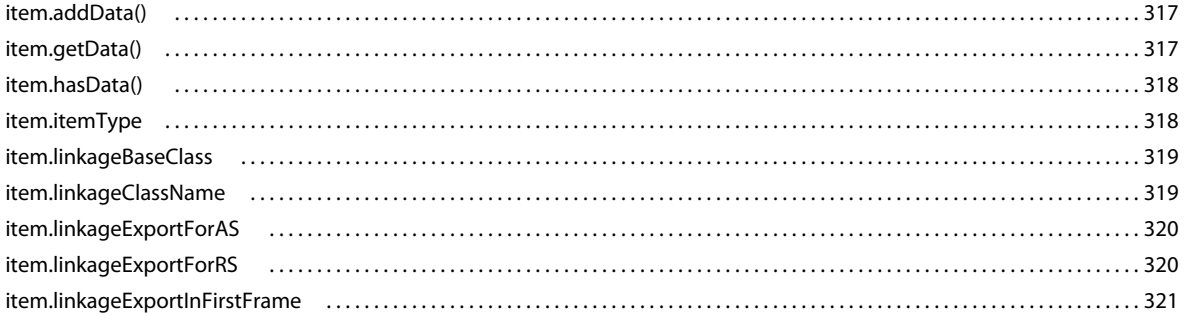

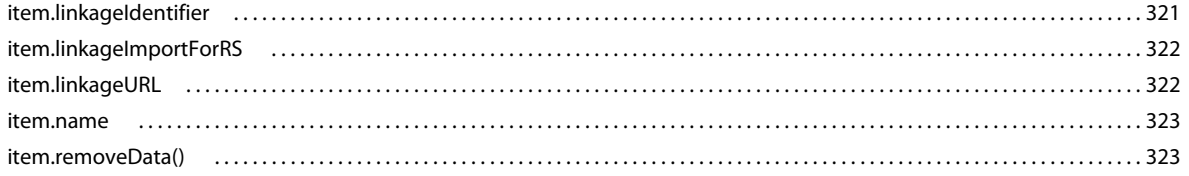

#### Capitolo 25: Oggetto Layer

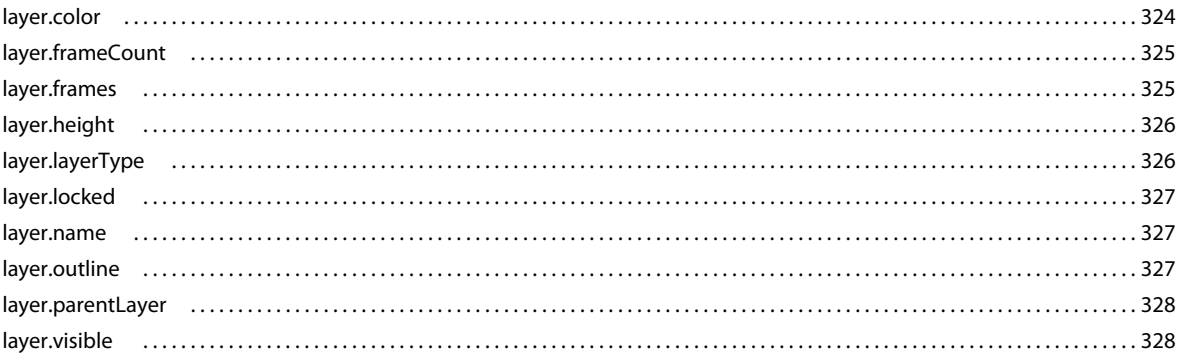

### Capitolo 26: Oggetto library

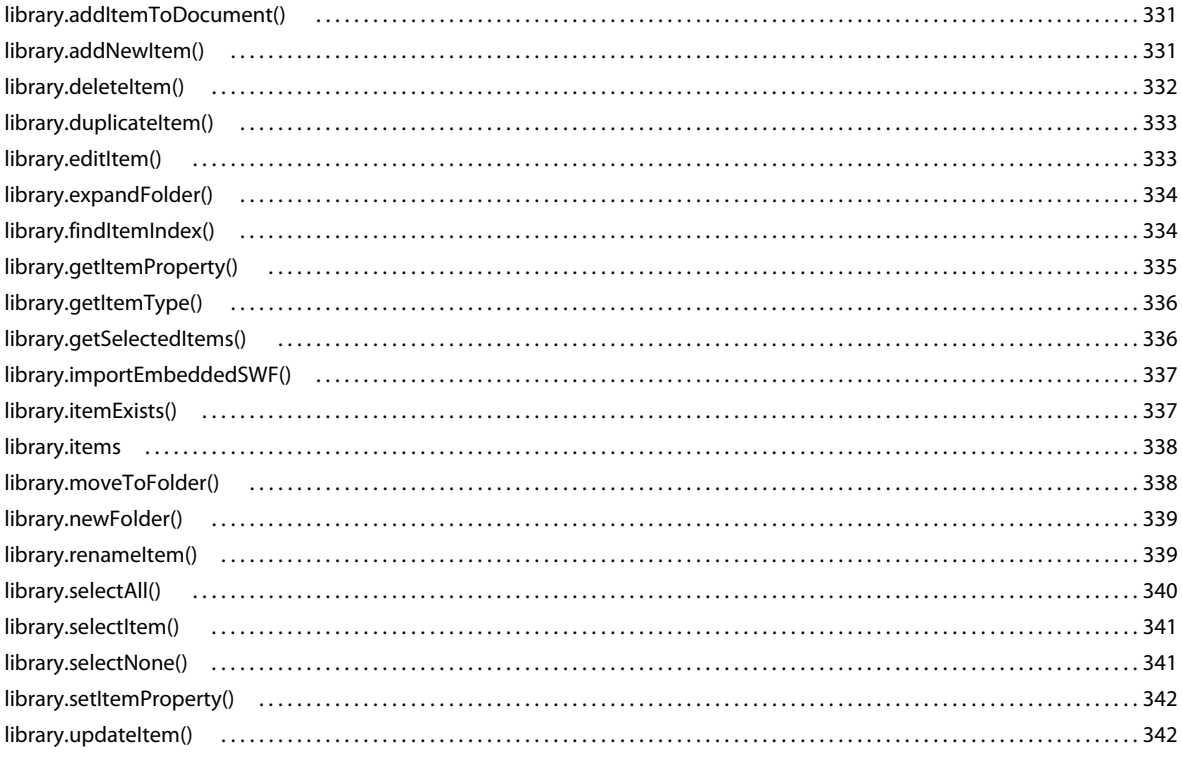

#### Capitolo 27: Oggetto Math

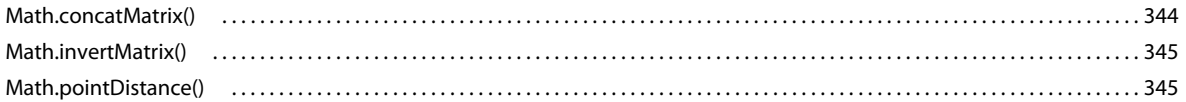

#### Capitolo 28: Oggetto Matrix

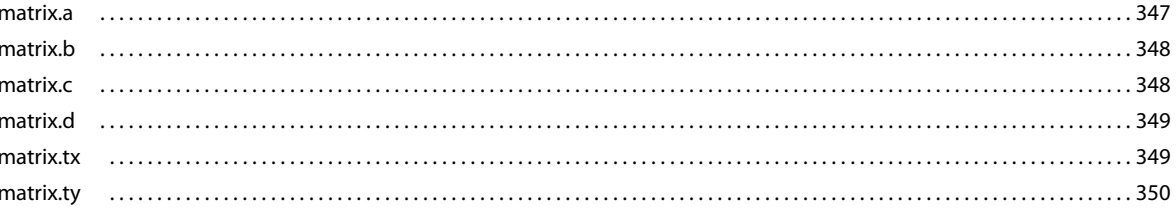

#### Capitolo 29: Oggetto outputPanel

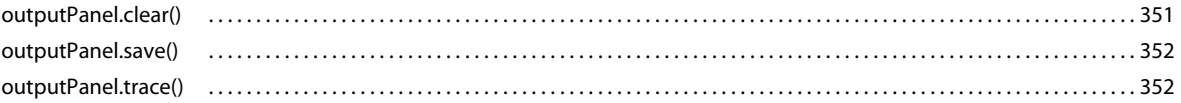

#### Capitolo 30: Oggetto Oval

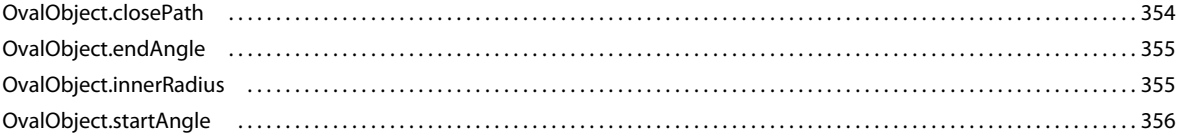

#### Capitolo 31: Oggetto Parameter

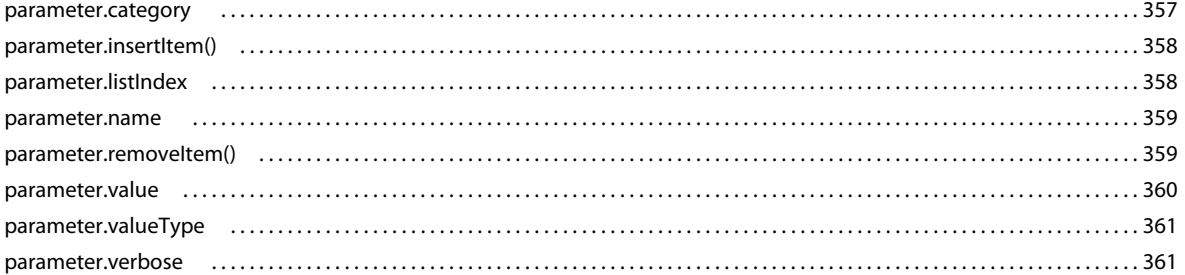

#### Capitolo 32: Oggetto Path

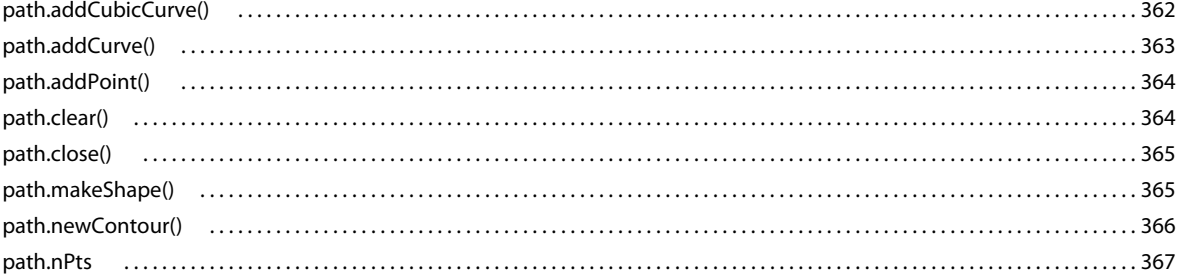

#### Capitolo 33: Oggetto presetItem

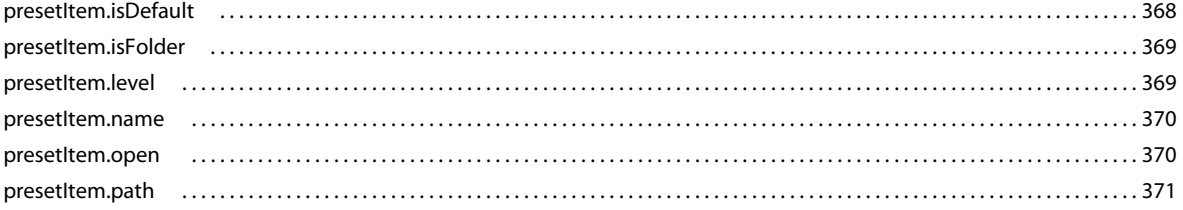

#### Capitolo 34: Oggetto presetPanel

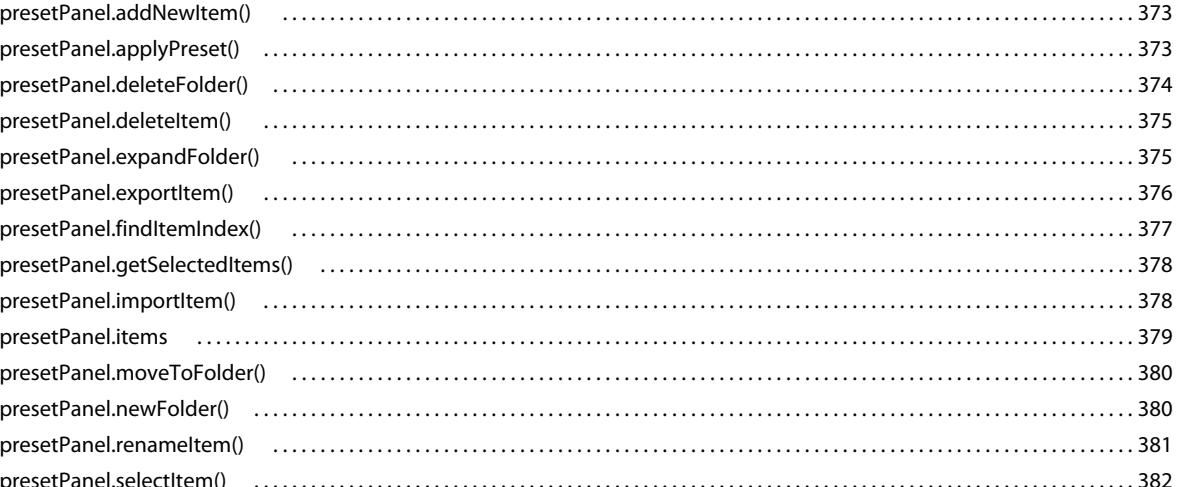

#### Capitolo 35: Oggetto Rectangle

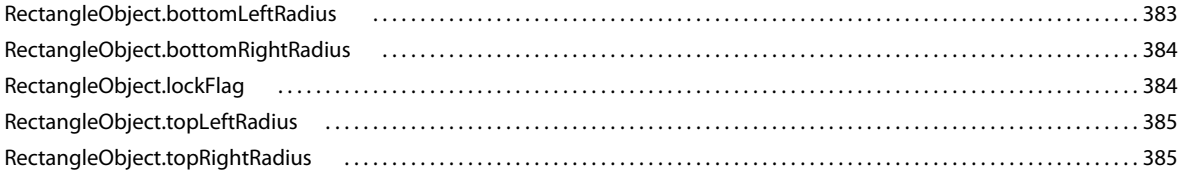

#### Capitolo 36: Oggetto Shape

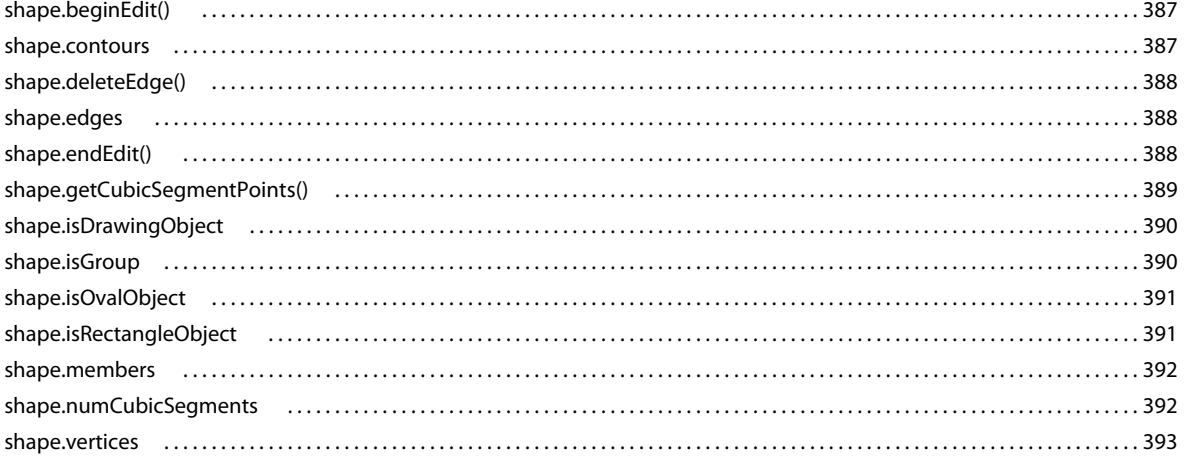

#### Capitolo 37: Oggetto SoundItem

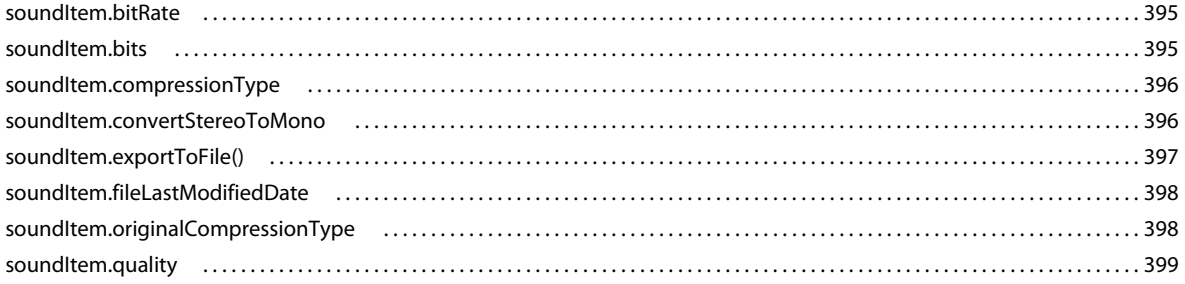

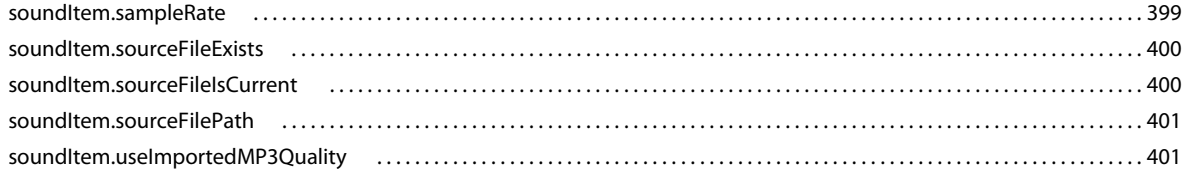

#### Capitolo 38: Oggetto Stroke

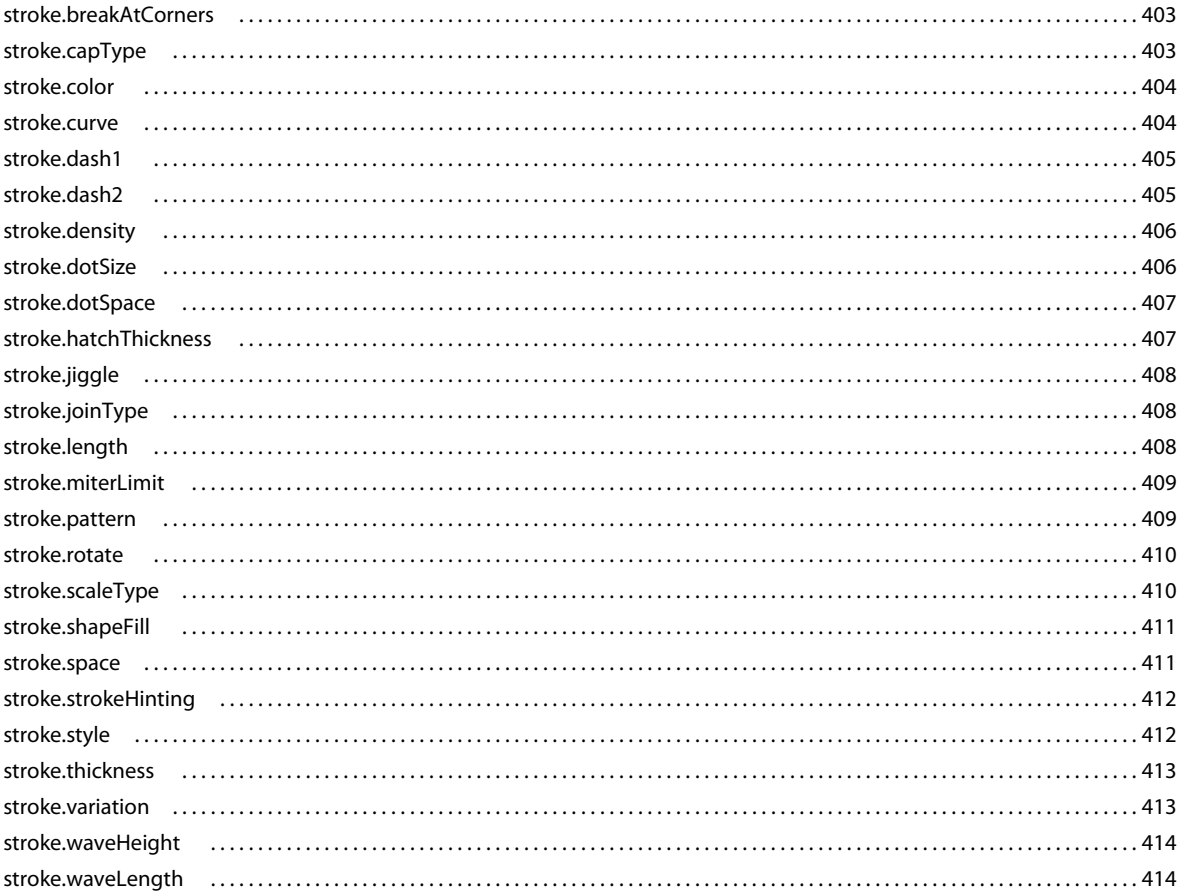

#### Capitolo 39: Oggetto swfPanel

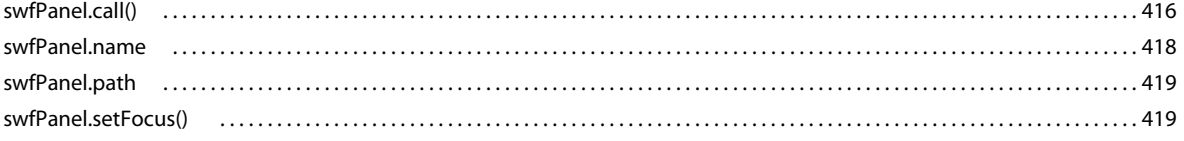

#### Capitolo 40: Oggetto SymbolInstance

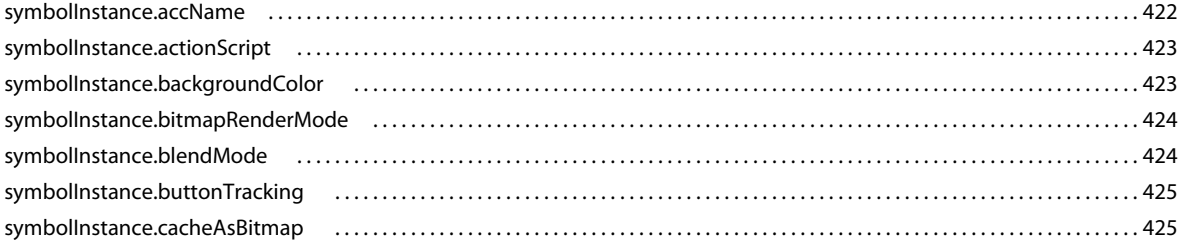

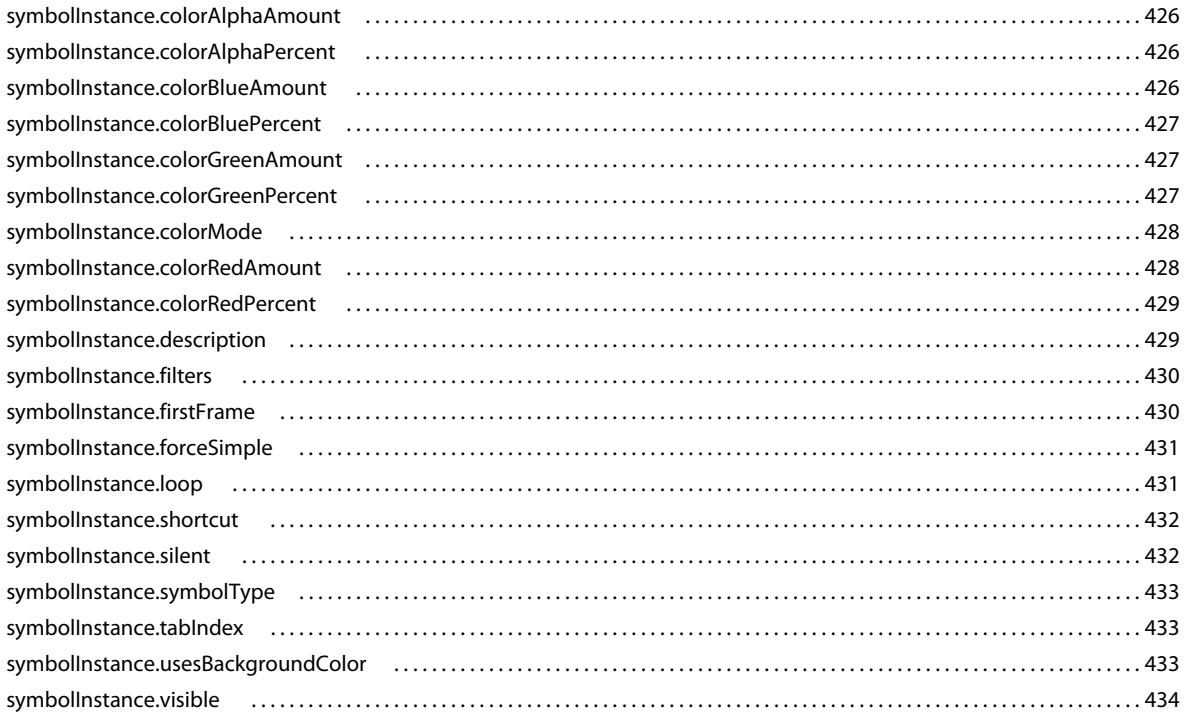

#### Capitolo 41: Oggetto Symbolltem

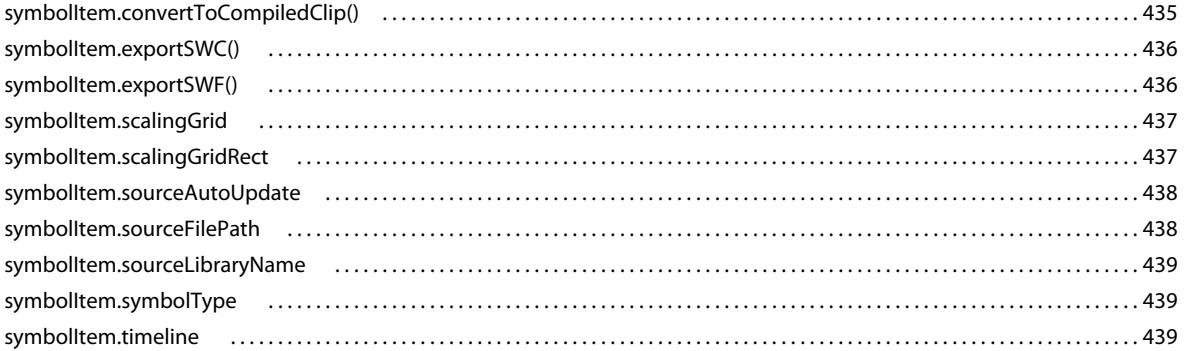

#### Capitolo 42: Oggetto Text

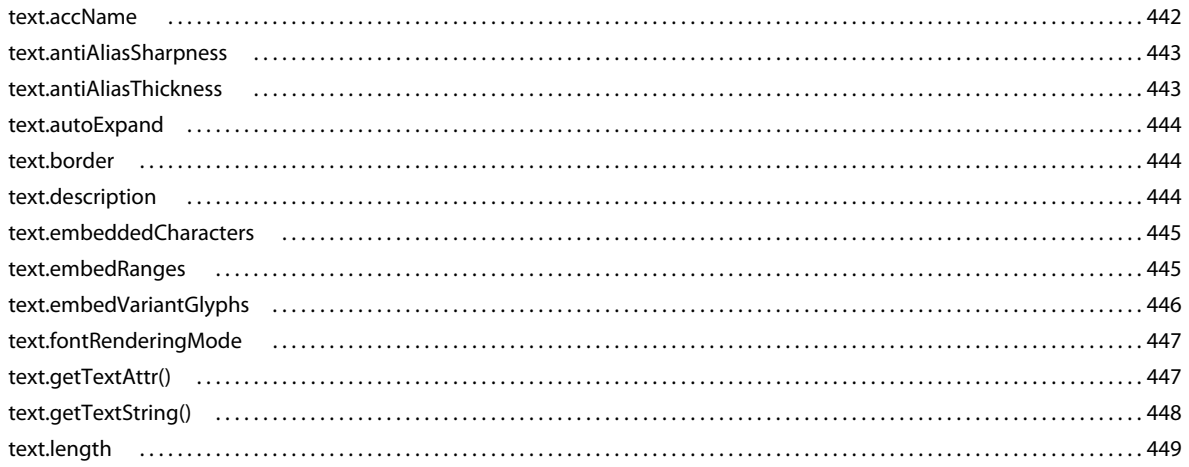

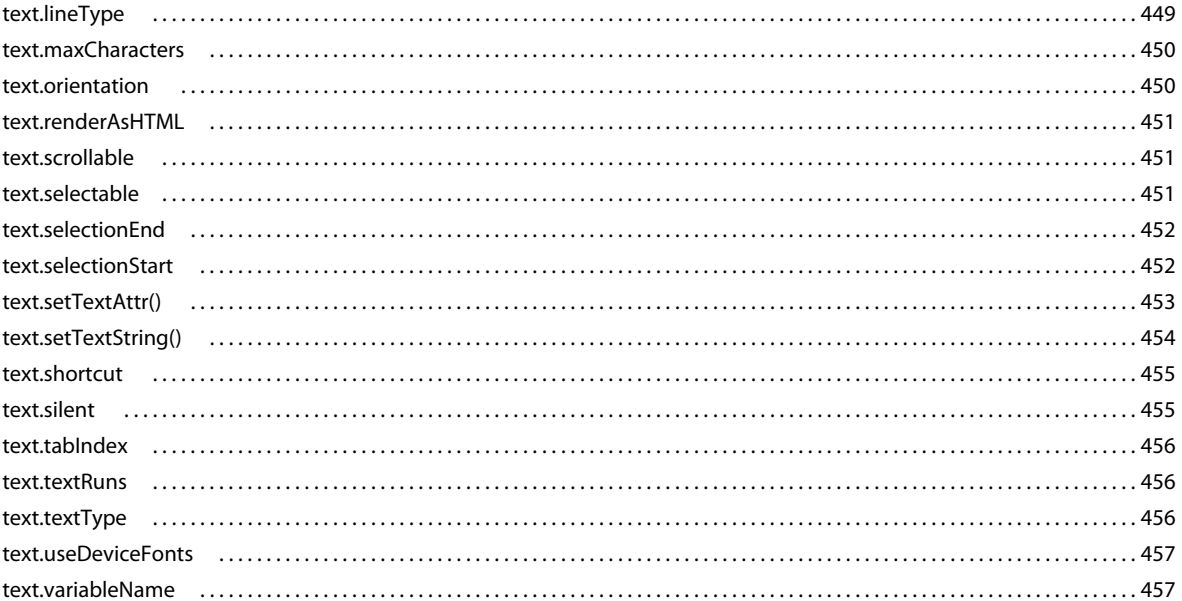

#### **Capitolo 43: Oggetto TextAttrs**

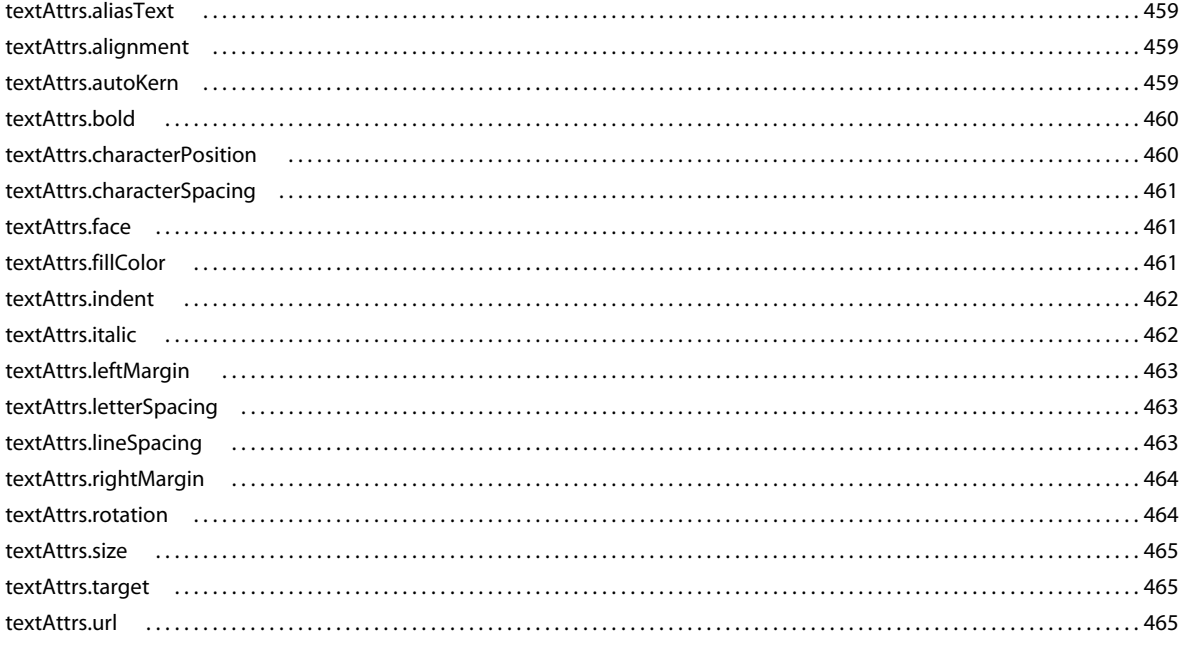

#### Capitolo 44: Oggetto TextRun

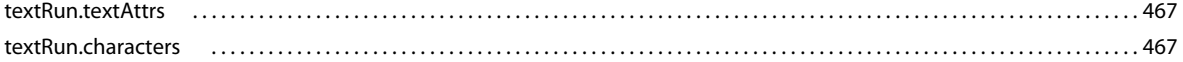

#### **Capitolo 45: Oggetto Timeline**

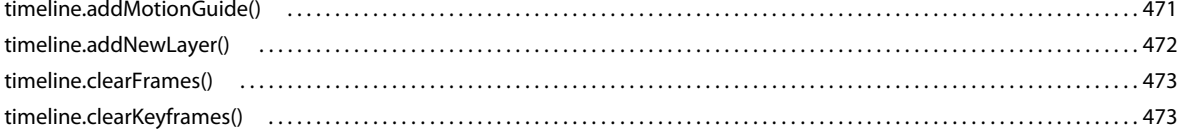

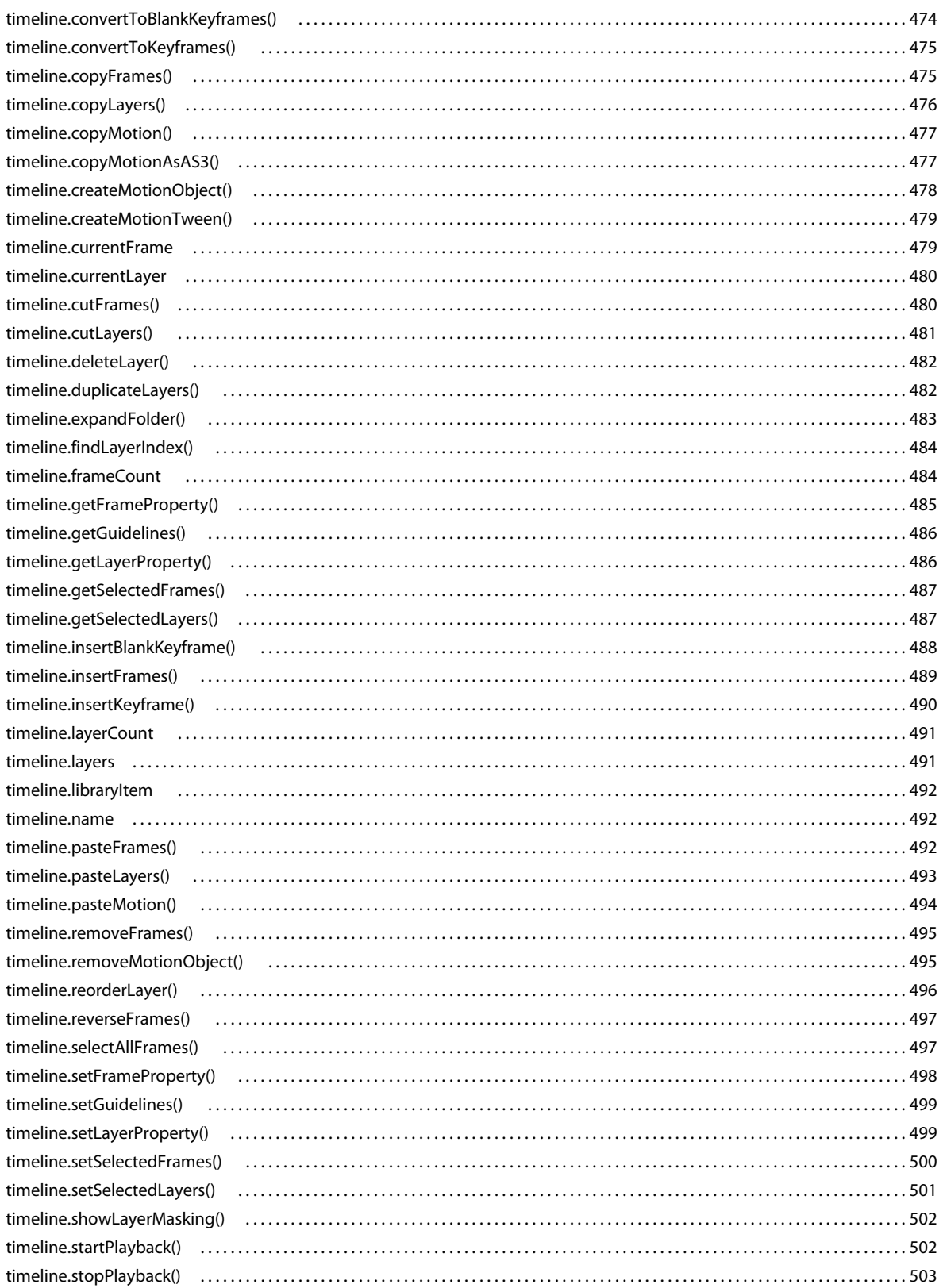

#### Capitolo 46: Oggetto ToolObj

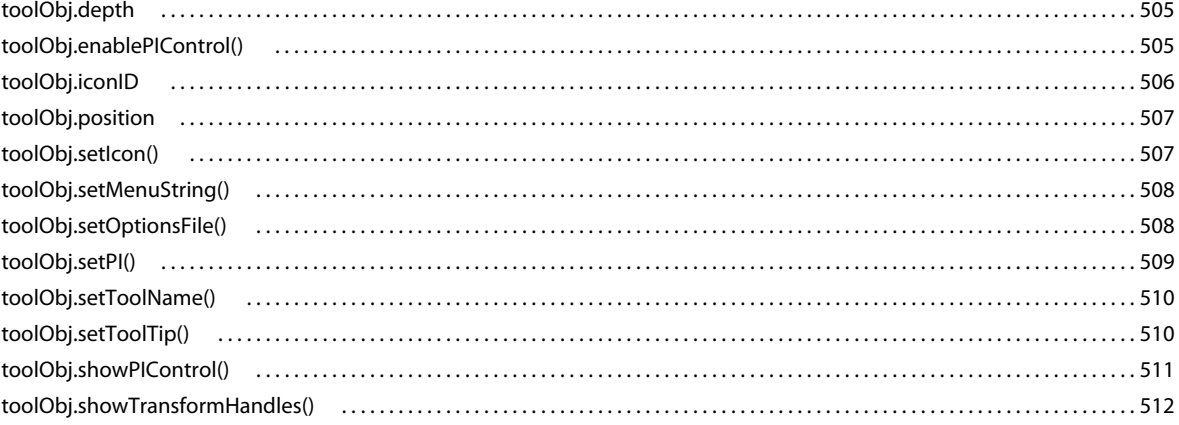

#### Capitolo 47: Oggetto Tools

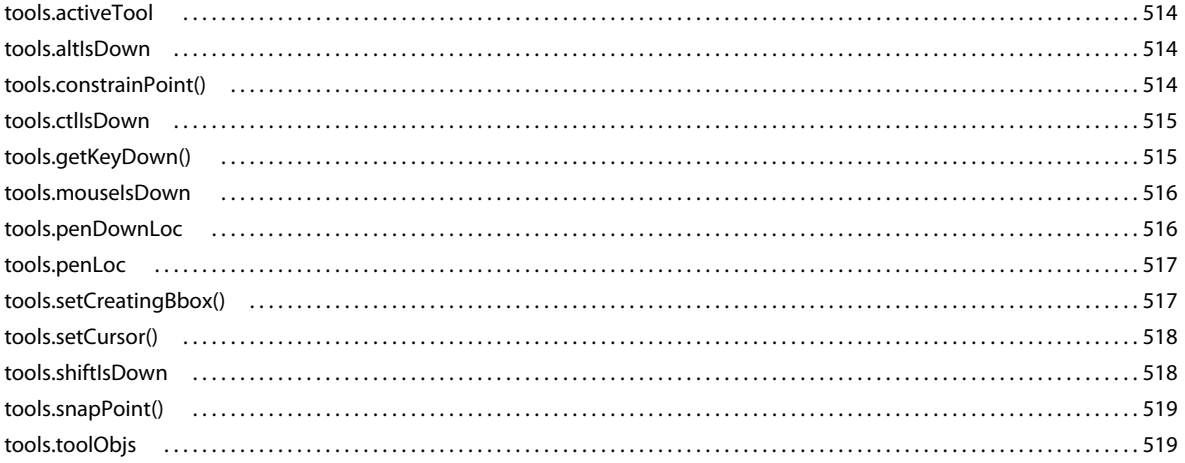

#### **Capitolo 48: Oggetto Vertex**

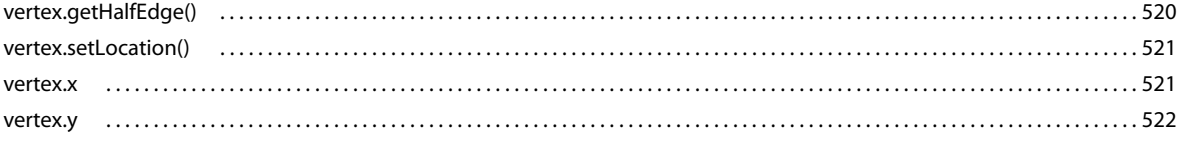

#### Capitolo 49: Oggetto Videoltem

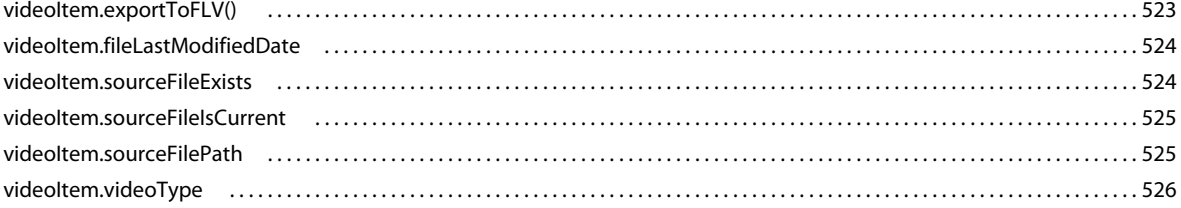

#### Capitolo 50: Oggetto XMLUI

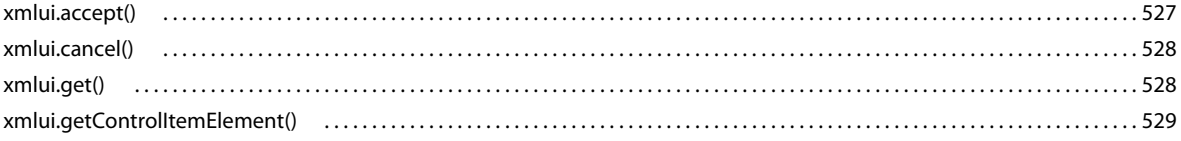

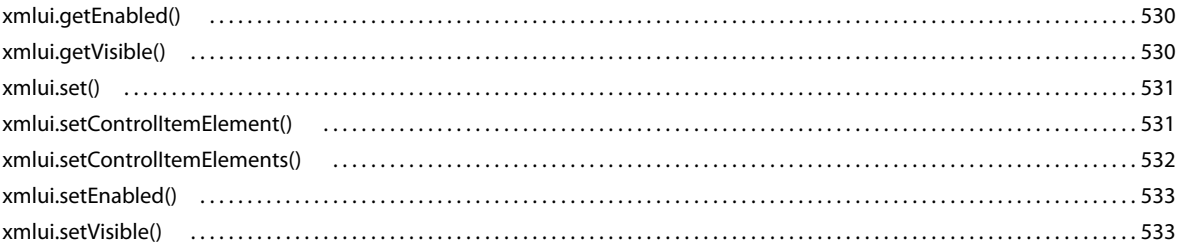

#### Capitolo 51: Estensibilità di livello C

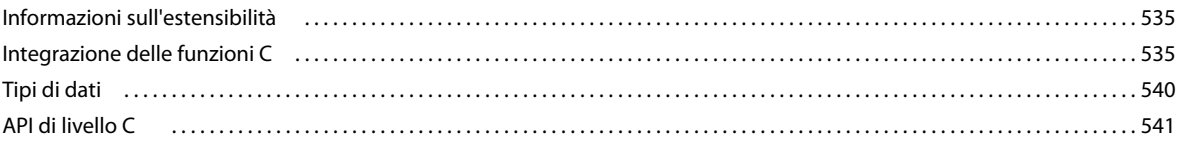

# <span id="page-22-0"></span>**Capitolo 1: Introduzione**

Gli utenti di Adobe® Flash® Professional CS5 o CS5.5 conoscono già il linguaggio Adobe® ActionScript® che permette di creare script da eseguire in fase di runtime in Adobe® Flash® Player. L'API (Application Programming Interface) JavaScript di Flash descritta in questo manuale è uno strumento di programmazione complementare che consente di creare script da eseguire nell'ambiente di creazione.

Questo documento descrive gli oggetti, i metodi e le proprietà disponibili nell'API JavaScript e presuppone che l'utente sappia già usare nell'ambiente di creazione i comandi documentati nel presente manuale. Se sono necessarie informazioni sulle funzioni dei singoli comandi, vedete altri manuali della documentazione di Flash, ad esempio *Utilizzo di Flash*.

Questo documento presuppone anche una certa familiarità con la sintassi JavaScript e ActionScript e con alcuni concetti di programmazione di base, quali le funzioni, i parametri e i tipi di dati.

## <span id="page-22-1"></span>**Operazioni con l'API JavaScript**

L'API JavaScript di Flash consente di creare script che eseguono diverse azioni nell'ambiente di creazione di Flash (ovvero mentre un utente lavora nel programma Flash). Questa funzionalità è differente dal linguaggio ActionScript, il quale consente di creare script che eseguono azioni nell'ambiente Flash Player (ovvero durante la riproduzione di un file SWF). Inoltre, questa funzionalità è differente anche dai comandi JavaScript che possono essere impiegati nelle pagine visualizzate nei browser Web.

Utilizzando l'API JavaScript, potete creare script di applicazione Flash in grado di semplificare il processo di creazione. Ad esempio, potete creare script che consentano di automatizzare le operazioni ripetitive o aggiungere strumenti al pannello Strumenti.

L'API JavaScript di Flash è concepita in modo analogo all'API JavaScript di Adobe® Dreamweaver® e di Adobe® Fireworks®, a loro volta basate sull'API JavaScript di Netscape. L'API JavaScript di Flash si basa su un modello DOM (Document Object Model), che consente di accedere ai documenti Flash mediante gli oggetti JavaScript. L'API JavaScript di Flash comprende tutti gli elementi dell'API JavaScript di Netscape, oltre al modello DOM di Flash. Gli oggetti aggiunti e i metodi e le proprietà corrispondenti sono descritti in questo documento. In uno script di Flash potete utilizzare qualunque elemento del linguaggio JavaScript nativo, tuttavia solo gli elementi che hanno un significato nel contesto di un documento Flash avranno effetto.

L'API JavaScript contiene inoltre metodi che consentono di implementare l'estensibilità grazie a una combinazione di codice JavaScript e di codice C personalizzato. Per ulteriori informazioni, vedete ["Estensibilità di livello C" a](#page-556-3)  [pagina 535](#page-556-3).

L'interprete JavaScript di Flash è il motore Mozilla SpiderMonkey versione 1.6, disponibile sul Web all'indirizzo [www.mozilla.org/js/spidermonkey/.](http://www.mozilla.org/js/spidermonkey/) SpiderMonkey è una delle due implementazioni di riferimento del linguaggio JavaScript sviluppate da Mozilla.org. Si tratta dello stesso motore incluso nel browser Mozilla.

SpiderMonkey implementa il linguaggio JavaScript di base come indicato dalla specifica del linguaggio ECMAScript (ECMA-262) Edition 3, alla quale è completamente conforme. Gli unici elementi non supportati sono gli oggetti host specifici del browser, poiché non fanno parte della specifica ECMA-262. Analogamente, molte guide di riferimento di JavaScript fanno distinzione tra il linguaggio JavaScript di base e client-side (relativo al browser). Per l'interprete JavaScript di Flash è valido solo il linguaggio JavaScript di base.

## **Creazione di file JSFL**

Per creare o modificare i file Flash JavaScript (JSFL), potete utilizzare Adobe Flash Professional o qualsiasi editor di testo. Nel caso di Flash, i file hanno l'estensione .jsfl per impostazione predefinita. Per scrivere uno script, selezionate File > Nuovo > File JavaScript Flash.

Potete anche creare un file JSFL selezionando i comandi nel pannello Cronologia. Poi fate clic sul pulsante Salva nel pannello Cronologia o selezionate Salva con nome nel menu del pannello Il file dei comandi (JSFL) viene salvato nella cartella Commands (vedete ["Salvataggio di file JSFL" a pagina 2](#page-23-0)). A questo punto potete aprirlo e modificarlo come qualsiasi altro file di script.

Il pannello Cronologia contiene anche altre opzioni utili. Ad esempio, potete copiare i comandi selezionati negli Appunti e visualizzare i comandi JavaScript che vengono generati mentre si lavora in Flash.

#### **Per copiare negli Appunti i comandi del pannello Cronologia:**

- **1** Selezionate uno o più comandi nel pannello Cronologia.
- **2** Effettuate una delle seguenti operazioni:
	- Fate clic sul pulsante Copia.
	- Selezionate Copia passaggi nel menu del pannello.

#### **Per visualizzare i comandi JavaScript nel pannello Cronologia:**

• Selezionate Visualizza > JavaScript nel menu del pannello.

## <span id="page-23-0"></span>**Salvataggio di file JSFL**

Potete salvare gli script JSFL disponibili nell'ambiente di creazione Flash archiviandoli in una delle molte cartelle della cartella Configuration. Per impostazione predefinita, la cartella Configuration si trova nel percorso seguente:

• Windows® 7™:

*unità di avvio*\Utenti\*nomeutente*\AppData\Local\Adobe\Flash *CS5 o CS5.5*\*lingua*\Configuration\

• Windows® Vista™:

*unità di avvio*\Utenti\*nomeutente*\Impostazioni locali\Dati applicazioni\Adobe\Flash *CS5 o CS5.5*\*lingua*\Configuration\

• Windows XP:

*unità di avvio*\Documents and Settings\*nomeutente*\Impostazioni locali\Dati applicazioni\Adobe\Flash *CS5 o CS5.5*\*lingua*\Configuration\

• Mac OS<sup>®</sup> X:

Macintosh HD/Utenti/*nomeutente*/Library/Supporto applicazioni/Adobe/Flash *CS5 o CS5.5*/*lingua*/Configuration/

Per determinare il percorso della cartella Configuration, usate [fl.configDirectory](#page-252-3) o [fl.configURI](#page-252-4), come illustrato negli esempi che seguono:

```
// store directory to a variable 
var configDir = fl.configDirectory; 
// display directory in the Output panel 
fl.trace(fl.configDirectory);
```
All'interno della cartella Configuration, le seguenti cartelle contengono script che potete usare nell'ambiente di creazione: Behaviors (di supporto all'interfaccia utente per i comportamenti); Commands (per gli script visualizzati nel menu Comandi); JavaScript (per gli script usati da Assistente script per compilare i controlli dell'interfaccia utente); Tools (per gli strumenti estensibili del pannello Strumenti) e WindowSWF (per i pannelli visualizzati nel menu Finestra). Questo documento tratta principalmente gli script usati per i comandi e gli strumenti.

Se modificate uno script nella cartella Commands, il nuovo script è immediatamente disponibile in Flash. Se modificate uno script per uno strumento estensibile, chiudete e riavviate Flash, oppure usate il comando [fl.reloadTools\(\)](#page-276-2). Tuttavia, se si è usato uno script per aggiungere uno strumento estensibile al pannello Strumenti e, in seguito, si modifica lo script, rimuovete lo strumento dal pannello e quindi riaggiungetelo, oppure chiudete e riavviate Flash per rendere disponibile lo strumento modificato.

Per rendere i file di comandi e strumenti accessibili nell'ambiente di creazione, potete memorizzarli in due posizioni. • Per gli script da visualizzare come voci del menu Comandi, salvate il file JSFL nella cartella Commands utilizzando

il percorso seguente: **Sistema operativo Posizione**

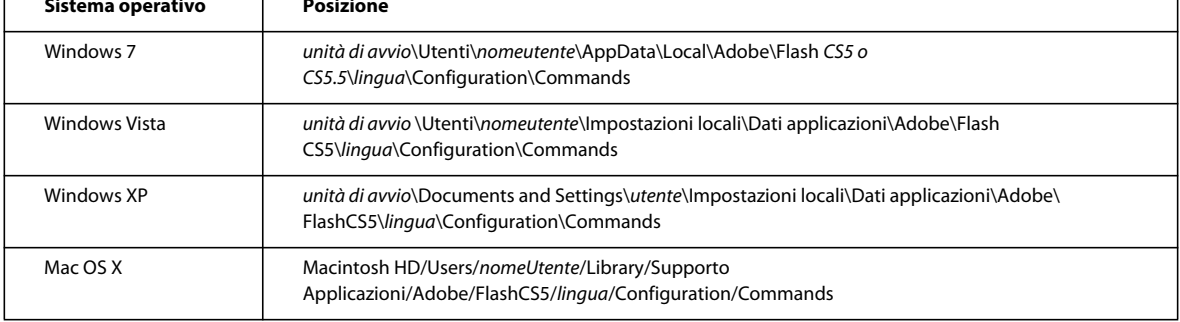

• Per gli script da visualizzare come strumenti estensibili del menu Strumenti, salvate il file JSFL nella cartella Tools utilizzando il percorso seguente:

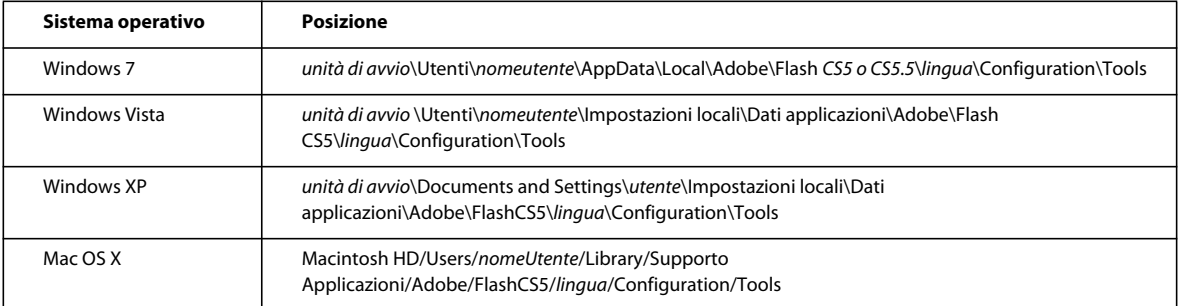

Se a un file JSFL sono associati altri file, ad esempio file XML, memorizzateli nella stessa directory del file JSFL.

## **Esecuzione degli script**

Gli script possono essere eseguiti in diversi modi: i metodi più utilizzati vengono illustrati in questa sezione.

#### **Per eseguire uno script che state visualizzando o modificando:**

- Fate clic con il pulsante destro del mouse (Comando+clic in Macintosh) e scegliete Esegui script.
- Fate clic sull'icona Esegui script nella barra degli strumenti della finestra Script.

Questa opzione consente di eseguire uno script prima di averlo salvato. Questa opzione consente inoltre di eseguire uno script anche se non vi sono file FLA aperti.

#### **Per eseguire uno script che si trova nella cartella Commands, effettuate una delle operazioni seguenti:**

- Nell'ambiente di creazione, selezionate Comandi > *Esegui comando*, quindi selezionate lo script da eseguire.
- Utilizzate una scelta rapida da tastiera che è stata assegnata allo script. Per assegnare una scelta rapida da tastiera, selezionate Modifica > Scelte rapide da tastiera e selezionate Comandi del menu Disegno dal menu a comparsa Comandi. Espandete il nodo Comandi nella struttura del menu per visualizzare l'elenco degli script disponibili.

#### **Per eseguire lo script di un comando che non si trova nella cartella Commands, effettuate una delle operazioni seguenti:**

- Nell'ambiente di creazione, selezionate Comandi > Esegui comando, quindi selezionate lo script da eseguire.
- Dall'interno di uno script, usate il comando fl. runScript().
- Dal file system, fate doppio clic sul file dello script.

#### **Per aggiungere al pannello Strumenti uno strumento implementato in un file JSFL:**

- **1** Copiate nella cartella Tools il file JSFL dello strumento e gli eventuali file associati (vedete ["Salvataggio di file JSFL"](#page-23-0)  [a pagina 2\)](#page-23-0).
- **2** Selezionate Modifica > Personalizza pannello Strumenti (Windows) o Flash > Personalizza pannello Strumenti (Macintosh).
- **3** Aggiungete lo strumento all'elenco degli strumenti disponibili.
- **4** Fate clic su OK.

Potete aggiungere comandi API JavaScript singoli nei file ActionScript mediante il comando MMExecute (), documentato nella *Guida di riferimento del linguaggio e dei componenti ActionScript 3.0*. Tuttavia, la funzione MMExecute() ha effetto solo se utilizzata nel contesto di un elemento di interfaccia personalizzato, ad esempio una finestra di ispezione delle proprietà o dei componenti, o di un pannello SWF dell'ambiente di creazione. Anche se vengono chiamati da ActionScript, i comandi API JavaScript non hanno alcun effetto in Flash Player o al di fuori dell'ambiente di creazione.

#### **Per eseguire un comando da uno script di ActionScript:**

• Usate la sintassi seguente (potete concatenare diversi comandi in una stringa):

MMExecute(Javascript command string);

È anche possibile eseguire uno script dalla riga di comando.

#### **Per eseguire uno script dalla riga di comando in Windows:**

• Adottate la seguente sintassi (aggiungete le informazioni sul percorso secondo necessità):

"flash.exe" myTestFile.jsfl

#### **Per eseguire uno script dall'applicazione "Terminal" su un Macintosh:**

• Adottate la seguente sintassi (aggiungete le informazioni sul percorso secondo necessità):

osascript -e 'tell application "flash" to open alias "Mac OS X:Users:user:myTestFile.jsfl" '

Il comando osascript può anche eseguire AppleScript in un file. Se si inserisce, ad esempio, il testo seguente in un file denominato myScript:

ESTENSIONE DI FLASH PROFESSIONAL **5 Introduzione**

```
tell application "flash" 
open alias "Mac OS X:Users:user:myTestFile.jsfl" 
end tell
Per eseguire lo script, dovete usare questo comando:
```
osascript myScript

## <span id="page-26-0"></span>**Novità dell'API JavaScript**

In Flash CS5 e CS5.5, alcuni oggetti, metodi e proprietà sono stati aggiunti e altri sono stati rimossi. Tali modifiche sono riassunte di seguito.

Se è la prima volta che usate l'API JavaScript, potete ignorare questa sezione e passare direttamente a ["Oggetti API](#page-28-0)  [JavaScript" a pagina 7.](#page-28-0)

### **Nuovi metodi e proprietà**

I metodi e le proprietà seguenti per oggetti esistenti sono stati introdotti in Flash Pro CS5:

- [Oggetto Document](#page-77-1)
	- document.debugMovie()
	- document.loadCuepointXML()
- [Oggetto Flash \(fl\)](#page-242-1)
	- fl.languageCode
	- fl.toggleBreakpoint
- [Oggetto Frame](#page-311-1)
	- frame.convertMotionObjectTo2D()
	- frame.convertMotionObjectTo3D()
	- frame.getMotionObjectXML()
	- frame.hasMotionPath()
	- frame.isMotionObject()
	- frame.is3DMotionObject()
	- frame.selectMotionPath()
	- frame.setMotionObjectDuration()
	- frame.setMotionObjectXML()
	- frame.tweenInstanceName
- [Oggetto Timeline](#page-490-1)
	- timeline.createMotionObject()
	- timeline.libraryItem
	- timeline.removeMotionObject()
	- timeline.startPlayback
	- timeline.stopPlayback

I metodi e le proprietà seguenti per oggetti esistenti sono stati introdotti in Flash Pro CS5.5:

- [Oggetto SymbolInstance](#page-442-1)
	- symbolInstance.bitmapRenderMode
	- symbolInstance.backgroundColor
	- symbolInstance.usesBackgroundColor
	- symbolInstance.visible
- [Oggetto Timeline](#page-490-1)
	- timeline.copyLayers()
	- timeline.cutLayers()
	- timeline.duplicateLayers()
	- timeline.pasteLayers()
- [Oggetto Flash \(fl\)](#page-242-1)
	- fl.getSwfPanel()
	- fl.installedPlayers()
	- fl.publishCacheEnabled
	- fl.publishCacheDiskSizeMax
	- fl.publishCacheMemorySizeMax
	- fl.publishCacheMemoryEntrySizeLimit
	- fl.clearPublishCache()
- [Oggetto swfPanel](#page-437-2)
	- swfPanel.setFocus()

## **Altre modifiche**

I metodi e le proprietà seguenti sono stati aggiornati in Flash CS5:

- fl.openScript()
- fl.publishDocument()
- fontItem.embedRanges
- fontItem.embeddedCharacters
- fontItem.embedVariantGlyphs

Gli oggetti e i metodi seguenti non sono più disponibili in Flash CS5:

- Oggetto Screen
- Oggetto ScreenOutline
- document.canSaveAVersion()
- document.revertToLastVersion()
- document.saveAVersion()
- document.synchronizeWithHeadVersion()
- fl.downloadLatestVersion()
- fl.revertDocumentToLastVersion()
- fl.saveAVersionOfDocument()
- fl.synchronizeDocumentWithHeadVersion()

# <span id="page-28-0"></span>**Oggetti API JavaScript**

In questa sezione viene fornito un riepilogo degli oggetti disponibili nell'API Flash e come iniziare a utilizzarli. Tutti i comuni comandi JavaScript sono disponibili anche quando utilizzate l'API JavaScript.

Nella seguente tabella sono brevemente descritti i singoli oggetti nell'API JavaScript. Gli oggetti sono elencati in ordine alfabetico.

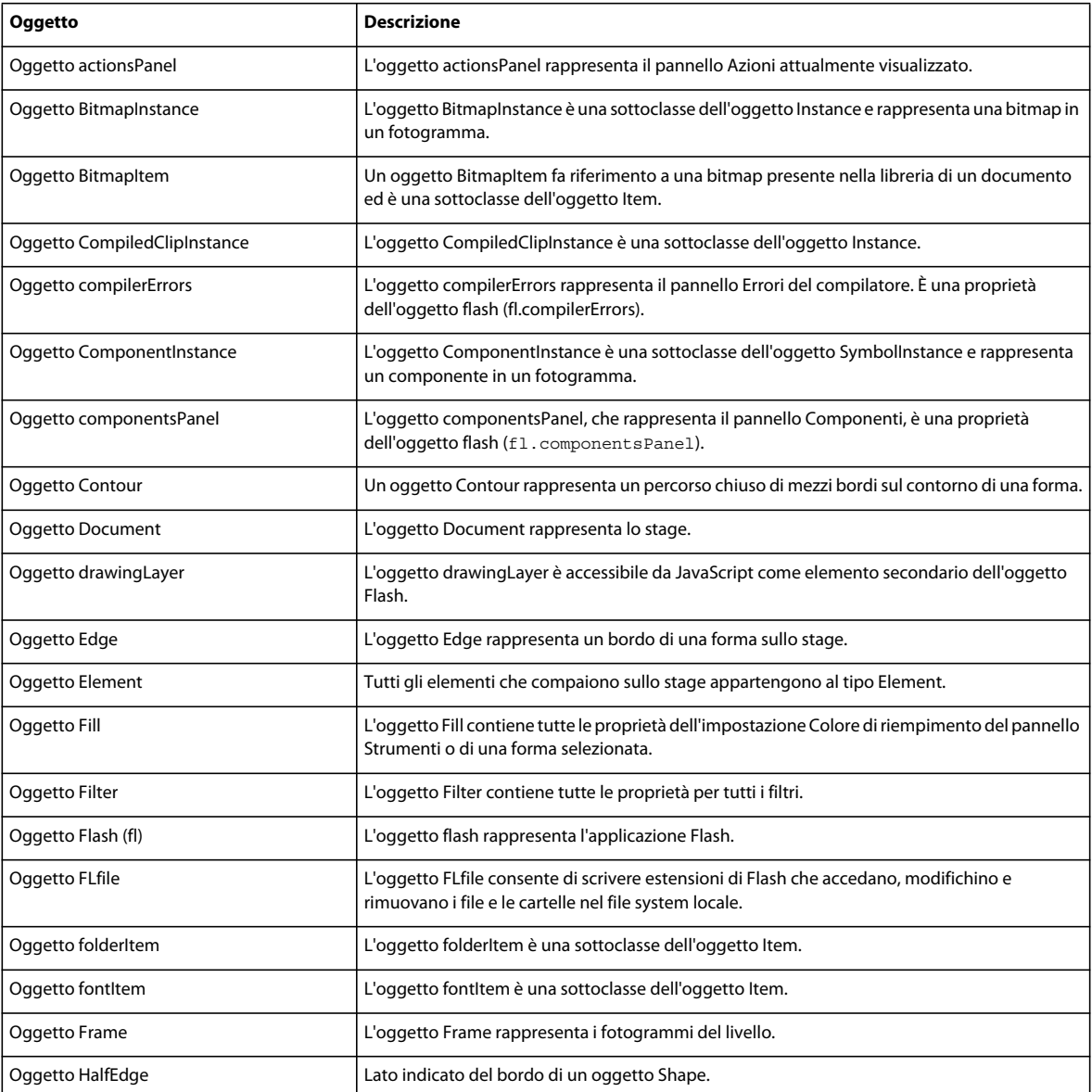

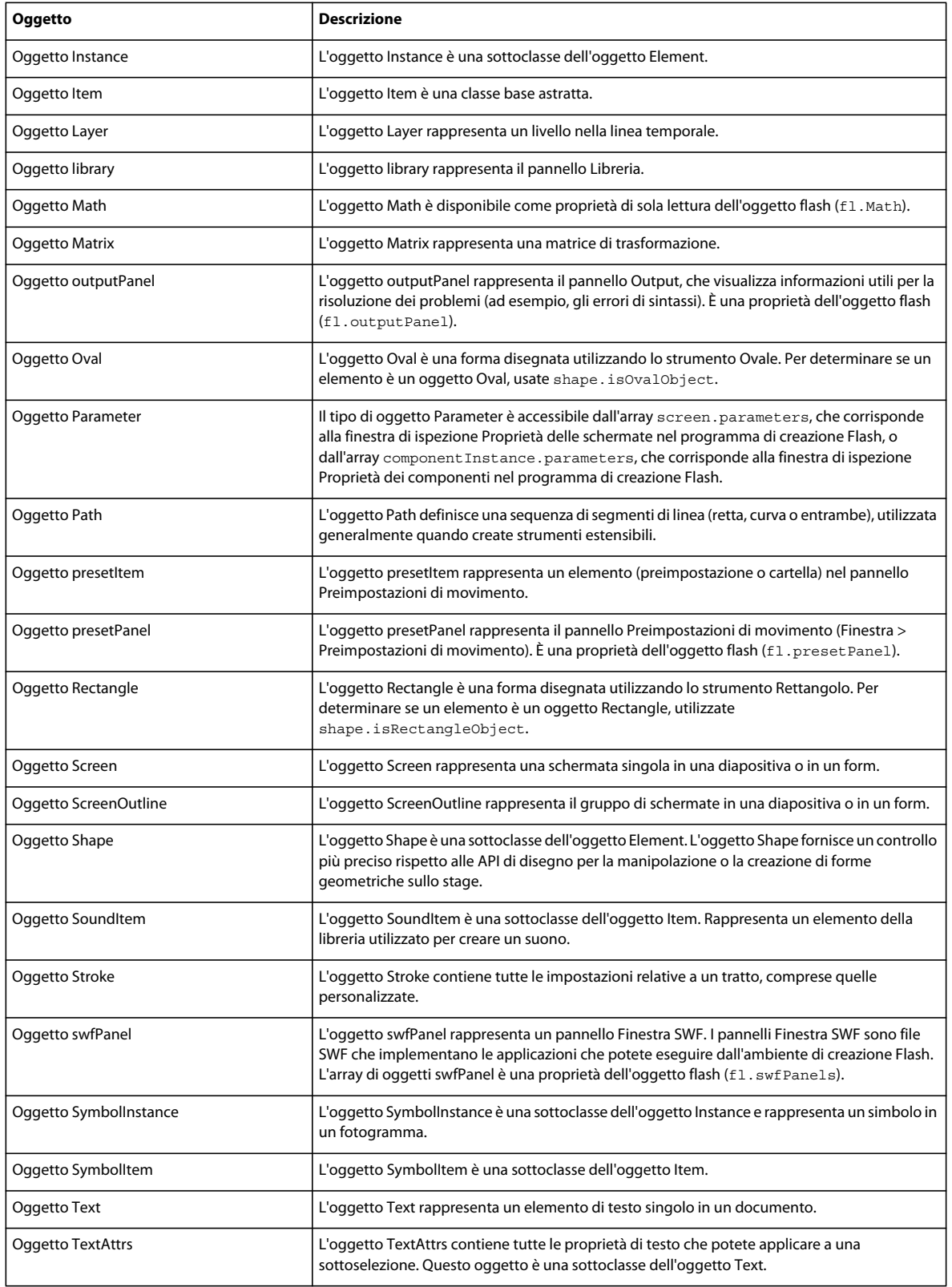

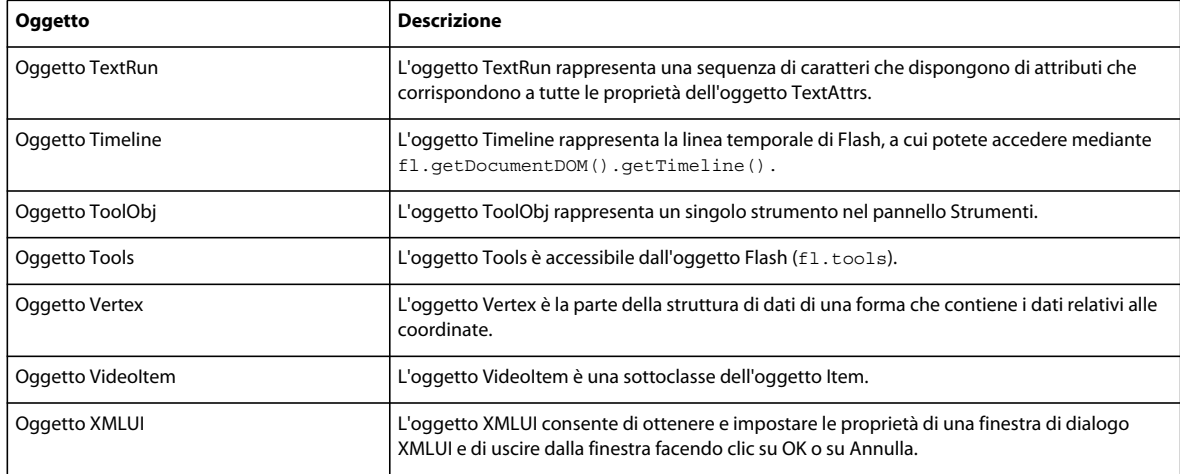

## <span id="page-30-0"></span>**DOM (Document Object Model) di Flash**

Il DOM dell'API JavaScript di Flash è composto da una serie di funzioni di primo livello (vedete la sezione su ["Funzioni](#page-36-2)  [e metodi di primo livello" a pagina 15](#page-36-2)) e da due oggetti di primo livello: FLfile e Flash (fl). Ogni oggetto è sempre disponibile per uno script poiché è sempre presente quando è aperto l'ambiente di creazione Flash. Per ulteriori informazioni, vedete [Oggetto FLfile](#page-289-1) e [Oggetto Flash \(fl\).](#page-242-1)

Quando fate riferimento all'oggetto Flash, potete utilizzare flash o fl. Ad esempio, per chiudere tutti i file FLA aperti, potete utilizzare una qualsiasi delle seguenti istruzioni:

```
flash.closeAll(); 
fl.closeAll();
```
L'oggetto Flash contiene i seguenti oggetti *secondari*:

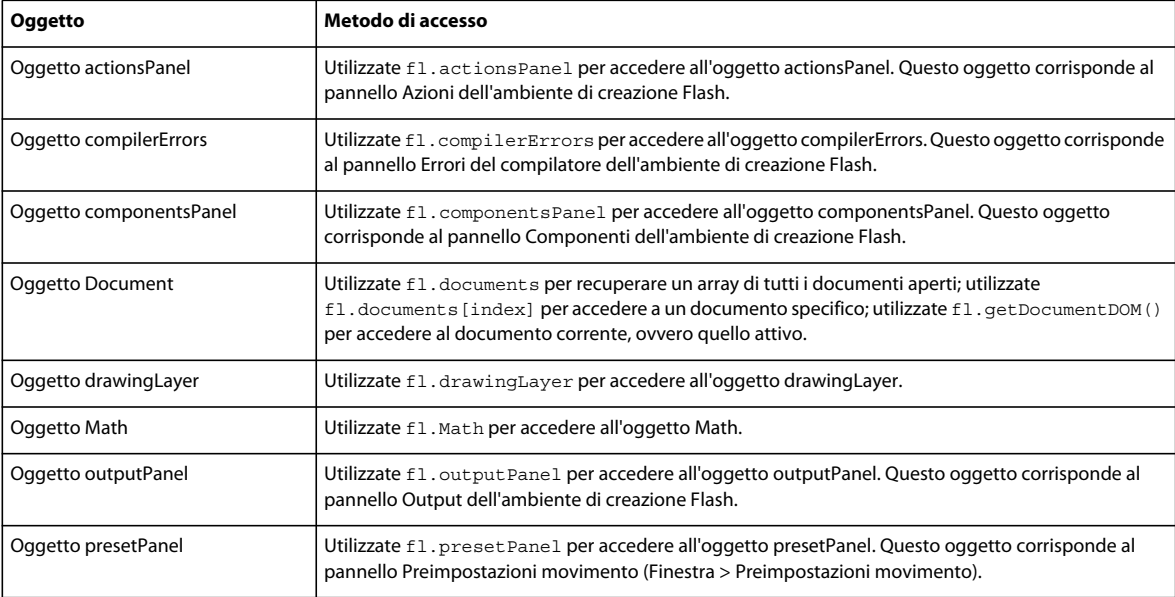

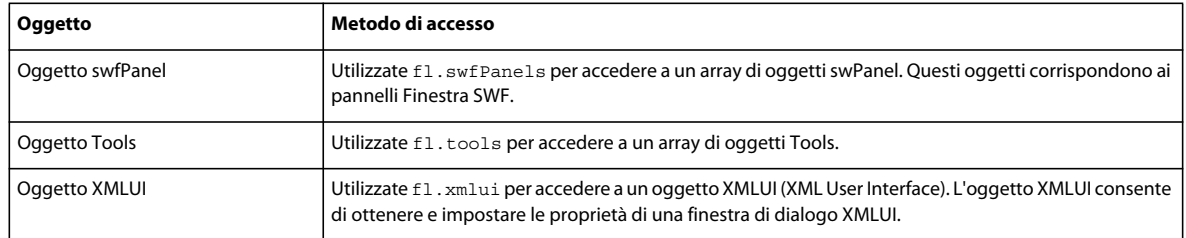

## **Oggetto Document**

Una proprietà importante dell'oggetto Flash di primo livello è la proprietà [fl.documents](#page-255-2) contenente un array di oggetti Document, ognuno dei quali rappresenta uno dei file FLA aperti nell'ambiente di creazione. Le proprietà di ogni oggetto Document rappresentano la maggior parte degli elementi che possono essere contenuti in un file FLA. Pertanto, una parte rilevante del DOM è composta da oggetti e proprietà secondarie dell'oggetto Document. Per ulteriori informazioni, vedete [Oggetto Document](#page-77-1).

Ad esempio, per fare riferimento al primo documento aperto, utilizzate l'istruzione flash.documents[0] o fl.documents[0]. Il primo documento è il primo documento Flash che è stato aperto nell'ambiente di creazione durante la sessione corrente. Quando il primo documento aperto viene chiuso, gli indici degli altri documenti aperti vengono diminuiti.

Per trovare l'indice di un documento specifico, utilizzate flash.findDocumentIndex(*nomeDelDocumento*) o fl.findDocumentIndex(*nomeDelDocumento*). Vedete [fl.findDocumentIndex\(\)](#page-258-2).

Per accedere al documento attivo, utilizzate l'istruzione flash.getDocumentDOM() o fl.getDocumentDOM(). Vedete [fl.getDocumentDOM\(\)](#page-263-1). Quest'ultima è la sintassi utilizzata nella maggior parte degli esempi contenuti in questo documento.

Per trovare un documento specifico nell'array di fl.documents, eseguite le iterazioni sull'array e verificate la proprietà document.name di ogni documento. Vedete [fl.documents](#page-255-2) e [document.name](#page-146-2).

Dall'oggetto Document potete accedere a tutti gli oggetti del DOM non riportati nella tabella precedente (vedete ["DOM \(Document Object Model\) di Flash" a pagina 9\)](#page-30-0). Ad esempio, per accedere alla libreria di un documento, utilizzate la proprietà document.library che recupera un oggetto Library:

fl.getDocumentDOM().library

Per accedere all'array di elementi della libreria, utilizzate la proprietà library.items; ogni elemento dell'array è un oggetto Item:

fl.getDocumentDOM().library.items

Per accedere a un elemento specifico della libreria, specificate un membro dell'array di library.items:

fl.getDocumentDOM().library.items[0]

In altre parole, l'oggetto Library è un elemento secondario dell'oggetto Document, mentre l'oggetto Item è un elemento secondario dell'oggetto Library. Per ulteriori informazioni, vedete document. Library, [Oggetto library,](#page-351-1) [library.items](#page-359-2) e [Oggetto Item.](#page-337-1)

## **Indicazione della destinazione di un'azione**

A meno che non sia specificato diversamente, i metodi influiscono sull'elemento o la selezione attiva. Ad esempio, lo script seguente raddoppia le dimensioni della selezione corrente poiché non è specificato alcun oggetto specifico:

```
fl.getDocumentDOM().scaleSelection(2, 2);
```
In alcuni casi, può essere necessario che un'azione venga eseguita specificamente su un elemento selezionato nel documento Flash. A questo scopo, utilizzate l'array contenuto nella proprietà document. selection (vedete [document.selection](#page-160-2)). Il primo elemento dell'array rappresenta la selezione corrente, come indicato nell'esempio seguente:

```
var accDescription = fl.getDocumentDOM().selection[0].description;
```
Lo script seguente raddoppia le dimensioni del primo elemento sullo stage che viene memorizzato nell'array di elementi, anziché la selezione corrente:

```
var element = fl.getDocumentDOM().getTimeline().layers[0].frames[0].elements[0];
if (element) { 
    element.width = element.width*2; 
     element.height = element.height*2; 
}
```
È anche possibile eseguire un ciclo tra tutti gli elementi presenti sullo stage e aumentare la larghezza e l'altezza in base a una quantità specifica, come illustrato nell'esempio seguente:

```
var elementArray = 
     fl.getDocumentDOM().getTimeline().layers[0].frames[0].elements; 
    for (var i=0; i < elementArray.length; i++) {
       var offset = 10; elementArray[i].width += offset; 
        elementArray[i].height += offset;
     }
```
## **Riepilogo della struttura del DOM**

L'elenco seguente mostra la struttura del DOM. I numeri all'inizio di ogni riga rappresentano il livello di un oggetto. Ad esempio, un oggetto preceduto da "03" è un elemento secondario dell'oggetto "02" di livello immediatamente superiore, il quale a propria volta è un elemento secondario dell'oggetto "01" di livello immediatamente superiore.

In alcuni casi, un oggetto è disponibile se si specifica una proprietà del suo oggetto superiore. Ad esempio, la proprietà document.timelines contiene un array di oggetti Timeline. Queste proprietà sono indicate nella struttura riportata di seguito.

Alcuni oggetti sono sottoclassi, e non elementi secondari, di altri oggetti. Un oggetto che è una sottoclasse di un altro oggetto dispone di metodi e/o proprietà proprie, oltre ai metodi e alle proprietà dell'oggetto principale (la superclasse). Le sottoclassi condividono lo stesso livello gerarchico della rispettiva superclasse. L'oggetto Item, ad esempio, è una superclasse dell'oggetto BitmapItem. Queste relazioni sono illustrate nella struttura riportata di seguito:

ESTENSIONE DI FLASH PROFESSIONAL **12 Introduzione**

```
01 Top-Level Functions and Methods 
01 FLfile object 
01 flash object (fl) 
   02 compilerErrors object 
   02 componentsPanel object 
   02 Document object (fl.documents array) 
     03 Filter object 
     03 Matrix object 
     03 Fill object 
     03 Stroke object 
     03 library object 
       04 Item object (library.items array) 
       04 BitmapItem object(subclass of Item object) 
       04 folderItem object (subclass of Item object) 
       04 fontItem object (subclass of Item object) 
       04 SoundItem object (subclass of Item object) 
       04 SymbolItem object (subclass of Item object) 
       04 VideoItem object (subclass of Item object) 
     03 Timeline object (document.timelines array) 
       04 Layer object (timeline.layers array) 
         05 Frame object (layer.frames array) 
           06 Element object (frame.elements array) 
             07 Matrix object (element.matrix) 
           06 Instance object (abstract class, subclass of Element object) 
           06 BitmapInstance object (subclass of Instance object) 
           06 CompiledClipInstance object (subclass of Instance object) 
           06 ComponentInstance object (subclass of SymbolInstance object) 
             07 Parameter object (componentInstance.parameters array) 
           06 SymbolInstance object (subclass of Instance object) 
           06 Text object (subclass of Element object) 
             07 TextRun object (text.textRuns array) 
                08 TextAttrs object (textRun.textAttrs array) 
           06 Shape object (subclass of Element object) 
             07 Oval object 
             07 Rectangle object 
             07 Contour object (shape.contours array) 
                08 HalfEdge object 
                  09 Vertex object 
                  09 Edge object
```

```
 07 Edge object (shape.edges array) 
             08 HalfEdge object 
               09 Vertex object 
                09 Edge object 
           07 Vertex object(shape.vertices array) 
             08 HalfEdge object 
                09 Vertex object 
                09 Edge object 
       05 Parameter object (screen.parameters array) 
 02 drawingLayer object 
  03 Path object 
     04 Contour object 
 02 Math object 
 02 outputPanel object 
 02 presetPanel object 
  03 presetItem object(presetPanel.items array) 
 02 swfPanel object 
 02 Tools object (fl.tools array) 
  03 ToolObj object (tools.toolObjs array) 
 02 XMLUI object
```
## <span id="page-34-0"></span>**Esempi di implementazione**

Vari esempi di implementazioni JSFL sono disponibili per Adobe Flash Professional CS5 e CS5.5. Dovete verificare e installare questi file per acquisire familiarità con l'API JavaScript. Gli esempi si trovano nella cartella Samples/ExtendingFlash all'interno del file Samples.zip disponibile all'indirizzo [www.adobe.com/go/learn\\_fl\\_samples\\_it.](http://www.adobe.com/go/learn_fl_samples_it)

## **Comando Shape di esempio**

Nella cartella ExtendingFlash/Shape è disponibile uno script di esempio dell'API JavaScript denominato Shape.jsfl (vedete la precedente sezione "Esempi di implementazione"). Questo script visualizza informazioni sui contorni della forma nel pannello Output.

#### **Per installare ed eseguire lo script Shape:**

- **1** Copiate il file Shape.jsfl nella cartella Configuration/Commands (vedete ["Salvataggio di file JSFL" a pagina 2](#page-23-0)).
- **2** In un documento Flash (file FLA), selezionate un oggetto Shape.
- **3** Selezionate Comandi > Shape per eseguire lo script.

## **Comando di esempio per ottenere e impostare filtri**

Nella cartella ExtendingFlash/filtersGetSet è disponibile uno script di esempio dell'API JavaScript denominato filtersGetSet.jsfl (vedete la precedente sezione "Esempi di implementazione"). Questo script aggiunge filtri a un oggetto selezionato e visualizza le informazioni sui filtri che vengono aggiunti nel pannello Output.

#### **Per installare ed eseguire lo script filtersGetSet:**

- **1** Copiate il file filtersGetSet.jsfl nella cartella Configuration/Commands (vedete ["Salvataggio di file JSFL" a](#page-23-0)  [pagina 2](#page-23-0)).
- **2** In un documento Flash (file FLA), selezionate un testo, un clip filmato o un oggetto Button.

**3** Selezionate Comandi > filtersGetSet per eseguire lo script.

## **Strumento di esempio PolyStar**

Nella cartella ExtendingFlash/PolyStar è disponibile uno script di esempio dell'API JavaScript denominato PolyStar.jsfl (vedete la precedente sezione "Esempi di implementazione").

Lo script PolyStar.jsfl replica lo strumento PolyStar presente nel pannello Strumenti di Flash e illustra come creare lo strumento PolyStar mediante l'API JavaScript. Questo script contiene inoltre commenti dettagliati che descrivono le operazioni eseguite dal codice. La lettura di questo file consente di approfondire le possibilità di applicazione dell'API JavaScript. Si consiglia inoltre di leggere il file PolyStar.xml nella directory Tools per informazioni su come creare uno strumento personalizzato.

## **Pannello Ricalco bitmap di esempio**

Nella cartella ExtendingFlash/TraceBitmapPanel è disponibile una serie di file denominati TraceBitmap.fla e TraceBitmap.swf (vedete la precedente sezione "Esempi di implementazione"). Questi file illustrano come progettare e creare un pannello per controllare le funzioni di Flash. Inoltre, indicano come usare la funzione MMExecute() per chiamare i comandi JavaScript da uno script di ActionScript.

#### **Per eseguire l'esempio TraceBitmap:**

- **1** Se Flash è in esecuzione, chiudete l'applicazione.
- **2** Copiate il file TraceBitmap.swf nella cartella WindowSWF, una sottodirectory della cartella Configuration (vedete ["Salvataggio di file JSFL" a pagina 2](#page-23-0)). Ad esempio, in Windows XP la cartella si trova in *unità di avvio*\Documents and Settings\*utente*\Impostazioni locali\Dati applicazioni\Adobe\ FlashCS5\*lingua*\Configuration\WindowSWF.
- **3** Avviate Flash.
- **4** Create o aprite un documento Flash (file FLA) e importate un'immagine bitmap o JPEG nel file.

Potete utilizzare il file flower.jpg fornito nella cartella TraceBitmapPanel o un'altra immagine a scelta.

- **5** Con l'immagine importata selezionata, selezionate Finestra > Altri pannelli > Ricalca bitmap.
- **6** Fate clic su Invia.

L'immagine viene convertita in un gruppo di forme.

## **DLL di esempio**

Nella cartella ExtendingFlash/dllSampleComputeSum è disponibile un esempio di implementazione della DLL (vedete la precedente sezione "Esempi di implementazione"). Per ulteriori informazioni sulla creazione di DLL, vedete ["Estensibilità di livello C" a pagina 535](#page-556-3).
# **Capitolo 2: Funzioni e metodi di primo livello**

#### **Informazioni sulla sezione**

Questa sezione descrive le funzioni e i metodi di primo livello disponibili quando utilizzate l'API (Application Programming Interface) JavaScript di Adobe Flash. Per informazioni su dove memorizzare i file dell'API JavaScript, vedete ["Salvataggio di file JSFL" a pagina 2](#page-23-0).

#### **Metodi globali**

I metodi seguenti possono essere chiamati da qualunque script API JavaScript.

```
alert() 
confirm() 
prompt()
```
#### **Strumenti estensibili**

Le funzioni seguenti sono disponibili negli script che creano strumenti estensibili:

```
activate() 
configureTool() 
deactivate() 
keyDown() 
keyUp() 
mouseDoubleClick() 
mouseDown() 
mouseMove() 
mouseUp() 
notifySettingsChanged() 
setCursor()
```
## **activate()**

#### **Disponibilità**

Flash MX 2004.

#### **Uso**

```
function activate() { 
     // statements 
}
```

```
Parametri
```
Nessuno.

#### **Restituisce**

Nulla.

ESTENSIONE DI FLASH PROFESSIONAL **16 Funzioni e metodi di primo livello**

#### **Descrizione**

Funzione; chiamata quando lo strumento estensibile diventa attivo (ovvero quando viene selezionato nel pannello Strumenti). Utilizzate questa funzione per eseguire le operazioni di inizializzazione richieste dallo strumento.

#### **Esempio**

L'esempio seguente imposta il valore di tools. activeTool quando nel pannello Strumenti è selezionato lo strumento estensibile:

```
function activate() { 
    var theTool = fl.tools.activeTool 
}
```
#### **Vedete anche**

[tools.activeTool](#page-535-0)

## <span id="page-37-0"></span>**alert()**

#### **Disponibilità**

Flash MX 2004.

#### **Uso** alert ( alertText )

#### **Parametri**

**alertText** Una stringa che specifica il messaggio che desiderate visualizzare nella finestra di avviso.

#### **Restituisce**

Nulla.

#### **Descrizione**

Metodo; visualizza una stringa in una finestra di avviso a scelta obbligatoria, insieme a un pulsante OK.

#### **Esempio**

L'esempio seguente visualizza il messaggio "Process Complete" (Processo completato) in una finestra di avviso.

```
alert("Process Complete");
```
#### **Vedete anche**

[confirm\(\)](#page-38-0), [prompt\(\)](#page-44-0)

### **configureTool()**

#### **Disponibilità** Flash MX 2004.

ESTENSIONE DI FLASH PROFESSIONAL **17 Funzioni e metodi di primo livello**

#### **Uso**

```
function configureTool() { 
     // statements 
}
```
#### **Parametri**

Nessuno.

#### **Restituisce**

Nulla.

#### **Descrizione**

Funzione chiamata all'apertura di Flash, quando lo strumento estensibile viene caricato nel pannello Strumenti. Utilizzatela per impostare tutte le informazioni eventualmente richieste da Flash per lo strumento.

#### **Esempio**

Gli esempi seguenti mostrano due possibili implementazioni della funzione:

```
function configureTool() { 
    theTool = fl.tools.activeTool; 
     theTool.setToolName("myTool"); 
    theTool.setIcon("myTool.png"); 
    theTool.setMenuString("My Tool's menu string"); 
    theTool.setToolTip("my tool's tool tip"); 
     theTool.setOptionsFile( "mtTool.xml" ); 
} 
function configureTool() { 
    theTool = fl.tools.activeTool; 
    theTool.setToolName("ellipse"); 
    theTool.setIcon("Ellipse.png"); 
    theTool.setMenuString("Ellipse"); 
    theTool.setToolTip("Ellipse"); 
    theTool.showTransformHandles( true ); 
}
```
## <span id="page-38-0"></span>**confirm()**

#### **Disponibilità**

Flash 8.

#### **Uso**

confirm ( strAlert )

#### **Parametri**

**strAlert** Una stringa che specifica il messaggio che desiderate visualizzare nella finestra di avviso.

#### **Restituisce**

Il valore booleano true o false se l'utente fa clic rispettivamente su OK o Annulla.

ESTENSIONE DI FLASH PROFESSIONAL **18 Funzioni e metodi di primo livello**

#### **Descrizione**

Metodo; visualizza una stringa in una finestra di avviso a scelta obbligatoria, insieme ai pulsanti OK e Annulla.

*Nota: se non sono presenti documenti (file FLA) aperti, questo metodo dà esito negativo e genera una condizione di errore.*

#### **Esempio**

L'esempio seguente mostra il messaggio "Sort data?" (Ordinare i dati?) in una finestra di avviso:

```
confirm("Sort data?");
```
#### **Vedete anche**

[alert\(\)](#page-37-0), [prompt\(\)](#page-44-0)

### **deactivate()**

#### **Disponibilità**

Flash MX 2004.

#### **Uso**

```
function deactivate() { 
     // statements 
}
```
#### **Parametri**

Nessuno.

#### **Restituisce**

Nulla.

#### **Descrizione**

Funzione chiamata quando lo strumento estensibile diventa inattivo, vale a dire quando diventa attivo un altro strumento. Utilizzate questa funzione per eseguire l'eventuale ottimizzazione richiesta dallo strumento.

#### **Esempio**

Nell'esempio seguente viene visualizzato un messaggio nel pannello Output quando lo strumento diventa inattivo:

```
function deactivate() { 
    fl.trace( "Tool is no longer active" ); 
}
```
### <span id="page-39-0"></span>**keyDown()**

**Disponibilità** Flash MX 2004. ESTENSIONE DI FLASH PROFESSIONAL **19 Funzioni e metodi di primo livello**

#### **Uso**

```
function keyDown() { 
     // statements 
}
```
#### **Parametri**

Nessuno.

#### **Restituisce**

Nulla.

#### **Descrizione**

Funzione chiamata quando lo strumento estensibile è attivo e l'utente preme un tasto. Lo script deve chiamare [tools.getKeyDown\(\)](#page-536-0) per determinare quale tasto sia stato premuto.

#### **Esempio**

L'esempio seguente visualizza informazioni sul tasto che è stato premuto quando lo strumento estensibile è attivo e l'utente preme un tasto.

```
function keyDown() { 
     fl.trace("key " + fl.tools.getKeyDown() + " was pressed"); 
}
```
**Vedete anche** [keyUp\(\)](#page-40-0), [tools.getKeyDown\(\)](#page-536-0)

# <span id="page-40-0"></span>**keyUp()**

#### **Disponibilità**

Flash MX 2004.

#### **Uso**

```
function keyUp() { 
     // statements 
}
```
#### **Parametri**

Nessuno.

#### **Restituisce**

Nulla.

#### **Descrizione**

Funzione chiamata quando lo strumento estensibile è attivo e viene rilasciato un tasto.

ESTENSIONE DI FLASH PROFESSIONAL **20 Funzioni e metodi di primo livello**

#### **Esempio**

L'esempio seguente visualizza un messaggio nel pannello Output quando lo strumento estensibile è attivo e viene rilasciato un tasto.

```
function keyUp() { 
    fl.trace("Key is released"); 
}
```
**Vedete anche**

[keyDown\(\)](#page-39-0)

## **mouseDoubleClick()**

#### **Disponibilità**

Flash MX 2004.

#### **Uso**

```
function mouseDoubleClick() { 
    // statements 
}
```
**Parametri**

Nessuno.

#### **Restituisce**

Nulla.

#### **Descrizione**

Funzione chiamata quando lo strumento estensibile è attivo e fate doppio clic sullo stage.

#### **Esempio**

L'esempio seguente visualizza un messaggio nel pannello Output quando lo strumento estensibile è attivo e fate doppio clic con il pulsante del mouse.

```
function mouseDoubleClick() { 
     fl.trace("Mouse was double-clicked"); 
}
```
### **mouseDown()**

### **Disponibilità**

Flash MX 2004.

```
Uso
function mouseDown( [ pt ] ) { 
     // statements 
}
```
#### **Parametri**

**pt** Un punto che specifica la posizione del mouse quando viene premuto il pulsante. Viene passato alla funzione quando l'utente preme il pulsante del mouse. Questo parametro è opzionale.

#### **Restituisce**

Nulla.

#### **Descrizione**

Funzione chiamata quando lo strumento estensibile è attivo e l'utente preme il pulsante del mouse mentre il puntatore si trova sullo stage.

#### **Esempio**

Gli esempi seguenti illustrano come è possibile utilizzare questa funzione quando lo strumento estensibile è attivo. Il primo esempio visualizza un messaggio nel pannello Output che avvisa che il pulsante del mouse è stato premuto. Il secondo esempio visualizza le coordinate *x* e *y* della posizione in cui è stato premuto il pulsante del mouse.

```
function mouseDown() { 
    fl.trace("Mouse button has been pressed"); 
} 
function mouseDown(pt) { 
   fl.trace("x = "+ pt.x+" :: y = "+pt.y);
}
```
### **mouseMove()**

#### **Disponibilità**

Flash MX 2004.

#### **Uso**

```
function mouseMove( [ pt ] ) { 
     // statements 
}
```
#### **Parametri**

**pt** Un punto che specifica la posizione corrente del mouse. Poiché viene passato alla funzione ogni volta che l'utente sposta il mouse, tiene traccia della posizione del mouse. Se lo stage è in modalità Modifica o Modifica in posizione, le coordinate del punto sono relative all'oggetto che state modificando. In caso contrario, sono relative allo stage. Questo parametro è opzionale.

#### **Restituisce**

Nulla.

#### **Descrizione**

Funzione chiamata quando lo strumento estensibile è attivo e l'utente sposta il mouse in un punto specifico dello stage. Il pulsante del mouse può essere premuto o rilasciato.

#### **Esempio**

Gli esempi seguenti illustrano come è possibile utilizzare questa funzione. Il primo esempio visualizza un messaggio nel pannello Output che avvisa che il mouse è in movimento. Il secondo messaggio visualizza le coordinate *x* e *y* della posizione del mouse mentre si sposta.

```
function mouseMove() { 
     fl.trace("moving"); 
} 
function mouseMove(pt) { 
   fl.trace("x = "+ pt.x + " :: y = " + pt.y;
}
```
## **mouseUp()**

#### **Disponibilità**

Flash MX 2004.

#### **Uso**

```
function mouseUp() { 
     // statements 
}
```
#### **Parametri**

Nessuno.

#### **Restituisce**

Nulla.

#### **Descrizione**

Funzione chiamata quando lo strumento estensibile è attivo e l'utente rilascia il pulsante del mouse dopo averlo premuto sullo stage.

#### **Esempio**

L'esempio seguente visualizza un messaggio nel pannello Output quando lo strumento estensibile è attivo e il pulsante del mouse viene rilasciato.

```
function mouseUp() { 
    fl.trace("mouse is up"); 
}
```
# **notifySettingsChanged()**

```
Disponibilità
Flash MX 2004.
```
ESTENSIONE DI FLASH PROFESSIONAL **23 Funzioni e metodi di primo livello**

#### **Uso**

```
function notifySettingsChanged() { 
     // statements 
}
```
#### **Parametri**

Nessuno.

#### **Restituisce**

Nulla.

#### **Descrizione**

Funzione chiamata quando lo strumento estensibile è attivo e l'utente ne modifica le opzioni nella finestra di ispezione Proprietà. Potete utilizzare la proprietà tools.activeTool per interrogare i valori correnti delle opzioni (vedete [tools.activeTool](#page-535-0)).

#### **Esempio**

L'esempio seguente visualizza un messaggio nel pannello Output quando lo strumento estensibile è attivo e l'utente ne modifica le opzioni nella finestra di ispezione Proprietà.

```
function notifySettingsChanged() { 
   var theTool = fl.tools.activeTool;
    var newValue = theTool.myProp; 
}
```
## <span id="page-44-0"></span>**prompt()**

**Disponibilità** Flash MX 2004.

**Uso** prompt(promptMsg [, text])

#### **Parametri**

**promptMsg** Un stringa da visualizzare nella finestra di dialogo di richiesta (in Mac OS X la lunghezza massima consentita è di 256 caratteri).

**text** Una stringa opzionale da visualizzare come valore predefinito per il campo di testo.

#### **Restituisce**

La stringa specificata dall'utente se quest'ultimo fa clic su OK; null se l'utente fa clic su Annulla.

#### **Descrizione**

Metodo; visualizza una richiesta e un testo facoltativo in una finestra di avviso a scelta obbligatoria, insieme ai pulsanti OK e Annulla.

#### **Esempio**

L'esempio seguente richiede all'utente di immettere un nome utente. Se l'utente digita un nome e fa clic su OK, il nome viene visualizzato nel pannello Output.

```
var userName = prompt("Enter user name", "Type user name here"); 
fl.trace(userName);
```
#### **Vedete anche**

[alert\(\)](#page-37-0), [confirm\(\)](#page-38-0)

## **setCursor()**

#### **Disponibilità**

Flash MX 2004.

#### **Uso**

```
function setCursor() { 
     // statements 
}
```
#### **Parametri**

Nessuno.

#### **Restituisce**

Nulla.

#### **Descrizione**

Funzione chiamata quando lo strumento estensibile è attivo e viene spostato il mouse, al fine di consentire allo script di impostare puntatori personalizzati. Lo script deve chiamare tools.setCursor() per specificare il puntatore da utilizzare. Per consultare un elenco delle corrispondenze tra puntatori e valori interi, vedete [tools.setCursor\(\)](#page-539-0).

#### **Esempio**

```
function setCursor() { 
    fl.tools.setCursor( 1 ); 
}
```
# **Capitolo 3: Oggetto actionsPanel**

#### **Disponibilità**

Flash CS3 Professional.

#### **Descrizione**

L'oggetto actionsPanel, che rappresenta il pannello Azioni attualmente visualizzato, è una proprietà dell'oggetto flash (vedete [fl.actionsPanel\)](#page-245-0).

#### **Riepilogo dei metodi**

Con l'oggetto actionsPanel potete utilizzare i metodi seguenti:

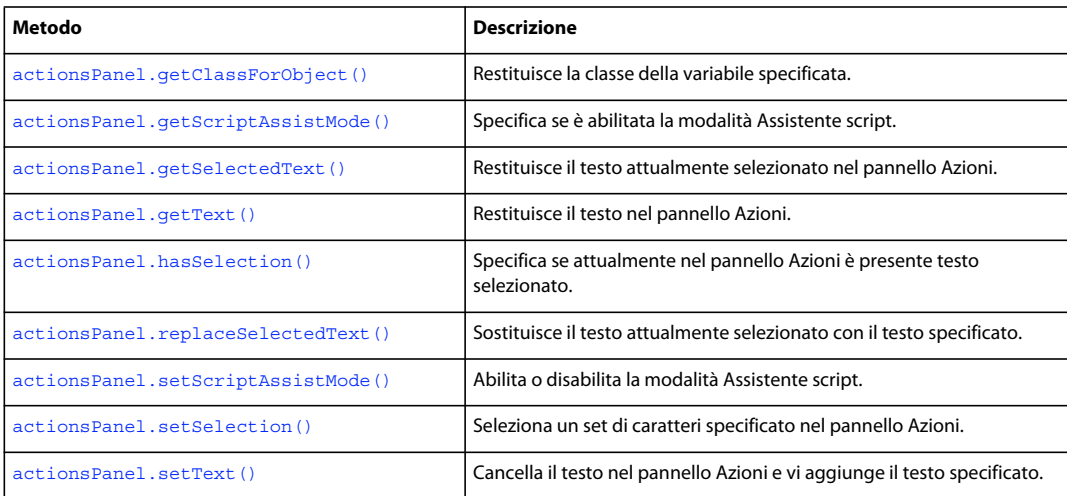

### <span id="page-46-0"></span>**actionsPanel.getClassForObject()**

#### **Disponibilità**

Flash CS3 Professional.

#### **Uso**

actionsPanel.getClassForObject(ASvariableName)

#### **Parametri**

**ASvariableName** Una stringa che rappresenta il nome di una variabile di ActionScript.

#### **Restituisce**

Una stringa che rappresenta la classe di cui *ASvariableName* è membro.

#### **Descrizione**

Metodo; restituisce la classe della variabile specificata, la quale deve essere definita nel pannello Azioni attualmente visualizzato. Inoltre, il cursore o il testo selezionato nel pannello Azioni devono essere posizionati dopo la definizione della variabile.

#### **Esempio**

Se il cursore è posizionato dopo l'istruzione varmyVar:ActivityEvent; nel pannello Azioni, l'esempio seguente mostra la classe assegnata alla variabile myVar.

```
// Place the following code in the Actions panel, 
// and position the cursor somewhere after the end of the line 
var myVar:ActivityEvent; 
// Place the following code in the JSFL file 
var theClass = fl.actionsPanel.getClassForObject("myVar"); 
fl.trace(theClass); // traces: "ActivityEvent"
```
## <span id="page-47-0"></span>**actionsPanel.getScriptAssistMode()**

**Disponibilità**

Flash CS3 Professional.

#### **Uso**

actionsPanel.getScriptAssistMode()

#### **Parametri**

Nessuno.

#### **Restituisce**

Un valore booleano che specifica se la modalità Assistente script è abilitata (true) o meno (false).

#### **Descrizione**

Metodo; specifica se la modalità Assistente script è abilitata.

#### **Esempio**

Se la modalità Assistente script non è abilitata, l'esempio seguente visualizza un messaggio.

```
mAssist = fl.actionsPanel.getScriptAssistMode(); 
if (!mAssist) { 
    alert("For more guidance when writing ActionScript code, try Script Assist mode"); 
}
```
#### **Vedete anche**

[actionsPanel.setScriptAssistMode\(\)](#page-50-0)

ESTENSIONE DI FLASH PROFESSIONAL **27 Oggetto actionsPanel**

### <span id="page-48-0"></span>**actionsPanel.getSelectedText()**

#### **Disponibilità**

Flash CS3 Professional.

#### **Uso**

actionsPanel.getSelectedText()

#### **Parametri**

Nessuno.

#### **Restituisce**

Una stringa che contiene il testo attualmente selezionato nel pannello Azioni.

#### **Descrizione**

Metodo; restituisce il testo attualmente selezionato nel pannello Azioni.

#### **Esempio**

Nell'esempio seguente viene visualizzato il testo attualmente selezionato nel pannello Azioni.

```
var apText = fl.actionsPanel.getSelectedText(); 
fl.trace(apText);
```
#### **Vedete anche**

[actionsPanel.getText\(\)](#page-48-1), [actionsPanel.hasSelection\(\)](#page-49-0), [actionsPanel.replaceSelectedText\(\)](#page-49-1), [actionsPanel.setSelection\(\)](#page-51-0)

### <span id="page-48-1"></span>**actionsPanel.getText()**

#### **Disponibilità** Flash CS3 Professional.

#### **Uso** actionsPanel.getText()

#### **Parametri**

Nessuno.

#### **Restituisce**

Una stringa che contiene tutto il testo presente nel pannello Azioni.

#### **Descrizione**

Metodo; restituisce il testo nel pannello Azioni.

#### **Esempio**

Nell'esempio seguente viene visualizzato il testo presente nel pannello Azioni.

ESTENSIONE DI FLASH PROFESSIONAL **28 Oggetto actionsPanel**

```
var apText = fl.actionsPanel.getText(); 
fl.trace(apText);
```
#### **Vedete anche**

[actionsPanel.getSelectedText\(\)](#page-48-0), [actionsPanel.setText\(\)](#page-52-0)

### <span id="page-49-0"></span>**actionsPanel.hasSelection()**

#### **Disponibilità**

Flash CS3 Professional.

#### **Uso**

actionsPanel.hasSelection()

#### **Parametri**

Nessuno.

#### **Restituisce**

Un valore booleano che specifica se nel pannello Azioni è selezionato del testo (true) o meno (false).

#### **Descrizione**

Metodo; specifica se attualmente nel pannello Azioni è presente testo selezionato.

#### **Esempio**

Nell'esempio seguente viene visualizzato il testo attualmente selezionato nel pannello Azioni. Se non è selezionato alcun testo, viene visualizzato tutto il testo presente.

```
if (fl.actionsPanel.hasSelection()) { 
    var apText = fl.actionsPanel.getSelectedText(); 
} 
else { 
   var apText = fl.actionsPanel.getText();
} 
fl.trace(apText);
```
#### **Vedete anche**

[actionsPanel.getSelectedText\(\)](#page-48-0), [actionsPanel.getText\(\)](#page-48-1), [actionsPanel.replaceSelectedText\(\)](#page-49-1), [actionsPanel.setSelection\(\)](#page-51-0)

### <span id="page-49-1"></span>**actionsPanel.replaceSelectedText()**

#### **Disponibilità**

Flash CS3 Professional.

#### **Uso**

actionsPanel.replaceSelectedText(replacementText)

ESTENSIONE DI FLASH PROFESSIONAL **29 Oggetto actionsPanel**

#### **Parametri**

**replacementText** Una stringa che rappresenta il testo che deve sostituire il testo selezionato nel pannello Azioni.

#### **Restituisce**

Il valore booleano true se il pannello Azioni è presente; false in caso contrario.

#### **Descrizione**

Metodo; sostituisce il testo attualmente selezionato con il testo specificato in *replacementText*. Se *replacementText* contiene un numero di caratteri superiore a quello del testo selezionato, i caratteri alla fine del testo selezionato saranno inseriti dopo *replacementText*, pertanto non saranno sovrascritti.

#### **Esempio**

L'esempio seguente sostituisce il testo attualmente selezionato nel pannello Azioni.

```
if (fl.actionsPanel.hasSelection()) { 
    fl.actionsPanel.replaceSelectedText("// © 2006 Adobe Inc."); 
}
```
#### **Vedete anche**

```
actionsPanel.getSelectedText(), actionsPanel.hasSelection(), actionsPanel.setSelection(), 
actionsPanel.setText()
```
### <span id="page-50-0"></span>**actionsPanel.setScriptAssistMode()**

#### **Disponibilità**

Flash CS3 Professional.

#### **Uso**

actionsPanel.setScriptAssistMode(bScriptAssist)

#### **Parametri**

**bScriptAssist** Un valore booleano che specifica se abilitare o disabilitare la modalità Assistente script.

#### **Restituisce**

Un valore booleano che specifica se la modalità Assistente script è stata abilitata o disabilitata correttamente.

#### **Descrizione**

Metodo; abilita o disabilita la modalità Assistente script.

#### **Esempio**

L'esempio seguente cambia lo stato della modalità Assistente script.

#### ESTENSIONE DI FLASH PROFESSIONAL **30 Oggetto actionsPanel**

```
fl.trace(fl.actionsPanel.getScriptAssistMode()); 
if (fl.actionsPanel.getScriptAssistMode()){ 
    fl.actionsPanel.setScriptAssistMode(false); 
} 
else { 
    fl.actionsPanel.setScriptAssistMode(true); 
} 
fl.trace(fl.actionsPanel.getScriptAssistMode());
```
#### **Vedete anche**

[actionsPanel.getScriptAssistMode\(\)](#page-47-0)

## <span id="page-51-0"></span>**actionsPanel.setSelection()**

#### **Disponibilità**

Flash CS3 Professional.

#### **Uso**

actionsPanel.setSelection(startIndex, numberOfChars)

#### **Parametri**

**startIndex** Un numero intero a base zero che specifica il primo carattere da selezionare.

**numberOfChars** Un numero intero che specifica il numero di caratteri da selezionare.

#### **Restituisce**

Un valore booleano che specifica se i caratteri richiesti possono essere selezionati (true) o meno (false).

#### **Descrizione**

Metodo; seleziona un set di caratteri specificato nel pannello Azioni.

#### **Esempio**

L'esempio seguente sostituisce i caratteri "2006" nel pannello Azioni con il testo specificato.

```
// Type the following as the first line in the Actions panel 
// 2006 - Addresses user request 40196 
// Type the following in the JSFL file 
fl.actionsPanel.setSelection(3,4); 
fl.actionsPanel.replaceSelectedText("// Last updated: 2007");
```
#### **Vedete anche**

```
actionsPanel.getSelectedText(), actionsPanel.hasSelection(), 
actionsPanel.replaceSelectedText()
```
ESTENSIONE DI FLASH PROFESSIONAL **31 Oggetto actionsPanel**

### <span id="page-52-0"></span>**actionsPanel.setText()**

#### **Disponibilità**

Flash CS3 Professional.

#### **Uso**

actionsPanel.setText(replacementText)

#### **Parametri**

**replacementText** Una stringa che rappresenta il testo da inserire nel pannello Azioni.

#### **Restituisce**

Il valore booleano true se il testo specificato è stato inserito nel pannello Azioni; false in caso contrario.

#### **Descrizione**

Metodo; cancella il testo eventualmente presente nel pannello Azioni e vi aggiunge il testo specificato in *replacementText*.

#### **Esempio**

L'esempio seguente sostituisce il testo presente nel pannello Azioni con il testo specificato.

fl.actionsPanel.setText("// Deleted this code - no longer needed");

#### **Vedete anche**

[actionsPanel.getText\(\)](#page-48-1), [actionsPanel.replaceSelectedText\(\)](#page-49-1)

# **Capitolo 4: Oggetto BitmapInstance**

**Ereditarietà** [Oggetto Element](#page-209-0) > [Oggetto Instance](#page-335-0) > Oggetto BitmapInstance

#### **Disponibilità**

Flash MX 2004.

#### **Descrizione**

L'oggetto BitmapInstance è una sottoclasse dell'oggetto Instance e rappresenta una bitmap in un fotogramma (vedete [Oggetto Instance](#page-335-0)).

#### **Riepilogo dei metodi**

Oltre a quelli dell'[Oggetto Instance](#page-335-0), con l'oggetto BitmapInstance potete utilizzare i seguenti metodi:

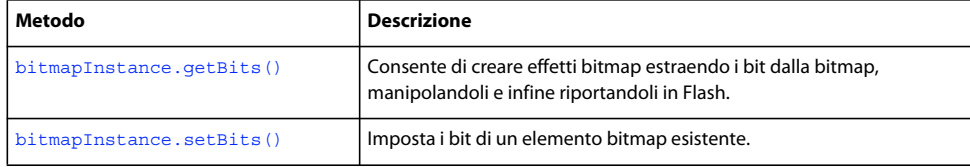

#### **Riepilogo delle proprietà**

Oltre a quelle dell'[Oggetto Instance,](#page-335-0) con l'oggetto BitmapInstance potete utilizzare le seguenti proprietà:

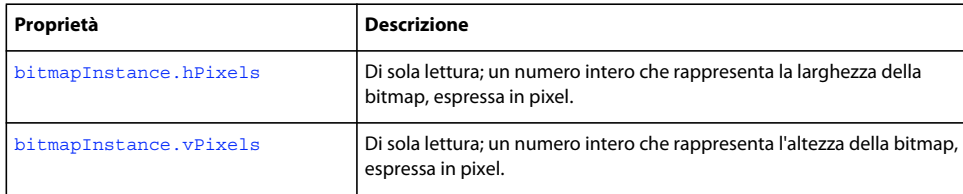

### <span id="page-53-0"></span>**bitmapInstance.getBits()**

#### **Disponibilità**

Flash MX 2004.

#### **Uso**

bitmapInstance.getBits()

#### **Parametri**

Nessuno.

#### **Restituisce**

Un oggetto che contiene le proprietà width, height, depth, bits e, se la bitmap ha una tavola colori, cTab. L'elemento bits è un array di byte. L'elemento cTab è un array di valori di colore espressi nel formato "#RRGGBB". La lunghezza dell'array corrisponde alla lunghezza della tavola colori.

L'array dei byte è significativo solo quando vi si fa riferimento da una DLL o da una libreria condivisa e generalmente viene utilizzato solo nella creazione di oggetti estensibili o effetti. Per informazioni sulla creazione di DLL da usare con JavaScript di Flash, vedete ["Estensibilità di livello C" a pagina 535](#page-556-0).

#### **Descrizione**

Metodo; consente di creare effetti bitmap estraendo i bit dalla bitmap, manipolandoli e infine riportandoli in Flash.

#### **Esempio**

Il codice seguente crea un riferimento all'oggetto selezionato, verifica se l'oggetto è una bitmap e traccia l'altezza, la larghezza e la profondità di bit della bitmap:

```
var isBitmap = fl.getDocumentDOM().selection[0].instanceType; 
if(isBitmap == "bitmap"){ 
   var bits = fl.getDocumentDOM().selection[0].getBits();
    fl.trace("height = " + bits.height);fl.trace("width = " + \text{bits.width};
   f1.trace("depth = " + bits.depth);}
```
#### **Vedete anche**

[bitmapInstance.setBits\(\)](#page-55-0)

## <span id="page-54-0"></span>**bitmapInstance.hPixels**

#### **Disponibilità**

Flash MX 2004.

#### **Uso**

bitmapInstance.hPixels

#### **Descrizione**

Proprietà di sola lettura; un numero intero che rappresenta la larghezza della bitmap, vale a dire il numero dei pixel sulla dimensione orizzontale.

#### **Esempio**

Il codice seguente ottiene la larghezza della bitmap espressa in pixel:

```
// Get the number of pixels in the horizontal dimension. 
var bmObj = fl.getDocumentDOM().selection[0];
var isBitmap = bmObj.instanceType; 
if(isBitmap == "bitmap"){ 
     var numHorizontalPixels = bmObj.hPixels; 
}
```
#### **Vedete anche**

[bitmapInstance.vPixels](#page-55-1)

### <span id="page-55-0"></span>**bitmapInstance.setBits()**

#### **Disponibilità**

Flash MX 2004.

#### **Uso**

bitmapInstance.setBits(bitmap)

#### **Parametri**

**bitmap** Un oggetto che contiene le proprietà height, width, depth, bits e cTab. Le proprietà height, width e depth sono numeri interi. La proprietà bits è un array di byte. La proprietà cTab è richiesta solo per le bitmap con una profondità di bit non superiore a 8 ed è una stringa che rappresenta un valore colore espresso nel formato "#RRGGBB".

*Nota: l'array dei byte è significativo solo quando vi si fa riferimento da una libreria esterna e generalmente viene utilizzato solo nella creazione di oggetti estensibili o effetti.* 

#### **Restituisce**

Nulla.

#### **Descrizione**

Metodo; imposta i bit di un elemento bitmap esistente. Consente di creare effetti bitmap estraendo i bit dalla bitmap, manipolandoli e infine riportando la bitmap in Flash.

#### **Esempio**

Il codice seguente verifica se la selezione corrente è una bitmap, quindi imposta l'altezza della bitmap su 150 pixel:

```
var isBitmap = fl.getDocumentDOM().selection[0].instanceType; 
if(isBitmap == "bitmap"){ 
    var bits = fl.getDocumentDOM().selection[0].getBits(); 
    bits.height = 150; 
     fl.getDocumentDOM().selection[0].setBits(bits); 
}
```
#### **Vedete anche**

[bitmapInstance.getBits\(\)](#page-53-0)

### <span id="page-55-1"></span>**bitmapInstance.vPixels**

#### **Disponibilità**

Flash MX 2004.

#### **Uso**

bitmapInstance.vPixels

#### **Descrizione**

Di sola lettura; un numero intero che rappresenta l'altezza della bitmap, vale a dire il numero dei pixel sulla dimensione verticale.

ESTENSIONE DI FLASH PROFESSIONAL **35 Oggetto BitmapInstance**

#### **Esempio**

Il codice seguente ottiene l'altezza della bitmap espressa in pixel:

```
// Get the number of pixels in the vertical dimension. 
var bmObj = fl.getDocumentDOM().selection[0]; 
var isBitmap = bmObj.instanceType; 
if(isBitmap == "bitmap")\{ var numVerticalPixels = bmObj.vPixels; 
}
```
#### **Vedete anche**

[bitmapInstance.hPixels](#page-54-0)

# **Capitolo 5: Oggetto BitmapItem**

**Ereditarietà** [Oggetto Item](#page-337-0) > Oggetto SymbolItem

#### **Disponibilità**

Flash MX 2004.

#### **Descrizione**

Un oggetto BitmapItem fa riferimento a una bitmap presente nella libreria di un documento ed è una sottoclasse dell'oggetto Item (vedete [Oggetto Item\)](#page-337-0).

#### **Riepilogo delle proprietà**

Oltre a quelle dell'[Oggetto Item,](#page-337-0) l'oggetto BitmapItem è dotato delle seguenti proprietà:

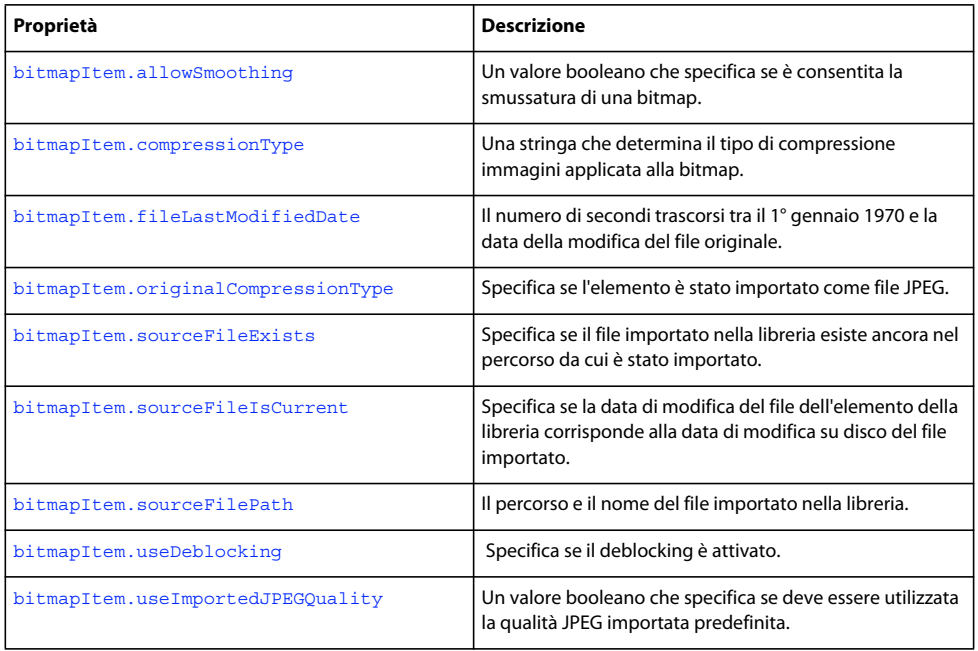

#### **Riepilogo dei metodi**

Oltre a quelli dell'[Oggetto Item](#page-337-0), l'oggetto BitmapItem è dotato dei seguenti metodi:

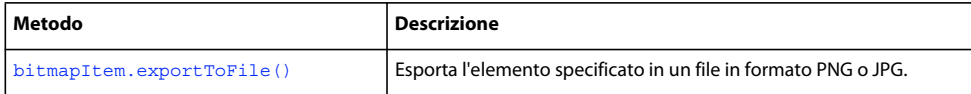

### <span id="page-57-0"></span>**bitmapItem.allowSmoothing**

**Disponibilità** Flash MX 2004.

ESTENSIONE DI FLASH PROFESSIONAL **37 Oggetto BitmapItem**

**Uso** bitmapItem.allowSmoothing

#### **Descrizione**

Proprietà; un valore booleano che specifica se viene consentita la smussatura di una bitmap (true) o meno (false).

#### **Esempio**

Il codice seguente imposta su true la proprietà allowSmoothing del primo elemento nella libreria del documento corrente:

```
fl.getDocumentDOM().library.items[0].allowSmoothing = true; 
alert(fl.getDocumentDOM().library.items[0].allowSmoothing);
```
### <span id="page-58-0"></span>**bitmapItem.compressionType**

#### **Disponibilità**

Flash MX 2004.

#### **Uso**

bitmapItem.compressionType

#### **Descrizione**

Proprietà; una stringa che determina il tipo di compressione delle immagini applicata alla bitmap. I valori accettabili sono "photo" e "lossless". Se il valore di bitmapItem.useImportedJPEGQuality è false, "photo" corrisponde a un file JPEG con una qualità compresa tra 0 e100; se bitmapItem.useImportedJPEGQuality è true, "photo" corrisponde a un file JPEG con il valore della qualità predefinita del documento. Il valore "lossless" corrisponde al formato GIF o PNG (vedete [bitmapItem.useImportedJPEGQuality\)](#page-62-1).

#### **Esempio**

Il codice seguente imposta su "photo" la proprietà compressionType del primo elemento nella libreria del documento corrente:

```
fl.getDocumentDOM().library.items[0].compressionType = "photo"; 
alert(fl.getDocumentDOM().library.items[0].compressionType);
```
## <span id="page-58-1"></span>**bitmapItem.exportToFile()**

#### **Disponibilità**

Flash CS4 Professional.

#### **Uso**

bitmapItem.exportToFile(fileURI)

#### **Parametri**

**fileURI** Una stringa, espressa nel formato URI file:///, che specifica il nome e il percorso del file esportato.

ESTENSIONE DI FLASH PROFESSIONAL **38 Oggetto BitmapItem**

#### **Restituisce**

Un valore booleano: true se il file è stato esportato con successo; false in caso contrario.

#### **Descrizione**

Metodo; esporta l'elemento specificato nel formato PNG o JPG.

#### **Esempio**

Presupponendo che il primo elemento della libreria sia un elemento bitmap, il seguente codice lo esporta nel formato JPG:

```
var imageFileURL = "file:///C|/exportTest/out.jpg"; 
var libItem = fl.getDocumentDOM().library.items[0]; 
libItem.exportToFile(imageFileURL);
```
### <span id="page-59-0"></span>**bitmapItem.fileLastModifiedDate**

#### **Disponibilità**

Flash CS4 Professional.

#### **Uso**

bitmapItem.fileLastModifiedDate

#### **Descrizione**

Proprietà di sola lettura; una stringa contenente un numero esadecimale che rappresenta il numero di secondi trascorsi tra il 1° gennaio 1970 e la data della modifica del file originale, nel momento in cui il file è stato importato nella libreria. Se il file non esiste più, il valore è "00000000".

#### **Esempio**

Presupponendo che il primo elemento della libreria sia un elemento bitmap, il seguente codice visualizza un numero esadecimale secondo quanto descritto sopra:

var libItem = fl.getDocumentDOM().library.items[0]; fl.trace("Mod date when imported =  $" + 1$ ibItem.fileLastModifiedDate);

#### **Vedete anche**

[bitmapItem.sourceFileExists](#page-60-0), [bitmapItem.sourceFileIsCurrent](#page-61-0), [bitmapItem.sourceFilePath](#page-61-1), [FLfile.getModificationDate\(\)](#page-295-0)

### <span id="page-59-1"></span>**bitmapItem.originalCompressionType**

#### **Disponibilità**

Flash CS4 Professional.

#### **Uso**

bitmapItem.originalCompressionType

ESTENSIONE DI FLASH PROFESSIONAL **39 Oggetto BitmapItem**

#### **Descrizione**

Proprietà di sola lettura; una stringa che specifica se l'elemento specificato è stato importato come file JPEG. I valori possibili per questa proprietà sono "photo" (per i file JPEG) e "lossless" (per i tipi di file non compressi come GIF e PNG).

#### **Esempio**

Presupponendo che il primo elemento della libreria sia un elemento bitmap, il seguente codice restituisce "photo" se il file è stato importato nella Librerie come file JPEG oppure "loseless" negli altri casi:

```
var libItem = fl.getDocumentDOM().library.items[0]; 
fl.trace("Imported compression type = "+ libItem.originalCompressionType);
```
#### **Vedete anche**

[bitmapItem.compressionType](#page-58-0)

## **bitmapItem.quality**

**Disponibilità** Flash MX 2004.

**Uso** bitmapItem.quality

#### **Descrizione**

Proprietà; un numero intero che specifica la qualità della bitmap. Per utilizzare la qualità predefinita del documento, specificate -1; altrimenti, specificate un numero intero compreso tra 0 e 100. Disponibile solo per la compressione JPEG.

#### **Esempio**

Il codice seguente imposta su 65 la proprietà quality del primo elemento nella libreria del documento corrente:

```
fl.getDocumentDOM().library.items[0].quality = 65; 
alert(fl.getDocumentDOM().library.items[0].quality);
```
## <span id="page-60-0"></span>**bitmapItem.sourceFileExists**

#### **Disponibilità**

Flash CS4 Professional.

#### **Uso**

bitmapItem.sourceFileExists

#### **Descrizione**

Proprietà di sola lettura; il valore booleano true se il file importato nella libreria esiste ancora nel percorso da cui è stato importato; false in caso contrario.

ESTENSIONE DI FLASH PROFESSIONAL **40 Oggetto BitmapItem**

#### **Esempio**

Presupponendo che il primo elemento della libreria sia un elemento bitmap, il seguente codice restituisce "true" se il file importato nella libreria esiste ancora.

var libItem = fl.getDocumentDOM().library.items[0]; fl.trace("sourceFileExists = "+ libItem.sourceFileExists);

#### **Vedete anche**

[bitmapItem.sourceFileIsCurrent](#page-61-0),

[bitmapItem.sourceFilePath](#page-61-1)

# <span id="page-61-0"></span>**bitmapItem.sourceFileIsCurrent**

#### **Disponibilità**

Flash CS4 Professional.

#### **Uso**

bitmapItem.sourceFileIsCurrent

#### **Descrizione**

Proprietà di sola lettura; il valore booleano true se la data di modifica del file dell'elemento della libreria corrisponde alla data di modifica su disco del file importato; false in caso contrario.

#### **Esempio**

Presupponendo che il primo elemento della libreria sia un elemento bitmap, il seguente codice restituisce "true" se il file importato non è stato modificato sul disco dopo l'importazione.

var libItem = fl.getDocumentDOM().library.items[0]; fl.trace("fileIsCurrent = "+ libItem.sourceFileIsCurrent);

#### **Vedete anche**

[bitmapItem.fileLastModifiedDate](#page-59-0), [bitmapItem.sourceFilePath](#page-61-1)

### <span id="page-61-1"></span>**bitmapItem.sourceFilePath**

#### **Disponibilità** Flash CS4 Professional.

#### **Uso**

bitmapItem.sourceFilePath

#### **Descrizione**

Proprietà di sola lettura; una stringa, espressa come URI file:///, che rappresenta il percorso e il nome del file importato nella libreria.

ESTENSIONE DI FLASH PROFESSIONAL **41 Oggetto BitmapItem**

#### **Esempio**

L'esempio seguente visualizza il percorso e il nome e il percorso del file di origine degli elementi della libreria di tipo "bitmap":

```
for (idx in fl.getDocumentDOM().library.items) { 
if (fl.getDocumentDOM().library.items[idx].itemType == "bitmap") { 
   var myItem = fl.getDocumentDOM().library.items[idx];
    fl.trace(myItem.name + " source is " + myItem.sourceFilePath); 
     } 
}
```
#### **Vedete anche**

[bitmapItem.sourceFileExists](#page-60-0)

### <span id="page-62-0"></span>**bitmapItem.useDeblocking**

#### **Disponibilità**

Flash CS4 Professional.

#### **Uso**

bitmapItem.useDeblocking

#### **Descrizione**

Proprietà; un valore booleano che specifica se il deblocking è attivato (true) o disattivato (false).

#### **Esempio**

Presupponendo che il primo elemento della libreria sia un elemento bitmap, il seguente codice attiva il deblocking per l'elemento:

```
var libItem = fl.getDocumentDOM().library.items[0]; 
libItem.useDeblocking = true;
```
### <span id="page-62-1"></span>**bitmapItem.useImportedJPEGQuality**

#### **Disponibilità**

Flash MX 2004.

**Uso** bitmapItem.useImportedJPEGQuality

#### **Descrizione**

Proprietà; un valore booleano che specifica se deve essere utilizzata la qualità JPEG importata predefinita (true) o meno (false). Disponibile solo per la compressione JPEG.

#### **Esempio**

Il codice seguente imposta su true la proprietà useImportedJPEGQuality del primo elemento nella libreria del documento corrente:

fl.getDocumentDOM().library.items[0].useImportedJPEGQuality = true; alert(fl.getDocumentDOM().library.items[0].useImportedJPEGQuality);

# **Capitolo 6: Oggetto CompiledClipInstance**

**Ereditarietà** [Oggetto Element](#page-209-0) > [Oggetto Instance](#page-335-0) > Oggetto CompiledClipInstance

#### **Disponibilità**

Flash MX 2004.

#### **Descrizione**

L'oggetto CompiledClipInstance è una sottoclasse dell'oggetto Instance. Si tratta essenzialmente di un'istanza di un clip filmato che è stata convertita in un elemento di libreria di tipo clip compilato (vedete [Oggetto Instance](#page-335-0)).

#### **Riepilogo delle proprietà**

Oltre a quelle dell'[Oggetto Instance,](#page-335-0) l'oggetto CompiledClipInstance è dotato delle seguenti proprietà:

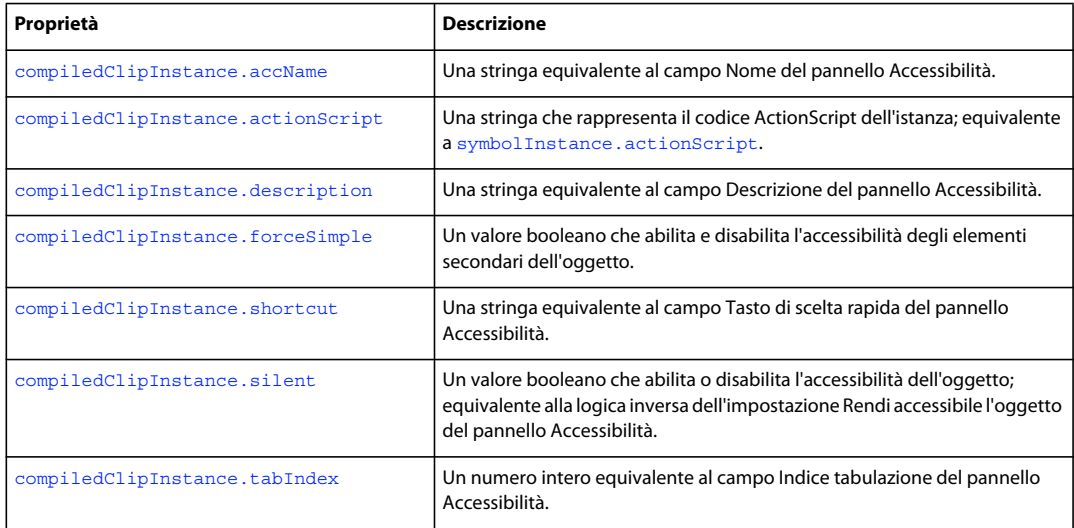

### <span id="page-64-0"></span>**compiledClipInstance.accName**

#### **Disponibilità**

Flash MX 2004.

#### **Uso**

compiledClipInstance.accName

#### **Descrizione**

Proprietà; una stringa equivalente al campo Nome del pannello Accessibilità. Gli screen reader identificano gli oggetti pronunciandone il nome.

#### **Esempio**

L'esempio seguente ottiene e imposta il nome assegnato al primo oggetto accessibile selezionato.

```
// Get the name of the object. 
var theName = fl.getDocumentDOM().selection[0].accName; 
// Set the name of the object. 
fl.getDocumentDOM().selection[0].accName = 'Home Button';
```
### <span id="page-65-0"></span>**compiledClipInstance.actionScript**

#### **Disponibilità**

Flash MX 2004.

#### **Uso**

compiledClipInstance.actionScript

#### **Descrizione**

Proprietà; una stringa che rappresenta il codice ActionScript dell'istanza; equivalente a [symbolInstance.actionScript](#page-444-0).

#### **Esempio**

Il codice seguente assegna ActionScript agli elementi specificati:

```
// Assign some ActionScript to a specified Button compiled clip instance.
```
- fl.getDocumentDOM().getTimeline().layers[0].frames[0].elements[0]
- .actionScript = "on(click) {trace('button is clicked');}";
- // Assign some ActionScript to the currently selected Button compiled clip instance.

```
fl.getDocumentDOM().selection[0].actionScript =
```

```
 "on(click) {trace('button is clicked');}";
```
### <span id="page-65-1"></span>**compiledClipInstance.description**

#### **Disponibilità**

Flash MX 2004.

#### **Uso**

compiledClipInstance.description

#### **Descrizione**

Proprietà; una stringa equivalente al campo Descrizione del pannello Accessibilità. La descrizione viene letta dallo screen reader.

#### **Esempio**

L'esempio seguente illustra come ottenere e impostare la proprietà description:

```
// Get the description of the current selection. 
var theDescription = fl.getDocumentDOM().selection[0].description;
// Set the description of the current selection. 
fl.getDocumentDOM().selection[0].description = 
     "This is compiled clip number 1";
```
### <span id="page-66-0"></span>**compiledClipInstance.forceSimple**

#### **Disponibilità**

Flash MX 2004.

#### **Uso**

compiledClipInstance.forceSimple

#### **Descrizione**

Proprietà; un valore booleano che abilita e disabilita l'accessibilità degli elementi secondari dell'oggetto. È equivalente alla logica inversa dell'impostazione Rendi accessibili gli oggetti secondari del pannello Accessibilità. Un valore true per forceSimple equivale all'opzione Rendi accessibili gli oggetti secondari deselezionata. Un valore false per forceSimple equivale alla stessa opzione selezionata.

#### **Esempio**

L'esempio seguente illustra come ottenere e impostare la proprietà forceSimple:

// Query if the children of the object are accessible.

var areChildrenAccessible = fl.getDocumentDOM().selection[0].forceSimple;

// Allow the children of the object to be accessible.

fl.getDocumentDOM().selection[0].forceSimple = false;

### <span id="page-66-1"></span>**compiledClipInstance.shortcut**

**Disponibilità**

Flash MX 2004.

#### **Uso** compiledClipInstance.shortcut

#### **Descrizione**

Proprietà; una stringa equivalente al campo Tasto di scelta rapida del pannello Accessibilità. Il tasto di scelta rapida viene letto dallo screen reader. Questa proprietà non è disponibile per i campi di testo dinamici.

#### **Esempio**

L'esempio seguente illustra come ottenere e impostare la proprietà shortcut:

```
// Get the shortcut key of the object. 
var theShortcut = fl.getDocumentDOM().selection[0].shortcut; 
// Set the shortcut key of the object. 
fl.getDocumentDOM().selection[0].shortcut = "Ctrl+I";
```
### <span id="page-67-0"></span>**compiledClipInstance.silent**

#### **Disponibilità**

Flash MX 2004.

#### **Uso**

compiledClipInstance.silent

#### **Descrizione**

Proprietà; un valore booleano che abilita o disabilita l'accessibilità dell'oggetto; equivalente alla logica inversa dell'impostazione Rendi accessibile l'oggetto del pannello Accessibilità. In altre parole, se silent è true, l'opzione Rendi accessibile l'oggetto è deselezionata. Se silent è false, l'opzione è selezionata.

#### **Esempio**

L'esempio seguente illustra come ottenere e impostare la proprietà silent:

```
// Query if the object is accessible. 
var isSilent = fl.getDocumentDOM().selection[0].silent;
// Set the object to be accessible. 
fl.getDocumentDOM().selection[0].silent = false;
```
### <span id="page-67-1"></span>**compiledClipInstance.tabIndex**

#### **Disponibilità**

Flash MX 2004.

#### **Uso**

compiledClipInstance.tabIndex

#### **Descrizione**

Proprietà; un numero intero equivalente al campo Indice tabulazione del pannello Accessibilità. Crea l'ordine di tabulazione in base al quale viene eseguito l'accesso agli oggetti quando l'utente preme il tasto Tab.

#### **Esempio**

L'esempio seguente illustra come ottenere e impostare la proprietà tabIndex:

```
// Get the tabIndex of the object. 
var theTabIndex = fl.qetDocumentDOM().selection[0].tabIndex;
// Set the tabIndex of the object. 
fl.getDocumentDOM().selection[0].tabIndex = 1;
```
# **Capitolo 7: Oggetto compilerErrors**

#### **Disponibilità**

Flash CS3 Professional.

#### **Descrizione**

L'oggetto compilerErrors, che rappresenta il pannello Errori del compilatore, è una proprietà dell'oggetto flash (fl) alla quale è possibile accedere mediante fl.compilerErrors (vedete [Oggetto Flash \(fl\)\)](#page-242-0).

#### **Riepilogo dei metodi**

Con l'oggetto compilerErrors potete utilizzare i metodi seguenti.

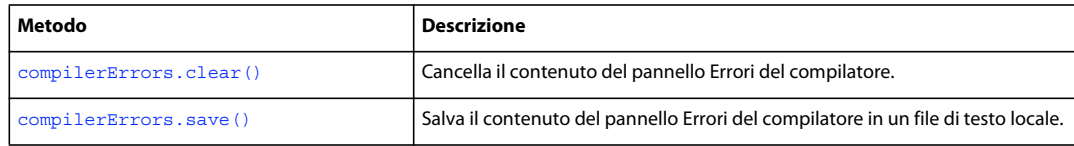

### <span id="page-68-0"></span>**compilerErrors.clear()**

#### **Disponibilità**

Flash CS3 Professional.

**Uso** compilerErrors.clear()

#### **Parametri**

Nessuno.

#### **Restituisce**

Nulla.

#### **Descrizione**

Metodo; cancella il contenuto del pannello Errori del compilatore.

#### **Esempio**

L'esempio seguente cancella il contenuto del pannello Errori del compilatore:

```
fl.compilerErrors.clear();
```
#### **Vedete anche**

[compilerErrors.save\(\)](#page-69-0)

ESTENSIONE DI FLASH PROFESSIONAL **48 Oggetto compilerErrors**

### <span id="page-69-0"></span>**compilerErrors.save()**

#### **Disponibilità**

Flash CS3 Professional.

#### **Uso**

```
compilerErrors.save(fileURI [, bAppendToFile [, bUseSystemEncoding]])
```
#### **Parametri**

**fileURI** Una stringa, espressa nel formato URI file:///, che specifica il nome del file salvato. Se *fileURI* è già presente e non è stato ancora specificato un valore true per *bAppendToFile*, *fileURI* viene sovrascritto senza alcun messaggio di avvertimento.

**bAppendToFile** Valore booleano opzionale che specifica se il contenuto del pannello Errori del compilatore deve essere aggiunto a *fileURI* (true) o no (false). Il valore predefinito è false.

**bUseSystemEncoding** Valore booleano opzionale che specifica se salvare il testo del pannello Errori del compilatore utilizzando la codifica di sistema. Se il valore risulta false (impostazione predefinita), il pannello Errori del compilatore viene salvato mediante la codifica UTF-8, con caratteri BOM all'inizio del testo. Il valore predefinito è false.

#### **Restituisce**

Nulla.

#### **Descrizione**

Metodo, salva il contenuto del pannello Errori del compilatore in un file di testo locale.

#### **Esempio**

L'esempio che segue salva il contenuto del pannello Errori del compilatore nel file errors.log nella cartella C:\tests:

fl.compilerErrors.save("file:///c|/tests/errors.log");

#### **Vedete anche**

[compilerErrors.clear\(\)](#page-68-0)

# **Capitolo 8: Oggetto ComponentInstance**

**Ereditarietà** [Oggetto Element](#page-209-0) > [Oggetto Instance](#page-335-0) > [Oggetto SymbolInstance](#page-442-0) > Oggetto ComponentInstance

#### **Disponibilità**

Flash MX 2004.

#### **Descrizione**

L'oggetto ComponentInstance è una sottoclasse dell'oggetto SymbolInstance e rappresenta un componente in un fotogramma (vedete [Oggetto SymbolInstance](#page-442-0)).

#### **Riepilogo delle proprietà**

Oltre a quelle dell'[Oggetto SymbolInstance,](#page-442-0) l'oggetto ComponentInstance è dotato della seguente proprietà:

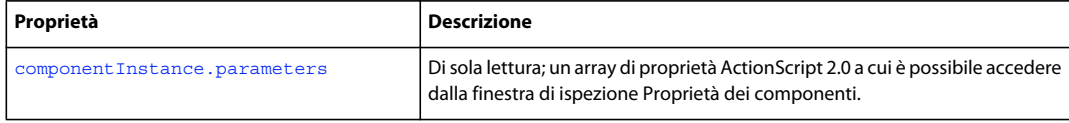

### <span id="page-70-0"></span>**componentInstance.parameters**

#### **Disponibilità**

Flash MX 2004.

#### **Uso**

componentInstance.parameters

#### **Descrizione**

Proprietà di sola lettura; un array di ActionScript 2.0 a cui è possibile accedere dalla finestra di ispezione Proprietà dei componenti. Vedete [Oggetto Parameter.](#page-378-0)

#### **Esempio**

L'esempio seguente illustra come ottenere e impostare la proprietà parameters:

var parms = fl.getDocumentDOM().selection[0].parameters; parms[0].value = "some value";

#### **Vedete anche**

[Oggetto Parameter](#page-378-0)

# **Capitolo 9: Oggetto componentsPanel**

#### **Disponibilità**

Flash MX 2004.

#### **Descrizione**

L'oggetto componentsPanel, che rappresenta il pannello Componenti, è una proprietà dell'oggetto Flash (fl) alla quale è possibile accedere mediante fl.componentsPanel (vedete [Oggetto Flash \(fl\)\)](#page-242-0).

#### **Riepilogo dei metodi**

Con l'oggetto componentsPanel potete utilizzare i seguenti metodi:

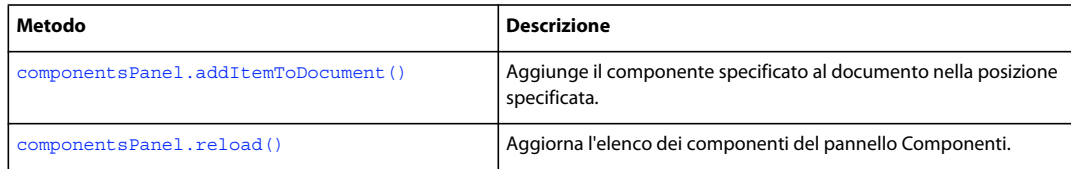

### <span id="page-71-0"></span>**componentsPanel.addItemToDocument()**

#### **Disponibilità**

Flash MX 2004.

#### **Uso**

componentsPanel.addItemToDocument(position, categoryName, componentName)

#### **Parametri**

**position** Un punto (ad esempio {x:0,y:100}) che specifica la posizione in cui deve essere aggiunto il componente. Specificate *position* in relazione al punto centrale del componente e non al suo punto di registrazione (detto anche *punto di origine* o *punto zero*).

**categoryName** Una stringa che specifica il nome della categoria del componente (ad esempio, "Data"). I nomi di categoria validi sono elencati nel pannello Componenti.

**componentName** Una stringa che specifica il nome del componente nella categoria specificata (ad esempio, "WebServiceConnector"). I nomi di componente validi sono elencati nel pannello Componenti.

#### **Restituisce**

Nulla.

#### **Descrizione**

Aggiunge il componente specificato al documento nella posizione specificata.

#### **Esempio**

Gli esempi seguenti illustrano alcuni modi in cui può essere utilizzato questo metodo.

**50**
ESTENSIONE DI FLASH PROFESSIONAL **51 Oggetto componentsPanel**

```
fl.componentsPanel.addItemToDocument({x:0, y:0}, "User Interface", "CheckBox"); 
fl.componentsPanel.addItemToDocument({x:0, y:100}, "Data", "WebServiceConnector"); 
fl.componentsPanel.addItemToDocument({x:0, y:200}, "User Interface", "Button");
```
# **componentsPanel.reload()**

# **Disponibilità**

Flash 8.

**Uso** componentsPanel.reload()

### **Parametri**

Nessuno.

### **Restituisce**

Un valore booleano true se l'elenco del pannello Componenti viene aggiornato; false in caso contrario.

### **Descrizione**

Metodo; aggiorna l'elenco dei componenti del pannello Componenti.

#### **Esempio**

L'esempio seguente aggiorna il pannello Componenti:

```
fl.componentsPanel.reload();
```
# **Capitolo 10: Oggetto Contour**

# **Disponibilità**

Flash MX 2004.

# **Descrizione**

Un oggetto Contour rappresenta un percorso chiuso di mezzi bordi sul contorno di una forma.

## **Riepilogo dei metodi**

Con l'oggetto Contour potete utilizzare il metodo seguente:

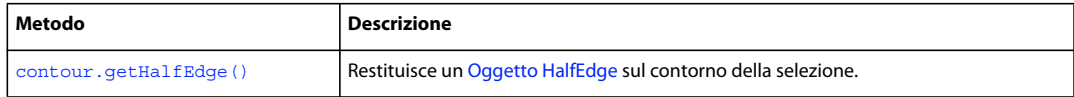

# **Riepilogo delle proprietà**

Con l'oggetto Contour potete utilizzare le proprietà seguenti.

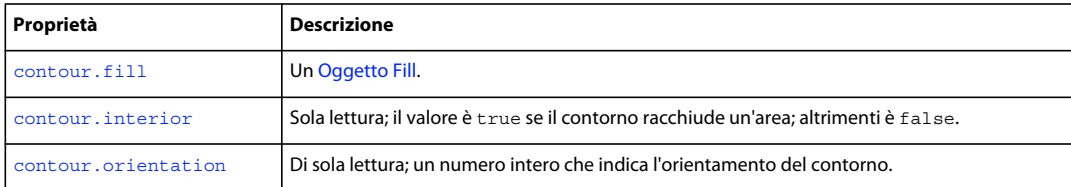

# <span id="page-73-0"></span>**contour.fill**

#### **Disponibilità**

Flash CS4 Professional.

### **Uso**

contour.fill

# **Descrizione**

Proprietà; un [Oggetto Fill.](#page-224-0)

#### **Esempio**

Presupponendo di avere un contorno con un riempimento selezionato, l'esempio seguente visualizza il colore di riempimento del contorno nel pannello Output:

```
var insideContour = fl.getDocumentDOM().selection[0].contours[1]; 
var insideFill = insideContour.fill; 
fl.trace(insideFill.color);
```
ESTENSIONE DI FLASH PROFESSIONAL **53 Oggetto Contour**

# <span id="page-74-0"></span>**Disponibilità**

Flash MX 2004.

**Uso**

contour.getHalfEdge()

# **Parametri**

Nessuno.

**Restituisce**

Un [Oggetto HalfEdge.](#page-330-0)

# **Descrizione**

Metodo; restituisce un [Oggetto HalfEdge](#page-330-0) sul contorno della selezione.

# **Esempio**

Questo esempio legge tutti i contorni della forma selezionata e mostra le coordinate dei vertici nel pannello Output:

```
// with a shape selected 
var elt = fl.getDocumentDOM().selection[0];
elt.beginEdit(); 
var contourArray = elt.contours; 
var contourCount = 0; 
for (i=0;i<contourArray.length;i++) 
{ 
     var contour = contourArray[i]; 
     contourCount++; 
    var he = contour.getHalfEdge();
     var iStart = he.id; 
    var id = 0; while (id != iStart) 
     { 
         // Get the next vertex. 
        var vrt = he.getVertex();
         var x = vrt.x; 
        var y = vrt.y;fl.trace("vrt: " + x + ", " + y);
         he = he.getNext(); 
        id = he.id; } 
}
```

```
elt.endEdit();
```
ESTENSIONE DI FLASH PROFESSIONAL **54 Oggetto Contour**

# <span id="page-75-0"></span>**contour.interior**

# **Disponibilità**

Flash MX 2004.

**Uso**

contour.interior

# **Descrizione**

Proprietà di sola lettura; il valore è true se il contorno racchiude un'area; altrimenti è false.

# **Esempio**

Questo esempio legge tutti i contorni della forma selezionata e mostra il valore della proprietà interior di ogni contorno nel pannello Output:

```
var elt = fl.getDocumentDOM().selection[0];
elt.beginEdit(); 
var contourArray = elt.contours; 
var contourCount = 0; 
for (i=0;i<contourArray.length;i++) { 
    var contour = contourArray[i]; 
    fl.trace("Next Contour, interior:" + contour.interior ); 
    contourCount++; 
} 
elt.endEdit();
```
# <span id="page-75-1"></span>**contour.orientation**

### **Disponibilità**

Flash MX 2004.

**Uso**

contour.orientation

# **Descrizione**

Proprietà di sola lettura; un numero intero che indica l'orientamento del contorno. Il valore del numero intero è -1 se l'orientamento è in senso antiorario, 1 se è in senso orario e 0 se è un contorno senza area.

#### **Esempio**

Questo esempio legge tutti i contorni della forma selezionata e mostra il valore della proprietà orientation di ogni contorno nel pannello Output:

# ESTENSIONE DI FLASH PROFESSIONAL **55 Oggetto Contour**

```
var elt = fl.getDocumentDOM().selection[0]; 
elt.beginEdit(); 
var contourArray = elt.contours; 
var contourCount = 0; 
for (i=0;i<contourArray.length;i++) { 
    var contour = contourArray[i]; 
    fl.trace("Next Contour, orientation:" + contour.orientation); 
    contourCount++; 
} 
elt.endEdit();
```
# **Capitolo 11: Oggetto Document**

# **Disponibilità**

Flash MX 2004.

# **Descrizione**

L'oggetto Document rappresenta lo stage. Solo i file FLA vengono considerati documenti. Per restituire l'oggetto Document relativo al documento corrente, utilizzate [fl.getDocumentDOM\(\)](#page-263-0).

# **Riepilogo dei metodi**

Con l'oggetto Document potete utilizzare i metodi seguenti:

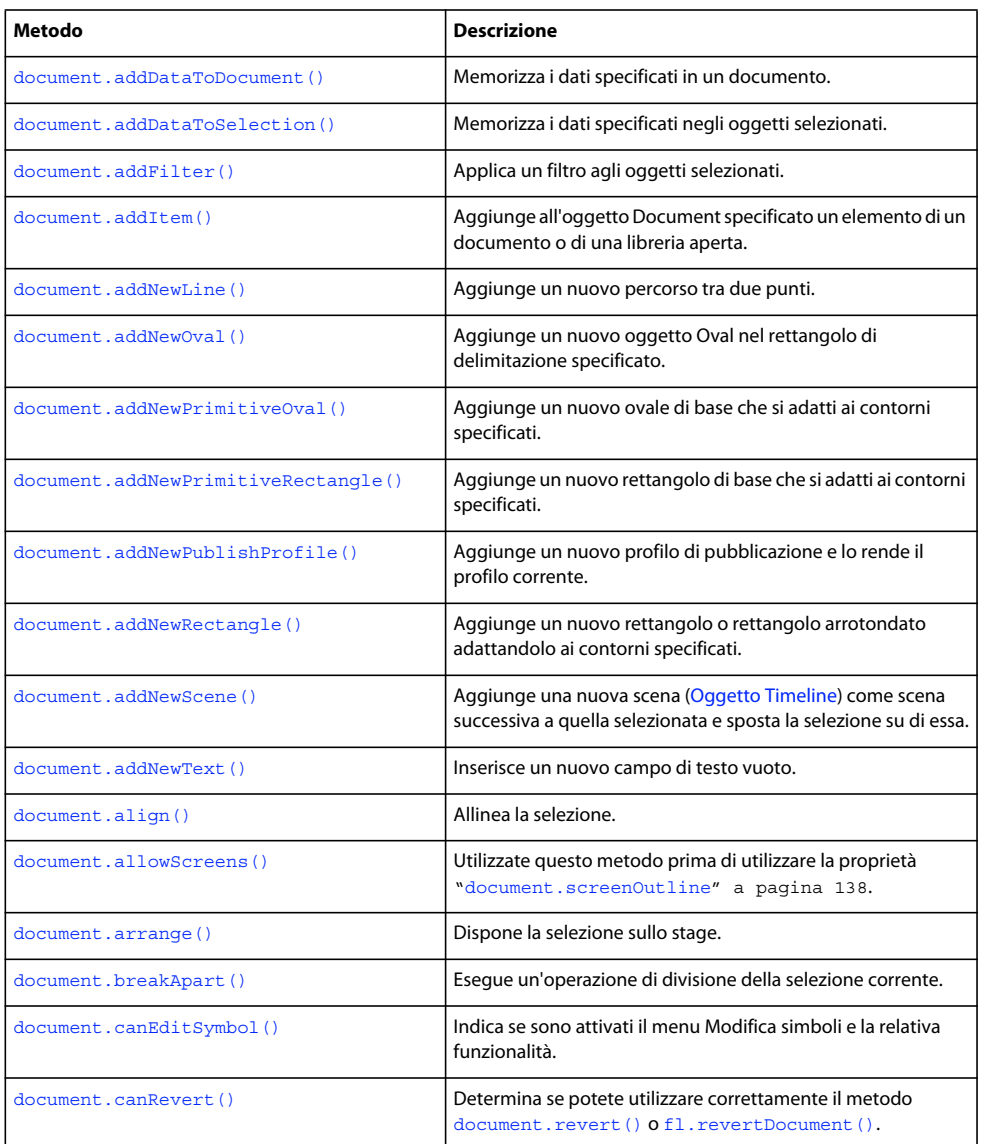

# ESTENSIONE DI FLASH PROFESSIONAL **57 Oggetto Document**

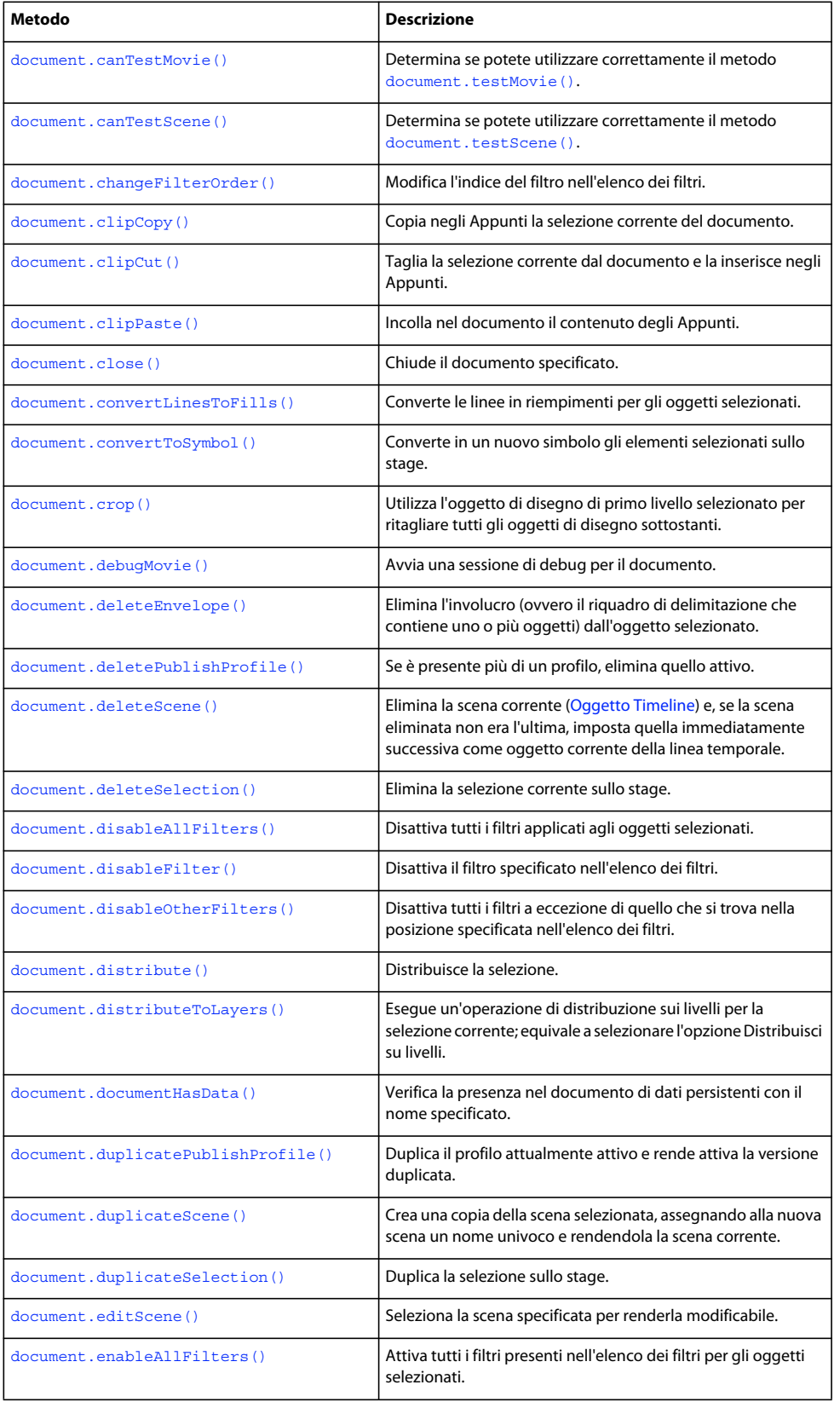

# ESTENSIONE DI FLASH PROFESSIONAL **58 Oggetto Document**

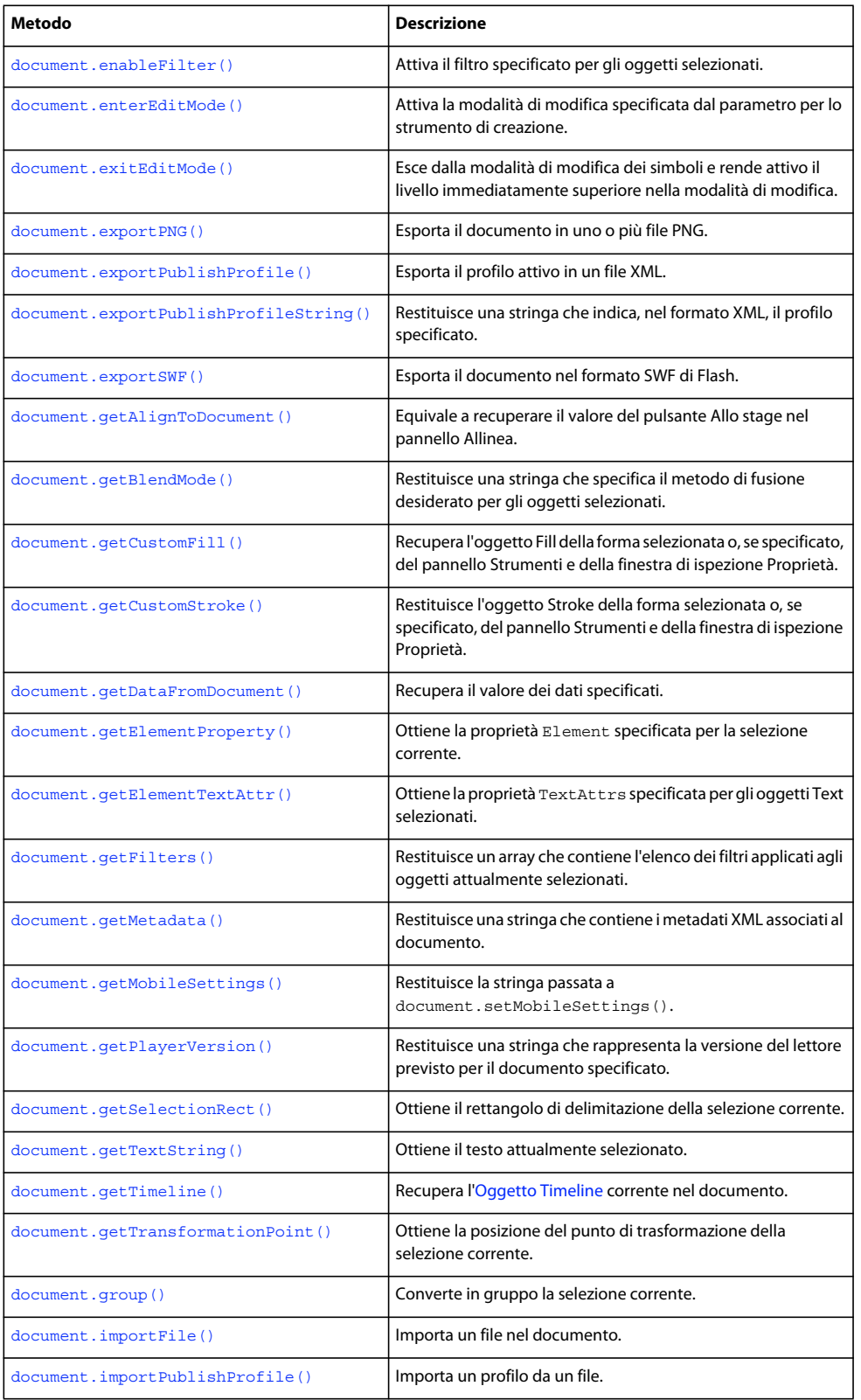

# ESTENSIONE DI FLASH PROFESSIONAL **59 Oggetto Document**

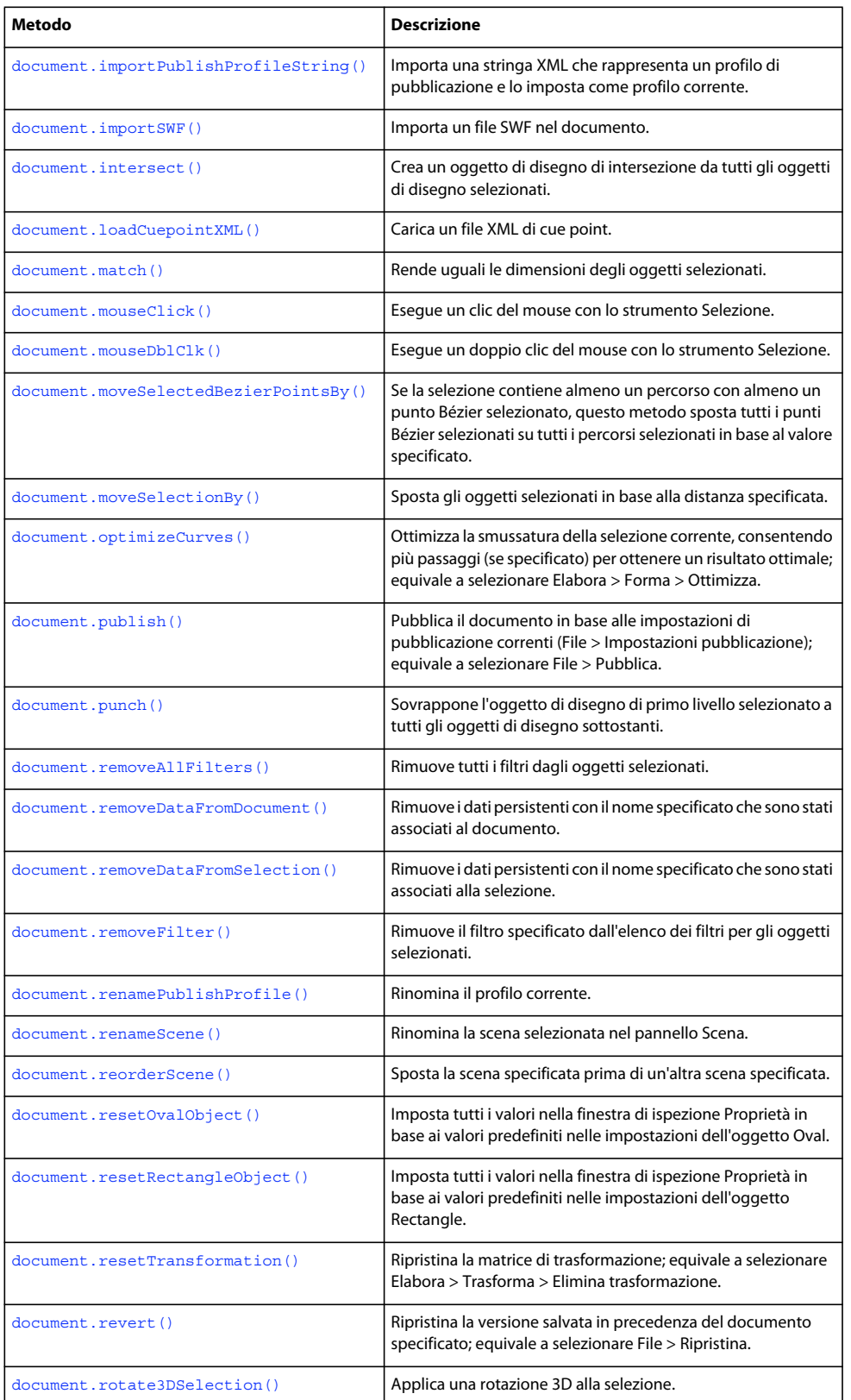

# ESTENSIONE DI FLASH PROFESSIONAL **60 Oggetto Document**

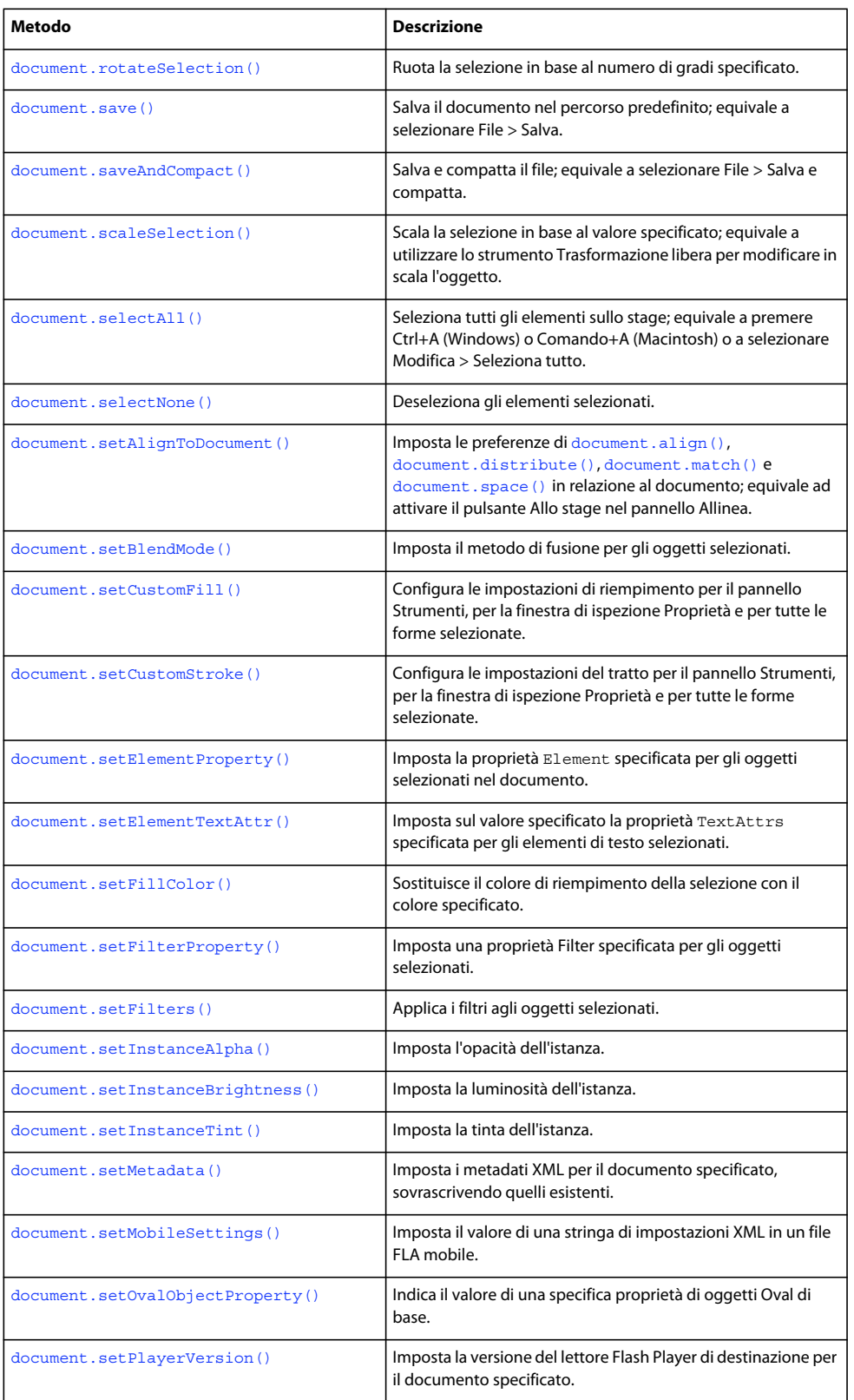

# ESTENSIONE DI FLASH PROFESSIONAL **61 Oggetto Document**

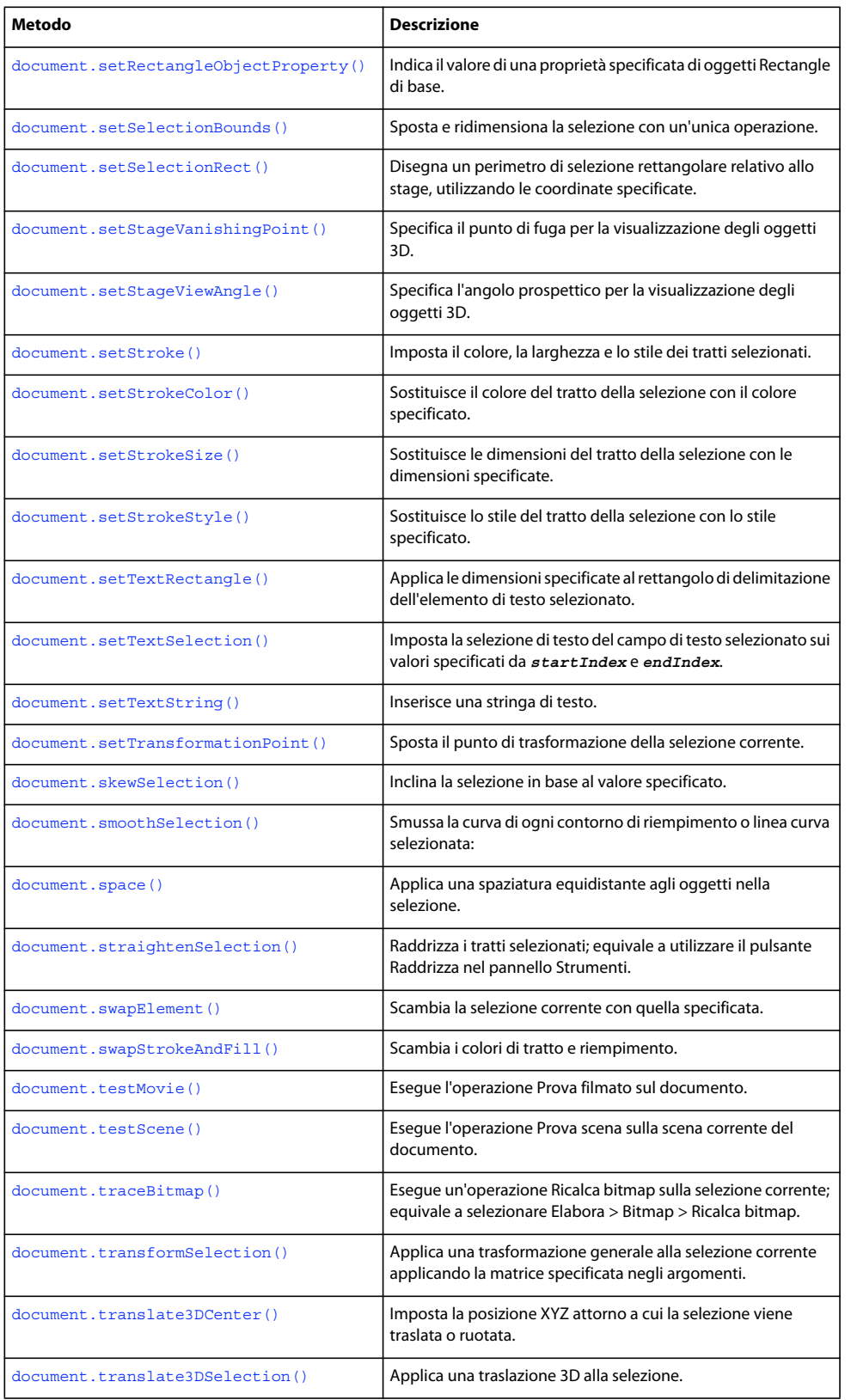

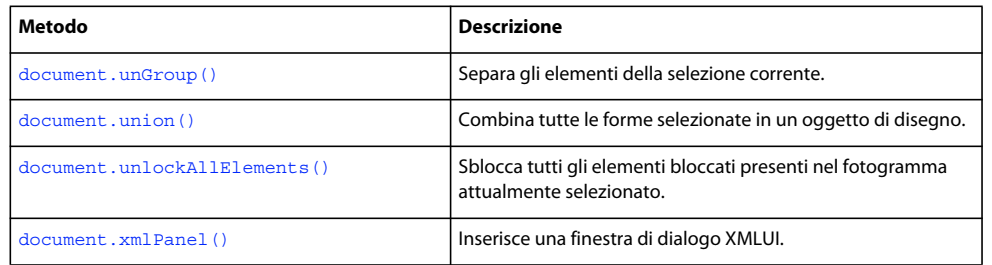

# **Riepilogo delle proprietà**

Con l'oggetto Document potete usare le proprietà seguenti.

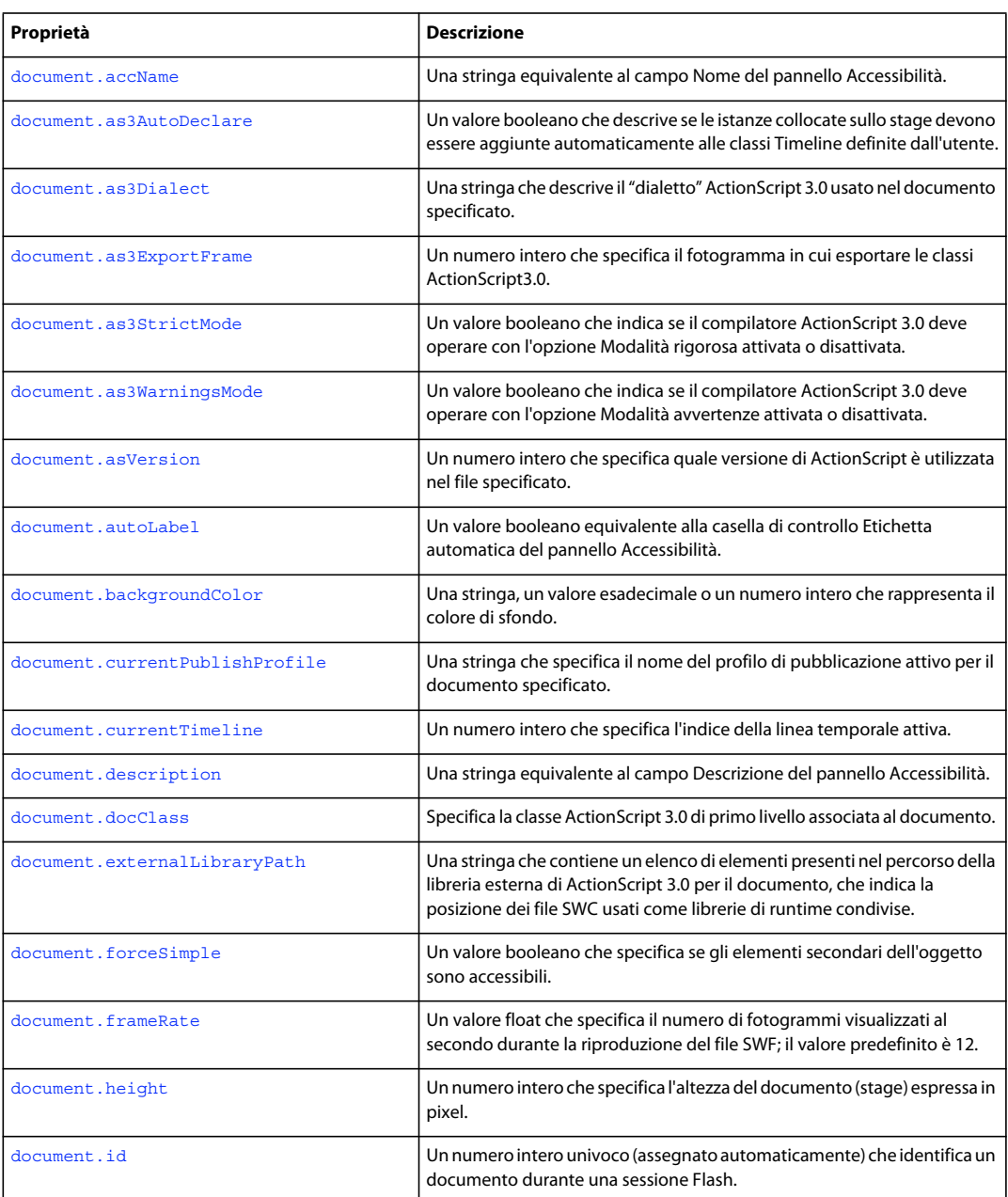

# ESTENSIONE DI FLASH PROFESSIONAL **63 Oggetto Document**

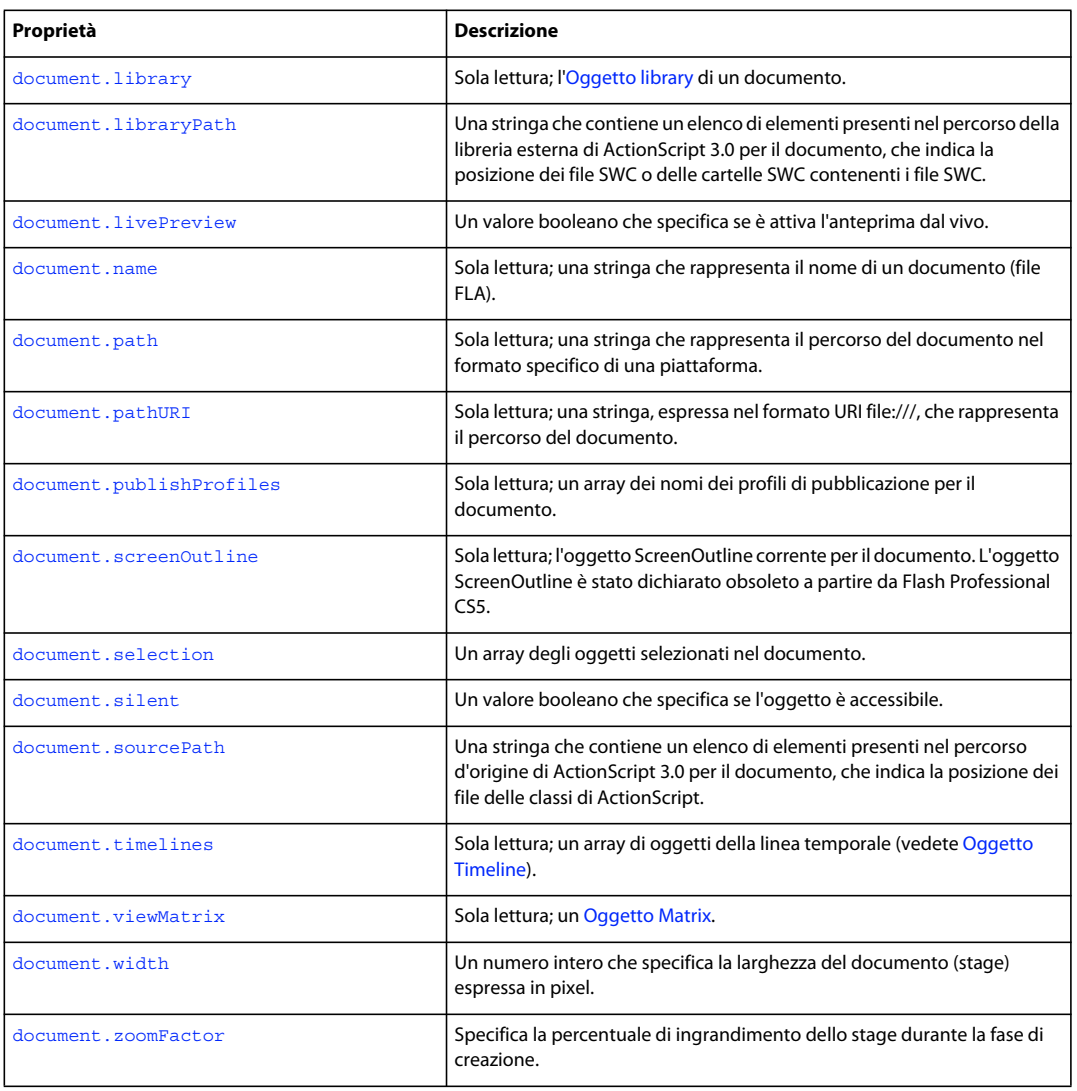

# <span id="page-84-0"></span>**document.accName**

# **Disponibilità**

Flash MX 2004.

# **Uso**

document.accName

# **Descrizione**

Proprietà; una stringa equivalente al campo Nome del pannello Accessibilità. Gli screen reader identificano gli oggetti pronunciandone il nome.

# **Esempio**

L'esempio seguente imposta "Main Movie" come nome assegnato a un documento accessibile:

ESTENSIONE DI FLASH PROFESSIONAL **64 Oggetto Document**

fl.getDocumentDOM().accName = "Main Movie";

L'esempio seguente ottiene il nome assegnato al documento accessibile:

fl.trace(fl.getDocumentDOM().accName);

# <span id="page-85-0"></span>**document.addDataToDocument()**

**Disponibilità**

Flash MX 2004.

### **Uso**

document.addDataToDocument(name, type, data)

#### **Parametri**

**name** Una stringa che specifica il nome dei dati da aggiungere.

**type** Una stringa che definisce il tipo di dati da aggiungere. I valori accettabili sono "integer", "integerArray", "double", "doubleArray", "string" e "byteArray".

**data** Il valore da aggiungere. I tipi validi dipendono dal parametro *type*.

### **Restituisce**

Nulla.

# **Descrizione**

Metodo; memorizza in un documento i dati specificati. I dati vengono scritti nel file FLA e sono disponibili per JavaScript quando il file viene riaperto.

#### **Esempio**

L'esempio seguente aggiunge un numero intero con valore 12 al documento corrente:

fl.getDocumentDOM().addDataToDocument("myData", "integer", 12);

L'esempio seguente restituisce il valore presente in "myData" e visualizza il risultato nel pannello Output:

fl.trace(fl.getDocumentDOM().getDataFromDocument("myData"));

#### **Vedete anche**

[document.getDataFromDocument\(\)](#page-128-1), [document.removeDataFromDocument\(\)](#page-150-0)

# <span id="page-85-1"></span>**document.addDataToSelection()**

# **Disponibilità**

Flash MX 2004.

### **Uso**

document.addDataToSelection(name, type, data)

ESTENSIONE DI FLASH PROFESSIONAL **65 Oggetto Document**

### **Parametri**

**name** Una stringa che specifica il nome dei dati persistenti.

**type** Definisce il tipo di dati. I valori accettabili sono "integer", "integerArray", "double", "doubleArray", "string" e "byteArray".

**data** Il valore da aggiungere. I tipi validi dipendono dal parametro *type*.

## **Restituisce**

Nulla.

# **Descrizione**

Metodo; memorizza i dati specificati negli oggetti selezionati. I dati vengono scritti nel file FLA e sono disponibili per JavaScript quando il file viene riaperto. Solo i simboli e le bitmap supportano i dati persistenti.

# **Esempio**

L'esempio seguente aggiunge un numero intero con valore 12 all'oggetto corrente:

fl.getDocumentDOM().addDataToSelection("myData", "integer", 12);

### **Vedete anche**

[document.removeDataFromSelection\(\)](#page-151-0)

# <span id="page-86-0"></span>**document.addFilter()**

#### **Disponibilità**

Flash 8.

# **Uso** document.addFilter(filterName)

# **Parametri**

**filterName** Una stringa che specifica il filtro da aggiungere all'elenco dei filtri e da attivare per gli oggetti selezionati. I valori accettabili sono "adjustColorFilter", "bevelFilter", "blurFilter", "dropShadowFilter", "glowFilter", "gradientBevelFilter" e "gradientGlowFilter".

### **Restituisce**

Nulla.

# **Descrizione**

Metodo; applica un filtro agli oggetti selezionati e posiziona il filtro alla fine dell'elenco dei filtri.

#### **Esempio**

L'esempio seguente applica un filtro alone agli oggetti selezionati:

```
fl.getDocumentDOM().addFilter("glowFilter");
```
ESTENSIONE DI FLASH PROFESSIONAL **66 Oggetto Document**

#### **Vedete anche**

```
document.changeFilterOrder(), document.disableFilter(), document.enableFilter(), 
document.getFilters()document.removeFilter()document.setBlendMode(),
document.setFilterProperty()
```
# <span id="page-87-0"></span>**document.addItem()**

#### **Disponibilità**

Flash MX 2004.

#### **Uso**

document.addItem(position, item)

#### **Parametri**

**position** Un punto che specifica le coordinate *x* e *y* della posizione in cui deve essere aggiunto l'elemento. Utilizza il centro di un simbolo o l'angolo superiore sinistro di una bitmap o di un video.

**item** Un oggetto Item che specifica l'elemento da aggiungere e la libreria in cui trovarlo (vedete [Oggetto Item](#page-337-0)).

### **Restituisce**

Un valore booleano: true se l'esito è positivo; false in caso contrario.

#### **Descrizione**

Metodo; aggiunge all'oggetto Document specificato un elemento di un documento aperto o di una libreria aperta.

#### **Esempio**

L'esempio seguente aggiunge il primo elemento della libreria al primo documento nella posizione specificata per il simbolo, la bitmap o il video selezionato:

```
var item = fl.documents[0].library.items[0]; 
fl.documents[0].addItem({x:0,y:0}, item);
```
L'esempio seguente aggiunge al documento corrente il simbolo myMovieClip presente nella libreria dello stesso documento:

```
var itemIndex = fl.getDocumentDOM().library.findItemIndex("myMovieClip"); 
var theItem = fl.getDocumentDOM().library.items[itemIndex];
fl.getDocumentDOM().addItem({x:0,y:0}, theItem);
```
L'esempio seguente aggiunge al terzo documento presente nell'array di documenti il simbolo myMovieClip presente nel secondo documento dello stesso array:

```
var itemIndex = fl.documents[1].library.findItemIndex("myMovieClip"); 
var theItem = fl.documents[1].library.items[itemIndex];
fl.documents[2].addItem({x:0,y:0}, theItem);
```
# <span id="page-88-0"></span>**document.addNewLine()**

## **Disponibilità**

Flash MX 2004.

### **Uso**

document.addNewLine(startPoint, endpoint)

### **Parametri**

**startpoint** Una coppia di numeri a virgola mobile che specificano le coordinate *x* e *y* del punto in cui inizia la linea. **endpoint** Una coppia di numeri a virgola mobile che specificano le coordinate *x* e *y* del punto in cui termina la linea.

### **Restituisce**

Nulla.

# **Descrizione**

Metodo; aggiunge un nuovo percorso tra due punti. Il metodo utilizza gli attributi correnti del tratto del documento e aggiunge il percorso nel fotogramma e nel livello correnti. Equivale a fare clic sullo strumento Linea e a disegnare una linea.

### **Esempio**

L'esempio seguente aggiunge una linea tra i punti iniziale e finale specificati:

fl.getDocumentDOM().addNewLine( ${x:216.7, y:122.3}, {x:366.8, y:165.8};$ 

# <span id="page-88-1"></span>**document.addNewOval()**

# **Disponibilità**

Flash MX 2004.

#### **Uso**

```
document.addNewOval(boundingRectangle [, bSuppressFill [, bSuppressStroke ]])
```
#### **Parametri**

**boundingRectangle** Un rettangolo che specifica i contorni dell'ovale da aggiungere. Per informazioni sul formato di *boundingRectangle*, vedete [document.addNewRectangle\(\)](#page-92-0).

**bSuppressFill** Un valore booleano che, se impostato su true, fa in modo che il metodo crei la forma senza riempimento. Il valore predefinito è false. Questo parametro è opzionale.

**bSuppressStroke** Un valore booleano che, se impostato su true, fa in modo che il metodo crei la forma senza tratto. Il valore predefinito è false. Questo parametro è opzionale.

#### **Restituisce**

Nulla.

### **Descrizione**

Metodo; aggiunge un nuovo oggetto Oval nel rettangolo di delimitazione specificato. Questo metodo esegue la stessa operazione eseguita dallo strumento Ovale. Utilizza gli attributi predefiniti correnti del tratto e del riempimento del documento e aggiunge l'ovale nel fotogramma e nel livello correnti. Se sia *bSuppressFill* che *bSuppressStroke* sono impostati su true, il metodo non ha effetto.

## **Esempio**

L'esempio seguente aggiunge un nuovo ovale all'interno delle coordinate specificate, ovvero 164 pixel in larghezza e 178 pixel in altezza:

fl.getDocumentDOM().addNewOval({left:72,top:50,right:236,bottom:228});

L'esempio seguente disegna l'ovale senza riempimento:

fl.getDocumentDOM().addNewOval({left:72,top:50,right:236,bottom:228}, true);

L'esempio seguente disegna l'ovale senza tratto:

fl.getDocumentDOM().addNewOval({left:72,top:50,right:236,bottom:228}, false, true);

### **Vedete anche**

[document.addNewPrimitiveOval\(\)](#page-89-0)

# <span id="page-89-0"></span>**document.addNewPrimitiveOval()**

#### **Disponibilità**

Flash CS4 Professional.

#### **Uso**

```
document.addNewPrimitiveOval( boundingRectangle [, bSpupressFill [, bSuppressStroke ]] ))
```
# **Parametri**

**boundingRectangle** Un rettangolo che specifica i contorni all'interno dei quali viene aggiunto il nuovo ovale di base. Per informazioni sul formato di *boundingRectangle*, vedete [document.addNewRectangle\(\).](#page-92-0)

**bSuppressFill** Un valore booleano che, se impostato su true, fa in modo che il metodo crei l'ovale senza riempimento. Il valore predefinito è false. Questo parametro è opzionale.

**bSuppressStroke** Un valore booleano che, se impostato su true, fa in modo che il metodo crei l'ovale senza tratto**.**  Il valore predefinito è false. Questo parametro è opzionale.

#### **Restituisce**

Nulla.

#### **Descrizione**

Metodo; aggiunge un nuovo ovale di base che si adatti ai contorni specificati. Questo metodo esegue la stessa operazione eseguita dallo strumento ovale di base. L'ovale di base usa gli attributi di tratto e riempimento del documento e viene aggiunto alla cornice e al livello correnti. Se sia *bSuppressFill* che *bSuppressStroke* sono impostati su true, il metodo non ha effetto.

#### **Esempio**

L'esempio seguente aggiunte ovali di base all'interno delle coordinate specificate, con e senza riempimenti e tratti:

```
// Add an oval primitive with fill and stroke
```
fl.getDocumentDOM().addNewPrimitiveOval({left:0,top:0,right:100,bottom:100});

```
// Add an oval primitive without a fill
```
fl.getDocumentDOM().addNewPrimitiveOval({left:100,top:100,right:200,bottom:200}, true);

// Add an oval primitive without a stroke

fl.getDocumentDOM().addNewPrimitiveOval({left:200,top:200,right:300,bottom:300},false,true);

#### **Vedete anche**

[document.addNewOval\(\)](#page-88-1)

# <span id="page-90-0"></span>**document.addNewPrimitiveRectangle()**

### **Disponibilità**

Flash CS4 Professional.

### **Uso**

```
document.addNewPrimitiveRectangle( boundingRectangle, roundness, [, bSuppressFill [, 
bSuppressStroke ]] ))
```
#### **Parametri**

**rect** Un rettangolo che specifica i contorni all'interno dei quali viene aggiunto il nuovo rettangolo di base. Per informazioni sul formato di *boundingRectangle*, vedete [document.addNewRectangle\(\).](#page-92-0)

**roundness** Un intero compreso tra 0 e 999 che rappresenta il numero di punti usati per specificare l'entità dell'arrotondamento degli angoli.

**bSuppressFill** Un valore booleano che, se impostato su true, fa in modo che il metodo crei il rettangolo senza riempimento. Il valore predefinito è false. Questo parametro è opzionale.

**bSuppressStroke** Un valore booleano che, se impostato su true, fa in modo che il metodo crei il rettangolo senza tratto**.** Il valore predefinito è false. Questo parametro è opzionale.

#### **Restituisce**

Nulla.

# **Descrizione**

Metodo; aggiunge un nuovo rettangolo di base che si adatti ai contorni specificati. Questo metodo esegue la stessa operazione eseguita dallo strumento rettangolo di base. Il rettangolo di base usa gli attributi di tratto e riempimento del documento e viene aggiunto alla cornice e al livello correnti. Se sia *bSuppressFill* che *bSuppressStroke* sono impostati su true, il metodo non ha effetto.

# **Esempio**

L'esempio seguente aggiunge rettangoli di base all'interno delle coordinate specificate, con e senza riempimenti e tratti e con differenti valori di arrotondamento:

### ESTENSIONE DI FLASH PROFESSIONAL **70 Oggetto Document**

// Add a rectangle primitive with fill and stroke fl.getDocumentDOM().addNewPrimitiveRectangle({left:0,top:0,right:100,bottom:100}, 0); // Add a rectangle primitive without a fill fl.getDocumentDOM().addNewPrimitiveRectangle({left:100,top:100,right:200,bottom:200}, 20, true); // Add a rectangle primitive without a stroke fl.getDocumentDOM().addNewPrimitiveRectangle({left:200,top:200,right:300,bottom:300}, 50,false,true);

# **Vedete anche**

[document.addNewRectangle\(\)](#page-92-0)

# <span id="page-91-0"></span>**document.addNewPublishProfile()**

# **Disponibilità**

Flash MX 2004.

# **Uso**

document.addNewPublishProfile([profileName])

#### **Parametri**

**profileName** Il nome univoco del nuovo profilo. Se non si specifica un nome, viene utilizzato un nome predefinito. Questo parametro è opzionale.

#### **Restituisce**

Un numero intero che corrisponde all'indice del nuovo profilo nell'elenco dei profili. Restituisce il valore -1 se non è possibile creare un nuovo profilo.

#### **Descrizione**

Metodo; aggiunge un nuovo profilo di pubblicazione e lo rende il profilo corrente.

#### **Esempio**

L'esempio seguente aggiunge un nuovo profilo di pubblicazione con un nome predefinito, quindi visualizza il nome del profilo nel pannello Output:

fl.getDocumentDOM().addNewPublishProfile(); fl.outputPanel.trace(fl.getDocumentDOM().currentPublishProfile);

L'esempio seguente aggiunge un nuovo profilo di pubblicazione con il nome "my profile":

fl.getDocumentDOM().addNewPublishProfile("my profile");

# **Vedete anche**

[document.deletePublishProfile\(\)](#page-110-1)

# <span id="page-92-0"></span>**document.addNewRectangle()**

# **Disponibilità**

Flash MX 2004.

### **Uso**

document.addNewRectangle(boundingRectangle, roundness [, bSuppressFill [, bSuppressStroke]])

### **Parametri**

**boundingRectangle** Un rettangolo che specifica i contorni all'interno dei quali viene aggiunto il nuovo rettangolo, nel formato {left:value1,top:value2,right:value3,bottom:value4}. I valori left e top specificano la posizione dell'angolo superiore sinistro (ad esempio, 1eft:0,top:0 rappresenta l'angolo superiore sinistro dello stage), mentre i valori right e bottom indicano la posizione dell'angolo inferiore destro. Di conseguenza, la larghezza del rettangolo è la differenza tra i valori left e right, mentre l'altezza del rettangolo è la differenza tra i valori top e bottom.

In altre parole, i contorni del rettangolo non corrispondono tutti ai valori visualizzati nella finestra di ispezione Proprietà. I valori left e top corrispondono, rispettivamente, ai valori X e Y della finestra di ispezione Proprietà. Tuttavia, i valori right e bottom non corrispondono ai valori W e H della finestra di ispezione Proprietà. Esaminare, ad esempio, un rettangolo con i contorni seguenti:

{left:10,top:10,right:50,bottom:100}

I valori di questo rettangolo verrebbero visualizzati nel modo seguente nella finestra di ispezione Proprietà:

 $X = 10$ ,  $Y = 10$ ,  $W = 40$ ,  $H = 90$ 

**roundness** Un valore intero compreso tra 0 e 999 che specifica l'arrotondamento da applicare agli angoli. Viene specificato in numero di punti: più alto è il valore, maggiore è l'arrotondamento.

**bSuppressFill** Un valore booleano che, se impostato su true, fa in modo che il metodo crei la forma senza riempimento. Il valore predefinito è false. Questo parametro è opzionale.

**bSuppressStroke** Un valore booleano che, se impostato su true, fa in modo che il metodo crei il rettangolo senza tratto**.** Il valore predefinito è false. Questo parametro è opzionale.

#### **Restituisce**

Nulla.

# **Descrizione**

Metodo; aggiunge un nuovo rettangolo o rettangolo arrotondato adattandolo ai contorni specificati. Questo metodo esegue la stessa operazione eseguita dallo strumento Rettangolo. Utilizza gli attributi predefiniti correnti del tratto e del riempimento del documento e aggiunge il rettangolo nel fotogramma e nel livello correnti. Se sia *bSuppressFill* che *bSuppressStroke* sono impostati su true, il metodo non ha effetto.

#### **Esempio**

L'esempio seguente aggiunge un nuovo rettangolo senza angoli arrotondati all'interno delle coordinate specificate, ovvero 100 pixel in larghezza e in altezza:

fl.getDocumentDOM().addNewRectangle({left:0,top:0,right:100,bottom:100},0);

### ESTENSIONE DI FLASH PROFESSIONAL **72 Oggetto Document**

L'esempio seguente aggiunge un nuovo rettangolo senza angoli arrotondati e senza riempimento e che misura 100 pixel in larghezza e 200 in altezza:

fl.getDocumentDOM().addNewRectangle({left:10,top:10,right:110,bottom:210},0, true);

L'esempio seguente aggiunge un nuovo rettangolo senza angoli arrotondati e senza tratto e che misura 200 pixel in larghezza e 100 altezza:

fl.getDocumentDOM().addNewRectangle({left:20,top:20,right:220,bottom:120},0, false, true);

#### **Vedete anche**

[document.addNewPrimitiveRectangle\(\)](#page-90-0)

# <span id="page-93-0"></span>**document.addNewScene()**

### **Disponibilità**

Flash MX 2004.

# **Uso** document.addNewScene([name])

#### **Parametri**

**name** Specifica il nome della scena. Se non si specifica un nome, per la scena viene generato un nuovo nome.

#### **Restituisce**

Un valore booleano: true se l'aggiunta della scena ha esito positivo; false in caso contrario.

# **Descrizione**

Metodo; aggiunge una nuova scena ([Oggetto Timeline](#page-490-0)) come scena successiva a quella selezionata e sposta la selezione su di essa. Se il nome specificato esiste già, la scena non viene aggiunta e il metodo restituisce un errore.

#### **Esempio**

L'esempio seguente aggiunge la nuova scena myScene dopo quella corrente all'interno del documento corrente. La variabile success è true quando viene creata la nuova scena; in caso contrario è false.

var success = fl.getDocumentDOM().addNewScene("myScene");

L'esempio seguente aggiunge una nuova scena utilizzando la convenzione di denominazione predefinita. Se è presente una sola scena, la nuova scena viene denominata "Scena 2".

fl.getDocumentDOM().addNewScene();

# <span id="page-93-1"></span>**document.addNewText()**

# **Disponibilità**

Flash MX 2004; parametro *text* opzionale aggiunto in FlashCS3 Professional.

### ESTENSIONE DI FLASH PROFESSIONAL **73 Oggetto Document**

# **Uso**

document.addNewText(boundingRectangle [, text ])

#### **Parametri**

**boundingRectangle** Specifica dimensioni e posizione del campo di testo. Per informazioni sul formato di *boundingRectangle*, vedete [document.addNewRectangle\(\)](#page-92-0).

**text** Una stringa opzionale che indica il testo da inserire nel campo. Omettendo questo parametro, la selezione nel pannello Strumenti passa allo strumento Testo. Immettete il valore di *text* per evitare il cambio dello strumento selezionato.

### **Restituisce**

Nulla.

# **Descrizione**

Metodo; inserisce un nuovo campo di testo e, se necessario, vi immette del testo. Omettendo il parametro *text*, potete chiamare [document.setTextString\(\)](#page-181-0) per compilare il campo di testo.

#### **Esempio**

L'esempio seguente crea un nuovo campo di testo nell'angolo superiore sinistro dello stage, quindi imposta la stringa di testo su "Hello World":

```
fl.getDocumentDOM().addNewText({left:0, top:0, right:100, bottom:100} , "Hello World!" ); 
fl.getDocumentDOM().setTextString('Hello World!');
```
#### **Vedete anche**

[document.setTextString\(\)](#page-181-0)

# <span id="page-94-0"></span>**document.align()**

**Disponibilità**

Flash MX 2004.

# **Uso**

document.align(alignmode [, bUseDocumentBounds])

#### **Parametri**

**alignmode** Una stringa che specifica come allineare la selezione. I valori accettabili sono "left", "right", "top", "bottom", "vertical center" e "horizontal center".

**bUseDocumentBounds** Un valore booleano che, se impostato su true, fa in modo che il metodo utilizzi i contorni del documento per l'allineamento. In caso contrario, il metodo utilizza i contorni degli oggetti selezionati. Il valore predefinito è false. Questo parametro è opzionale.

### **Restituisce**

Nulla.

ESTENSIONE DI FLASH PROFESSIONAL **74 Oggetto Document**

## **Descrizione**

Metodo; allinea la selezione.

#### **Esempio**

L'esempio seguente allinea gli oggetti a sinistra e rispetto allo stage. Equivale ad attivare l'impostazione Allo stage nel pannello Allinea e a fare clic sul pulsante Allinea a sinistra:

fl.getDocumentDOM().align("left", true);

#### **Vedete anche**

[document.distribute\(\)](#page-114-1), [document.getAlignToDocument\(\)](#page-125-0), [document.setAlignToDocument\(\)](#page-163-0)

# <span id="page-95-0"></span>**document.allowScreens()**

### **Disponibilità**

Flash MX 2004.

#### **Uso**

document.allowScreens()

#### **Parametri**

Nessuno.

# **Restituisce**

Un valore booleano: true se è possibile utilizzare document.screenOutline in sicurezza; false in caso contrario.

# **Descrizione**

Metodo; da utilizzare prima della proprietà document.screenOutline. Se questo metodo restituisce il valore true, è possibile accedere in sicurezza a document.screenOutline; Flash visualizza un errore se si accede a document.screenOutline in un documento senza schermate.

### **Esempio**

L'esempio seguente determina se è possibile utilizzare i metodi screens nel documento corrente:

```
if(fl.getDocumentDOM().allowScreens()) { 
    fl.trace("screen outline is available."); 
} 
else { 
     fl.trace("whoops, no screens."); 
}
```
# **Vedete anche**

[document.screenOutline](#page-159-0)

ESTENSIONE DI FLASH PROFESSIONAL **75 Oggetto Document**

# <span id="page-96-0"></span>**document.arrange()**

### **Disponibilità**

Flash MX 2004.

**Uso**

document.arrange(arrangeMode)

### **Parametri**

**arrangeMode** Specifica la direzione in cui spostare la selezione. I valori accettabili sono "back", "backward", "forward" e "front". Fornisce le stesse funzionalità delle opzioni del menu Elabora > Disponi.

### **Restituisce**

Nulla.

# **Descrizione**

Metodo; dispone la selezione sullo stage. Questo metodo funziona con tutti gli oggetti, a eccezione degli oggetti forma.

#### **Esempio**

L'esempio seguente sposta in primo piano la selezione corrente:

fl.getDocumentDOM().arrange("front");

# <span id="page-96-1"></span>**document.as3AutoDeclare**

#### **Disponibilità**

Flash CS3 Professional.

#### **Uso**

document.as3AutoDeclare

# **Descrizione**

Proprietà; un valore booleano che descrive se le istanze collocate sullo stage devono essere aggiunte automaticamente alle classi Timeline definite dall'utente. Il valore predefinito è true.

#### **Esempio**

Il seguente esempio indica che le istanze posizionate nello stage del documento corrente devono essere aggiunte manualmente alle classi Timeline definite dall'utente.

fl.getDocumentDOM().as3AutoDeclare=false;

# <span id="page-96-2"></span>**document.as3Dialect**

**Disponibilità** Flash CS3 Professional.

### ESTENSIONE DI FLASH PROFESSIONAL **76 Oggetto Document**

**Uso** document.as3Dialect

#### **Descrizione**

Proprietà; una stringa che descrive il "dialetto" di ActionScript 3.0 usato nel documento specificato. Il valore predefinito è "AS3". Per consentire l'uso di classi prototipo (come consentito dalle precedenti specifiche ECMAScript), impostate questo valore su "ES".

### **Esempio**

L'esempio che segue indica che nel documento corrente viene utilizzato il dialetto ECMAScript:

```
fl.getDocumentDOM().as3Dialect="ES";
```
#### **Vedete anche**

[document.asVersion](#page-99-0)

# <span id="page-97-0"></span>**document.as3ExportFrame**

#### **Disponibilità**

Flash CS3 Professional.

#### **Uso**

document.as3ExportFrame

#### **Descrizione**

Proprietà; un numero intero che specifica il fotogramma in cui esportare le classi ActionScript3.0. Per impostazione predefinita, le classi vengono esportate nel fotogramma1.

#### **Esempio**

Il seguente esempio modifica il fotogramma in cui vengono esportate le classi da1 (impostazione predefinita) a 5.

```
var myDocument = fl.getDocumentDOM(); 
fl.outputPanel.trace("'Export classes in frame:' value before modification is " + 
myDocument.as3ExportFrame); 
myDocument.as3ExportFrame = 5; 
fl.outputPanel.trace("'Export classes in frame:' value after modification is " + 
myDocument.as3ExportFrame);
```
# <span id="page-97-1"></span>**document.as3StrictMode**

# **Disponibilità**

Flash CS3 Professional.

**Uso** document.as3StrictMode

# **Descrizione**

Proprietà; un valore booleano che indica se il compilatore di ActionScript3.0 deve operare con l'opzione Modalità rigorosa attivata (true) o disattivata (false). La modalità rigorosa fa in modo che le avvertenze siano segnalate come errori; pertanto, in caso di presenza di tali errori la compilazione non viene completata correttamente. Il valore predefinito è true.

# **Esempio**

L'esempio che segue disattiva l'opzione Modalità rigorosa del compilatore.

```
var myDocument = fl.qetDocumentDOM();
fl.outputPanel.trace("Strict Mode value before modification is " + myDocument.as3StrictMode); 
myDocument.as3StrictMode = false; 
fl.outputPanel.trace("Strict Mode value after modification is " + myDocument.as3StrictMode);
```
### **Vedete anche**

[document.as3WarningsMode](#page-98-0)

# <span id="page-98-0"></span>**document.as3WarningsMode**

# **Disponibilità**

Flash CS3 Professional.

#### **Uso**

document.as3WarningsMode

# **Descrizione**

Proprietà; un valore booleano che indica se il compilatore ActionScript3.0 deve operare con l'opzione Modalità avvertenze attivata (true) o disattivata (false). La modalità avvertenze fa sì che le avvertenze siano segnalate durante la compilazione ed è utile per localizzare eventuali incompatibilità durante l'aggiornamento del codice ActionScript 2.0 ad ActionScript 3.0. Il valore predefinito è true.

#### **Esempio**

L'esempio che segue disattiva l'opzione Modalità avvertenze del compilatore.

```
var myDocument = fl.getDocumentDOM(); 
fl.outputPanel.trace("Warnings Mode value before modification is " + 
myDocument.as3WarningsMode); 
myDocument.as3WarningsMode = false; 
fl.outputPanel.trace("Warnings Mode value after modification is " + 
myDocument.as3WarningsMode);
```
# **Vedete anche**

[document.as3StrictMode](#page-97-1)

ESTENSIONE DI FLASH PROFESSIONAL **78 Oggetto Document**

# <span id="page-99-0"></span>**document.asVersion**

#### **Disponibilità**

Flash CS3 Professional.

#### **Uso**

document.asVersion

# **Descrizione**

Proprietà; un numero intero che indica la versione di ActionScript utilizzata nel documento specificato. I valori accettabili sono compresi tra 1 e 3.

Per determinare la versione del lettore prevista per il document specificato, utilizzate [document.getPlayerVersion\(\)](#page-132-1); questo metodo restituisce una stringa, pertanto può essere impiegato dai lettori Flash® Lite™.

# **Esempio**

Se attualmente impostato per ActionScript 1.0, l'esempio che segue imposta la versione ActionScript 2.0 per il documento corrente.

```
if(fl.getDocumentDOM().asVersion == 1){ 
     fl.getDocumentDOM().asVersion = 2; 
}
```
### **Vedete anche**

[document.as3Dialect](#page-96-2), [document.getPlayerVersion\(\)](#page-132-1)

# <span id="page-99-1"></span>**document.autoLabel**

**Disponibilità**

Flash MX 2004.

**Uso** document.autoLabel

# **Descrizione**

Proprietà; un valore booleano equivalente alla casella di controllo Etichetta automatica del pannello Accessibilità. Potete utilizzarla per etichettare automaticamente gli oggetti sullo stage utilizzandone il testo.

### **Esempio**

L'esempio seguente ottiene il valore della proprietà autoLabel e visualizza il risultato nel pannello Output:

```
var isAutoLabel = fl.getDocumentDOM().autoLabel; 
fl.trace(isAutoLabel);
```
L'esempio seguente imposta la proprietà autoLabel su true per etichettare automaticamente gli oggetti sullo stage:

```
fl.getDocumentDOM().autoLabel = true;
```
# <span id="page-100-1"></span>**document.backgroundColor**

# **Disponibilità**

Flash MX 2004.

# **Uso**

document.backgroundColor

### **Descrizione**

Proprietà; il colore di sfondo in uno dei seguenti formati:

- Una stringa nel formato "#RRGGBB" o "#RRGGBBAA"
- Un numero esadecimale nel formato 0xRRGGBB
- Un numero intero che rappresenta l'equivalente decimale di un numero esadecimale.

# **Esempio**

L'esempio seguente imposta il nero come colore di sfondo:

fl.getDocumentDOM().backgroundColor = '#000000';

# <span id="page-100-0"></span>**document.breakApart()**

#### **Disponibilità**

Flash MX 2004.

**Uso** document.breakApart()

# **Parametri**

Nessuno.

# **Restituisce**

Nulla.

# **Descrizione**

Metodo; esegue un'operazione di divisione sulla selezione corrente.

# **Esempio**

L'esempio seguente divide la selezione corrente:

fl.getDocumentDOM().breakApart();

ESTENSIONE DI FLASH PROFESSIONAL **80 Oggetto Document**

# <span id="page-101-0"></span>**document.canEditSymbol()**

# **Disponibilità**

Flash MX 2004.

# **Uso**

document.canEditSymbol()

### **Parametri**

Nessuno.

# **Restituisce**

Un valore booleano: true se sono disponibili il menu Modifica simboli e la relativa funzionalità; false in caso contrario.

# **Descrizione**

Metodo; indica se sono attivati il menu Modifica simboli e la relativa funzionalità. Questo metodo non specifica se la selezione può essere modificata. Non deve essere utilizzato per verificare se è consentito utilizzare fl.getDocumentDOM().enterEditMode().

#### **Esempio**

L'esempio seguente visualizza nel pannello Output lo stato del menu Modifica simboli e della relativa funzionalità:

```
fl.trace("fl.getDocumentDOM().canEditSymbol() returns: " + 
fl.getDocumentDOM().canEditSymbol());
```
# <span id="page-101-1"></span>**document.canRevert()**

**Disponibilità** Flash MX 2004.

**Uso** document.canRevert()

#### **Parametri**

Nessuno.

#### **Restituisce**

Un valore booleano: true se è possibile utilizzare correttamente il metodo document.revert() o fl.revertDocument(); false in caso contrario.

# **Descrizione**

Metodo; determina se è possibile utilizzare correttamente il metodo [document.revert\(\)](#page-155-0) o [fl.revertDocument\(\)](#page-278-0).

ESTENSIONE DI FLASH PROFESSIONAL **81 Oggetto Document**

### **Esempio**

L'esempio seguente verifica se è possibile ripristinare la versione salvata in precedenza del documento corrente. In caso affermativo, fl.getDocumentDOM().revert() ripristina la versione salvata in precedenza.

```
if(fl.getDocumentDOM().canRevert()){ 
    fl.getDocumentDOM().revert(); 
}
```
# <span id="page-102-0"></span>**document.canTestMovie()**

# **Disponibilità**

Flash MX 2004.

# **Uso**

```
document.canTestMovie()
```
# **Parametri**

Nessuno.

#### **Restituisce**

Un valore booleano: true se è possibile utilizzare correttamente il metodo [document.testMovie\(\)](#page-187-0); false in caso contrario.

### **Descrizione**

Metodo; determina se è possibile utilizzare correttamente il metodo [document.testMovie\(\)](#page-187-0).

# **Esempio**

L'esempio seguente verifica se è possibile utilizzare fl.getDocumentDOM().testMovie(). In caso affermativo, chiama il metodo.

```
if(fl.getDocumentDOM().canTestMovie()){ 
     fl.getDocumentDOM().testMovie(); 
}
```
# **Vedete anche**

[document.canTestScene\(\)](#page-102-1), [document.testScene\(\)](#page-188-0)

# <span id="page-102-1"></span>**document.canTestScene()**

# **Disponibilità**

Flash MX 2004.

#### **Uso**

document.canTestScene()

# **Parametri**

Nessuno.

# **Restituisce**

Un valore booleano: true se è possibile utilizzare correttamente il metodo document.testScene(); false in caso contrario.

# **Descrizione**

Metodo; determina se è possibile utilizzare correttamente il metodo document. testScene().

# **Esempio**

L'esempio seguente verifica se è possibile utilizzare correttamente fl.getDocumentDOM().testScene(). In caso affermativo, chiama il metodo.

```
if(fl.getDocumentDOM().canTestScene()){ 
     fl.getDocumentDOM().testScene(); 
}
```
# **Vedete anche**

[document.canTestMovie\(\)](#page-102-0), [document.testMovie\(\)](#page-187-0)

# <span id="page-103-0"></span>**document.changeFilterOrder()**

# **Disponibilità**

Flash 8.

# **Uso**

document.changeFilterOrder(oldIndex, newIndex)

# **Parametri**

**oldIndex** Un numero intero che rappresenta la posizione di indice a base zero corrente del filtro da riposizionare nell'elenco dei filtri.

**newIndex** Un numero intero che rappresenta la nuova posizione di indice del filtro nell'elenco.

# **Restituisce**

Nulla.

# **Descrizione**

Metodo; modifica l'indice del filtro nell'elenco dei filtri. I filtri sopra o sotto *newIndex* vengono spostati verso l'alto o verso il basso di conseguenza. Ad esempio, utilizzando i filtri illustrati di seguito, se si esegue il comando fl.getDocumentDOM().changeFilterOrder(3,0), la disposizione dei filtri cambia nel modo seguente:

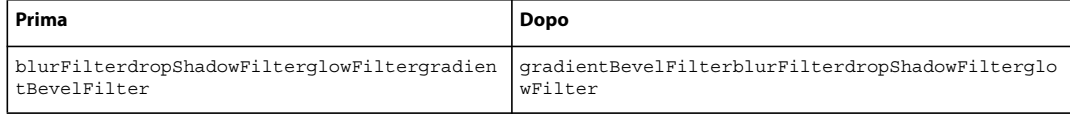

Se quindi si esegue il comando fl.getDocumentDOM().changeFilterOrder(0,2), la disposizione dei filtri cambia nel modo seguente:

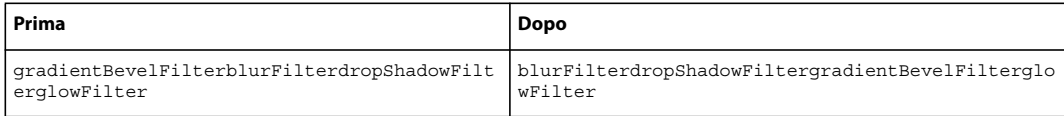

### **Esempio**

L'esempio seguente sposta nella prima posizione dell'elenco dei filtri il filtro che attualmente si trova nella seconda posizione:

```
fl.getDocumentDOM().changeFilterOrder(1,0);
```
# **Vedete anche**

```
document.addFilter(), document.disableFilter(), document.enableFilter(), document.getFilters(), 
document.removeFilter(), Oggetto Filter
```
# <span id="page-104-0"></span>**document.clipCopy()**

# **Disponibilità**

Flash MX 2004.

**Uso** document.clipCopy()

# **Parametri**

Nessuno.

# **Restituisce**

Nulla.

# **Descrizione**

Metodo; copia negli Appunti la selezione corrente del documento

Per copiare una stringa negli Appunti, utilizzate [fl.clipCopyString\(\)](#page-249-0).

# **Esempio**

L'esempio seguente copia negli Appunti la selezione corrente del documento.

```
fl.getDocumentDOM().clipCopy();
```
# **Vedete anche**

[document.clipCut\(\)](#page-105-0), [document.clipPaste\(\)](#page-105-1)

ESTENSIONE DI FLASH PROFESSIONAL **84 Oggetto Document**

# <span id="page-105-0"></span>**document.clipCut()**

# **Disponibilità**

Flash MX 2004.

**Uso** document.clipCut()

# **Parametri**

Nessuno.

**Restituisce**

Nulla.

# **Descrizione**

Metodo; taglia la selezione corrente dal documento e la inserisce negli Appunti.

### **Esempio**

L'esempio seguente taglia la selezione corrente dal documento e la inserisce negli Appunti.

```
fl.getDocumentDOM().clipCut();
```
#### **Vedete anche**

[document.clipCopy\(\)](#page-104-0), [document.clipPaste\(\)](#page-105-1), [fl.clipCopyString\(\)](#page-249-0)

# <span id="page-105-1"></span>**document.clipPaste()**

# **Disponibilità**

Flash MX 2004.

```
Uso
document.clipPaste([bInPlace])
```
### **Parametri**

**bInPlace** Un valore booleano che, se impostato su true, fa in modo che il metodo incolli l'elemento nella stessa posizione dell'originale. Il valore predefinito è false, in base al quale il metodo incolla l'elemento al centro del documento. Questo parametro è opzionale.

#### **Restituisce**

Nulla.

# **Descrizione**

Metodo; incolla nel documento il contenuto degli Appunti.

#### **Esempio**

L'esempio seguente incolla il contenuto degli Appunti al centro del documento:

ESTENSIONE DI FLASH PROFESSIONAL **85 Oggetto Document**

fl.getDocumentDOM().clipPaste();

L'esempio seguente incolla nel documento il contenuto degli Appunti nella stessa posizione dell'originale:

```
fl.getDocumentDOM().clipPaste(true);
```
#### **Vedete anche**

[document.clipCopy\(\)](#page-104-0), [document.clipCut\(\)](#page-105-0), [fl.clipCopyString\(\)](#page-249-0)

# <span id="page-106-0"></span>**document.close()**

# **Disponibilità**

Flash MX 2004.

# **Uso**

document.close([bPromptToSaveChanges])

#### **Parametri**

**bPromptToSaveChanges** Un valore booleano che, se impostato su true, fa in modo che il metodo visualizzi una finestra di dialogo di richiesta in presenza di modifiche non salvate nel documento. Se *bPromptToSaveChanges* è impostato su false, non viene visualizzata alcuna richiesta di salvare i documenti modificati. Il valore predefinito è true. Questo parametro è opzionale.

#### **Restituisce**

Nulla.

#### **Descrizione**

Metodo; chiude il documento specificato.

# **Esempio**

L'esempio seguente chiude il documento corrente e visualizza una finestra di dialogo che richiede all'utente di salvare le modifiche:

```
fl.getDocumentDOM().close();
```
L'esempio seguente chiude il documento corrente senza salvare le modifiche:

fl.getDocumentDOM().close(false);

# <span id="page-106-1"></span>**document.convertLinesToFills()**

# **Disponibilità**

Flash MX 2004.

```
Uso
document.convertLinesToFills()
```
ESTENSIONE DI FLASH PROFESSIONAL **86 Oggetto Document**

# **Parametri**

Nessuno.

### **Restituisce**

Nulla.

# **Descrizione**

Metodo; converte le linee in riempimenti per gli oggetti selezionati.

#### **Esempio**

L'esempio seguente converte in riempimenti le linee selezionate:

fl.getDocumentDOM().convertLinesToFills();

# <span id="page-107-0"></span>**document.convertToSymbol()**

**Disponibilità**

Flash MX 2004.

#### **Uso**

document.convertToSymbol(type, name, registrationPoint)

#### **Parametri**

**type** Una stringa che specifica il tipo di simbolo da creare. I valori accettabili sono "movie clip", "button" e "graphic".

**name** Una stringa che specifica il nome univoco del nuovo simbolo. Se si specifica una stringa vuota, il metodo crea automaticamente un nome univoco per il simbolo.

**registration point** Specifica il punto che rappresenta la posizione 0,0 del simbolo. I valori accettabili sono: "top left", "top center", "top right", "center left", "center", "center right", "bottom left", "bottom center" e "bottom right".

# **Restituisce**

Un oggetto per il simbolo creato oppure il valore null se non è possibile creare il simbolo.

# **Descrizione**

Metodo; converte in un nuovo simbolo gli elementi selezionati sullo stage. Per informazioni sulla definizione del collegamento e sulle proprietà delle risorse condivise per un simbolo, vedete [Oggetto Item](#page-337-0).

#### **Esempio**

Gli esempi seguenti creano un simbolo di clip filmato con un nome specificato, un simbolo di pulsante con un nome specificato e un simbolo di clip filmato con un nome predefinito:

```
newMc = fl.getDocumentDOM().convertToSymbol("movie clip", "mcSymbolName", "top left"); 
newButton = fl.getDocumentDOM().convertToSymbol("button", "btnSymbolName", "bottom right"); 
newClipWithDefaultName = fl.getDocumentDOM().convertToSymbol("movie clip", "", "top left");
```
ESTENSIONE DI FLASH PROFESSIONAL **87 Oggetto Document**

# <span id="page-108-0"></span>**document.crop()**

**Disponibilità**

Flash 8.

**Uso** document.crop()

# **Parametri**

Nessuno.

# **Restituisce**

Un valore booleano: true se l'esito è positivo; false in caso contrario.

#### **Descrizione**

Metodo; utilizza l'oggetto di disegno di primo livello selezionato per ritagliare tutti gli oggetti di disegno sottostanti. Il metodo restituisce false se non sono selezionati oggetti di disegno o se uno degli oggetti selezionati non è un oggetto di disegno.

#### **Esempio**

L'esempio seguente ritaglia gli oggetti selezionati:

```
fl.getDocumentDOM().crop();
```
#### **Vedete anche**

[document.deleteEnvelope\(\)](#page-110-0),[document.intersect\(\)](#page-140-0),[document.punch\(\)](#page-149-0),[document.union\(\)](#page-192-0), [shape.isDrawingObject](#page-411-0)

# **document.currentPublishProfile**

#### **Disponibilità**

Flash MX 2004.

### **Uso**

document.currentPublishProfile

# **Descrizione**

Proprietà; una stringa che specifica il nome del profilo di pubblicazione attivo per il documento specificato.

# **Esempio**

L'esempio seguente aggiunge un nuovo profilo di pubblicazione con il nome predefinito, quindi visualizza il nome del profilo nel pannello Output:

fl.getDocumentDOM().addNewPublishProfile(); fl.outputPanel.trace(fl.getDocumentDOM().currentPublishProfile);

L'esempio seguente imposta su "Default" il profilo di pubblicazione selezionato:

ESTENSIONE DI FLASH PROFESSIONAL **88 Oggetto Document**

fl.getDocumentDOM().currentPublishProfile = "Default";

# <span id="page-109-0"></span>**document.currentTimeline**

#### **Disponibilità**

Flash MX 2004.

## **Uso**

document.currentTimeline

### **Descrizione**

Proprietà; un numero intero che specifica l'indice della linea temporale attiva. Potete impostare la linea temporale attiva modificando il valore di questa proprietà; l'effetto è quasi uguale a quello che si ottiene chiamando [document.editScene\(\)](#page-118-0). L'unica differenza è che non viene visualizzato un messaggio di errore se l'indice della linea temporale non è valido: semplicemente, la proprietà non viene impostata e l'azione fallisce senza che venga segnalato un errore.

#### **Esempio**

L'esempio seguente visualizza l'indice della linea temporale corrente:

var myCurrentTL = fl.getDocumentDOM().currentTimeline; fl.trace("The index of the current timeline is: "+ myCurrentTL);

L'esempio seguente passa dalla linea temporale principale attiva a una scena denominata "myScene":

```
var i = 0;var curTimelines = fl.getDocumentDOM().timelines; 
while(i < fl.getDocumentDOM().timelines.length){ 
     if(curTimelines[i].name == "myScene"){ 
         fl.getDocumentDOM().currentTimeline = i; 
     } 
    ++i;}
```
#### **Vedete anche**

[document.getTimeline\(\)](#page-134-0)

# **document.debugMovie()**

#### **Disponibilità**

Flash Professional CS5.

#### **Uso**

document.DebugMovie([Boolean abortIfErrorsExist])

# **Descrizione**

Metodo; esegue il comando Debug filmato sul documento.

ESTENSIONE DI FLASH PROFESSIONAL **89 Oggetto Document**

# **Parametri**

**abortIfErrorsExist** Booleano; il valore predefinito è false. Se impostato su true, la sessione di debug non inizia e la finestra .swf non si apre se sono presenti errori del compilatore. Gli avvisi del compilatore invece non interrompono l'esecuzione del comando.

#### **Esempio**

L'esempio seguente apre il documento corrente in modalità debug ma interrompe l'operazione se vengono rilevati errori del compilatore:

fl.getDocumentDOM().debugMovie(1);

# <span id="page-110-0"></span>**document.deleteEnvelope()**

# **Disponibilità**

Flash 8.

### **Uso**

document.deleteEnvelope()

### **Parametri**

Nessuno.

# **Restituisce**

Un valore booleano: true se l'esito è positivo; false in caso contrario.

# **Descrizione**

Metodo; elimina l'involucro (ovvero il riquadro di delimitazione che contiene uno o più oggetti) dagli oggetti selezionati.

# **Esempio**

L'esempio seguente elimina l'involucro dagli oggetti selezionati:

fl.getDocumentDOM().deleteEnvelope();

# **Vedete anche**

[document.crop\(\)](#page-108-0), [document.intersect\(\)](#page-140-0), [document.punch\(\)](#page-149-0), [document.union\(\)](#page-192-0), [shape.isDrawingObject](#page-411-0)

# **document.deletePublishProfile()**

# **Disponibilità**

Flash MX 2004.

```
Uso
document.deletePublishProfile()
```
### **Parametri**

Nessuno.

# **Restituisce**

Un numero intero che corrisponde all'indice del nuovo profilo corrente. Se non è disponibile un nuovo profilo, il metodo lascia invariato il profilo corrente e ne restituisce l'indice.

# **Descrizione**

Metodo; elimina il profilo attivo, se ne è presente più di uno. Deve essere ancora presente almeno un profilo.

### **Esempio**

L'esempio seguente elimina il profilo attivo, se ne è presente più di uno, e visualizza l'indice del nuovo profilo attivo:

alert(fl.getDocumentDOM().deletePublishProfile());

#### **Vedete anche**

[document.addNewPublishProfile\(\)](#page-91-0)

# **document.deleteScene()**

#### **Disponibilità**

Flash MX 2004.

#### **Uso**

document.deleteScene()

#### **Parametri**

Nessuno.

#### **Restituisce**

Un valore booleano: true se l'eliminazione della scena ha esito positivo; false in caso contrario.

### **Descrizione**

Metodo; elimina la scena corrente ([Oggetto Timeline\)](#page-490-0) e, se la scena eliminata non era l'ultima, imposta quella immediatamente successiva come oggetto corrente della linea temporale. Se la scena eliminata era l'ultima, imposta il primo oggetto come oggetto corrente della linea temporale. Se nella linea temporale è presente solo un oggetto (scena), restituisce il valore false.

#### **Esempio**

Ipotizzando che nel documento corrente siano presenti tre scene (Scene0, Scene1 e Scene2), l'esempio seguente rende corrente la scena Scene2, quindi la elimina:

```
fl.getDocumentDOM().editScene(2); 
var success = fl.getDocumentDOM().deleteScene();
```
ESTENSIONE DI FLASH PROFESSIONAL **91 Oggetto Document**

# **document.deleteSelection()**

# **Disponibilità**

Flash MX 2004.

# **Uso**

document.deleteSelection()

### **Parametri**

Nessuno.

# **Restituisce**

Nulla.

### **Descrizione**

Metodo; elimina la selezione sullo stage. Visualizza un messaggio di errore se non è presente alcuna selezione.

# **Esempio**

L'esempio seguente elimina la selezione corrente dal documento:

fl.getDocumentDOM().deleteSelection();

# **document.description**

# **Disponibilità** Flash MX 2004.

**Uso** document.description

#### **Descrizione**

Proprietà; una stringa equivalente al campo Descrizione del pannello Accessibilità. La descrizione viene letta dallo screen reader.

#### **Esempio**

L'esempio seguente imposta la descrizione del documento:

fl.getDocumentDOM().description= "This is the main movie";

L'esempio seguente ottiene la descrizione del documento e la visualizza nel pannello Output:

fl.trace(fl.getDocumentDOM().description);

ESTENSIONE DI FLASH PROFESSIONAL **92 Oggetto Document**

# <span id="page-113-1"></span>**document.disableAllFilters()**

## **Disponibilità**

Flash 8.

# **Uso**

document.disableAllFilters()

### **Parametri**

Nessuno.

# **Restituisce**

Nulla.

# **Descrizione**

Metodo; disattiva tutti i filtri applicati agli oggetti selezionati.

#### **Esempio**

L'esempio seguente disattiva tutti i filtri applicati agli oggetti selezionati:

```
fl.getDocumentDOM().disableAllFilters();
```
#### **Vedete anche**

```
document.addFilter(), document.changeFilterOrder(), document.disableFilter(), 
document.disableOtherFilters(), document.enableAllFilters(), document.getFilters(), 
document.removeAllFilters(), Oggetto Filter
```
# <span id="page-113-0"></span>**document.disableFilter()**

# **Disponibilità**

Flash 8.

**Uso** document.disableFilter(filterIndex)

# **Parametri**

**filterIndex** Un numero intero che rappresenta l'indice a base zero del filtro nell'elenco dei filtri.

#### **Restituisce**

Nulla.

# **Descrizione**

Metodo; disattiva il filtro specificato nell'elenco dei filtri.

ESTENSIONE DI FLASH PROFESSIONAL **93 Oggetto Document**

#### **Esempio**

L'esempio seguente disattiva il primo e il terzo filtro (valori di indice 0 e 2) per gli oggetti selezionati nell'elenco dei filtri:

fl.getDocumentDOM().disableFilter(0); fl.getDocumentDOM().disableFilter(2);

#### **Vedete anche**

```
document.addFilter()document.changeFilterOrder()document.disableAllFilters(),
document.disableOtherFilters()document.enableFilter()document.getFilters(),
document.removeFilter(), Oggetto Filter
```
# <span id="page-114-0"></span>**document.disableOtherFilters()**

#### **Disponibilità**

Flash 8.

# **Uso**

document.disableOtherFilters(enabledFilterIndex)

#### **Parametri**

**enabledFilterIndex** Un numero intero che rappresenta l'indice a base zero del filtro che deve rimanere attivo dopo che vengono disattivati gli altri filtri.

#### **Restituisce**

Nulla.

# **Descrizione**

Metodo; disattiva tutti i filtri a eccezione di quello che si trova nella posizione specificata nell'elenco dei filtri.

#### **Esempio**

L'esempio seguente disattiva tutti i filtri a eccezione del secondo filtro presente nell'elenco (indice con valore 1):

```
fl.getDocumentDom().disableOtherFilters(1);
```
### **Vedete anche**

```
document.addFilter(), document.changeFilterOrder(), document.disableAllFilters(), 
document.disableFilter(), document.enableFilter(), document.getFilters(), 
document.removeFilter(), Oggetto Filter
```
# <span id="page-114-1"></span>**document.distribute()**

#### ESTENSIONE DI FLASH PROFESSIONAL **94 Oggetto Document**

#### **Uso**

document.distribute(distributemode [, bUseDocumentBounds])

#### **Parametri**

**distributemode** Una stringa che specifica dove devono essere distribuiti gli oggetti selezionati. I valori accettabili sono "left edge", "horizontal center", "right edge", "top edge", "vertical center" e "bottom edge".

**bUseDocumentBounds** Un valore booleano che, se impostato su true, distribuisce gli oggetti selezionati utilizzando i contorni del documento. In caso contrario, il metodo utilizza i contorni degli oggetti selezionati. Il valore predefinito è false.

#### **Restituisce**

Nulla.

# **Descrizione**

Metodo; distribuisce la selezione.

### **Esempio**

L'esempio seguente distribuisce gli oggetti selezionati lungo i bordi superiori:

fl.getDocumentDOM().distribute("top edge");

L'esempio seguente distribuisce gli oggetti selezionati lungo i relativi bordi superiori e imposta esplicitamente il parametro *bUseDocumentBounds*:

fl.getDocumentDOM().distribute("top edge", false);

L'esempio seguente distribuisce gli oggetti selezionati utilizzando come riferimento il loro bordo superiore rispetto ai contorni del documento:

fl.getDocumentDOM().distribute("top edge", true);

# **Vedete anche**

[document.getAlignToDocument\(\)](#page-125-0), [document.setAlignToDocument\(\)](#page-163-0)

# **document.distributeToLayers()**

#### **Disponibilità**

Flash MX 2004.

**Uso** document.distributeToLayers()

# **Parametri**

Nessuno.

**Restituisce** Nulla.

ESTENSIONE DI FLASH PROFESSIONAL **95 Oggetto Document**

## **Descrizione**

Metodo; esegue una distribuzione sui livelli per la selezione corrente; equivale a selezionare l'opzione Distribuisci su livelli. Visualizza un messaggio di errore se non è presente alcuna selezione.

### **Esempio**

L'esempio seguente distribuisce sui livelli la selezione corrente:

fl.getDocumentDOM().distributeToLayers();

# **document.docClass**

#### **Disponibilità**

Flash CS3 Professional.

**Uso** document.docClass

# **Descrizione**

Proprietà; una stringa che specifica la classe ActionScript 3.0 di primo livello associata al documento. Se il documento non è configurato in modo da impiegare ActionScript3.0, la proprietà viene ignorata.

#### **Esempio**

L'esempio che segue indica che la classe di ActionScript3.0 associata al documento è com.mycompany.ManagerClass, definita in com/mycompany/ManagerClass.as:

```
var myDocument = fl.getDocumentDOM();
// set the property 
myDocument.docClass = "com.mycompany.ManagerClass"; 
// get the property 
fl.outputPanel.trace("document.docClass has been set to " + myDocument.docClass);
```
### **Vedete anche**

[item.linkageBaseClass](#page-340-0)

# <span id="page-116-0"></span>**document.documentHasData()**

# **Disponibilità**

Flash MX 2004.

#### **Uso**

document.documentHasData(name)

#### **Parametri**

**name** Una stringa che specifica il nome dei dati da verificare.

ESTENSIONE DI FLASH PROFESSIONAL **96 Oggetto Document**

# **Restituisce**

Un valore booleano: true se il documento contiene dati persistenti; false in caso contrario.

#### **Descrizione**

Metodo; verifica la presenza nel documento di dati persistenti con il nome specificato.

#### **Esempio**

L'esempio seguente verifica la presenza nel documento di dati persistenti denominati "myData":

var hasData = fl.getDocumentDOM().documentHasData("myData");

### **Vedete anche**

[document.addDataToDocument\(\)](#page-85-0), [document.getDataFromDocument\(\)](#page-128-0), [document.removeDataFromDocument\(\)](#page-150-0)

# **document.duplicatePublishProfile()**

**Disponibilità**

Flash MX 2004.

#### **Uso**

document.duplicatePublishProfile([profileName])

#### **Parametri**

**profileName** Una stringa che specifica il nome univoco del profilo duplicato. Se non si specifica un nome, il metodo utilizza il nome predefinito. Questo parametro è opzionale.

#### **Restituisce**

Un numero intero che corrisponde all'indice del nuovo profilo nell'elenco dei profili. Restituisce il valore -1 se non è possibile duplicare un nuovo profilo.

# **Descrizione**

Metodo; duplica il profilo attivo e rende attiva la versione duplicata.

#### **Esempio**

L'esempio seguente duplica il profilo attivo e visualizza l'indice del nuovo profilo nel pannello Output.

fl.trace(fl.getDocumentDOM().duplicatePublishProfile("dup profile"));

# **document.duplicateScene()**

ESTENSIONE DI FLASH PROFESSIONAL **97 Oggetto Document**

# **Uso**

document.duplicateScene()

#### **Parametri**

Nessuno.

# **Restituisce**

Un valore booleano: true se la duplicazione della scena ha esito positivo; false in caso contrario.

#### **Descrizione**

Metodo; crea una copia della scena selezionata, assegnando alla nuova scena un nome univoco e rendendola la scena corrente.

#### **Esempio**

L'esempio seguente duplica la seconda scena nel documento corrente:

```
fl.getDocumentDOM().editScene(1); //Set the middle scene to current scene. 
var success = fl.getDocumentDOM().duplicateScene();
```
# **document.duplicateSelection()**

## **Disponibilità**

Flash MX 2004.

**Uso** document.duplicateSelection()

# **Parametri**

Nessuno.

**Restituisce** Nulla.

**Descrizione** Metodo; duplica la selezione sullo stage.

# **Esempio**

L'esempio seguente duplica la selezione corrente; l'operazione è simile a fare clic su un elemento e trascinarlo tenendo premuto il tasto Alt:

fl.getDocumentDOM().duplicateSelection();

# <span id="page-118-0"></span>**document.editScene()**

ESTENSIONE DI FLASH PROFESSIONAL **98 Oggetto Document**

**Uso**

document.editScene(index)

#### **Parametri**

**index** Un numero intero a base zero che specifica quale scena deve essere modificata.

# **Restituisce**

Nulla.

# **Descrizione**

Metodo; seleziona la scena specificata per renderla modificabile.

#### **Esempio**

Supponendo che nel documento corrente siano presenti tre scene (Scene0, Scene1 e Scene2), l'esempio seguente rende corrente la scena Scene2, quindi la elimina:

```
fl.getDocumentDOM().editScene(2); 
fl.getDocumentDOM().deleteScene();
```
# <span id="page-119-0"></span>**document.enableAllFilters()**

#### **Disponibilità**

Flash 8.

## **Uso**

document.enableAllFilters()

#### **Parametri**

Nessuno.

**Restituisce** Nulla.

# **Descrizione**

Metodo; attiva per gli oggetti selezionati tutti i filtri presenti nell'elenco dei filtri.

## **Esempio**

L'esempio seguente attiva per gli oggetti selezionati tutti i filtri presenti nell'elenco dei filtri:

```
fl.getDocumentDOM().enableAllFilters();
```
#### **Vedete anche**

```
document.addFilter()document.changeFilterOrder()document.disableAllFilters(),
document.enableFilter(), document.getFilters(), document.removeAllFilters(), Oggetto Filter
```
ESTENSIONE DI FLASH PROFESSIONAL **99 Oggetto Document**

# <span id="page-120-0"></span>**document.enableFilter()**

#### **Disponibilità**

Flash 8.

## **Uso**

document.enableFilter(filterIndex)

# **Parametri**

**filterIndex** Un numero intero che specifica l'indice a base zero del filtro nell'elenco dei filtri da attivare.

#### **Restituisce**

Nulla.

# **Descrizione**

Metodo; attiva il filtro specificato per gli oggetti selezionati.

#### **Esempio**

L'esempio seguente attiva il secondo filtro per gli oggetti selezionati:

```
fl.getDocumentDOM().enableFilter(1);
```
#### **Vedete anche**

```
document.addFilter()document.changeFilterOrder()document.disableFilter(),
document.enableAllFilters(), document.getFilters(), document.removeFilter(), Oggetto Filter
```
# <span id="page-120-1"></span>**document.enterEditMode()**

# **Disponibilità**

Flash MX 2004.

#### **Uso**

document.enterEditMode([editMode])

#### **Parametri**

**editMode** Una stringa che specifica la modalità di modifica. I valori accettabili sono "inPlace" e "newWindow". Se non si specifica alcun parametro, la modalità di modifica dei simboli viene utilizzata come predefinita. Questo parametro è opzionale.

#### **Restituisce**

Nulla.

# **Descrizione**

Metodo; attiva per lo strumento di creazione la modalità di modifica specificata dal parametro. Se non si specifica alcun parametro, il metodo attiva la modalità di modifica dei simboli per impostazione predefinita, che equivale a fare clic con il pulsante destro del mouse sul simbolo per aprire il menu di scelta rapida e selezionare Modifica.

ESTENSIONE DI FLASH PROFESSIONAL **100 Oggetto Document**

#### **Esempio**

L'esempio seguente attiva la modalità Modifica in posizione di Flash per il simbolo selezionato:

fl.getDocumentDOM().enterEditMode('inPlace');

L'esempio seguente attiva la modalità Modifica in nuova finestra di Flash per il simbolo selezionato:

fl.getDocumentDOM().enterEditMode('newWindow');

**Vedete anche**

[document.exitEditMode\(\)](#page-121-0)

# <span id="page-121-0"></span>**document.exitEditMode()**

# **Disponibilità**

Flash MX 2004.

**Uso** document.exitEditMode()

**Parametri**

Nessuno.

**Restituisce**

Nulla.

# **Descrizione**

Metodo; esce dalla modalità di modifica dei simboli e rende attivo il livello successivo per la modalità di modifica. Ad esempio, se si sta modificando un simbolo all'interno di un altro simbolo, questo metodo attiva il livello immediatamente superiore rispetto al simbolo, all'interno del simbolo principale.

#### **Esempio**

L'esempio seguente esce dalla modalità di modifica dei simboli:

```
fl.getDocumentDOM().exitEditMode();
```
**Vedete anche** [document.enterEditMode\(\)](#page-120-1)

# **document.exportPNG()**

# **Disponibilità**

Flash 8.

**Uso**

document.exportPNG([fileURI [, bCurrentPNGSettings [, bCurrentFrame]]])

### **Parametri**

**fileURI** Una stringa, espressa nel formato URI file:///, che specifica il nome del file esportato. Se *fileURI* è una stringa vuota o non specificata, Flash visualizza la finestra di dialogo Esporta filmato.

**bCurrentPNGSettings** Un valore booleano che specifica se usare le impostazioni di pubblicazione PNG correnti (true) o visualizzare la finestra di dialogo Esporta PNG (false). Questo parametro è opzionale. Il valore predefinito è false.

**bCurrentFrame** Un valore booleano che specifica se esportare solo il fotogramma corrente (true) o tutti i fotogrammi, ciascuno in un file PNG distinto (false). Questo parametro è opzionale. Il valore predefinito è false.

#### **Restituisce**

Un valore booleano: true se il file viene correttamente esportato come file PNG; false in caso contrario.

#### **Descrizione**

Metodo; esporta il documento in uno o più file PNG. Se è stato specificato *fileURI* e il file esiste già, questo viene sovrascritto senza alcun messaggio di avvertimento.

#### **Esempio**

L'esempio seguente esporta il fotogramma corrente nel documento corrente in myFile.png usando le impostazioni di pubblicazione correnti:

fl.getDocumentDOM().exportPNG("file:///C|/myProject/myFile.png", true, true);

# <span id="page-122-0"></span>**document.exportPublishProfile()**

#### **Disponibilità**

Flash MX 2004.

#### **Uso**

document.exportPublishProfile(fileURI)

# **Parametri**

**fileURI** Una stringa, espressa nel formato URI file:///, che specifica il percorso del file XML da cui viene esportato il profilo.

## **Restituisce**

Nulla.

# **Descrizione**

Metodo; esporta il profilo attivo in un file XML.

#### **Esempio**

L'esempio seguente esporta il profilo attivo nel file profile.xml contenuto nella cartella /Documents and Settings/nomeutente/Desktop presente nell'unità C:

```
fl.getDocumentDOM().exportPublishProfile('file:///C|/Documents and 
Settings/username/Desktop/profile.xml');
```
ESTENSIONE DI FLASH PROFESSIONAL **102 Oggetto Document**

#### **Vedete anche**

[document.exportPublishProfileString\(\)](#page-123-0), [document.importPublishProfile\(\)](#page-138-0)

# <span id="page-123-0"></span>**document.exportPublishProfileString()**

#### **Disponibilità**

Flash CS4 Professional.

#### **Uso**

document.exportPublishProfileString( [profileName] )

#### **Parametri**

**profileName** Una stringa che specifica il nome del profilo da esportare in una stringa XML. Questo parametro è opzionale.

#### **Restituisce**

Una stringa XML.

#### **Descrizione**

Metodo; restituisce una stringa che indica nel formato XML il profilo specificato. Se passate un valore per *profileName*, viene esportato il profilo corrente.

#### **Esempio**

L'esempio seguente memorizza una stringa XML che rappresenta il profilo corrente nella variabile profileXML, quindi la visualizza nel pannello Output:

```
var profileXML=fl.getDocumentDOM().exportPublishProfileString(); 
fl.trace(profileXML);
```
#### **Vedete anche**

[document.exportPublishProfile\(\)](#page-122-0), [document.importPublishProfileString\(\)](#page-139-0)

# **document.exportSWF()**

#### **Disponibilità**

Flash MX 2004.

# **Uso**

document.exportSWF([fileURI [, bCurrentSettings]])

# **Parametri**

**fileURI** Una stringa, espressa nel formato URI file:///, che specifica il nome del file esportato. Se *fileURI* è vuoto o non è specificato, Flash visualizza la finestra di dialogo Esporta filmato. Questo parametro è opzionale.

# ESTENSIONE DI FLASH PROFESSIONAL **103 Oggetto Document**

**bCurrentSettings** Un valore booleano che, se impostato su true, fa in modo che Flash utilizzi le impostazioni di pubblicazione SWF correnti. In caso contrario, viene visualizzata la finestra di dialogo Esporta Flash Player. Il valore predefinito è false. Questo parametro è opzionale.

#### **Restituisce**

Nulla.

# **Descrizione**

Metodo; esporta il documento nel formato SWF di Flash.

# **Esempio**

L'esempio seguente esporta il documento nella posizione specificata con le impostazioni di pubblicazione correnti:

```
fl.getDocumentDOM().exportSWF("file:///C|/Documents and 
Settings/joe_user/Desktop/qwerty.swf");
```
L'esempio seguente visualizza la finestra di dialogo Esporta filmato e la finestra di dialogo Esporta Flash Player, quindi esporta il documento in base alle impostazioni specificate:

```
fl.getDocumentDOM().exportSWF("", true);
```
L'esempio seguente visualizza la finestra di dialogo Esporta filmato, quindi esporta il documento in base alle impostazioni specificate:

```
fl.getDocumentDOM().exportSWF();
```
# <span id="page-124-0"></span>**document.externalLibraryPath**

# **Disponibilità**

Flash CS4 Professional.

# **Uso**

document.externalLibraryPath

# **Descrizione**

Proprietà; una stringa che contiene un elenco di elementi presenti nel percorso della libreria esterna di ActionScript 3.0 per il documento, che indica la posizione dei file SWC usati come librerie di runtime condivise. Gli elementi nella stringa sono separati da punti e virgola. Nello strumento di creazione, gli elementi vengono specificati scegliendo File > Impostazioni di pubblicazione e quindi scegliendo Impostazioni per gli script ActionScript 3.0.

# **Esempio**

L'esempio seguente imposta il percorso della libreria esterna del documento su "." e "../mySWCLibrary":

```
var myDocument = fl.qetDocumentDOM();
myDocument.externalLibraryPath = ".;../mySWCLibrary"; 
fl.trace(myDocument.externalLibraryPath);
```
# **Vedete anche**

[document.libraryPath](#page-141-0), [document.sourcePath,](#page-184-0)[fl.externalLibraryPath](#page-257-0)

# **document.forceSimple**

# **Disponibilità**

Flash MX 2004.

**Uso**

document.forceSimple

## **Descrizione**

Proprietà; un valore booleano che specifica se gli elementi secondari dell'oggetto sono accessibili. È equivalente alla logica inversa dell'impostazione Rendi accessibili gli oggetti secondari del pannello Accessibilità. In altre parole, un valore true per forceSimple equivale all'opzione Rendi accessibili gli oggetti secondari deselezionata. Un valore false per forceSimple equivale alla stessa opzione selezionata.

#### **Esempio**

L'esempio che segue imposta la variabile areChildrenAccessible sul valore della proprietà forceSimple. Il valore false indica che gli elementi secondari sono accessibili.

var areChildrenAccessible = fl.getDocumentDOM().forceSimple;

L'esempio seguente imposta la proprietà forceSimple in modo che gli elementi secondari del documento siano accessibili:

fl.getDocumentDOM().forceSimple = false;

# **document.frameRate**

**Disponibilità** Flash MX 2004.

**Uso** document.frameRate

#### **Descrizione**

Proprietà; un valore float che specifica il numero di fotogrammi visualizzati al secondo durante la riproduzione del file SWF. Il valore predefinito è 12. L'impostazione di questa proprietà equivale a impostare la frequenza dei fotogrammi predefinita nella finestra di dialogo delle proprietà del documento (Elabora > Documento) nel file FLA.

# **Esempio**

L'esempio seguente imposta la frequenza dei fotogrammi su 25,5 fotogrammi al secondo:

fl.getDocumentDOM().frameRate = 25.5;

# <span id="page-125-0"></span>**document.getAlignToDocument()**

# ESTENSIONE DI FLASH PROFESSIONAL **105 Oggetto Document**

# **Uso**

document.getAlignToDocument()

#### **Parametri**

Nessuno.

#### **Restituisce**

Un valore booleano: true se la preferenza è impostata in modo da allineare gli oggetti allo stage; false in caso contrario.

## **Descrizione**

Metodo; equivale a recuperare il valore del pulsante Allo stage nel pannello Allinea. Recupera la preferenza che è possibile usare per i metodi [document.align\(\)](#page-94-0), [document.distribute\(\)](#page-114-1), [document.match\(\)](#page-142-0) e [document.space\(\)](#page-185-0) nel documento.

#### **Esempio**

L'esempio seguente recupera il valore del pulsante Allo stage nel pannello Allinea. Se il valore restituito è true, il pulsante Allo stage è attivo; in caso contrario è disattivato.

var isAlignToDoc = fl.getDocumentDOM().getAlignToDocument(); fl.getDocumentDOM().align("left", isAlignToDoc);

#### **Vedete anche**

[document.setAlignToDocument\(\)](#page-163-0)

# **document.getBlendMode()**

#### **Disponibilità**

Flash 8.

**Uso** document.getBlendMode()

#### **Parametri**

Nessuno.

## **Restituisce**

Una stringa che specifica il metodo di fusione desiderato per gli oggetti selezionati. Se sono selezionati più oggetti con metodi di fusione diversi, la stringa riflette il metodo di fusione dell'oggetto con la profondità maggiore.

*Nota: il valore restituito è imprevedibile se la selezione contiene oggetti che non supportano i metodi di fusione o che hanno il metodo di fusione "normal".*

# **Descrizione**

Metodo; restituisce una stringa che specifica il metodo di fusione desiderato per gli oggetti selezionati.

ESTENSIONE DI FLASH PROFESSIONAL **106 Oggetto Document**

#### **Esempio**

L'esempio seguente visualizza il nome del metodo di fusione nel pannello Output:

```
fl.trace(fl.getDocumentDom().getBlendMode());
```
# **document.getCustomFill()**

# **Disponibilità**

Flash MX 2004.

### **Uso**

```
document.getCustomFill([objectToFill])
```
### **Parametri**

**objectToFill** Una stringa che specifica la posizione dell'oggetto Fill. I valori validi sono i seguenti:

- "toolbar" restituisce l'oggetto Fill del pannello Strumenti e della finestra di ispezione Proprietà.
- "selection" restituisce l'oggetto Fill della selezione.

Se si omette questo parametro, il valore predefinito è "selection". Se non si effettua alcuna selezione, il metodo restituisce il valore undefined. Questo parametro è opzionale.

## **Restituisce**

L'[Oggetto Fill](#page-224-0) specificato dal parametro *objectToFill* in caso di esito positivo; undefined in caso contrario.

#### **Descrizione**

Metodo; recupera l'oggetto Fill della forma selezionata o, se specificato, del pannello Strumenti e della finestra di ispezione Proprietà.

#### **Esempio**

L'esempio seguente ottiene l'oggetto Fill della selezione, quindi imposta il bianco come colore della selezione:

```
var fill = fl.getDocumentDOM().getCustomFill(); 
fill.color = '#FFFFFF'; 
fill.style = "solid"; 
fl.getDocumentDOM().setCustomFill(fill);
```
L'esempio seguente restituisce l'oggetto Fill del pannello Strumenti e della finestra di ispezione Proprietà, quindi sostituisce il campione di colore con un gradiente lineare:

```
var fill = fl.getDocumentDOM().getCustomFill("toolbar"); 
fill.style = "linearGradient"; 
fill.colorArray = [ 0x00ff00, 0xff0000, 0x0000ff ]; 
fill.posArray = [0, 100, 200]; 
fl.getDocumentDOM().setCustomFill( fill );
```
#### **Vedete anche**

[document.setCustomFill\(\)](#page-164-0)

# **document.getCustomStroke()**

#### **Disponibilità**

Flash MX 2004.

#### **Uso**

document.getCustomStroke([locationOfStroke])

#### **Parametri**

**locationOfStroke** Una stringa che specifica la posizione dell'oggetto Stroke. I valori validi sono i seguenti:

- "toolbar", se impostato, restituisce l'oggetto Stroke del pannello Strumenti e della finestra di ispezione Proprietà.
- "selection", se impostato, restituisce l'oggetto Stroke della selezione.

Se si omette questo parametro, il valore predefinito è "selection". Se non si effettua alcuna selezione, il metodo restituisce il valore undefined. Questo parametro è opzionale.

### **Restituisce**

L'[Oggetto Stroke](#page-423-0) specificato dal parametro *locationOfStroke* in caso di esito positivo; undefined in caso contrario.

#### **Descrizione**

Restituisce l'oggetto Stroke della forma selezionata o, se specificato, del pannello Strumenti e della finestra di ispezione Proprietà.

#### **Esempio**

L'esempio seguente restituisce le impostazioni correnti del tratto e imposta lo spessore del tratto su 2:

```
var stroke = fl.getDocumentDOM().getCustomStroke("selection"); 
stroke.thickness = 2; 
fl.getDocumentDOM().setCustomStroke(stroke);
```
L'esempio seguente restituisce le impostazioni correnti del tratto per il pannello Strumenti e per la finestra di ispezione Proprietà e imposta il rosso come colore del tratto:

```
var stroke = fl.getDocumentDOM().getCustomStroke("toolbar"); 
stroke.color = "#FF0000"; 
fl.getDocumentDOM().setCustomStroke(stroke);
```
#### **Vedete anche**

[document.setCustomStroke\(\)](#page-165-0)

# <span id="page-128-0"></span>**document.getDataFromDocument()**

#### **Disponibilità**

Flash MX 2004.

# **Uso**

document.getDataFromDocument(name)

## ESTENSIONE DI FLASH PROFESSIONAL **108 Oggetto Document**

### **Parametri**

**name** Una stringa che specifica il nome dei dati da restituire.

#### **Restituisce**

I dati specificati.

#### **Descrizione**

Metodo; recupera il valore dei dati specificati. Il tipo restituito dipende dal tipo di dati che sono stati memorizzati.

#### **Esempio**

L'esempio seguente aggiunge al documento corrente un valore intero pari a 12 e utilizza questo metodo per visualizzare il valore nel pannello Output:

fl.getDocumentDOM().addDataToDocument("myData", "integer", 12); fl.trace(fl.getDocumentDOM().getDataFromDocument("myData"));

### **Vedete anche**

[document.addDataToDocument\(\)](#page-85-0), [document.documentHasData\(\)](#page-116-0), [document.removeDataFromDocument\(\)](#page-150-0)

# **document.getElementProperty()**

## **Disponibilità**

Flash MX 2004.

#### **Uso**

document.getElementProperty(propertyName)

## **Parametri**

**propertyName** Una stringa che specifica il nome della proprietà Element di cui deve essere recuperato il valore.

# **Restituisce**

Il valore della proprietà specificata. Restituisce null se la proprietà è uno stato indeterminato, come quando si selezionano più elementi con valori di proprietà diversi. Restituisce undefined se la proprietà non è una proprietà valida dell'elemento selezionato.

# **Descrizione**

Metodo; ottiene la proprietà Element specificata per la selezione corrente. Per un elenco dei valori accettabili, vedete la tabella di riepilogo delle proprietà per l'[Oggetto Element.](#page-209-0)

#### **Esempio**

L'esempio seguente ottiene il valore name della proprietà Element per la selezione corrente:

// elementName = the instance name of the selected object. var elementName = fl.getDocumentDOM().getElementProperty("name");

# **Vedete anche**

[document.setElementProperty\(\)](#page-165-1)

# **document.getElementTextAttr()**

#### **Disponibilità**

Flash MX 2004.

### **Uso**

```
document.getElementTextAttr(attrName [, startIndex [, endIndex]])
```
#### **Parametri**

**attrName** Una stringa che specifica il nome della proprietà TextAttrs da restituire. Per un elenco dei nomi delle proprietà e dei valori attesi, vedete la tabella di riepilogo delle proprietà per l'[Oggetto TextAttrs](#page-479-0).

**startIndex** Un numero intero che specifica l'indice del primo carattere, dove 0 (zero) specifica la prima posizione. Questo parametro è opzionale.

**endIndex** Un numero intero che specifica l'indice dell'ultimo carattere. Questo parametro è opzionale.

#### **Restituisce**

Se è selezionato un solo campo di testo, la proprietà viene restituita se all'interno del testo è utilizzato un solo valore. Restituisce undefined se nel campo di testo sono utilizzati diversi valori. Se sono selezionati diversi campi di testo e se tutti i valori per l'allineamento del testo sono uguali, il metodo restituisce questo valore. Se sono selezionati diversi campi di testo ma i valori per l'allineamento del testo non sono tutti uguali, il metodo restituisce undefined. Se gli argomenti opzionali non vengono passati, queste regole agiscono sull'intervallo di testo selezionato o sull'intero campo di testo se il testo non è attualmente in corso di modifica. Se viene passato solo *startIndex*, viene restituita la proprietà del carattere a destra dell'indice, se i valori di tutti gli oggetti Text selezionati corrispondono. Se vengono passati *startIndex* e *endIndex*, il valore restituito rispecchia l'intero intervallo di caratteri da *startIndex* a *endIndex* escluso.

# **Descrizione**

Metodo; ottiene una proprietà TextAttrs specifica degli oggetti Text selezionati. Gli oggetti di testo che non sono campi di testo vengono ignorati. Per un elenco dei nomi delle proprietà e dei valori attesi, vedete la tabella di riepilogo delle proprietà per l'[Oggetto TextAttrs.](#page-479-0) Vedete anche [document.setElementTextAttr\(\)](#page-166-0).

#### **Esempio**

L'esempio seguente ottiene le dimensioni dei campi di testo selezionati:

fl.getDocumentDOM().getElementTextAttr("size");

L'esempio seguente ottiene il colore del carattere in corrispondenza dell'indice 3 nei campi di testo selezionati:

fl.getDocumentDOM().getElementTextAttr("fillColor", 3);

L'esempio seguente ottiene il nome del carattere del testo compreso tra l'indice 2 e l'indice 10 escluso dei campi di testo selezionati:

fl.getDocumentDOM().getElementTextAttr("face", 2, 10);

# <span id="page-130-0"></span>**document.getFilters()**

**Disponibilità** Flash 8.

ESTENSIONE DI FLASH PROFESSIONAL **110 Oggetto Document**

## **Uso**

document.getFilters()

#### **Parametri**

Nessuno.

# **Restituisce**

Un array che contiene l'elenco dei filtri applicati agli oggetti selezionati.

## **Descrizione**

Metodo; restituisce un array che contiene l'elenco dei filtri applicati agli oggetti selezionati. Se sono selezionati più oggetti che non dispongono di filtri identici, questo metodo restituisce l'elenco dei filtri applicati al primo oggetto selezionato.

#### **Esempio**

Vedete [document.setFilters\(\)](#page-168-0).

#### **Vedete anche**

[document.addFilter\(\)](#page-86-0), [document.changeFilterOrder\(\)](#page-103-0), [document.setFilters\(\)](#page-168-0), [Oggetto Filter](#page-230-0)

# **document.getMetadata()**

#### **Disponibilità**

Flash 8.

#### **Uso**

document.getMetadata()

# **Parametri**

Nessuno.

#### **Restituisce**

Una stringa che contiene i metadati XML associati al documento o una stringa vuota se non sono presenti metadati.

# **Descrizione**

Metodo; restituisce una stringa che contiene i metadati XML associati al documento o una stringa vuota se non sono presenti metadati.

#### **Esempio**

L'esempio seguente visualizza i metadati XML del documento corrente nel pannello Output:

fl.trace("XML Metadata is :" + fl.getDocumentDOM().getMetadata());

#### **Vedete anche**

[document.setMetadata\(\)](#page-170-0)

## **Disponibilità**

Flash CS3 Professional.

#### **Uso**

```
document.getMobileSettings()
```
#### **Parametri**

Nessuno.

#### **Restituisce**

Una stringa che rappresenta le impostazioni XML del documento. Se non è stato impostato alcun valore, restituisce una stringa vuota.

#### **Descrizione**

Metodo; restituisce le impostazioni XML mobili per il documento.

#### **Esempio**

L'esempio seguente visualizza la stringa di impostazioni XML per il documento corrente:

```
fl.trace(fl.getDocumentDOM().getMobileSettings()); 
//traces a string like the following"<? xml version="1.0" encoding="UTF-16" standalone="no" 
?><mobileSettings> <contentType id="standalonePlayer" name="Standalone Player"/> 
<testDevices> <testDevice id="1170" name="Generic Phone" selected="yes"/> </testDevices> 
<outputMsgFiltering info="no" trace="yes" warning="yes"/> <testWindowState height="496" 
splitterClosed="No" splitterXPos="400" width="907"/> </mobileSettings>"
```
#### **Vedete anche**

[document.setMobileSettings\(\)](#page-172-0)

# **document.getPlayerVersion()**

#### **Disponibilità**

Flash CS3 Professional.

# **Uso**

```
document.getPlayerVersion()
```
## **Parametri**

Nessuno.

#### **Restituisce**

Una stringa che rappresenta la versione di Flash Player specificata tramite document.setPlayerVersion(). Se non è impostato alcun valore, restituisce il valore specificato nella finestra di dialogo Impostazioni pubblicazione.

### **Descrizione**

Metodo; restituisce una stringa che rappresenta la versione del lettore prevista per il documento specificato. Per un elenco di valori che possono essere restituiti da questo metodo, vedete [document.setPlayerVersion\(\)](#page-173-0).

Per determinare la versione di ActionScript prevista per il file specificato, utilizzate [document.asVersion](#page-99-0).

#### **Esempio**

L'esempio che segue illustra come selezionare versioni specifiche del lettore per il documento corrente e come richiamare i rispettivi valori:

```
fl.getDocumentDOM().setPlayerVersion("6"); 
var version = fl.getDocumentDOM().getPlayerVersion(); 
fl.trace(version) // displays "6" 
fl.getDocumentDOM().setPlayerVersion("FlashPlayer10"); 
var version = fl.getDocumentDOM().getPlayerVersion(); 
fl.trace(version) // displays ""FlashPlayer10""
```
# **Vedete anche**

[document.setPlayerVersion\(\)](#page-173-0)

# **document.getSelectionRect()**

#### **Disponibilità**

Flash MX 2004.

#### **Uso**

document.getSelectionRect()

### **Parametri**

Nessuno.

# **Restituisce**

Il rettangolo di delimitazione della selezione corrente, oppure 0 se non è stata effettuata alcuna selezione. Per informazioni sul formato del valore restituito, vedete [document.addNewRectangle\(\)](#page-92-0).

### **Descrizione**

Metodo; ottiene il rettangolo di delimitazione della selezione corrente. Se una selezione non è rettangolare, viene restituito il rettangolo minimo in grado di contenerla. Il rettangolo si basa sullo spazio del documento o, in modalità di modifica, sul punto di registrazione (detto anche *punto di origine* o *punto zero*) del simbolo che si sta modificando.

#### **Esempio**

L'esempio seguente ottiene il rettangolo di delimitazione per la selezione corrente, quindi ne seleziona le proprietà:

```
var newRect = fl.getDocumentDOM().getSelectionRect(); 
var outputStr = "left: " + newRect.left + " top: " + newRect.top + " right: " + newRect.right 
+ " bottom: " + newRect.bottom; 
alert(outputStr);
```
ESTENSIONE DI FLASH PROFESSIONAL **113 Oggetto Document**

### **Vedete anche**

[document.selection](#page-160-0), [document.setSelectionRect\(\)](#page-175-0)

# **document.getTextString()**

#### **Disponibilità**

Flash MX 2004.

#### **Uso**

document.getTextString([startIndex [, endIndex]])

#### **Parametri**

**startIndex** Un numero intero che corrisponde a un indice del primo carattere da ottenere. Questo parametro è opzionale.

**endIndex** Un numero intero che corrisponde a un indice dell'ultimo carattere da ottenere. Questo parametro è opzionale.

## **Restituisce**

Una stringa che contiene il testo selezionato.

#### **Descrizione**

Metodo; ottiene il testo selezionato. Se i parametri opzionali non vengono passati, viene utilizzata la selezione di testo corrente. Se al momento non è aperto alcun testo per la modifica, viene restituito l'intero testo. Se viene passato solo *startIndex*, viene restituita la stringa che inizia in corrispondenza di tale indice e che termina alla fine del campo. Se vengono passati *startIndex* e *endIndex*, viene restituita la stringa che inizia da *startIndex* e termina a *endIndex* escluso.

Se sono selezionati diversi campi di testo, viene restituita la concatenazione di tutte le stringhe.

#### **Esempio**

L'esempio seguente ottiene la stringa nei campi di testo selezionati:

fl.getDocumentDOM().getTextString();

L'esempio seguente ottiene la stringa in corrispondenza dell'indice di carattere 5 nei campi di testo selezionati:

```
fl.getDocumentDOM().getTextString(5);
```
L'esempio seguente ottiene la stringa compresa tra l'indice di carattere 2 e l'indice di carattere 10 escluso:

```
fl.getDocumentDOM().getTextString(2, 10);
```
#### **Vedete anche**

[document.setTextString\(\)](#page-181-0)

# <span id="page-134-0"></span>**document.getTimeline()**

#### ESTENSIONE DI FLASH PROFESSIONAL **114 Oggetto Document**

### **Uso**

document.getTimeline()

#### **Parametri**

Nessuno.

# **Restituisce**

L'oggetto Timeline corrente.

#### **Descrizione**

Metodo; recupera l'[Oggetto Timeline](#page-490-0) corrente nel documento. La linea temporale corrente può essere la scena corrente, il simbolo in fase di modifica o la schermata corrente.

#### **Esempio**

L'esempio seguente ottiene l'oggetto Timeline e restituisce il numero di fotogrammi presenti nel livello più lungo:

```
var longestLayer = fl.getDocumentDOM().getTimeline().frameCount; 
fl.trace("The longest layer has" + longestLayer + "frames");
```
L'esempio seguente attiva la modalità Modifica in posizione per il simbolo selezionato sullo stage e inserisce un fotogramma sulla relativa linea temporale.

```
fl.getDocumentDOM().enterEditMode("inPlace"); 
fl.getDocumentDOM().getTimeline().insertFrames();
```
L'esempio seguente ottiene l'oggetto Timeline e ne visualizza il nome:

```
var timeline = fl.getDocumentDOM().getTimeline(); 
alert(timeline.name);
```
# **Vedete anche**

[document.currentTimeline](#page-109-0), [document.timelines](#page-188-0), [symbolItem.timeline](#page-460-0)

# **document.getTransformationPoint()**

# **Disponibilità**

Flash MX 2004.

# **Uso**

document.getTransformationPoint()

#### **Parametri**

Nessuno.

# **Restituisce**

Un punto (ad esempio {x:10,y:20}, dove x e y sono numeri a virgola mobile) che specifica la posizione del punto di trasformazione (detto anche *punto di origine* o *punto zero*) all'interno del sistema di coordinate dell'elemento selezionato.

ESTENSIONE DI FLASH PROFESSIONAL **115 Oggetto Document**

#### **Descrizione**

Metodo; ottiene la posizione del punto di trasformazione della selezione corrente. Questo punto può essere utilizzato per trasformazioni come rotazioni e inclinazioni.

*Nota: i punti di trasformazione sono relativi a posizioni differenti, a seconda del tipo di elemento selezionato. Per ulteriori informazioni, vedete [document.setTransformationPoint\(\)](#page-182-0).*

## **Esempio**

L'esempio seguente ottiene il punto di trasformazione per la selezione corrente. La proprietà transPoint.x fornisce la coordinata *x* del punto di trasformazione, mentre la proprietà transPoint.y fornisce la coordinata *y*.

var transPoint = fl.getDocumentDOM().getTransformationPoint();

# **Vedete anche**

[document.setTransformationPoint\(\)](#page-182-0), [element.getTransformationPoint\(\)](#page-212-0)

# **document.group()**

**Disponibilità**

Flash MX 2004.

**Uso** document.group()

# **Parametri**

Nessuno.

# **Restituisce**

Nulla.

# **Descrizione** Metodo; converte in gruppo la selezione corrente.

#### **Esempio**

L'esempio seguente converte in gruppo gli oggetti presenti nella selezione corrente:

fl.getDocumentDOM().group();

#### **Vedete anche**

[document.unGroup\(\)](#page-191-0)

# **document.height**

ESTENSIONE DI FLASH PROFESSIONAL **116 Oggetto Document**

**Uso** document.height

### **Descrizione**

Proprietà; un numero intero che specifica l'altezza del documento (stage) espressa in pixel.

#### **Esempio**

L'esempio seguente imposta l'altezza dello stage su 400 pixel:

fl.getDocumentDOM().height = 400;

### **Vedete anche**

[document.width](#page-193-0)

# **document.id**

**Disponibilità** Flash CS3 Professional.

**Uso** document.id

# **Descrizione**

Proprietà di sola lettura; un numero intero univoco (assegnato automaticamente) che identifica un documento durante una sessione Flash. Questa proprietà può essere impiegata insieme a fl. findDocumentDOM() per specificare il documento oggetto di una particolare azione.

#### **Esempio**

L'esempio seguente visualizza l'ID del documento corrente:

fl.trace("Current doc's internal ID is: " + fl.getDocumentDOM().id);

#### **Vedete anche**

[fl.findDocumentDOM\(\)](#page-258-0)

# <span id="page-137-0"></span>**document.importFile()**

#### **Disponibilità**

Flash 8.

# **Uso**

```
document.importFile(fileURI [, importToLibrary])
```
#### **Parametri**

**fileURI** Una stringa, espressa nel formato URI file:///, che specifica il percorso del file da importare.

ESTENSIONE DI FLASH PROFESSIONAL **117 Oggetto Document**

**importToLibrary** Valore booleano che specifica se importare il file solo nella libreria del documento (true) o archiviarne una copia anche nello stage (false). Il valore predefinito è false.

#### **Restituisce**

Nulla.

### **Descrizione**

Metodo; importa un file nel documento. Questo metodo esegue la stessa operazione delle opzioni di menu Importa nella libreria e Importa nello stage. Per importare un profilo di pubblicazione, usate [document.importPublishProfile\(\)](#page-138-0).

### **Esempio**

L'esempio seguente consente all'utente di cercare un file da importare nello stage:

```
var dom = fl.getDocumentDOM(); 
var URI = fl.browseForFileURL("select", "Import File"); 
dom.importFile(URI);
```
#### **Vedete anche**

[document.importSWF\(\)](#page-139-1), [fl.browseForFileURL\(\)](#page-247-0)

# <span id="page-138-0"></span>**document.importPublishProfile()**

#### **Disponibilità**

Flash MX 2004.

#### **Uso**

```
document.importPublishProfile( fileURI )
```
#### **Parametri**

**fileURI** Una stringa, espressa nel formato URI file:///, che specifica il percorso del file XML per il profilo da importare.

#### **Restituisce**

Un numero intero che corrisponde all'indice del profilo importato nell'elenco dei profili. Restituisce il valore -1 se non è possibile importare il profilo.

#### **Descrizione**

Metodo; importa un profilo da un file.

#### **Esempio**

L'esempio seguente importa il profilo contenuto nel file profile.xml e ne visualizza l'indice nell'elenco dei profili:

```
alert(fl.getDocumentDOM().importPublishProfile('file:///C|/Documents and 
Settings/janeUser/Desktop/profile.xml'));
```
# <span id="page-139-0"></span>**document.importPublishProfileString()**

# **Disponibilità**

Flash CS4 Professional.

#### **Uso**

document.importPublishProfileString(xmlString)

#### **Parametri**

**xmlString** Una stringa che contiene i dati XML da importare come profilo corrente.

### **Restituisce**

Un valore booleano: true se la stringa viene importata con successo; false in caso contrario.

#### **Descrizione**

Metodo; importa una stringa XML che rappresenta un profilo di pubblicazione e lo imposta come profilo corrente. Per generare una stringa XML da importare, usate [document.exportPublishProfileString\(\)](#page-123-0) prima di questo metodo.

#### **Esempio**

Nell'esempio seguente il profilo predefinito viene esportato come stringa XML. Per modificare la stringa XML, viene usato il comando standard replace di JavaScript. La stringa viene quindi importata e il valore predefinito per l'output di ActionScript 3 è impostato su ActionScript 1.

```
var profileXML=fl.getDocumentDOM().exportPublishProfileString('Default'); 
fl.trace(profileXML); 
var newProfileXML = profileXML.replace("<ActionScriptVersion>3</ActionScriptVersion>",
"<ActionScriptVersion>1</ActionScriptVersion>"); 
fl.getDocumentDOM().importPublishProfileString(newProfileXML);
```
# <span id="page-139-1"></span>**document.importSWF()**

# **Disponibilità**

Flash MX 2004.

# **Uso**

document.importSWF(fileURI)

#### **Parametri**

**fileURI** Una stringa, espressa nel formato URI file:///, che specifica il file che deve essere importato dal file SWF.

#### **Restituisce**

Nulla.

ESTENSIONE DI FLASH PROFESSIONAL **119 Oggetto Document**

# **Descrizione**

Metodo; importa un file SWF nel documento. Equivale a utilizzare l'opzione di menu Importa per specificare un file SWF. In Flash 8 e versioni successive, è anche possibile usare document.importFile() per importare un file SWF (e qualsiasi altro tipo di file).

### **Esempio**

L'esempio seguente importa il file "mySwf.swf" dalla cartella Configuration di Flash:

fl.getDocumentDOM().importSWF(fl.configURI+"mySwf.swf");

#### **Vedete anche**

[document.importFile\(\)](#page-137-0)

# <span id="page-140-0"></span>**document.intersect()**

# **Disponibilità**

Flash 8.

**Uso** document.intersect()

#### **Parametri**

Nessuno.

# **Restituisce**

Un valore booleano: true se l'esito è positivo; false in caso contrario.

#### **Descrizione**

Metodo; crea un oggetto di disegno di intersezione utilizzando tutti gli oggetti di disegno selezionati. Il metodo restituisce false se non sono selezionati oggetti di disegno o se uno degli oggetti selezionati non è un oggetto di disegno.

#### **Esempio**

L'esempio seguente crea un oggetto di disegno di intersezione utilizzando tutti gli oggetti di disegno selezionati:

```
fl.getDocumentDOM().intersect();
```
#### **Vedete anche**

```
document.crop(), document.deleteEnvelope(), document.punch(), document.union(), 
shape.isDrawingObject
```
# **document.library**

ESTENSIONE DI FLASH PROFESSIONAL **120 Oggetto Document**

**Uso** document.library

#### **Descrizione**

Proprietà di sola lettura; l'[Oggetto library](#page-351-0) di un documento.

#### **Esempio**

L'esempio seguente ottiene la libreria del documento attivo.

var myCurrentLib = fl.getDocumentDOM().library;

L'esempio seguente presuppone che il documento attivo non sia fl.documents[1] e ottiene la libreria per una libreria non attiva o per una libreria aperta come libreria esterna mediante File > Apri:

var externalLib = fl.documents[1].library;

# <span id="page-141-0"></span>**document.libraryPath**

**Disponibilità** Flash CS4 Professional.

#### **Uso**

document.libraryPath

#### **Descrizione**

Proprietà; una stringa che contiene un elenco di elementi presenti nel percorso della libreria esterna di ActionScript 3.0 per il documento, che indica la posizione dei file o delle cartelle SWC contenenti i file SWC. Gli elementi nella stringa sono separati da punti e virgola. Nello strumento di creazione, gli elementi vengono specificati scegliendo File > Impostazioni di pubblicazione e quindi scegliendo Impostazioni per gli script ActionScript 3.0.

#### **Esempio**

Il codice seguente aggiunge la cartella ../Files al percorso della libreria del documento e quindi visualizza il percorso della libreria nel pannello Output:

```
var myDoc = fl.getDocumentDOM() 
fl.trace(myDoc.libraryPath); 
myDoc.libraryPath = "../Files;" + myDoc.libraryPath; 
fl.trace(myDoc.libraryPath);
```
# **Vedete anche**

[document.externalLibraryPath](#page-124-0),[document.sourcePath](#page-184-0), [fl.libraryPath](#page-266-0)

# **document.livePreview**

ESTENSIONE DI FLASH PROFESSIONAL **121 Oggetto Document**

**Uso** document.livePreview

#### **Descrizione**

Proprietà; un valore booleano che specifica se l'anteprima dal vivo è attiva. Se è impostata su true, i componenti vengono visualizzati sullo stage così come compaiono nel contenuto Flash pubblicato, comprese le loro dimensioni approssimative. Se è impostata su false, i componenti vengono visualizzati solo come contorni. Il valore predefinito è true.

#### **Esempio**

L'esempio seguente imposta l'anteprima dal vivo su false:

```
fl.getDocumentDOM().livePreview = false;
```
# **document.loadCuepointXML()**

#### **Disponibilità**

Flash Professional CS5

#### **Uso**

document.loadCuepointXML(String URI)

#### **Parametri**

**URI** Stringa; il percorso assoluto del file XML dei cue point.

### **Descrizione**

Metodo; carica un file XML di cue point. Il formato e la dichiarazione DTD del file XML sono uguali a quelli importati ed esportati dalla finestra di ispezione Proprietà cue point. Il valore restituito è lo stesso della stringa serializzata nella proprietà Cue Punto dell'oggetto che contiene l'istanza di un componente FLVPlayback.

#### **Esempio**

Il codice dell'esempio seguente carica il file XML di cue point dal percorso C:\\testCuePoints.xml:

var cuePoints = fl.getDocumentDOM().LoadCuepointXML("c:\\testCuePoints.xml");

# <span id="page-142-0"></span>**document.match()**

# **Disponibilità**

Flash MX 2004.

#### **Uso**

document.match(bWidth, bHeight [, bUseDocumentBounds])

#### **Parametri**

**bWidth** Un valore booleano che, se impostato su true, fa in modo che il metodo renda uguale la larghezza degli elementi selezionati.

## ESTENSIONE DI FLASH PROFESSIONAL **122 Oggetto Document**

**bHeight** Un valore booleano che, se impostato su true, fa in modo che il metodo renda uguale l'altezza degli elementi selezionati.

**bUseDocumentBounds** Un valore booleano che, se impostato su true, fa in modo che il metodo faccia combaciare le dimensioni degli oggetti con i contorni del documento. In caso contrario, il metodo utilizza i contorni dell'oggetto più grande. Il valore predefinito è false. Questo parametro è opzionale.

#### **Restituisce**

Nulla.

#### **Descrizione**

Metodo; rende uguali le dimensioni degli oggetti selezionati.

#### **Esempio**

L'esempio seguente fa corrispondere la larghezza solo degli oggetti selezionati:

fl.getDocumentDOM().match(true,false);

L'esempio seguente fa corrispondere solo l'altezza:

fl.getDocumentDOM().match(false,true);

L'esempio seguente fa corrispondere la larghezza solo ai contorni del documento:

fl.getDocumentDOM().match(true,false,true);

#### **Vedete anche**

[document.getAlignToDocument\(\)](#page-125-0), [document.setAlignToDocument\(\)](#page-163-0)

# **document.mouseClick()**

### **Disponibilità**

Flash MX 2004.

#### **Uso**

document.mouseClick(position, bToggleSel, bShiftSel)

#### **Parametri**

**position** Una coppia di numeri a virgola mobile che specificano le coordinate *x* e *y* del clic, espresse in pixel.

**bToggleSel** Un valore booleano che indica lo stato del tasto Maiusc: true) se è premuto e false se non è premuto.

**bShiftSel** Un valore booleano che indica lo stato della preferenza Seleziona con Maiusc dell'applicazione: true) se è attivata e false se è disattivata.

#### **Restituisce**

Nulla.

# **Descrizione**

Metodo; esegue un clic del mouse con lo strumento Selezione.
ESTENSIONE DI FLASH PROFESSIONAL **123 Oggetto Document**

#### **Esempio**

L'esempio seguente esegue un clic del mouse nel punto specificato:

fl.getDocumentDOM().mouseClick({x:300, y:200}, false, false);

#### **Vedete anche**

[document.mouseDblClk\(\)](#page-144-0)

# <span id="page-144-0"></span>**document.mouseDblClk()**

#### **Disponibilità**

Flash MX 2004.

#### **Uso**

document.mouseDblClk(position, bAltDown, bShiftDown, bShiftSelect)

## **Parametri**

**position** Una coppia di numeri a virgola mobile che specificano le coordinate *x* e *y* del clic, espresse in pixel.

**bAltdown** Un valore booleano che registra se il tasto Alt è premuto nel momento dell'evento: true) se è premuto e false se non è premuto.

**bShiftDown** Un valore booleano che registra se il tasto Maiusc è premuto nel momento dell'evento: true) se è premuto e false se non è premuto.

**bShiftSelect** Un valore booleano che indica lo stato della preferenza Seleziona con Maiusc dell'applicazione: true) se è attivata e false se è disattivata.

#### **Restituisce**

Nulla.

#### **Descrizione**

Metodo; esegue un doppio clic del mouse con lo strumento Selezione.

#### **Esempio**

L'esempio seguente esegue un doppio clic del mouse nel punto specificato:

fl.getDocumentDOM().mouseDblClk({x:392.9, y:73}, false, false, true);

#### **Vedete anche**

[document.mouseClick\(\)](#page-143-0)

# **document.moveSelectedBezierPointsBy()**

**Disponibilità** Flash MX 2004.

#### ESTENSIONE DI FLASH PROFESSIONAL **124 Oggetto Document**

## **Uso**

document.moveSelectedBezierPointsBy(delta)

### **Parametri**

**delta** Una coppia di numeri a virgola mobile che specificano le coordinate *x* e *y* espresse in pixel in base alle quali vengono spostati i punti Bezier selezionati. Ad esempio, se si passa ({x:1,y:2}) viene specificato un punto spostato di un pixel verso destra e di due pixel verso il basso rispetto alla posizione corrente.

#### **Restituisce**

Nulla.

## **Descrizione**

Metodo; se la selezione contiene almeno un percorso con almeno un punto Bézier selezionato, sposta tutti i punti Bézier selezionati su tutti i percorsi selezionati in base al valore specificato.

#### **Esempio**

L'esempio seguente sposta i punti Bézier selezionati di 10 pixel verso destra e 5 pixel verso il basso:

fl.getDocumentDOM().moveSelectedBezierPointsBy({x:10, y:5});

# **document.moveSelectionBy()**

#### **Disponibilità**

Flash MX 2004.

#### **Uso**

document.moveSelectionBy(distanceToMove)

#### **Parametri**

**distanceToMove** Una coppia di numeri a virgola mobile che specificano le coordinate *x* e *y* in base alle quali il metodo sposta la selezione. Ad esempio, se si passa ({x:1,y:2}) viene specificato un punto spostato di un pixel verso destra e di due pixel verso il basso rispetto alla posizione corrente.

#### **Restituisce**

Nulla.

## **Descrizione**

Metodo; sposta gli oggetti selezionati in base alla distanza specificata.

*Nota: quando l'utente sposta l'elemento mediante i tasti freccia, il pannello Cronologia combina tutte le pressioni di un tasto freccia in un unico movimento. Quando l'utente preme ripetutamente i tasti freccia anziché effettuare singoli spostamenti nel pannello Cronologia, il metodo esegue un solo spostamento e gli argomenti vengono aggiornati per rispecchiare la pressione ripetuta dei tasti freccia.*

Per informazioni su come eseguire una selezione, vedete [document.setSelectionRect\(\)](#page-175-0), [document.mouseClick\(\)](#page-143-0), [document.mouseDblClk\(\)](#page-144-0) e [Oggetto Element.](#page-209-0)

ESTENSIONE DI FLASH PROFESSIONAL **125 Oggetto Document**

#### **Esempio**

L'esempio seguente sposta l'elemento selezionato di 62 pixel verso destra e di 84 pixel verso il basso:

```
fl.getDocumentDOM().moveSelectionBy({x:62, y:84});
```
## **document.name**

**Disponibilità**

Flash MX 2004.

## **Uso**

document.name

## **Descrizione**

Proprietà di sola lettura; una stringa che rappresenta il nome di un documento (file FLA).

## **Esempio**

L'esempio seguente imposta la variabile fileName sul nome di file del primo documento dell'array di documenti:

var fileName = flash.documents[0].name;

L'esempio seguente visualizza i nomi di tutti i documenti aperti nel pannello Output:

```
var openDocs = fl.documents; 
for(var i=0;i < openDocs.length; i++) {
   fl.trace(i + " " + openDocs[i].name +"\n");
}
```
## **document.optimizeCurves()**

#### **Disponibilità**

Flash MX 2004.

## **Uso**

document.optimizeCurves(smoothing, bUseMultiplePasses)

#### **Parametri**

**smoothing** Un numero intero compreso tra 0 e 100, dove 0 rappresenta l'assenza di smussatura e 100 la smussatura massima.

**bUseMultiplePasses** Un valore booleano che, se impostato su true, indica che il metodo deve utilizzare più passaggi. Questa impostazione è più lenta ma produce un risultato migliore. Equivale a fare clic sul pulsante Usa più passaggi nella finestra di dialogo Ottimizza curve.

#### **Restituisce**

Nulla.

ESTENSIONE DI FLASH PROFESSIONAL **126 Oggetto Document**

## **Descrizione**

Metodo; ottimizza la smussatura della selezione corrente, consentendo più passaggi (se specificato) per ottenere un risultato ottimale. Equivale a selezionare Elabora > Forma > Ottimizza.

### **Esempio**

L'esempio seguente ottimizza la curva della selezione corrente a 50º di smussatura con più passaggi:

fl.getDocumentDOM().optimizeCurves(50, true);

# <span id="page-147-1"></span>**document.path**

**Disponibilità** Flash MX 2004.

**Uso** document.path

## **Descrizione**

Proprietà di sola lettura; una stringa che rappresenta il percorso del documento nel formato specifico di una piattaforma. Se il documento non è mai stato salvato, la proprietà è undefined.

#### **Esempio**

L'esempio seguente visualizza il percorso del primo documento nell'array di documenti nel pannello Output. Dovete salvare il documento prima di eseguire questo script. Nell'esempio, il file è chiamato test.fla e viene salvato nella cartella Documenti di Windows.

```
var filePath = flash.documents[0].path; 
fl.trace(filePath); 
// displays C:\Documents and Settings\<user name>\My Documents\test.fla
```
#### **Vedete anche**

[document.pathURI](#page-147-0)

# <span id="page-147-0"></span>**document.pathURI**

## **Disponibilità**

Flash CS4 Professional.

## **Uso**

document.pathURI

## **Descrizione**

Proprietà di sola lettura; una stringa, espressa nel formato URI file:///, che rappresenta il percorso del documento. Se il documento non è mai stato salvato, la proprietà è undefined.

#### **Esempio**

L'esempio seguente visualizza il percorso del primo documento nell'array di documenti espresso come stringa URI file:/// nel pannello Output. Dovete salvare il documento prima di eseguire questo script. Nell'esempio, il file è chiamato test.fla e viene salvato nella cartella Documenti di Windows.

```
var filePathURI = flash.documents[0].pathURI; 
fl.trace(filePathURI); 
// displays file:///C|/Documents%20and%20Settings/<userName>/My%20Documents/test.fla
```
#### **Vedete anche**

[document.path](#page-147-1)

# **document.publish()**

## **Disponibilità**

Flash MX 2004.

**Uso** document.publish()

#### **Parametri**

Nessuno.

## **Restituisce**

Nulla.

## **Descrizione**

Metodo; pubblica il documento in base alle impostazioni di pubblicazione correnti (File > Impostazioni pubblicazione). Equivale a selezionare File > Pubblica.

## **Esempio**

L'esempio seguente pubblica il documento corrente:

fl.getDocumentDOM().publish();

# **document.publishProfiles**

#### **Disponibilità**

Flash MX 2004.

**Uso** document.publishProfiles

## **Descrizione**

Proprietà di sola lettura; un array dei nomi dei profili di pubblicazione per il documento.

ESTENSIONE DI FLASH PROFESSIONAL **128 Oggetto Document**

#### **Esempio**

L'esempio seguente visualizza i nomi dei profili di pubblicazione per il documento:

```
var myPubProfiles = fl.getDocumentDOM().publishProfiles; 
for (var i=0; i < myPubProfiles.length; i++){ 
      fl.trace(myPubProfiles[i]); 
}
```
# **document.punch()**

#### **Disponibilità**

Flash 8.

**Uso** document.punch()

#### **Parametri**

Nessuno.

## **Restituisce**

Un valore booleano: true se l'esito è positivo; false in caso contrario.

#### **Descrizione**

Metodo; sovrappone l'oggetto di disegno di primo livello selezionato a tutti gli oggetti di disegno sottostanti. Il metodo restituisce false se non sono selezionati oggetti di disegno o se uno degli oggetti selezionati non è un oggetto di disegno.

#### **Esempio**

L'esempio seguente effettua una sovrapposizione sugli oggetti di disegno che si trovano sotto l'oggetto di disegno selezionato:

fl.getDocumentDOM().punch();

#### **Vedete anche**

[document.crop\(\)](#page-108-0), [document.deleteEnvelope\(\)](#page-110-0), [document.intersect\(\)](#page-140-0), [document.union\(\)](#page-192-0), [shape.isDrawingObject](#page-411-0)

## <span id="page-149-0"></span>**document.removeAllFilters()**

#### **Disponibilità**

Flash 8.

**Uso**

document.removeAllFilters()

ESTENSIONE DI FLASH PROFESSIONAL **129 Oggetto Document**

## **Parametri**

Nessuno.

## **Restituisce**

Nulla.

## **Descrizione**

Metodo; rimuove tutti i filtri dagli oggetti selezionati.

#### **Esempio**

L'esempio seguente rimuove tutti i filtri dagli oggetti selezionati:

```
fl.getDocumentDOM().removeAllFilters();
```
#### **Vedete anche**

[document.addFilter\(\)](#page-86-0), [document.changeFilterOrder\(\)](#page-103-0), [document.disableAllFilters\(\)](#page-113-0), [document.getFilters\(\)](#page-130-0), [document.removeFilter\(\)](#page-151-0), [Oggetto Filter](#page-230-0)

## **document.removeDataFromDocument()**

#### **Disponibilità**

Flash MX 2004.

**Uso** document.removeDataFromDocument(name)

## **Parametri**

**name** Una stringa che specifica il nome dei dati da rimuovere.

#### **Restituisce**

Nulla.

## **Descrizione**

Metodo; rimuove i dati persistenti con il nome specificato che sono stati associati al documento.

## **Esempio**

L'esempio seguente rimuove dal documento i dati persistenti denominati "myData":

fl.getDocumentDOM().removeDataFromDocument("myData");

#### **Vedete anche**

[document.addDataToDocument\(\)](#page-85-0), [document.documentHasData\(\)](#page-116-0), [document.getDataFromDocument\(\)](#page-128-0)

# **document.removeDataFromSelection()**

#### **Disponibilità**

Flash MX 2004.

## **Uso**

document.removeDataFromSelection(name)

### **Parametri**

**name** Una stringa che specifica il nome dei dati persistenti da rimuovere.

#### **Restituisce**

Nulla.

#### **Descrizione**

Metodo; rimuove i dati persistenti con il nome specificato che sono stati associati alla selezione.

#### **Esempio**

L'esempio seguente rimuove dalla selezione i dati persistenti denominati "myData":

fl.getDocumentDOM().removeDataFromSelection("myData");

#### **Vedete anche**

[document.addDataToSelection\(\)](#page-85-1)

## <span id="page-151-0"></span>**document.removeFilter()**

## **Disponibilità**

Flash 8.

**Uso** document.removeFilter(filterIndex)

#### **Parametri**

**filterIndex** Un numero intero che specifica l'indice a base zero del filtro da rimuovere dagli oggetti selezionati.

## **Restituisce**

Nulla.

## **Descrizione**

Metodo; rimuove il filtro specificato dall'elenco dei filtri per gli oggetti selezionati.

#### **Esempio**

L'esempio seguente rimuove il primo filtro (valore di indice 0) nell'elenco dei filtri per gli oggetti selezionati:

```
fl.getDocumentDOM().removeFilter(0);
```
ESTENSIONE DI FLASH PROFESSIONAL **131 Oggetto Document**

#### **Vedete anche**

```
document.addFilter(), document.changeFilterOrder(), document.disableFilter(), 
document.getFilters()document.removeAllFilters() Oggetto Filter
```
## **document.renamePublishProfile()**

## **Disponibilità**

Flash MX 2004.

#### **Uso**

document.renamePublishProfile([profileNewName])

#### **Parametri**

**profileNewName** Un parametro opzionale che specifica il nuovo nome del profilo. Il nome deve essere univoco. Se non si specifica un nome, viene utilizzato un nome predefinito.

#### **Restituisce**

Un valore booleano: true se la modifica del nome ha esito positivo; false in caso contrario.

#### **Descrizione**

Metodo; rinomina il profilo corrente.

#### **Esempio**

L'esempio seguente rinomina il profilo corrente utilizzando un nome predefinito e lo visualizza:

```
alert(fl.getDocumentDOM().renamePublishProfile());
```
# **document.renameScene()**

#### **Disponibilità**

Flash MX 2004.

**Uso** document.renameScene(name)

#### **Parametri**

**name** Una stringa che specifica il nuovo nome della scena.

## **Restituisce**

Un valore booleano: true se la modifica del nome ha esito positivo; false in caso contrario. Se ad esempio il nuovo nome non è univoco, il metodo restituisce il valore false.

## **Descrizione**

Metodo; rinomina la scena selezionata nel pannello Scena. Il nuovo nome della scena selezionata deve essere univoco.

ESTENSIONE DI FLASH PROFESSIONAL **132 Oggetto Document**

#### **Esempio**

L'esempio seguente rinomina la scena corrente utilizzando il nome "new name":

```
var success = fl.getDocumentDOM().renameScene("new name");
```
# **document.reorderScene()**

#### **Disponibilità**

Flash MX 2004.

#### **Uso**

document.reorderScene(sceneToMove, sceneToPutItBefore)

## **Parametri**

**sceneToMove** Un numero intero che specifica la scena da spostare, dove 0 (zero) specifica la prima scena.

**sceneToPutItBefore** Un numero intero che specifica la scena prima della quale desiderate spostare la scena specificata da *sceneToMove*. Specificate 0 (zero) per la prima scena. Ad esempio, se si specifica 1 per *sceneToMove* e 0 per *sceneToPutItBefore*, la seconda scena viene posizionata prima della prima scena. Specificate -1 per spostare la scena alla fine.

#### **Restituisce**

Nulla.

#### **Descrizione**

Metodo; sposta la scena specificata prima di un'altra scena specificata.

#### **Esempio**

L'esempio seguente sposta la seconda scena prima della prima scena:

```
fl.getDocumentDOM().reorderScene(1, 0);
```
# <span id="page-153-0"></span>**document.resetOvalObject()**

#### **Disponibilità**

Flash CS3 Professional.

## **Uso** document.resetOvalObject()

## **Parametri**

Nessuno.

## **Restituisce**

Nulla.

ESTENSIONE DI FLASH PROFESSIONAL **133 Oggetto Document**

## **Descrizione**

Metodo; imposta tutti i valori nella finestra di ispezione Proprietà in base ai valori predefiniti nelle impostazioni dell'oggetto Oval. Se sono selezionati oggetti Oval, le relative proprietà vengono riportate ai valori predefiniti.

#### **Esempio**

L'esempio che segue ripristina i valori predefiniti delle proprietà degli oggetti Oval nel documento corrente:

```
fl.getDocumentDOM().resetOvalObject();
```
#### **Vedete anche**

[document.resetRectangleObject\(\)](#page-154-0)

# <span id="page-154-0"></span>**document.resetRectangleObject()**

#### **Disponibilità**

Flash CS3 Professional.

**Uso**

document.resetRectangleObject()

#### **Parametri**

Nessuno.

**Restituisce**

Nulla.

## **Descrizione**

Metodo; imposta tutti i valori nella finestra di ispezione Proprietà in base ai valori predefiniti nelle impostazioni dell'oggetto Rectangle. Se sono selezionati oggetti Rectangle, le relative proprietà vengono riportate ai valori predefiniti.

## **Esempio**

L'esempio che segue ripristina i valori predefiniti delle proprietà degli oggetti Rectangle nel documento corrente:

fl.getDocumentDOM().resetRectangleObject();

#### **Vedete anche**

[document.resetOvalObject\(\)](#page-153-0)

# **document.resetTransformation()**

**Disponibilità** Flash MX 2004. ESTENSIONE DI FLASH PROFESSIONAL **134 Oggetto Document**

**Uso**

document.resetTransformation()

**Parametri**

Nessuno.

## **Restituisce**

Nulla.

## **Descrizione**

Metodo; reimposta la matrice di trasformazione. Equivale a selezionare Elabora > Trasforma > Elimina trasformazione.

#### **Esempio**

L'esempio seguente reimposta la matrice di trasformazione per la selezione corrente.

fl.getDocumentDOM().resetTransformation();

## **document.revert()**

**Disponibilità**

Flash MX 2004.

**Uso** document.revert()

## **Parametri**

Nessuno.

## **Restituisce**

Nulla.

#### **Descrizione**

Metodo; ripristina la versione salvata in precedenza del documento specificato. Equivale a selezionare File > Ripristina.

## **Esempio**

L'esempio seguente ripristina la versione salvata in precedenza del documento corrente.

```
fl.getDocumentDOM().revert();
```
## **Vedete anche**

[document.canRevert\(\)](#page-101-0), [fl.revertDocument\(\)](#page-278-0)

# **document.rotate3DSelection()**

### **Disponibilità**

Flash CS4 Professional.

#### **Uso**

document.rotate3DSelection(xyzCoordinate, bGlobalTransform)

#### **Parametri**

**xyzCoordinate** Un punto in coordinate XYZ che specifica gli assi di rotazione 3D.

**bGlobalTransform** Un valore booleano che specifica se la modalità di trasformazione deve essere globale (true) o locale (false).

#### **Restituisce**

Nulla.

#### **Descrizione**

Metodo; applica una rotazione 3D alla selezione. Questo metodo è disponibile solo per i clip video.

#### **Esempio**

Nell'esempio seguente, la selezione viene prima ruotata rispetto allo stage (globalmente) e quindi rispetto a se stessa (localmente).

```
var myDocument = fl.getDocumentDOM();
myDocument.rotate3DSelection({x:52.0, y:0, z:0}, true); 
myDocument.rotate3DSelection({x:52.0, y:0, z:-55.2}, false);
```
## **document.rotateSelection()**

## **Disponibilità**

Flash MX 2004.

#### **Uso**

document.rotateSelection(angle [, rotationPoint])

#### **Parametri**

**angle** Un valore a virgola mobile che specifica l'angolo della rotazione.

**rotationPoint** Una stringa che specifica quale lato del riquadro di delimitazione ruotare. I valori accettabili sono "top right", "top left", "bottom right", "bottom left", "top center", "right center", "bottom center" e "left center". Se non viene specificato, il metodo utilizza il punto di trasformazione. Questo parametro è opzionale.

#### **Restituisce**

Nulla.

ESTENSIONE DI FLASH PROFESSIONAL **136 Oggetto Document**

#### **Descrizione**

Metodo; ruota la selezione in base al numero di gradi specificato. Equivale a utilizzare lo strumento Trasformazione libera per ruotare l'oggetto.

#### **Esempio**

L'esempio seguente ruota la selezione di 45º rispetto al punto di trasformazione:

fl.getDocumentDOM().rotateSelection(45);

L'esempio seguente ruota la selezione di 45º rispetto all'angolo inferiore sinistro:

fl.getDocumentDOM().rotateSelection(45, "bottom left");

## <span id="page-157-0"></span>**document.save()**

#### **Disponibilità**

Flash MX 2004.

**Uso** document.save([bOkToSaveAs])

#### **Parametri**

**bOkToSaveAs** Un parametro opzionale che, se impostato su true oppure omesso, e nel caso il file non sia mai stato salvato, apre la finestra di dialogo Salva con nome. Se è impostato su false e il file non è mai stato salvato, il file non viene salvato.

#### **Restituisce**

Un valore booleano: true se l'operazione di salvataggio ha esito positivo; false in caso contrario.

#### **Descrizione**

Metodo; salva il documento nella posizione predefinita. Equivale a selezionare File > Salva.

Per specificare un diverso nome per il file (invece di utilizzare quello attuale), usate fl. saveDocument().

*Nota: se il file è nuovo e non è stato modificato o salvato, oppure se non è stato modificato dopo l'ultimo salvataggio eseguito, il metodo non ha alcun effetto e viene restituito il valore false. Per rendere possibile il salvataggio di un file che non è mai stato salvato o che non è stato modificato, usate [document.saveAndCompact\(\)](#page-158-0) o [fl.saveDocumentAs\(\)](#page-281-0).*

#### **Esempio**

L'esempio seguente salva il documento corrente nella posizione predefinita:

```
fl.getDocumentDOM().save();
```
#### **Vedete anche**

[document.saveAndCompact\(\)](#page-158-0), [fl.saveAll\(\)](#page-280-1), [fl.saveDocument\(\)](#page-280-0), [fl.saveDocumentAs\(\)](#page-281-0)

ESTENSIONE DI FLASH PROFESSIONAL **137 Oggetto Document**

# <span id="page-158-0"></span>**document.saveAndCompact()**

#### **Disponibilità**

Flash MX 2004.

### **Uso**

document.saveAndCompact([bOkToSaveAs])

#### **Parametri**

**bOkToSaveAs** Un parametro opzionale che, se impostato su true oppure omesso, e nel caso il file non sia mai stato salvato, apre la finestra di dialogo Salva con nome. Se è impostato su false e il file non è mai stato salvato, il file non viene salvato. Il valore predefinito è true.

#### **Restituisce**

Un valore booleano: true se l'operazione di salvataggio e compressione ha esito positivo; false in caso contrario.

#### **Descrizione**

Metodo; salva e comprime il file. Equivale a selezionare File > Salva e comprimi.

*Nota: se il file non è mai stato salvato, questo metodo restituisce il valore true anche se l'utente esce dalla finestra di dialogo Salva con nome mediante il pulsante Annulla. Per determinare esattamente se il file è stato salvato, usate [fl.saveDocumentAs\(\)](#page-281-0).* 

#### **Esempio**

L'esempio seguente salva e comprime il documento corrente:

```
fl.getDocumentDOM().saveAndCompact();
```
#### **Vedete anche**

[document.save\(\)](#page-157-0), [fl.saveDocumentAs\(\)](#page-281-0), [fl.saveDocument\(\)](#page-280-0), [fl.saveAll\(\)](#page-280-1)

## **document.scaleSelection()**

#### **Disponibilità**

Flash MX 2004.

#### **Uso**

document.scaleSelection(xScale, yScale [, whichCorner])

#### **Parametri**

**xScale** Un valore a virgola mobile che specifica il valore *x* in base al quale effettuare la modifica in scala.

**yScale** Un valore a virgola mobile che specifica il valore *y* in base al quale effettuare la modifica in scala.

**whichCorner** Un valore di stringa che specifica il bordo attorno al quale viene eseguita la trasformazione. Se viene omesso, la modifica in scala viene eseguita attorno al punto di trasformazione. I valori accettabili sono: bottom left", "bottom right", "top right", "top left", "top center", "right center", "bottom center" e "left center". Questo parametro è opzionale.

#### **Restituisce**

Nulla.

#### **Descrizione**

Metodo; esegue la modifica in scala della selezione in base a un valore specificato. Equivale a utilizzare lo strumento Trasformazione libera per eseguire la modifica in scala dell'oggetto.

#### **Esempio**

L'esempio seguente espande la larghezza della selezione corrente per raddoppiare la larghezza originale e dimezza l'altezza:

fl.getDocumentDOM().scaleSelection(2.0, 0.5);

L'esempio seguente riflette la selezione in verticale:

fl.getDocumentDOM().scaleSelection(1, -1);

L'esempio seguente riflette la selezione in orizzontale:

fl.getDocumentDOM().scaleSelection(-1, 1);

L'esempio seguente scala in verticale la selezione corrente di 1,9 rispetto alla parte superiore centrale:

fl.getDocumentDOM().scaleSelection(1, 1.90, 'top center');

## **document.screenOutline**

#### **Disponibilità**

Flash MX 2004.

## **Uso**

document.screenOutline

## **Descrizione**

Proprietà di sola lettura; l'oggetto ScreenOutline corrente per il documento. Prima di accedere per la prima volta all'oggetto, assicuratevi di utilizzare document.allowScreens() per determinare se la proprietà esiste.

#### **Esempio**

L'esempio seguente visualizza l'array di valori nella proprietà screenOutline:

```
var myArray = new Array(); 
for(var i in fl.getDocumentDOM().screenOutline) { 
     myArray.push(" "+i+" : "+fl.getDocumentDOM().screenOutline[i]) ; 
} 
fl.trace("Here is the property dump for screenOutline: "+myArray);
```
#### **Vedete anche**

[document.allowScreens\(\)](#page-95-0)

ESTENSIONE DI FLASH PROFESSIONAL **139 Oggetto Document**

# <span id="page-160-1"></span>**document.selectAll()**

## **Disponibilità**

Flash MX 2004.

**Uso** document.selectAll()

#### **Parametri**

Nessuno.

**Restituisce**

Nulla.

#### **Descrizione**

Metodo; seleziona tutti gli elementi sullo stage. Equivale a premere Ctrl+A (Windows) o Comando+A (Macintosh) o a selezionare Modifica > Seleziona tutto.

## **Esempio**

L'esempio seguente seleziona tutto ciò che è attualmente visibile per l'utente:

fl.getDocumentDOM().selectAll();

### **Vedete anche**

[document.selection](#page-160-0), [document.selectNone\(\)](#page-162-0)

## <span id="page-160-0"></span>**document.selection**

## **Disponibilità**

Flash MX 2004.

**Uso** document.selection

## **Descrizione**

Proprietà; un array degli oggetti selezionati nel documento. Se non è selezionato alcun oggetto, restituisce un array con lunghezza pari a zero. Se nessun documento è aperto, restituisce il valore null.

Per aggiungere oggetti all'array, è prima necessario selezionarli in uno dei modi seguenti:

- Selezionate manualmente gli oggetti sullo stage.
- Usate uno dei metodi di selezione, ad esempio [document.setSelectionRect\(\)](#page-175-0), [document.setSelectionBounds\(\)](#page-175-1), [document.mouseClick\(\)](#page-143-0), [document.mouseDblClk\(\)](#page-144-0) o [document.selectAll\(\)](#page-160-1).
- Selezionate manualmente uno o più fotogrammi.
- Usate uno dei metodi dell['Oggetto Timeline](#page-490-0) per selezionare i fotogrammi, ad esempio [timeline.getSelectedFrames\(\)](#page-508-0), [timeline.setSelectedFrames\(\)](#page-521-0) o [timeline.selectAllFrames\(\)](#page-518-0).
- Specificate tutti gli elementi in un particolare fotogramma (vedete [Oggetto Element](#page-209-0)). Fate riferimento al primo esempio riportato di seguito.
- Create un array di uno o più elementi, quindi assegnatelo all'array document.selection. Fate riferimento al terzo esempio riportato di seguito.

### **Esempio**

L'esempio seguente assegna alla selezione corrente tutti gli elementi presenti nel fotogramma 11 (è importante ricordare che i valori di indice sono diversi dai valori dei numeri di fotogramma):

```
fl.getDocumentDOM().getTimeline().currentFrame = 10; 
fl.getDocumentDOM().selection = 
fl.getDocumentDOM().getTimeline().layers[0].frames[10].elements;
```
L'esempio seguente crea un rettangolo nell'angolo superiore sinistro dello stage e una stringa di testo sotto il rettangolo stesso. Quindi seleziona entrambi gli oggetti mediante [document.setSelectionRect\(\)](#page-175-0) e li aggiunge all'array document.selection. Infine, visualizza il contenuto di document.selection nel pannello Output.

```
fl.getDocumentDOM().addNewRectangle({left:0, top:0, right:99, bottom:99}, 0); 
fl.getDocumentDOM().addNewText({left:-1, top:117.3, right:9.2, bottom:134.6}); 
fl.getDocumentDOM().setTextString('Hello World'); 
fl.getDocumentDOM().setSelectionRect({left:-28, top:-22, right:156.0, bottom:163}); 
var theSelectionArray = fl.getDocumentDOM().selection; 
for(var i=0; i<theSelectionArray.length;i++){
fl.trace("fl.getDocumentDOM().selection["+i+"] = " + theSelectionArray[i]); 
}
```
Segue un esempio avanzato che mostra come spostarsi lungo l'array dei livelli e l'array degli elementi per individuare le istanze di un particolare simbolo e selezionarle. L'esempio può includere anche la ricerca di più fotogrammi o scene. Assegna alla selezione tutte le istanze del clip filmato myMovieClip presente nel primo fotogramma:

```
// Assigns the layers array to the variable "theLayers". 
var theLayers = fl.getDocumentDOM().getTimeline().layers; 
// Creates an array to hold all the elements 
// that are instances of "myMovieClip". 
var myArray = new Array();
// Counter variable 
var x = 0;
// Begin loop through all the layers. 
for (var i = 0; i < the<br>Layers.length; i++) {
     // Gets the array of elements in Frame 1 
     // and assigns it to the array "theElems". 
    var theElems = theLayers[i].frames[0].elements; 
     // Begin loop through the elements on a layer. 
    for (var c = 0; c < the Elems. length; c++) {
         // Checks to see if the element is of type "instance". 
         if (theElems[c].elementType == "instance") { 
             // If the element is an instance, it checks 
             // if it is an instance of "myMovieClip". 
             if (theElems[c].libraryItem.name == "myMovieClip") { 
                 // Assigns elements that are instances of "myMovieClip" to "myArray". 
                 myArray[x] = theElems[c]; 
                 // Increments counter variable. 
                x++; } 
         } 
     } 
} 
// Now that you have assigned all the instances of "myMovieClip" 
// to "myArray", you then set the document.selection array 
// equal to myArray. This selects the objects on the Stage. 
fl.getDocumentDOM().selection = myArray;
```
# <span id="page-162-0"></span>**document.selectNone()**

### **Disponibilità**

Flash MX 2004.

#### **Uso**

document.selectNone()

#### **Parametri**

Nessuno.

#### **Restituisce**

Nulla.

#### **Descrizione**

Metodo; deseleziona gli elementi selezionati.

#### **Esempio**

L'esempio seguente deseleziona gli elementi eventualmente selezionati:

ESTENSIONE DI FLASH PROFESSIONAL **142 Oggetto Document**

```
fl.getDocumentDOM().selectNone();
```
#### **Vedete anche**

[document.selectAll\(\)](#page-160-1), [document.selection](#page-160-0)

# **document.setAlignToDocument()**

#### **Disponibilità**

Flash MX 2004.

#### **Uso**

document.setAlignToDocument(bToStage)

#### **Parametri**

**bToStage** Un valore booleano che, se impostato su true, allinea gli oggetti allo stage. Se è impostato su false, non li allinea.

#### **Restituisce**

Nulla.

#### **Descrizione**

Metodo; recupera la preferenza per [document.align\(\)](#page-94-0), [document.distribute\(\)](#page-114-0), [document.match\(\)](#page-142-0) e [document.space\(\)](#page-185-0) da usare nel documento. Equivale ad attivare il pulsante Allo stage nel pannello Allinea.

#### **Esempio**

L'esempio seguente attiva il pulsante Allo stage nel pannello Allinea, affinché gli oggetti vengano allineati con lo stage.

fl.getDocumentDOM().setAlignToDocument(true);

#### **Vedete anche**

[document.getAlignToDocument\(\)](#page-125-0)

# <span id="page-163-0"></span>**document.setBlendMode()**

#### **Disponibilità**

Flash 8.

## **Uso**

document.setBlendMode(mode)

#### **Parametri**

**mode** Una stringa che rappresenta il metodo di fusione desiderato per gli oggetti selezionati. I valori accettabili sono "normal", "layer", "multiply", "screen", "overlay", "hardlight", "lighten", "darken", "difference", "add", "subtract", "invert", "alpha" ed "erase".

ESTENSIONE DI FLASH PROFESSIONAL **143 Oggetto Document**

**Restituisce**

Nulla.

### **Descrizione**

Metodo; imposta il metodo di fusione per gli oggetti selezionati.

#### **Esempio**

L'esempio seguente imposta su "add" il metodo di fusione per l'oggetto selezionato.

fl.getDocumentDOM().setBlendMode("add");

### **Vedete anche**

[document.addFilter\(\)](#page-86-0), [document.setFilterProperty\(\)](#page-167-0), [symbolInstance.blendMode](#page-445-0)

# <span id="page-164-0"></span>**document.setCustomFill()**

**Disponibilità** Flash MX 2004.

**Uso** document.setCustomFill(fill)

#### **Parametri**

**fill** Un oggetto Fill che specifica le impostazioni di riempimento da utilizzare. Vedete [Oggetto Fill](#page-224-0).

#### **Restituisce**

Nulla.

#### **Descrizione**

Metodo; configura le impostazioni di riempimento per il pannello Strumenti, per la finestra di ispezione Proprietà e per tutte le forme selezionate. In tal modo, uno script configura le impostazioni di riempimento prima di disegnare l'oggetto, anziché disegnare l'oggetto, selezionarlo e infine modificarne le impostazioni di riempimento. Inoltre consente a uno script di modificare le impostazioni di riempimento del pannello Strumenti e della finestra di ispezione Proprietà.

#### **Esempio**

L'esempio seguente imposta il bianco come colore del campione di colore di riempimento nel pannello Strumenti, nella finestra di ispezione Proprietà e in tutte le forme selezionate:

```
var fill = fl.getDocumentDOM().getCustomFill(); 
fill.color = '#FFFFFF'; 
fill.style = "solid"; 
fl.getDocumentDOM().setCustomFill(fill);
```
#### **Vedete anche**

[document.getCustomFill\(\)](#page-127-0)

ESTENSIONE DI FLASH PROFESSIONAL **144 Oggetto Document**

## <span id="page-165-0"></span>**document.setCustomStroke()**

### **Disponibilità**

Flash MX 2004.

#### **Uso**

document.setCustomStroke(stroke)

### **Parametri**

**stroke** Un [Oggetto Stroke.](#page-423-0)

#### **Restituisce**

Nulla.

#### **Descrizione**

Metodo; configura le impostazioni del tratto per il pannello Strumenti, per la finestra di ispezione Proprietà e per tutte le forme selezionate. In tal modo, uno script configura le impostazioni del tratto prima di disegnare l'oggetto, anziché disegnare l'oggetto, selezionarlo e infine modificarne le impostazioni del tratto. Inoltre consente a uno script di modificare le impostazioni del tratto del pannello Strumenti e della finestra di ispezione Proprietà.

#### **Esempio**

L'esempio seguente modifica le impostazioni dello spessore del tratto per il pannello Strumenti, per la finestra di ispezione Proprietà e per tutte le forme selezionate.

```
var stroke = fl.getDocumentDOM().getCustomStroke(); 
stroke.thickness += 2; 
fl.getDocumentDOM().setCustomStroke(stroke);
```
## **Vedete anche**

[document.getCustomStroke\(\)](#page-128-1)

# **document.setElementProperty()**

#### **Disponibilità**

Flash MX 2004.

#### **Uso**

document.setElementProperty(property, value)

#### **Parametri**

**property** Una stringa che specifica il nome della proprietà Element da impostare. Per un elenco completo di proprietà e valori, vedete la tabella di riepilogo delle proprietà per l'[Oggetto Element](#page-209-0).

Non potete usare questo metodo per impostare i valori delle proprietà di sola lettura, ad esempio [element.elementType](#page-210-0), [element.top](#page-220-0) 0 [element.left](#page-214-0).

**value** Un numero intero che specifica il valore da impostare nella proprietà Element specificata.

#### **Restituisce**

Nulla.

### **Descrizione**

Metodo; imposta la proprietà Element specificata sugli oggetti selezionati nel documento. Non esegue alcuna operazione se non è presente una selezione.

#### **Esempio**

L'esempio seguente imposta per tutti gli oggetti selezionati una larghezza pari a 100 e un'altezza pari a 50:

```
fl.getDocumentDOM().setElementProperty("width", 100); 
fl.getDocumentDOM().setElementProperty("height", 50);
```
# **document.setElementTextAttr()**

#### **Disponibilità**

Flash MX 2004.

#### **Uso**

document.setElementTextAttr(attrName, attrValue [, startIndex [, endIndex]])

#### **Parametri**

**attrName** Una stringa che specifica il nome della proprietà TextAttrs da modificare.

**attrValue** Il valore su cui impostare la proprietà TextAttrs. Per un elenco dei nomi delle proprietà e dei valori attesi, vedete la tabella di riepilogo delle proprietà per l'[Oggetto TextAttrs.](#page-479-0)

**startIndex** Un numero intero che specifica l'indice del primo carattere modificato. Questo parametro è opzionale.

**endIndex** Un numero intero che specifica l'indice dell'ultimo carattere modificato. Questo parametro è opzionale.

#### **Restituisce**

Un valore booleano: true se almeno una proprietà dell'attributo di testo viene modificata; false in caso contrario.

#### **Descrizione**

Metodo; imposta sul valore specificato la proprietà TextAttrs specificata per gli elementi di testo selezionati. Per un elenco dei nomi delle proprietà e dei valori consentiti, vedete la tabella di riepilogo delle proprietà per l['Oggetto](#page-479-0)  [TextAttrs.](#page-479-0) Se i parametri opzionali non vengono passati, il metodo imposta lo stile dell'intervallo di testo selezionato o dell'intero campo di testo se non è selezionato alcun testo. Se viene passato solo *startIndex*, il metodo imposta gli attributi di tale carattere. Se vengono passati *startIndex* e *endIndex*, il metodo imposta gli attributi sui caratteri compresi tra *startIndex* ed *endIndex* escluso. Se sono specificati gli stili di paragrafo, il metodo ha effetto anche su tutti i paragrafi all'interno dell'intervallo.

#### **Esempio**

Gli esempi seguenti impostano gli attributi di testo fillColor, italic e bold per gli elementi di testo selezionati:

```
var success = fl.getDocumentDOM().setElementTextAttr("fillColor", "#00ff00"); 
var pass = fl.getDocumentDOM().setElementTextAttr("italic", true, 10); 
var ok = fl.getDocumentDOM().setElementTextAttr("bold", true, 5, 15);
```
ESTENSIONE DI FLASH PROFESSIONAL **146 Oggetto Document**

# **document.setFillColor()**

## **Disponibilità**

Flash MX 2004.

#### **Uso**

```
document.setFillColor(color)
```
### **Parametri**

**color** Il colore di riempimento, in uno dei seguenti formati:

- Una stringa nel formato "#RRGGBB" o "#RRGGBBAA"
- Un numero esadecimale nel formato 0xRRGGBB
- Un numero intero che rappresenta l'equivalente decimale di un numero esadecimale.

Se impostato su null, non viene impostato alcun colore di riempimento. Equivale a impostare su nessun riempimento il campione di colore Riempimento nell'interfaccia utente.

#### **Restituisce**

Nulla.

## **Descrizione**

Metodo; sostituisce il colore di riempimento della selezione con il colore specificato. Per informazioni su come modificare il colore di riempimento nel pannello Strumenti e nella finestra di ispezione Proprietà, vedete [document.setCustomFill\(\)](#page-164-0).

#### **Esempio**

Le prime tre istruzioni nell'esempio seguente impostano il colore di riempimento utilizzando ciascuno dei tre formati di definizione del colore. La quarta istruzione imposta il riempimento su nessun riempimento.

```
fl.getDocumentDOM().setFillColor("#cc00cc"); 
fl.getDocumentDOM().setFillColor(0xcc00cc); 
fl.getDocumentDOM().setFillColor(120000); 
fl.getDocumentDOM().setFillColor(null);
```
## <span id="page-167-0"></span>**document.setFilterProperty()**

#### **Disponibilità**

Flash 8.

#### **Uso**

document.setFilterProperty(property, filterIndex, value)

#### **Parametri**

**property** Una stringa che specifica la proprietà da impostare. I valori accettabili sono "blurX", "blurY", "quality", angle", "distance", "strength", "knockout", "inner", "bevelType", "color", "shadowColor" e "highlightColor".

**filterIndex** Un numero intero che specifica l'indice a base zero del filtro nell'elenco dei filtri.

**value** Un numero o una stringa che specifica il valore da impostare per la proprietà Filter specificata. I valori accettabili dipendono dalla proprietà e dal filtro che si imposta.

## **Restituisce**

Nulla.

## **Descrizione**

Metodo; imposta una proprietà Filter specificata per gli oggetti attualmente selezionati (supponendo che l'oggetto supporti il filtro specificato).

## **Esempio**

L'esempio seguente imposta la proprietà quality su 2 per il secondo filtro (valore di indice 1) nell'elenco dei filtri per gli oggetti selezionati, quindi imposta la proprietà shadowColor del primo filtro nell'elenco dei filtri per gli oggetti selezionati:

```
fl.getDocumentDOM().setFilterProperty("quality", 1, 2); 
fl.getDocumentDOM().setFilterProperty("shadowColor", 0, "#FF00FF");
```
## **Vedete anche**

[document.addFilter\(\)](#page-86-0), [document.getFilters\(\)](#page-130-0), [document.setBlendMode\(\)](#page-163-0), [document.setFilters\(\)](#page-168-0), [Oggetto Filter](#page-230-0)

# <span id="page-168-0"></span>**document.setFilters()**

## **Disponibilità**

Flash 8.

**Uso** document.setFilters(filterArray)

**Parametri filterArray** L'array di filtri corrente specificato.

## **Restituisce**

Nulla.

## **Descrizione**

Metodo; applica i filtri agli oggetti selezionati. Utilizzate questo metodo dopo aver chiamato document.getFilters() e aver apportato ai filtri tutte le modifiche desiderate.

## **Esempio**

L'esempio seguente ottiene i filtri applicati all'oggetto selezionato e imposta la proprietà blurX di tutti i filtri di sfocatura su 50:

ESTENSIONE DI FLASH PROFESSIONAL **148 Oggetto Document**

```
var myFilters = fl.getDocumentDOM().getFilters(); 
for (i=0; i < myFilters.length; i++) {
    if (myFilters[i].name == "blurFilter"){ 
         myFilters[i].blurX = 50; 
     } 
} 
fl.getDocumentDOM().setFilters(myFilters);
```
### **Vedete anche**

[document.addFilter\(\)](#page-86-0), [document.getFilters\(\)](#page-130-0), [document.setFilterProperty\(\)](#page-167-0), [Oggetto Filter](#page-230-0)

## **document.setInstanceAlpha()**

### **Disponibilità**

Flash MX 2004.

#### **Uso**

document.setInstanceAlpha(opacity)

#### **Parametri**

**opacity** Un numero intero compreso tra 0 (trasparente) e 100 (completamente saturo) che regola la trasparenza dell'istanza.

#### **Restituisce**

Nulla.

## **Descrizione** Metodo; imposta l'opacità dell'istanza.

#### **Esempio**

L'esempio seguente imposta l'opacità della tinta sul valore 50:

fl.getDocumentDOM().setInstanceAlpha(50);

## **document.setInstanceBrightness()**

## **Disponibilità**

Flash MX 2004.

## **Uso**

document.setInstanceBrightness(brightness)

#### **Parametri**

**brightness** Un numero intero che specifica un valore di luminosità compreso tra -100 (nero) e 100 (bianco).

ESTENSIONE DI FLASH PROFESSIONAL **149 Oggetto Document**

## **Restituisce**

Nulla.

## **Descrizione**

Metodo; imposta la luminosità dell'istanza.

#### **Esempio**

L'esempio seguente imposta la luminosità dell'istanza sul valore 50:

fl.getDocumentDOM().setInstanceBrightness(50);

# **document.setInstanceTint()**

#### **Disponibilità**

Flash MX 2004.

### **Uso**

document.setInstanceTint( color, strength )

#### **Parametri**

**color** Il colore della tinta, in uno dei seguenti formati:

- Una stringa nel formato "#RRGGBB" o "#RRGGBBAA"
- Un numero esadecimale nel formato 0xRRGGBB
- Un numero intero che rappresenta l'equivalente decimale di un numero esadecimale.

**strength** Un valore intero compreso tra 0 e 100 che specifica l'opacità della tinta.

## **Restituisce**

Nulla.

**Descrizione** Metodo; imposta la tinta dell'istanza.

#### **Esempio**

L'esempio seguente imposta la tinta rossa per l'istanza selezionata con un valore di opacità pari a 50:

fl.getDocumentDOM().setInstanceTint(0xff0000, 50);

## **document.setMetadata()**

## **Disponibilità**

Flash 8.

**Uso** document.setMetadata(strMetadata)

#### ESTENSIONE DI FLASH PROFESSIONAL **150 Oggetto Document**

## **Parametri**

**strMetadata** Una stringa che contiene i metadati XML associati al documento. Per ulteriori informazioni, fate riferimento alla seguente descrizione.

## **Restituisce**

Un valore booleano: true se l'esito è positivo; false in caso contrario.

## **Descrizione**

Metodo; imposta i metadati XML per il documento specificato, sovrascrivendo quelli esistenti. Il codice XML passato come *strMetadata* viene convalidato ed è possibile che venga riscritto prima di essere memorizzato. Se non possono essere convalidati come XML valido o se violano determinate regole, i metadati XML non vengono impostati e viene restituito il valore false. Se viene restituito false, non è possibile ottenere ulteriori dettagli sull'errore.

*Nota: anche se viene restituito true, il codice XML impostato potrebbe non essere esattamente la stessa stringa che avete passato. Per ottenere l'esatto valore che era stato impostato per il codice XML, usate document. getMetadata()*.

I metadati sono in formato RDF, conforme alla specifica XMP. Per ulteriori informazioni su RDF e XMP, vedete le risorse seguenti.

- Per un'introduzione al formato RDF visitate il sito all'indirizzo [www.w3.org/TR/rdf-primer/](http://www.w3.org/TR/rdf-primer/)
- La specifica RDF all'indirizzo [www.w3.org/TR/1999/REC-rdf-syntax-19990222/](http://www.w3.org/TR/1999/REC-rdf-syntax-19990222/)
- La home page per la specifica XMP all'indirizzo<http://www.adobe.com/it/enterprise/xmp.html/>

## **Esempio**

L'esempio seguente mostra diversi modi validi di rappresentare gli stessi dati. In tutti questi casi, tranne il secondo, se i dati sono stati inviati a Document.setMetadata(), non vengono riscritti ad eccezione delle interruzioni di riga, che vengono rimosse.

Nel primo esempio, i metadati dispongono di tag, con schemi diversi posti in tag rdf: Description distinti:

```
<rdf:RDF xmlns:rdf='http://www.w3.org/1999/02/22-rdf-syntax-ns#'> 
<rdf:Description rdf:about='' xmlns:dc='http://purl.org/dc/1.1/'> 
<dc:title>Simple title</dc:title> 
<dc:description>Simple description</dc:description> 
</rdf:Description> 
<rdf:Description rdf:about='' xmlns:xmp='http://ns.adobe.com/xap/1.0/'> 
<xmp:CreateDate>2004-10-12T10:29-07:00</xmp:CreateDate> 
<xmp:CreatorTool>Flash Authoring WIN 8,0,0,215</xmp:CreatorTool> 
</rdf:Description> 
</rdf:RDF>
```
Nel secondo esempio, i metadati dispongono di tag, ma con tutti gli schemi diversi in un singolo tag rdf:Description. Questo esempio include inoltre commenti che verranno ignorati e scartati da Document.setMetadata():

#### ESTENSIONE DI FLASH PROFESSIONAL **151 Oggetto Document**

```
<rdf:RDF xmlns:rdf='http://www.w3.org/1999/02/22-rdf-syntax-ns#'> 
    <!-- This is before the first rdf:Description tag --> 
<rdf:Description rdf:about='' xmlns:dc='http://purl.org/dc/1.1/'> 
<dc:title>Simple title</dc:title> 
<dc:description>Simple description</dc:description> 
</rdf:Description> 
     <!-- This is between the two rdf:Description tags --> 
<rdf:Description rdf:about='' xmlns:xmp='http://ns.adobe.com/xap/1.0/'> 
<xmp:CreateDate>2004-10-12T10:29-07:00</xmp:CreateDate> 
<xmp:CreatorTool>Flash Authoring WIN 8,0,0,215</xmp:CreatorTool> 
</rdf:Description> 
     <!-- This is after the second rdf:Description tag --> 
\langle rdf:RDF>
```
Nel terzo esempio, i metadati dispongono di attributi e tutti gli schemi diversi si trovano in un singolo tag rdf:Description:

```
<rdf:RDF xmlns:rdf='http://www.w3.org/1999/02/22-rdf-syntax-ns#'> 
<rdf:Description rdf:about='' xmlns:dc='http://purl.org/dc/1.1/' dc:title='Simple title' 
dc:description='Simple description' /> 
<rdf:Description rdf:about='' xmlns:xmp='http://ns.adobe.com/xap/1.0/' 
xmp:CreateDate='2004-10-12T10:29-07:00' xmp:CreatorTool='Flash Authoring WIN 8,0,0,215' /> 
\langle rdf : RDF>
```
#### **Vedete anche**

[document.getMetadata\(\)](#page-131-0)

# **document.setMobileSettings()**

#### **Disponibilità**

Flash CS3 Professional.

#### **Uso**

document.setMobileSettings(xmlString)

#### **Parametri**

**xmlString** Una stringa che descrive le impostazioni XML in un file FLA mobile.

## **Restituisce**

Il valore true se le impostazioni sono state impostate correttamente; false in caso contrario.

## **Descrizione**

Metodo; imposta il valore di una stringa di impostazioni XML in un file FLA mobile (la maggior parte dei file FLA mobili dispongono di una stringa XML che descrive le impostazioni all'interno del documento).

#### **Esempio**

L'esempio che segue definisce la stringa di impostazioni XML per un file FLA mobile. Notate che l'esempio seguente rappresenta una singola riga di codice.

#### ESTENSIONE DI FLASH PROFESSIONAL **152 Oggetto Document**

fl.getDocumentDOM().setMobileSettings("<? xml version="1.0" encoding="UTF-16" standalone="no" ?> <mobileSettings> <contentType id="standalonePlayer" name="Standalone Player"/> <testDevices> <testDevice id="1170" name="Generic Phone" selected="yes"/> </testDevices> <outputMsgFiltering info="no" trace="yes" warning="yes"/> <testWindowState height="496" splitterClosed="No" splitterXPos="400" width="907"/> </mobileSettings>");

#### **Vedete anche**

[document.getMobileSettings\(\)](#page-132-0)

# **document.setOvalObjectProperty()**

#### **Disponibilità**

Flash CS3 Professional.

#### **Uso**

document.setOvalObjectProperty(propertyName, value)

### **Parametri**

**propertyName** Una stringa che specifica la proprietà da impostare. Per i valori accettabili, vedete la tabella di riepilogo delle proprietà per l['Oggetto Oval](#page-375-0).

**value** Il valore da assegnare alla proprietà. I valori accettabili variano a seconda della proprietà specificata in *propertyName*.

#### **Restituisce**

Nulla.

## **Descrizione**

Metodo; indica il valore di una proprietà specifica di oggetti Oval di base.

**Esempio** Per vedere degli esempi, fate riferimento alle singole proprietà in [Oggetto Oval.](#page-375-0)

## **Vedete anche** [Oggetto Oval,](#page-375-0) [shape.isOvalObject](#page-412-0)

# **document.setPlayerVersion()**

## **Disponibilità**

Flash CS3 Professional.

## **Uso**

document.setPlayerVersion(version)

#### **Parametri**

**version** Una stringa che rappresenta la versione del lettore Flash Player di destinazione per il documento specificato. I valori accettabili sono "FlashLite", "FlashLite11", "FlashLite20", "FlashLite30", "1", "2", "3", "4", "5", "6", "7", "8", "9", "FlashPlayer10" e "AdobeAIR1\_1".

### **Restituisce**

Il valore true se la versione del lettore è stata impostata correttamente; false in caso contrario.

#### **Descrizione**

Metodo; imposta la versione del lettore Flash Player di destinazione per il documento specificato. Si tratta dello stesso valore impostato nella finestra di dialogo Impostazioni pubblicazione.

### **Esempio**

L'esempio che segue utilizza Flash Player 6 come versione del lettore per il documento corrente:

```
fl.getDocumentDOM().setPlayerVersion("6");
```
#### **Vedete anche**

[document.getPlayerVersion\(\)](#page-132-1)

# **document.setRectangleObjectProperty()**

## **Disponibilità**

Flash CS3 Professional.

## **Uso**

document.setRectangleObjectProperty(propertyName, value)

### **Parametri**

**propertyName** Una stringa che specifica la proprietà da impostare. Per i valori accettabili, vedete la tabella di riepilogo delle proprietà per l['Oggetto Rectangle](#page-404-0).

**value** Il valore da assegnare alla proprietà. I valori accettabili variano a seconda della proprietà specificata in *propertyName*.

#### **Restituisce**

Nulla.

## **Descrizione**

Metodo; indica il valore di una proprietà specifica di oggetti Rectangle di base.

#### **Esempio**

Per vedere degli esempi, fate riferimento alle singole proprietà in [Oggetto Rectangle.](#page-404-0)

#### **Vedete anche**

[Oggetto Rectangle,](#page-404-0) [shape.isRectangleObject](#page-412-1)

# <span id="page-175-1"></span>**document.setSelectionBounds()**

## **Disponibilità**

Flash MX 2004; parametro *bContactSensitiveSelection* aggiunto in Flash 8.

#### **Uso**

document.setSelectionBounds(boundingRectangle [, bContactSensitiveSelection])

#### **Parametri**

**boundingRectangle** Un rettangolo che specifica la nuova posizione e le dimensioni della selezione. Per informazioni sul formato di *boundingRectangle*, vedete [document.addNewRectangle\(\)](#page-92-0).

**bContactSensitiveSelection** Un valore booleano che indica se la modalità di selezione Sensibile al contatto è attiva (true) o inattiva (false) per la selezione degli oggetti. Il valore predefinito è false.

## **Restituisce**

Nulla.

### **Descrizione**

Metodo; sposta e ridimensiona la selezione con un'unica operazione.

Se passate un valore per *bContactSensitiveSelection*, tale valore è valido solo per questo metodo e non incide sulla modalità di selezione Sensibile al contatto del documento (vedete [fl.contactSensitiveSelection](#page-253-0)).

### **Esempio**

L'esempio seguente sposta la selezione corrente al punto 10,20 e assegna ad essa le nuove dimensioni 100, 200:

```
var 1 = 10;var t = 20;
fl.getDocumentDOM().setSelectionBounds({left:l, top:t, right:(100+l), bottom:(200+t)});
```
## **Vedete anche**

[document.selection](#page-160-0), [document.setSelectionRect\(\)](#page-175-0)

## <span id="page-175-0"></span>**document.setSelectionRect()**

#### **Disponibilità**

Flash MX 2004; parametro *bContactSensitiveSelection* aggiunto in Flash 8.

#### **Uso**

```
document.setSelectionRect(rect [, bReplaceCurrentSelection [, bContactSensitiveSelection]])
```
## **Parametri**

**rect** Un oggetto rettangolo da impostare come selezionato. Per informazioni sul formato di *rect*, vedete [document.addNewRectangle\(\)](#page-92-0).

**bReplaceCurrentSelection** Un valore booleano che specifica se il metodo sostituisce la selezione corrente (true) o effettua un'aggiunta alla selezione corrente (false). Il valore predefinito è true.

**bContactSensitiveSelection** Un valore booleano che indica se la modalità di selezione Sensibile al contatto è attiva (true) o inattiva (false) per la selezione degli oggetti. Il valore predefinito è false.

#### **Restituisce**

Nulla.

#### **Descrizione**

Metodo; disegna un perimetro di selezione rettangolare relativo allo stage utilizzando le coordinate specificate. È un metodo diverso da document.getSelectionRect(), in cui il rettangolo è relativo all'oggetto in corso di modifica.

Equivale a trascinare un rettangolo con lo strumento Selezione. Per selezionare un'istanza, racchiudetela completamente nel rettangolo.

Se passate un valore per *bContactSensitiveSelection*, tale valore è valido solo per questo metodo e non incide sulla modalità di selezione Sensibile al contatto del documento (vedete [fl.contactSensitiveSelection](#page-253-0)).

*Nota: se si ripete setSelectionRect() mediante il pannello o la voce di menu Cronologia, viene ripetuta l'operazione precedente a setSelectionRect().*

#### **Esempio**

Nell'esempio seguente la seconda selezione sostituisce la prima:

```
fl.getDocumentDOM().setSelectionRect({left:1, top:1, right:200, bottom:200}); 
fl.getDocumentDOM().setSelectionRect({left:364.0, top:203.0, right:508.0, bottom:434.0}, 
true);
```
Nell'esempio seguente la seconda selezione viene aggiunta alla prima. Equivale a selezionare un altro oggetto tenendo premuto il tasto Maiusc.

```
fl.getDocumentDOM().setSelectionRect({left:1, top:1, right:200, bottom:200}); 
fl.getDocumentDOM().setSelectionRect({left:364.0, top:203.0, right:508.0, bottom:434.0}, 
false);
```
#### **Vedete anche**

[document.getSelectionRect\(\)](#page-133-0), [document.selection](#page-160-0), [document.setSelectionBounds\(\)](#page-175-1)

# **document.setStageVanishingPoint()**

### **Disponibilità**

Flash CS4 Professional.

#### **Uso**

document.setStageVanishingPoint(point)

#### **Parametri**

**point** Un punto che specifica le coordinate *x* e *y* della posizione in cui impostare il fuoco prospettico per la visualizzazione degli oggetti 3D.

## **Restituisce**

Nulla.

ESTENSIONE DI FLASH PROFESSIONAL **156 Oggetto Document**

## **Descrizione**

Specifica il fuoco prospettico per la visualizzazione degli oggetti 3D.

#### **Esempio**

L'esempio seguente imposta il fuoco prospettico dello stage:

fl.getDocumentDOM().setStageVanishingPoint({x:45, y:45});

## **document.setStageViewAngle()**

#### **Disponibilità**

Flash CS4 Professional.

#### **Uso**

document.setStageViewAngle(angle)

## **Parametri**

**angle** Un valore a virgola mobile compreso tra 0,0 e 179,0.

#### **Restituisce**

Nulla.

#### **Descrizione**

Specifica l'angolo prospettiva per la visualizzazione degli oggetti 3D.

### **Esempio**

L'esempio seguente imposta l'angolo prospettiva dello stage su 70 gradi:

fl.getDocumentDOM().setStageViewAngle(70);

## **document.setStroke()**

#### **Disponibilità**

Flash MX 2004.

## **Uso**

document.setStroke(color, size, strokeType)

## **Parametri**

**color** Il colore del tratto, in uno dei seguenti formati:

- Una stringa nel formato "#RRGGBB" o "#RRGGBBAA"
- Un numero esadecimale nel formato 0xRRGGBB
- Un numero intero che rappresenta l'equivalente decimale di un numero esadecimale.

**size** Un valore a virgola mobile che specifica le nuove dimensioni del tratto per la selezione.

## ESTENSIONE DI FLASH PROFESSIONAL **157 Oggetto Document**

**strokeType** Un rettangolo che specifica il nuovo tipo di tratto per la selezione. I valori accettabili sono "hairline", "solid", "dashed", "dotted", "ragged", "stipple" e "hatched".

#### **Restituisce**

Nulla.

#### **Descrizione**

Metodo; imposta il colore, la larghezza e lo stile del tratto selezionato. Per informazioni su come modificare il tratto nel pannello Strumenti e nella finestra di ispezione Proprietà, vedete [document.setCustomStroke\(\)](#page-165-0).

#### **Esempio**

L'esempio seguente imposta per il tratto il colore rosso, la dimensione 3,25 e il tipo tratteggiato:

fl.getDocumentDOM().setStroke("#ff0000", 3.25, "dashed");

# **document.setStrokeColor()**

#### **Disponibilità**

Flash MX 2004.

#### **Uso**

document.setStrokeColor(color)

#### **Parametri**

**color** Il colore del tratto, in uno dei seguenti formati:

- Una stringa nel formato "#RRGGBB" o "#RRGGBBAA"
- Un numero esadecimale nel formato 0xRRGGBB
- Un numero intero che rappresenta l'equivalente decimale di un numero esadecimale.

#### **Restituisce**

Nulla.

## **Descrizione**

Metodo; sostituisce il colore del tratto della selezione con il colore specificato. Per informazioni su come modificare il tratto nel pannello Strumenti e nella finestra di ispezione Proprietà, vedete [document.setCustomStroke\(\)](#page-165-0).

#### **Esempio**

Le tre istruzioni nell'esempio seguente impostano il colore del tratto utilizzando ognuno dei tre formati di specificazione del colore.

```
fl.getDocumentDOM().setStrokeColor("#cc00cc"); 
fl.getDocumentDOM().setStrokeColor(0xcc00cc); 
fl.getDocumentDOM().setStrokeColor(120000);
```
ESTENSIONE DI FLASH PROFESSIONAL **158 Oggetto Document**

# **document.setStrokeSize()**

#### **Disponibilità**

Flash MX 2004.

### **Uso**

document.setStrokeSize(size)

#### **Parametri**

**size** Un valore a virgola mobile compreso tra 0,25 e 10 che specifica le dimensioni del tratto. Il metodo considera un massimo di due decimali.

#### **Restituisce**

Nulla.

## **Descrizione**

Metodo; sostituisce le dimensioni del tratto della selezione con quelle specificate. Per informazioni su come modificare il tratto nel pannello Strumenti e nella finestra di ispezione Proprietà, vedete [document.setCustomStroke\(\)](#page-165-0).

#### **Esempio**

L'esempio seguente imposta su 5 le dimensioni del tratto della selezione:

```
fl.getDocumentDOM().setStrokeSize(5);
```
## **document.setStrokeStyle()**

## **Disponibilità**

Flash MX 2004.

### **Uso**

document.setStrokeStyle(strokeType)

#### **Parametri**

**strokeType** Una stringa che specifica lo stile del tratto per la selezione. I valori accettabili sono "hairline", "solid","dashed", "dotted", "ragged", "stipple" e "hatched".

#### **Restituisce**

Nulla.

## **Descrizione**

Metodo; sostituisce lo stile del tratto della selezione con lo stile specificato. Per informazioni su come modificare il tratto nel pannello Strumenti e nella finestra di ispezione Proprietà, vedete [document.setCustomStroke\(\)](#page-165-0).

#### **Esempio**

L'esempio seguente imposta su "dashed" lo stile del tratto della selezione:

```
fl.getDocumentDOM().setStrokeStyle("dashed");
```
#### <span id="page-180-0"></span>**Disponibilità**

Flash MX 2004.

#### **Uso**

document.setTextRectangle(boundingRectangle)

#### **Parametri**

**boundingRectangle** Un rettangolo che specifica le nuove dimensioni per il flusso dell'elemento di testo. Per informazioni sul formato di *boundingRectangle*, vedete [document.addNewRectangle\(\).](#page-92-0)

### **Restituisce**

Un valore booleano: true se vengono modificate le dimensioni di almeno un campo di testo; false in caso contrario.

#### **Descrizione**

Metodo; applica le dimensioni specificate al rettangolo di delimitazione dell'elemento di testo selezionato. Questo metodo fa in modo che al testo venga applicato un flusso all'interno del nuovo rettangolo; l'elemento di testo non viene scalato o trasformato. I valori passati in *boundingRectangle* vengono utilizzati nel modo seguente:

- Se il testo è orizzontale e statico, il metodo prende in considerazione solo il valore della larghezza passato in *boundingRectangle*; l'altezza viene calcolata automaticamente in modo che si adatti a tutto il testo.
- Se il testo è verticale e quindi statico, il metodo prende in considerazione solo il valore dell'altezza passato in *boundingRectangle*; la larghezza viene calcolata automaticamente in modo che si adatti a tutto il testo.
- Se il testo è dinamico o di input, il metodo prende in considerazione entrambi i valori della larghezza e dell'altezza passati in *boundingRectangle*; il rettangolo risultante potrebbe essere più grande del testo. Tuttavia, se i parametri specificano dimensioni del rettangolo troppo ridotte per adattarsi a tutto il testo, il metodo prende in considerazione solo il valore della larghezza passato in *boundingRectangle*, mentre l'altezza viene calcolata automaticamente in modo che si adatti a tutto il testo.

#### **Esempio**

L'esempio seguente applica le dimensioni specificate al rettangolo di delimitazione del testo:

fl.getDocumentDOM().setTextRectangle({left:0, top:0, right:50, bottom:200})

# **document.setTextSelection()**

# **Disponibilità**

Flash MX 2004.

**Uso**

document.setTextSelection(startIndex, endIndex)

#### **Parametri**

**startIndex** Un numero intero che specifica la posizione del primo carattere da selezionare. La posizione del primo carattere è 0 (zero).

### ESTENSIONE DI FLASH PROFESSIONAL **160 Oggetto Document**

**endIndex** Un numero intero che specifica la posizione finale della selezione fino a *endIndex* escluso. La posizione del primo carattere è 0 (zero).

#### **Restituisce**

Un valore booleano: true se il metodo è in grado di impostare correttamente la selezione di testo; false in caso contrario.

## **Descrizione**

Metodo; imposta la selezione di testo del campo di testo selezionato sui valori specificati da *startIndex* ed *endIndex*. Viene attivata la modifica del testo, se non è già attiva.

#### **Esempio**

L'esempio seguente seleziona il testo dal 6° al 25° carattere:

```
fl.document.setTextSelection(5, 25);
```
# **document.setTextString()**

#### **Disponibilità**

Flash MX 2004.

### **Uso**

document.setTextString(text [, startIndex [, endIndex]])

#### **Parametri**

**text** La stringa dei caratteri da inserire nel campo di testo.

**startIndex** Un numero intero che specifica il primo carattere da sostituire. La posizione del primo carattere è 0 (zero). Questo parametro è opzionale.

**endIndex** Un numero intero che specifica l'ultimo carattere da sostituire. Questo parametro è opzionale.

#### **Restituisce**

Un valore booleano: true se vengono modificate le dimensioni di almeno una stringa di testo; false in caso contrario.

#### **Descrizione**

Metodo; inserisce una stringa di testo. Se i parametri opzionali non vengono passati, viene sostituita la selezione di testo esistente; se l'oggetto Text non è attualmente in corso di modifica, viene sostituito l'intero testo. Se viene passato solo *startIndex*, la stringa passata viene inserita in questa posizione. Se vengono passati *startIndex* ed *endIndex*, la stringa passata sostituisce il segmento di testo compreso tra *startIndex* ed *endIndex* escluso.

#### **Esempio**

L'esempio seguente sostituisce la selezione di testo corrente con "Hello World":

var success = fl.getDocumentDOM().setTextString("Hello World!");

L'esempio seguente inserisce "hello" nella posizione 6 della selezione di testo corrente:

var pass = fl.getDocumentDOM().setTextString("hello", 6);

#### ESTENSIONE DI FLASH PROFESSIONAL **161 Oggetto Document**

L'esempio seguente inserisce nella selezione di testo corrente il termine "Howdy" tra la posizione 2 e la posizione 7 esclusa:

```
var ok = fl.getDocumentDOM().setTextString("Howdy", 2, 7);
```
#### **Vedete anche**

[document.getTextString\(\)](#page-134-0)

# **document.setTransformationPoint()**

#### **Disponibilità**

Flash MX 2004.

### **Uso**

```
document.setTransformationPoint( transformationPoint )
```
#### **Parametri**

**transformationPoint** Un punto (ad esempio {x:10,y:20}, dove x e y sono numeri a virgola mobile) che specifica i valori del punto di trasformazione di ciascuno dei seguenti elementi:

- Forme: *transformationPoint* viene impostato rispetto al documento; 0,0 corrisponde all'angolo superiore sinistro dello stage.
- Simboli: *transformationPoint* viene impostato rispetto al punto di registrazione del simbolo; 0,0 corrisponde al punto di registrazione.
- Testo: *transformationPoint* viene impostato rispetto al campo di testo; 0,0 corrisponde all'angolo superiore sinistro del campo di testo.
- Bitmap/video: *transformationPoint* viene impostato rispetto al bitmap/video; 0,0 corrisponde all'angolo superiore sinistro della bitmap o del video.
- Oggetti di disegno, ovali e rettangoli di base: *transformationPoint* viene impostato rispetto al documento; 0,0 corrisponde all'angolo superiore sinistro dello stage. Per impostare *transformationPoint* rispetto al punto centrale dell'oggetto, della forma di base o del gruppo, usate [element.setTransformationPoint\(\)](#page-218-0).

#### **Restituisce**

Nulla.

# **Descrizione**

Metodo; imposta la posizione del punto di trasformazione della selezione corrente.

#### **Esempio**

L'esempio seguente imposta su 100, 200 il punto di trasformazione della selezione corrente:

fl.getDocumentDOM().setTransformationPoint({x:100, y:200});

#### **Vedete anche**

[document.getTransformationPoint\(\)](#page-135-0), [element.setTransformationPoint\(\)](#page-218-0)

# **document.silent**

**Disponibilità**

Flash MX 2004.

**Uso** document.silent

### **Descrizione**

Proprietà; un valore booleano che specifica se l'oggetto è accessibile. È equivalente alla logica inversa dell'impostazione Rendi accessibile il filmato del pannello Accessibilità. In altre parole, il valore true per document.silent equivale all'opzione Rendi accessibile il filmato deselezionata. Il valore false equivale all'opzione selezionata.

#### **Esempio**

Questo esempio imposta la variabile isSilent sul valore della proprietà silent:

var isSilent = fl.getDocumentDOM().silent;

L'esempio seguente imposta la proprietà silent su false per indicare che il documento è accessibile:

```
fl.getDocumentDOM().silent = false;
```
# **document.skewSelection()**

#### **Disponibilità**

Flash MX 2004.

#### **Uso**

document.skewSelection(xSkew, ySkew [, whichEdge])

#### **Parametri**

**xSkew** Un valore a virgola mobile che specifica il valore *x* dell'inclinazione da applicare, espressa in gradi.

**ySkew** Un valore a virgola mobile che specifica il valore *y* dell'inclinazione da applicare, espressa in gradi.

**whichEdge** Una stringa che specifica il bordo su cui viene eseguita la trasformazione; se omessa, l'inclinazione viene applicata al punto di trasformazione. I valori accettabili sono "top center", "right center", "bottom center" e "left center". Questo parametro è opzionale.

#### **Restituisce**

Nulla.

# **Descrizione**

Metodo; inclina la selezione in base a un valore specificato. Equivale a utilizzare lo strumento Trasformazione libera per inclinare l'oggetto.

### **Esempio**

Gli esempi seguenti inclinano l'oggetto selezionato di 2,0 gradi in senso verticale e 1,5 gradi in senso orizzontale. Il secondo esempio trasforma gli oggetti prendendo come riferimento il bordo superiore centrale:

ESTENSIONE DI FLASH PROFESSIONAL **163 Oggetto Document**

```
fl.getDocumentDOM().skewSelection(2.0, 1.5); 
fl.getDocumentDOM().skewSelection(2.0, 1.5, "top center");
```
# **document.smoothSelection()**

#### **Disponibilità**

Flash MX 2004.

# **Uso**

document.smoothSelection()

### **Parametri**

Nessuno.

### **Restituisce**

Nulla.

### **Descrizione**

Metodo; smussa la curva di ogni contorno di riempimento o linea curva selezionato. Equivale a utilizzare lo strumento Attenua del pannello Strumenti.

#### **Esempio**

L'esempio seguente smussa la curva della selezione corrente:

fl.getDocumentDOM().smoothSelection();

# **document.sourcePath**

### **Disponibilità**

Flash CS4 Professional.

**Uso** document.sourcePath

#### **Descrizione**

Proprietà; una stringa che contiene un elenco di elementi presenti nel percorso d'origine di ActionScript 3.0 per il documento che indica la posizione dei file delle classi di ActionScript. Gli elementi nella stringa sono separati da punti e virgola. Nello strumento di creazione, gli elementi vengono specificati scegliendo File > Impostazioni di pubblicazione e quindi scegliendo Impostazioni per gli script ActionScript 3.0.

### **Esempio**

L'esempio seguente imposta la cartella di file ./Class sul percorso d'origine del documento:

ESTENSIONE DI FLASH PROFESSIONAL **164 Oggetto Document**

```
var myDoc = fl.qetDocumentDOM();
fl.trace(myDoc.sourcePath); 
myDoc.sourcePath = "./Class files;" + myDoc.sourcePath; 
fl.trace(myDoc.sourcePath);
```
#### **Vedete anche**

[document.externalLibraryPath](#page-124-0), [document.libraryPath](#page-141-0), [fl.sourcePath](#page-285-0)

# **document.space()**

**Disponibilità**

Flash MX 2004.

**Uso**

document.space(direction [, bUseDocumentBounds])

## **Parametri**

**direction** Una stringa che specifica la direzione in cui deve essere applicata la spaziatura agli oggetti compresi nella selezione. I valori accettabili sono "horizontal" e "vertical".

**bUseDocumentBounds** Un valore booleano che, se impostato su true*,* applica la spaziatura agli oggetti rispetto ai contorni del documento. In caso contrario, il metodo utilizza i contorni degli oggetti selezionati. Il valore predefinito è false. Questo parametro è opzionale.

#### **Restituisce**

Nulla.

#### **Descrizione**

Metodo; applica una spaziatura equidistante agli oggetti compresi nella selezione.

#### **Esempio**

L'esempio seguente applica agli oggetti una spaziatura orizzontale rispetto allo stage:

```
fl.getDocumentDOM().space("horizontal",true);
```
L'esempio seguente applica agli oggetti una spaziatura orizzontale l'uno rispetto all'altro:

fl.getDocumentDOM().space("horizontal");

L'esempio seguente applica agli oggetti una spaziatura orizzontale l'uno rispetto all'altro, con *bUseDcoumentBounds* impostato espressamente su false:

fl.getDocumentDOM().space("horizontal",false);

#### **Vedete anche**

[document.getAlignToDocument\(\)](#page-125-0), [document.setAlignToDocument\(\)](#page-163-0)

ESTENSIONE DI FLASH PROFESSIONAL **165 Oggetto Document**

# **document.straightenSelection()**

# **Disponibilità**

Flash MX 2004.

# **Uso**

document.straightenSelection()

### **Parametri**

Nessuno.

### **Restituisce**

Nulla.

#### **Descrizione**

Metodo; raddrizza i tratti selezionati. Equivale a utilizzare il pulsante Raddrizza nel pannello Strumenti.

### **Esempio**

L'esempio seguente raddrizza la curva della selezione corrente:

fl.getDocumentDOM().straightenSelection();

# **document.swapElement()**

# **Disponibilità**

Flash MX 2004.

**Uso** document.swapElement(name)

# **Parametri name** Una stringa che specifica il nome dell'elemento della libreria da utilizzare.

### **Restituisce**

Nulla.

#### **Descrizione**

Metodo; scambia la selezione corrente con quella specificata. La selezione deve contenere un oggetto grafico, un pulsante, un clip filmato, un video o una bitmap. Questo metodo visualizza un messaggio di errore se non è selezionato alcun oggetto o se l'oggetto non viene trovato.

#### **Esempio**

L'esempio seguente scambia la selezione corrente con l'elemento Symbol 1 presente nella libreria:

```
fl.getDocumentDOM().swapElement('Symbol 1');
```
ESTENSIONE DI FLASH PROFESSIONAL **166 Oggetto Document**

# **document.swapStrokeAndFill()**

#### **Disponibilità**

Flash 8.

# **Uso**

document.swapStrokeAndFill()

### **Parametri**

Nessuno.

# **Restituisce**

Nulla.

# **Descrizione**

Metodo; scambia i colori di tratto e riempimento.

# **Esempio**

L'esempio seguente scambia i colori di tratto e riempimento nel documento corrente:

```
fl.getDocumentDOM().swapStrokeAndFill();
```
# <span id="page-187-0"></span>**document.testMovie()**

# **Disponibilità**

Flash MX 2004.

```
Uso
document.testMovie([Boolean abortIfErrorsExist])
```
### **Parametri**

**abortIfErrorsExist** Booleano; il valore predefinito è false. Se impostato su true, la sessione di prova filmato non inizia e la finestra .swf non si apre se sono presenti errori del compilatore. Gli avvisi del compilatore invece non interrompono l'esecuzione del comando. Questo parametro è stato aggiunto in Flash Professional CS5.

#### **Restituisce**

Nulla.

### **Descrizione**

Metodo; esegue l'operazione Prova filmato sul documento.

### **Esempio**

L'esempio seguente prova il filmato del documento corrente, ma interrompe la prova se vengono rilevati errori del compilatore:

```
fl.getDocumentDOM().testMovie(1);
```
ESTENSIONE DI FLASH PROFESSIONAL **167 Oggetto Document**

# **Vedete anche**

[document.canTestMovie\(\)](#page-102-0), [document.testScene\(\)](#page-188-0)

# <span id="page-188-0"></span>**document.testScene()**

#### **Disponibilità**

Flash MX 2004.

#### **Uso**

document.testScene()

# **Parametri**

Nessuno.

# **Restituisce**

Nulla.

# **Descrizione** Metodo; esegue l'operazione Prova scena sulla scena corrente del documento.

### **Esempio**

L'esempio seguente prova la scena corrente nel documento:

```
fl.getDocumentDOM().testScene();
```
### **Vedete anche**

[document.canTestScene\(\)](#page-102-1), [document.testMovie\(\)](#page-187-0)

# **document.timelines**

**Disponibilità** Flash MX 2004.

**Uso** document.timelines

# **Descrizione**

Proprietà di sola lettura; un array degli oggetti della linea temporale (vedete [Oggetto Timeline\)](#page-490-0).

# **Esempio**

L'esempio seguente ottiene l'array delle linee temporali correnti nel documento attivo e ne visualizza i nomi nel pannello Output:

ESTENSIONE DI FLASH PROFESSIONAL **168 Oggetto Document**

```
var i = 0;
var curTimelines = fl.getDocumentDOM().timelines; 
while(i < fl.getDocumentDOM().timelines.length){ 
    alert(curTimelines[i].name);
    ++i;}
```
#### **Vedete anche**

[document.currentTimeline](#page-109-0), [document.getTimeline\(\)](#page-134-1)

# **document.traceBitmap()**

#### **Disponibilità**

Flash MX 2004.

#### **Uso**

document.traceBitmap(threshold, minimumArea, curveFit, cornerThreshold)

#### **Parametri**

**threshold** Un numero intero che controlla il numero di colori presenti nella bitmap ricalcata. I valori accettabili sono numeri interi compresi tra 0 e 500.

**minimumArea** Un numero intero che specifica il raggio, espresso in pixel. I valori accettabili sono numeri interi compresi tra 1 e 1000.

**curveFit** Una stringa che specifica la smussatura con cui vengono disegnati i contorni. I valori accettabili sono "pixels", "very tight", "tight", "normal", "smooth" e "very smooth".

**cornerThreshold** Una stringa simile a *curveFit*, ma che agisce sugli angoli di un'immagine bitmap. I valori accettabili sono "many corners", "normal" e "few corners".

#### **Restituisce**

Nulla.

### **Descrizione**

Metodo; esegue un ricalco bitmap sulla selezione corrente. Equivale a selezionare Elabora > Bitmap > Ricalca bitmap.

#### **Esempio**

L'esempio seguente ricalca la bitmap selezionata utilizzando i parametri specificati:

fl.getDocumentDOM().traceBitmap(0, 500, 'normal', 'normal');

# <span id="page-189-0"></span>**document.translate3DCenter()**

**Disponibilità** Flash CS4 Professional.

ESTENSIONE DI FLASH PROFESSIONAL **169 Oggetto Document**

**Uso**

document.translate3DCenter(xyzCoordinate)

#### **Parametri**

**xyzCoordinate** Una coordinata XYZ che specifica il punto centrale della rotazione o della traslazione 3D.

### **Restituisce**

Nulla.

# **Descrizione**

Metodo: imposta la posizione XYZ attorno a cui la selezione viene traslata o ruotata. Questo metodo è disponibile solo per i clip video.

#### **Esempio**

Nell'esempio seguente vengono specificati gli assi XYZ per la traslazione 3D.

fl.getDocumentDOM().translate3DCenter({x:180, y:18,z:-30});

# **document.translate3DSelection()**

#### **Disponibilità**

Flash CS4 Professional.

#### **Uso**

document.translate3DSelection(xyzCoordinate, bGlobalTransform)

#### **Parametri**

**xyzCoordinate** Una coordinata XYZ che specifica gli assi della traslazione 3D.

**bGlobalTransform** Un valore booleano che specifica se la modalità di trasformazione deve essere globale (true) o locale (false).

#### **Restituisce**

Nulla.

#### **Descrizione**

Metodo; applica una traslazione 3D alla selezione. Questo metodo è disponibile solo per i clip video.

#### **Esempio**

Nell'esempio seguente la selezione viene prima traslata rispetto allo stage (globalmente) e quindi rispetto a se stessa (localmente).

```
var myDocument = fl.getDocumentDOM(); 
myDocument.translate3DSelection({x:52.0, y:0, z:0}, true); 
myDocument.translate3DSelection({x:52.0, y:0, z:-55.2}, false);
```
#### **Vedete anche**

[document.translate3DCenter\(\)](#page-189-0)

# **document.transformSelection()**

#### **Disponibilità**

Flash MX 2004.

# **Uso**

document.transformSelection(a, b, c, d)

#### **Parametri**

**a** Un numero a virgola mobile che specifica l'elemento (0,0) della matrice di trasformazione.

**b** Un numero a virgola mobile che specifica l'elemento (0,1) della matrice di trasformazione.

**c** Un numero a virgola mobile che specifica l'elemento (1,0) della matrice di trasformazione.

**d** Un numero a virgola mobile che specifica l'elemento (1,1) della matrice di trasformazione.

#### **Restituisce**

Nulla.

#### **Descrizione**

Metodo; esegue una trasformazione generale sulla selezione corrente applicando la matrice specificata negli argomenti. Per ulteriori informazioni, vedete la proprietà [element.matrix](#page-215-0)

#### **Esempio**

L'esempio seguente allunga la selezione in base a un fattore 2 nella direzione x:

fl.getDocumentDOM().transformSelection(2.0, 0.0, 0.0, 1.0);

# **document.unGroup()**

**Disponibilità** Flash MX 2004.

**Uso** document.unGroup()

# **Parametri**

Nessuno.

# **Restituisce**

Nulla.

# **Descrizione** Metodo; separa gli elementi della selezione corrente.

#### **Esempio**

L'esempio seguente separa gli elementi presenti nella selezione corrente:

ESTENSIONE DI FLASH PROFESSIONAL **171 Oggetto Document**

```
fl.getDocumentDOM().unGroup();
```
**Vedete anche** [document.group\(\)](#page-136-0)

# **document.union()**

# **Disponibilità**

Flash 8.

**Uso** document.union()

# **Parametri**

Nessuno.

# **Restituisce**

Un valore booleano: true se l'esito è positivo; false in caso contrario.

### **Descrizione**

Metodo; combina tutte le forme selezionate in un oggetto di disegno.

### **Esempio**

L'esempio seguente combina tutte le forme selezionate in un oggetto di disegno:

```
fl.getDocumentDOM().union();
```
### **Vedete anche**

[document.crop\(\)](#page-108-0), [document.deleteEnvelope\(\)](#page-110-0), [document.intersect\(\)](#page-140-0), [document.punch\(\)](#page-149-0), [shape.isDrawingObject](#page-411-0)

# **document.unlockAllElements()**

# **Disponibilità** Flash MX 2004.

**Uso**

document.unlockAllElements()

**Parametri** Nessuno.

**Restituisce** Nulla.

ESTENSIONE DI FLASH PROFESSIONAL **172 Oggetto Document**

### **Descrizione**

Metodo; sblocca tutti gli elementi bloccati presenti nel fotogramma selezionato.

#### **Esempio**

L'esempio seguente sblocca tutti gli oggetti bloccati presenti nel fotogramma corrente:

fl.getDocumentDOM().unlockAllElements();

#### **Vedete anche**

[element.locked](#page-214-0)

# **document.viewMatrix**

#### **Disponibilità**

Flash MX 2004.

**Uso** document.viewMatrix

### **Descrizione**

Proprietà di sola lettura; un oggetto Matrix. viewMatrix viene utilizzata per passare dallo spazio dell'oggetto a quello del documento quando il documento è in modalità di modifica. Così come viene ricevuta dallo strumento, la posizione del mouse è relativa all'oggetto che è in corso di modifica. Vedete [Oggetto Matrix](#page-368-0).

Ad esempio, se si crea un simbolo, si fa doppio clic per modificarlo e si disegna con lo strumento PolyStar, il punto (0,0) corrisponde al punto di registrazione del simbolo. Tuttavia, poiché l'oggetto drawingLayer prevede dei valori nello spazio del documento, se disegnate una linea partendo da (0,0) mediante drawingLayer, la linea inizia nell'angolo superiore sinistro dello stage. La proprietà viewMatrix fornisce un modo per passare dallo spazio dell'oggetto in corso di modifica allo spazio del documento.

#### **Esempio**

L'esempio seguente ottiene il valore della proprietà viewMatrix:

var mat = fl.getDocumentDOM().viewMatrix;

# **document.width**

**Disponibilità** Flash MX 2004.

**Uso** document.width

#### **Descrizione**

Proprietà; un numero intero che specifica la larghezza del documento (stage) espressa in pixel.

ESTENSIONE DI FLASH PROFESSIONAL **173 Oggetto Document**

#### **Esempio**

L'esempio seguente imposta la larghezza dello stage su 400 pixel:

fl.getDocumentDOM().width= 400;

#### **Vedete anche**

[document.height](#page-136-1)

# **document.xmlPanel()**

#### **Disponibilità**

Flash MX 2004.

**Uso**

document.xmlPanel(fileURI)

### **Parametri**

**fileURI** Una stringa, espressa nel formato URI file:///, che specifica il percorso del file XML che definisce i controlli nel pannello. È necessario specificare il percorso completo.

#### **Restituisce**

Un oggetto in cui sono definite le proprietà per tutti i controlli definiti nel file XML. Tutte le proprietà vengono restituite sotto forma di stringhe. L'oggetto restituito contiene la proprietà predefinita "dismiss" che contiene il valore di stringa "accept" o "cancel".

## **Descrizione**

Metodo; inserisce una finestra di dialogo XMLUI. Vedete fl. xmlui.

#### **Esempio**

L'esempio seguente carica il file Test.xml e visualizza ogni proprietà contenuta al suo interno:

```
var obj = fl.getDocumentDOM().xmlPanel(fl.configURI + "Commands/Test.xml"); 
for (var prop in obj) { 
     fl.trace("property " + prop + " = " + obj[prop]); 
}
```
# **document.zoomFactor**

**Disponibilità** Flash 8.

**Uso** document.zoomFactor

# **Descrizione**

Proprietà; specifica la percentuale di ingrandimento dello stage durante la fase di creazione. Il valore 1 equivale a un ingrandimento del 100%, il valore 8 equivale all'800%, il valore 0,5 equivale al 50% e così via.

# **Esempio**

L'esempio seguente imposta un ingrandimento del 200% per lo stage:

fl.getDocumentDOM().zoomFactor = 2;

# **Capitolo 12: Oggetto drawingLayer**

## **Disponibilità**

Flash MX 2004.

# **Descrizione**

L'oggetto drawingLayer è accessibile da JavaScript come elemento secondario dell'oggetto Flash. Viene utilizzato per gli strumenti estensibili quando l'utente desidera disegnare temporaneamente durante un'operazione di trascinamento (ad esempio, la creazione di un perimetro di selezione). Dovete chiamare [drawingLayer.beginFrame\(\)](#page-197-0) prima di chiamare qualunque altro metodo di drawingLayer.

### **Riepilogo dei metodi**

I seguenti metodi sono disponibili per l'oggetto drawingLayer:

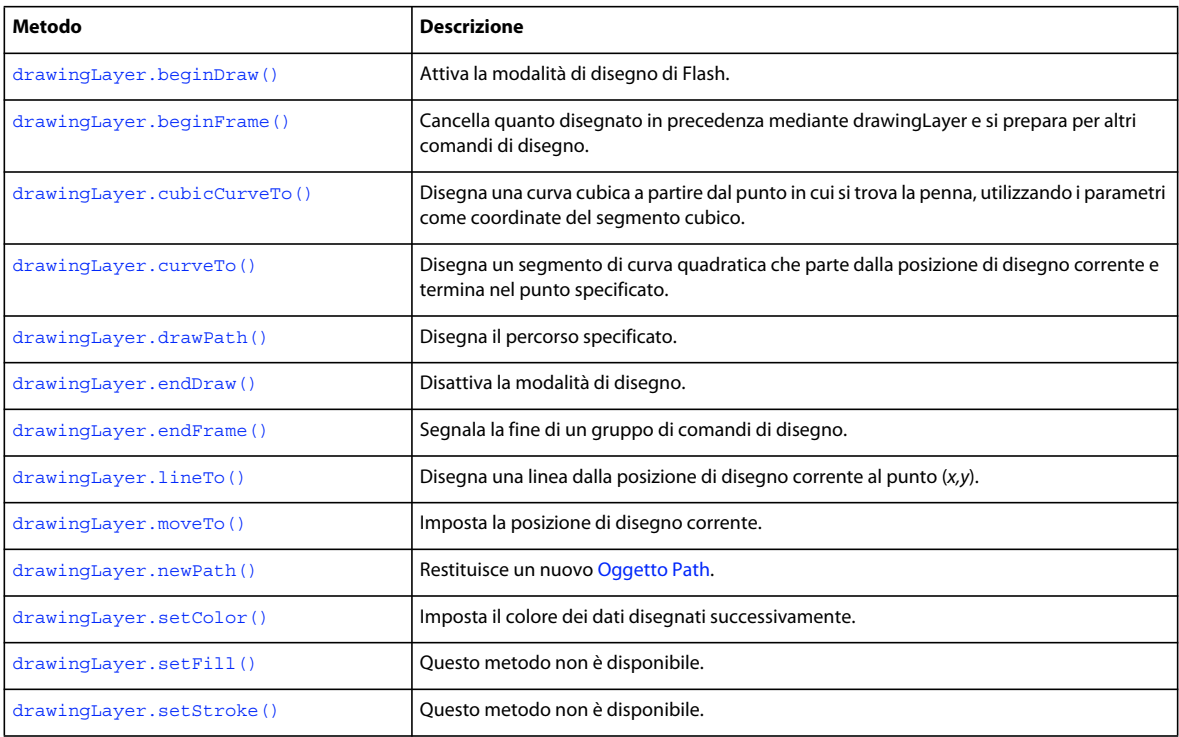

# <span id="page-196-0"></span>**drawingLayer.beginDraw()**

# **Disponibilità**

Flash MX 2004.

#### **Uso**

drawingLayer.beginDraw([persistentDraw])

**175**

#### **Parametri**

**persistentDraw** Un valore booleano (opzionale). Se impostato su true, indica che il disegno nell'ultimo fotogramma rimane sullo stage finché non viene effettuata una nuova chiamata a beginDraw() o beginFrame(). In questo contesto, il termine *frame (fotogramma)* si riferisce al punto in cui si inizia e si finisce di disegnare e non all'elemento della linea temporale. Ad esempio, quando si disegna un rettangolo, è possibile visualizzare un'anteprima del contorno della forma mentre si trascina il mouse. Per fare in modo che l'anteprima della forma rimanga visibile anche dopo che si è rilasciato il mouse, impostate *persistentDraw* su true.

### **Restituisce**

Nulla.

### **Descrizione**

Metodo; attiva la modalità di disegno di Flash, che viene utilizzata per disegnare temporaneamente mentre il pulsante del mouse è premuto. Generalmente si utilizza questo metodo solo durante la creazione di oggetti estensibili.

#### **Esempio**

L'esempio seguente attiva la modalità di disegno di Flash:

fl.drawingLayer.beginDraw();

# <span id="page-197-0"></span>**drawingLayer.beginFrame()**

#### **Disponibilità**

Flash MX 2004.

**Uso** drawingLayer.beginFrame()

#### **Parametri**

Nessuno.

**Restituisce**

Nulla.

### **Descrizione**

Metodo; cancella quanto disegnato in precedenza mediante drawingLayer e si prepara per altri comandi di disegno. Deve essere chiamato dopo drawingLayer.beginDraw(). Tutto quanto è disegnato tra drawingLayer.beginFrame() e drawingLayer.endFrame() rimane sullo stage fino a quando non vengono chiamati i metodi beginFrame() e endFrame(). In questo contesto, il termine *frame (fotogramma)* si riferisce al punto in cui si inizia e si finisce di disegnare e non all'elemento della linea temporale. Generalmente si utilizza questo metodo solo durante la creazione di oggetti estensibili. Vedete [drawingLayer.beginDraw\(\)](#page-196-0).

# <span id="page-198-0"></span>**drawingLayer.cubicCurveTo()**

# **Disponibilità**

Flash MX 2004.

#### **Uso**

drawingLayer.cubicCurveTo(x1Ctrl, y1Ctrl, x2Ctl, y2Ctl, xEnd, yEnd)

#### **Parametri**

**x1Ctl** Un valore a virgola mobile che corrisponde alla posizione *x* del primo punto di controllo. **y1Ctl** Un valore a virgola mobile che corrisponde alla posizione *y* del primo punto di controllo. **x2Ctl** Un valore a virgola mobile che corrisponde alla posizione *x* del punto di controllo centrale. **y2Ctl** Un valore a virgola mobile che corrisponde alla posizione *y* del punto di controllo centrale. **xEnd** Un valore a virgola mobile che corrisponde alla posizione *x* del punto di controllo finale. **yEnd** Un valore a virgola mobile che corrisponde alla posizione *y* del punto di controllo finale.

### **Restituisce**

Nulla.

# **Descrizione**

Metodo; disegna una curva cubica a partire dal punto in cui si trova la penna utilizzando i parametri come coordinate del segmento cubico. Generalmente si utilizza questo metodo solo durante la creazione di oggetti estensibili.

#### **Esempio**

L'esempio seguente disegna una curva cubica utilizzando i punti di controllo specificati:

```
fl.drawingLayer.cubicCurveTo(0, 0, 1, 1, 2, 0);
```
# <span id="page-198-1"></span>**drawingLayer.curveTo()**

#### **Disponibilità**

Flash MX 2004.

#### **Uso**

drawingLayer.curveTo(xCtl, yCtl, xEnd, yEnd)

#### **Parametri**

**xCtl** Un valore a virgola mobile che corrisponde alla posizione *x* del punto di controllo.

**yCtl** Un valore a virgola mobile che corrisponde alla posizione *y* del punto di controllo.

**xEnd** Un valore a virgola mobile che corrisponde alla posizione *x* del punto di controllo finale.

**yEnd** Un valore a virgola mobile che corrisponde alla posizione *y* del punto di controllo finale.

ESTENSIONE DI FLASH PROFESSIONAL **178 Oggetto drawingLayer**

## **Restituisce**

Nulla.

### **Descrizione**

Metodo; disegna un segmento di curva quadratica che parte dalla posizione di disegno corrente e termina nel punto specificato. Generalmente si utilizza questo metodo solo durante la creazione di oggetti estensibili.

### **Esempio**

L'esempio seguente disegna una curva quadratica utilizzando i punti di controllo specificati:

```
fl.drawingLayer.curveTo(0, 0, 2, 0);
```
# <span id="page-199-0"></span>**drawingLayer.drawPath()**

#### **Disponibilità**

Flash MX 2004.

**Uso** drawingLayer.drawPath(path)

**Parametri path** Un [Oggetto Path](#page-383-0) da disegnare.

#### **Restituisce**

Nulla.

# **Descrizione**

Metodo; disegna il percorso specificato dal parametro *path*. Generalmente si utilizza questo metodo solo durante la creazione di oggetti estensibili.

### **Esempio**

L'esempio seguente disegna un tracciato specificato dall'oggetto Path di nome gamePath:

fl.drawingLayer.drawPath(gamePath);

# <span id="page-199-1"></span>**drawingLayer.endDraw()**

# **Disponibilità**

Flash MX 2004.

**Uso** drawingLayer.endDraw()

# **Parametri**

Nessuno.

#### **Restituisce**

Nulla.

#### **Descrizione**

Metodo; esce dalla modalità di disegno. La modalità di disegno viene utilizzata per disegnare temporaneamente mentre il pulsante del mouse è premuto. Generalmente si utilizza questo metodo solo durante la creazione di oggetti estensibili.

#### **Esempio**

L'esempio seguente disattiva la modalità di disegno:

fl.drawingLayer.endDraw();

# <span id="page-200-0"></span>**drawingLayer.endFrame()**

### **Disponibilità**

Flash MX 2004.

**Uso** drawingLayer.endFrame()

#### **Parametri**

Nessuno.

#### **Restituisce**

Nulla.

### **Descrizione**

Metodo; segnala la fine di un gruppo di comandi di disegno. Un gruppo di comandi di disegno fa riferimento a tutto quanto è stato disegnato tra [drawingLayer.beginFrame\(\)](#page-197-0) e drawingLayer.endFrame(). La successiva chiamata a [drawingLayer.beginFrame\(\)](#page-197-0) cancella tutto quanto è stato disegnato in questo gruppo di comandi. Generalmente si utilizza questo metodo solo durante la creazione di oggetti estensibili.

# <span id="page-200-1"></span>**drawingLayer.lineTo()**

### **Disponibilità**

Flash MX 2004.

**Uso** drawingLayer.lineTo(x, y)

#### **Parametri**

**x** Un valore a virgola mobile che corrisponde alla coordinata *x* del punto finale della linea da disegnare.

**y** Un valore a virgola mobile che corrisponde alla coordinata *y* del punto finale della linea da disegnare.

ESTENSIONE DI FLASH PROFESSIONAL **180 Oggetto drawingLayer**

#### **Restituisce**

Nulla.

### **Descrizione**

Metodo; disegna una linea dalla posizione di disegno corrente fino al punto (*x,y*). Generalmente si utilizza questo metodo solo durante la creazione di oggetti estensibili.

### **Esempio**

L'esempio seguente disegna una linea partendo dalla posizione di disegno corrente e fino al punto (20,30):

```
fl.drawingLayer.lineTo(20, 30);
```
# <span id="page-201-0"></span>**drawingLayer.moveTo()**

#### **Disponibilità**

Flash MX 2004.

**Uso** drawingLayer.moveTo(x, y)

#### **Parametri**

**x** Un valore a virgola mobile che specifica la coordinata *x* del punto da cui si inizia a disegnare.

**y** Un valore a virgola mobile che specifica la coordinata *y* del punto da cui si inizia a disegnare.

#### **Restituisce**

Nulla.

#### **Descrizione**

Metodo; imposta la posizione di disegno corrente. Generalmente si utilizza questo metodo solo durante la creazione di oggetti estensibili.

# **Esempio**

L'esempio seguente imposta la posizione di disegno corrente al punto (10,15):

fl.drawingLayer.moveTo(10, 15);

# <span id="page-201-1"></span>**drawingLayer.newPath()**

### **Disponibilità**

Flash MX 2004.

**Uso**

drawingLayer.newPath()

ESTENSIONE DI FLASH PROFESSIONAL **181 Oggetto drawingLayer**

### **Parametri**

Nessuno.

#### **Restituisce**

Un oggetto Path.

#### **Descrizione**

Metodo; restituisce un nuovo oggetto Path. Generalmente si utilizza questo metodo solo durante la creazione di oggetti estensibili. Vedete [Oggetto Path](#page-383-0).

#### **Esempio**

L'esempio seguente restituisce un oggetto Path:

fl.drawingLayer.newPath();

# <span id="page-202-0"></span>**drawingLayer.setColor()**

**Disponibilità**

Flash MX 2004.

### **Uso**

drawingLayer.setColor(color)

#### **Parametri**

**color** Il colore dei dati disegnati successivamente, in uno dei seguenti formati:

- Una stringa nel formato "#RRGGBB" o "#RRGGBBAA"
- Un numero esadecimale nel formato 0xRRGGBB
- Un numero intero che rappresenta l'equivalente decimale di un numero esadecimale.

#### **Restituisce**

Nulla.

### **Descrizione**

Metodo; imposta il colore dei dati disegnati successivamente. Si applica solo ai dati di tipo persistente. Per utilizzare questo metodo, il parametro passato a drawingLayer.beginDraw() deve essere impostato su true. Generalmente si utilizza questo metodo solo durante la creazione di oggetti estensibili. Vedete [drawingLayer.beginDraw\(\)](#page-196-0).

#### **Esempio**

L'esempio seguente disegna una linea rossa sullo stage:

```
fl.drawingLayer.beginDraw( true ); 
fl.drawingLayer.beginFrame(); 
fl.drawingLayer.setColor( "#ff0000" ); 
fl.drawingLayer.moveTo(0,0); 
fl.drawingLayer.lineTo(100,100); 
fl.drawingLayer.endFrame(); 
fl.drawingLayer.endDraw();
```
ESTENSIONE DI FLASH PROFESSIONAL **182 Oggetto drawingLayer**

# <span id="page-203-0"></span>**drawingLayer.setFill()**

Questo metodo non è disponibile.

# <span id="page-203-1"></span>**drawingLayer.setStroke()**

Questo metodo non è disponibile.

# **Capitolo 13: Oggetto Edge**

### **Disponibilità**

Flash MX 2004.

# **Descrizione**

L'oggetto Edge rappresenta un bordo di una forma sullo stage.

# **Riepilogo dei metodi**

I seguenti metodi sono disponibili per l'oggetto Edge:

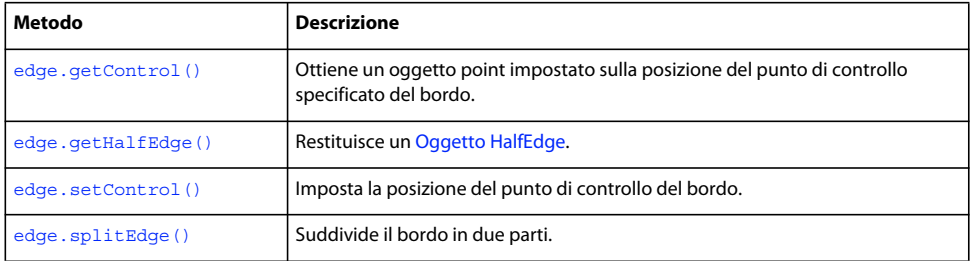

# **Riepilogo delle proprietà**

Le seguenti proprietà sono disponibili per l'oggetto Edge:

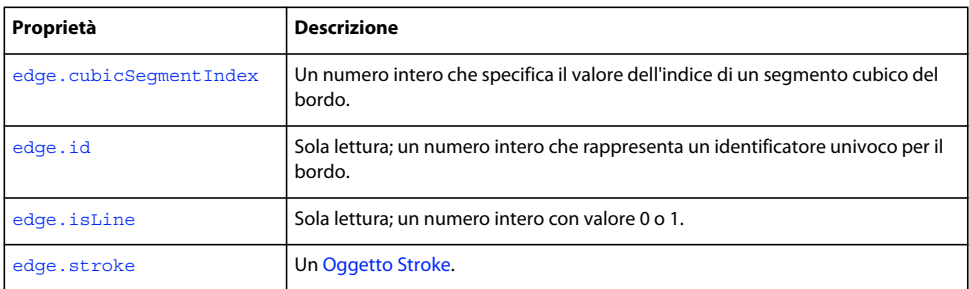

# <span id="page-204-0"></span>**edge.cubicSegmentIndex**

# **Disponibilità**

Flash CS4 Professional.

# **Uso**

edge.cubicSegmentIndex

## **Descrizione**

Proprietà di sola lettura; un numero intero che specifica il valore dell'indice di un segmento cubico del bordo (vedete [shape.getCubicSegmentPoints\(\)\)](#page-410-0).

ESTENSIONE DI FLASH PROFESSIONAL **184 Oggetto Edge**

#### **Esempio**

Il codice seguente restituisce i valori degli indici di tutti i segmenti cubici per il bordo specificato:

```
var theShape = fl.getDocumentDOM().selection[0];
var edgesArray = theShape.edges; 
for(var i=0;i<edgesArray.length; i++) { 
    fl.trace(edgesArray[i].cubicSegmentIndex); 
}
```
# <span id="page-205-0"></span>**edge.getControl()**

# **Disponibilità**

Flash MX 2004.

**Uso** edge.getControl(i)

### **Parametri**

**i** Un numero intero che specifica quale punto di controllo del bordo deve essere restituito. Specificate 0 per il primo punto di controllo, 1 per quello centrale o 2 per quello finale. Se la proprietà [edge.isLine](#page-206-1) è true, il punto di controllo centrale viene impostato sul punto centrale del segmento che unisce i punti di controllo iniziale e finale.

#### **Restituisce**

Il punto di controllo specificato.

#### **Descrizione**

Metodo; ottiene un oggetto point impostato sulla posizione del punto di controllo specificato del bordo.

#### **Esempio**

L'esempio seguente memorizza nella variabile pt il primo punto di controllo della forma specificata:

```
var shape = fl.getDocumentDOM().selection[0]; 
var pt = shape.edges[0].getControl(0);
```
# <span id="page-205-1"></span>**edge.getHalfEdge()**

# **Disponibilità**

Flash MX 2004.

**Uso** edge.getHalfEdge(index)

### **Parametri**

**index** Un numero intero che specifica quale mezzo bordo deve essere restituito. Il valore di *index* deve essere 0 per il primo mezzo bordo oppure 1 per il secondo.

ESTENSIONE DI FLASH PROFESSIONAL **185 Oggetto Edge**

**Restituisce**

Un oggetto HalfEdge.

#### **Descrizione**

Metodo; restituisce un [Oggetto HalfEdge.](#page-330-0)

#### **Esempio**

L'esempio seguente memorizza nelle variabili hEdge0 e hEdge1 i mezzi bordi del bordo specificato:

```
var shape = fl.qetDocumentDOM().selection[0];
var edge = shape.edges[0]; 
var hEdge0 = edge.getHalfEdge(0); 
var hEdge1 = edge.getHalfEdge(1);
```
# <span id="page-206-0"></span>**edge.id**

# **Disponibilità**

Flash MX 2004.

# **Uso**

edge.id

# **Descrizione**

Proprietà di sola lettura; un numero intero che rappresenta un identificatore univoco per il bordo.

### **Esempio**

L'esempio seguente memorizza un identificatore unico per il bordo specificato nella variabile my\_shape\_id:

```
var shape = fl.qetDocumentDOM().selection[0];
var my_shape_id = shape.edges[0].id;
```
# <span id="page-206-1"></span>**edge.isLine**

**Disponibilità** Flash MX 2004.

**Uso** edge.isLine

#### **Descrizione**

Proprietà di sola lettura; un numero intero con valore 0 o 1. Il valore 1 indica che il bordo è una linea retta. In tal caso, il punto di controllo centrale divide a metà la linea che unisce i due punti agli estremi.

#### **Esempio**

L'esempio seguente determina se il bordo specificato è una linea retta, e mostra il valore 1 (se è una linea retta) o 0 (se non è una linea retta) nel pannello Output:

ESTENSIONE DI FLASH PROFESSIONAL **186 Oggetto Edge**

```
var shape = fl.qetDocumentDOM().selection[0];
fl.trace(shape.edges[0].isLine);
```
# <span id="page-207-0"></span>**edge.setControl()**

### **Disponibilità**

Flash MX 2004.

**Uso**

edge.setControl(index, x, y)

#### **Parametri**

**index** Un numero intero che specifica il punto di controllo da impostare. Utilizzate il valore 0, 1 o 2 per specificare rispettivamente il punto iniziale, centrale o finale.

**x** Un valore a virgola mobile che specifica la posizione orizzontale del punto di controllo. Se lo stage è in modalità Modifica o Modifica in posizione, la coordinata del punto è relativa all'oggetto che si sta modificando. Altrimenti, è relativa allo stage.

**y** Un valore a virgola mobile che specifica la posizione verticale del punto di controllo. Se lo stage è in modalità Modifica o Modifica in posizione, la coordinata del punto è relativa all'oggetto che si sta modificando. Altrimenti, è relativa allo stage.

#### **Restituisce**

Nulla.

### **Descrizione**

Metodo; imposta la posizione del punto di controllo del bordo. È necessario chiamare shape.beginEdit() prima di utilizzare questo metodo. Vedete [shape.beginEdit\(\)](#page-408-0).

### **Esempio**

L'esempio seguente imposta le coordinate (0,1) per il punto di controllo iniziale del bordo specificato:

```
x = 0; y = 1;var shape = fl.getDocumentDOM().selection[0]; 
shape.beginEdit(); 
shape.edges[0].setControl(0, x, y);
shape.endEdit();
```
# <span id="page-207-1"></span>**edge.splitEdge()**

**Disponibilità** Flash MX 2004.

**Uso** edge.splitEdge(t)

## **Parametri**

**t** Un valore a virgola mobile compreso tra 0 e 1 che specifica i punti dove dividere il bordo. Un valore 0 rappresenta un punto finale, mentre 1 rappresenta l'altro. Ad esempio, se si passa il valore 0,5 e il bordo è una linea retta, il bordo viene diviso esattamente nel centro. Se il bordo è una curva, il valore 0,5 rappresenta il centro parametrico della curva.

## **Restituisce**

Nulla.

# **Descrizione**

Metodo; suddivide il bordo in due parti. È necessario chiamare [shape.beginEdit\(\)](#page-408-0) prima di utilizzare questo metodo.

# **Esempio**

L'esempio seguente divide a metà il bordo specificato:

```
var shape = fl.getDocumentDOM().selection[0]; 
shape.beginEdit() 
shape.edges[0].splitEdge( 0.5 );
shape.endEdit()
```
# <span id="page-208-0"></span>**edge.stroke**

**Disponibilità** Flash CS4 Professional.

**Uso** edge.stroke

### **Descrizione**

Proprietà; un [Oggetto Stroke.](#page-423-0)

### **Esempio**

L'esempio seguente visualizza il colore del tratto del primo bordo dell'oggetto selezionato:

```
var shape = fl.getDocumentDOM().selection[0];
fl.trace(shape.edges[0].stroke.color);
```
# **Capitolo 14: Oggetto Element**

#### **Disponibilità**

Flash MX 2004.

# **Descrizione**

Tutti gli elementi che compaiono sullo stage appartengono al tipo Element. L'esempio di codice seguente consente di selezionare un elemento:

var el = fl.getDocumentDOM().getTimeline().layers[0].frames[0].elements[0];

### **Riepilogo dei metodi**

I seguenti metodi sono disponibili per l'oggetto Element:

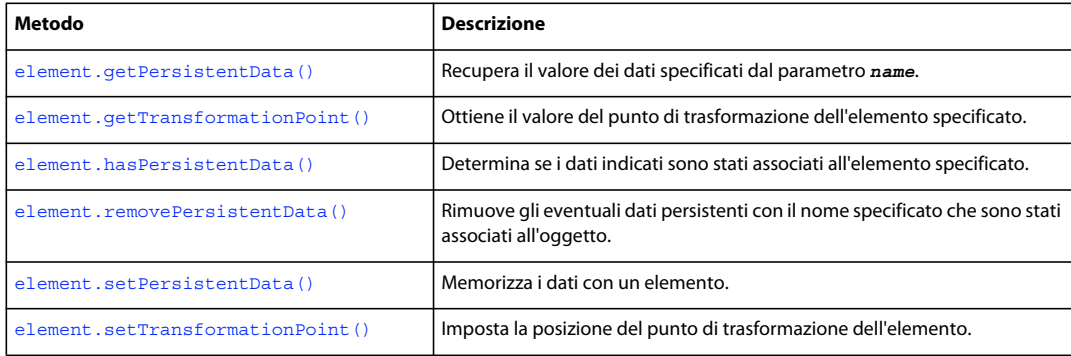

#### **Riepilogo delle proprietà**

Le seguenti proprietà sono disponibili per l'oggetto Element:

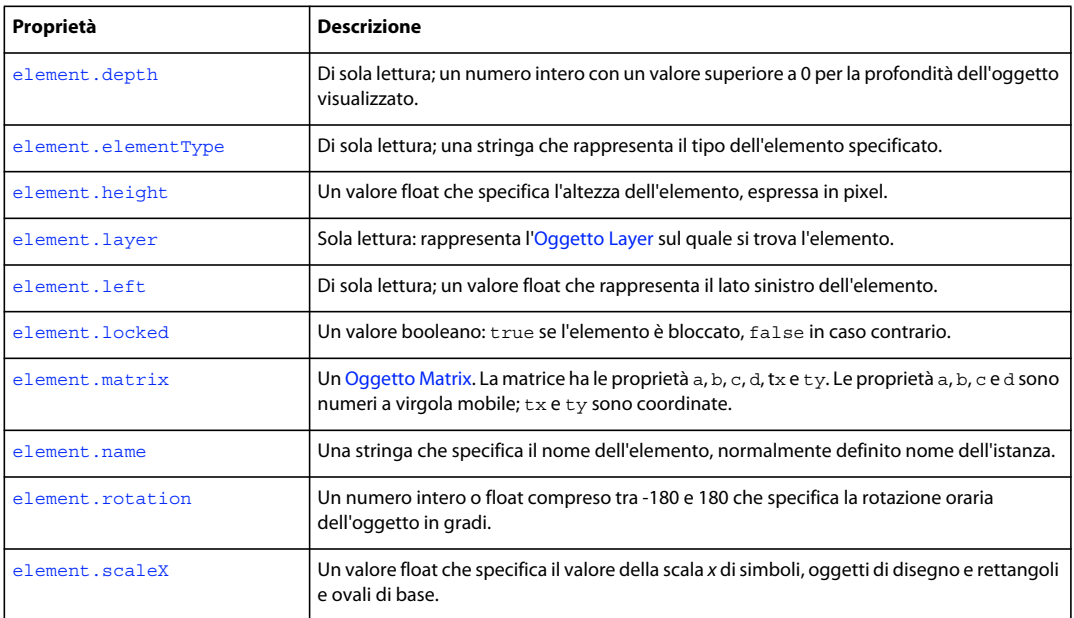

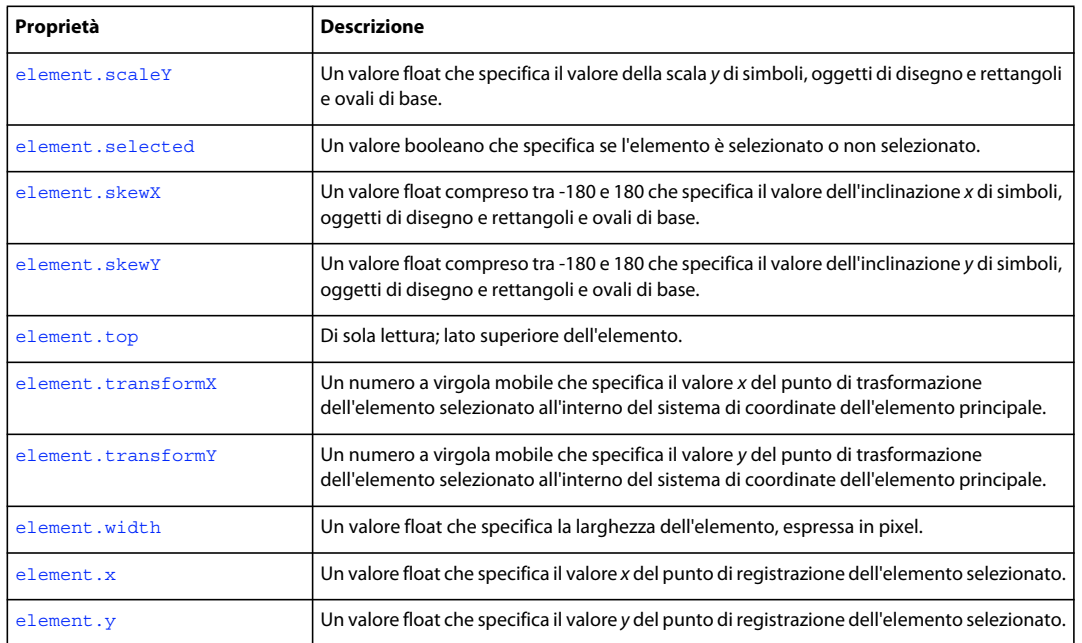

# <span id="page-210-0"></span>**element.depth**

### **Disponibilità**

Flash MX 2004.

**Uso**

element.depth

### **Descrizione**

Proprietà di sola lettura; un numero intero con un valore superiore a 0 per la profondità dell'oggetto visualizzato. L'ordine di disegno degli oggetti sullo stage specifica quale di essi si trova sopra tutti gli altri. L'ordine degli oggetti può essere gestito anche mediante l'opzione di menu Elabora > Disponi.

### **Esempio**

L'esempio seguente visualizza la profondità dell'elemento specificato nel pannello Output:

// Select an object and run this script. fl.trace("Depth of selected object: " + fl.getDocumentDOM().selection[0].depth);

Vedete l'esempio per [element.elementType](#page-210-1).

# <span id="page-210-1"></span>**element.elementType**

**Disponibilità** Flash MX 2004.

#### **Uso**

element.elementType

#### **Descrizione**

Proprietà di sola lettura; una stringa che rappresenta il tipo dell'elemento specificato. Il valore è uno dei seguenti: "shape", "text", "instance" o "shapeObj". Il tipo "shapeObj" viene creato nel caso di uno strumento estensibile.

#### **Esempio**

L'esempio seguente memorizza il tipo del primo elemento nella variabile eType:

```
// In a new file, place a movie clip on first frame top layer, and 
// then run this line of script. 
var eType = fl.getDocumentDOM().getTimeline().layers[0].frames[0].elements[0].elementType; // 
eType = instance
```
L'esempio seguente visualizza diverse proprietà per tutti gli elementi presenti sul livello o sul fotogramma corrente:

```
var tl = fl.getDocumentDOM().getTimeline() 
var elts = tl.layers[tl.currentLayer].frames[tl.currentFrame].elements; 
for (var x = 0; x < elts.length; x++) {
   var elt = elts[x];
   fl.trace("Element "+ x +" Name = " + elt.name + " Type = " + elt.elementType + " location
= " + elt. left + ", " + elt.top + " Depth = " + elt.depth);}
```
# <span id="page-211-0"></span>**element.getPersistentData()**

#### **Disponibilità**

Flash MX 2004.

#### **Uso**

element.getPersistentData(name)

### **Parametri**

**name** Una stringa che identifica i dati da restituire.

#### **Restituisce**

I dati specificati dal parametro *name* oppure 0 se non esistono dati.

### **Descrizione**

Metodo; recupera il valore dei dati specificati dal parametro *name*. Il tipo di dati dipende da quali dati sono stati memorizzati (vedete [element.setPersistentData\(\)](#page-218-1)). Solo i simboli e le bitmap supportano i dati persistenti.

#### **Esempio**

L'esempio seguente imposta e ottiene i dati per l'elemento specificato e ne visualizza il valore nel pannello Output, quindi rimuove i dati:

#### ESTENSIONE DI FLASH PROFESSIONAL **191 Oggetto Element**

```
// At least one symbol or bitmap is selected in the first layer, first frame. 
var elt = fl.getDocumentDOM().getTimeline().layers[0].frames[0].elements[0]; 
elt.setPersistentData("myData","integer", 12); 
if (elt.hasPersistentData("myData")){ 
fl.trace("myData = "+ elt.getPersistentData("myData")); 
elt.removePersistentData( "myData" ); 
fl.trace("myData = "+ elt.getPersistentData("myData")); 
}
```
# <span id="page-212-0"></span>**element.getTransformationPoint()**

#### **Disponibilità**

Flash CS3 Professional.

#### **Uso**

```
element.getTransformationPoint()
```
#### **Parametri**

Nessuno.

### **Restituisce**

Un punto (ad esempio {x:10,y:20}, dove x e y sono numeri a virgola mobile) che specifica la posizione del punto di trasformazione (detto anche *punto di origine* o *punto zero*) all'interno del sistema di coordinate dell'elemento.

#### **Descrizione**

Metodo; ottiene il valore del punto di trasformazione dell'elemento specificato.

I punti di trasformazione sono relativi a posizioni differenti, a seconda del tipo di elemento selezionato. Per ulteriori informazioni, vedete [element.setTransformationPoint\(\)](#page-218-2).

#### **Esempio**

L'esempio che segue ottiene il punto di trasformazione per il terzo elemento del nono fotogramma al primo livello del documento. La proprietà transPoint.x fornisce la coordinata *x* del punto di trasformazione, mentre la proprietà transPoint.y fornisce la coordinata *y*.

```
var transPoint = 
fl.getDocumentDOM().getTimeline().layers[0].frames[8].elements[2].getTransformationPoint();
```
### **Vedete anche**

[document.getTransformationPoint\(\)](#page-135-1), [element.setTransformationPoint\(\)](#page-218-2), [element.transformX](#page-221-0), [element.transformY](#page-221-1)

# <span id="page-212-1"></span>**element.hasPersistentData()**

```
Disponibilità
Flash MX 2004.
```
## ESTENSIONE DI FLASH PROFESSIONAL **192 Oggetto Element**

**Uso** element.hasPersistentData(name)

## **Parametri**

**name** Una stringa che specifica il nome dei dati da verificare.

# **Restituisce**

Un valore booleano: true se i dati specificati sono associati all'oggetto; false in caso contrario.

# **Descrizione**

Metodo; determina se i dati specificati sono stati associati all'elemento specificato. Solo i simboli e le bitmap supportano i dati persistenti.

### **Esempio**

Vedete [element.getPersistentData\(\)](#page-211-0).

# <span id="page-213-0"></span>**element.height**

**Disponibilità**

Flash MX 2004.

**Uso** element.height

# **Descrizione**

Proprietà; un valore float che specifica l'altezza dell'elemento, espressa in pixel.

Non utilizzate questa proprietà per ridimensionare un campo di testo. Selezionate il campo di testo e usate [document.setTextRectangle\(\)](#page-180-0). Se si utilizza questa proprietà con un campo di testo, il testo viene modificato in scala.

## **Esempio**

L'esempio seguente imposta l'altezza dell'elemento specificato su 100 pixel:

fl.getDocumentDOM().getTimeline().layers[0].frames[0].elements[0].height = 100;

# <span id="page-213-1"></span>**element.layer**

**Disponibilità** Flash 8.

**Uso** element.layer

ESTENSIONE DI FLASH PROFESSIONAL **193 Oggetto Element**

### **Descrizione**

Proprietà di sola lettura: rappresenta l'[Oggetto Layer](#page-345-0) sul quale si trova l'elemento.

#### **Esempio**

L'esempio seguente memorizza l'oggetto Layer che contiene l'elemento nella variabile theLayer:

```
var theLayer = element.layer;
```
# <span id="page-214-1"></span>**element.left**

### **Disponibilità**

Flash MX 2004.

**Uso** element.left

## **Descrizione**

Proprietà di sola lettura; un valore float che rappresenta il lato sinistro dell'elemento. Il valore di element.left è relativo alla parte superiore sinistra dello stage per gli elementi che si trovano in una scena, oppure al punto di registrazione (detto anche *punto di origine* o *punto zero*) del simbolo, se l'elemento è memorizzato all'interno di un simbolo. Usate [document.setSelectionBounds\(\)](#page-175-0) o [document.moveSelectionBy\(\)](#page-145-0) per impostare questa proprietà.

#### **Esempio**

L'esempio seguente illustra il modo in cui il valore della proprietà viene modificato quando viene spostato un elemento:

```
// Select an element on the Stage and then run this script. 
var sel = fl.getDocumentDOM().selection[0];
fl.trace("Left (before) = " + sel.left); 
fl.getDocumentDOM().moveSelectionBy({x:100, y:0}); 
fl.trace("Left (after) = " + sel.left);
```
Vedete l'esempio per [element.elementType](#page-210-1).

# <span id="page-214-2"></span><span id="page-214-0"></span>**element.locked**

# **Disponibilità**

Flash MX 2004.

**Uso** element.locked

#### **Descrizione**

Proprietà; un valore booleano: true se l'elemento è bloccato, false in caso contrario. Se il valore di [element.elementType](#page-210-1) è "shape", questa proprietà viene ignorata.

ESTENSIONE DI FLASH PROFESSIONAL **194 Oggetto Element**

#### **Esempio**

L'esempio seguente blocca il primo elemento presente nel primo fotogramma del primo livello:

```
// Similar to Modify > Arrange > Lock: 
fl.getDocumentDOM().getTimeline().layers[0].frames[0].elements[0].locked = true;
```
# <span id="page-215-1"></span><span id="page-215-0"></span>**element.matrix**

**Disponibilità**

Flash MX 2004.

**Uso** element.matrix

### **Descrizione**

Proprietà; un oggetto Matrix. Una matrice ha le proprietà a, b, c, d, tx e ty. Le proprietà a, b, c e d sono valori a virgola mobile; le proprietà tx e ty sono coordinate. Vedete [Oggetto Matrix](#page-368-0).

#### **Esempio**

L'esempio seguente sposta l'elemento specificato di 10 pixel per *x* e 20 pixel per *y*:

```
var mat = fl.getDocumentDOM().getTimeline().layers[0].frames[0].elements[0].matrix; 
mat.txt += 10;mat.ty += 20;fl.getDocumentDOM().getTimeline().layers[0].frames[0].elements[0].matrix = mat;
```
# <span id="page-215-2"></span>**element.name**

**Disponibilità**

Flash MX 2004.

**Uso** element.name

#### **Descrizione**

Proprietà; una stringa che specifica il nome dell'elemento, normalmente definito nome dell'istanza. Se il valore di [element.elementType](#page-210-1) è "shape", questa proprietà viene ignorata. Vedete element.elementType.

### **Esempio**

L'esempio seguente imposta il nome dell'istanza del primo elemento del fotogramma 1 del primo livello "clip\_mc":

fl.getDocumentDOM().getTimeline().layers[0].frames[0].elements[0].name = "clip\_mc";

Vedete l'esempio per [element.elementType](#page-210-1).
ESTENSIONE DI FLASH PROFESSIONAL **195 Oggetto Element**

### **element.removePersistentData()**

### **Disponibilità**

Flash MX 2004.

### **Uso**

element.removePersistentData(name)

### **Parametri**

**name** Una stringa che specifica il nome dei dati da rimuovere.

### **Restituisce**

Nulla.

### **Descrizione**

Metodo; rimuove gli eventuali dati persistenti con il nome specificato che sono stati associati all'oggetto. Solo i simboli e le bitmap supportano i dati persistenti.

### **Esempio**

Vedete [element.getPersistentData\(\)](#page-211-0).

### **element.rotation**

### **Disponibilità**

Flash CS3 Professional.

**Uso** element.rotation

### **Descrizione**

Proprietà; un numero intero o float compreso tra -180 e 180 che specifica la rotazione in senso orario dell'oggetto in gradi.

#### **Esempio**

L'esempio seguente imposta la rotazione dell'elemento attualmente selezionato su 45 gradi:

```
var element = fl.getDocumentDOM().selection[0]; 
fl.trace("Element rotation = " + element.rotation); 
element.rotation = 45; 
fl.trace("After setting rotation to 45: rotation = " + element.rotation);
```
### <span id="page-216-0"></span>**element.scaleX**

**Disponibilità** Flash CS3 Professional.

### ESTENSIONE DI FLASH PROFESSIONAL **196 Oggetto Element**

**Uso** element.scaleX

### **Descrizione**

Proprietà; un valore float che specifica il valore della scala *x* di simboli, oggetti di disegno e rettangoli e ovali di base. Il valore 1 indica una scala pari al 100 percento.

### **Esempio**

L'esempio che segue imposta il valore della scala *x* per la selezione corrente su 2 (raddoppiandone il valore):

```
var element = fl.getDocumentDOM().selection[0]; 
element.scaleX = 2;
```
### **Vedete anche**

[element.scaleY](#page-217-0)

### <span id="page-217-0"></span>**element.scaleY**

### **Disponibilità**

Flash CS3 Professional.

**Uso** element.scaleY

### **Descrizione**

Proprietà; un valore float che specifica il valore della scala *y* di simboli, oggetti di disegno e rettangoli e ovali di base. Il valore 1 indica una scala pari al 100 percento.

### **Esempio**

L'esempio che segue imposta il valore della scala *y* per la selezione corrente su 2 (raddoppiandone il valore):

```
var element = fl.getDocumentDOM().selection[0]; 
element.scaleY = 2;
```
### **Vedete anche**

[element.scaleX](#page-216-0)

### **element.selected**

**Disponibilità** Flash 8.

**Uso** element.selected

ESTENSIONE DI FLASH PROFESSIONAL **197 Oggetto Element**

### **Descrizione**

Proprietà; un valore booleano che specifica se il pulsante è selezionato (true) o non selezionato (false).

#### **Esempio**

L'esempio seguente seleziona l'elemento:

element.selected = true;

### **element.setPersistentData()**

### **Disponibilità**

Flash MX 2004.

### **Uso**

element.setPersistentData(name, type, value)

### **Parametri**

**name** Una stringa che specifica il nome da associare ai dati. Questo nome viene utilizzato per recuperare i dati.

**type** Una stringa che definisce il tipo dei dati. I valori validi sono "integer", "integerArray", "double", "doubleArray", "string" e "byteArray".

**value** Specifica il valore da associare all'oggetto. Il tipo di dati di *value* dipende dal valore del parametro *type*. Il valore specificato deve essere appropriato per il tipo di dati specificato dal parametro *type*.

#### **Restituisce**

Nulla.

### **Descrizione**

Metodo; memorizza i dati con un elemento. I dati sono disponibili quando viene riaperto il file FLA che contiene l'elemento. Solo i simboli e le bitmap supportano i dati persistenti.

**Esempio**

Vedete [element.getPersistentData\(\)](#page-211-0).

### <span id="page-218-0"></span>**element.setTransformationPoint()**

**Disponibilità** Flash CS3 Professional.

**Uso**

element.setTransformationPoint(transformationPoint)

### **Parametri**

**transformationPoint** Un punto (ad esempio {x:10,y:20} dove x e y sono numeri a virgola mobile) che specifica i valori per il punto di trasformazione di un elemento o gruppo.

- Forme: *transformationPoint* viene impostato rispetto al documento; 0,0 corrisponde all'angolo superiore sinistro dello stage.
- Simboli: *transformationPoint* viene impostato rispetto al punto di registrazione del simbolo; 0,0 corrisponde al punto di registrazione.
- Testo: *transformationPoint* viene impostato rispetto al campo di testo; 0,0 corrisponde all'angolo superiore sinistro del campo di testo.
- Bitmap/video: *transformationPoint* viene impostato rispetto al bitmap/video; 0,0 corrisponde all'angolo superiore sinistro della bitmap o del video.
- Oggetti di disegno, ovali e rettangoli di base e gruppi: *transformationPoint* viene impostato rispetto al centro dell'elemento o gruppo; 0,0 corrisponde al punto centrale dell'elemento o gruppo.

### **Restituisce**

Nulla.

### **Descrizione**

Metodo; imposta la posizione del punto di trasformazione dell'elemento.

Questo metodo è pressoché identico a [document.setTransformationPoint\(\)](#page-182-0). Le differenze tra i due metodi sono le seguenti:

- Il punto di trasformazione di oggetti di disegno, oggetti di base e gruppi viene impostato rispetto al centro dell'elemento o gruppo invece che rispetto allo stage.
- Potete impostare i punti di trasformazione degli elementi senza doverli selezionare preventivamente.

Questo metodo sposta il punto di trasformazione ma non l'elemento. Al contrario, le proprietà [element.transformX](#page-221-0) ed [element.transformY](#page-221-1) spostano l'elemento.

### **Esempio**

L'esempio seguente imposta su 100, 200 il punto di trasformazione del terzo elemento dello stage:

fl.getDocumentDOM().getTimeline().layers[0].frames[0].elements[2].setTransformationPoint({x: 100, y:200});

### **Vedete anche**

[document.setTransformationPoint\(\)](#page-182-0). [element.getTransformationPoint\(\)](#page-212-0), [element.transformX](#page-221-0), [element.transformY](#page-221-1)

### <span id="page-219-0"></span>**element.skewX**

**Disponibilità** Flash CS3 Professional.

**Uso** element.skewX ESTENSIONE DI FLASH PROFESSIONAL **199 Oggetto Element**

### **Descrizione**

Proprietà; un valore float compreso tra -180 e 180 che specifica il valore dell'inclinazione *x* di simboli, oggetti di disegno e rettangoli e ovali di base.

### **Esempio**

L'esempio che segue imposta il valore dell'inclinazione *x* della selezione corrente su 10:

```
var element = fl.getDocumentDOM().selection[0];
element.skewX = 10;
```
### **Vedete anche**

[document.setTransformationPoint\(\)](#page-182-0), [element.skewY](#page-220-0)

### <span id="page-220-0"></span>**element.skewY**

### **Disponibilità**

Flash CS3 Professional.

**Uso** element.skewY

### **Descrizione**

Proprietà; un valore float compreso tra -180 e 180 che specifica il valore dell'inclinazione *y* di simboli, oggetti di disegno e rettangoli e ovali di base.

### **Esempio**

L'esempio che segue imposta il valore dell'inclinazione *y* della selezione corrente su 10:

```
var element = fl.qetDocumentDOM().selection[0];
element.skewY = 10;
```
### **Vedete anche**

[document.setTransformationPoint\(\)](#page-182-0), [element.skewX](#page-219-0)

### **element.top**

### **Disponibilità** Flash MX 2004.

**Uso** element.top

### **Descrizione**

Proprietà di sola lettura; specifica il lato superiore dell'elemento. Il valore di element.top è relativo alla parte superiore sinistra dello stage per gli elementi che si trovano in una scena e al punto di registrazione del simbolo se l'elemento è memorizzato all'interno di un simbolo. Usate document. setSelectionBounds() o [document.moveSelectionBy\(\)](#page-145-0) per impostare questa proprietà.

### **Esempio**

L'esempio seguente illustra il modo in cui il valore della proprietà viene modificato quando viene spostato un elemento:

```
// Select an element on the Stage and then run this script. 
var sel = fl.qetDocumentDOM().selection[0];
fl.trace("Top (before) = " + sel.top); 
fl.getDocumentDOM().moveSelectionBy({x:0, y:100}); 
fl.trace("Top (after) = " + sel.top);
```
Vedete l'esempio per [element.elementType](#page-210-0).

### <span id="page-221-0"></span>**element.transformX**

### **Disponibilità**

Flash CS3 Professional.

**Uso** element.transformX

### **Descrizione**

Proprietà; un numero a virgola mobile che specifica il valore *x* del punto di trasformazione dell'elemento selezionato all'interno del sistema di coordinate dell'elemento principale. Impostando questa proprietà su un nuovo valore causa lo spostamento dell'elemento. Al contrario, il metodo [element.setTransformationPoint\(\)](#page-218-0) sposta il punto di trasformazione ma non l'elemento.

**Esempio**

```
Vedete anche
```
[element.getTransformationPoint\(\)](#page-212-0), [element.setTransformationPoint\(\)](#page-218-0), [element.transformY](#page-221-1)

### <span id="page-221-1"></span>**element.transformY**

**Disponibilità** Flash CS3 Professional.

**Uso** element.transformY

### **Descrizione**

Proprietà; un numero a virgola mobile che specifica il valore *y* del punto di trasformazione dell'elemento selezionato all'interno del sistema di coordinate dell'elemento principale. Impostando questa proprietà su un nuovo valore causa lo spostamento dell'elemento. Al contrario, il metodo [element.setTransformationPoint\(\)](#page-218-0) sposta il punto di trasformazione ma non l'elemento.

### **Vedete anche**

[element.getTransformationPoint\(\)](#page-212-0), [element.setTransformationPoint\(\)](#page-218-0), [element.transformX](#page-221-0)

### **element.width**

**Disponibilità** Flash MX 2004.

**Uso** element.width

### **Descrizione**

Proprietà; un valore float che specifica la larghezza dell'elemento, espressa in pixel.

Non utilizzate questa proprietà per ridimensionare un campo di testo. Selezionate il campo di testo e usate [document.setTextRectangle\(\)](#page-180-0). Se si utilizza questa proprietà con un campo di testo, il testo viene modificato in scala.

### **Esempio**

L'esempio seguente imposta la larghezza dell'elemento specificato su 100 pixel:

fl.getDocumentDOM().getTimeline().layers[0].frames[0].elements[0].width= 100;

### <span id="page-222-0"></span>**element.x**

**Disponibilità** Flash CS3 Professional.

**Uso**

element.x

### **Descrizione**

Proprietà; un valore float che specifica il valore *x* del punto di registrazione dell'elemento selezionato.

### **Esempio**

L'esempio seguente imposta su 100,200 il valore del punto di registrazione dell'elemento specificato:

fl.getDocumentDOM().getTimeline().layers[0].frames[0].elements[0].x= 100; fl.getDocumentDOM().getTimeline().layers[0].frames[0].elements[0].y= 200; ESTENSIONE DI FLASH PROFESSIONAL **202 Oggetto Element**

**Vedete anche**

[element.y](#page-223-0)

## <span id="page-223-0"></span>**element.y**

### **Disponibilità**

Flash CS3 Professional.

### **Uso**

element.y

### **Descrizione**

Proprietà; un valore float che specifica il valore *y* del punto di registrazione dell'elemento selezionato.

### **Esempio**

Vedete [element.x](#page-222-0)

# **Capitolo 15: Oggetto Fill**

### **Disponibilità**

Flash MX 2004.

### **Descrizione**

Questo oggetto contiene tutte le proprietà dell'impostazione Colore di riempimento del pannello Strumenti o di una forma selezionata. Per recuperare un oggetto Fill, usate [document.getCustomFill\(\)](#page-127-0).

### **Riepilogo delle proprietà**

Le seguenti proprietà sono disponibili per l'oggetto Fill:

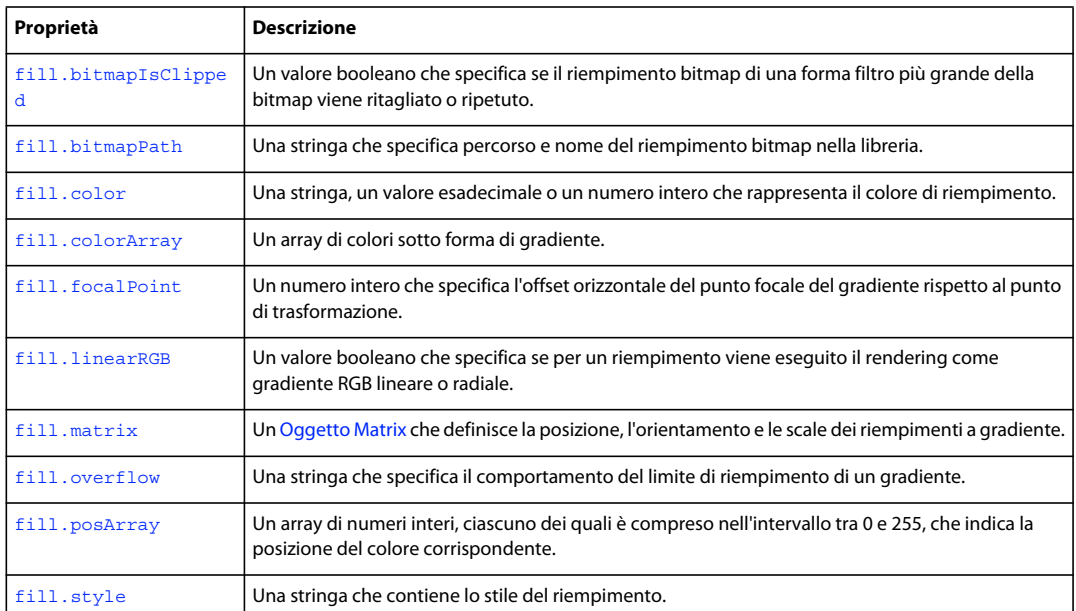

## <span id="page-224-0"></span>**fill.bitmapIsClipped**

### **Disponibilità**

Flash CS4 Professional.

### **Uso**

fill.bitmapIsClipped

### **Descrizione**

Un valore booleano che specifica se il riempimento bitmap di una forma filtro più grande della bitmap viene ritagliato (true) o ripetuto (false). Questa proprietà è disponibile solo se il valore della proprietà [fill.style](#page-229-1) è "bitmap". Se la forma è più piccola della bitmap, il valore è false.

ESTENSIONE DI FLASH PROFESSIONAL **204 Oggetto Fill**

### **Esempio**

L'esempio seguente indica se il riempimento bitmap è stato ritagliato, se necessario, nel pannello Output:

```
var fill = fl.getDocumentDOM().getCustomFill(); 
if (fill.style == "bitmap") 
    fl.trace("Fill image is clipped: " + fill.bitmapIsClipped);
```
### **Vedete anche**

[fill.bitmapPath](#page-225-0)

## <span id="page-225-0"></span>**fill.bitmapPath**

### **Disponibilità**

Flash CS4 Professional.

**Uso** fill.bitmapPath

### **Descrizione**

Una stringa che specifica percorso e nome del riempimento bitmap nella libreria. Questa proprietà è disponibile solo se il valore della proprietà [fill.style](#page-229-1) è "bitmap".

#### **Esempio**

L'esempio seguente imposta lo stile del riempimento dell'elemento specificato con un'immagine bitmap della Libreria:

```
var fill = fl.getDocumentDOM().getCustomFill();
fill.style = "bitmap"; 
fill.bitmapPath = "myBitmap.jpg"; 
fl.getDocumentDOM().setCustomFill(fill);
```
### **Vedete anche**

[fill.bitmapIsClipped](#page-224-0)

### <span id="page-225-1"></span>**fill.color**

**Disponibilità** Flash MX 2004.

**Uso** fill.color

### **Descrizione**

Proprietà; il colore di riempimento in uno dei seguenti formati:

- Una stringa nel formato "#RRGGBB" o "#RRGGBBAA"
- Un numero esadecimale nel formato 0xRRGGBB

ESTENSIONE DI FLASH PROFESSIONAL **205 Oggetto Fill**

• Un numero intero che rappresenta l'equivalente decimale di un numero esadecimale.

### **Esempio**

L'esempio seguente imposta il colore di riempimento della selezione corrente:

```
var fill = fl.getDocumentDOM().getCustomFill(); 
fill.color = "#FFFFFF"; 
fl.getDocumentDOM().setCustomFill( fill );
```
## <span id="page-226-0"></span>**fill.colorArray**

**Disponibilità**

Flash MX 2004.

**Uso** fill.colorArray

### **Descrizione**

Proprietà; un array di colori sotto forma di gradiente, espressi in numeri interi. Questa proprietà è disponibile solo se il valore della proprietà fill.style è "radialGradient" o "linearGradient". Vedete [fill.style](#page-229-1).

### **Esempio**

L'esempio seguente visualizza, se appropriato, l'array di colori della selezione corrente nel pannello Output:

```
var fill = fl.getDocumentDOM().getCustomFill(); 
if(fill.style == "linearGradient" || fill.style == "radialGradient") 
    alert(fill.colorArray);
```
L'esempio seguente imposta il riempimento con il gradiente lineare specificato:

```
var fill = fl.getDocumentDOM().getCustomFill(); 
fill.style = "linearGradient"; 
fill.colorArray = ["#00ff00","#ff00ff"]; 
fill.posArray = [0, 255]; 
fl.getDocumentDOM().setCustomFill(fill);
```
## <span id="page-226-1"></span>**fill.focalPoint**

### **Disponibilità**

Flash 8.

**Uso** fill.focalPoint

### **Descrizione**

Proprietà; un numero intero che specifica l'offset orizzontale del punto focale del gradiente rispetto al punto di trasformazione. Ad esempio, il valore 10 colloca il punto focale a 10/255 della distanza tra il punto di trasformazione e il bordo del gradiente. Il valore -255 colloca il punto focale sul bordo sinistro del gradiente. Il valore predefinito è 0.

ESTENSIONE DI FLASH PROFESSIONAL **206 Oggetto Fill**

Questa proprietà è disponibile solo se il valore della proprietà [fill.style](#page-229-1) è "radialGradient".

### **Esempio**

L'esempio seguente imposta il punto focale di un gradiente radiale per la selezione corrente su 100 pixel a destra del centro della forma:

```
var fill = fl.getDocumentDOM().getCustomFill(); 
fill.style = "radialGradient"; 
fill.colorArray = ["#00ff00","#ff00ff"]; 
fill.posArray = [0, 255];
fill.focalPoint = 10100; 
fl.getDocumentDOM().setCustomFill(fill);
```
## <span id="page-227-0"></span>**fill.linearRGB**

#### **Disponibilità**

Flash 8.

**Uso** fill.linearRGB

### **Descrizione**

Proprietà; un valore booleano che specifica se per un riempimento viene eseguito il rendering come gradiente RGB lineare o radiale. Impostate questa proprietà su true per specificare un'interpolazione lineare di un gradiente oppure su false per specificare un'interpolazione radiale. Il valore predefinito è false.

#### **Esempio**

L'esempio seguente specifica che per il gradiente della selezione corrente deve essere effettuato il rendering mediante la modalità RGB lineare:

```
var fill = fl.getDocumentDOM().getCustomFill(); 
fill.linearRGB style = true"radialGradient"; 
fill.colorArray = ["#00ff00","#ff00ff"]; 
fill.posArray = [0, 255];
fill.focalPoint = 100; 
fill.linearRGB = true; 
fl.getDocumentDOM().setCustomFill(fill);
```
## <span id="page-227-1"></span>**fill.matrix**

**Disponibilità** Flash MX 2004.

**Uso** fill.matrix

ESTENSIONE DI FLASH PROFESSIONAL **207 Oggetto Fill**

### **Descrizione**

Proprietà; un [Oggetto Matrix](#page-368-0) che definisce la posizione, l'orientamento e le scale dei riempimenti a gradiente.

#### **Esempio**

L'esempio seguente usa la proprietà fill.matrix per specificare un riempimento del gradiente per la selezione corrente:

```
var fill = fl.getDocumentDOM().getCustomFill(); 
fill.style = 'radialGradient'; 
fill.colorArray = ['#00ff00', '#ff00ff'];
fill.posArray = [0, 255];
fill.focalPoint = 100; 
fill.linearRGB = false; 
fill.overflow = 'repeat'; 
var mat = fl.getDocumentDOM().selection[0].matrix;
mat.a = 0.0167083740234375; 
mat.b = -0.0096435546875;mat.c = 0.0312957763671875; 
mat.d = 0.05419921875;mat.txt = 288.65;mat.ty = 193.05;for (i in mat) { 
     fl.trace(i+' : '+mat[i]); 
} 
fl.getDocumentDOM().setCustomFill(fill);
```
### <span id="page-228-0"></span>**fill.overflow**

### **Disponibilità**

Flash 8.

**Uso** fill.overflow

#### **Descrizione**

Proprietà; una stringa che specifica il comportamento del limite di riempimento di un gradiente. I valori accettabili sono "extend", "repeat" e "reflect"; le stringhe non fanno distinzione tra maiuscole e minuscole. Il valore predefinito è "extend".

#### **Esempio**

L'esempio seguente specifica che il comportamento del limite di riempimento per la selezione corrente deve essere "extend":

```
var fill = fl.getDocumentDOM().getCustomFill(); 
fill.overflow = "extend"; 
fl.getDocumentDOM().setCustomFill(fill);
```
ESTENSIONE DI FLASH PROFESSIONAL **208 Oggetto Fill**

### <span id="page-229-0"></span>**fill.posArray**

### **Disponibilità**

Flash MX 2004.

**Uso** fill.posArray

### **Descrizione**

Proprietà; un array di numeri interi, ciascuno dei quali è compreso nell'intervallo tra 0 e 255, che indica la posizione del colore corrispondente. Questa proprietà è disponibile solo se il valore della proprietà [fill.style](#page-229-1) è "radialGradient" o "linearGradient".

### **Esempio**

L'esempio seguente specifica i colori da utilizzare in un gradiente lineare per la selezione corrente:

```
var fill = fl.getDocumentDOM().getCustomFill(); 
fill.style = "linearGradient"; 
fill.colorArray = [ 0x00ff00, 0xff0000, 0x0000ff ]; 
fill.posArray= [0,100, 200]; 
fl.getDocumentDOM().setCustomFill( fill );
```
## <span id="page-229-1"></span>**fill.style**

### **Disponibilità**

Flash MX 2004. Valore "bitmap" aggiunto in Flash CS4 Professional.

**Uso** fill.style

### **Descrizione**

Proprietà; una stringa che specifica lo stile del riempimento. I valori accettabili sono "bitmap", "solid", "linearGradient", "radialGradient" e "noFill".

Se questo valore è "linearGradient" o "radialGradient", sono disponibili anche le proprietà [fill.colorArray](#page-226-0) e [fill.posArray](#page-229-0). Se questo valore è "bitmap", sono disponibili anche le proprietà [fill.bitmapIsClipped](#page-224-0) e [fill.bitmapPath](#page-225-0).

### **Esempio**

L'esempio seguente specifica i colori da utilizzare in un gradiente lineare per la selezione corrente:

```
var fill = fl.getDocumentDOM().getCustomFill(); 
fill.style= "linearGradient"; 
fill.colorArray = [ 0x00ff00, 0xff0000, 0x0000ff ];
fill.posArray= [0,100, 200]; 
fl.getDocumentDOM().setCustomFill( fill );
```
# **Capitolo 16: Oggetto Filter**

### **Disponibilità**

Flash 8.

### **Descrizione**

Questo oggetto contiene tutte le proprietà per tutti i filtri. La proprietà filter.name specifica il tipo di filtro e determina le proprietà applicabili a ogni filtro. Vedete [filter.name](#page-238-0).

Per restituire l'elenco dei filtri per uno o più oggetti, utilizzate document.getFilters(). Per applicare i filtri a uno o più oggetti, utilizzate document.setFilters(). Vedete [document.getFilters\(\)](#page-130-0) e [document.setFilters\(\)](#page-168-0).

### **Riepilogo delle proprietà**

Con l'oggetto Filter potete utilizzare le proprietà seguenti:

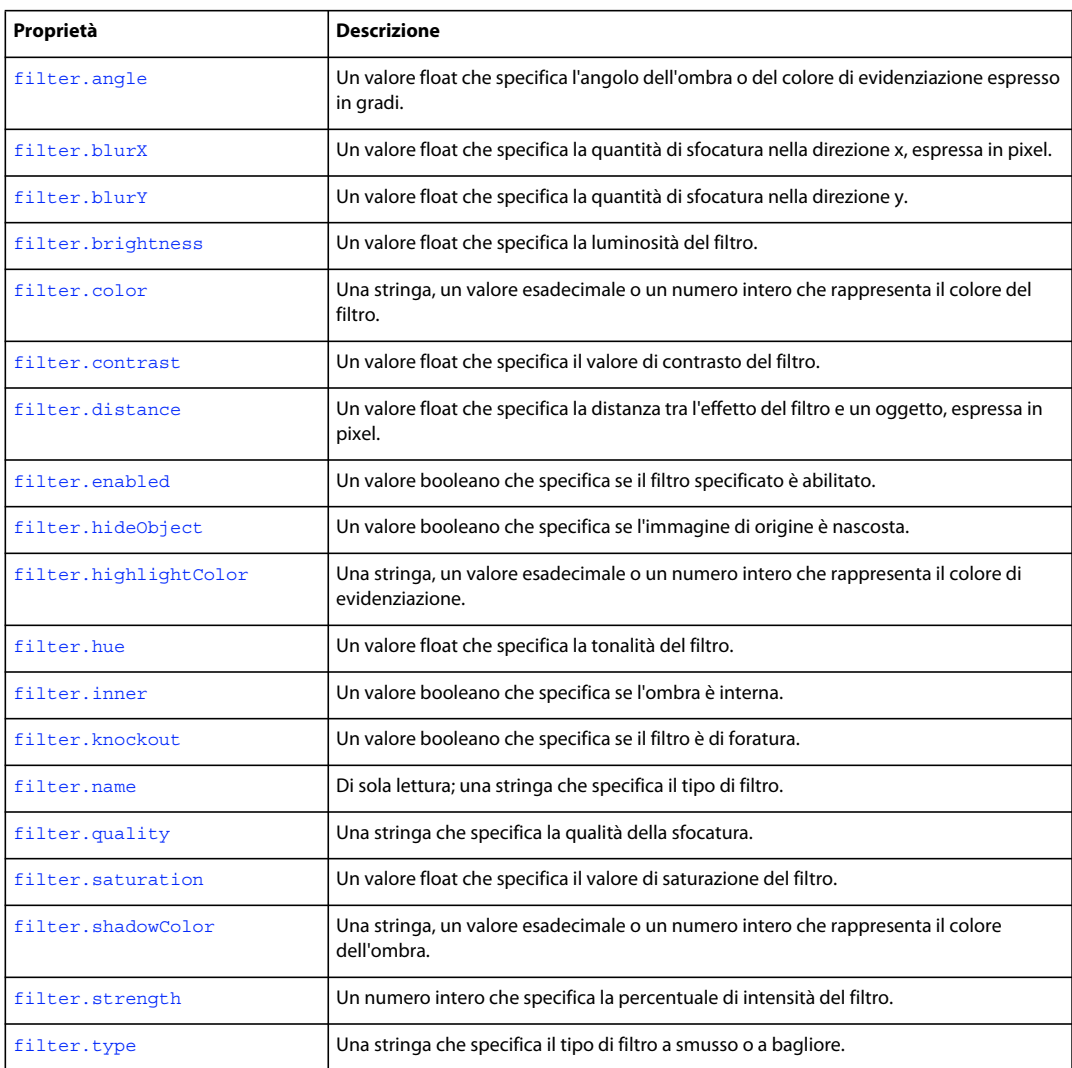

ESTENSIONE DI FLASH PROFESSIONAL **210 Oggetto Filter**

## <span id="page-231-0"></span>**filter.angle**

**Disponibilità**

Flash 8.

**Uso** filter.angle

### **Descrizione**

Proprietà; un valore float che specifica l'angolo dell'ombra o del colore di evidenziazione, espresso in gradi. I valori accettabili sono compresi tra 0 e 360. Questa proprietà viene definita per gli oggetti Filter la cui proprietà [filter.name](#page-238-0) ha il valore "bevelFilter", "dropShadowFilter", "gradientBevelFilter" o "gradientGlowFilter".

### **Esempio**

L'esempio seguente imposta l'angolo su 120 per i filtri a smusso negli oggetti selezionati:

```
var myFilters = fl.getDocumentDOM().getFilters(); 
for(i=0; i < myFilters.length; i++) {
     if(myFilters[i].name == 'bevelFilter'){ 
         myFilters[i].angle = 120; 
     } 
} 
fl.getDocumentDOM().setFilters(myFilters);
```
### **Vedete anche**

[document.setFilterProperty\(\)](#page-167-0)

## <span id="page-231-1"></span>**filter.blurX**

**Disponibilità** Flash 8.

**Uso** filter.blurX

### **Descrizione**

Proprietà; un valore float che specifica la quantità di sfocatura nella direzione *x*, espressa in pixel. I valori accettabili sono compresi tra 0 e 255. Questa proprietà viene definita per gli oggetti Filter la cui proprietà [filter.name](#page-238-0) ha il valore "bevelFilter", "blurFilter", "dropShadowFilter", "glowFilter", "gradientBevelFilter" o "gradientGlowFilter".

### **Esempio**

L'esempio seguente imposta il valore blurX su 30 e il valore blurY su 20 per i filtri di sfocatura negli oggetti selezionati:

ESTENSIONE DI FLASH PROFESSIONAL **211 Oggetto Filter**

```
var myFilters = fl.getDocumentDOM().getFilters(); 
for(i=0; i < myFilters.length; i++){
     if(myFilters[i].name == 'blurFilter'){ 
         myFilters[i].blurX = 30; 
         myFilters[i].blurY = 20; 
     } 
} 
fl.getDocumentDOM().setFilters(myFilters);
```
### **Vedete anche**

[document.setFilterProperty\(\)](#page-167-0), [filter.blurY](#page-232-0)

## <span id="page-232-0"></span>**filter.blurY**

**Disponibilità** Flash 8.

**Uso** filter.blurY

### **Descrizione**

Proprietà; un valore float che specifica la quantità di sfocatura nella direzione *y*, espressa in pixel. I valori accettabili sono compresi tra 0 e 255. Questa proprietà viene definita per gli oggetti Filter la cui proprietà [filter.name](#page-238-0) ha il valore "bevelFilter", "blurFilter", "dropShadowFilter", "glowFilter", "gradientBevelFilter" o "gradientGlowFilter".

### **Esempio**

Vedete [filter.blurX](#page-231-1).

### **Vedete anche**

[document.setFilterProperty\(\)](#page-167-0), [filter.blurX](#page-231-1)

### <span id="page-232-1"></span>**filter.brightness**

### **Disponibilità**

Flash 8.

**Uso** filter.brightness

### **Descrizione**

Proprietà; un valore float che specifica la luminosità del filtro. I valori accettabili sono compresi tra -100 e 100. Questa proprietà viene definita per gli oggetti Filter la cui proprietà [filter.name](#page-238-0) ha il valore "adjustColorFilter".

ESTENSIONE DI FLASH PROFESSIONAL **212 Oggetto Filter**

### **Esempio**

L'esempio seguente imposta la luminosità su 30,5 per i filtri di regolazione del colore negli oggetti selezionati:

```
var myFilters = fl.getDocumentDOM().getFilters(); 
for(i=0; i < myFilters.length; i++){
     if(myFilters[i].name == 'adjustColorFilter'){ 
         myFilters[i].brightness = 30.5; 
     } 
} 
fl.getDocumentDOM().setFilters(myFilters);
```
## <span id="page-233-0"></span>**filter.color**

### **Disponibilità**

Flash 8.

**Uso** filter.color

### **Descrizione**

Proprietà; il colore del filtro in uno dei seguenti formati:

- Una stringa nel formato "#RRGGBB" o "#RRGGBBAA"
- Un numero esadecimale nel formato 0xRRGGBB
- Un numero intero che rappresenta l'equivalente decimale di un numero esadecimale.

Questa proprietà viene definita per gli oggetti Filter la cui proprietà [filter.name](#page-238-0) ha il valore "dropShadowFilter" o "glowFilter".

### **Esempio**

L'esempio seguente imposta il colore su "#ff00003e" per i filtri ombra esterna negli oggetti selezionati:

```
var myFilters = fl.getDocumentDOM().getFilters(); 
for(i=0; i < myFilters.length; i++){
     if(myFilters[i].name == 'dropShadowFilter'){ 
         myFilters[i].color = '#ff00003e'; 
     } 
} 
fl.getDocumentDOM().setFilters(myFilters);
```
### **Vedete anche**

[document.setFilterProperty\(\)](#page-167-0)

## <span id="page-233-1"></span>**filter.contrast**

**Disponibilità** Flash 8.

ESTENSIONE DI FLASH PROFESSIONAL **213 Oggetto Filter**

**Uso** filter.contrast

### **Descrizione**

Proprietà; un valore float che specifica il valore di contrasto del filtro. I valori accettabili sono compresi tra -100 e 100. Questa proprietà viene definita per gli oggetti Filter la cui proprietà [filter.name](#page-238-0) ha il valore "adjustColorFilter".

### **Esempio**

L'esempio seguente imposta il valore di contrasto su -15,5 per i filtri di regolazione del colore negli oggetti selezionati:

```
var myFilters = fl.getDocumentDOM().getFilters(); 
for(i=0; i < myFilters.length; i++){
     if(myFilters[i].name == 'adjustColorFilter'){ 
         myFilters[i].contrast = -15.5; 
     } 
} 
fl.getDocumentDOM().setFilters(myFilters);
```
### <span id="page-234-0"></span>**filter.distance**

#### **Disponibilità**

Flash 8.

**Uso** filter.distance

### **Descrizione**

Proprietà; un valore float che specifica la distanza tra l'effetto del filtro e un oggetto, espressa in pixel. I valori accettabili sono compresi tra -255 e 255. Questa proprietà viene definita per gli oggetti Filter la cui proprietà [filter.name](#page-238-0) ha il valore "bevelFilter", "dropShadowFilter", "gradientBevelFilter" o "gradientGlowFilter".

### **Esempio**

L'esempio seguente imposta la distanza su 10 pixel per i filtri ombra esterna negli oggetti selezionati:

```
var myFilters = fl.getDocumentDOM().getFilters(); 
for(i=0; i < myFilters.length; i++){
     if(myFilters[i].name == 'dropShadowFilter'){ 
         myFilters[i].distance = 10; 
     } 
} 
fl.getDocumentDOM().setFilters(myFilters);
```
### **Vedete anche**

[document.setFilterProperty\(\)](#page-167-0)

ESTENSIONE DI FLASH PROFESSIONAL **214 Oggetto Filter**

## <span id="page-235-0"></span>**filter.enabled**

### **Disponibilità**

Flash CS3 Professional.

**Uso**

filter.enabled

### **Descrizione**

Proprietà; un valore booleano che specifica se il filtro specificato è abilitato (true) o disabilitato (false).

### **Esempio**

L'esempio seguente disattiva i filtri colore per gli oggetti selezionati:

```
var myFilters = fl.getDocumentDOM().getFilters(); 
for(i=0; i < myFilters.length; i++){
     if(myFilters[i].name == 'adjustColorFilter'){ 
         myFilters[i].enabled = false; 
     } 
} 
fl.getDocumentDOM().setFilters(myFilters);
```
## <span id="page-235-1"></span>**filter.hideObject**

### **Disponibilità**

Flash 8.

**Uso** filter.hideObject

### **Descrizione**

Proprietà; un valore booleano che specifica se l'immagine bitmap di origine è nascosta (true) o visualizzata (false). Questa proprietà viene definita per gli oggetti Filter la cui proprietà [filter.name](#page-238-0) ha il valore "dropShadowFilter".

### **Esempio**

L'esempio seguente imposta il valore hideObject su true per i filtri ombra esterna negli oggetti selezionati:

```
var myFilters = fl.getDocumentDOM().getFilters(); 
for(i=0; i < myFilters.length; i++){
     if(myFilters[i].name == 'dropShadowFilter'){ 
         myFilters[i].hideObject = true; 
     } 
} 
fl.getDocumentDOM().setFilters(myFilters);
```
ESTENSIONE DI FLASH PROFESSIONAL **215 Oggetto Filter**

## <span id="page-236-0"></span>**filter.highlightColor**

### **Disponibilità**

Flash 8.

**Uso** filter.highlightColor

### **Descrizione**

Proprietà; il colore di evidenziazione in uno dei seguenti formati:

- Una stringa nel formato "#RRGGBB" o "#RRGGBBAA"
- Un numero esadecimale nel formato 0xRRGGBB
- Un numero intero che rappresenta l'equivalente decimale di un numero esadecimale.

Questa proprietà viene definita per gli oggetti Filter la cui proprietà [filter.name](#page-238-0) ha il valore "bevelFilter".

### **Esempio**

L'esempio seguente imposta il colore di evidenziazione su "#ff00003e" per i filtri a smusso negli oggetti selezionati:

```
var myFilters = fl.getDocumentDOM().getFilters(); 
for(i=0; i < myFilters.length; i++){
    if(myFilters[i].name == 'bevelFilter'){ 
         myFilters[i].highlightColor = '#ff00003e'; 
     } 
} 
fl.getDocumentDOM().setFilters(myFilters);
```
## <span id="page-236-1"></span>**filter.hue**

#### **Disponibilità**

Flash 8.

**Uso** filter.hue

### **Descrizione**

Proprietà; un valore float che specifica la tonalità del filtro. I valori accettabili sono compresi tra -180 e 180. Questa proprietà viene definita per gli oggetti Filter la cui proprietà [filter.name](#page-238-0) ha il valore "adjustColorFilter".

#### **Esempio**

L'esempio seguente imposta la tonalità su 120 per i filtri di regolazione del colore negli oggetti selezionati:

ESTENSIONE DI FLASH PROFESSIONAL **216 Oggetto Filter**

```
var myFilters = fl.getDocumentDOM().getFilters(); 
for(i=0; i < myFilters.length; i++){
     if(myFilters[i].name == 'adjustColorFilter'){ 
         myFilters[i].hue = 120; 
     } 
} 
fl.getDocumentDOM().setFilters(myFilters);
```
## <span id="page-237-0"></span>**filter.inner**

### **Disponibilità**

Flash 8.

**Uso** filter.inner

### **Descrizione**

Proprietà; un valore booleano che specifica se l'ombra è interna (true) o esterna (false). Questa proprietà viene definita per gli oggetti Filter la cui proprietà [filter.name](#page-238-0) ha il valore "dropShadowFilter" o "glowFilter".

### **Esempio**

L'esempio seguente imposta il valore della proprietà inner su true per i filtri a bagliore negli oggetti selezionati:

```
var myFilters = fl.getDocumentDOM().getFilters(); 
for(i=0; i < myFilters.length; i++){
     if(myFilters[i].name == 'glowFilter'){ 
         myFilters[i].inner = true; 
     } 
} 
fl.getDocumentDOM().setFilters(myFilters);
```
### **Vedete anche**

[document.setFilterProperty\(\)](#page-167-0)

## <span id="page-237-1"></span>**filter.knockout**

### **Disponibilità**

Flash 8.

### **Uso**

filter.knockout

### **Descrizione**

Proprietà; un valore booleano che specifica se il filtro è di foratura (true) o meno (false). Questa proprietà viene definita per gli oggetti Filter la cui proprietà [filter.name](#page-238-0) ha il valore "bevelFilter", "dropShadowFilter", "glowFilter", "gradientBevelFilter" o "gradientGlowFilter".

ESTENSIONE DI FLASH PROFESSIONAL **217 Oggetto Filter**

### **Esempio**

L'esempio seguente imposta la proprietà knockout su true per i filtri a bagliore negli oggetti selezionati:

```
var myFilters = fl.getDocumentDOM().getFilters(); 
for(i=0; i < myFilters.length; i++){
     if(myFilters[i].name == 'glowFilter'){ 
         myFilters[i].knockout = true; 
     } 
} 
fl.getDocumentDOM().setFilters(myFilters);
```
### **Vedete anche**

[document.setFilterProperty\(\)](#page-167-0)

### <span id="page-238-0"></span>**filter.name**

### **Disponibilità**

Flash 8.

**Uso** filter.name

### **Descrizione**

Proprietà di sola lettura; una stringa che specifica il tipo di filtro. Il valore di questa proprietà determina quali altre proprietà dell'oggetto Filter sono disponibili. Il valore è uno dei seguenti: "adjustColorFilter", "bevelFilter", "blurFilter", "dropShadowFilter", "glowFilter", "gradientBevelFilter" o "gradientGlowFilter".

### **Esempio**

L'esempio seguente visualizza i nomi dei filtri e le posizioni di indice nel pannello Output:

```
var myFilters = fl.getDocumentDOM().getFilters(); 
var traceStr = ""; 
for(i=0; i < myFilters.length; i++){
   traceStr = traceStr + " At index " + i + ": " + myFilters[i].name;
} 
fl.trace(traceStr);
```
### **Vedete anche**

[document.getFilters\(\)](#page-130-0), [document.setFilterProperty\(\)](#page-167-0)

## <span id="page-238-1"></span>**filter.quality**

**Disponibilità** Flash 8.

**Uso** filter.quality

### **Descrizione**

Proprietà; una stringa che specifica la qualità della sfocatura. I valori accettabili sono "low", "medium" e "high" ("high" è simile a una sfocatura gaussiana). Questa proprietà viene definita per gli oggetti Filter la cui proprietà [filter.name](#page-238-0) ha il valore "bevelFilter", "blurFilter", "dropShadowFilter", "glowFilter", "gradientGlowFilter" o "gradientBevelFilter".

### **Esempio**

L'esempio seguente imposta la qualità della sfocatura su "medium" per i filtri a bagliore negli oggetti selezionati:

```
var myFilters = fl.getDocumentDOM().getFilters(); 
for(i=0; i < myFilters.length; i++){
     if(myFilters[i].name == 'glowFilter'){ 
         myFilters[i].quality = 'medium'; 
 } 
} 
fl.getDocumentDOM().setFilters(myFilters);
```
### **Vedete anche**

[document.setFilterProperty\(\)](#page-167-0)

## <span id="page-239-0"></span>**filter.saturation**

### **Disponibilità**

Flash 8.

### **Uso** filter.saturation

### **Descrizione**

Proprietà; un valore float che specifica il valore di saturazione del filtro. I valori accettabili sono compresi tra -100 e 100. Questa proprietà viene definita per gli oggetti Filter la cui proprietà [filter.name](#page-238-0) ha il valore "adjustColorFilter".

### **Esempio**

L'esempio seguente imposta il valore di saturazione su -100 (scala di grigi) per i filtri di regolazione del colore negli oggetti selezionati:

```
var myFilters = fl.getDocumentDOM().getFilters(); 
for(i=0; i < myFilters.length; i++){
     if(myFilters[i].name == 'adjustColorFilter'){ 
         myFilters[i].saturation = 0-100; 
 } 
} 
fl.getDocumentDOM().setFilters(myFilters);
```
### **Vedete anche**

[document.setFilterProperty\(\)](#page-167-0)

ESTENSIONE DI FLASH PROFESSIONAL **219 Oggetto Filter**

### <span id="page-240-0"></span>**filter.shadowColor**

**Disponibilità**

Flash 8.

**Uso** filter.shadowColor

### **Descrizione**

Proprietà; il colore dell'ombra in uno dei seguenti formati:

- Una stringa nel formato "#RRGGBB" o "#RRGGBBAA"
- Un numero esadecimale nel formato 0xRRGGBB
- Un numero intero che rappresenta l'equivalente decimale di un numero esadecimale.

Questa proprietà viene definita per gli oggetti Filter la cui proprietà [filter.name](#page-238-0) ha il valore "bevelFilter".

### **Esempio**

L'esempio seguente imposta il colore dell'ombra su "#ff00003e" per i filtri a smusso negli oggetti selezionati:

```
var myFilters = fl.getDocumentDOM().getFilters(); 
for(i=0; i < myFilters.length; i++){
     if(myFilters[i].name == 'bevelFilter'){ 
         myFilters[i].shadowColor = '#ff00003e'; 
     } 
} 
fl.getDocumentDOM().setFilters(myFilters);
```
### **Vedete anche**

[document.setFilterProperty\(\)](#page-167-0)

## <span id="page-240-1"></span>**filter.strength**

**Disponibilità**

Flash 8.

**Uso** filter.strength

### **Descrizione**

Proprietà; un numero intero che specifica la percentuale di intensità del filtro. I valori accettabili sono compresi tra 0 e 25.500. Questa proprietà viene definita per gli oggetti Filter la cui proprietà [filter.name](#page-238-0) ha il valore "bevelFilter", "dropShadowFilter", "glowFilter", "gradientGlowFilter" o "gradientBevelFilter".

### **Esempio**

L'esempio seguente imposta l'intensità su 50 per i filtri a bagliore negli oggetti selezionati:

ESTENSIONE DI FLASH PROFESSIONAL **220 Oggetto Filter**

```
var myFilters = fl.getDocumentDOM().getFilters(); 
for(i=0; i < myFilters.length; i++){
    if(myFilters[i].name == 'glowFilter'){ 
         myFilters[i].strength = 50; 
     } 
} 
fl.getDocumentDOM().setFilters(myFilters);
```
### **Vedete anche**

[document.setFilterProperty\(\)](#page-167-0)

## <span id="page-241-0"></span>**filter.type**

**Disponibilità**

Flash 8.

**Uso** filter.type

### **Descrizione**

Proprietà; una stringa che specifica il tipo di filtro a smusso o a bagliore. I valori accettabili sono "inner", "outer" e "full". Questa proprietà viene definita per gli oggetti Filter la cui proprietà [filter.name](#page-238-0) ha il valore "bevelFilter", "gradientGlowFilter" o "gradientBevelFilter".

### **Esempio**

L'esempio seguente imposta il tipo su "full" per tutti i filtri a smusso negli oggetti selezionati:

```
var myFilters = fl.getDocumentDOM().getFilters(); 
for(i=0; i < myFilters.length; i++){
     if(myFilters[i].name == 'bevelFilter'){ 
         myFilters[i].type = 'full'; 
     } 
} 
fl.getDocumentDOM().setFilters(myFilters);
```
### **Vedete anche**

[document.setFilterProperty\(\)](#page-167-0)

# **Capitolo 17: Oggetto Flash (fl)**

### **Disponibilità**

Flash MX 2004.

### **Descrizione**

L'oggetto flash rappresenta l'applicazione Flash. Quando fate riferimento a questo oggetto, potete utilizzare flash o fl. In questa documentazione viene utilizzato fl in tutti gli esempi di codice.

### **Riepilogo dei metodi**

I seguenti metodi possono essere utilizzati con l'oggetto Flash:

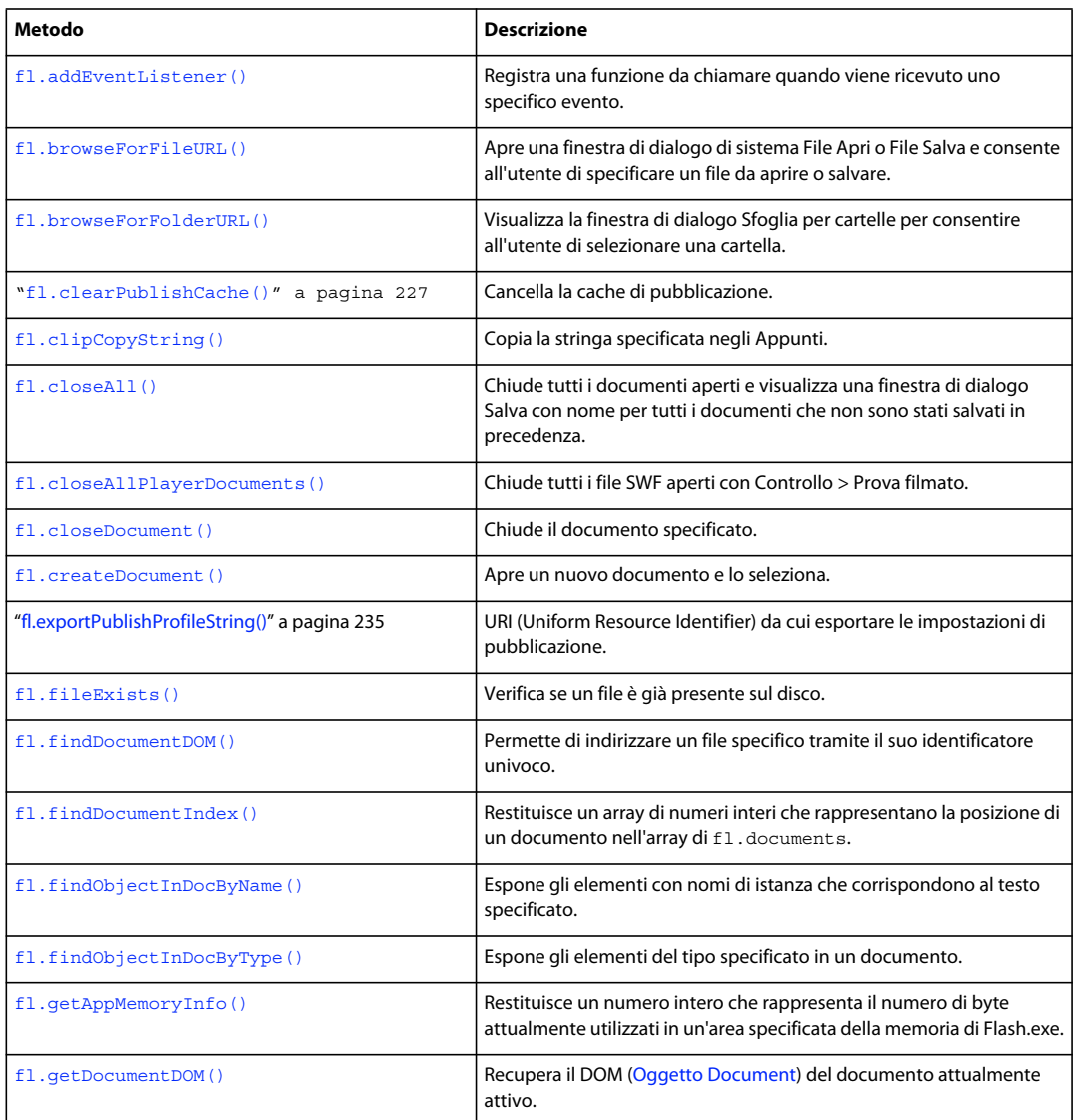

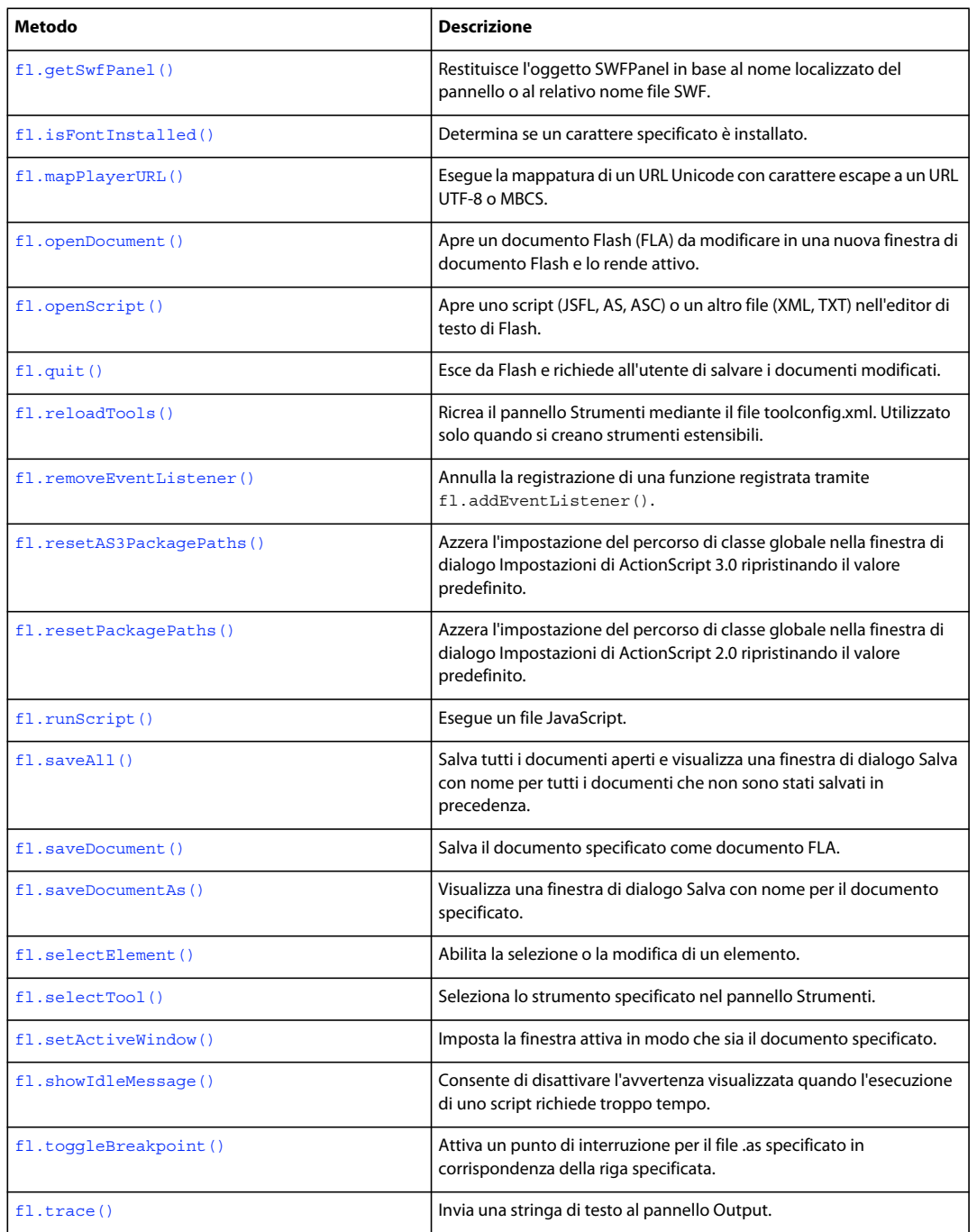

### **Riepilogo delle proprietà**

Le seguenti proprietà possono essere utilizzate con l'oggetto Flash.

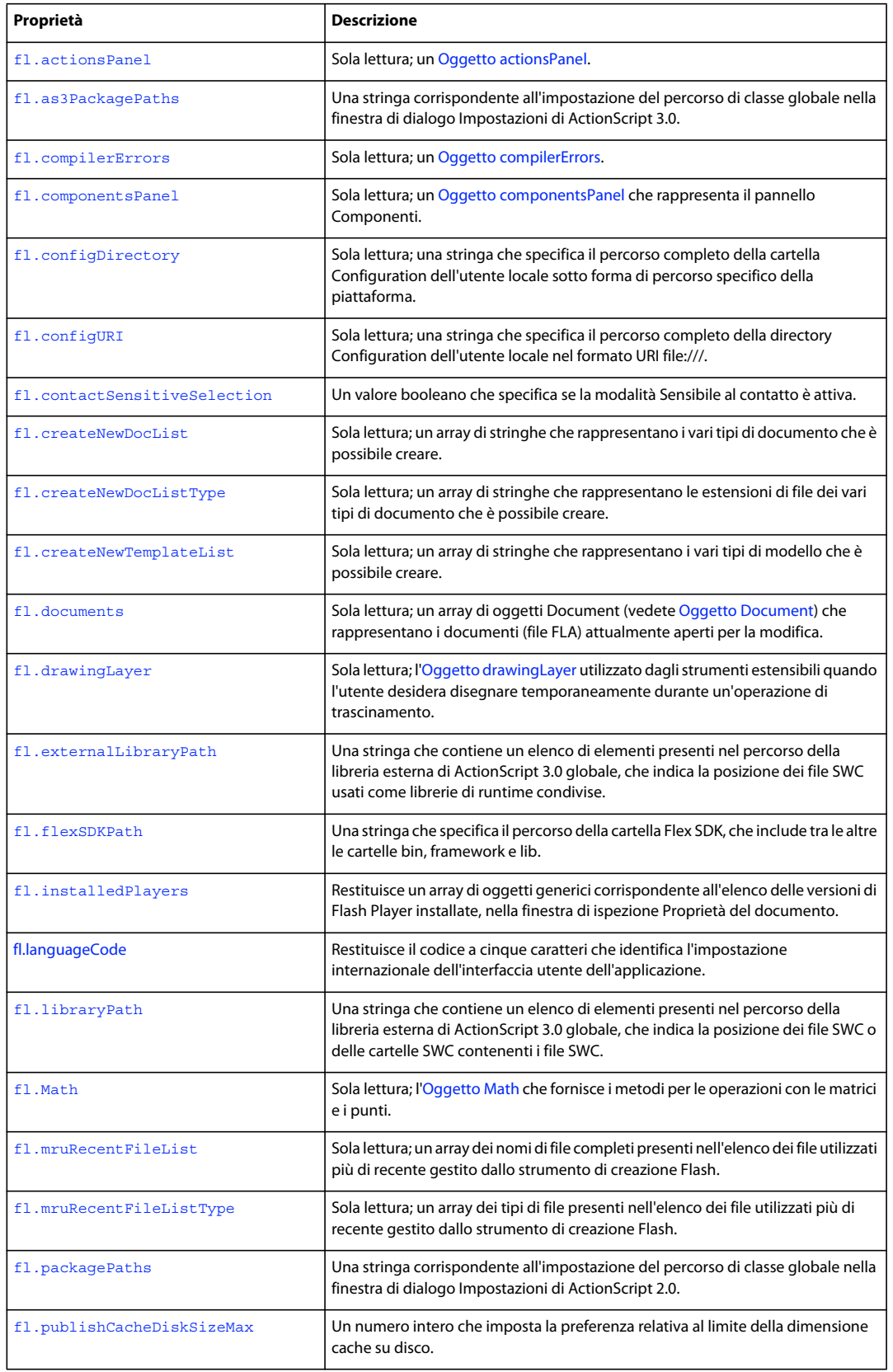

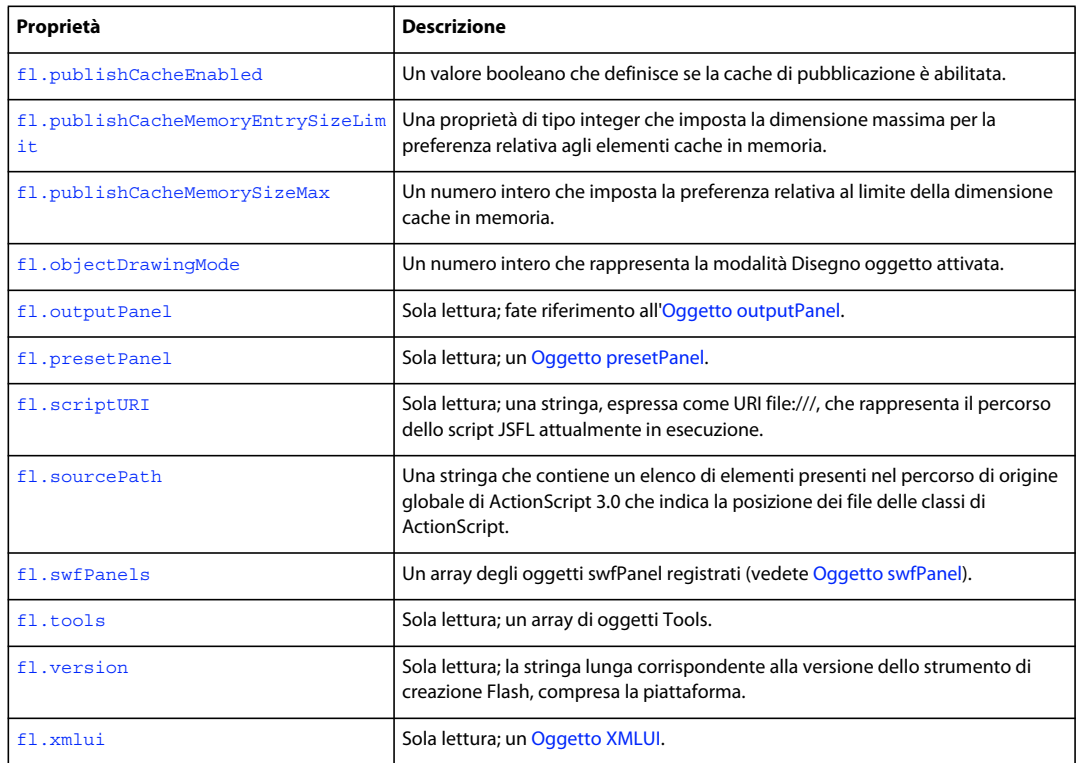

## <span id="page-245-1"></span>**fl.actionsPanel**

### **Disponibilità**

Flash CS3 Professional.

### **Uso**

fl.actionsPanel

### **Descrizione**

Proprietà di sola lettura; un oggetto actionsPanel che rappresenta il pannello Azioni attualmente visualizzato. Per informazioni sull'uso di questa proprietà, vedete [Oggetto actionsPanel.](#page-46-0)

## <span id="page-245-0"></span>**fl.addEventListener()**

### **Disponibilità**

Flash CS3 Professional.

### **Uso**

fl.addEventListener(eventType, callbackFunction)

### **Parametri**

**eventType** Una stringa che specifica il tipo di evento da passare a questa funzione di callback. I valori accettabili sono "documentNew", "documentOpened", "documentClosed", "mouseMove", "documentChanged", "layerChanged" e "frameChanged".

Il valore documentChanged non implica che il contenuto di un documento sia cambiato; significa che un documento diverso è passato in primo piano. In altri termini, fl. qetDocumentDOM() restituirà un valore diverso da quello restituito prima del verificarsi di questo evento.

**callbackFunction** Il nome della funzione da eseguire ogni volta che si verifica l'evento.

### **Restituisce**

Nulla.

### **Descrizione**

Metodo; registra una funzione da richiamare quando si verifica uno specifico evento.

Quando utilizzate questo metodo, dovete ricordare che l'applicazione può bloccarsi o entrare in uno stato di errore se l'evento si verifica frequentemente (come può accadere per mouseMove) e l'esecuzione della funzione richiede molto tempo.

### **Esempio**

Nell'esempio seguente viene visualizzato un messaggio nel pannello Output quando si chiude un documento:

```
myFunction = function () \{ fl.trace('document was closed'); } 
fl.addEventListener("documentClosed", myFunction);
```
### **Vedete anche**

[fl.removeEventListener\(\)](#page-276-1)

## <span id="page-246-0"></span>**fl.as3PackagePaths**

**Disponibilità** Flash CS3 Professional.

**Uso** fl.as3PackagePaths

### **Descrizione**

Proprietà; una stringa corrispondente all'impostazione del percorso di classe globale nella finestra di dialogo Impostazioni di ActionScript3.0. Gli elementi nella stringa sono separati da punti e virgola. Per visualizzare o modificare le impostazioni dei percorsi di classe di ActionScript 2.0, usate fl. packagePaths.

### **Esempio**

L'esempio che segue illustra la modifica delle impostazioni dei percorsi di classe di ActionScript3.0.

ESTENSIONE DI FLASH PROFESSIONAL **226 Oggetto Flash (fl)**

```
fl.trace(fl.as3PackagePaths); 
// Output (assuming started with default value) 
// .;$(AppConfig)/ActionScript 3.0/Classes 
fl.as3PackagePaths="buying;selling"; 
fl.trace(fl.as3PackagePaths); 
// Output 
// buying; selling
```
### **Vedete anche**

[fl.resetAS3PackagePaths\(\)](#page-277-0)

## <span id="page-247-0"></span>**fl.browseForFileURL()**

### **Disponibilità**

Flash MX 2004.

### **Uso**

fl.browseForFileURL(browseType [, title [, previewArea]])

### **Parametri**

**browseType** Una stringa che specifica il tipo di operazione di ricerca file. I valori accettabili sono "open", "select" o "save". I valori "open" e "select" aprono la finestra di dialogo di sistema File Apri. I valori sono presenti per ragioni di compatibilità con Dreamweaver. Il valore "save" apre una finestra di dialogo di sistema File Salva.

**title** Una stringa che specifica il titolo della finestra di dialogo File Apri o File Salva. Se si omette questo parametro, viene utilizzato il valore predefinito. Questo parametro è opzionale.

**previewArea** Un parametro opzionale che viene ignorato da Flash e Fireworks e che è presente solo per assicurare la compatibilità con Dreamweaver.

### **Restituisce**

L'URL del file, espresso nel formato URI file:///; restituisce null se l'utente esce dalla finestra di dialogo selezionando Annulla.

### **Descrizione**

Metodo; apre una finestra di dialogo di sistema File Apri o File Salva e consente all'utente di specificare un file da aprire o salvare.

### **Esempio**

L'esempio seguente consente all'utente di selezionare un file FLA da aprire, quindi apre il file (il metodo fl.browseForFileURL() consente di cercare qualunque tipo di file, tuttavia fl.openDocument() è in grado di aprire solo i file FLA).

```
var fileURL = fl.browseForFileURL("open", "Select file"); 
var doc = fl.openDocument(fileURL);
```
### **Vedete anche**

```
fl.browseForFolderURL()
```
## <span id="page-248-0"></span>**fl.browseForFolderURL()**

### **Disponibilità**

Flash 8.

### **Uso**

fl.browseForFolderURL([description])

### **Parametri**

**description** Una stringa opzionale che specifica la descrizione della finestra di dialogo Sfoglia per cartelle. Se si omette questo parametro, non viene visualizzata alcuna descrizione nell'area corrispondente.

### **Restituisce**

L'URL della cartella, espresso nel formato URI file:///; restituisce null se l'utente esce dalla finestra di dialogo selezionando Annulla.

### **Descrizione**

Metodo; visualizza la finestra di dialogo Sfoglia per cartelle, che consente all'utente di selezionare una cartella.

*Nota: il titolo della finestra di dialogo è sempre Sfoglia per cartelle. Utilizzate il parametro description per aggiungere dettagli alla descrizione, sotto il titolo, ad esempio "Selezionate una cartella" o "Selezionate il percorso che contiene il profilo da importare".* 

### **Esempio**

L'esempio seguente consente all'utente di selezionare una cartella, quindi visualizza l'elenco dei file presenti al suo interno:

```
var folderURI = fl.browseForFolderURL("Select a folder."); 
var folderContents = FLfile.listFolder(folderURI);
```
### **Vedete anche**

[fl.browseForFileURL\(\)](#page-247-0), [Oggetto FLfile](#page-289-0)

## <span id="page-248-1"></span>**fl.clearPublishCache()**

**Disponibilità** Flash CS5.5 Professional.

**Uso** fl.clearPublishCache()

**Parametri** Nessuno.

**Restituisce** Nulla.

ESTENSIONE DI FLASH PROFESSIONAL **228 Oggetto Flash (fl)**

### **Descrizione**

Metodo; cancella la cache di pubblicazione.

### **Esempio**

Il codice seguente cancella la cache di pubblicazione:

fl.clearPublishCache()

### **Vedete anche**

[fl.publishCacheDiskSizeMax](#page-272-0), [fl.publishCacheEnabled](#page-272-1), ["fl.publishCacheMemoryEntrySizeLimit" a](#page-273-0)  [pagina 252](#page-273-0), ["fl.publishCacheMemorySizeMax" a pagina 252](#page-273-1)

## <span id="page-249-0"></span>**fl.clipCopyString()**

### **Disponibilità**

Flash CS3 Professional.

**Uso** fl.clipCopyString(string)

### **Parametri**

**string** Una stringa da copiare negli Appunti.

### **Restituisce**

Nulla.

### **Descrizione**

Metodo; copia la stringa specificata negli Appunti.

Per copiare negli Appunti la selezione corrente, usate [document.clipCopy\(\)](#page-104-0).

### **Esempio**

L'esempio seguente copia negli Appunti il percorso del documento corrente:

```
var documentPath = fl.getDocumentDOM().path; 
fl.clipCopyString(documentPath);
```
## <span id="page-249-1"></span>**fl.closeAll()**

### **Disponibilità**

Flash MX 2004.

### **Uso**

fl.closeAll([bPromptToSave])

### **Parametri**

**bPromptToSave** Valore booleano opzionale che specifica se deve essere visualizzata la finestra di dialogo Salva per i file di testo eventualmente modificati dopo l'ultimo salvataggio, oppure la finestra di dialogo Salva con nome per i file mai salvati in precedenza. Il valore predefinito è true.

### **Restituisce**

Nulla.

### **Descrizione**

Metodo; chiude tutti i file aperti (FLA, SWF, JSFL e così via). Per chiudere tutti i file aperti senza salvare le eventuali modifiche, passate il valore false per *bPromptToSave*. Questo metodo non chiude l'applicazione.

### **Esempio**

Il codice seguente chiude tutti i file aperti, chiedendo all'utente se desidera salvare i file nuovi o modificati.

```
fl.closeAll();
```
### **Vedete anche**

[fl.closeAllPlayerDocuments\(\)](#page-250-0), [fl.closeDocument\(\)](#page-251-0)

## <span id="page-250-0"></span>**fl.closeAllPlayerDocuments()**

**Disponibilità** Flash CS3 Professional.

**Uso**

fl.closeAllPlayerDocuments()

**Parametri**

Nessuno.

### **Restituisce**

Un valore booleano: true se sono aperte una o più finestre filmato; false in caso contrario.

### **Descrizione**

Metodo; chiude tutti i file SWF aperti con Controllo > Prova filmato.

### **Esempio**

L'esempio che segue chiude tutti i file SWF aperti con Controllo > Prova filmato.

fl.closeAllPlayerDocuments();

### **Vedete anche**

[fl.closeAll\(\)](#page-249-1), [fl.closeDocument\(\)](#page-251-0)

ESTENSIONE DI FLASH PROFESSIONAL **230 Oggetto Flash (fl)**

## <span id="page-251-0"></span>**fl.closeDocument()**

### **Disponibilità**

Flash MX 2004.

### **Uso**

fl.closeDocument(documentObject [, bPromptToSaveChanges])

#### **Parametri**

**documentObject** Un [Oggetto Document](#page-77-0). Se *documentObject* fa riferimento al documento attivo, è possibile che la finestra del documento rimanga aperta finché non termina l'esecuzione dello script che richiama questo metodo.

**bPromptToSaveChanges** Un valore booleano. Se *bPromptToSaveChanges* è false, l'utente non viene interpellato se il documento contiene modifiche non salvate; pertanto, il file viene chiuso e le modifiche vengono eliminate. Se *bPromptToSaveChanges* è true e il documento contiene modifiche non salvate, viene visualizzata una finestra di dialogo standard con la richiesta di conferma. Il valore predefinito è true. Questo parametro è opzionale.

### **Restituisce**

Nulla.

### **Descrizione**

Metodo; chiude il documento specificato.

#### **Esempio**

L'esempio seguente illustra due metodi per chiudere un documento:

```
// Closes the specified document and prompts to save changes. 
fl.closeDocument(fl.documents[0]); 
fl.closeDocument(fl.documents[0] , true); // Use of true is optional. 
// Closes the specified document without prompting to save changes. 
fl.closeDocument(fl.documents[0], false);
```
### **Vedete anche**

[fl.closeAll\(\)](#page-249-1)

### <span id="page-251-1"></span>**fl.compilerErrors**

### **Disponibilità**

Flash CS3 Professional.

#### **Uso**

fl.compilerErrors

### **Descrizione**

Proprietà di sola lettura; un oggetto compilerErrors che rappresenta il pannello Errori. Per informazioni sull'uso di questa proprietà, vedete [Oggetto compilerErrors](#page-68-0).
ESTENSIONE DI FLASH PROFESSIONAL **231 Oggetto Flash (fl)**

## **fl.componentsPanel**

## **Disponibilità**

Flash MX 2004.

**Uso** fl.componentsPanel

### **Descrizione**

Proprietà di sola lettura; un [Oggetto componentsPanel](#page-71-0) che rappresenta il pannello Componenti.

#### **Esempio**

L'esempio seguente memorizza un oggetto componentsPanel nella variabile comPanel:

```
var comPanel = fl.componentsPanel;
```
## <span id="page-252-1"></span>**fl.configDirectory**

**Disponibilità**

Flash MX 2004.

**Uso** fl.configDirectory

#### **Descrizione**

Proprietà di sola lettura; una stringa che specifica il percorso completo della directory Configuration dell'utente locale sotto forma di percorso specifico della piattaforma. Per specificare questo percorso nel formato URI file:///, che non è specifico della piattaforma, usate [fl.configURI](#page-252-0).

## **Esempio**

L'esempio seguente visualizza la directory Configuration nel pannello Output:

fl.trace("My local configuration directory is " + fl.configDirectory);

## <span id="page-252-0"></span>**fl.configURI**

## **Disponibilità**

Flash MX 2004.

**Uso** fl.configURI

## **Descrizione**

Proprietà di sola lettura; una stringa che specifica il percorso completo della directory Configuration dell'utente locale nel formato URI file:///. Vedete anche [fl.configDirectory](#page-252-1).

### **Esempio**

L'esempio seguente esegue uno script specificato. fl. configURI consente di specificare la posizione dello script senza conoscere la piattaforma su cui è in esecuzione.

```
// To run a command in your commands menu, change "Test.Jsfl"
```

```
// to the command you want to run in the line below.
```

```
fl.runScript( fl.configURI + "Commands/Test.jsfl" );
```
## **fl.contactSensitiveSelection**

#### **Disponibilità**

Flash 8.

## **Uso**

```
fl.contactSensitiveSelection
```
## **Descrizione**

Un valore booleano che specifica se la modalità Sensibile al contatto è attivata (true) o meno (false).

#### **Esempio**

L'esempio seguente mostra come disattivare la modalità di selezione Sensibile al contatto prima di eseguire una selezione, e come ripristinare il suo valore originale dopo aver effettuato la selezione:

```
var contact = fl.contactSensitiveSelection;
fl.contactSensitiveSelection = false; 
// Insert selection code here. 
fl.contactSensitiveSelection = contact;
```
## **fl.createDocument()**

**Disponibilità**

Flash MX 2004.

**Uso**

```
fl.createDocument([docType])
```
## **Parametri**

**docType** Una stringa che specifica il tipo di documento da creare. I valori accettabili sono "timeline", "presentation" e "application". Il valore predefinito è "timeline", con lo stesso effetto della scelta di File > Nuovo > File Flash (ActionScript 3.0). Questo parametro è opzionale.

## **Restituisce**

L'oggetto Document per il documento appena creato, se il metodo ha esito positivo. Se si verifica un errore, il valore è undefined.

ESTENSIONE DI FLASH PROFESSIONAL **233 Oggetto Flash (fl)**

## **Descrizione**

Metodo; apre un nuovo documento e lo seleziona. I valori per le dimensioni, la risoluzione e il colore sono quelli predefiniti correnti.

#### **Esempio**

L'esempio seguente crea vari tipi di documenti:

```
// Create two Timeline-based Flash documents. 
fl.createDocument(); 
fl.createDocument("timeline"); 
// Create a Slide Presentation document. 
fl.createDocument("presentation"); 
// Create a Form Application document. 
fl.createDocument("application");
```
## <span id="page-254-0"></span>**fl.createNewDocList**

**Disponibilità**

Flash MX 2004.

**Uso** fl.createNewDocList

#### **Descrizione**

Proprietà di sola lettura; un array di stringhe che rappresentano i vari tipi di documento che è possibile creare.

### **Esempio**

L'esempio seguente visualizza i tipi di documento che potete creare nel pannello Output:

```
fl.trace("Number of choices " + fl.createNewDocList.length); 
for (i = 0; i < 11.createNewDocList.length; i++) fl.trace("choice: " + fl.createNewDocList[i]);
```
## **fl.createNewDocListType**

## **Disponibilità**

Flash MX 2004.

**Uso** fl.createNewDocListType

## **Descrizione**

Proprietà di sola lettura; un array di stringhe che rappresentano le estensioni di file dei tipi di documento che è possibile creare. Gli elementi dell'array corrispondono direttamente (in base all'indice) agli elementi dell'array [fl.createNewDocList](#page-254-0).

ESTENSIONE DI FLASH PROFESSIONAL **234 Oggetto Flash (fl)**

#### **Esempio**

L'esempio seguente visualizza le estensioni dei tipi di documento che potete creare nel pannello Output:

```
fl.trace("Number of types " + fl.createNewDocListType.length); 
for (i = 0; i < fl.createNewDocListType.length; i++) fl.trace("type: " + 
fl.createNewDocListType[i]);
```
## **fl.createNewTemplateList**

## **Disponibilità**

Flash MX 2004.

**Uso** fl.createNewTemplateList

#### **Descrizione**

Proprietà di sola lettura; un array di stringhe che rappresentano i vari tipi di modello che è possibile creare.

#### **Esempio**

L'esempio seguente visualizza i tipi di modello che potete creare nel pannello Output:

```
fl.trace("Number of template types: " + fl.createNewTemplateList.length); for (i = 0; i < 
fl.createNewTemplateList.length; i++) fl.trace("type: " + fl.createNewTemplateList[i]);
```
## <span id="page-255-0"></span>**fl.documents**

## **Disponibilità**

Flash MX 2004.

**Uso** fl.documents

#### **Descrizione**

Proprietà di sola lettura; un array di oggetti Document (vedete [Oggetto Document\)](#page-77-0) che rappresentano i documenti (file FLA) attualmente aperti per la modifica.

#### **Esempio**

L'esempio seguente memorizza un array di documenti aperti nella variabile docs:

var docs = fl.documents;

L'esempio seguente visualizza i nomi dei documenti attualmente aperti nel pannello Output:

```
for (doc in fl.documents) { 
    fl.trace(fl.documents[doc].name); 
}
```
ESTENSIONE DI FLASH PROFESSIONAL **235 Oggetto Flash (fl)**

## **fl.drawingLayer**

### **Disponibilità**

Flash MX 2004.

**Uso** fl.drawingLayer

## **Descrizione**

Proprietà di sola lettura; l'[Oggetto drawingLayer](#page-196-0) utilizzato dagli strumenti estensibili quando l'utente desidera disegnare temporaneamente durante un'operazione di trascinamento (ad esempio, la creazione di un perimetro di selezione).

#### **Esempio**

Vedete [drawingLayer.setColor\(\)](#page-202-0).

## **fl.exportPublishProfileString()**

## **Disponibilità**

Flash Professional CS5.

#### **Uso**

fl.exportPublishProfileString( ucfURI [, profileName] )

#### **Parametri**

**ucfURI** Una stringa che specifica l'URI (Uniform Resource Identifier) da cui esportare le impostazioni di pubblicazione.

**profileName** Una stringa che specifica il nome di profilo da esportare. Questo parametro è opzionale.

#### **Restituisce**

String.

## **Descrizione**

Restituisce il profilo di pubblicazione di un documento specifico senza dover aprire il file. Il profilo di pubblicazione può anche essere specificato, ma è facoltativo.

## **Esempio**

L'esempio seguente legge la stringa del profilo di pubblicazione:

```
var ppXML = "";var ucfURI = fl.browseForFileURL("open", "select a FLA"); 
if (ucfURI && ucfURI.length > 0) 
ppXML = fl.exportPublishProfileString(ucfURI); 
fl.trace(ppXML);
```
## <span id="page-257-0"></span>**fl.externalLibraryPath**

### **Disponibilità**

Flash CS4 Professional.

**Uso**

```
fl.externalLibraryPath
```
## **Descrizione**

Proprietà; una stringa che contiene un elenco di elementi presenti nel percorso della libreria esterna di ActionScript 3.0 globale, che indica la posizione dei file SWC usati come librerie di runtime condivise. Gli elementi nella stringa sono separati da punti e virgola. Nello strumento di creazione, gli elementi vengono specificati scegliendo Modifica > Preferenze > ActionScript > Impostazioni ActionScript 3.0.

#### **Esempio**

L'esempio seguente aggiunge la cartella /SWC\_runtime al percorso della libreria esterna di ActionScript 3.0 globale:

```
fl.trace(fl.externalLibraryPath); 
fl.externalLibraryPath = "/SWC_runtime;" + fl.externalLibraryPath; 
fl.trace(fl.externalLibraryPath);
```
## **Vedete anche**

[fl.flexSDKPath](#page-262-0), [fl.libraryPath](#page-266-0), [fl.sourcePath](#page-285-0), [document.externalLibraryPath](#page-124-0)

# **fl.fileExists()**

## **Disponibilità**

Flash MX 2004.

## **Uso** fl.fileExists(fileURI)

#### **Parametri**

**fileURI** Una stringa, espressa nel formato URI file:///, che contiene il percorso del file.

#### **Restituisce**

Un valore booleano: true se il file è presente nel disco; false in caso contrario.

#### **Descrizione**

Metodo; verifica se un file è già presente nel disco.

#### **Esempio**

L'esempio seguente visualizza true o false nel pannello Output per indicare se il file specificato è presente o meno:

```
alert(fl.fileExists("file:///C|/example.fla"));
alert(fl.fileExists("file:///C|/example.jsfl")); 
alert(fl.fileExists(""));
```
ESTENSIONE DI FLASH PROFESSIONAL **237 Oggetto Flash (fl)**

## <span id="page-258-1"></span>**fl.findDocumentDOM()**

#### **Disponibilità**

Flash CS3 Professional.

#### **Uso**

fl.findDocumentDOM(id)

#### **Parametri**

**id** Un numero intero che rappresenta l'identificatore univoco di un documento.

#### **Restituisce**

Un oggetto Document, oppure null se non esiste alcun documento con l'*id* specificato.

#### **Descrizione**

Metodo; permette di indirizzare uno specifico file tramite il suo identificatore univoco (invece del valore di indice). Questo metodo può essere impiegato assieme a [document.id](#page-137-0).

#### **Esempio**

L'esempio che segue illustra come leggere l'ID di un documento, utilizzandolo quindi per indirizzare il documento stesso:

var originalDocID = fl.getDocumentDOM().id; // other code here, maybe working in different files var targetDoc = fl.findDocumentDOM(originalDocID); // Set the height of the Stage in the original document to 400 pixels. targetDoc.height = 400;

#### **Vedete anche**

[fl.findDocumentIndex\(\)](#page-258-0)

## <span id="page-258-0"></span>**fl.findDocumentIndex()**

### **Disponibilità**

Flash MX 2004.

### **Uso**

fl.findDocumentIndex(name)

#### **Parametri**

**name** Il nome del documento di cui desiderate trovare l'indice. Il documento deve essere aperto.

#### **Restituisce**

Restituisce un array di numeri interi che rappresentano la posizione del *nome* di un documento nell'array di fl.documents.

## **Descrizione**

Metodo; restituisce un array di numeri interi che rappresentano la posizione del *nome* di un documento nell'array di fl.documents. Potete aprire più documenti con lo stesso nome, se questi si trovano in cartelle diverse.

#### **Esempio**

L'esempio seguente visualizza le informazioni sulla posizione nell'indice dei file aperti denominati test.fla nel pannello Output:

```
var filename = "test.fla" 
var docIndex = fl.findDocumentIndex(filename); 
for (var index in docIndex) 
    fl.trace(filename + " is open at index " + docIndex[index]);
```
#### **Vedete anche**

[fl.documents](#page-255-0), [fl.findDocumentDOM\(\)](#page-258-1)

## <span id="page-259-0"></span>**fl.findObjectInDocByName()**

#### **Disponibilità**

Flash CS3 Professional.

#### **Uso**

fl.findObjectInDocByName(instanceName, document)

#### **Parametri**

**instanceName** Una stringa che specifica il nome dell'istanza di un elemento nel documento specificato.

**document** L'[Oggetto Document](#page-77-0) in cui deve essere cercato l'elemento specificato.

#### **Restituisce**

Un array di oggetti generici. Utilizzate la proprietà .obj di ogni elemento dell'array per ottenere l'oggetto. L'oggetto dispone delle seguenti proprietà: keyframe, layer, timeline e parent. Queste proprietà possono essere impiegate per accedere alla gerarchia dell'oggetto. Per ulteriori informazioni sulle proprietà e su come accedervi, vedete [fl.findObjectInDocByType\(\)](#page-260-0).

Potete accedere anche a metodi e proprietà per i valori layer e timeline; questi equivalgono rispettivamente all'[Oggetto Layer](#page-345-0) e all'[Oggetto Timeline.](#page-490-0)

## **Descrizione**

Metodo; espone gli elementi in un documento con nomi di istanza che corrispondono al testo specificato.

*Nota: in alcuni casi, questo metodo funziona solo quando viene eseguito come comando da un file FLA, non mentre state visualizzando o modificando il file JSFL.* 

#### **Esempio**

L'esempio che segue ricerca gli elementi denominati "instance01" nel documento corrente.

```
var nameToSearchFor = "instance01"; 
var doc = fl.qetDocumentDOM();
var results = fl.findObjectInDocByName(nameToSearchFor, doc); 
if (results.length > 0) { 
   alert("success, found " + results.length + " objects"); 
} 
else { 
   alert("failed, no objects named " + nameToSearchFor + " found"); 
}
```
## **Vedete anche**

```
fl.findObjectInDocByType()
```
# <span id="page-260-0"></span>**fl.findObjectInDocByType()**

#### **Disponibilità**

Flash CS3 Professional.

## **Uso**

fl.findObjectInDocByType(elementType, document)

#### **Parametri**

**elementType** Una stringa che rappresenta il tipo di elemento da cercare. Per i valori accettabili, vedete [element.elementType](#page-210-0).

**document** L'[Oggetto Document](#page-77-0) in cui deve essere cercato l'elemento specificato.

#### **Restituisce**

Un array di oggetti generici. Utilizzate la proprietà .  $\delta$  di ogni elemento dell'array per ottenere l'oggetto Element. Ogni oggetto dispone delle seguenti proprietà: keyframe, layer, timeline e parent. Queste proprietà possono essere impiegate per accedere alla gerarchia dell'oggetto.

Potete accedere anche a metodi e proprietà per i valori layer e timeline; questi equivalgono rispettivamente all'[Oggetto Layer](#page-345-0) e all'[Oggetto Timeline.](#page-490-0)

L'accesso a queste proprietà è illustrato nel secondo e terzo esempio della sezione relativa agli esempi.

#### **Descrizione**

Metodo; espone gli elementi del tipo specificato in un documento.

*Nota: in alcuni casi, questo metodo funziona solo quando viene eseguito come comando da un file FLA, non mentre state visualizzando o modificando il file JSFL.* 

#### **Esempio**

L'esempio che segue ricerca i campi di testo nel documento corrente, quindi ne modifica il contenuto:

## ESTENSIONE DI FLASH PROFESSIONAL **240 Oggetto Flash (fl)**

```
var doc = fl.qetDocumentDOM();
var typeToSearchFor = "text"; 
var results = fl.findObjectInDocByType(typeToSearchFor, doc); 
if (results.length > 0) { 
    for (var i = 0; i < results.length; i++) {
         results[i].obj.setTextString("new text"); 
     } 
    alert("success, found " + results.length + " objects"); 
} 
else { 
     alert("failed, no objects of type " + typeToSearchFor + " found"); 
}
```
Nell'esempio seguente viene illustrato come accedere alle speciali proprietà dell'oggetto restituito dal metodo:

```
var doc = fl.qetDocumentDOM();
var resultsArray = findObjectInDocByType("text", doc); 
if (resultsArray.length > 0) 
{ 
   var firstItem = resultsArray[0];
     // firstItem.obj- This is the element object that was found. 
    // You can access the following properties of this object: 
    // firstItem.keyframe- The keyframe that the element is on. 
    // firstItem.layer- The layer that the keyframe is on. 
     // firstItem.timeline- The timeline that the layer is on. 
     // firstItem.parent- The parent of the timeline. For example, 
     // the timeline might be in a symbol instance. 
}
```
L'esempio che segue illustra come eseguire il backup del DOM per trovare il nome del livello in cui è stato trovato il campo di testo utilizzando un oggetto resultArray.obj:

```
var doc = fl.getDocumentDOM(); 
var typeToSearchFor = "text"; 
var resultsArray = fl.findObjectInDocByType(typeToSearchFor, doc); 
if (resultsArray.length > 0) { 
    for (var i = 0; i < resultsArray.length; i++) {
         resultsArray[i].obj.setTextString("new text"); 
         var firstItem = resultsArray[0]; 
         firstItemObj = firstItem.obj; 
         fl.trace(firstItemObj.layer.name+"layerName"); 
     } 
} else { 
     alert("failed, no objects of type " + typeToSearchFor + " found"); 
}
```
#### **Vedete anche**

```
fl.findObjectInDocByName()
```
## <span id="page-262-0"></span>**fl.flexSDKPath**

## **Disponibilità**

Flash CS4 Professional.

**Uso** fl.flexSDKPath

## **Descrizione**

Proprietà; una stringa che specifica il percorso della cartella Flex SDK, che include tra le altre le cartelle bin, framework e lib. Nello strumento di creazione, gli elementi vengono specificati scegliendo Modifica > Preferenze > ActionScript > Impostazioni ActionScript 3.0.

## **Esempio**

Il codice seguente visualizza il percorso di Flex SDK nel pannello Output.

```
fl.trace(fl.flexSDKPath);
```
## **Vedete anche**

[fl.externalLibraryPath](#page-257-0)[,fl.libraryPath](#page-266-0), [fl.sourcePath](#page-285-0)

# **fl.getAppMemoryInfo()**

## **Disponibilità**

Flash 8 (solo Windows).

## **Uso**

fl.getAppMemoryInfo(memType)

## **Parametri**

**memType** Un numero intero che specifica l'area di utilizzo di memoria in cui eseguire la query. Per un elenco dei valori accettabili, vedete la descrizione seguente.

## **Restituisce**

Un numero intero che rappresenta il numero di byte attualmente utilizzati in un'area specificata della memoria di Flash.exe.

## **Descrizione**

Metodo (solo Windows); restituisce un numero intero che rappresenta il numero di byte attualmente utilizzati in un'area specificata della memoria di Flash.exe. Utilizzate la tabella seguente per determinare il valore da passare come *memType*:

## ESTENSIONE DI FLASH PROFESSIONAL **242 Oggetto Flash (fl)**

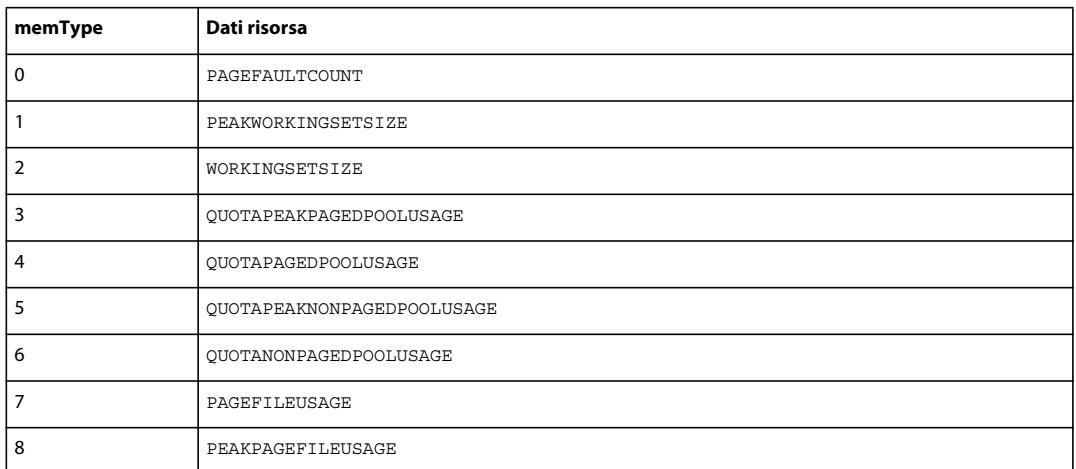

## **Esempio**

L'esempio seguente visualizza il consumo della memoria attualmente in uso:

```
var memsize = fl.getAppMemoryInfo(2);
```

```
fl.trace("Flash current memory consumption is " + memsize + " bytes or " + memsize/1024 + " 
KB');
```
# **fl.getDocumentDOM()**

## **Disponibilità**

Flash MX 2004.

## **Uso**

fl.getDocumentDOM()

## **Parametri**

Nessuno.

## **Restituisce**

Un oggetto Document, oppure null se non è aperto alcun documento.

## **Descrizione**

Metodo; recupera il DOM [\(Oggetto Document\)](#page-77-0) del documento attivo (file FLA). Se uno o più documenti sono aperti ma uno di essi non è attivo (ad esempio, è attivo un file JSFL), il metodo recupera il DOM del documento attivo più recente.

## **Esempio**

L'esempio seguente visualizza il nome del documento attivo corrente o più recente nel pannello Output:

```
var currentDoc = fl.getDocumentDOM(); 
fl.trace(currentDoc.name);
```
ESTENSIONE DI FLASH PROFESSIONAL **243 Oggetto Flash (fl)**

## **fl.getSwfPanel()**

#### **Disponibilità**

Flash CS5.5 Professional.

#### **Uso**

fl.getSwfPanel(panelName, [useLocalizedPanelName])

#### **Parametri**

**panelName** Il nome localizzato del pannello o il nome file principale del file SWF del pannello. Passate false come secondo parametro se utilizzate la seconda opzione.

**useLocalizedPanelName** Opzionale. Il valore predefinito è true. Se è false, si presume che il parametro panelName sia il nome in inglese (non localizzato) nel pannello, che corrisponde al nome file SWF senza l'estensione di file.

**Restituisce** Oggetto SWFPanel.

#### **Descrizione**

Metodo; restituisce l'oggetto SWFPanel in base al nome localizzato del pannello o al relativo nome file SWF (senza estensione del nome file).

#### **Esempio**

L'esempio seguente visualizza il nome del pannello indicato come 'Project' nel pannello Output:

```
fl.trace('name of panel is: ' + fl.getSwfPanel('Project').name);
```
## **fl.installedPlayers**

**Disponibilità** Flash CS5.5 Professional.

**Uso** fl.installedPlayers()

## **Parametri**

Nessuno.

## **Restituisce**

Un array di oggetti generici corrispondente all'elenco delle versioni di Flash Player installate, nella finestra di ispezione Proprietà del documento.

## **Descrizione**

Proprietà di sola lettura; l'array di oggetti generici corrispondente all'elenco delle versioni di Flash Player installate, nella finestra di ispezione Proprietà del documento.

Ogni oggetto nell'array contiene le proprietà seguenti:

**name** Il nome di stringa del documento.

**version** Può essere utilizzata per impostare il lettore corrente per un documento, utilizzando la funzione Document.setPlayerVersion().

**minASVersion** La versione minima di ActionScript richiesta dal documento. Potete utilizzare un numero intero tra minASVersion e maxASVersion (inclusi) per impostare la versione di ActionScript del documento, tramite la proprietà Document.asVersion.

**maxASVersion** La versione massima di ActionScript supportata dal documento.

**stageWidth** La larghezza predefinita dello stage in pixel per la destinazione specificata. Ad esempio, per iPhone la dimensione predefinita è di 320 x 480 pixel. Per Android è di 480 x 800 pixel.

**stageHeight** L'altezza predefinita dello stage in pixel per la destinazione specificata. Ad esempio, per iPhone la dimensione predefinita è di 320 x 480 pixel. Per Android è di 480 x 800 pixel.

#### **Esempio**

L'esempio seguente traccia le proprietà di tutti gli oggetti contenuti nell'array installedPlayers nella finestra di output:

```
var arr = fl.installedPlayers; 
for (var i in arr) fl.trace("name: " + arr[i].name + " version: " + arr[i].version + " 
minASVersion: " + arr[i].minASVersion + " maxASVersion: " + arr[i].maxASVersion + " stageWidth: 
" + arr[i].stageWidth + " stageHeight: " + arr[i].stageHeight + " ");
```
## **fl.isFontInstalled()**

## **Disponibilità**

Flash CS4 Professional.

### **Uso**

fl.isFontInstalled(fontName)

#### **Parametri**

**fontName** Una stringa che specifica il nome del carattere.

#### **Restituisce**

Un valore booleano: true se il carattere specificato è abilitato; false in caso contrario.

#### **Descrizione**

Metodo: determina se un carattere specificato è installato.

#### **Esempio**

Il codice seguente restituisce "true" nel pannello Output se il carattere Times è installato.

```
fl.trace(fl.isFontInstalled("Times"));
```
ESTENSIONE DI FLASH PROFESSIONAL **245 Oggetto Flash (fl)**

## **fl.languageCode**

### **Disponibilità**

Flash CS5 Professional.

**Uso**

fl.languageCode

## **Descrizione**

Proprietà; una stringa che restituisce il codice a cinque caratteri che identifica l'impostazione internazionale dell'interfaccia utente dell'applicazione.

#### **Esempio**

L'esempio seguente restituisce il codice lingua a cinque caratteri indicato dall'interfaccia utente localizzata dell'applicazione Flash:

locConfigURI = fl.applicationURI + fl.languageCode + "/Configuration";

## <span id="page-266-0"></span>**fl.libraryPath**

**Disponibilità**

Flash CS4 Professional.

**Uso** fl.libraryPath

## **Descrizione**

Proprietà; una stringa che contiene un elenco di elementi presenti nel percorso della libreria esterna di ActionScript 3.0 globale, che indica la posizione dei file o delle cartelle SWC contenenti i file SWC. Gli elementi nella stringa sono separati da punti e virgola. Nello strumento di creazione, gli elementi vengono specificati scegliendo Modifica > Preferenze > ActionScript > Impostazioni ActionScript 3.0.

#### **Esempio**

L'esempio seguente aggiunge la cartella /SWC al percorso della libreria esterna di ActionScript 3.0 globale:

```
fl.trace(fl.libraryPath); 
fl.libraryPath = "/SWC;" + fl.libraryPath; 
fl.trace(fl.libraryPath);
```
#### **Vedete anche**

[fl.externalLibraryPath](#page-257-0)[,fl.flexSDKPath](#page-262-0), [fl.sourcePath](#page-285-0), [document.libraryPath](#page-141-0)

ESTENSIONE DI FLASH PROFESSIONAL **246 Oggetto Flash (fl)**

## **fl.mapPlayerURL()**

### **Disponibilità**

Flash MX 2004.

**Uso**

fl.mapPlayerURL(URI [, returnMBCS])

### **Parametri**

**URI** Una stringa che contiene l'URL Unicode con carattere escape di cui eseguire la mappatura.

**returnMBCS** Un valore booleano che dovete impostare su true affinché restituisca un percorso MBCS con carattere escape. In caso contrario, il metodo restituisce UTF-8. Il valore predefinito è false. Questo parametro è opzionale.

#### **Restituisce**

Una stringa che corrisponde all'URL convertito.

## **Descrizione**

Metodo; esegue la mappatura di un URL Unicode con carattere escape a un URL UTF-8 o MBCS. Usate questo metodo quando prevedete di utilizzare la stringa in ActionScript per accedere a una risorsa esterna. Deve essere utilizzato se occorre gestire caratteri multibyte.

#### **Esempio**

L'esempio seguente converte un URL in UTF-8 per consentire al player di caricarlo:

```
var url = MMExecute( "fl.mapPlayerURL(" + myURL + ", false);" ); 
mc.loadMovie( url);
```
## **fl.Math**

**Disponibilità** Flash MX 2004.

**Uso** fl.Math

## **Descrizione**

Proprietà di sola lettura; l'[Oggetto Math](#page-365-0) fornisce i metodi per le operazioni con le matrici e i punti.

#### **Esempio**

L'esempio seguente mostra la matrice di trasformazione dell'oggetto selezionato e il suo inverso:

**Ultimo aggiornamento 11/5/2011**

ESTENSIONE DI FLASH PROFESSIONAL **247 Oggetto Flash (fl)**

```
// Select an element on the Stage and then run this script. 
var mat =fl.getDocumentDOM().selection[0].matrix;
for(var prop in mat){ 
fl.trace("mat."+prop+" = " + mat[prop]);} 
var invMat = f1.Math.invertMatrix( mat);
for(var prop in invMat) { 
fl.trace("invMat."+prop+" = " + invMat[prop]);
}
```
## <span id="page-268-0"></span>**fl.mruRecentFileList**

## **Disponibilità**

Flash MX 2004.

**Uso** fl.mruRecentFileList

## **Descrizione**

Proprietà di sola lettura; un array dei nomi di file completi presenti nell'elenco dei file utilizzati più di recente gestito dallo strumento di creazione Flash.

#### **Esempio**

L'esempio seguente visualizza il numero di file aperti di recente, oltre al nome di ciascun file, nel pannello Output:

```
fl.trace("Number of recently opened files: " + fl.mruRecentFileList.length); 
for (i = 0; i < fl.mruRecentFileList.length; i++) fl.trace("file: " + fl.mruRecentFileList[i]);
```
## **fl.mruRecentFileListType**

### **Disponibilità**

Flash MX 2004.

```
Uso
fl.mruRecentFileListType
```
#### **Descrizione**

Proprietà di sola lettura; un array dei tipi di file presenti nell'elenco dei file utilizzati più di recente gestito dallo strumento di creazione Flash. L'array corrisponde all'array nella proprietà [fl.mruRecentFileList](#page-268-0).

#### **Esempio**

L'esempio seguente visualizza il numero di file aperti di recente, oltre al tipo di ciascun file, nel pannello Output:

```
fl.trace("Number of recently opened files: " + fl.mruRecentFileListType.length); 
for (i = 0; i < fl.mruRecentFileListType.length; i++) fl.trace("type: " + 
fl.mruRecentFileListType[i]);
```
ESTENSIONE DI FLASH PROFESSIONAL **248 Oggetto Flash (fl)**

## **fl.objectDrawingMode**

## **Disponibilità**

Flash 8.

## **Uso**

fl.objectDrawingMode

## **Descrizione**

Proprietà; un valore booleano che specifica se è attiva la modalità di Disegno oggetto (true) o la modalità di Disegno unione (false).

## **Esempio**

L'esempio seguente cambia lo stato della modalità Disegno oggetto:

```
var toggleMode = fl.objectDrawingMode; 
if (toggleMode) { 
     fl.objectDrawingMode = false; 
} else { 
     fl.objectDrawingMode = true; 
}
```
## **fl.openDocument()**

## **Disponibilità**

Flash MX 2004.

**Uso**

fl.openDocument(fileURI)

## **Parametri**

**fileURI** Una stringa, espressa nel formato URI file:///, che specifica il nome del file da aprire.

## **Restituisce**

L'[Oggetto Document](#page-77-0) per il documento appena aperto, se il metodo ha esito positivo. Se il file non viene trovato, o non è un file FLA valido, viene visualizzato un errore e lo script viene annullato.

## **Descrizione**

Metodo; apre un documento Flash (file FLA) da modificare in una nuova finestra di documento Flash e lo rende attivo. Dal punto di vista dell'utente, l'effetto equivale a selezionare File > Apri e successivamente scegliere un file. Se il file specificato è già aperto, la finestra che contiene il documento viene visualizzata in primo piano. La finestra che contiene il file specificato diventa il documento corrente selezionato.

## **Esempio**

L'esempio seguente apre un file denominato Document.fla memorizzato nella directory principale dell'unità C. Il codice contiene un oggetto Document che rappresenta il documento nella variabile doc e imposta il documento come attualmente selezionato. In tal modo, fino a quando non diventa attivo un altro documento, fl.getDocumentDOM() fa riferimento a questo documento.

```
var doc = fl.openDocument("file:///c|/Document.fla");
```
# **fl.openScript()**

## **Disponibilità**

Flash MX 2004. Parametri opzionali aggiunti in Flash Professional CS5.

## **Uso**

```
fl.openScript(fileURI [, createExtension, className])
```
## **Parametri**

**fileURI** Una stringa, espressa nel formato URI file:///, che specifica il percorso del file JSFL, AS, ASC, XML, TXT o di altro tipo che deve essere caricato nell'editor di testo di Flash. Questo parametro può essere null. Se è null, il metodo apre un nuovo script del tipo specificato dal parametro createExtension.

**createExtension** Una stringa utilizzata per determinare quale tipo di documento creare se fileURI è null. Il valore predefinito è 'AS'; i valori ammessi sono 'JSFL', 'AS', 'ASC', 'XML', 'TXT', 'AS3\_CLASS' e 'AS3\_INTERFACE'. Questo parametro è stato aggiunto in Flash Professional CS5.

**className** Una stringa utilizzata per specificare il nome di classe completo se viene creata una classe o un'interfaccia (in base a quanto determinato dal parametro createExtension). Questo parametro è stato aggiunto in Flash Professional CS5.

## **Restituisce**

Nulla.

## **Descrizione**

Metodo; apre un file esistente o crea un nuovo script (JSFL, AS, ASC) o un altro file (XML, TXT) nell'editor di testo di Flash.

## **Esempio**

L'esempio seguente apre un file denominato my\_test.jsfl memorizzato nella directory/temp dell'unità C.

```
fl.openScript("file:///c|/temp/my_test.jsfl");
```
## **Esempio**

L'esempio seguente crea un nuovo file .as con una definizione di classe AS3 vuota.

```
fl.openScript(null, 'AS3_CLASS');
```
ESTENSIONE DI FLASH PROFESSIONAL **250 Oggetto Flash (fl)**

## **fl.outputPanel**

## **Disponibilità**

Flash MX 2004.

**Uso** fl.outputPanel

## **Descrizione**

Proprietà di sola lettura; fate riferimento all'[Oggetto outputPanel](#page-372-0).

**Esempio**

Vedete [Oggetto outputPanel.](#page-372-0)

## <span id="page-271-0"></span>**fl.packagePaths**

**Disponibilità** Flash CS3 Professional.

**Uso** fl.packagePaths

## **Descrizione**

Proprietà; una stringa corrispondente all'impostazione del percorso di classe globale nella finestra di dialogo Impostazioni di ActionScript 2.0. I percorsi delle classi all'interno della stringa sono delimitati mediante punti e virgola (;). Per visualizzare o modificare le impostazioni dei percorsi di classe di ActionScript 3.0, usate

[fl.as3PackagePaths](#page-246-0).

## **Esempio**

L'esempio che segue illustra la modifica delle impostazioni dei percorsi di classe di ActionScript 2.0:

```
fl.trace(fl.packagePaths); 
// Output (assuming started with default value) 
// .;$(LocalData)/Classes 
fl.packagePaths="buying;selling"; 
fl.trace(fl.packagePaths); 
// Output 
// buying; selling
```
## **Vedete anche**

[fl.resetPackagePaths\(\)](#page-277-0)

ESTENSIONE DI FLASH PROFESSIONAL **251 Oggetto Flash (fl)**

## **fl.presetPanel**

## **Disponibilità**

Flash CS4 Professional.

**Uso** fl.presetPanel

## **Descrizione**

Proprietà di sola lettura; un [Oggetto presetPanel](#page-393-0).

## <span id="page-272-1"></span>**fl.publishCacheDiskSizeMax**

## **Disponibilità**

Flash CS5.5 Professional.

#### **Uso**

fl.publishCacheDiskSizeMax

#### **Descrizione**

Proprietà: un numero intero che imposta la dimensione massima, in megabyte, della cache di pubblicazione su disco.

#### **Esempio**

Il codice seguente imposta su 1 megabyte la dimensione massima della cache di pubblicazione su disco:

```
fl.publishCacheDiskSizeMax = 1
```
## **Vedete anche**

[fl.clearPublishCache\(\)](#page-248-0), [fl.publishCacheEnabled](#page-272-0), ["fl.publishCacheMemoryEntrySizeLimit" a](#page-273-0)  [pagina 252](#page-273-0), ["fl.publishCacheMemorySizeMax" a pagina 252](#page-273-1)

## <span id="page-272-0"></span>**fl.publishCacheEnabled**

#### **Disponibilità**

Flash CS5.5 Professional.

#### **Uso**

fl.publishCacheEnabled

## **Descrizione**

Proprietà: un valore booleano che definisce se la cache di pubblicazione è abilitata.

## **Esempio**

Il codice seguente consente di verificare se la cache di pubblicazione è abilitata nella finestra di output.

ESTENSIONE DI FLASH PROFESSIONAL **252 Oggetto Flash (fl)**

```
fl.trace(fl.publishCacheEnabled);
```
#### **Vedete anche**

```
fl.publishCacheDiskSizeMax, fl.clearPublishCache(), "fl.publishCacheMemoryEntrySizeLimit" a 
pagina 252, "fl.publishCacheMemorySizeMax" a pagina 252
```
## <span id="page-273-0"></span>**fl.publishCacheMemoryEntrySizeLimit**

## **Disponibilità**

Flash CS5.5 Professional.

#### **Uso**

fl.publishCacheMemoryEntrySizeLimit

## **Descrizione**

Proprietà: un numero intero che imposta la dimensione massima, in kilobyte, per gli elementi che possono essere aggiunti alla cache di pubblicazione. Qualunque valore uguale o inferiore a questa dimensione sarà trattenuto in memoria, mentre i valori superiori saranno scritti su disco.

Gli utenti che dispongono di molta memoria possono trovare utile aumentare questo valore per incrementare le prestazioni, mentre quelli con poca memoria a disposizione potrebbero ridurlo per evitare che la cache di pubblicazione consumi troppa memoria.

## **Esempio**

Il codice seguente imposta su 100 kilobyte la dimensione massima per gli elementi memorizzabili nella cache di pubblicazione:

fl.publishCacheMemoryEntrySizeLimit = 100

#### **Vedete anche**

```
fl.publishCacheDiskSizeMax, fl.publishCacheEnabled, "fl.clearPublishCache()" a pagina 227, 
"fl.publishCacheMemorySizeMax" a pagina 252
```
## <span id="page-273-1"></span>**fl.publishCacheMemorySizeMax**

## **Disponibilità**

Flash CS5.5 Professional.

#### **Uso**

fl.publishCacheMemorySizeMax

### **Descrizione**

Proprietà: un numero intero che imposta la dimensione massima, in megabyte, della cache di pubblicazione in memoria.

ESTENSIONE DI FLASH PROFESSIONAL **253 Oggetto Flash (fl)**

#### **Esempio**

Il codice seguente imposta su 1 megabyte la dimensione massima della cache di pubblicazione in memoria:

```
fl.publishCacheMemorySizeMax = 1
```
#### **Vedete anche**

```
fl.publishCacheDiskSizeMax, fl.publishCacheEnabled, "fl.publishCacheMemoryEntrySizeLimit" a 
pagina 252, "fl.clearPublishCache()" a pagina 227
```
## **fl.publishDocument()**

### **Disponibilità**

Flash CS5 Professional.

#### **Uso**

```
fl.publishDocument( flaURI [, publishProfile] )
```
### **Parametri**

**flaURI** Una stringa, espressa nel formato URI file:///, che specifica il percorso del file FLA da pubblicare in "modalità silenziosa".

**publishProfile** Una stringa che specifica il profilo di pubblicazione da utilizzare in fase di pubblicazione. Se si omette questo parametro, viene utilizzato il profilo di pubblicazione predefinito.

#### **Restituisce**

Boolean

#### **Descrizione**

Metodo; pubblica un file FLA senza aprirlo. Questa API apre il file FLA in una modalità "headless" e pubblica il file SWF (o quanto impostato nel profilo). Il secondo parametro (publishProfile) è opzionale. Viene restituito un valore booleano che indica se il profilo è stato trovato o meno. Se il secondo parametro non viene specificato, il valore è sempre true.

#### **Esempio**

L'esempio seguente richiede all'utente di selezionare un file FLA e lo pubblica in "modalità silenziosa" utilizzando il profilo di pubblicazione "Default":

```
var uri = fl.browseForFileURL("select", "select a FLA file to publish"); 
var publishProfileName = "Default"; 
fl.publishDocument(uri, publishProfileName);
```
## **fl.quit()**

**Disponibilità** Flash MX 2004.

#### **Uso**

fl.quit([bPromptIfNeeded])

#### **Parametri**

**bPromptIfNeeded** Il valore booleano true (predefinito) se desiderate che all'utente venga richiesto di salvare i documenti modificati. Impostate questo parametro su false per evitare che venga visualizzata la richiesta di salvare i documenti modificati. In quest'ultimo caso, tutte le modifiche apportate ai documenti aperti vengono eliminate e l'applicazione viene chiusa immediatamente. Anche se risulta particolarmente utile nelle elaborazioni in batch, è opportuno utilizzare questo metodo con cautela. Questo parametro è opzionale.

#### **Restituisce**

Nulla.

## **Descrizione**

Metodo; esce da Flash e richiede all'utente di salvare i documenti modificati.

#### **Esempio**

L'esempio seguente illustra la chiusura dell'applicazione con e senza la richiesta di salvataggio dei documenti modificati:

```
// Quit with prompt to save any modified documents. 
fl.quit(); 
fl.quit(true); // True is optional. 
// Quit without saving any files. 
fl.quit(false);
```
## **fl.reloadEffects()**

## **Disponibilità**

Flash MX 2004.

**Uso** fl.reloadEffects()

## **Parametri**

Nessuno.

## **Restituisce**

Nulla.

## **Descrizione**

Metodo; ricarica tutti i descrittori di effetti definiti nella cartella Configuration Effects dell'utente. Consente di modificare rapidamente gli script durante lo sviluppo e fornisce un meccanismo per migliorare gli effetti senza riavviare l'applicazione. Questo metodo offre migliori risultati se utilizzato in un comando della cartella Commands.

ESTENSIONE DI FLASH PROFESSIONAL **255 Oggetto Flash (fl)**

#### **Esempio**

L'esempio seguente è uno script di una riga che potete collocare nella cartella Commands. Quando dovete ricaricare gli effetti, selezionate il menu Comandi ed eseguite lo script.

fl.reloadEffects();

## **fl.reloadTools()**

**Disponibilità**

Flash MX 2004.

**Uso** fl.reloadTools()

**Parametri**

Nessuno.

## **Restituisce**

Nulla.

#### **Descrizione**

Metodo; ricrea il pannello Strumenti mediante il file toolconfig.xml. Si utilizza questo metodo solo per la creazione di oggetti estensibili. Utilizzate questo metodo quando dovete caricare nuovamente il pannello Strumenti, ad esempio dopo aver modificato il file JSFL che definisce uno strumento già presente nel pannello.

#### **Esempio**

L'esempio seguente è uno script di una riga che potete collocare nella cartella Commands. Quando dovete ricaricare il pannello Strumenti, eseguite lo script dal menu Comandi.

fl.reloadTools();

## **fl.removeEventListener()**

## **Disponibilità**

Flash CS3 Professional.

#### **Uso**

fl.removeEventListener(eventType)

#### **Parametri**

**eventType** Una stringa che specifica il tipo di evento da rimuovere da questa funzione di callback. I valori accettabili sono "documentNew", "documentOpened", "documentClosed", "mouseMove", "documentChanged", "layerChanged" e "frameChanged".

ESTENSIONE DI FLASH PROFESSIONAL **256 Oggetto Flash (fl)**

## **Restituisce**

Il valore booleano true se il listener di evento è stato rimosso con successo, oppure false se la funzione non è mai stata aggiunta alla lista mediante il metodo fl.addEventListener().

## **Descrizione**

Annulla la registrazione di una funzione registrata tramite [fl.addEventListener\(\)](#page-245-0).

## **Esempio**

L'esempio che segue rimuove il listener di evento associato all'evento documentClosed:

```
fl.removeEventListener("documentClosed");
```
#### **Vedete anche**

[fl.addEventListener\(\)](#page-245-0)

## <span id="page-277-1"></span>**fl.resetAS3PackagePaths()**

**Disponibilità** Flash CS3 Professional.

**Uso** fl.resetAS3PackagePaths()

**Parametri**

Nessuno.

## **Descrizione**

Metodo; azzera l'impostazione del percorso di classe globale nella finestra di dialogo Impostazioni di ActionScript3.0 ripristinando il valore predefinito. Per azzerare il percorso di classe globale di ActionScript 2.0, usate [fl.resetPackagePaths\(\)](#page-277-0).

## **Esempio**

L'esempio che segue azzera l'impostazione del percorso di classe globale di ActionScript 3.0 al suo valore predefinito.

```
fl.resetAS3PackagePaths();
```
## **Vedete anche**

[fl.as3PackagePaths](#page-246-0)

## <span id="page-277-0"></span>**fl.resetPackagePaths()**

**Disponibilità** Flash CS3 Professional.

ESTENSIONE DI FLASH PROFESSIONAL **257 Oggetto Flash (fl)**

**Uso**

fl.resetPackagePaths()

#### **Parametri**

Nessuno.

#### **Descrizione**

Metodo; azzera l'impostazione del percorso di classe globale nella finestra di dialogo Impostazioni di ActionScript 2.0 ripristinando il valore predefinito. Per azzerare il percorso di classe globale di ActionScript 3.0, usate [fl.resetAS3PackagePaths\(\)](#page-277-1).

#### **Esempio**

L'esempio che segue azzera l'impostazione del percorso di classe globale di ActionScript 2.0 al suo valore predefinito.

fl.resetPackagePaths();

## **Vedete anche**

[fl.packagePaths](#page-271-0)

## **fl.revertDocument()**

## **Disponibilità**

Flash MX 2004.

**Uso**

```
fl.revertDocument(documentObject)
```
### **Parametri**

**documentObject** Un [Oggetto Document](#page-77-0). Se *documentObject* fa riferimento al documento attivo, è possibile che la finestra del documento non venga ripristinata finché non termina l'esecuzione dello script che richiama questo metodo.

#### **Restituisce**

Un valore booleano: true se l'operazione di ripristino ha esito positivo; false in caso contrario.

## **Descrizione**

Metodo; ripristina l'ultima versione salvata del documento FLA specificato. A differenza dell'opzione di menu File > Ripristina, questo metodo non visualizza una finestra di avvertenza che richiede la conferma dell'operazione. Vedete anche [document.revert\(\)](#page-155-0) e [document.canRevert\(\)](#page-101-0).

#### **Esempio**

L'esempio seguente ripristina l'ultima versione salvata del documento FLA corrente; tutte le eventuali modifiche apportate dopo l'ultimo salvataggio vengono perse.

```
fl.revertDocument(fl.getDocumentDOM());
```
ESTENSIONE DI FLASH PROFESSIONAL **258 Oggetto Flash (fl)**

## <span id="page-279-0"></span>**fl.runScript()**

### **Disponibilità**

Flash MX 2004.

### **Uso**

```
fl.runScript(fileURI [, funcName [, arg1, arg2, ...]])
```
### **Parametri**

**fileURI** Una stringa, espressa nel formato URI file:///, che specifica il nome del file di script da eseguire.

**funcName** Una stringa che identifica una funzione da eseguire nel file JSFL specificato in *fileURI*. Questo parametro è opzionale.

**arg** Un parametro opzionale che specifica uno o più argomenti da passare a *funcname*.

## **Restituisce**

Il risultato della funzione sotto forma di stringa, se si specifica *funcName*; in caso contrario, non viene restituito alcun valore.

#### **Descrizione**

Metodo; esegue un file JavaScript. Se si specifica una funzione come uno degli argomenti, la funzione viene eseguita insieme all'eventuale codice presente nello script che non sia incluso nella funzione. Il resto del codice dello script viene eseguito prima dell'esecuzione della funzione.

#### **Esempio**

Supponete che nella directory principale dell'unità C sia presente un file script denominato testScript.jsfl contenente i seguenti elementi:

```
function testFunct(num, minNum) { 
     fl.trace("in testFunct: 1st arg: " + num + " 2nd arg: " + minNum); 
} 
for (i=0; i<2; i++) {
    fl.trace("in for loop i=" + i); 
} 
fl.trace("end of for loop"); 
// End of testScript.jsfl
```
Se eseguite il comando seguente,

fl.runScript("file:///C|/testScript.jsfl", "testFunct", 10, 1);

nel pannello Output appaiono le informazioni seguenti:

in for loop i=0 in for loop i=1 end of for loop in testFunct: 1st arg: 10 2nd arg: 1

È anche possibile richiamare testScript.jsfl senza eseguire alcuna funzione, come indicato di seguito:

fl.runScript("file:///C|/testScript.jsfl");

Ciò produce il seguente risultato nel pannello Output:

ESTENSIONE DI FLASH PROFESSIONAL **259 Oggetto Flash (fl)**

in for loop i=0 in for loop i=1 end of for loop

# <span id="page-280-1"></span>**fl.saveAll()**

**Disponibilità** Flash MX 2004.

**Uso** fl.saveAll()

**Parametri** Nessuno.

**Restituisce** Nulla.

#### **Descrizione**

Metodo; salva tutti i documenti aperti.

Se il file non è mai stato salvato, o se non è stato modificato dall'ultimo salvataggio, non viene salvato. Per rendere possibile il salvataggio di un file che non è mai stato salvato o che non è stato modificato, usate [fl.saveDocumentAs\(\)](#page-281-0).

## **Esempio**

L'esempio che segue salva tutti i documenti aperti salvati precedentemente e modificati dopo l'ultimo salvataggio:

fl.saveAll();

## **Vedete anche**

[document.save\(\)](#page-157-0), [document.saveAndCompact\(\)](#page-158-0), [fl.saveDocument\(\)](#page-280-0), [fl.saveDocumentAs\(\)](#page-281-0)

## <span id="page-280-0"></span>**fl.saveDocument()**

## **Disponibilità** Flash MX 2004.

**Uso**

fl.saveDocument(document [, fileURI])

## **Parametri**

**document** Un [Oggetto Document](#page-77-0) che specifica il documento da salvare. Se *document* è null, viene salvato il documento attivo.

**fileURI** Una stringa, espressa nel formato URI file:///, che specifica il nome del documento salvato. Se il parametro *fileURI* è null oppure omesso, il documento viene salvato con il nome corrente. Questo parametro è opzionale.

#### **Restituisce**

Un valore booleano: true se l'operazione di salvataggio ha esito positivo; false in caso contrario.

Se il file non è mai stato salvato, o se non è stato modificato dall'ultimo salvataggio, non viene salvato e viene restituito il valore false. Per rendere possibile il salvataggio di un file che non è mai stato salvato o che non è stato modificato, usate [fl.saveDocumentAs\(\)](#page-281-0).

## **Descrizione**

Metodo; salva il documento specificato come documento FLA.

#### **Esempio**

L'esempio seguente salva il documento corrente e i due documenti specificati:

```
// Save the current document. 
alert(fl.saveDocument(fl.qetDocumentDOM()));
// Save the specified documents. 
alert(fl.saveDocument(fl.documents[0], "file:///C|/example1.fla"));
alert(fl.saveDocument(fl.documents[1],"file:///C|/example2.fla"));
```
## **Vedete anche**

[document.save\(\)](#page-157-0), [document.saveAndCompact\(\)](#page-158-0), [fl.saveAll\(\)](#page-280-1), [fl.saveDocumentAs\(\)](#page-281-0)

## <span id="page-281-0"></span>**fl.saveDocumentAs()**

#### **Disponibilità**

Flash MX 2004.

#### **Uso**

fl.saveDocumentAs(document)

#### **Parametri**

**document** Un [Oggetto Document](#page-77-0) che specifica il documento da salvare. Se *document* è null, viene salvato il documento attivo.

## **Restituisce**

Un valore booleano: true se l'operazione di salvataggio con nome ha esito positivo; false in caso contrario.

### **Descrizione**

Metodo; visualizza una finestra di dialogo Salva con nome per il documento specificato.

#### **Esempio**

L'esempio seguente richiede all'utente di salvare il documento specificato, quindi visualizza un messaggio di avvertimento che informa se il documento è stato salvato o meno:

alert(fl.saveDocumentAs(fl.documents[1]));

#### **Vedete anche**

[document.save\(\)](#page-157-0), [document.saveAndCompact\(\)](#page-158-0), [fl.saveAll\(\)](#page-280-1), [fl.saveDocument\(\)](#page-280-0)

ESTENSIONE DI FLASH PROFESSIONAL **261 Oggetto Flash (fl)**

## **fl.scriptURI**

### **Disponibilità**

Flash CS3 Professional.

**Uso** fl.scriptURI

### **Descrizione**

Proprietà di sola lettura; una stringa, espressa nel formato URI file:///, che rappresenta il percorso dello script JSFL attualmente in esecuzione Se lo script è stato richiamato da fl. runScript(), la proprietà indica il percorso dello script principale immediato. Pertanto, non deve attraversare più chiamate a [fl.runScript\(\)](#page-279-0) per trovare il percorso dello script di chiamata originale.

#### **Esempio**

L'esempio seguente visualizza il percorso dello script JSFL attualmente eseguito nel pannello Output.

fl.trace(fl.scriptURI);

#### **Vedete anche**

[fl.runScript\(\)](#page-279-0)

## **fl.selectElement()**

#### **Disponibilità**

Flash CS3 Professional.

## **Uso**

fl.selectElement(elementObject, editMode)

#### **Parametri**

**elementObject** L'[Oggetto Element](#page-209-0) che intendete selezionare.

**editMode** Un valore booleano che indica se desiderate modificare l'elemento (true) o solamente selezionarlo (false).

#### **Restituisce**

Il valore booleano true se l'elemento viene selezionato con successo; false in caso contrario.

### **Descrizione**

Metodo; abilita la selezione o la modifica di un elemento. In generale, questo metodo viene impiegato sugli oggetti restituiti da [fl.findObjectInDocByName\(\)](#page-259-0) o [fl.findObjectInDocByType\(\)](#page-260-0).

## **Esempio**

L'esempio seguente seleziona un elemento chiamato "second text field" (se presente nel documento):

ESTENSIONE DI FLASH PROFESSIONAL **262 Oggetto Flash (fl)**

```
var nameToSearchFor = "second text field"; 
var doc = fl.getDocumentDOM(); 
// Start by viewing Scene 1 (index value of 0). 
document.editScene(0); 
// Search for element by name. 
var results = fl.findObjectInDocByName(nameToSearchFor, doc); 
if (results.length > 0) { 
    // Select the first element found. 
     // Pass false, so the symbolInstance you are searching for is selected. 
     // If you pass true, the symbol instance will switch to edit mode. 
     fl.selectElement(results[0], false); 
     alert("success, found " + results.length + " objects") 
     } 
     else { 
         alert("failed, no objects with name "" + nameToSearchFor + "" found"); 
     }
```
## **Vedete anche**

[fl.findObjectInDocByName\(\)](#page-259-0), [fl.findObjectInDocByType\(\)](#page-260-0)

## **fl.selectTool()**

#### **Disponibilità**

Flash CS3 Professional.

#### **Uso**

```
fl.selectTool(toolName)
```
#### **Parametri**

**toolName** Una stringa che specifica il nome dello strumento da selezionare. Vedete la sezione "Descrizione", di seguito, per informazioni sui valori accettati da questo parametro.

## **Descrizione**

```
Metodo; seleziona lo strumento specificato nel pannello Strumenti. I valori accettabili per toolName sono "arrow", 
"bezierSelect", "freeXform", "fillXform", "lasso", "pen", "penplus", "penminus", "penmodify", "text", 
"line", "rect", "oval", "rectPrimitive", "ovalPrimitive", "polystar", "pencil", "brush", "inkBottle", 
"bucket", "eyeDropper", "eraser", "hand" e "magnifier".
```
In caso di creazione di strumenti personalizzati, i loro nomi possono essere anch'essi passati come parametro *toolName*. L'elenco dei nomi di strumento è disponibile nel file seguente:

• Windows Vista:

*unità di avvio* \Utenti\*nomeutente*\Impostazioni locali\Dati applicazioni\Adobe\Flash CS3\*lingua*  \Configuration\Tools\toolConfig.xml

• Windows XP:

*unità di avvio* \Documents and Settings\*nomeutente*\Impostazioni locali\Dati applicazioni\Adobe\Flash CS3\*lingua*\Configuration\Tools\toolConfig.xml

## ESTENSIONE DI FLASH PROFESSIONAL **263 Oggetto Flash (fl)**

• Mac OS X:

Macintosh HD/Users/*nomeutente*/Library/Supporto applicazioni/Adobe/Flash CS3/*lingua*/Configuration/Tools\toolConfig.xml

#### **Esempio**

L'esempio che segue seleziona lo strumento Penna.

```
fl.selectTool("pen");
```
**Vedete anche** [Oggetto Tools](#page-534-0), [Oggetto ToolObj](#page-525-0)

# **fl.setActiveWindow()**

## **Disponibilità**

Flash MX 2004.

## **Uso**

fl.setActiveWindow(document [, bActivateFrame])

#### **Parametri**

**document** Un [Oggetto Document](#page-77-0) che specifica il documento da selezionare come finestra attiva.

**bActivateFrame** Un parametro opzionale che viene ignorato da Flash e Fireworks e che è presente solo per assicurare la compatibilità con Dreamweaver.

#### **Restituisce**

Nulla.

## **Descrizione**

Metodo; imposta la finestra attiva in modo che sia il documento specificato. Questo metodo è supportato anche da Dreamweaver e Fireworks. Se un documento ha più visualizzazioni (create con Finestra > Duplica finestra), viene selezionata la vista attiva più recente.

## **Esempio**

L'esempio seguente mostra due modi per attivare un documento specificato:

```
fl.setActiveWindow(fl.documents[0]);
```

```
var theIndex = fl.findDocumentIndex("myFile.fla");
fl.setActiveWindow(fl.documents[theIndex]);
```
## **fl.showIdleMessage()**

**Disponibilità** Flash 8.

### ESTENSIONE DI FLASH PROFESSIONAL **264 Oggetto Flash (fl)**

#### **Uso**

fl.showIdleMessage(show)

#### **Parametri**

**show** Un valore booleano che specifica se attivare o disattivare l'avvertenza visualizzata quando l'esecuzione di uno script richiede troppo tempo.

#### **Restituisce**

Nulla.

## **Descrizione**

Metodo; consente di disattivare l'avvertenza visualizzata quando l'esecuzione di uno script richiede troppo tempo (passate false per *show*). La possibilità di disattivare l'avvertenza può essere utile quando si eseguono delle operazioni in batch il cui completamento richiede molto tempo. Per riattivare l'avvertenza, eseguite nuovamente il comando passando true per *show*.

#### **Esempio**

L'esempio seguente illustra come disattivare e riattivare l'avvertenza visualizzata quando uno script viene eseguito troppo a lungo:

```
fl.showIdleMessage(false); 
var result = timeConsumingFunction();
fl.showIdleMessage(true); ; 
var result = timeConsumingFunction();
```
## <span id="page-285-0"></span>**fl.sourcePath**

**Disponibilità** Flash CS4 Professional.

**Uso** fl.sourcePath

#### **Descrizione**

Proprietà; una stringa che contiene un elenco di elementi presenti nel percorso d'origine globale di ActionScript 3.0 che indica la posizione dei file delle classi di ActionScript. Gli elementi nella stringa sono separati da punti e virgola. Nello strumento di creazione, gli elementi vengono specificati scegliendo Modifica > Preferenze > ActionScript > Impostazioni ActionScript 3.0.

#### **Esempio**

L'esempio seguente aggiunge la cartella /Classes al percorso d'origine globale di ActionScript 3.0:

```
fl.trace(fl.sourcePath); 
fl.sourcePath = "/Classes;" + fl.sourcePath; 
fl.trace(fl.sourcePath);
```
#### **Vedete anche**

[fl.flexSDKPath](#page-262-0), [fl.externalLibraryPath](#page-257-0), [fl.libraryPath](#page-266-0), [document.sourcePath](#page-184-0)

ESTENSIONE DI FLASH PROFESSIONAL **265 Oggetto Flash (fl)**

## **fl.swfPanels**

### **Disponibilità**

Flash CS4 Professional.

#### **Uso**

fl.swfPanels

## **Descrizione**

Proprietà di sola lettura; un array degli oggetti swfPanel registrati (vedete [Oggetto swfPanel](#page-437-0)). Un oggetto swfPanel è registrato se è stato aperto almeno una volta.

Una posizione del pannello nell'array rappresenta l'ordine con cui è stato aperto. Se il primo pannello aperto è TraceBitmap e il secondo pannello aperto è AnotherFunction, allora fl. swfPanels[0]è l'oggetto swfPanel TraceBitmap, mentre fl.swfPanels[1] è l'oggetto swfPanel AnotherFunction e così via.

#### **Esempio**

Il codice seguente restituisce il nome e il percorso di tutti i pannelli di Window SWF registrati nel pannello Output:

```
if(fl.swfPanels.length > 0){ 
   for(x = 0; x < fl.swfPanels.length; x++){
    fl.trace("Panel: " + fl.swfPanels[x].name + " -- Path: " + fl.swfPanels[x].path);
    } 
}
```
## **fl.toggleBreakpoint()**

## **Disponibilità**

Flash Professional CS5.

#### **Uso**

fl.toggleBreakPoint(String fileURI, int line, Boolean enable)

#### **Parametri**

**fileURI** Una stringa; l'URI del file AS in cui attivare il punto di interruzione.

**linea** Un numero intero; il numero di riga su cui attivare il punto di interruzione.

**enable** Booleano; se è impostato su true, il punto di interruzione è attivato. Se impostato su false, il punto di interruzione è disattivato.

#### **Descrizione**

Attiva un punto di interruzione per il file .as specificato in corrispondenza della riga specificata. Se enable è false, il punto di interruzione attualmente memorizzato per quella riga viene cancellato.

#### **Esempio**

L'esempio seguente attiva un punto di interruzione alla riga 10 del file AS, nel percorso C:\AS\breakpointTest.as:

fl.toggleBreakPoint("file:///C|/AS/breakpointTest.as", 10, 1);

ESTENSIONE DI FLASH PROFESSIONAL **266 Oggetto Flash (fl)**

# **fl.tools**

## **Disponibilità**

Flash MX 2004.

**Uso**

fl.tools

## **Descrizione**

Proprietà di sola lettura; un array di oggetti Tools (vedete [Oggetto Tools](#page-534-0)). Si utilizza questa proprietà solo per la creazione di oggetti estensibili.

# **fl.trace()**

## **Disponibilità**

Flash MX 2004.

**Uso**

fl.trace(message)

## **Parametri**

**message** Una stringa visualizzata nel pannello Output.

## **Restituisce**

Nulla.

## **Descrizione**

Metodo; invia al pannello Output una stringa di testo, terminata da una nuova riga, e visualizza il pannello Output, se non è già visibile. Questo metodo è identico a [outputPanel.trace\(\)](#page-373-0) ed equivale all'istruzione trace() di ActionScript.

Per inviare una riga vuota, utilizzate fl.trace("") o fl.trace("\n"). Potete utilizzare l'ultimo comando inline, impostando \n come parte della stringa *message*.

## **Esempio**

L'esempio seguente visualizza diverse righe di testo nel pannello Output:

```
fl.outputPanel.clear(); 
fl.trace("Hello World!!!"); 
var myPet = "cat";
fl.trace("\nI have a " + myPet); 
fl.trace(""); 
fl.trace("I love my " + myPet); 
fl.trace("Do you have a " + myPet +"?");
```
ESTENSIONE DI FLASH PROFESSIONAL **267 Oggetto Flash (fl)**

# **fl.version**

#### **Disponibilità**

Flash MX 2004.

**Uso** fl.version

#### **Descrizione**

Proprietà di sola lettura; la stringa lunga corrispondente alla versione dello strumento di creazione Flash, compresa la piattaforma.

#### **Esempio**

L'esempio seguente visualizza la versione dello strumento di creazione di Flash nel pannello Output:

```
alert(fl.version); // For example, WIN 10,0,0,540
```
# **fl.xmlui**

#### **Disponibilità**

Flash MX 2004.

#### **Uso**

fl.xmlui

#### **Descrizione**

Proprietà di sola lettura; un [Oggetto XMLUI](#page-548-0). Questa proprietà consente di ottenere e impostare le proprietà XMLUI in una finestra di dialogo XMLUI e consente di accettare o annullare la finestra di dialogo a livello di programmazione.

#### **Esempio**

Vedete [Oggetto XMLUI.](#page-548-0)

# **Capitolo 18: Oggetto FLfile**

#### **Disponibilità**

Flash MX 2004 7.2.

#### **Descrizione**

L'oggetto FLfile consente di scrivere estensioni di Flash che accedano, modifichino e rimuovano i file e le cartelle nel file system locale. L'API FLfile viene fornita sotto forma di un'estensione dell'API JavaScript che viene definita *libreria condivisa* e si trova nella cartella seguente:

• Windows Vista:

*unità di avvio* \Utenti\*nomeutente*\Impostazioni locali\Dati applicazioni\Adobe\Flash CS3\*lingua*\Configuration\External Libraries\FLfile.dll

• Windows XP:

*unità di avvio*\Documents and Settings\*nomeutente*\Impostazioni locali\Dati applicazioni\Adobe\Flash CS3\*lingua*\Configuration\External Libraries\FLfile.dll

• Mac OS X:

Macintosh HD/Users/*nomeutente*/Library/Supporto applicazioni/Adobe/Flash CS3/*lingua*/Configuration/External Libraries/FLfile.dll

*Nota: è importante non confondere le librerie condivise che contengono i simboli dei documenti Flash con le librerie condivise dell'API JavaScript. Sono due tipi di librerie diversi.*

I metodi di FLfile funzionano con i file o le cartelle (directory) sul disco. Pertanto, ciascun metodo richiede uno o più parametri per specificare la posizione di un file o di una cartella. La posizione del file o della cartella è espressa sotto forma di una stringa che ha un formato molto simile all'URL di un sito Web. La stringa è definita file URI (Uniform Resource Identifier) ed è formattata nel modo illustrato di seguito (comprese le virgolette):

"file:///drive|/folder 1/folder 2/.../filename"

Se, ad esempio, desiderate creare una cartella denominata config nell'unità C e posizionarla nella cartella Programmi/MyApp, utilizzate il comando seguente:

FLfile.createFolder("file:///C|/Program Files/MyApp/config");

Se successivamente desiderate includere nella stessa cartella un file denominato config.ini, utilizzate il comando seguente:

FLfile.write("file:///C|/Program Files/MyApp/config/config.ini", "");

Per creare una cartella su un computer Macintosh, potete eseguire il comando seguente:

FLfile.createFolder("file:///Macintosh/MyApp/config");

#### **Riepilogo dei metodi**

I seguenti metodi possono essere utilizzati con l'oggetto FLfile:

#### ESTENSIONE DI FLASH PROFESSIONAL **269 Oggetto FLfile**

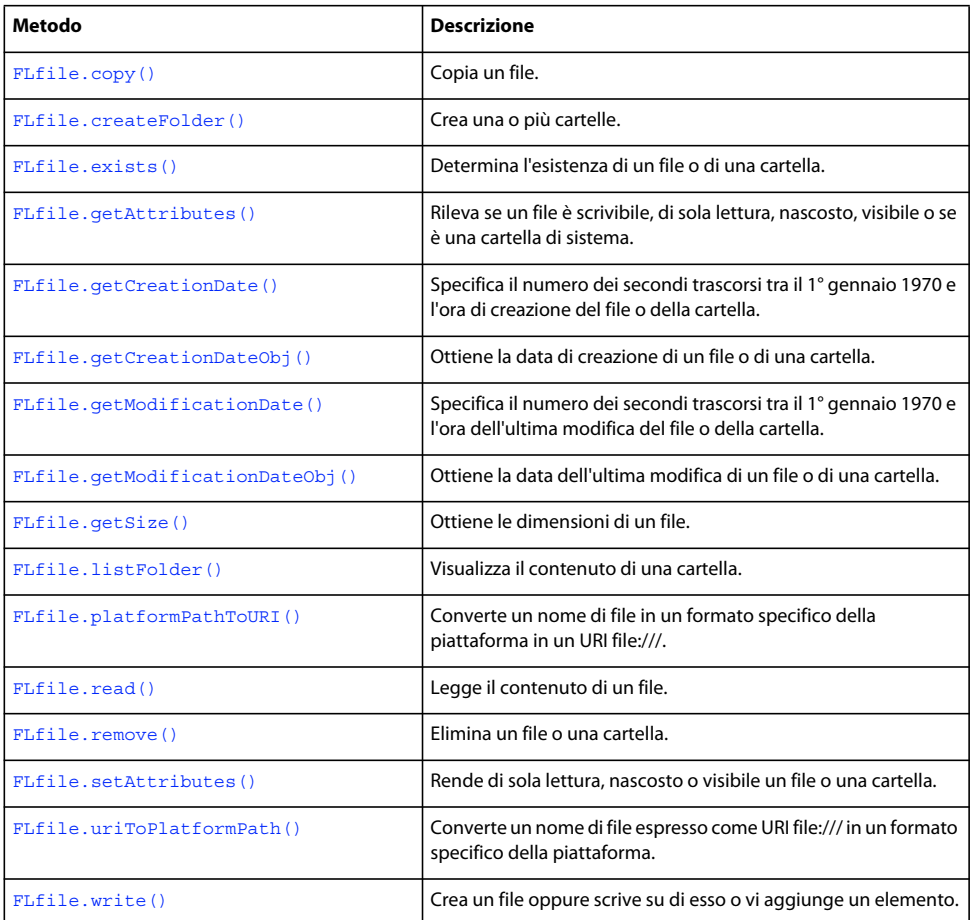

# <span id="page-290-0"></span>**FLfile.copy()**

#### **Disponibilità**

Flash MX 2004 7.2.

#### **Uso**

```
FLfile.copy(fileURI, copyURI)
```
#### **Parametri**

**fileURI** Una stringa, espressa come URI file:///, che specifica il file da copiare.

**copyURI** Una stringa, espressa come URI file:///, che specifica la posizione e il nome del file copiato.

#### **Restituisce**

Il valore booleano true se l'esito è positivo; false in caso contrario.

#### **Descrizione**

Metodo; copia un file da una posizione a un'altra. Restituisce false se *copyURI* esiste già.

ESTENSIONE DI FLASH PROFESSIONAL **270 Oggetto FLfile**

#### **Esempio**

L'esempio seguente crea una copia di backup di un file di configurazione denominato config.ini e la posiziona nella stessa cartella in cui si trova il file, ma con un nuovo nome:

```
var originalFileURI="file:///C|/Program Files/MyApp/config.ini"; 
var newFileURI="file:///C|/Program Files/MyApp/config_backup.ini"; 
FLfile.copy(originalFileURI, newFileURI);
```
La stessa operazione può essere eseguita anche con un solo comando:

```
FLfile.copy("file:///C|:/Program Files/MyApp/config.ini", file:///C|/Program 
Files/MyApp/config_backup.ini");
```
## <span id="page-291-0"></span>**FLfile.createFolder()**

#### **Disponibilità**

Flash MX 2004 7.2.

**Uso** FLfile.createFolder(folderURI)

#### **Parametri**

**folderURI** Un URI di tipo cartella che specifica la struttura di cartelle da creare.

#### **Restituisce**

Il valore booleano true se l'esito è positivo; false se *folderURI* esiste già.

#### **Descrizione**

Metodo; crea una o più cartelle nella posizione specificata.

Potete creare più cartelle contemporaneamente. Ad esempio, il comando seguente consente di creare la cartella MyData e la cartella TempData se non esistono già:

FLfile.createFolder("file:///c|/MyData/TempData")

#### **Esempio**

L'esempio seguente crea una cartella e una sottocartella sotto la cartella di configurazione ([fl.configURI](#page-252-0)):

fl.trace(FLfile.createFolder(fl.configURI+"folder01/subfolder01"));

L'esempio seguente tenta di creare una cartella denominata tempFolder nel livello principale dell'unità C e visualizza una casella di avviso che indica l'esito dell'operazione:

```
var folderURI = "file:///c|/tempFolder"; 
if (FLfile.createFolder(folderURI)) { 
    alert("Created " + folderURI); 
} 
else { 
    alert(folderURI + " already exists"); 
}
```
ESTENSIONE DI FLASH PROFESSIONAL **271 Oggetto FLfile**

**Vedete anche** [FLfile.remove\(\)](#page-300-0), [FLfile.write\(\)](#page-302-1)

# <span id="page-292-0"></span>**FLfile.exists()**

**Disponibilità**

Flash MX 2004 7.2.

**Uso** FLfile.exists(fileURI)

#### **Parametri**

**fileURI** Una stringa, espressa come URI file:///, che specifica il file da verificare.

#### **Restituisce**

Il valore booleano true se l'esito è positivo; false in caso contrario.

#### **Descrizione**

Metodo; indica se esiste un file specificato. Se si specifica una cartella e un nome di file, tale cartella deve già esistere. Per creare le cartelle, vedete [FLfile.createFolder\(\)](#page-291-0).

#### **Esempi**

L'esempio seguente verifica la presenza di un file denominato mydata.txt nella cartella temp e visualizza una finestra di avviso che indica se il file esiste:

```
var fileURI = "file:///c|/temp/mydata.txt";
if (FLfile.exists(fileURI)) { 
    alert( fileURI + " exists."); 
} 
else { 
     alert( fileURI + " does not exist."); 
}
```
L'esempio seguente verifica l'esistenza di un file di configurazione richiesto nella cartella MyApplication. Se il file non esiste, viene creato.

```
var configFile = "file:///C|/MyApplication/config.ini";
if (!FLfile.exists(configFile)) { 
     FLfile.write(configFile,"");
```
}

**Vedete anche**

[FLfile.write\(\)](#page-302-1)

# <span id="page-293-0"></span>**FLfile.getAttributes()**

#### **Disponibilità**

Flash MX 2004 7.2.

#### **Uso**

FLfile.getAttributes(fileOrFolderURI)

#### **Parametri**

**fileOrFolderURI** Una stringa, espressa come URI file:///, che specifica il file o la cartella di cui desiderate recuperare gli attributi.

#### **Restituisce**

Una stringa che rappresenta gli attributi del file o della cartella specificati.

i risultati possono essere imprevedibili se il file o la cartella non esistono. È consigliabile utilizzare [FLfile.exists\(\)](#page-292-0) prima di utilizzare questo metodo.

#### **Descrizione**

Metodo; restituisce una stringa che rappresenta gli attributi del file o della cartella specificati, oppure una stringa vuota se il file non presenta attributi specifici (vale a dire, se non è di sola lettura, nascosto, e così via). È sempre opportuno verificare l'esistenza di un file o di una cartella mediante [FLfile.exists\(\)](#page-292-0) prima di utilizzare questo metodo.

I caratteri presenti nella stringa rappresentano gli attributi nel modo seguente:

- R *fileOrFolderURI* è di sola lettura
- D *fileOrFolderURI* è una cartella (directory)
- H *fileOrFolderURI* è nascosto (solo Windows)
- S *fileOrFolderURI* è un file o una cartella di sistema (solo Windows)
- A *fileOrFolderURI* è pronto per essere archiviato (solo Windows)

Ad esempio, se *fileOrFolderURI* è una cartella nascosta, la stringa restituita è"DH".

#### **Esempio**

L'esempio seguente ottiene gli attributi del file mydata.txt e visualizza una casella di avviso se il file è di sola lettura.

```
var URI = "file:///c / temp/mydata.txt";
if (FLfile.exists(URI)){ 
    var attr = FLfile.getAttributes(URI); 
        if (attr && (attr.indexOf("R") != -1)) { // Returned string contains R.
             alert(URI + " is read only!"); 
     } 
}
```
#### **Vedete anche**

[FLfile.setAttributes\(\)](#page-301-0)

# <span id="page-294-0"></span>**FLfile.getCreationDate()**

#### **Disponibilità**

Flash MX 2004 7.2.

#### **Uso**

FLfile.getCreationDate(fileOrFolderURI)

#### **Parametri**

**fileOrFolderURI** Una stringa, espressa come URI file:///, che specifica il file o la cartella di cui desiderate recuperare la data e l'ora di creazione sotto forma di stringa esadecimale.

#### **Restituisce**

Una stringa contenente un numero esadecimale che rappresenta il numero di secondi trascorsi tra il 1° gennaio 1970 e l'ora di creazione del file o della cartella, o "00000000" se il file o la cartella non esiste.

#### **Descrizione**

Metodo; specifica il numero dei secondi trascorsi tra il 1° gennaio 1970 e l'ora di creazione del file o della cartella. Questo metodo è usato principalmente per confrontare le date di creazione o modifica di file e cartelle.

#### **Esempio**

L'esempio seguente determina se un file è stato modificato dopo che è stato creato:

```
// Make sure the specified file exists 
var fileURI = "file:///C|/MyApplication/MyApp.fla"; 
var creationTime = FLfile.getCreationDate(fileURI); 
var modificationTime = FLfile.getModificationDate(fileURI); 
if ( modificationTime > creationTime ) { 
     alert("The file has been modified since it was created."); 
} 
else { 
     alert("The file has not been modified since it was created."); 
}
```
#### **Vedete anche**

[FLfile.getCreationDateObj\(\)](#page-294-1), [FLfile.getModificationDate\(\)](#page-295-0)

# <span id="page-294-1"></span>**FLfile.getCreationDateObj()**

#### **Disponibilità**

Flash MX 2004 7.2.

#### **Uso**

FLfile.getCreationDateObj(fileOrFolderURI)

#### **Parametri**

**fileOrFolderURI** Una stringa, espressa come URI file:///, che specifica il file o la cartella di cui desiderate recuperare la data e l'ora di creazione sotto forma di oggetto JavaScript Date.

#### **Restituisce**

Un oggetto JavaScript Date che rappresenta la data e l'ora di creazione del file o della cartella specificati. Se il file non esiste, l'oggetto contiene l'informazione che il file o la cartella sono stati creati alla mezzanotte (GMT) del 31 dicembre 1969.

#### **Descrizione**

Metodo; restituisce un oggetto JavaScript Date che rappresenta la data e l'ora di creazione del file o della cartella specificati.

#### **Esempio**

L'esempio seguente visualizza (in formato leggibile) la data in cui un file è stato creato nel pannello Output:

```
// Make sure the specified file exists. 
var file1Date = FLfile.getCreationDateObj("file:///c|/temp/file1.txt"); 
fl.trace(file1Date);
```
#### **Vedete anche**

[FLfile.getCreationDate\(\)](#page-294-0), [FLfile.getModificationDateObj\(\)](#page-296-0)

# <span id="page-295-0"></span>**FLfile.getModificationDate()**

#### **Disponibilità**

Flash MX 2004 7.2.

#### **Uso**

FLfile.getModificationDate(fileOrFolderURI)

#### **Parametri**

**fileOrFolderURI** Una stringa, espressa come URI file:///, che specifica il file di cui desiderate recuperare la data e l'ora di modifica sotto forma di stringa esadecimale.

#### **Restituisce**

Una stringa contenente un numero esadecimale che rappresenta il numero di secondi trascorsi tra il 1° gennaio 1970 e l'ora dell'ultima modifica del file o della cartella, o "00000000" se il file non esiste.

#### **Descrizione**

Metodo; specifica il numero dei secondi trascorsi tra il 1° gennaio 1970 e l'ora di modifica del file o della cartella. Questo metodo è usato principalmente per confrontare le date di creazione o modifica di file e cartelle.

#### **Esempio**

L'esempio seguente confronta le date di modifica di due file e determina quale dei due è stato modificato per ultimo:

```
// Make sure the specified files exist. 
file1 = "file:///C|/MyApplication/MyApp.fla"; 
file2 = "file:///C|/MyApplication/MyApp.as"; 
modificationTime1 = FLfile.getModificationDate(file1); 
modificationTime2 = FLfile.getModificationDate(file2) ; 
if(modificationTime1 > modificationTime2) { 
    alert("File 2 is older than File 1") ; 
} 
else if(modificationTime1 < modificationTime2) { 
    alert("File 1 is older than File 2") ; 
} 
else { 
     alert("File 1 and File 2 were saved at the same time") ; 
}
```
#### **Vedete anche**

[FLfile.getCreationDate\(\)](#page-294-0), [FLfile.getModificationDateObj\(\)](#page-296-0)

# <span id="page-296-0"></span>**FLfile.getModificationDateObj()**

#### **Disponibilità**

Flash MX 2004 7.2.

#### **Uso**

FLfile.getModificationDateObj(fileOrFolderURI)

#### **Parametri**

**fileOrFolderURI** Una stringa, espressa come URI file:///, che specifica il file o la cartella di cui desiderate recuperare la data e l'ora di modifica sotto forma di oggetto JavaScript Date.

#### **Restituisce**

Un oggetto JavaScript Date che rappresenta la data e l'ora dell'ultima modifica del file o della cartella specificati. Se il file o la cartella non esistono, l'oggetto contiene l'informazione che il file o la cartella sono stati creati alla mezzanotte (GMT) del 31 dicembre 1969.

#### **Descrizione**

Metodo; restituisce un oggetto JavaScript Date che rappresenta la data e l'ora dell'ultima modifica del file o della cartella specificati.

#### **Esempio**

L'esempio seguente visualizza (in formato leggibile) la data dell'ultima modifica di un file nel pannello Output:

```
// Make sure the specified file exists. 
var file1Date = FLfile.getModificationDateObj("file:///c|/temp/file1.txt"); 
trace(file1Date);
```
#### **Vedete anche**

[FLfile.getCreationDateObj\(\)](#page-294-1), [FLfile.getModificationDate\(\)](#page-295-0)

ESTENSIONE DI FLASH PROFESSIONAL **276 Oggetto FLfile**

# <span id="page-297-0"></span>**FLfile.getSize()**

#### **Disponibilità**

Flash MX 2004 7.2.

**Uso**

FLfile.getSize(fileURI)

#### **Parametri**

**fileURI** Una stringa, espressa come URI file:///, che specifica il file di cui desiderate recuperare le dimensioni.

#### **Restituisce**

Un numero intero che rappresenta le dimensioni espresse in byte del file specificato, oppure 0 se il file non esiste.

#### **Descrizione**

Metodo; restituisce un numero intero che rappresenta le dimensioni espresse in byte del file specificato, oppure 0 se il file non esiste. Se il valore restituito è 0, potete utilizzare [FLfile.exists\(\)](#page-292-0) per determinare se il file è di zero byte o non esiste.

Questo metodo restituisce valori di dimensione corretti solo per i file che non superano i 2 GB.

#### **Esempio**

Nell'esempio seguente, le dimensioni del file mydata.txt vengono memorizzate nella variabile fileSize:

```
var URL = "file:///c|/temp/mydata.txt";
var fileSize = FLfile.getSize(URL);
```
## <span id="page-297-1"></span>**FLfile.listFolder()**

**Disponibilità**

Flash MX 2004 7.2.

#### **Uso**

FLfile.listFolder(folderURI [, filesOrDirectories])

#### **Parametri**

**folderURI** Una stringa, espressa come URI file:///, che specifica la cartella di cui desiderate recuperare il contenuto. Potete includere un filtro per i caratteri jolly come parte di *folderURI*. I caratteri jolly validi sono\*(corrisponde a uno o più caratteri) e ?(corrisponde a un carattere singolo).

**filesOrDirectories** Una stringa opzionale che specifica se restituire solo nomi di file o solo nomi di cartella (directory). Se viene omessa, vengono restituiti sia i nomi di file che i nomi di cartella. I valori accettabili sono "files" e "directories".

#### **Restituisce**

Un array di stringhe che rappresenta il contenuto della cartella. Se la cartella non esiste o se nessun file o cartella corrisponde ai criteri specificati, restituisce un array vuoto.

#### **Descrizione**

Metodo; restituisce un array di stringhe che rappresenta il contenuto della cartella.

#### **Esempi**

L'esempio seguente restituisce tre array: Il primo rappresenta tutti i file nella cartella C:\temp, il secondo rappresenta tutte le cartelle nella cartella C:\temp e il terzo rappresenta i file e le cartelle nella cartella C:\temp:

```
var fileURI = "file:///C /temp/" ;
var folderURI = "file:///C|/temp" ;
var fileList1 = FLfile.listFolder(fileURI, "files"); // files 
var fileList2 = FLfile.listFolder(folderURI, "directories"); //folders 
var fileList3 = FLfile.listFolder(folderURI); //files and folders 
fl.trace("Files: " + fileList1); 
fl.trace(""); 
fl.trace("Folders: " + fileList2); 
fl.trace(""); 
fl.trace("Files and folders: " + fileList3);
```
L'esempio seguente restituisce un array di tutti i file di testo (.txt) presenti nella cartella temp e visualizza l'elenco in una casella di avviso:

```
var folderURI = "file:///c /temp";
var fileMask = "*.txt"; 
var list = FLfile.listFolder(folderURI + "/" + fileMask, "files"); 
if (list) { 
   alert(folderURI + " contains: " + list.join(" "));
}
```
L'esempio seguente utilizza un filtro per i file nella stringa *folderURI* specificata per restituire i nomi di tutti i file eseguibili presenti nella cartella delle applicazioni di Windows:

```
var executables = FLfile.listFolder("file:///C|/WINDOWS/*.exe","files"); 
alert(executables.join("\n"));
```
# <span id="page-298-0"></span>**FLfile.platformPathToURI()**

#### **Disponibilità**

Flash CS4 Professional.

#### **Uso**

FLfile.platformPathToURI(fileName)

#### **Parametri**

**fileName** Una stringa, espressa in un formato specifico della piattaforma, che specifica il nome di file da convertire.

#### **Restituisce**

Una stringa espressa come URI file:///.

#### **Descrizione**

Metodo; converte un nome di file in un formato specifico della piattaforma in un URI file:///.

ESTENSIONE DI FLASH PROFESSIONAL **278 Oggetto FLfile**

#### **Esempio**

Il seguente esempio converte un nome di file da un formato specifico della piattaforma in un URI file:///, che viene passato a outputPanel.save():

```
var myFilename = "C:\\outputPanel.txt";
var myURI=FLfile.platformPathToURI(myFilename); 
fl.outputPanel.save(myURI);
```
#### **Vedete anche**

[FLfile.uriToPlatformPath\(\)](#page-302-0)

# <span id="page-299-0"></span>**FLfile.read()**

#### **Disponibilità**

Flash MX 2004 7.2.

#### **Uso**

FLfile.read()

#### **Parametri**

**fileOrFolderURI** Una stringa, espressa come URI file:///, che specifica il file o la cartella di cui desiderate recuperare gli attributi.

#### **Restituisce**

Il contenuto del file specificato sotto forma di stringa, oppure null se la lettura non dà esito positivo.

#### **Descrizione**

Metodo; restituisce il contenuto del file specificato sotto forma di stringa, oppure null se la lettura non dà esito positivo.

#### **Esempi**

L'esempio seguente legge il file mydata.txt e, in caso di esito positivo, visualizza una casella di avviso con il contenuto del file:

```
var fileURI = "file:///c|/temp/mydata.txt";
var str = FLfile.read( fileURI);
if (str) { 
     alert( fileURL + " contains: " + str); 
}
```
L'esempio seguente legge il codice ActionScript da un file di classe e lo memorizza nella variabile code:

```
var classFileURI = "file:///C|/MyApplication/TextCarousel.as"; 
var code = FLfile.read(classFileURI);
```
# <span id="page-300-0"></span>**FLfile.remove()**

#### **Disponibilità**

Flash MX 2004 7.2.

#### **Uso**

```
FLfile.remove(fileOrFolderURI)
```
#### **Parametri**

**fileOrFolderURI** Una stringa, espressa come URI file:///, che specifica il file o la cartella che desiderate rimuovere (eliminare).

#### **Restituisce**

Il valore booleano true se l'esito è positivo; false in caso contrario.

#### **Descrizione**

Metodo; elimina il file o la cartella specificati. Se la cartella contiene file, anche i file vengono eliminati. I file contrassegnati dall'attributo R (Read only) sono di sola lettura e non possono essere rimossi.

#### **Esempi**

L'esempio seguente avverte l'utente se un file esiste, quindi lo elimina se l'utente decide di rimuoverlo:

```
var fileURI = prompt ("Enter file/folder to be deleted: ", "file:///c|/temp/delete.txt"); 
if (FLfile.exists(fileURI)) { 
    var confirm = prompt ("File exists. Delete it? (y/n)", "y");
    if (confirm == "y" || confirm == "Y") {
         if(FLfile.remove(fileURI)) { 
             alert(fileURI + " is deleted."); 
         } 
         else { 
             alert("fail to delete " + fileURI); 
         } 
     } 
} 
else { 
    alert(fileURI + " does not exist"); 
}
```
L'esempio seguente elimina un file di configurazione creato da un'applicazione:

```
if(FLfile.remove("file:///C|/MyApplication/config.ini")) { 
    alert("Configuration file deleted"); 
}
```
L'esempio seguente elimina la cartella Configuration e il relativo contenuto:

FLfile.remove("file:///C|/MyApplication/Configuration/");

#### **Vedete anche**

```
FLfile.createFolder(), FLfile.getAttributes()
```
# <span id="page-301-0"></span>**FLfile.setAttributes()**

#### **Disponibilità**

Flash MX 2004 7.2.

#### **Uso**

```
FLfile.setAttributes(fileURI, strAttrs)
```
#### **Parametri**

**fileURI** Una stringa, espressa come URI file:///, che specifica il file di cui desiderate impostare gli attributi.

**strAttrs** Una stringa che specifica i valori degli attributi da impostare. Per conoscere i valori accettabili per *strAttrs*, vedete la sezione "Descrizione" seguente.

#### **Restituisce**

Il valore booleano true se l'esito è positivo.

*Nota: i risultati possono essere imprevedibili se il file o la cartella non esistono. È consigliabile utilizzare [FLfile.exists\(\)](#page-292-0) prima di utilizzare questo metodo.*

#### **Descrizione**

Metodo; specifica gli attributi a livello di sistema per il file specificato.

I valori seguenti sono validi per *strAttrs*:

- N Nessun attributo specifico (non di sola lettura, né nascosto, e così via)
- $A (Archive)$  Pronto per essere archiviato (solo Windows)
- R (Read-only) Sola lettura (nei sistemi Macintosh, "read-only" significa "bloccato")
- $w (Writebe)$  Scrivibile (ha la precedenza su R)
- H (Hidden) Nascosto (solo Windows)
- $v (Visible)$  Visibile (ha la precedenza su  $H$ , solo Windows)

Se includete sia R che W in *strAttrs*, l'attributoR viene ignorato e il file viene impostato come scrivibile. In modo analogo, se passate sia H che V, l'attributo H viene ignorato e il file viene impostato come visibile.

Se desiderate fare in modo che l'attributo archive non venga impostato, utilizzate questo comando con il parametro N prima di impostare gli attributi. Non è presente una controparte diretta di A che disattiva l'attributo archive.

#### **Esempi**

L'esempio seguente imposta il file mydata.txt in modo che sia di sola lettura e nascosto: Non ha alcun effetto sull'attributo archive.

```
var URI = "file:///c|/temp/mydata.txt";
if (FLfile.exists(URI)) { 
     FLfile.setAttributes(URI, "RH"); 
}
```
L'esempio seguente imposta il file mydata.txt in modo che sia di sola lettura e nascosto: Verifica inoltre che non sia impostato l'attributo archive.

ESTENSIONE DI FLASH PROFESSIONAL **281 Oggetto FLfile**

```
var URI = "file:///c|/temp/mydata.txt";
if (FLfile.exists(URI)) { 
    FLfile.setAttributes(URI, "N"); 
    FLfile.setAttributes(URI, "RH"); 
}
```
#### **Vedete anche**

[FLfile.getAttributes\(\)](#page-293-0)

# <span id="page-302-0"></span>**FLfile.uriToPlatformPath()**

#### **Disponibilità**

Flash CS4 Professional.

#### **Uso**

FLfile.uriToPlatformPath(fileURI)

#### **Parametri**

**fileURI** Una stringa, espressa come URI file:///, che specifica il nome di file da convertire.

#### **Restituisce**

Una stringa che rappresenta un percorso specifico della piattaforma.

#### **Descrizione**

Metodo; converte un nome di file espresso come URI file:/// in un formato specifico della piattaforma.

#### **Esempio**

L'esempio seguente converte un nome di file espresso come URI file:/// in un formato specifico della piattaforma:

```
var dir =(fl.configDirectory);
var URI = FLfile.platformPathToURI(dir); 
fl.trace(URI == fl.configURI); // displays "true"
```
#### **Vedete anche**

[FLfile.platformPathToURI\(\)](#page-298-0)

# <span id="page-302-1"></span>**FLfile.write()**

**Disponibilità** Flash MX 2004 7.2.

**Uso** FLfile.write(fileURI, textToWrite, [ , strAppendMode])

ESTENSIONE DI FLASH PROFESSIONAL **282 Oggetto FLfile**

#### **Parametri**

**fileURI** Una stringa, espressa come URI file:///, che specifica il file in cui desiderate scrivere.

**textToWrite** Una stringa che rappresenta il testo da inserire nel file.

**strAppendMode** Una stringa opzionale con il valore "append", che specifica di aggiungere *textToWrite* al file esistente. Se viene omessa, *fileURI* viene sovrascritto con *textToWrite*.

#### **Restituisce**

Il valore booleano true se l'esito è positivo; false in caso contrario.

#### **Descrizione**

Metodo; scrive la stringa specificata nel file specificato (in formato UTF-8). Se il file specificato non esiste, viene creato. La cartella in cui il file viene inserito deve invece esistere prima dell'utilizzo del metodo. Per creare le cartelle, utilizzate [FLfile.createFolder\(\)](#page-291-0).

#### **Esempio**

L'esempio seguente tenta di scrivere la stringa "xxx" nel file mydata.txt e visualizza un messaggio di avviso in caso di esito positivo, quindi, tenta di aggiungere la stringa "aaa" al file e visualizza un secondo messaggio di avviso in caso di esito positivo. Una volta eseguito questo script, il file mydata.txt conterrà solo il testo "xxxaaa".

```
var URI = "file:///c|/temp/mydata.txt";
if (FLfile.write(URI, "xxx")) { 
    alert("Wrote xxx to " + URI); 
} 
if (FLfile.write(URI, "aaa", "append")) { 
    alert("Appended aaa to " + fileURI); 
}
```
#### **Vedete anche**

[FLfile.createFolder\(\)](#page-291-0), [FLfile.exists\(\)](#page-292-0)

# **Capitolo 19: Oggetto folderItem**

**Ereditarietà** [Oggetto Item](#page-337-0) > Oggetto folderItem

#### **Disponibilità**

Flash MX 2004.

#### **Descrizione**

L'oggetto folderItem è una sottoclasse dell'oggetto Item. Non esistono proprietà o metodi univoci per folderItem. Vedete [Oggetto Item.](#page-337-0)

# **Capitolo 20: Oggetto fontItem**

**Ereditarietà** [Oggetto Item](#page-337-0) > Oggetto fontItem

#### **Disponibilità**

Flash MX 2004.

#### **Descrizione**

L'oggetto fontItem è una sottoclasse dell'oggetto Item (vedete [Oggetto Item](#page-337-0)).

#### **Riepilogo delle proprietà**

Oltre a quelle dell'oggetto Item, l'oggetto fontItem dispone delle seguenti proprietà:

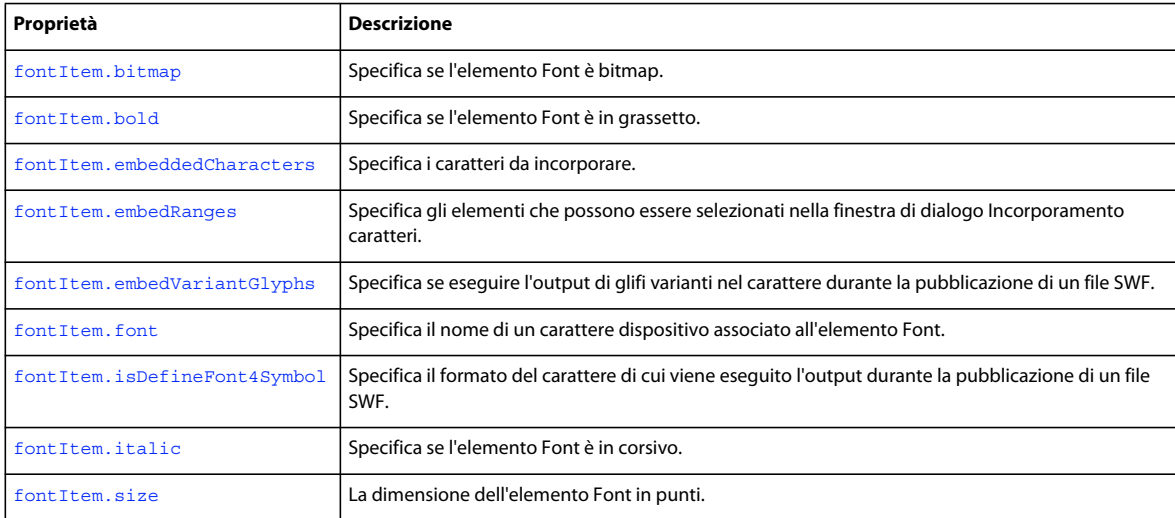

# <span id="page-305-0"></span>**fontItem.bitmap**

#### **Disponibilità**

Flash CS4 Professional.

#### **Uso**

fontItem.bitmap

#### **Descrizione**

Proprietà; un valore booleano che specifica se l'elemento Font è bitmap (true) o non bitmap (false).

#### **Esempio**

Se il primo elemento nella libreria è un elemento Font, il codice seguente visualizza true nel pannello Output se l'elemento è bitmap e false se non lo è:

ESTENSIONE DI FLASH PROFESSIONAL **285 Oggetto fontItem**

```
var theItem = fl.getDocumentDOM().library.items[0]; 
fl.trace("bitmap: "+ theItem.bitmap);
```
# <span id="page-306-0"></span>**fontItem.bold**

#### **Disponibilità**

Flash CS4 Professional.

**Uso** fontItem.bold

#### **Descrizione**

Proprietà; un valore booleano che specifica se l'elemento Font è in grassetto (true) o non lo è (false).

#### **Esempio**

Se il primo elemento nella libreria è un elemento Font, il codice seguente visualizza true nel pannello Output se l'elemento è in grassetto e false se non lo è e quindi lo imposta su grassetto.

```
var theItem = fl.getDocumentDOM().library.items[0]; 
fl.outputPanel.clear(); 
fl.trace("bold: "+ theItem.bold); 
theItem.bold=true; 
fl.trace("bold: "+ theItem.bold);
```
# <span id="page-306-1"></span>**fontItem.embeddedCharacters**

#### **Disponibilità**

Flash CS5 Professional.

#### **Uso**

fontItem.embeddedCharacters

#### **Descrizione**

Proprietà; valore stringa che consente di specificare i caratteri da incorporare in un file SWF in modo che tali caratteri non debbano essere necessariamente presenti nei dispositivi sui quali il file SWF sarà riprodotto. Questa proprietà fornisce la stessa funzionalità della finestra di dialogo Incorporamento caratteri.

Può anche essere letta e quindi vi consente di scoprire quali caratteri sono stati specificati nella finestra di dialogo Incorporamento caratteri per un determinato elemento Font.

#### **Esempio**

Presupponendo che il primo elemento della libreria sia un elemento Font, il codice seguente incorpora i caratteri a, b e c.

fl.getDocumentDOM().library.items[0].embeddedCharacters = "abc";

# <span id="page-307-0"></span>**fontItem.embedRanges**

#### **Disponibilità**

Flash CS5 Professional.

#### **Uso**

fontItem.embedRanges

#### **Descrizione**

Proprietà; un valore stringa che specifica una serie di numeri interi delimitati che corrispondono agli elementi selezionabili nella finestra di dialogo Incorporamento caratteri.

Può anche essere letta e quindi vi consente di scoprire quali caratteri sono stati specificati nella finestra di dialogo Incorporamento caratteri per un determinato elemento Font.

*Nota: i numeri dell'intervallo corrispondono ai valori del file FontEmbedding/UnicodeTables.xml contenuto nella cartella configuration.*

#### **Esempio**

Se il primo elemento nella libreria è un elemento Font, il codice seguente incorpora gli intervalli identificati dai numeri interi 1, 3 e 7.

fl.getDocumentDOM().library.items[0].embedRanges = "1|3|7";

Se il primo elemento nella libreria è un elemento Font, il codice seguente ripristina gli intervalli da incorporare.

fl.getDocumentDOM().library.items[0].embedRanges = "";

# <span id="page-307-1"></span>**fontItem.embedVariantGlyphs**

#### **Disponibilità**

Flash CS4 Professional.

#### **Uso**

fontItem.embedVariantGlyphs

#### **Descrizione**

*Nota: anche se questa proprietà è disponibile in Flash CS5 Professional, non ha alcun effetto se applicata al testo TLF (Text Layout Framework). A partire da Flash Professional CS5, le varianti dei glifi vengono sempre incorporate nei font utilizzati con il testo TLF. L'API flash.text.engine (FTE) menzionata di seguito è disponibile unicamente in Flash Professional CS4.*

Proprietà; un valore booleano che specifica se eseguire (true) o meno (false) l'output di glifi varianti nel carattere durante la pubblicazione di un file SWF. Impostando questo valore su true si incrementa la dimensione del file SWF. Il valore predefinito è false.

Alcune lingue sostituiscono dinamicamente i caratteri (glifi) durante la digitazione (ad esempio, Thai, Arabo, Ebraico e Greco). Se in questi tipi di lingue si sta predispondendo o immettendo testo, impostare la proprietà su true.

#### **Esempi**

Simboli di caratteri compatibili con le API flash.text vengono visualizzati nella libreria e l'utente può gestirli direttamente. Tuttavia, i simboli di caratteri compatibili con le API flash.text.engine (FTE) non vengono visualizzati nella libreria e pertanto devono essere gestiti manualmente. La funzione seguente aggiunge un nuovo carattere alla libreria che può essere utilizzato con le API FTE.

```
function embedFontSymbol(symbolName, fontName, includeVariants) { 
     var doc = fl.getDocumentDOM(); 
     if (doc) { 
         // look up the item. if it exists, delete it. 
         var index = doc.library.findItemIndex(symbolName); 
        if (index > -1) doc.library.deleteItem(symbolName); 
         // make a new font symbol in the library 
         doc.library.addNewItem('font', symbolName); 
         // look up the symbol by its name 
        var index = doc.library.findItemIndex(symbolName);
        if (index > -1) {
             // get the item from the library and set the attributes of interest 
            var fontObj = doc.library.items[index];
             fontObj.isDefineFont4Symbol = true; 
             fontObj.font = fontName; 
             fontObj.bold = false; 
             fontObj.italic = false; 
             fontObj.embedVariantGlyphs = includeVariants; 
             // this is what forces the font into the SWF stream 
             fontObj.linkageExportForAS = true; 
             fontObj.linkageExportInFirstFrame = true; 
         } 
     } 
}
```
La funzione seguente visualizza tutti i simboli di caratteri nel pannello Output.

```
function dumpFontSymbols() 
{ 
   var doc = fl.getDocumentDOM();
     if (doc) { 
         var items = doc.library.items; 
         fl.trace("items length = " + items.length); 
         var i; 
        for(i=0; i<items.length; i++) {
            var item = items[i];
             fl.trace("itemType = " + item.itemType); 
             if (item.itemType == 'font') { 
                fl.trace("name = " + item.name); fl.trace("DF4 symbol = " + item.isDefineFont4Symbol); 
                 fl.trace("font = " + item.font); } 
         } 
     } 
}
```
ESTENSIONE DI FLASH PROFESSIONAL **288 Oggetto fontItem**

#### **Vedete anche**

[fontItem.isDefineFont4Symbol](#page-309-1), [text.embedVariantGlyphs](#page-467-0)

# <span id="page-309-0"></span>**fontItem.font**

#### **Disponibilità**

Flash CS4 Professional.

**Uso** fontItem.font

#### **Descrizione**

Proprietà; una stringa che specifica il nome di un carattere dispositivo associato all'elemento Font. Se immettete una stringa che non corrisponde a un carattere dispositivo installato, viene visualizzato un messaggio di errore. Per determinare se un carattere è presente nel sistema, potete utilizzare fl. isFontInstalled().

*Nota: quando impostate questo valore, il valore della proprietà risultante potrebbe essere diverso dalla stringa immessa. Vedete l'esempio seguente.*

#### **Esempio**

Se il primo elemento nella libreria è un elemento Font, il codice seguente visualizza il nome del carattere dispositivo associato all'elemento Font e quindi lo modifica in Times:

```
fl.outputPanel.clear(); 
var theItem = fl.getDocumentDOM().library.items[0]; 
fl.trace(theItem.font); 
theItem.font = "Times"; 
// depending on your system, the following may display something like "Times-Roman" 
fl.trace(theItem.font);
```
# <span id="page-309-1"></span>**fontItem.isDefineFont4Symbol**

#### **Disponibilità**

Flash CS4 Professional.

#### **Uso**

fontItem.isDefineFont4Symbol

#### **Descrizione**

Proprietà; un valore booleano che specifica il formato del carattere di cui viene eseguito l'output durante la pubblicazione di un file SWF. Se questo valore è true, Flash esegue l'output di un carattere che può essere usato con le API flash.text.engine (FTE). Se questo valore è false, il carattere non può essere usato con le API flash.text, compresi i campi di testo. Il valore predefinito è false.

#### **Esempio**

Vedete [fontItem.embedVariantGlyphs](#page-307-1).

ESTENSIONE DI FLASH PROFESSIONAL **289 Oggetto fontItem**

# <span id="page-310-0"></span>**fontItem.italic**

#### **Disponibilità**

Flash CS4 Professional.

#### **Uso**

fontItem.italic

#### **Descrizione**

Proprietà; un valore booleano che specifica se l'elemento Font è in corsivo (true) o non lo è (false).

#### **Esempio**

 Se il primo elemento nella libreria è un elemento Font, il codice seguente visualizza true nel pannello Output se l'elemento è in corsivo e false se non lo è e quindi lo imposta su corsivo.

```
var theItem = fl.getDocumentDOM().library.items[0]; 
fl.outputPanel.clear(); 
fl.trace("italic: "+ theItem.italic); 
theItem.italic=true; 
fl.trace("italic: "+ theItem.italic);
```
# <span id="page-310-1"></span>**fontItem.size**

#### **Disponibilità**

Flash CS4 Professional.

#### **Uso**

fontItem.size

#### **Descrizione**

Proprietà; un numero intero che rappresenta la dimensione dell'elemento Font in punti.

#### **Esempio**

 Se il primo elemento nella libreria è un elemento Font, il codice seguente visualizza la dimensione dell'elemento in punti nel pannello Output e quindi imposta l'elemento su 24 punti.

```
var theItem = fl.getDocumentDOM().library.items[0]; 
fl.outputPanel.clear(); 
fl.trace("font size: "+ theItem.size); 
theItem.size=24; 
fl.trace("font size: "+ theItem.size);
```
# **Capitolo 21: Oggetto Frame**

#### **Disponibilità**

Flash MX 2004.

#### **Descrizione**

L'oggetto Frame rappresenta i fotogrammi del livello.

#### **Riepilogo dei metodi**

Con l'oggetto Frame potete utilizzare i metodi seguenti:

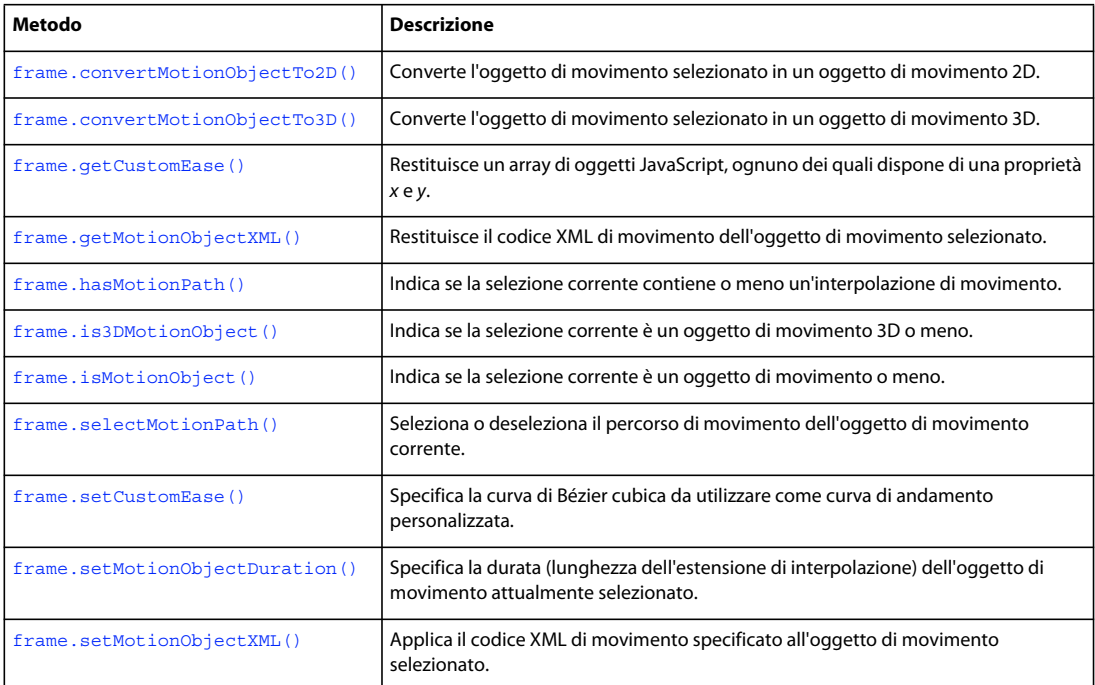

#### **Riepilogo delle proprietà**

Le seguenti proprietà possono essere utilizzate con l'oggetto Frame:

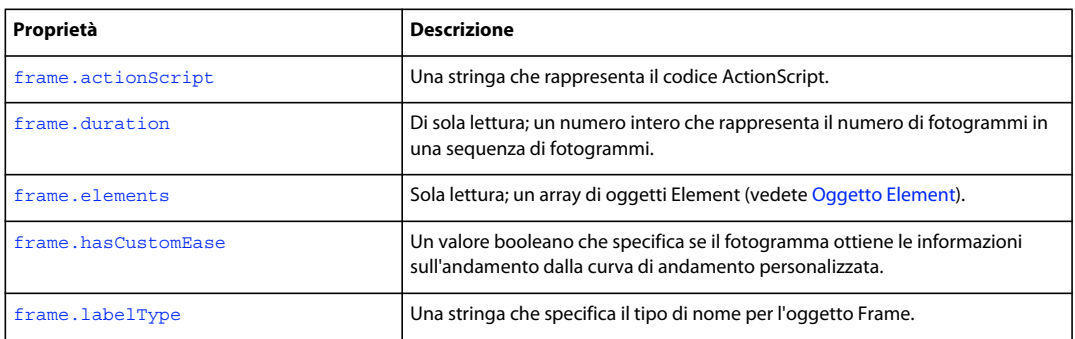

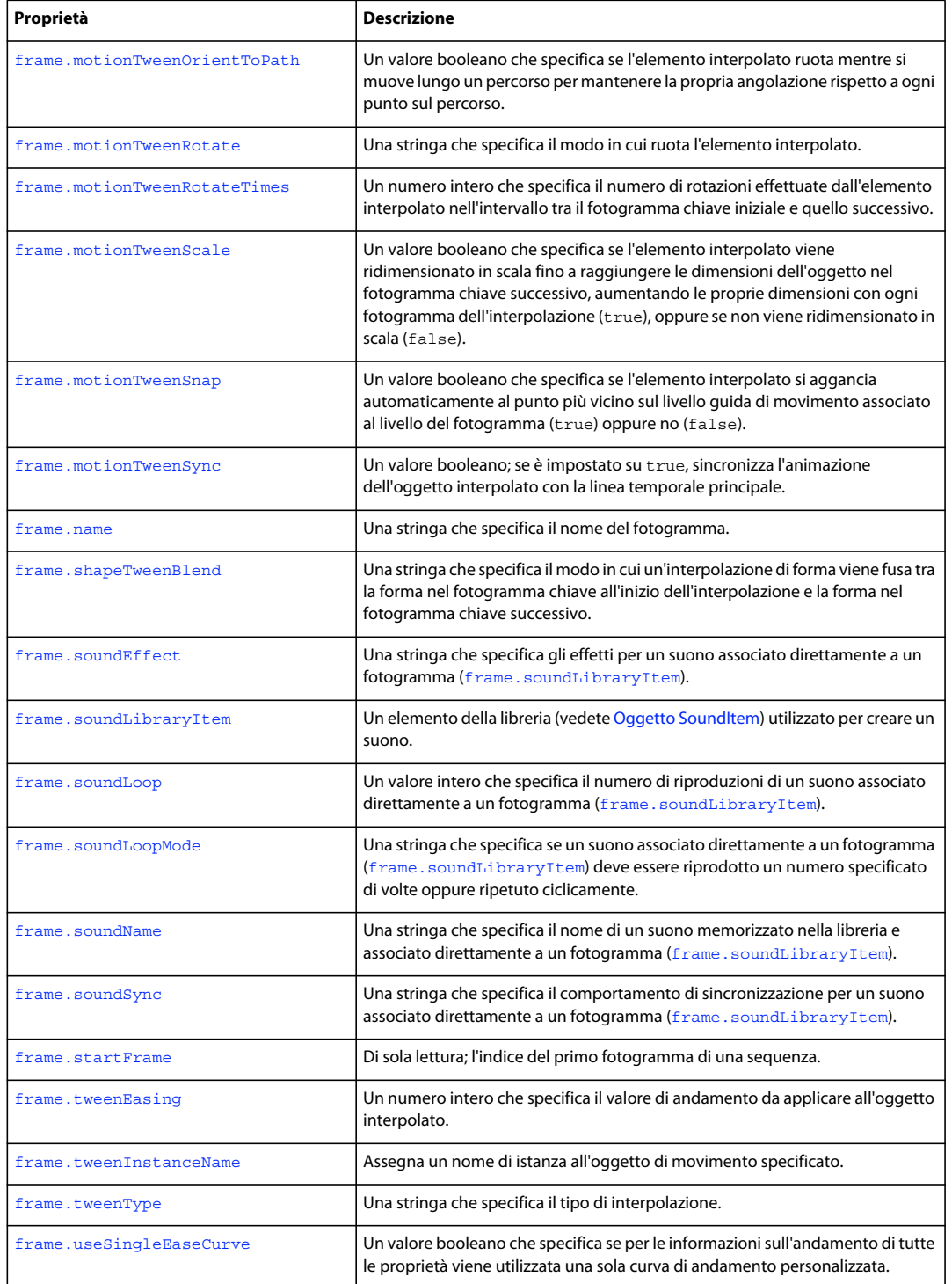

# <span id="page-313-0"></span>**frame.convertMotionObjectTo2D()**

#### **Disponibilità**

Flash Professional CS5.

#### **Uso**

```
frame.convertMotionObjectTo2D()
```
#### **Descrizione**

Metodo; converte l'oggetto di movimento selezionato in un oggetto di movimento 2D.

#### **Esempio**

L'esempio seguente converte l'oggetto di movimento selezionato in un oggetto di movimento 2D:

```
var doc = fl.getDocumentDOM(); 
var my tl = doc.getTimeline();
this.getCurrentFrame = function(){ 
var layer = my_tl.layers[my_tl.currentLayer]; 
var frame = layer.frames[my_tl.currentFrame]; 
return frame; 
} 
var theFrame = qetCurrentFrame();
if(theFrame.isMotionObject() && the()){ 
theFrame.convertMotionObjectTo2D(); 
}else{ 
fl.trace("It isn't motion or it's already a 2D motion"); 
}
```
# <span id="page-313-1"></span>**frame.convertMotionObjectTo3D()**

#### **Disponibilità**

Flash Professional CS5.

#### **Uso**

frame.convertMotionObjectTo3D()

#### **Descrizione**

Metodo; converte l'oggetto di movimento selezionato in un oggetto di movimento 3D.

#### **Esempio**

L'esempio seguente converte l'oggetto di movimento selezionato in un oggetto di movimento 3D:

ESTENSIONE DI FLASH PROFESSIONAL **293 Oggetto Frame**

```
var doc = fl.getDocumentDOM(); 
v a r my tl = doc.getTimeline();
this.getCurrentF r ame = functi on() {
var layer = my tl.layers[my __ tl.cu rrentLa yer];
var frame = layer.frames[my tl.currentFrame ];
retur n frame;} 
var theFrame = getCurrentFrame();
if(theFrame.isMotionObject() && !theFrame.is3DMotionObject()){ 
theFrame.convertMotionObjectTo3D(); 
}else{ 
fl.trace("It isn't motion or it's already a 3D motion"); 
}
```
## <span id="page-314-0"></span>**frame.actionScript**

#### **Disponibilità**

Flash MX 2004.

#### **Uso**

frame.actionScript

#### **Descrizione**

Proprietà; una stringa che rappresenta il codice ActionScript. Per inserire un carattere di nuova riga, usate "\n".

#### **Esempio**

L'esempio seguente assegna stop() all'azione del primo fotogramma del primo livello:

fl.getDocumentDOM().getTimeline().layers[0].frames[0].actionScript = 'stop();';

## <span id="page-314-1"></span>**frame.duration**

**Disponibilità** Flash MX 2004.

**Uso** frame.duration

#### **Descrizione**

Proprietà di sola lettura; un numero intero che rappresenta il numero di fotogrammi in una sequenza di fotogrammi.

#### **Esempio**

L'esempio seguente memorizza nella variabile frameSpan il numero di fotogrammi di una sequenza che inizia al primo fotogramma del primo livello:

var frameSpan = fl.getDocumentDOM().getTimeline().layers[0].frames[0].duration;

# <span id="page-315-1"></span>**frame.elements**

**Disponibilità**

Flash MX 2004.

**Uso** frame.elements

#### **Descrizione**

Proprietà di sola lettura; un array di oggetti Element (vedete [Oggetto Element\)](#page-209-0). L'ordine degli elementi è quello in cui sono memorizzati nel file FLA. Se sullo stage sono presenti più forme e ognuna di esse non è raggruppata, Flash le considera come un unico elemento. Se ogni forma è raggruppata e pertanto sullo stage sono presenti più gruppi, Flash le considera come elementi separati. In altre parole, Flash considera le forme originarie e non raggruppate come un elemento singolo, a prescindere da quante forme separate sono presenti sullo stage. Se, ad esempio, un fotogramma contiene tre forme originarie e non raggruppate, la proprietà elements.length del fotogramma restituisce il valore 1. Per risolvere questo inconveniente, selezionate ogni forma singolarmente, quindi raggruppatele.

#### **Esempio**

L'esempio seguente memorizza nella variabile myElements un array degli elementi presenti nel primo fotogramma del primo livello:

```
var myElements = fl.qetDocumentDOM().qetTimeline().layers[0].frames[0].elements;
```
# <span id="page-315-0"></span>**frame.getCustomEase()**

#### **Disponibilità**

Flash 8.

#### **Uso**

Frame.getCustomEase([property])

#### **Parametri**

**property** Una stringa opzionale che specifica la proprietà per cui deve essere restituito il valore di andamento personalizzato. I valori accettabili sono "all", "position", "rotation", "scale", "color" e "filters". Il valore predefinito è "all".

#### **Restituisce**

Restituisce un array di oggetti JavaScript, ognuno dei quali ha una proprietà *x* e *y*.

#### **Descrizione**

Metodo; restituisce un array di oggetti che rappresentano i punti di controllo della curva di Bézier cubica che definisce la curva di andamento.

#### **Esempio**

L'esempio seguente restituisce il valore di andamento personalizzato della proprietà position per il primo fotogramma del primo livello:

ESTENSIONE DI FLASH PROFESSIONAL **295 Oggetto Frame**

```
var theFrame = fl.getDocumentDOM().getTimeline().layers[0].frames[0] 
var easeArray = theFrame.getCustomEase("position");
```
#### **Vedete anche**

[frame.hasCustomEase](#page-316-1), [frame.setCustomEase\(\)](#page-322-1), [frame.useSingleEaseCurve](#page-329-1)

# <span id="page-316-0"></span>**frame.getMotionObjectXML()**

#### **Disponibilità**

Flash Professional CS5.

#### **Uso**

```
Frame.getMotionObjectXML()
```
#### **Descrizione**

Restituisce una stringa del codice XML di movimento dell'oggetto di movimento selezionato.

#### **Esempio**

L'esempio seguente restituisce il codice XML di movimento dell'oggetto di movimento selezionato.

```
var doc = fl.getDocumentDOM(); 
var my_tl = doc.getTimeline();
this.getCurrentFrame = function(){ 
var layer = my_tl.layers[my _tl.currentLayer]; 
var frame = layer.frames[my_tl.currentFrame];
return frame; 
} 
var theFrame = getCurrentFrame();
if(theFrame.isMotionObject()) { 
//fl.trace(theFrame.getMotionObjectXML()); 
}else{ 
fl.trace("It is not motion."); 
}
```
# <span id="page-316-1"></span>**frame.hasCustomEase**

#### **Disponibilità**

Flash 8.

#### **Uso**

frame.hasCustomEase

#### **Descrizione**

Proprietà; un valore booleano. Se è true, il fotogramma ottiene le informazioni sull'andamento dalla curva di andamento personalizzata. Se è false, il fotogramma ottiene le informazioni sull'andamento dal valore di andamento.

#### **Esempio**

L'esempio seguente specifica che il primo fotogramma del primo livello deve ottenere le informazioni sull'andamento dal valore di andamento anziché dalla curva di andamento personalizzata:

var theFrame = fl.getDocumentDOM().getTimeline().layers[0].frames[0] theFrame.hasCustomEase = false;

#### **Vedete anche**

[frame.getCustomEase\(\)](#page-315-0), [frame.setCustomEase\(\)](#page-322-1), [frame.useSingleEaseCurve](#page-329-1)

# <span id="page-317-0"></span>**frame.hasMotionPath()**

#### **Disponibilità**

Flash Professional CS5.

#### **Uso**

```
Frame.hasMotionPath()
```
#### **Descrizione**

Metodo; un valore booleano. Indica se la selezione corrente contiene un percorso di movimento.

#### **Esempio**

L'esempio seguente restituisce un'istruzione trace che indica se la selezione corrente contiene un percorso di movimento.

```
var doc = fl.getDocumentDOM();
var my tl = doc.getTimeline();
t his .getCurrentFrame = function(){ 
var layer = my_tl.layers[my_tl.currentLayer]; 
var frame = layer.frames[my_tl.currentFrame]; 
return frame; 
} 
var theFrame = getCurrentFrame();
if(theFrame.isMotionObject()){ 
if (theFrame.hasMotionPath()){ 
fl.trace("There is a motion path"); 
}else{ 
fl.trace("There is no motion path"); 
}
```
# <span id="page-317-1"></span>**frame.is3DMotionObject()**

#### **Disponibilità**

Flash Professional CS5.

#### **Uso**

Frame.is3DMotionObject()

#### **Descrizione**

Metodo; un valore booleano. Indica se la selezione corrente è un oggetto di movimento 3D.

#### **Esempio**

L'esempio seguente restituisce un'istruzione trace che indica se la selezione corrente è un oggetto di movimento 3D o meno.

```
var doc = fl.getDocumentDOM(); 
va r my t1 = doc.getTimeline();
this.getCurrentFr ame = func t i o n() {
var layer = my tl.layers[my t l. c u r re ntL aye r];
var frame = layer .frame s[my_t l.curr entFrame] ; 
return frame; 
} 
var theFrame = getCurrentFrame();
if(theFrame.isMotionObject() && theFrame.is3DMotionObject()){ 
fl.trace("This selection is 3D Motion"); 
}else{ 
fl.trace("This selection is not 3D motion"); 
}
```
# <span id="page-318-0"></span>**frame.isMotionObject()**

#### **Disponibilità**

Flash Professional CS5.

#### **Uso**

```
Frame.isMotionObject()
```
#### **Descrizione**

Metodo; un valore booleano. Indica se la selezione corrente è un oggetto di movimento

#### **Esempio**

L'esempio seguente restituisce un'istruzione trace che indica se la selezione corrente è un oggetto di movimento o meno.

```
var my tl = doc.getTimeline()this.getCurrentFrame = function(){ 
var layer = my tl.layers[my tl.currentLayer];<
var frame = layer.frames[my_tl.currentFrame];
return frame; 
} 
var theFrame = getCurrentFrame();
if(theFrame.isMotionObject()) { 
fl.trace("This selection is motion."); 
}else{ 
fl.trace("This selection is not motion."); 
}
```
ESTENSIONE DI FLASH PROFESSIONAL **298 Oggetto Frame**

# <span id="page-319-0"></span>**frame.labelType**

#### **Disponibilità**

Flash MX 2004.

**Uso** frame.labelType

#### **Descrizione**

Proprietà; una stringa che specifica il tipo di nome per il fotogramma. I valori accettabili sono "none", "name", "comment" e "anchor". Se impostate un'etichetta su "none", la proprietà [frame.name](#page-321-2) viene cancellata.

#### **Esempio**

L'esempio seguente imposta "First Frame" come nome del primo fotogramma del primo livello, quindi imposta "comment" come valore dell'etichetta:

```
fl.getDocumentDOM().getTimeline().layers[0].frames[0].name = 'First Frame'; 
fl.getDocumentDOM().getTimeline().layers[0].frames[0].labelType = 'comment';
```
### <span id="page-319-1"></span>**frame.motionTweenOrientToPath**

#### **Disponibilità**

Flash MX 2004.

#### **Uso**

frame.motionTweenOrientToPath

#### **Descrizione**

Proprietà; un valore booleano che specifica se l'elemento interpolato ruota mentre si muove lungo un percorso per mantenere la propria angolazione rispetto a ogni punto sul percorso (true) oppure se non ruota (false).

Se desiderate specificare un valore per questa proprietà, impostate [frame.motionTweenRotate](#page-319-2) su "none".

## <span id="page-319-2"></span>**frame.motionTweenRotate**

### **Disponibilità**

Flash MX 2004.

**Uso** frame.motionTweenRotate

#### **Descrizione**

Proprietà; una stringa che specifica il modo in cui ruota l'elemento interpolato. I valori accettabili sono "none", "auto", "clockwise" e "counter-clockwise". Il valore "auto" indica che l'oggetto ruota nella direzione che richiede il movimento minimo per corrispondere alla rotazione dell'oggetto presente nel fotogramma chiave successivo.

Se desiderate specificare un valore per la proprietà [frame.motionTweenOrientToPath](#page-319-1), utilizzate "none".

#### **Esempio**

Vedete [frame.motionTweenRotateTimes](#page-320-0).

# <span id="page-320-0"></span>**frame.motionTweenRotateTimes**

#### **Disponibilità**

Flash MX 2004.

#### **Uso**

frame.motionTweenRotateTimes

#### **Descrizione**

Proprietà; un numero intero che specifica il numero di rotazioni effettuate dall'elemento interpolato nell'intervallo tra il fotogramma chiave iniziale e quello successivo.

#### **Esempio**

L'esempio seguente ruota l'elemento presente nel fotogramma in senso antiorario per tre volte prima che raggiunga il fotogramma chiave successivo:

```
fl.getDocumentDOM().getTimeline().layers[0].frames[0].motionTweenRotate = "counter-
clockwise"; 
fl.getDocumentDOM().getTimeline().layers[0].frames[0].motionTweenRotateTimes = 3;
```
# <span id="page-320-1"></span>**frame.motionTweenScale**

#### **Disponibilità**

Flash MX 2004.

**Uso** frame.motionTweenScale

#### **Descrizione**

Proprietà; un valore booleano che specifica se l'elemento interpolato viene ridimensionato in scala fino a raggiungere le dimensioni dell'oggetto nel fotogramma chiave successivo, aumentando le proprie dimensioni con ogni fotogramma dell'interpolazione (true), oppure se non viene ridimensionato in scala (false).

#### **Esempio**

L'esempio seguente specifica che l'elemento interpolato deve essere modificato in scala fino a raggiungere le dimensioni dell'oggetto nel fotogramma chiave successivo, aumentando le proprie dimensioni con ogni fotogramma dell'interpolazione.

```
fl.getDocumentDOM().getTimeline().layers[0].frames[0].motionTweenScale = true;
```
# <span id="page-321-0"></span>**frame.motionTweenSnap**

#### **Disponibilità**

Flash MX 2004.

**Uso** frame.motionTweenSnap

#### **Descrizione**

Proprietà; un valore booleano che specifica se l'elemento interpolato si aggancia automaticamente al punto più vicino sul livello guida di movimento associato al livello del fotogramma (true) oppure no (false).

## <span id="page-321-1"></span>**frame.motionTweenSync**

#### **Disponibilità**

Flash MX 2004.

**Uso**

frame.motionTweenSync

#### **Descrizione**

Proprietà; un valore booleano. Se è impostato su true, sincronizza l'animazione dell'oggetto interpolato con la linea temporale principale.

#### **Esempio**

L'esempio seguente specifica che l'oggetto interpolato deve essere sincronizzato con la linea temporale:

fl.getDocumentDOM().getTimeline().layers[0].frames[0].motionTweenSync = true;

# <span id="page-321-2"></span>**frame.name**

**Disponibilità** Flash MX 2004.

**Uso** frame.name

ESTENSIONE DI FLASH PROFESSIONAL **301 Oggetto Frame**

#### **Descrizione**

Proprietà; una stringa che specifica il nome del fotogramma.

#### **Esempio**

L'esempio seguente imposta "First Frame" come nome del primo fotogramma del primo livello, quindi memorizza il valore name nella variabile frameLabel:

```
fl.getDocumentDOM().getTimeline().layers[0].frames[0].name = 'First Frame'; 
var frameLabel = fl.getDocumentDOM().getTimeline().layers[0].frames[0].name;
```
## <span id="page-322-0"></span>**frame.selectMotionPath()**

#### **Disponibilità**

Flash Professional CS5.

#### **Uso**

```
Frame.selectMotionPath()
```
#### **Descrizione**

Metodo; un valore booleano. Seleziona (true) o deseleziona (false) il percorso di movimento dell'oggetto di movimento corrente.

#### **Esempio**

Questo esempio seleziona o deseleziona il percorso di movimento dell'oggetto di movimento corrente.

```
var doc = fl.getDocumentDOM(); 
var my tl = doc.getTimeline();
t his.getCurrentFrame = function(){ 
var layer = my_tl.layers[my_tl. c u rrentLayer]; 
var frame = layer.frames[my_tl.currentFrame]; 
return frame; 
} 
var theFrame = getCurrentFrame();
if(theFrame.isMotionObject()){ 
if (theFrame.hasMotionPath()){ 
theFrame.selectMotionPath(true); 
} 
else{ 
fl.trace("There is no motion path"); 
} 
}else{ 
fl.trace("It is no motion"); 
}
```
## <span id="page-322-1"></span>**frame.setCustomEase()**

**Disponibilità** Flash 8.

#### ESTENSIONE DI FLASH PROFESSIONAL **302 Oggetto Frame**

#### **Uso**

frame.setCustomEase(property, easeCurve)

#### **Parametri**

**property** Una stringa che specifica la proprietà per cui deve essere utilizzata la curva di andamento. I valori accettabili sono "all", "position", "rotation", "scale", "color" e "filters".

**easeCurve** Un array di oggetti che definisce la curva di andamento. Ogni elemento dell'array deve essere costituito da un oggetto JavaScript con le proprietà *x* e *y*.

#### **Restituisce**

Nulla.

#### **Descrizione**

Metodo; specifica un array di coordinate dei punti di controllo e dei punti finali tangenti che descrivono una curva di Bézier cubica da utilizzare come curva di andamento personalizzata. Questo array è determinato dalla posizione orizzontale (ordinale: da sinistra a destra) dei punti di controllo e dei punti finali tangenti.

#### **Esempio**

L'esempio seguente imposta una curva di Bézier specificata dall'array easeCurve come curva di andamento di tutte le proprietà del primo fotogramma del primo livello:

```
var theFrame = fl.getDocumentDOM().getTimeline().layers[0].frames[0]; 
var easeCurve = [\{x:0,y:0\}, \{x:0,y:0\}, \{x:0,y:0\}, \{x:7,y:7\}, \{x:1,y:1\}];
theFrame.setCustomEase( "all", easeCurve );
```
#### **Vedete anche**

[frame.getCustomEase\(\)](#page-315-0), [frame.hasCustomEase](#page-316-1), [frame.useSingleEaseCurve](#page-329-1)

# <span id="page-323-0"></span>**frame.setMotionObjectDuration()**

#### **Disponibilità**

Flash Professional CS5.

#### **Uso**

Frame.setMotionObjectDuration( duration [, stretchExistingKeyframes] )

#### **Parametri**

**duration** Specifica il numero di fotogrammi dell'estensione di interpolazione dell'oggetto di movimento selezionato.

**stretchExistingKeyframes** Valore booleano che determina se l'estensione di interpolazione viene allungata, con l'aggiunta di fotogrammi, fino alla fine dell'ultimo fotogramma.

#### **Descrizione**

Metodo; imposta la durata (lunghezza dell'estensione di interpolazione) dell'oggetto di movimento attualmente selezionato.
ESTENSIONE DI FLASH PROFESSIONAL **303 Oggetto Frame**

#### **Esempio**

L'esempio seguente specifica una durata di 11 fotogrammi per l'oggetto di movimento selezionato.

```
var doc = fl.getDocumentDOM(); 
var my_tl = doc.getTimeline();
this.getCurrentFrame = function(){ 
var layer = my tl.layers[my tl.currentLayer];
var frame = layer.frames[my_tl.currentFrame];
return frame; 
} 
var theFrame = getCurrentFrame();
if(theFrame.isMotionObject()){ 
theFrame.setMotionObjectDuration(11); 
}else{ 
fl.trace("It isn't motion"); 
}
```
### **frame.setMotionObjectXML()**

#### **Disponibilità**

Flash Professional CS5.

#### **Uso**

Frame.setMotionObjectXML( xmlstr [, endAtCurrentLocation] )

#### **Parametri**

**xmlstr** Un valore di stringa che specifica la stringa XML.

**endAtCurrentLocation** Valore booleano che determina se l'interpolazione inizia o termina nella posizione corrente.

#### **Descrizione**

Metodo; applica il codice XML di movimento specificato all'oggetto di movimento selezionato.

#### **Esempio**

Questo esempio specifica che il codice XML di movimento identificato come myMotionXML deve essere applicato all'oggetto di movimento selezionato.

```
var doc = fl.getDocumentDOM(); 
var my tl = doc.getTimeline();
this.getCurrentFrame = function(){ 
var layer = my_tl.layers[my_tl.currentLayer]; 
var frame = layer.frames[my_tl.currentFrame]; 
return frame; 
} 
var theFrame = getCurrentFrame();
theFrame.setMotionObjectXML(myMotionXML.toString(), false);
```
### **frame.shapeTweenBlend**

#### **Disponibilità**

Flash MX 2004.

#### **Uso**

frame.shapeTweenBlend

#### **Descrizione**

Proprietà; una stringa che specifica il modo in cui un'interpolazione di forma viene fusa tra la forma nel fotogramma chiave all'inizio dell'interpolazione e la forma nel fotogramma chiave successivo. I valori accettabili sono "distributive" e "angular".

### **frame.soundEffect**

**Disponibilità** Flash MX 2004.

**Uso** frame.soundEffect

#### **Descrizione**

Una stringa che specifica gli effetti per un suono associato direttamente a un fotogramma ([frame.soundLibraryItem](#page-325-0)). I valori accettabili sono "none", "left channel", "right channel", "fade left to right", "fade right to left", "fade in", "fade out" e "custom".

#### **Esempio**

L'esempio seguente specifica una dissolvenza in entrata per il suono associato al primo fotogramma:

fl.getDocumentDOM().getTimeline().layers[0].frames[0].soundEffect = "fade in";

# <span id="page-325-0"></span>**frame.soundLibraryItem**

#### **Disponibilità**

Flash MX 2004.

**Uso**

frame.soundLibraryItem

#### **Descrizione**

Proprietà; un elemento della libreria (vedete [Oggetto SoundItem](#page-415-0)) utilizzato per creare un suono. Il suono viene associato direttamente al fotogramma.

ESTENSIONE DI FLASH PROFESSIONAL **305 Oggetto Frame**

#### **Esempio**

L'esempio seguente assegna il primo elemento della libreria alla proprietà soundLibraryItem del primo fotogramma:

```
// The first item in the library must be a sound object. 
fl.getDocumentDOM().getTimeline().layers[0].frames[0].soundLibraryItem 
=fl.getDocumentDOM().library.items[0];
```
# <span id="page-326-1"></span>**frame.soundLoop**

**Disponibilità**

Flash MX 2004.

**Uso** frame.soundLoop

#### **Descrizione**

Proprietà; un valore intero che specifica il numero di riproduzioni di un suono associato direttamente a un fotogramma ([frame.soundLibraryItem](#page-325-0)). Se desiderate specificare un valore per la proprietà, impostate [frame.soundLoopMode](#page-326-0) su "repeat".

#### **Esempio**

Vedete [frame.soundLoopMode](#page-326-0).

### <span id="page-326-0"></span>**frame.soundLoopMode**

#### **Disponibilità**

Flash MX 2004.

**Uso** frame.soundLoopMode

#### **Descrizione**

Proprietà; una stringa che specifica se un suono associato direttamente a un fotogramma

([frame.soundLibraryItem](#page-325-0)) deve essere riprodotto un numero specificato di volte oppure ripetuto ciclicamente. I valori accettabili sono "repeat" e "loop". Per specificare il numero di riproduzioni del suono, impostate un valore per [frame.soundLoop](#page-326-1).

#### **Esempio**

L'esempio seguente specifica che un suono deve essere riprodotto due volte:

```
fl.getDocumentDOM().getTimeline().layers[0].frames[0].soundLoopMode = "repeat"; 
fl.getDocumentDOM().getTimeline().layers[0].frames[0].soundLoop = 2;
```
ESTENSIONE DI FLASH PROFESSIONAL **306 Oggetto Frame**

### **frame.soundName**

#### **Disponibilità**

Flash MX 2004.

**Uso** frame.soundName

#### **Descrizione**

Proprietà; una stringa che specifica il nome di un suono memorizzato nella libreria e associato direttamente a un fotogramma ([frame.soundLibraryItem](#page-325-0)).

#### **Esempio**

L'esempio seguente imposta la proprietà soundName del primo fotogramma su "song1.mp3" (il file song1.mp3 deve essere presente nella libreria):

fl.getDocumentDOM().getTimeline().layers[0].frames[0].soundName = "song1.mp3";

### **frame.soundSync**

**Disponibilità**

Flash MX 2004.

**Uso** frame.soundSync

#### **Descrizione**

Proprietà: una stringa che specifica il comportamento di sincronizzazione per un suono associato direttamente a un fotogramma ([frame.soundLibraryItem](#page-325-0)). I valori accettabili sono "event", "stop", "start" e "stream".

#### **Esempio**

L'esempio seguente specifica che un suono deve essere riprodotto in streaming:

fl.getDocumentDOM().getTimeline().layers[0].frames[0].soundSync = 'stream';

### <span id="page-327-0"></span>**frame.startFrame**

**Disponibilità** Flash MX 2004.

**Uso** frame.startFrame

#### **Descrizione**

Proprietà di sola lettura; l'indice del primo fotogramma di una sequenza.

#### **Esempio**

Nell'esempio seguente, stFrame è l'indice del primo fotogramma di una sequenza. In questo esempio, una sequenza di fotogrammi occupa i sei fotogrammi compresi tra il fotogramma 5 e il fotogramma 10. Pertanto, il valore di stFrame per qualunque fotogramma compreso tra il fotogramma 5 e il fotogramma 10 è 4 (è importante ricordare che i valori di indice sono diversi dai valori dei numeri di fotogramma).

```
var stFrame = fl.getDocumentDOM().getTimeline().layers[0].frames[4].startFrame; 
fl.trace(stFrame); // 4 
var stFrame = fl.getDocumentDOM().getTimeline().layers[0].frames[9].startFrame; 
fl.trace(stFrame); // 4
```
# **frame.tweenEasing**

#### **Disponibilità**

Flash MX 2004.

**Uso**

frame.tweenEasing

#### **Descrizione**

Proprietà; un numero intero che specifica il valore di andamento da applicare all'oggetto interpolato. I valori accettabili sono compresi tra -100 e 100. Per avviare l'interpolazione di movimento lentamente e accelerarla verso la fine dell'animazione, immettete un valore compreso tra -1 e -100. Per avviare l'interpolazione di movimento rapidamente e rallentarla verso la fine dell'animazione, immettete un valore positivo compreso tra 1 e 100.

#### **Esempio**

L'esempio seguente specifica che il movimento dell'oggetto interpolato deve iniziare abbastanza rapidamente e rallentare verso la fine dell'animazione:

```
fl.getDocumentDOM().getTimeline().layers[0].frames[0].tweenEasing = 50;
```
# **frame.tweenInstanceName**

#### **Disponibilità**

Flash Professional CS5.

**Uso** Frame.tweenInstanceName()

#### **Descrizione**

Proprietà; stringa che assegna un nome di istanza all'oggetto di movimento selezionato.

#### **Esempio**

L'esempio seguente assegna il nome istanza MyMotionTween all'oggetto di movimento selezionato.

```
theFrame.tweenInstanceName = "MyMotionTween";
```
# **frame.tweenType**

**Disponibilità**

Flash MX 2004.

**Uso** frame.tweenType

#### **Descrizione**

Proprietà; una stringa che specifica il tipo di interpolazione; i valori accettabili sono "motion", "shape" e "none". Il valore "none" rimuove l'interpolazione di movimento. Utilizzate il metodo [timeline.createMotionTween\(\)](#page-500-0) per creare un'interpolazione di movimento.

Se specificate "motion", l'oggetto nel fotogramma deve essere un simbolo, un campo di testo o un oggetto raggruppato. Viene applicata un'interpolazione tra la sua posizione nel fotogramma chiave e quella indicata nel fotogramma chiave successivo.

Se specificate "shape", l'oggetto nel fotogramma deve essere una forma. Viene effettuata una fusione tra la forma originale nel fotogramma chiave e la forma indicata nel fotogramma chiave successivo.

#### **Esempio**

L'esempio seguente specifica che l'oggetto è un'interpolazione di movimento, pertanto deve essere applicata un'interpolazione tra la sua posizione nel fotogramma chiave e quella indicata nel fotogramma chiave successivo.

fl.getDocumentDOM().getTimeline().layers[0].frames[0].tweenType = "motion";

# **frame.useSingleEaseCurve**

#### **Disponibilità**

Flash 8.

**Uso** frame.useSingleEaseCurve

#### **Descrizione**

Proprietà; un valore booleano. Se è true, per le informazioni sull'andamento di tutte le proprietà viene utilizzata una sola curva di andamento personalizzata. Se è false, ogni proprietà ha una curva di andamento specifica.

Questa proprietà viene ignorata se al fotogramma non è stato applicato un andamento personalizzato.

#### **Esempio**

L'esempio seguente specifica che una singola curva di andamento personalizzata deve essere utilizzata per tutte le proprietà del primo fotogramma del primo livello:

var theFrame = fl.getDocumentDOM().getTimeline().layers[0].frames[0] theFrame.useSingleEaseCurve = true;

#### **Vedete anche**

[frame.getCustomEase\(\)](#page-315-0), [frame.hasCustomEase](#page-316-0), [frame.setCustomEase\(\)](#page-322-0)

# **Capitolo 22: Oggetto HalfEdge**

#### **Disponibilità**

Flash MX 2004.

#### **Descrizione**

L'oggetto HalfEdge corrisponde al lato indicato del bordo di un [Oggetto Shape](#page-407-0). Un bordo ha due mezzi bordi. Potete seguire i contorni di una forma muovendosi lungo questi mezzi bordi. Ad esempio, se partite da un mezzo bordo, potete tracciare tutti i mezzi bordi attorno al contorno di una forma e ritornare a quello originale.

I mezzi bordi sono disposti in ordine. Un mezzo bordo rappresenta un lato del bordo; l'altro rappresenta l'altro lato.

#### **Riepilogo dei metodi**

I seguenti metodi sono disponibili per l'oggetto HalfEdge:

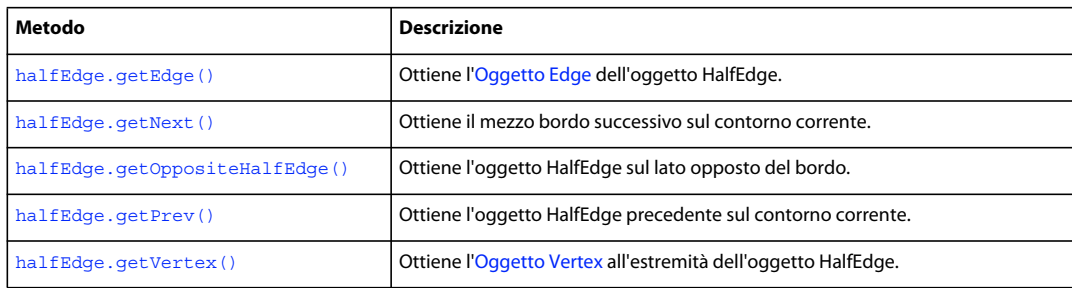

#### **Riepilogo delle proprietà**

Le seguenti proprietà sono disponibili per l'oggetto HalfEdge:

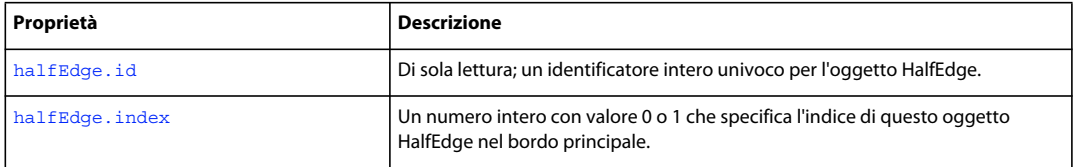

# <span id="page-330-0"></span>**halfEdge.getEdge()**

**Disponibilità**

Flash MX 2004.

**Uso** halfEdge.getEdge()

**Parametri**

Nessuno.

ESTENSIONE DI FLASH PROFESSIONAL **310 Oggetto HalfEdge**

**Restituisce** Un [Oggetto Edge](#page-204-0).

#### **Descrizione**

Metodo; ottiene l'oggetto Edge dell'oggetto HalfEdge. Vedete [Oggetto Edge](#page-204-0).

#### **Esempio**

L'esempio seguente illustra come si ottengono un bordo e un mezzo bordo per la forma specificata:

```
var shape = fl.qetDocumentDOM().selection[0];
var hEdge = shape.edges[0].getHalfEdge(0); 
var edge = hEdge.getEdge();
```
# <span id="page-331-0"></span>**halfEdge.getNext()**

#### **Disponibilità**

Flash MX 2004.

**Uso** halfEdge.getNext()

#### **Parametri**

Nessuno.

#### **Restituisce**

Un oggetto HalfEdge.

#### **Descrizione**

Metodo; ottiene il mezzo bordo successivo sul contorno corrente.

*Nota: i mezzi bordi hanno una direzione e un ordine di sequenza, mentre i bordi no.* 

#### **Esempio**

L'esempio seguente memorizza il mezzo bordo successivo per il contorno specificato nella variabile nextHalfEdge:

```
var shape = fl.getDocumentDOM().selection[0];
var hEdge = shape.edges[0].getHalfEdge( 0 ); 
var nextHalfEdge = hEdge.getNext();
```
# <span id="page-331-1"></span>**halfEdge.getOppositeHalfEdge()**

#### **Disponibilità**

Flash MX 2004.

**Uso** halfEdge.getOppositeHalfEdge()

ESTENSIONE DI FLASH PROFESSIONAL **311 Oggetto HalfEdge**

#### **Parametri**

Nessuno.

#### **Restituisce**

Un oggetto HalfEdge.

#### **Descrizione**

Metodo; ottiene l'oggetto HalfEdge sul lato opposto del bordo.

#### **Esempio**

L'esempio seguente memorizza il mezzo bordo opposto a hEdge nella variabile otherHalfEdge:

```
var shape = fl.getDocumentDOM().selection[0];
var hEdge = shape.edges[0].getHalfEdge(0); 
var otherHalfEdge = hEdge.getOppositeHalfEdge();
```
# <span id="page-332-0"></span>**halfEdge.getPrev()**

#### **Disponibilità**

Flash MX 2004.

**Uso** halfEdge.getPrev()

#### **Parametri**

Nessuno.

#### **Restituisce**  Un oggetto HalfEdge.

**Descrizione**

Metodo; ottiene l'oggetto HalfEdge precedente sul contorno corrente.

*Nota: i mezzi bordi hanno una direzione e un ordine di sequenza, mentre i bordi no.*

#### **Esempio**

L'esempio seguente memorizza il mezzo bordo precedente per il contorno specificato nella variabile prevHalfEdge:

```
var shape = fl.getDocumentDOM().selection[0]; 
var hEdge = shape.edges[0].getHalfEdge( 0 ); 
var prevHalfEdge = hEdge.getPrev();
```
# <span id="page-332-1"></span>**halfEdge.getVertex()**

**Disponibilità** Flash MX 2004. ESTENSIONE DI FLASH PROFESSIONAL **312 Oggetto HalfEdge**

**Uso** halfEdge.getVertex()

#### **Parametri**

Nessuno.

#### **Restituisce**

Un [Oggetto Vertex](#page-541-0)

#### **Descrizione**

Metodo; ottiene l'oggetto Vertex all'estremità dell'oggetto HalfEdge. Vedete [Oggetto Vertex](#page-541-0)

#### **Esempio**

L'esempio seguente memorizza l'oggetto Vertex all'estremità di hEdge nella variabile vertex:

```
var shape = fl.qetDocumentDOM().selection[0];
var edge = shape.edges[0];
var hEdge = edge.getHalfEdge(0); 
var vertex = hEdge.getVertex();
```
# <span id="page-333-0"></span>**halfEdge.id**

#### **Disponibilità**

Flash MX 2004.

**Uso** halfEdge.id

#### **Descrizione**

Proprietà di sola lettura; un identificatore intero univoco per l'oggetto HalfEdge.

#### **Esempio**

L'esempio seguente visualizza un identificatore univoco per il mezzo bordo specificato nel pannello Output:

```
var shape = fl.getDocumentDOM().selection[0];
alert(shape.contours[0].getHalfEdge().id);
```
# <span id="page-333-1"></span>**halfEdge.index**

**Disponibilità** Flash MX 2004.

**Uso** halfEdge.index ESTENSIONE DI FLASH PROFESSIONAL **313 Oggetto HalfEdge**

#### **Descrizione**

Proprietà di sola lettura; un numero intero con valore 0 o 1 che specifica l'indice di questo oggetto HalfEdge nel bordo principale.

#### **Esempio**

L'esempio seguente visualizza un valore di indice per il mezzo bordo specificato nel pannello Output:

```
var shape = fl.getDocumentDOM().selection[0];
var hEdge = shape.edges[0].getHalfEdge(0); 
var heIndex = hEdge.index;
```
# **Capitolo 23: Oggetto Instance**

**Ereditarietà** [Oggetto Element](#page-209-0) > Oggetto Instance

#### **Disponibilità**

Flash MX 2004.

#### **Descrizione**

Instance è una sottoclasse dell'[Oggetto Element.](#page-209-0)

#### **Riepilogo delle proprietà**

Oltre a tutte quelle dell'oggetto Element, l'oggetto Instance dispone delle seguenti proprietà:

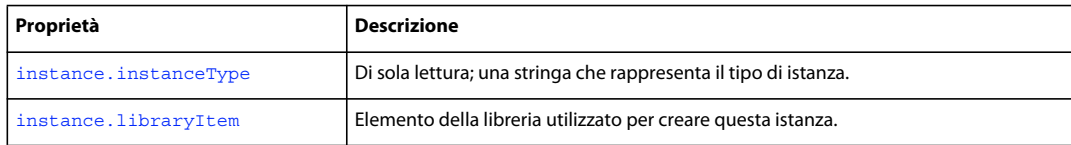

### <span id="page-335-0"></span>**instance.instanceType**

#### **Disponibilità**

Flash MX 2004; valore possibile di "video" aggiunto in Flash 8.

#### **Uso**

instance.instanceType

#### **Descrizione**

Proprietà di sola lettura; una stringa che rappresenta il tipo di istanza. I valori possibili sono "symbol", "bitmap", "embedded video", "linked video", "video" e "compiled clip".

In Flash MX 2004, il valore di instance.instanceType per un elemento aggiunto alla libreria mediante library.addNewItem("video") è "embedded\_video". In Flash 8 e versioni successive, il valore è "video". Vedete [library.addNewItem\(\)](#page-352-0).

#### **Esempio**

L'esempio seguente mostra che il tipo di istanza di un clip filmato è symbol:

```
// Select a movie clip and then run this script. 
var type = fl.getDocumentDOM().selection[0].instanceType; 
fl.trace("This instance type is " + type);
```
# <span id="page-336-0"></span>**instance.libraryItem**

#### **Disponibilità**

Flash MX 2004.

**Uso**

instance.libraryItem

#### **Descrizione**

Proprietà; un elemento di libreria utilizzato per creare questa istanza. Potete modificare questa proprietà solo in un altro elemento di libreria dello stesso tipo (in altre parole, non è possibile impostare un'istanza symbol in modo che faccia riferimento a una bitmap). Vedete [Oggetto library.](#page-351-0)

#### **Esempio**

L'esempio seguente modifica il simbolo selezionato in modo che faccia riferimento al primo elemento nella libreria:

fl.getDocumentDOM().selection[0].libraryItem = fl.getDocumentDOM().library.items[0];

# <span id="page-337-0"></span>**Capitolo 24: Oggetto Item**

#### **Disponibilità**

Flash MX 2004.

#### **Descrizione**

L'oggetto Item è una classe base astratta. Qualunque elemento presente nella libreria deriva da Item. Vedete anche [Oggetto library](#page-351-0).

#### **Riepilogo dei metodi**

I seguenti metodi sono disponibili per l'oggetto Item:

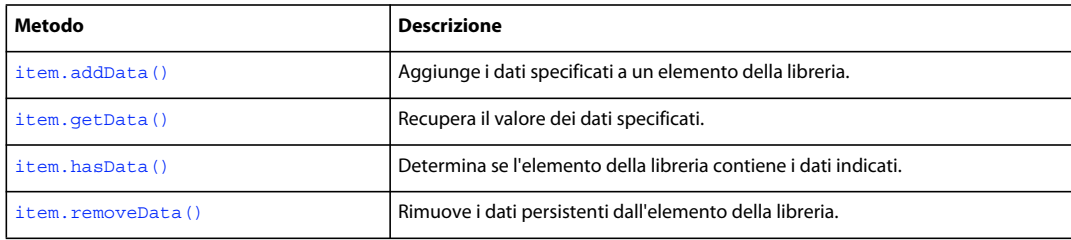

#### **Riepilogo delle proprietà**

Le proprietà seguenti sono disponibili per l'oggetto Item:

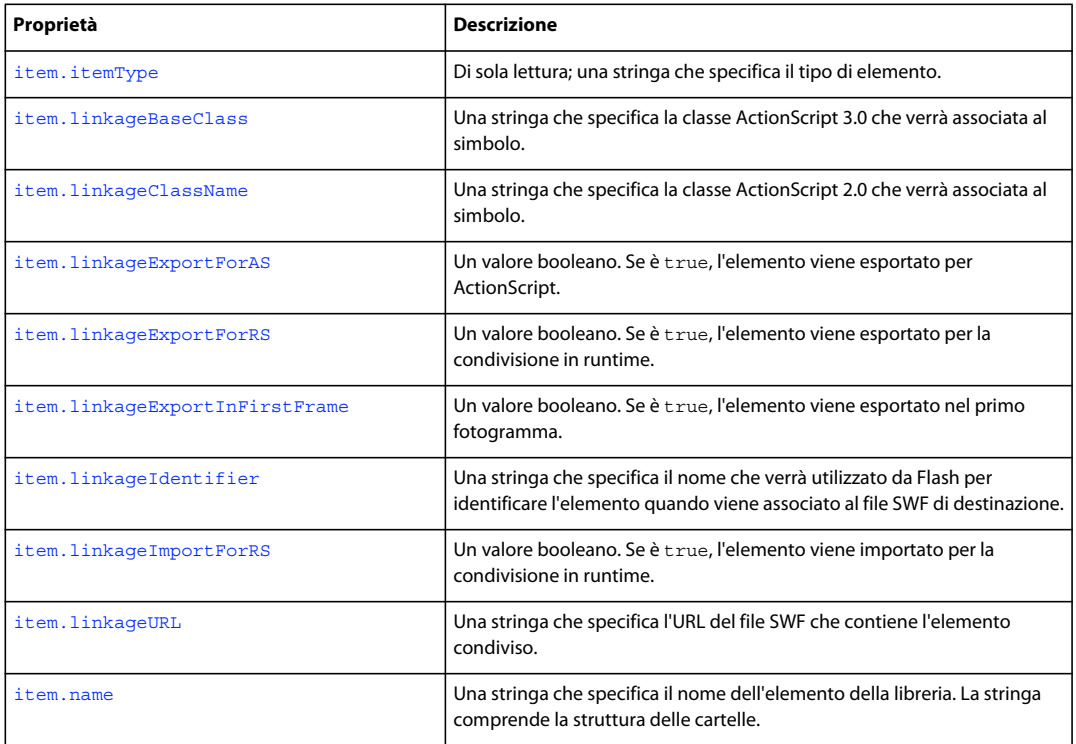

ESTENSIONE DI FLASH PROFESSIONAL **317 Oggetto Item**

### <span id="page-338-0"></span>**item.addData()**

#### **Disponibilità**

Flash MX 2004.

**Uso**

item.addData(name, type, data)

#### **Parametri**

**name** Una stringa che specifica il nome dei dati.

**type** Una stringa che specifica il tipo dei dati. I tipi validi sono "integer", "integerArray", "double", "doubleArray", "string" e "byteArray".

**data** I dati da aggiungere all'elemento della libreria specificato. Il tipo di dati dipende dal valore del parametro type. Ad esempio, se type è "integer", il valore dei dati deve essere un numero intero, e così via.

#### **Restituisce**

Nulla.

#### **Descrizione**

Metodo; aggiunge i dati specificati a un elemento della libreria.

#### **Esempio**

L'esempio seguente aggiunge al primo elemento della libreria i dati denominati myData con un valore intero pari a 12:

fl.getDocumentDOM().library.items[0].addData("myData", "integer", 12);

### <span id="page-338-1"></span>**item.getData()**

**Disponibilità** Flash MX 2004.

**Uso** item.getData(name)

#### **Parametri**

**name** Una stringa che specifica il nome dei dati da recuperare.

#### **Restituisce**

I dati specificati dal parametro *name*. Il tipo di dati restituiti dipende dal tipo di dati memorizzati.

#### **Descrizione**

Metodo; recupera il valore dei dati specificati.

ESTENSIONE DI FLASH PROFESSIONAL **318 Oggetto Item**

#### **Esempio**

L'esempio seguente ottiene il valore dei dati denominati myData dal primo elemento della libreria e lo memorizza nella variabile libData:

var libData = fl.getDocumentDOM().library.items[0].getData("myData");

### <span id="page-339-0"></span>**item.hasData()**

**Disponibilità**

Flash MX 2004.

**Uso** item.hasData(name)

#### **Parametri**

**name** Una stringa che specifica il nome dei dati da verificare nell'elemento della libreria.

#### **Restituisce**

Un valore booleano: true se i dati specificati esistono, false in caso contrario.

#### **Descrizione**

Metodo; determina se l'elemento della libreria contiene i dati indicati.

#### **Esempio**

L'esempio seguente visualizza un messaggio nel pannello Output se il primo elemento della libreria contiene dati denominati myData:

```
if (fl.getDocumentDOM().library.items[0].hasData("myData")){ 
    fl.trace("Yep, it's there!"); 
}
```
### <span id="page-339-2"></span><span id="page-339-1"></span>**item.itemType**

#### **Disponibilità**

Flash MX 2004.

**Uso** item.itemType

#### **Descrizione**

Proprietà di sola lettura; una stringa che specifica il tipo di elemento. Il valore è uno dei seguenti: "undefined", "component", "movie clip", "graphic", "button", "folder", "font", "sound", "bitmap", "compiled clip", "screen" o "video". Se questa proprietà è "video", potete determinare il tipo di video. Vedete [videoItem.videoType](#page-547-0).

ESTENSIONE DI FLASH PROFESSIONAL **319 Oggetto Item**

#### **Esempio**

L'esempio seguente visualizza il tipo di elemento di libreria specificato nel pannello Output:

fl.trace(fl.getDocumentDOM().library.items[0].itemType);

# <span id="page-340-0"></span>**item.linkageBaseClass**

**Disponibilità** Flash CS3 Professional.

#### **Uso**

item.linkageBaseClass

#### **Descrizione**

Proprietà; una stringa che specifica la classe ActionScript 3.0 che verrà associata al simbolo. Il valore qui specificato compare nella finestra di dialogo Concatenamento dell'ambiente di creazione, oltre che in altre finestre di dialogo in cui sono presenti i controlli di concatenamento, ad esempio nella finestra di dialogo Proprietà simbolo. Per specificare questo valore per una classe ActionScript 2.0, dovete usare [item.linkageClassName](#page-340-1).

Se la classe di base è quella predefinita per il tipo di simbolo (ad esempio "flash.display.MovieClip" per i clip filmati, "flash.display.SimpleButton" per i pulsanti e così via), questa proprietà è una stringa vuota (""). Analogamente, per specificare un elemento come classe di base predefinita, impostate questo valore su una stringa vuota.

Durante l'impostazione di questo valore, non viene eseguita nessuna delle verifiche eseguite dalla finestra di dialogo Concatenamento; inoltre, se Flash non è in grado di impostare la classe di base sul valore specificato, non viene generato alcun errore. Ad esempio, se questo valore viene impostato nella finestra di dialogo Concatenamento, viene controllato se la classe di base è presente nel percorso di classe del file FLA. Ciò garantisce che ActionScript 3.0 sia selezionato nella scheda Flash della finestra di dialogo Impostazioni pubblicazione e così via. Queste verifiche non vengono eseguite se la proprietà viene impostata tramite uno script.

#### **Esempio**

Le righe di codice che seguono mostrano alcuni modi di impiego di questa proprietà:

```
// sets the library item base class to "Sprite" 
fl.getDocumentDOM().library.items[0].linkageBaseClass = "flash.display.Sprite"; 
// sets the library item base class to the default for that item type 
fl.getDocumentDOM().library.items[0].linkageBaseClass = ""; 
// finds and displays the library item's base class 
fl.trace(fl.getDocumentDOM().library.items[0].linkageBaseClass);
```
#### **Vedete anche**

[document.docClass](#page-116-0)

### <span id="page-340-1"></span>**item.linkageClassName**

### **Disponibilità**

Flash MX 2004.

#### ESTENSIONE DI FLASH PROFESSIONAL **320 Oggetto Item**

#### **Uso**

item.linkageClassName

#### **Descrizione**

Proprietà; una stringa che specifica la classe ActionScript 2.0 che verrà associata al simbolo. Per specificare questo valore per una classe ActionScript 3.0, dovete usare [item.linkageBaseClass](#page-340-0).

Per definire questa proprietà, le proprietà [item.linkageExportForAS](#page-341-0) e/o [item.linkageExportForRS](#page-341-1) devono essere impostate su true, mentre la proprietà [item.linkageImportForRS](#page-343-0) deve essere impostata su false.

#### **Esempio**

L'esempio seguente specifica che il nome della classe ActionScript 2.0 associata al primo elemento della libreria è myClass:

fl.getDocumentDOM().library.items[0].linkageClassName = "myClass";

### <span id="page-341-0"></span>**item.linkageExportForAS**

**Disponibilità** Flash MX 2004.

**Uso** item.linkageExportForAS

#### **Descrizione**

Proprietà; un valore booleano. Se la proprietà è true, l'elemento viene esportato per ActionScript. Potete inoltre impostare le proprietà [item.linkageExportForRS](#page-341-1) e [item.linkageExportInFirstFrame](#page-342-0) su true.

Se impostate questa proprietà su true, la proprietà [item.linkageImportForRS](#page-343-0) deve essere impostata su false. Inoltre, dovete specificare un identificatore ([item.linkageIdentifier](#page-342-1)) e un URL ([item.linkageURL](#page-343-1)).

#### **Esempio**

L'esempio seguente imposta questa proprietà per l'elemento di libreria specificato:

fl.getDocumentDOM().library.items[0].linkageExportForAS = true;

### <span id="page-341-1"></span>**item.linkageExportForRS**

#### **Disponibilità**

Flash MX 2004.

**Uso** item.linkageExportForRS

#### **Descrizione**

Proprietà; un valore booleano. Se la proprietà è true, l'elemento viene esportato per la condivisione in runtime. Potete inoltre impostare le proprietà [item.linkageExportForAS](#page-341-0) e [item.linkageExportInFirstFrame](#page-342-0) su true.

ESTENSIONE DI FLASH PROFESSIONAL **321 Oggetto Item**

Se impostate questa proprietà su true, la proprietà [item.linkageImportForRS](#page-343-0) deve essere impostata su false. Inoltre, dovete specificare un identificatore ([item.linkageIdentifier](#page-342-1)) e un URL ([item.linkageURL](#page-343-1)).

#### **Esempio**

L'esempio seguente imposta questa proprietà per l'elemento di libreria specificato:

fl.getDocumentDOM().library.items[0].linkageExportForRS = true;

# <span id="page-342-0"></span>**item.linkageExportInFirstFrame**

#### **Disponibilità**

Flash MX 2004.

**Uso**

item.linkageExportInFirstFrame

#### **Descrizione**

Proprietà; un valore booleano. Se è true, l'elemento viene esportato nel primo fotogramma; se è false, l'elemento viene esportato nel fotogramma della prima istanza. Se l'elemento non è visualizzato sullo stage, non viene esportato.

Questa proprietà può essere impostata su true solo se [item.linkageExportForAS](#page-341-0) e/o [item.linkageExportForRS](#page-341-1) sono impostate su true.

#### **Esempio**

L'esempio seguente specifica che l'elemento della libreria specificato viene esportato nel primo fotogramma:

fl.getDocumentDOM().library.items[0].linkageExportInFirstFrame = true;

### <span id="page-342-1"></span>**item.linkageIdentifier**

**Disponibilità** Flash MX 2004.

**Uso** item.linkageIdentifier

#### **Descrizione**

Proprietà; una stringa che specifica il nome che verrà usato da Flash per identificare l'elemento quando viene concatenato al file SWF di destinazione. Questa proprietà viene ignorata da Flash se [item.linkageImportForRS](#page-343-0), [item.linkageExportForAS](#page-341-0) e [item.linkageExportForRS](#page-341-1) sono impostate su false. Al contrario, la proprietà deve essere impostata se una qualsiasi delle proprietà elencate in precedenza è impostata su true.

#### **Esempio**

L'esempio seguente specifica che la stringa my mc viene utilizzata per identificare l'elemento della libreria quando è collegato al file SWF di destinazione in cui lo state esportando:

fl.getDocumentDOM().library.items[0].linkageIdentifier = "my\_mc";

ESTENSIONE DI FLASH PROFESSIONAL **322 Oggetto Item**

#### **Vedete anche**

[item.linkageURL](#page-343-1)

# <span id="page-343-0"></span>**item.linkageImportForRS**

#### **Disponibilità**

Flash MX 2004.

#### **Uso**

item.linkageImportForRS

#### **Descrizione**

Proprietà; valore booleano. Se è true, l'elemento viene importato per la condivisione in runtime. Se questa proprietà è impostata su true, sia [item.linkageExportForAS](#page-341-0) che [item.linkageExportForRS](#page-341-1) devono essere impostate su false. Inoltre, dovete specificare un identificatore ([item.linkageIdentifier](#page-342-1)) e un URL ([item.linkageURL](#page-343-1)).

#### **Esempio**

L'esempio seguente imposta questa proprietà su true per l'elemento di libreria specificato:

fl.getDocumentDOM().library.items[0].linkageImportForRS = true;

### <span id="page-343-1"></span>**item.linkageURL**

**Disponibilità** Flash MX 2004.

**Uso** item.linkageURL

#### **Descrizione**

Proprietà; una stringa che specifica l'URL del file SWF che contiene l'elemento condiviso. Questa proprietà viene ignorata da Flash se [item.linkageImportForRS](#page-343-0), [item.linkageExportForAS](#page-341-0) e [item.linkageExportForRS](#page-341-1) sono impostate su false. Al contrario, la proprietà deve essere impostata se una qualsiasi delle proprietà elencate in precedenza è impostata su true. Potete specificare un URL Web o un nome di file in un formato dipendente dalla piattaforma, vale a dire con barra (/) o barra rovesciata (\) a seconda della piattaforma.

#### **Esempio**

L'esempio seguente specifica un URL di concatenamento per l'elemento di libreria specificato:

fl.getDocumentDOM().library.items[0].linkageURL = "theShareSWF.swf";

#### **Vedete anche**

[item.linkageIdentifier](#page-342-1)

### <span id="page-344-1"></span>**item.name**

#### **Disponibilità**

Flash MX 2004.

**Uso**

item.name

#### **Descrizione**

Metodo; una stringa che specifica il nome dell'elemento della libreria, che comprende la struttura delle cartelle. Ad esempio, se Simbolo\_1 è all'interno di una cartella denominata Cartella\_1, la proprietà name di Simbolo\_1 è "Cartella\_1/Simbolo\_1".

#### **Esempio**

L'esempio seguente visualizza il nome dell'elemento della libreria specificato nel pannello Output:

fl.trace(fl.getDocumentDOM().library.items[0].name);

### <span id="page-344-0"></span>**item.removeData()**

#### **Disponibilità**

Flash MX 2004.

**Uso**

item.removeData(name)

#### **Parametri**

**name** Specifica il nome dei dati da rimuovere dall'elemento della libreria.

#### **Restituisce**

Nulla.

#### **Descrizione**

Proprietà; rimuove i dati persistenti dall'elemento della libreria.

#### **Esempio**

L'esempio seguente rimuove i dati denominati myData dal primo elemento della libreria:

fl.getDocumentDOM().library.items[0].removeData("myData");

# **Capitolo 25: Oggetto Layer**

#### **Disponibilità**

Flash MX 2004.

#### **Descrizione**

L'oggetto Layer rappresenta un livello nella linea temporale. La proprietà [timeline.layers](#page-512-0) contiene un array di oggetti Layer, a cui potete accedere mediante fl.getDocumentDOM().getTimeline().layers.

#### **Riepilogo delle proprietà**

Le seguenti proprietà sono disponibili per l'oggetto Layer:

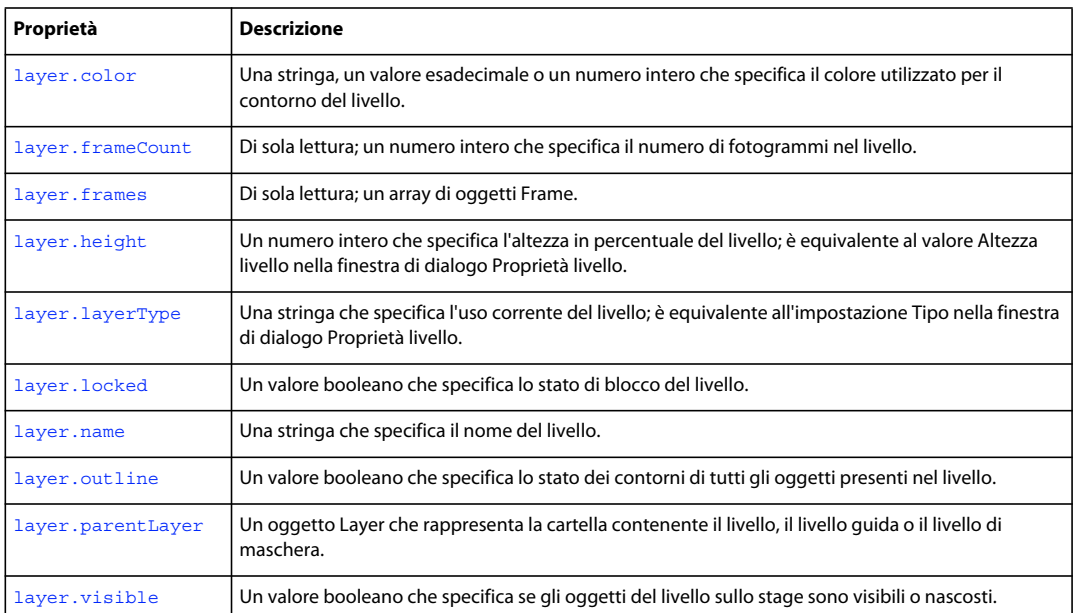

## <span id="page-345-0"></span>**layer.color**

#### **Disponibilità**

Flash MX 2004.

**Uso** layer.color

#### **Descrizione**

Proprietà; il colore utilizzato per il contorno del livello in uno dei seguenti formati:

- Una stringa nel formato "#RRGGBB" o "#RRGGBBAA"
- Un numero esadecimale nel formato 0xRRGGBB

• Un numero intero che rappresenta l'equivalente decimale di un numero esadecimale.

Questa proprietà è equivalente all'impostazione Colore contorno nella finestra di dialogo Proprietà livello.

#### **Esempio**

L'esempio seguente memorizza il valore del primo livello nella variabile colorValue:

var colorValue = fl.getDocumentDOM().getTimeline().layers[0].color;

L'esempio seguente illustra tre modi per impostare il rosso come colore del primo livello:

```
fl.getDocumentDOM().getTimeline().layers[0].color=16711680; 
fl.getDocumentDOM().getTimeline().layers[0].color="#ff0000"; 
fl.getDocumentDOM().getTimeline().layers[0].color=0xFF0000;
```
# <span id="page-346-0"></span>**layer.frameCount**

**Disponibilità** Flash MX 2004.

**Uso** layer.frameCount

#### **Descrizione**

Proprietà di sola lettura; un numero intero che specifica il numero di fotogrammi nel livello.

#### **Esempio**

L'esempio seguente memorizza il numero di fotogrammi del primo livello nella variabile fcNum:

var fcNum = fl.getDocumentDOM().getTimeline().layers[0].frameCount;

# <span id="page-346-1"></span>**layer.frames**

**Disponibilità** Flash MX 2004.

**Uso** layer.frames

#### **Descrizione**

Proprietà di sola lettura; un array di oggetti Frame (vedete [Oggetto Frame](#page-311-0)).

#### **Esempio**

L'esempio seguente imposta la variabile frameArray sull'array di oggetti Frame per i fotogrammi del documento corrente:

var frameArray = fl.getDocumentDOM().getTimeline().layers[0].frames;

Per determinare se un fotogramma è un fotogramma chiave, verificate se la proprietà frame. startFrame corrisponde all'indice dell'array, come illustrato nell'esempio seguente:

```
var frameArray = fl.getDocumentDOM().getTimeline().layers[0].frames; 
var n = frameArray.length; 
for (i=0; i<n; i++) {
    if (i==frameArray[i].startFrame) { 
         alert("Keyframe at: " + i); 
     } 
}
```
# <span id="page-347-0"></span>**layer.height**

**Disponibilità** Flash MX 2004.

**Uso** layer.height

#### **Descrizione**

Proprietà; un numero intero che specifica l'altezza in percentuale del livello; è equivalente al valore Altezza livello nella finestra di dialogo Proprietà livello. I valori accettabili rappresentano percentuali dell'altezza predefinita: 100, 200 o 300.

#### **Esempio**

L'esempio seguente memorizza il valore percentuale impostato per l'altezza del primo livello:

var layerHeight = fl.getDocumentDOM().getTimeline().layers[0].height;

L'esempio seguente imposta un'altezza del 300% per il primo livello:

fl.getDocumentDOM().getTimeline().layers[0].height = 300;

# <span id="page-347-1"></span>**layer.layerType**

#### **Disponibilità**

Flash MX 2004.

**Uso** layer.layerType

#### **Descrizione**

Proprietà; una stringa che specifica l'uso corrente del livello; è equivalente all'impostazione Tipo nella finestra di dialogo Proprietà livello. I valori accettabili sono "normal", "guide", "guided", "mask", "masked" e "folder".

#### **Esempio**

L'esempio seguente imposta il primo livello della linea temporale sul tipo folder:

```
fl.getDocumentDOM().getTimeline().layers[0].layerType = "folder";
```
ESTENSIONE DI FLASH PROFESSIONAL **327 Oggetto Layer**

### <span id="page-348-0"></span>**layer.locked**

#### **Disponibilità**

Flash MX 2004.

**Uso** layer.locked

#### **Descrizione**

Proprietà; un valore booleano che specifica lo stato di blocco del livello. Se è impostato su true, il livello è bloccato. Il valore predefinito è false.

#### **Esempio**

L'esempio seguente memorizza il valore booleano corrispondente allo stato del primo livello nella variabile lockStatus:

var lockStatus = fl.getDocumentDOM().getTimeline().layers[0].locked;

L'esempio seguente imposta come sbloccato lo stato del primo livello:

fl.getDocumentDOM().getTimeline().layers[0].locked = false;

### <span id="page-348-1"></span>**layer.name**

**Disponibilità**

Flash MX 2004.

#### **Uso**

layer.name

#### **Descrizione**

Proprietà; una stringa che specifica il nome del livello.

#### **Esempio**

L'esempio seguente imposta foreground come nome del primo livello del documento corrente:

fl.getDocumentDOM().getTimeline().layers[0].name = "foreground";

### <span id="page-348-2"></span>**layer.outline**

**Disponibilità** Flash MX 2004.

**Uso** layer.outline

#### **Descrizione**

Proprietà; un valore booleano che specifica lo stato dei contorni di tutti gli oggetti presenti nel livello. Se è impostato su true, tutti gli oggetti nel livello vengono visualizzati solo mediante i contorni. Se è impostato su false, gli oggetti appaiono come sono stati creati.

#### **Esempio**

L'esempio seguente specifica che tutti gli oggetti sul primo livello devono essere visualizzati solo mediante i contorni:

fl.getDocumentDOM().getTimeline().layers[0].outline = true;

# <span id="page-349-0"></span>**layer.parentLayer**

#### **Disponibilità**

Flash MX 2004.

**Uso** layer.parentLayer

#### **Descrizione**

Proprietà; un oggetto Layer che rappresenta la cartella contenente il livello, il livello guida o il livello di maschera. Il livello principale deve essere una cartella, un livello guida o un livello di maschera che precede il livello, oppure il parametro parentLayer del livello precedente o successivo. Quando impostate il parametro parentLayer del livello, la posizione del livello nell'elenco non viene modificata; se tentate di impostare il parametro parentLayer di un livello su un livello che ne richiederebbe lo spostamento, non ottenete alcun effetto. Per un livello di primo livello viene utilizzato il valore null.

#### **Esempio**

L'esempio seguente utilizza due livelli della stessa importanza sulla stessa linea temporale. Il primo livello (1ayers [0]) viene convertito in una cartella e successivamente impostato come cartella principale del secondo livello (layers[1]). Mediante questa operazione il secondo livello viene spostato all'interno del primo livello.

```
var parLayer = fl.getDocumentDOM().getTimeline().layers[0]; 
parLayer.layerType = "folder"; 
fl.getDocumentDOM().getTimeline().layers[1].parentLayer = parLayer;
```
# <span id="page-349-1"></span>**layer.visible**

**Disponibilità** Flash MX 2004.

**Uso** layer.visible

#### **Descrizione**

Proprietà; un valore booleano che specifica se gli oggetti del livello sullo stage sono visibili o nascosti. Se il valore è true, tutti gli oggetti del livello sono visibili; se è false, sono nascosti. Il valore predefinito è true.

#### **Esempio**

L'esempio seguente rende invisibili tutti gli oggetti presenti sul primo livello:

fl.getDocumentDOM().getTimeline().layers[0].visible = false;

# <span id="page-351-0"></span>**Capitolo 26: Oggetto library**

#### **Disponibilità**

Flash MX 2004.

#### **Descrizione**

L'oggetto library rappresenta il pannello Libreria. È una proprietà dell'oggetto Document (vedete [document.library](#page-140-0)) ed è accessibile mediante fl.getDocumentDOM().library.

L'oggetto library contiene un array di elementi di diversi tipi, tra cui simboli, bitmap, suoni e video.

#### **Riepilogo dei metodi**

I seguenti metodi sono disponibili per l'oggetto library:

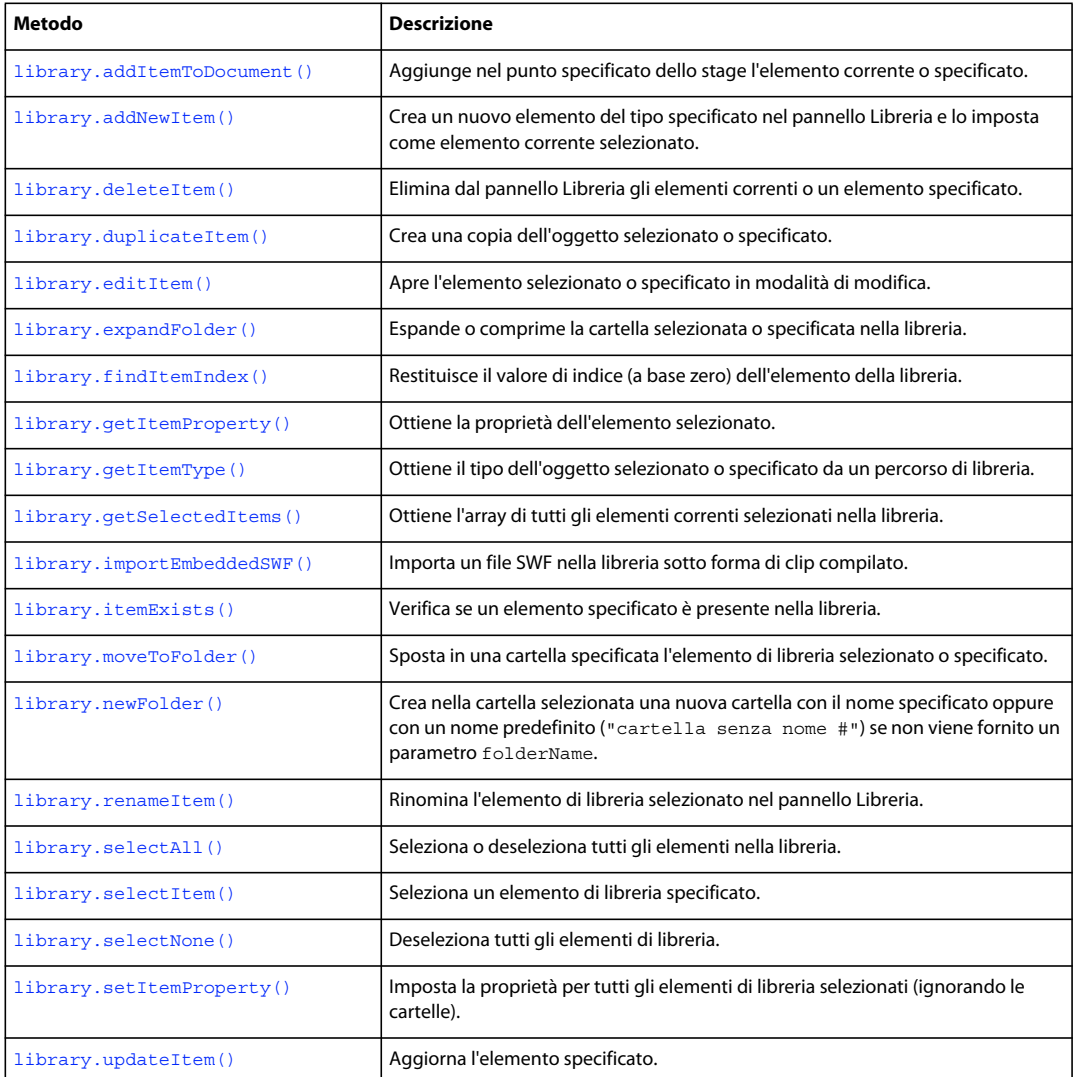

#### **Riepilogo delle proprietà valide per l'oggetto Library**

Le seguenti proprietà sono disponibili per l'oggetto Library:

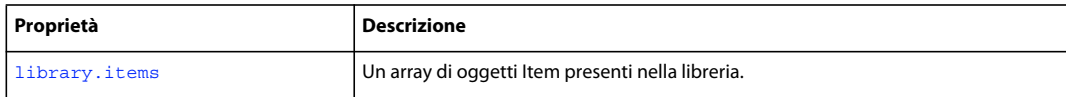

# <span id="page-352-1"></span>**library.addItemToDocument()**

#### **Disponibilità**

Flash MX 2004.

#### **Uso**

```
library.addItemToDocument(position [, namePath])
```
#### **Parametri**

**position** Un punto che specifica la posizione *x,y* del centro dell'elemento sullo stage.

**namePath** Una stringa che specifica il nome dell'elemento. Se l'elemento si trova in una cartella, potete specificarne il nome utilizzando la notazione a barra rovesciata. Se *namePath* non è specificato, viene utilizzata la selezione corrente nella libreria. Questo parametro è opzionale.

#### **Restituisce**

Un valore booleano: true se l'elemento viene aggiunto correttamente al documento; false in caso contrario.

#### **Descrizione**

Metodo; aggiunge nel punto specificato dello stage l'elemento corrente o specificato.

#### **Esempio**

L'esempio seguente aggiunge nel punto (3, 60) dello stage l'elemento corrente selezionato:

fl.getDocumentDOM().library.addItemToDocument( ${x:3, y:60}$ );

L'esempio seguente aggiunge nel punto (550, 485) dello stage l'elemento Symbol1 presente nella cartella folder1 della libreria:

fl.getDocumentDOM().library.addItemToDocument({x:550.0, y:485.0}, "folder1/Symbol1");

# <span id="page-352-2"></span><span id="page-352-0"></span>**library.addNewItem()**

#### **Disponibilità**

Flash MX 2004.

```
Uso
library.addNewItem(type [, namePath])
```
#### **Parametri**

**type** Una stringa che specifica il tipo di elemento da creare. Gli unici valori accettabili per *type* sono "video", "movie clip", "button", "graphic", "bitmap", "screen" e "folder" (pertanto non potete aggiungere un suono alla libreria mediante questo metodo). Specificare un percorso di cartella equivale a utilizzare [library.newFolder\(\)](#page-360-0) prima di chiamare questo metodo.

**namePath** Una stringa che specifica il nome dell'elemento da aggiungere. Se l'elemento si trova in una cartella, specificatene il nome e il percorso mediante la notazione a barra rovesciata. Questo parametro è opzionale.

#### **Restituisce**

Un valore booleano: true se l'elemento viene creato correttamente; false in caso contrario.

#### **Descrizione**

Metodo; crea un nuovo elemento del tipo specificato nel pannello Libreria e lo imposta come elemento corrente selezionato. Per ulteriori informazioni sull'importazione di elementi nella libreria, tra cui elementi quali suoni, vedete [document.importFile\(\)](#page-137-0).

#### **Esempio**

L'esempio seguente crea un nuovo elemento pulsante denominato start in una nuova cartella denominata folderTwo:

fl.getDocumentDOM().library.addNewItem("button", "folderTwo/start");

# <span id="page-353-0"></span>**library.deleteItem()**

#### **Disponibilità**

Flash MX 2004.

**Uso** library.deleteItem([namePath])

#### **Parametri**

**namePath** Una stringa che specifica il nome dell'elemento da eliminare. Se l'elemento si trova in una cartella, potete specificarne il nome utilizzando la notazione a barra rovesciata. Se passate un nome di cartella, viene eliminata la cartella con tutti i relativi elementi. Se non specificate alcun nome, vengono eliminati gli elementi correnti selezionati. Per eliminare tutti gli elementi nel pannello Libreria, selezionateli tutti prima di utilizzare questo metodo. Questo parametro è opzionale.

#### **Restituisce**

Un valore booleano: true se gli elementi vengono eliminati correttamente; false in caso contrario.

#### **Descrizione**

Metodo; elimina dal pannello Libreria gli elementi correnti o un elemento specificato. Questo metodo può avere effetto su più elementi selezionati.

#### **Esempio**

L'esempio seguente elimina l'oggetto corrente selezionato:

ESTENSIONE DI FLASH PROFESSIONAL **333 Oggetto library**

fl.getDocumentDOM().library.deleteItem();

L'esempio seguente elimina l'elemento Symbol 1 dalla cartella Folder 1 della libreria:

fl.getDocumentDOM().library.deleteItem("Folder\_1/Symbol\_1");

# <span id="page-354-0"></span>**library.duplicateItem()**

**Disponibilità** Flash MX 2004.

**Uso**

library.duplicateItem( [ namePath ] )

#### **Parametri**

**namePath** Una stringa che specifica il nome dell'elemento da duplicare. Se l'elemento si trova in una cartella, potete specificarne il nome utilizzando la notazione a barra rovesciata. Questo parametro è opzionale.

#### **Restituisce**

Un valore booleano: true se l'elemento viene duplicato correttamente; false in caso contrario. Se è selezionato più di un elemento, viene restituito il valore false.

#### **Descrizione**

Metodo; crea una copia dell'oggetto selezionato o specificato. Il nuovo elemento ha un nome predefinito (ad esempio elemento copy) ed è impostato come elemento corrente selezionato. Se è selezionato più di un elemento, il comando non viene eseguito.

#### **Esempio**

L'esempio seguente crea una copia dell'elemento square della cartella test della libreria:

fl.getDocumentDOM().library.duplicateItem("test/square");

### <span id="page-354-1"></span>**library.editItem()**

#### **Disponibilità**

Flash MX 2004.

**Uso** library.editItem([namePath])

#### **Parametri**

**namePath** Una stringa che specifica il nome dell'elemento. Se l'elemento si trova in una cartella, potete specificarne il nome utilizzando la notazione a barra rovesciata. Se *namePath* non è specificato, il singolo elemento di libreria selezionato viene aperto in modalità di modifica. Se nella libreria è selezionato più di un elemento o non è selezionato alcun elemento, la prima scena nella linea temporale viene aperta in modalità di modifica. Questo parametro è opzionale.

ESTENSIONE DI FLASH PROFESSIONAL **334 Oggetto library**

#### **Restituisce**

Un valore booleano: true se l'elemento è presente e può essere modificato; false in caso contrario.

#### **Descrizione**

Metodo; apre l'elemento selezionato o specificato in modalità di modifica.

#### **Esempio**

L'esempio seguente apre l'elemento circle della cartella test della libreria per modificarlo:

fl.getDocumentDOM().library.editItem("test/circle");

# <span id="page-355-0"></span>**library.expandFolder()**

#### **Disponibilità**

Flash MX 2004.

#### **Uso**

library.expandFolder(bExpand [, bRecurseNestedParents [, namePath]])

#### **Parametri**

**bExpand** Un valore booleano: se è true, la cartella viene espansa; se è false (impostazione predefinita), la cartella viene compressa.

**bRecurseNestedParents** Un valore booleano: se è true, tutte le cartelle all'interno della cartella specificata vengono espanse o compresse, in base al valore di *bExpand*. Il valore predefinito è false. Questo parametro è opzionale.

**namePath** Una stringa che specifica il nome e, facoltativamente, il percorso dell'elemento da espandere o comprimere. Se questo parametro non viene specificato, il metodo viene eseguito sulla cartella corrente selezionata. Questo parametro è opzionale.

#### **Restituisce**

Un valore booleano: true se l'elemento viene espanso o compresso correttamente; false in caso contrario o se l'elemento specificato non è una cartella.

#### **Descrizione**

Metodo; espande o comprime la cartella selezionata o specificata nella libreria.

#### **Esempio**

L'esempio seguente comprime la cartella test della libreria, oltre a tutte le eventuali cartelle presenti all'interno della cartella stessa:

fl.getDocumentDOM().library.expandFolder(false, true, "test");

### <span id="page-355-1"></span>**library.findItemIndex()**

**Disponibilità** Flash MX 2004.

#### ESTENSIONE DI FLASH PROFESSIONAL **335 Oggetto library**

#### **Uso**

library.findItemIndex(namePath)

#### **Parametri**

**namePath** Una stringa che specifica il nome dell'elemento. Se l'elemento si trova in una cartella, potete specificarne il nome utilizzando la notazione a barra rovesciata.

#### **Restituisce**

Un valore intero che rappresenta il valore di indice a base zero dell'elemento.

#### **Descrizione**

Metodo; restituisce il valore di indice (a base zero) dell'elemento della libreria. Poiché l'indice della libreria non è strutturato, le cartelle vengono considerate parte dell'indice principale. I percorsi della cartella possono essere utilizzati per specificare un elemento nidificato.

#### **Esempio**

L'esempio seguente memorizza nella variabile sqIndex il valore di indice a base zero dell'elemento di libreria square che si trova nella cartella test, quindi visualizza il valore di indice in una finestra di dialogo:

```
var sqIndex = fl.getDocumentDOM().library.findItemIndex("test/square"); 
alert(sqIndex);
```
# <span id="page-356-0"></span>**library.getItemProperty()**

#### **Disponibilità**

Flash MX 2004.

#### **Uso**

library.getItemProperty(property)

#### **Parametri**

**property** Una stringa. Per un elenco dei valori che potete utilizzare come parametri di *proprietà*, vedete la tabella di riepilogo delle proprietà relativa all'[Oggetto Item](#page-337-0) e i riepiloghi delle proprietà delle relative sottoclassi.

#### **Restituisce**

Un valore di stringa per la proprietà.

#### **Descrizione**

Metodo; ottiene la proprietà dell'elemento selezionato.

#### **Esempio**

L'esempio seguente mostra una finestra di dialogo che contiene il valore dell'identificatore di concatenamento per il simbolo quando vi fate riferimento mediante ActionScript o per la condivisione in runtime:

alert(fl.getDocumentDOM().library.getItemProperty("linkageIdentifier"));

ESTENSIONE DI FLASH PROFESSIONAL **336 Oggetto library**

### <span id="page-357-0"></span>**library.getItemType()**

#### **Disponibilità**

Flash MX 2004.

**Uso**

library.getItemType([namePath])

#### **Parametri**

**namePath** Una stringa che specifica il nome dell'elemento. Se l'elemento si trova in una cartella, specificatene il nome e il percorso mediante la notazione a barra rovesciata. Se *namePath* non è specificato, viene fornito il tipo della selezione corrente. Se è selezionato più di un elemento e *namePath* non viene specificato, il comando viene ignorato. Questo parametro è opzionale.

#### **Restituisce**

Un valore di stringa che specifica il tipo di oggetto. Per informazioni sui possibili valori restituiti, vedete [item.itemType](#page-339-2).

#### **Descrizione**

Metodo; ottiene il tipo dell'oggetto selezionato o specificato da un percorso di libreria.

#### **Esempio**

L'esempio seguente mostra una finestra di dialogo che contiene il tipo dell'elemento Symbol\_1 presente nella cartella Folder\_1/Folder\_2:

alert(fl.getDocumentDOM().library.getItemType("Folder\_1/Folder\_2/Symbol\_1"));

### <span id="page-357-1"></span>**library.getSelectedItems()**

#### **Disponibilità**

Flash MX 2004.

#### **Parametri**

Nessuno.

#### **Restituisce**

Un array dei valori di tutti gli elementi correnti selezionati nella libreria.

#### **Descrizione**

Metodo; ottiene l'array di tutti gli elementi correnti selezionati nella libreria.

#### **Esempio**

L'esempio seguente memorizza nella variabile selItems l'array degli elementi di libreria selezionati (in questo caso, si tratta di diversi file audio), quindi imposta su 11 kHz la proprietà sampleRate del primo file audio nell'array:

var selItems = fl.getDocumentDOM().library.getSelectedItems(); selItems[0].sampleRate = "11 kHz";

# <span id="page-358-0"></span>**library.importEmbeddedSWF()**

#### **Disponibilità**

Flash MX 2004.

#### **Uso**

library.importEmbeddedSWF(linkageName, swfData [, libName])

#### **Parametri**

**linkageName** Una stringa che fornisce il nome del concatenamento SWF del clip filmato radice.

**swfData** Un array di dati SWF binari provenienti da una libreria esterna o da una DLL.

**libName** Una stringa che specifica il nome di libreria per l'elemento creato. Se il nome è già in uso, il metodo crea un nome alternativo. Questo parametro è opzionale.

#### **Restituisce**

Nulla.

#### **Descrizione**

Metodo; importa un file SWF nella libreria sotto forma di clip compilato. A differenza di File > Importa > SWF, questo metodo consente di incorporare nella libreria un file SWF compilato. Questo metodo non corrisponde ad alcuna funzionalità dell'interfaccia e deve essere utilizzato con una libreria o una DLL esterna (vedete ["Estensibilità di livello](#page-556-0)   $C$ " a pagina 535).

Il file SWF che state importando deve avere un clip filmato di primo livello che contenga tutto il contenuto. L'identificatore di concatenamento del clip filmato deve essere impostato sullo stesso valore del parametro *linkageName* passato a questo metodo.

#### **Esempio**

L'esempio seguente aggiunge alla libreria il file SWF con il valore MyMovie specificato per *linkageName*, sotto forma di un clip compilato denominato Intro:

fl.getDocumentDOM().library.importEmbeddedSWF("MyMovie", swfData, "Intro");

### <span id="page-358-1"></span>**library.itemExists()**

### **Disponibilità**

Flash MX 2004.

#### **Uso**

library.itemExists(namePath)

#### **Parametri**

**namePath** Una stringa che specifica il nome dell'elemento. Se l'elemento si trova in una cartella, specificatene il nome e il percorso mediante la notazione a barra rovesciata.

ESTENSIONE DI FLASH PROFESSIONAL **338 Oggetto library**

#### **Restituisce**

Un valore booleano: true se l'elemento specificato è presente nella libreria; false in caso contrario.

#### **Descrizione**

Metodo; verifica se un elemento specificato è presente nella libreria.

#### **Esempio**

L'esempio seguente visualizza true o false in una finestra di dialogo, a seconda che l'elemento Symbol\_1 sia presente nella cartella Folder\_1 della libreria:

alert(fl.getDocumentDOM().library.itemExists('Folder 1/Symbol 1'));

# <span id="page-359-1"></span>**library.items**

#### **Disponibilità**

Flash MX 2004.

**Uso** library.items

#### **Descrizione**

Proprietà; un array di oggetti item presenti nella libreria.

#### **Esempio**

L'esempio seguente memorizza nella variabile itemArray l'array di tutti gli elementi della libreria:

```
var itemArray = fl.getDocumentDOM().library.items;
```
### <span id="page-359-0"></span>**library.moveToFolder()**

#### **Disponibilità**

Flash MX 2004.

**Uso** library.moveToFolder(folderPath [, itemToMove [, bReplace]])

#### **Parametri**

**folderPath** Una stringa che specifica il percorso della cartella nel formato "NomeCartella" o "NomeCartella/NomeCartella". Per spostare un elemento al primo livello, specificare una stringa vuota ("") per *folderPath*.

**itemToMove** Una stringa che specifica il nome dell'elemento da spostare. Se *itemToMove* non viene specificato, gli elementi selezionati vengono spostati. Questo parametro è opzionale.

**bReplace** Un valore booleano. Se esiste un elemento con lo stesso nome, quando specificate true per il parametro *bReplace* l'elemento selezionato viene sostituito con l'elemento che state spostando. Se è false, il nome dell'elemento rilasciato viene sostituito con un nome univoco. Il valore predefinito è false. Questo parametro è opzionale.
ESTENSIONE DI FLASH PROFESSIONAL **339 Oggetto library**

### **Restituisce**

Un valore booleano: true se l'elemento viene spostato correttamente; false in caso contrario.

#### **Descrizione**

Metodo; sposta in una cartella specificata l'elemento di libreria selezionato o specificato. Se il parametro *folderPath* è vuoto, gli elementi vengono spostati nel primo livello.

#### **Esempio**

L'esempio seguente sposta l'elemento Symbol\_1 nella cartella di libreria new e qui sostituisce l'elemento omonimo:

fl.getDocumentDOM().library.moveToFolder("new", "Symbol\_1", true);

# **library.newFolder()**

#### **Disponibilità**

Flash MX 2004.

# **Uso**

library.newFolder([folderPath])

#### **Parametri**

**folderPath** Una stringa che specifica il nome della cartella da creare. Se viene specificata sotto forma di un percorso che non esiste, il percorso viene creato. Questo parametro è opzionale.

### **Restituisce**

Un valore booleano: true se la cartella viene creata correttamente; false in caso contrario.

#### **Descrizione**

Metodo; crea nella cartella selezionata una nuova cartella con il nome specificato oppure con un nome predefinito ("cartella senza nome #") se non viene fornito un parametro *folderName*.

### **Esempio**

Nell'esempio seguente vengono create due cartelle della libreria. La seconda cartella è una sottocartella della prima:

fl.getDocumentDOM().library.newFolder("first/second");

# **library.renameItem()**

#### **Disponibilità**

Flash MX 2004.

**Uso** library.renameItem(name)

## ESTENSIONE DI FLASH PROFESSIONAL **340 Oggetto library**

#### **Parametri**

**name** Una stringa che specifica un nuovo nome per l'elemento di libreria.

#### **Restituisce**

Il valore booleano true se il nome dell'elemento viene modificato correttamente; false in caso contrario. Se sono selezionati più elementi, non viene modificato alcun nome e viene restituito il valore false (per coerenza con il comportamento dell'interfaccia).

#### **Descrizione**

Metodo; rinomina l'elemento di libreria selezionato nel pannello Libreria.

#### **Esempio**

L'esempio seguente rinomina l'elemento di libreria selezionato utilizzando il nome new name:

fl.getDocumentDOM().library.renameItem("new name");

# **library.selectAll()**

#### **Disponibilità**

Flash MX 2004.

### **Uso**

```
library.selectAll([bSelectAll])
```
#### **Parametri**

**bSelectAll** Un valore booleano che specifica se selezionare o deselezionare tutti gli elementi della libreria. Omettere questo parametro oppure utilizzare il valore predefinito true per selezionare tutti gli elementi della libreria; se specificate false, tutti gli elementi della libreria vengono deselezionati. Questo parametro è opzionale.

#### **Restituisce**

Nulla.

#### **Descrizione**

Metodo; seleziona o deseleziona tutti gli elementi nella libreria.

#### **Esempio**

L'esempio seguente seleziona tutti gli elementi della libreria:

```
fl.getDocumentDOM().library.selectAll(); 
fl.getDocumentDOM().library.selectAll(true);
```
#### L'esempio seguente deseleziona tutti gli elementi della libreria:

```
fl.getDocumentDOM().library.selectAll(false); 
fl.getDocumentDOM().library.selectNone();
```
ESTENSIONE DI FLASH PROFESSIONAL **341 Oggetto library**

# **library.selectItem()**

#### **Disponibilità**

Flash MX 2004.

#### **Uso**

```
library.selectItem(namePath [, bReplaceCurrentSelection [, bSelect]])
```
#### **Parametri**

**namePath** Una stringa che specifica il nome dell'elemento. Se l'elemento si trova in una cartella, potete specificarne il nome utilizzando la notazione a barra rovesciata.

**bReplaceCurrentSelection** Un valore booleano che specifica se sostituire la selezione corrente oppure aggiungerle l'elemento. Il valore predefinito è true (la selezione corrente viene sostituita). Questo parametro è opzionale.

**bSelect** Un valore booleano che specifica se selezionare o deselezionare un elemento. Il valore predefinito è true (l'elemento viene selezionato). Questo parametro è opzionale.

#### **Restituisce**

Un valore booleano: true se l'elemento specificato esiste, false in caso contrario.

#### **Descrizione**

Metodo; seleziona un elemento di libreria specificato.

#### **Esempio**

L'esempio seguente imposta la selezione corrente nella libreria su Symbol\_1 nella cartella senza nome 1:

fl.getDocumentDOM().library.selectItem("untitled Folder\_1/Symbol\_1");

L'esempio seguente estende la selezione corrente nella libreria affinché includa Symbol\_1 all'interno della cartella senza nome 1:

fl.getDocumentDOM().library.selectItem("untitled Folder\_1/Symbol\_1", false);

L'esempio seguente deseleziona Symbol\_1 all'interno della cartella senza nome 1 e non modifica gli altri elementi selezionati:

fl.getDocumentDOM().library.selectItem("untitled Folder\_1/Symbol\_1", true, false);

# **library.selectNone()**

#### **Disponibilità**

Flash MX 2004.

**Uso** library.selectNone()

#### **Parametri**

Nessuno.

ESTENSIONE DI FLASH PROFESSIONAL **342 Oggetto library**

### **Restituisce**

Nulla.

## **Descrizione**

Metodo; deseleziona tutti gli elementi della libreria.

#### **Esempio**

L'esempio seguente deseleziona tutti gli elementi della libreria:

```
fl.getDocumentDOM().library.selectNone(); 
fl.getDocumentDOM().library.selectAll(false);
```
# **library.setItemProperty()**

#### **Disponibilità**

Flash MX 2004.

#### **Uso**

library.setItemProperty(property, value)

#### **Parametri**

**property** Una stringa che corrisponde al nome della proprietà da impostare. Per un elenco delle proprietà, vedete la tabella di riepilogo delle proprietà relativa all'[Oggetto Item](#page-337-0) e i riepiloghi delle proprietà delle relative sottoclassi. Per informazioni su quali oggetti sono sottoclassi dell'oggetto Item, vedete ["Riepilogo della struttura del DOM" a](#page-32-0)  [pagina 11.](#page-32-0)

**value** Il valore da assegnare alla proprietà specificata.

#### **Restituisce**

Nulla.

#### **Descrizione**

Metodo; imposta la proprietà per tutti gli elementi di libreria selezionati (ignorando le cartelle).

#### **Esempio**

L'esempio seguente assegna il valore button alla proprietà symbolType per gli elementi di libreria selezionati. In tal caso, l'elemento deve essere un [Oggetto SymbolItem;](#page-456-0) symbolType è una proprietà valida per gli oggetti SymbolItem.

fl.getDocumentDOM().library.setItemProperty("symbolType", "button");

# **library.updateItem()**

**Disponibilità** Flash MX 2004.

### ESTENSIONE DI FLASH PROFESSIONAL **343 Oggetto library**

#### **Uso**

library.updateItem([namePath])

#### **Parametri**

**namePath** Una stringa che specifica il nome dell'elemento. Se l'elemento si trova in una cartella, specificatene il nome e il percorso mediante la notazione a barra rovesciata. Equivale a fare clic con il pulsante destro del mouse su un oggetto e selezionare Aggiorna dal menu visualizzato nell'interfaccia utente. Se non viene fornito alcun nome, la selezione corrente viene aggiornata. Questo parametro è opzionale.

## **Restituisce**

Un valore booleano: true se l'elemento viene aggiornato correttamente; false in caso contrario.

#### **Descrizione**

Metodo; aggiorna l'elemento specificato.

#### **Esempio**

L'esempio seguente visualizza una finestra di dialogo che mostra se l'elemento selezionato è aggiornato (true) o meno (false):

alert(fl.getDocumentDOM().library.updateItem());

# **Capitolo 27: Oggetto Math**

#### **Disponibilità**

Flash MX 2004.

#### **Descrizione**

L'oggetto Math è disponibile come proprietà di sola lettura dell'oggetto flash; vedete [fl.Math](#page-267-0). L'oggetto fornisce metodi che eseguono operazioni matematiche comuni.

#### **Riepilogo dei metodi**

Per l'oggetto Math sono disponibili i seguenti metodi:

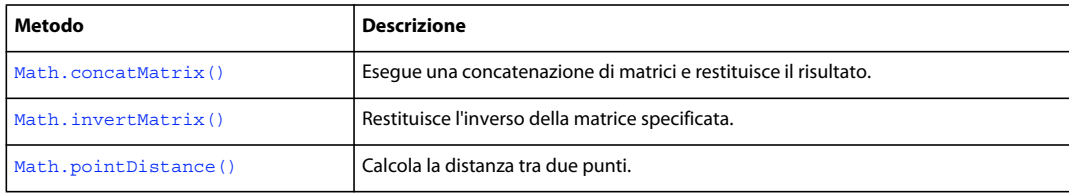

# <span id="page-365-0"></span>**Math.concatMatrix()**

#### **Disponibilità**

Flash MX 2004.

### **Uso**

```
Math.concatMatrix(mat1, mat2)
```
### **Parametri**

**mat1, mat2** Specificano gli oggetti Matrix da concatenare (vedete [Oggetto Matrix\)](#page-368-0). Ogni parametro deve essere costituito da un oggetto con i campi a, b, c, d, tx e ty.

### **Restituisce**

Una matrice di oggetti concatenata.

#### **Descrizione**

Metodo; esegue una concatenazione di matrici e restituisce il risultato.

#### **Esempio**

L'esempio seguente memorizza nella variabile elt l'oggetto selezionato, moltiplica la matrice degli oggetti per la matrice delle viste, quindi memorizza il valore nella variabile mat:

```
var elt = fl.getDocumentDOM().selection[0];
var mat = fl.Math.concatMatrix( elt.matrix , fl.getDocumentDOM().viewMatrix );
```
ESTENSIONE DI FLASH PROFESSIONAL **345 Oggetto Math**

# <span id="page-366-0"></span>**Math.invertMatrix()**

## **Disponibilità**

Flash MX 2004.

**Uso**

Math.invertMatrix(mat)

#### **Parametri**

**mat** Indica l'oggetto Matrix da invertire (vedete [Oggetto Matrix\)](#page-368-0). Deve disporre dei campi seguenti: a, b, c, d, tx e ty.

#### **Restituisce**

Un oggetto Matrix costituito dall'inverso della matrice originale.

#### **Descrizione**

Metodo; restituisce l'inverso della matrice specificata.

#### **Esempio**

L'esempio seguente memorizza nella variabile elt l'oggetto selezionato, assegna la matrice alla variabile mat, quindi memorizza l'inverso della matrice nella variabile inv:

```
var elt = fl.getDocumentDOM().selection[0];
var mat = elt.matrix;var inv = fl.Math.invertMatrix( mat);
```
# <span id="page-366-1"></span>**Math.pointDistance()**

**Disponibilità** Flash MX 2004.

**Uso** Math.pointDistance(pt1, pt2)

#### **Parametri**

**pt1, pt2** Specificano i punti tra i quali viene misurata la distanza.

#### **Restituisce**

Un valore a virgola mobile che rappresenta la distanza tra i punti.

# **Descrizione**

Metodo; calcola la distanza tra due punti.

ESTENSIONE DI FLASH PROFESSIONAL **346 Oggetto Math**

## **Esempio**

L'esempio seguente memorizza il valore della distanza tra *pt1* e *pt2* nella variabile dist:

var pt1 =  $\{x:10, y:20\}$ var pt2 =  $\{x:100, y:200\}$ var dist = fl.Math.pointDistance(pt1, pt2);

# <span id="page-368-0"></span>**Capitolo 28: Oggetto Matrix**

#### **Disponibilità**

Flash MX 2004.

#### **Descrizione**

L'oggetto Matrix rappresenta una matrice di trasformazione.

#### **Riepilogo delle proprietà**

Per l'oggetto Matrix sono disponibili le proprietà seguenti:

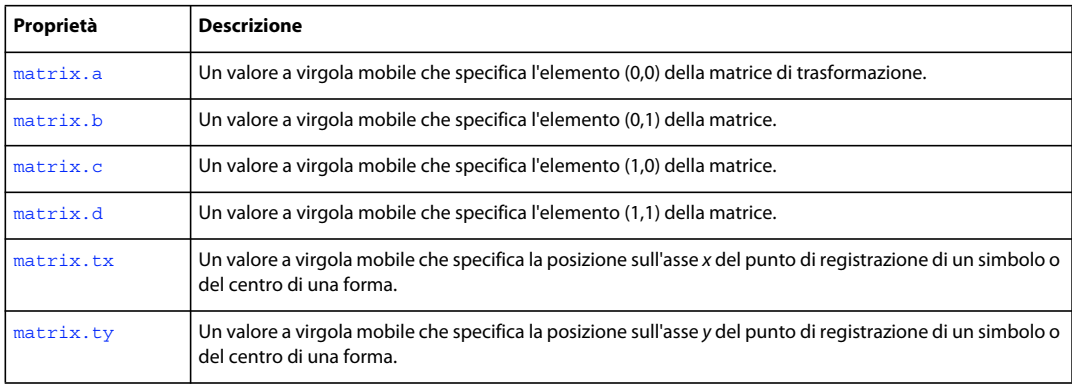

# <span id="page-368-1"></span>**matrix.a**

# **Disponibilità**

Flash MX 2004.

**Uso**

matrix.a

#### **Descrizione**

Proprietà; valore a virgola mobile che specifica l'elemento (0,0) della matrice di trasformazione. Questo valore rappresenta il fattore di scala dell'asse *x* dell'oggetto.

### **Esempio**

Le proprietà a e d di una matrice rappresentano la modifica in scala. Nell'esempio seguente i valori sono impostati su 2 e 3 rispettivamente per moltiplicare per due la larghezza e per tre l'altezza dell'oggetto selezionato:

var mat = fl.getDocumentDOM().selection[0].matrix;  $mat.a = 2;$  $mat.d = 3;$ fl.getDocumentDOM().selection[0].matrix = mat;

Potete ruotare un oggetto impostando le proprietà di matrice a, b, c e d in modo che siano relative l'una all'altra, dove  $a = d e b = c$ . Ad esempio, i valori 0,5, 0,8, -0,8 e 0,5 ruotano l'oggetto di 60°:

**347**

ESTENSIONE DI FLASH PROFESSIONAL **348 Oggetto Matrix**

```
var mat = fl.qetDocumentDOM().selection[0].matrix;
mat.a = 0.5;
mat.b = 0.8;mat.c = 0.8*(-1);mat.d = 0.5;fl.getDocumentDOM().selection[0].matrix = mat;
```
Potete impostare  $a = d = 1 e c = b = 0$  per ripristinare la forma originale dell'oggetto.

# <span id="page-369-0"></span>**matrix.b**

#### **Disponibilità**

Flash MX 2004.

**Uso** matrix.b

### **Descrizione**

Proprietà; un valore a virgola mobile che specifica l'elemento (0,1) della matrice. Questo valore rappresenta l'inclinazione verticale di una forma, in base alla quale il bordo destro della forma viene spostato lungo l'asse verticale.

Le proprietà matrix.b e matrix.c di una matrice rappresentano l'inclinazione (vedete [matrix.c](#page-369-1)).

#### **Esempio**

Nell'esempio seguente potete impostare b e c rispettivamente su -1 e 0 per inclinare l'oggetto di 45º rispetto all'asse verticale:

```
var mat = fl.getDocumentDOM().selection[0].matrix; 
mat.b = -1;mat.c = 0;fl.getDocumentDOM().selection[0].matrix = mat;
```
Per inclinare l'oggetto e riportarlo alla forma originale, potete impostare b e c su 0.

Vedete anche l'esempio [matrix.a](#page-368-1).

# <span id="page-369-1"></span>**matrix.c**

**Disponibilità** Flash MX 2004.

**Uso** matrix.c

## **Descrizione**

Proprietà; un valore a virgola mobile che specifica l'elemento (1,0) della matrice. In base a questo valore, l'oggetto viene inclinato spostandone il bordo inferiore lungo l'asse orizzontale.

Le proprietà matrix.b e matrix.c di una matrice rappresentano l'inclinazione.

ESTENSIONE DI FLASH PROFESSIONAL **349 Oggetto Matrix**

### **Esempio**

Vedete anche l'esempio [matrix.b](#page-369-0).

# <span id="page-370-0"></span>**matrix.d**

### **Disponibilità**

Flash MX 2004.

**Uso** matrix.d

#### **Descrizione**

Proprietà; un valore a virgola mobile che specifica l'elemento (1,1) della matrice. Questo valore rappresenta il fattore di scala dell'asse *y* dell'oggetto.

#### **Esempio**

Vedete l'esempio [matrix.a](#page-368-1).

# <span id="page-370-1"></span>**matrix.tx**

# **Disponibilità**

Flash MX 2004.

**Uso** matrix.tx

#### **Descrizione**

Proprietà; un valore a virgola mobile che specifica la posizione sull'asse *x* del punto di registrazione (detto anche *punto di origine* o *punto zero*) di un simbolo o del centro di una forma. Definisce la traslazione *x* della trasformazione.

Potete spostare un oggetto impostandone le proprietà matrix.tx e [matrix.ty](#page-371-0) (vedete matrix.ty).

### **Esempio**

Nell'esempio seguente tx e ty vengono impostati su 0 per spostare il punto di registrazione dell'oggetto nel punto 0,0 del documento:

```
var mat = fl.getDocumentDOM().selection[0].matrix; 
mat.txt = 0;mat.ty = 0;fl.getDocumentDOM().selection[0].matrix = mat;
```
# <span id="page-371-0"></span>**matrix.ty**

# **Disponibilità**

Flash MX 2004.

**Uso**

matrix.ty

#### **Descrizione**

Proprietà; un valore a virgola mobile che specifica la posizione sull'asse *y* del punto di registrazione di un simbolo o del centro di una forma. Definisce la traslazione *y* della trasformazione.

Potete spostare un oggetto impostando le proprietà matrix.tx e matrix.ty.

### **Esempio**

Vedete l'esempio [matrix.tx](#page-370-1).

# **Capitolo 29: Oggetto outputPanel**

### **Disponibilità**

Flash MX 2004.

#### **Descrizione**

Questo oggetto rappresenta il pannello Output, che visualizza informazioni utili per la risoluzione dei problemi (ad esempio, errori di sintassi). Per accedere a questo oggetto, utilizzate fl.outputPanel oppure flash.outputPanel. Vedete [fl.outputPanel](#page-271-0).

### **Riepilogo dei metodi**

L'oggetto outputPanel utilizza i seguenti metodi:

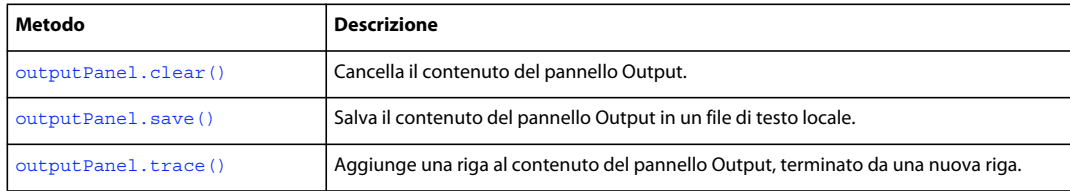

# <span id="page-372-0"></span>**outputPanel.clear()**

#### **Disponibilità**

Flash MX 2004.

#### **Uso**

outputPanel.clear()

#### **Parametri**

Nessuno.

### **Restituisce**

Nulla.

#### **Descrizione**

Metodo; cancella il contenuto del pannello Output. Potete utilizzare questo metodo in un'applicazione per le elaborazioni in batch per cancellare un elenco di errori, oppure per salvarli in modo incrementale utilizzando il metodo insieme a [outputPanel.save\(\)](#page-373-0).

#### **Esempio**

L'esempio seguente cancella il contenuto corrente del pannello Output:

```
fl.outputPanel.clear();
```
ESTENSIONE DI FLASH PROFESSIONAL **352 Oggetto outputPanel**

# <span id="page-373-0"></span>**outputPanel.save()**

#### **Disponibilità**

Flash MX 2004; parametro *bUseSystemEncoding* aggiunto in Flash 8.

#### **Uso**

```
outputPanel.save(fileURI [, bAppendToFile [ , bUseSystemEncoding]])
```
#### **Parametri**

**fileURI** Una stringa, espressa come URI file:///, che specifica il file locale in cui deve essere inserito il contenuto del pannello Output.

**bAppendToFile** Un valore booleano opzionale. Se il valore è true, aggiunge il contenuto del pannello Output al file di output; se è false, il metodo sovrascrive il file di output, se esiste già. Il valore predefinito è false.

**bUseSystemEncoding** Un valore booleano opzionale. Se il valore è true, salva il testo del pannello Output utilizzando la codifica di sistema; se è false, salva il testo del pannello Output utilizzando la codifica UTF-8, con i caratteri BOM all'inizio del testo. Il valore predefinito è false.

#### **Restituisce**

Nulla.

#### **Descrizione**

Metodo; salva il contenuto del pannello Output in un file di testo locale, sovrascrivendo il file oppure aggiungendovi il contenuto.

Se *fileURI* non è valido o non è specificato, viene generato un errore.

Questo metodo è particolarmente utile per le elaborazioni in batch. Ad esempio, potete creare un file JSFL che compili diversi componenti. Gli errori di compilazione vengono visualizzati nel pannello Output ed è possibile utilizzare questo metodo per salvare gli errori risultanti in un file di testo, che può essere analizzato automaticamente dal sistema di compilazione in uso.

#### **Esempio**

L'esempio seguente salva il contenuto del pannello Output nel file batch.log presente nella cartella /tests, sovrascrivendo il file batch.log se esistente:

fl.outputPanel.save("file:///c|/tests/batch.log");

# <span id="page-373-1"></span>**outputPanel.trace()**

**Disponibilità**

Flash MX 2004.

**Uso** outputPanel.trace(message)

#### **Parametri**

**message** Una stringa che contiene il testo da aggiungere al pannello Output.

#### **Restituisce**

Nulla.

### **Descrizione**

Metodo; invia al pannello Output una stringa di testo, terminata da una nuova riga, e visualizza il pannello Output, se non è già visibile. Questo metodo è identico a [fl.trace\(\)](#page-287-0) ed equivale all'istruzione trace() in ActionScript.

Per inviare una riga vuota, utilizzate outputPanel.trace("") o outputPanel.trace("\n"). Potete utilizzare l'ultimo comando inline, impostando \n come parte della stringa *message*.

### **Esempio**

L'esempio seguente visualizza diverse righe di testo nel pannello Output:

```
fl.outputPanel.clear(); 
fl.outputPanel.trace("Hello World!!!"); 
var myPet = "cat"; 
fl.outputPanel.trace("\nI have a " + myPet); 
fl.outputPanel.trace(""); 
fl.outputPanel.trace("I love my " + myPet); 
fl.outputPanel.trace("Do you have a " + myPet +"?");
```
# **Capitolo 30: Oggetto Oval**

**Ereditarietà** [Oggetto Element](#page-209-0) > [Oggetto Shape](#page-407-0) > Oggetto Oval

#### **Disponibilità**

Flash CS3 Professional.

#### **Descrizione**

L'oggetto Oval è una forma disegnata utilizzando lo strumento Ovale di base. Per determinare se un elemento è un oggetto Oval, usate [shape.isOvalObject](#page-412-0).

#### **Riepilogo delle proprietà**

Oltre a quelle dell'[Oggetto Shape,](#page-407-0) con l'oggetto Oval potete utilizzare le seguenti proprietà. Per impostare le proprietà di un oggetto Oval, usate [document.setOvalObjectProperty\(\).](#page-173-0)

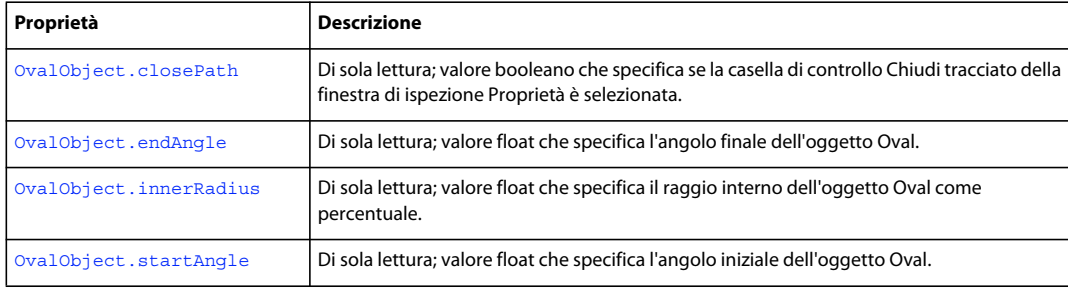

# <span id="page-375-0"></span>**OvalObject.closePath**

#### **Disponibilità**

Flash CS3 Professional.

```
Uso
```
# OvalObject.closePath

### **Descrizione**

Proprietà di sola lettura; valore booleano che specifica se la casella di controllo Chiudi tracciato della finestra di ispezione Proprietà è selezionata. Se i valori degli angoli iniziale e finale dell'oggetto coincidono, l'impostazione di questa proprietà non ha alcun effetto fino alla modifica dei valori.

Per impostare questo valore, utilizzate [document.setOvalObjectProperty\(\)](#page-173-0).

#### **Esempio**

L'esempio che segue deseleziona la proprietà OvalObject.closePath:

fl.getDocumentDOM().setOvalObjectProperty("closePath",false);

ESTENSIONE DI FLASH PROFESSIONAL **355 Oggetto Oval**

#### **Vedete anche**

[document.setOvalObjectProperty\(\)](#page-173-0), [shape.isOvalObject](#page-412-0)

# <span id="page-376-0"></span>**OvalObject.endAngle**

#### **Disponibilità**

Flash CS3 Professional.

#### **Uso**

OvalObject.endAngle

#### **Descrizione**

Proprietà di sola lettura; valore float che specifica l'angolo finale dell'oggetto Oval. I valori accettabili sono compresi tra 0 e 360.

Per impostare questo valore, utilizzate [document.setOvalObjectProperty\(\)](#page-173-0).

#### **Esempio**

L'esempio che segue imposta su 270 l'angolo finale degli oggetti Oval selezionati:

fl.getDocumentDOM().setOvalObjectProperty("endAngle",270);

#### **Vedete anche**

[document.setOvalObjectProperty\(\)](#page-173-0), [OvalObject.startAngle](#page-377-0), [shape.isOvalObject](#page-412-0)

# <span id="page-376-1"></span>**OvalObject.innerRadius**

#### **Disponibilità**

Flash CS3 Professional.

**Uso** OvalObject.innerRadius

#### **Descrizione**

Proprietà di sola lettura; valore float che specifica il raggio interno dell'oggetto Oval come percentuale. I valori accettabili sono compresi tra 0 e 99.

Per impostare questo valore, utilizzate [document.setOvalObjectProperty\(\)](#page-173-0).

### **Esempio**

L'esempio che segue imposta sul 50% il raggio interno degli oggetti Oval selezionati:

fl.getDocumentDOM().setOvalObjectProperty("innerRadius",50);

#### **Vedete anche**

[document.setOvalObjectProperty\(\)](#page-173-0), [shape.isOvalObject](#page-412-0)

ESTENSIONE DI FLASH PROFESSIONAL **356 Oggetto Oval**

# <span id="page-377-0"></span>**OvalObject.startAngle**

### **Disponibilità**

Flash CS3 Professional.

## **Uso**

OvalObject.startAngle

#### **Descrizione**

Proprietà di sola lettura; valore float che specifica l'angolo iniziale dell'oggetto Oval. I valori accettabili sono compresi tra 0 e 360.

Per impostare questo valore, utilizzate [document.setOvalObjectProperty\(\)](#page-173-0).

#### **Esempio**

L'esempio che segue imposta su 270 l'angolo iniziale degli oggetti Oval selezionati:

fl.getDocumentDOM().setOvalObjectProperty("startAngle",270);

### **Vedete anche**

[document.setOvalObjectProperty\(\)](#page-173-0), [OvalObject.endAngle](#page-376-0), [shape.isOvalObject](#page-412-0)

# **Capitolo 31: Oggetto Parameter**

#### **Disponibilità**

Flash MX 2004.

### **Descrizione**

Il tipo di oggetto Parameter è accessibile dall'array component Instance.parameters, che corrisponde alla finestra di ispezione Proprietà dei componenti nel programma di creazione Flash.

### **Riepilogo dei metodi**

I seguenti metodi sono disponibili per l'oggetto Parameter:

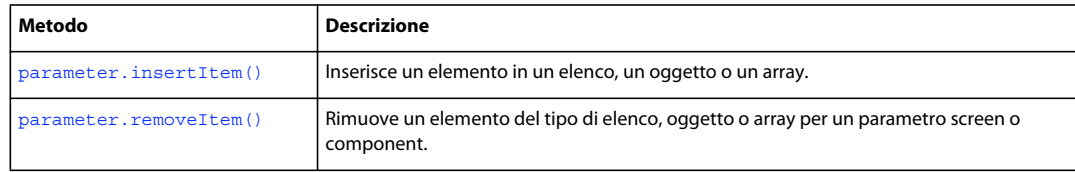

## **Riepilogo delle proprietà**

Le seguenti proprietà sono disponibili per l'oggetto Parameter:

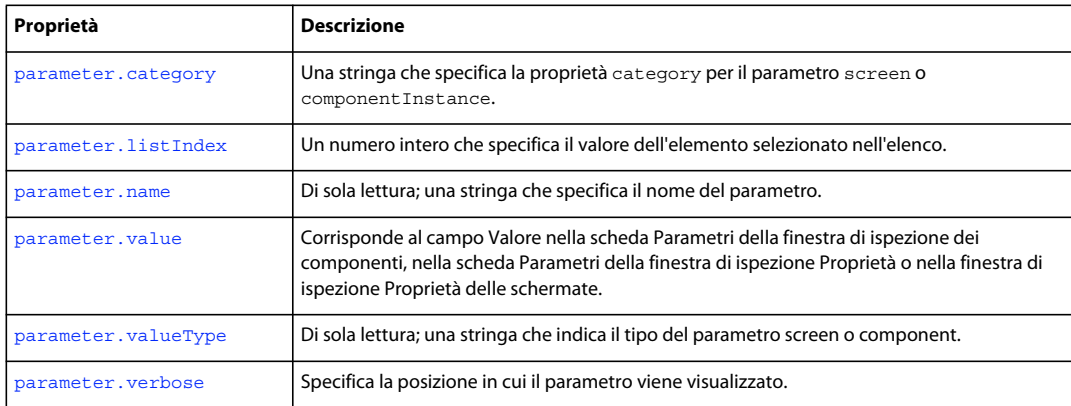

# <span id="page-378-0"></span>**parameter.category**

## **Disponibilità**

Flash MX 2004.

**Uso** parameter.category

#### **Descrizione**

Proprietà; una stringa che specifica la proprietà category per il parametro screen o componentInstance. Questa proprietà fornisce una modalità alternativa di presentazione per l'elenco di parametri. Questa funzionalità non è disponibile nell'interfaccia utente di Flash.

# <span id="page-379-0"></span>**parameter.insertItem()**

#### **Disponibilità**

Flash MX 2004.

#### **Uso**

parameter.insertItem(index, name, value, type)

#### **Parametri**

**index** Un indice di un numero intero a base zero che indica dove verrà inserito l'elemento nell'elenco, nell'oggetto o nell'array. Se l'indice è 0, l'elemento viene inserito all'inizio dell'elenco. Se l'indice è maggiore delle dimensioni dell'elenco, il nuovo elenco viene inserito alla fine dell'array.

**name** Una stringa che specifica il nome dell'elemento da inserire. Si tratta di un parametro richiesto per i parametri degli oggetti.

**value** Una stringa che specifica il valore dell'elemento da inserire.

**type** Una stringa che specifica il tipo dell'elemento da inserire.

#### **Restituisce**

Nulla.

### **Descrizione**

Metodo; inserisce un elemento in un elenco, un oggetto o un array. Se un parametro è un elenco, un oggetto o un array, la proprietà *value* è un array.

#### **Esempio**

L'esempio seguente inserisce il valore di New Value nel parametro labelPlacement:

```
// Select an instance of a Button component on the Stage. 
var parms = fl.qetDocumentDOM().selection[0].parameters;
parms[2].insertItem(0, "name", "New Value", "String"); 
var values = parms[2].value; 
for(var prop in values){ 
     fl.trace("labelPlacement parameter value = " + values[prop].value); 
}
```
# <span id="page-379-1"></span>**parameter.listIndex**

# **Disponibilità**

Flash MX 2004.

### ESTENSIONE DI FLASH PROFESSIONAL **359 Oggetto Parameter**

#### **Uso**

parameter.listIndex

#### **Descrizione**

Proprietà; il valore dell'elemento selezionato nell'elenco. Questa proprietà è valida solo se parameter. valueType è "List".

### **Esempio**

L'esempio seguente imposta il primo parametro di una diapositiva, autoKeyNav. Per impostare il parametro su uno dei valori accettabili (true, false o inherit), parameter.listIndex deve essere impostato sull'indice dell'elemento nell'elenco (0 per true, 1 per false, 2 per inherit).

```
var parms = fl.getDocumentDOM().screenOutline.screens[1].parameters;
parms[0].listIndex = 1;
```
# <span id="page-380-1"></span>**parameter.name**

### **Disponibilità**

Flash MX 2004.

**Uso** parameter.name

#### **Descrizione**

Proprietà di sola lettura; una stringa che specifica il nome del parametro.

#### **Esempio**

L'esempio seguente mostra il nome del quinto parametro per il componente selezionato:

var parms = fl.getDocumentDOM().selection[0].parameters; fl.trace("name: " + parms[4].name);

L'esempio seguente mostra il nome del quinto parametro per la schermata selezionata:

```
var parms = fl.getDocumentDOM().screenOutline.screens[1].parameters; fl.trace("name: " + 
parms[4].name);
```
# <span id="page-380-0"></span>**parameter.removeItem()**

#### **Disponibilità**

Flash MX 2004.

#### **Uso**

parameter.removeItem(index)

#### ESTENSIONE DI FLASH PROFESSIONAL **360 Oggetto Parameter**

#### **Parametri**

**index** L'indice di un numero intero a base zero dell'elemento da rimuovere dalla proprietà della schermata o del componente.

#### **Restituisce**

Nulla.

### **Descrizione**

Metodo; rimuove un elemento del tipo di elenco, oggetto o array per un parametro screen o component.

#### **Esempio**

}

L'esempio seguente rimuove l'elemento associato all'indice 1 dal parametro labelPlacement di un componente:

```
// Select an instance of a Button component on the Stage. 
var parms = fl.qetDocumentDOM().selection[0].parameters;
var values = parms[2].value; 
fl.trace("--Original--"); 
for(var prop in values){ 
fl.trace("labelPlacement value = " + values[prop].value); 
} 
parms[2].removeItem(1);
var newValues = parms[2].value; 
fl.trace("--After Removing Item--"); 
for(var prop in newValues){
```
fl.trace("labelPlacement value = " + newValues[prop].value);

L'esempio seguente rimuove l'elemento associato all'indice 1 dal parametro autoKeyNav di una schermata:

```
// Open a presentation document. 
var parms = fl.getDocumentDOM().screenOutline.screens[1].parameters;
var values = parms[0].value; 
fl.trace("--Original--"); 
for(var prop in values){ 
fl.trace("autoKeyNav value = " + values[prop].value); 
} 
parms[0].removeItem(1);
var newValues = parms[0].value; 
fl.trace("--After Removing Item--"); 
for(var prop in newValues){ 
fl.trace("autoKeyNav value = " + newValues[prop].value); 
}
```
# <span id="page-381-0"></span>**parameter.value**

# **Disponibilità**

Flash MX 2004.

**Uso** parameter.value

ESTENSIONE DI FLASH PROFESSIONAL **361 Oggetto Parameter**

### **Descrizione**

Proprietà; corrisponde al campo Valore nella scheda Parametri della finestra di ispezione dei componenti, nella scheda Parametri della finestra di ispezione Proprietà o nella finestra di ispezione Proprietà delle schermate. Il tipo della proprietà value è determinato dalla proprietà valueType per il parametro (vedete [parameter.valueType](#page-382-0)).

# <span id="page-382-0"></span>**parameter.valueType**

#### **Disponibilità**

Flash MX 2004.

**Uso** parameter.valueType

### **Descrizione**

Proprietà di sola lettura; una stringa che indica il tipo del parametro screen o component. Il tipo può essere uno dei valori seguenti: "Default", "Array", "Object", "List", "String", "Number", "Boolean", "Font Name", "Color", "Collection", "Web Service URL" o "Web Service Operation".

#### **Vedete anche**

[parameter.value](#page-381-0)

# <span id="page-382-1"></span>**parameter.verbose**

#### **Disponibilità**

Flash MX 2004.

**Uso** parameter.verbose

#### **Descrizione**

Proprietà; specifica la posizione in cui il parametro viene visualizzato. Se il valore di questa proprietà è 0 (nonverbose), il parametro è visualizzato solo nella finestra di ispezione dei componenti. Se il valore è 1 (verbose), il parametro viene visualizzato nel pannello di ispezione dei componenti e nella scheda Parametri della finestra di ispezione Proprietà.

# **Capitolo 32: Oggetto Path**

#### **Disponibilità**

Flash MX 2004.

#### **Descrizione**

L'oggetto Path definisce una sequenza di segmenti di linea (retta, curva o entrambe), utilizzata generalmente quando create strumenti estensibili. L'esempio seguente mostra un'istanza di un oggetto Path restituita dall'oggetto flash:

path = fl.drawingLayer.newPath();

Vedete anche [Oggetto drawingLayer.](#page-196-0)

#### **Riepilogo dei metodi**

I seguenti metodi sono disponibili per l'oggetto Path:

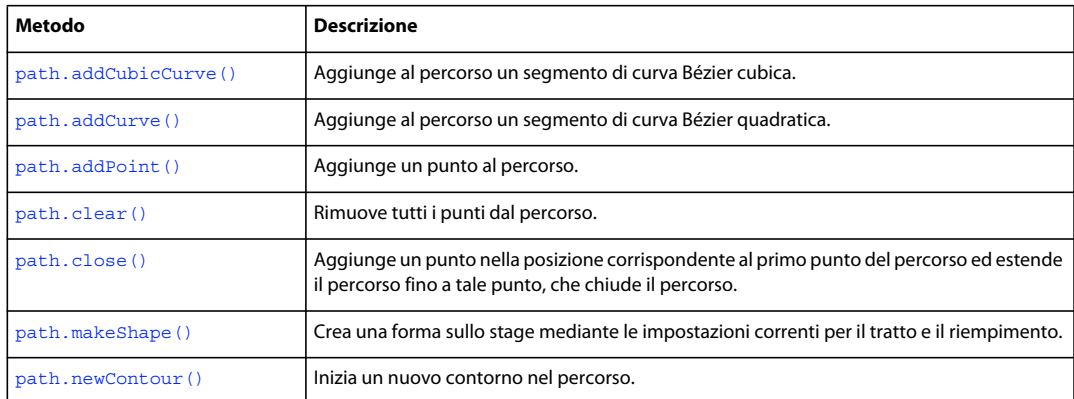

### **Riepilogo delle proprietà**

Le seguenti proprietà sono disponibili per l'oggetto Path:

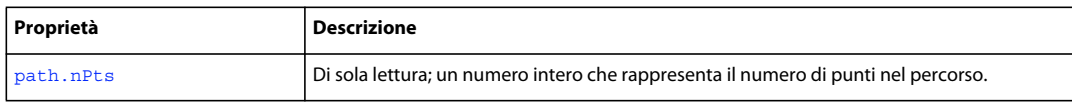

# <span id="page-383-0"></span>**path.addCubicCurve()**

#### **Disponibilità**

Flash MX 2004.

#### **Uso**

```
path.addCubicCurve(xAnchor, yAnchor, x2, y2, x3, y3, x4, y4)
```
# **Parametri**

**xAnchor** Un valore a virgola mobile che specifica la posizione *x* del primo punto di controllo.

**yAnchor** Un valore a virgola mobile che specifica la posizione *y* del primo punto di controllo.

- **x2** Un valore a virgola mobile che specifica la posizione *x* del secondo punto di controllo.
- **y2** Un valore a virgola mobile che specifica la posizione *y* del secondo punto di controllo.
- **x3** Un valore a virgola mobile che specifica la posizione *x* del terzo punto di controllo.
- **y3** Un valore a virgola mobile che specifica la posizione *y* del terzo punto di controllo.
- **x4** Un valore a virgola mobile che specifica la posizione *x* del quarto punto di controllo.
- **y4** Un valore a virgola mobile che specifica la posizione *y* del quarto punto di controllo.

### **Restituisce**

Nulla.

### **Descrizione**

Metodo; aggiunge al percorso un segmento di curva Bézier cubica.

#### **Esempio**

L'esempio seguente crea un nuovo percorso, lo memorizza nella variabile myPath e assegna la curva al percorso:

```
var myPath = fl.drawingLayer.newPath(); 
myPath.addCubicCurve(0, 0, 10, 20, 20, 20, 30, 0);
```
# <span id="page-384-0"></span>**path.addCurve()**

#### **Disponibilità**

Flash MX 2004.

### **Uso**

path.addCurve(xAnchor, yAnchor, x2, y2, x3, y3)

#### **Parametri**

**xAnchor** Un valore a virgola mobile che specifica la posizione *x* del primo punto di controllo.

**yAnchor** Un valore a virgola mobile che specifica la posizione *y* del primo punto di controllo.

- **x2** Un valore a virgola mobile che specifica la posizione *x* del secondo punto di controllo.
- **y2** Un valore a virgola mobile che specifica la posizione *y* del secondo punto di controllo.
- **x3** Un valore a virgola mobile che specifica la posizione *x* del terzo punto di controllo.
- **y3** Un valore a virgola mobile che specifica la posizione *y* del terzo punto di controllo.

#### **Restituisce**

Nulla.

#### **Descrizione**

Metodo; aggiunge al percorso un segmento di curva Bézier quadratica.

ESTENSIONE DI FLASH PROFESSIONAL **364 Oggetto Path**

### **Esempio**

L'esempio seguente crea un nuovo percorso, lo memorizza nella variabile myPath e assegna la curva al percorso:

var myPath = fl.drawingLayer.newPath(); myPath.addCurve(0, 0, 10, 20, 20, 0);

# <span id="page-385-0"></span>**path.addPoint()**

#### **Disponibilità**

Flash MX 2004.

**Uso** path.addPoint(x, y)

#### **Parametri**

**x** Un numero a virgola mobile che specifica la posizione *x* del punto.

**y** Un numero a virgola mobile che specifica la posizione *y* del punto.

### **Restituisce**

Nulla.

#### **Descrizione**

Metodo; aggiunge un punto al percorso.

#### **Esempio**

L'esempio seguente crea un nuovo percorso, lo memorizza nella variabile myPath e assegna il nuovo punto al percorso:

```
var myPath = fl.drawingLayer.newPath(); 
myPath.addPoint(10, 100);
```
# <span id="page-385-1"></span>**path.clear()**

**Disponibilità** Flash MX 2004.

**Uso** path.clear()

**Parametri** Nessuno.

**Restituisce**  Nulla.

ESTENSIONE DI FLASH PROFESSIONAL **365 Oggetto Path**

### **Descrizione**

Metodo; rimuove tutti i punti dal percorso.

#### **Esempio**

L'esempio seguente rimuove tutti i punti da un percorso memorizzato nella variabile myPath:

```
var myPath = fl.drawingLayer.newPath(); 
myPath.clear();
```
# <span id="page-386-0"></span>**path.close()**

### **Disponibilità**

Flash MX 2004.

**Uso** path.close()

**Parametri** Nessuno.

**Restituisce** 

Nulla.

# **Descrizione**

Metodo; aggiunge un punto nella posizione corrispondente al primo punto del percorso ed estende il percorso a tale punto, che chiude il percorso. Se il percorso non ha punti, non viene aggiunto alcun punto.

#### **Esempio**

L'esempio seguente crea un percorso chiuso:

```
var myPath = fl.drawingLayer.newPath(); 
myPath.close();
```
# <span id="page-386-1"></span>**path.makeShape()**

# **Disponibilità** Flash MX 2004.

```
Uso
path.makeShape([bSupressFill [, bSupressStroke]])
```
#### **Parametri**

**bSuppressFill** Un valore booleano che, se impostato su true, sopprime il riempimento da applicare alla forma. Il valore predefinito è false. Questo parametro è opzionale.

### ESTENSIONE DI FLASH PROFESSIONAL **366 Oggetto Path**

**bSupressStroke** Un valore booleano che, se impostato su true, sopprime il tratto da applicare alla forma. Il valore predefinito è false. Questo parametro è opzionale.

#### **Restituisce**

Nulla.

### **Descrizione**

Metodo; crea una forma sullo stage mediante le impostazioni correnti per il tratto e il riempimento. Il percorso viene cancellato dopo che è stata creata la forma. Questo metodo prevede due parametri opzionali per la soppressione del riempimento e del tratto dell'oggetto forma risultante. Se omettete questi parametri o li impostate su false, vengono utilizzati i valori correnti per il riempimento e il tratto.

### **Esempio**

L'esempio seguente crea una forma con il riempimento corrente e senza tratto:

```
var myPath = fl.drawingLayer.newPath(); 
myPath.makeShape(false, true);
```
# <span id="page-387-0"></span>**path.newContour()**

**Disponibilità** Flash MX 2004.

**Uso** path.newContour()

# **Parametri**

Nessuno.

### **Restituisce**

Nulla.

#### **Descrizione**

Metodo; inizia un nuovo contorno nel percorso.

#### **Esempio**

L'esempio seguente crea un quadrato vuoto:

ESTENSIONE DI FLASH PROFESSIONAL **367 Oggetto Path**

```
var myPath = fl.drawingLayer.newPath(); 
myPath.addPoint(0, 0); 
myPath.addPoint(0, 30); 
myPath.addPoint(30, 30); 
myPath.addPoint(30, 0); 
myPath.addPoint(0, 0); 
myPath.newContour(); 
myPath.addPoint(10, 10); 
myPath.addPoint(10, 20); 
myPath.addPoint(20, 20); 
myPath.addPoint(20, 10); 
myPath.addPoint(10, 10);
```

```
myPath.makeShape();
```
# <span id="page-388-0"></span>**path.nPts**

### **Disponibilità**

Flash MX 2004.

#### **Uso**

path.nPts

### **Descrizione**

Proprietà di sola lettura; un numero intero che rappresenta il numero di punti nel percorso. Un nuovo percorso ha 0 punti.

### **Esempio**

L'esempio seguente utilizza il pannello Output per mostrare il numero di punti nel percorso a cui fa riferimento la variabile myPath:

var myPath = fl.drawingLayer.newPath(); var numOfPoints = myPath.nPts; fl.trace("Number of points in the path: " + numOfPoints); // Displays: Number of points in the path: 0

# **Capitolo 33: Oggetto presetItem**

#### **Disponibilità**

Flash CS4 Professional.

#### **Descrizione**

L'oggetto presetItem rappresenta un elemento (preimpostazione o cartella) nel pannello Preimpostazioni di movimento (Finestra > Preimpostazioni di movimento). L'array di oggetti presetItem è una proprietà dell'oggetto presetPanel ([presetPanel.items](#page-400-0)).

Tutte le proprietà dell'oggetto presetItem sono di sola lettura. Per eseguire operazioni come l'eliminazione, la ridenominazione o lo spostamento di elementi, potete usare i metodi dell['Oggetto presetPanel](#page-393-0).

### **Riepilogo delle proprietà**

Con l'oggetto presetItem potete usare le proprietà seguenti:

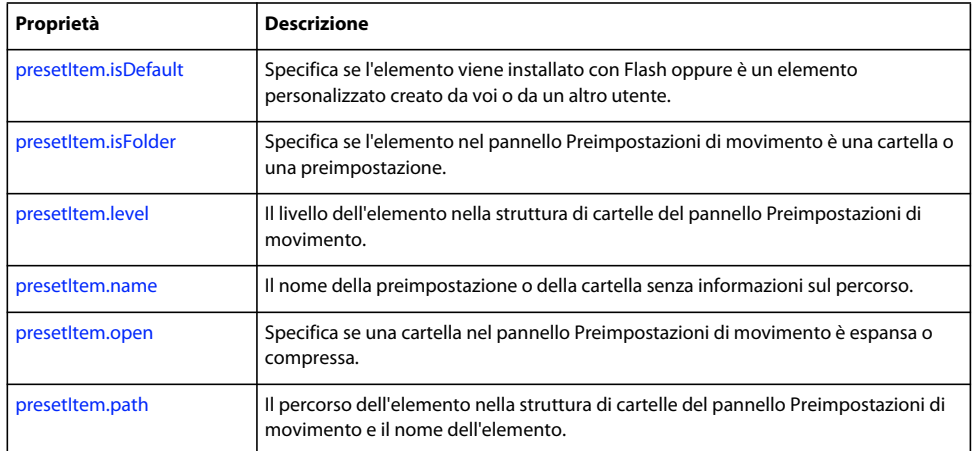

# <span id="page-389-0"></span>**presetItem.isDefault**

#### **Disponibilità**

Flash CS4 Professional.

#### **Uso**

presetItem.isDefault

#### **Descrizione**

Proprietà di sola lettura: un valore booleano che specifica se l'elemento viene installato con Flash (true) oppure è un elemento personalizzato creato dall'utente o da un altro utente (false). Se il valore è true, potete considerarlo un elemento di sola lettura che non è possibile spostare, eliminare o con cui non è possibile eseguire operazioni di questo tipo.

### **Esempio**

L'esempio seguente visualizza il contenuto del pannello Preimpostazioni di movimento e indica se un elemento viene installato con Flash:

```
fl.outputPanel.clear(); 
var presetItemArray=fl.presetPanel.items;
for (i=0; i < presetItemArray.length; i++)var presetItem = presetItemArray[i];
    fl.trace(presetItem.name +", default =" + presetItem.isDefault); 
}
```
# <span id="page-390-0"></span>**presetItem.isFolder**

#### **Disponibilità**

Flash CS4 Professional.

#### **Uso**

presetItem.isFolder

#### **Descrizione**

Proprietà di sola lettura: un valore booleano che specifica se l'elemento nel pannello Preimpostazioni di movimento è una cartella (true) o una preimpostazione (false).

#### **Esempio**

L'esempio seguente mostra che il primo elemento nel pannello Preimpostazioni di movimento è una cartella e il secondo è una preimpostazione:

```
var presetItemArray=fl.presetPanel.items;
fl.trace(presetItemArray[0].isFolder); 
fl.trace(presetItemArray[1].isFolder);
```
# <span id="page-390-1"></span>**presetItem.level**

**Disponibilità** Flash CS4 Professional.

**Uso**

# presetItem.level

#### **Descrizione**

Proprietà di sola lettura: un numero intero che specifica il livello dell'elemento nella struttura di cartelle del pannello Preimpostazioni di movimento. Le cartelle Cartella predefinita e Preimpostazioni personalizzate sono al livello 0.

#### **Esempio**

L'esempio seguente mostra che il primo elemento nel pannello Preimpostazioni di movimento è al livello 0 e il secondo è al livello 1:

ESTENSIONE DI FLASH PROFESSIONAL **370 Oggetto presetItem**

```
var presetItemArray=fl.presetPanel.items;
fl.trace(presetItemArray[0].level); 
fl.trace(presetItemArray[1].level);
```
# <span id="page-391-0"></span>**presetItem.name**

**Disponibilità** Flash CS4 Professional.

**Uso** presetItem.name

### **Descrizione**

Proprietà di sola lettura: una stringa che rappresenta il nome della preimpostazione o della cartella senza informazioni sul percorso.

**Esempio**

Vedete [presetItem.path](#page-392-0).

# <span id="page-391-1"></span>**presetItem.open**

**Disponibilità**

Flash CS4 Professional.

**Uso**

presetItem.open

#### **Descrizione**

Proprietà di sola lettura: specifica se una cartella nel pannello Preimpostazioni di movimento è espansa (true) o compressa (false).

Questa proprietà è true se l'elemento non è una cartella. Per determinare se un elemento è una cartella o una preimpostazione, utilizzate [presetItem.isFolder.](#page-390-0)

#### **Esempio**

L'esempio seguente visualizza informazioni sullo stato di espansione o compressione delle cartelle nel pannello Preimpostazioni di movimento:

```
fl.outputPanel.clear(); 
var presetItemArray=fl.presetPanel.items;
for (i=0; i<sub>presetItemArray.length; i++)var presetItem = presetItemArray[i]; 
    if (presetItem.isFolder) { 
        var status = presetItem.open ? "Open" : "Closed" 
        fl.trace(presetItem.level + "-" + presetItem.name +" folder is " + status); 
    } 
}
```
# <span id="page-392-0"></span>**presetItem.path**

### **Disponibilità**

Flash CS4 Professional.

### **Uso**

presetItem.path

### **Descrizione**

Proprietà di sola lettura: una stringa che rappresenta il percorso dell'elemento nella struttura di cartelle del pannello Preimpostazioni di movimento e il nome dell'elemento.

### **Esempio**

L'esempio seguente illustra la differenza tra i valori in presetItem.name e presetItem.path.

```
fl.outputPanel.clear(); 
var presetItemArray=fl.presetPanel.items; 
for (i=0,i<presetItemArray.length; i++)var presetItem = presetItemArray[i]; 
   fl.trace("Name: " + presetItem.name + "\n" + "Path: " + presetItem.path); 
   fl.trace(""); 
}
```
# <span id="page-393-0"></span>**Capitolo 34: Oggetto presetPanel**

# **Disponibilità**

Flash CS4 Professional.

### **Descrizione**

L'oggetto presetPanel rappresenta il pannello Preimpostazioni di movimento (Finestra > Preimpostazioni di movimento). È una proprietà dell'oggetto flash [\(fl.presetPanel\)](#page-272-0).

#### **Riepilogo dei metodi**

Con l'oggetto presetPanel potete utilizzare i metodi seguenti:

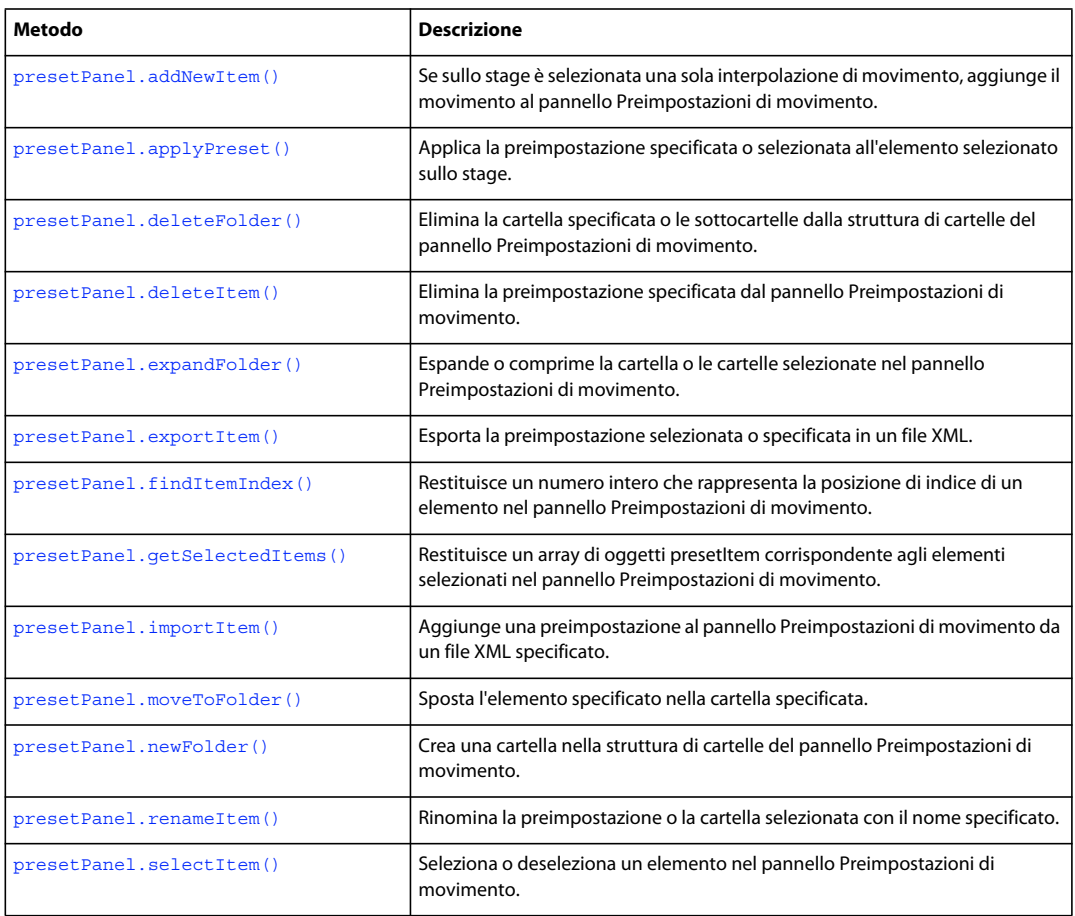

### **Riepilogo delle proprietà**

Con la proprietà presetPanel potete utilizzare i metodi seguenti:

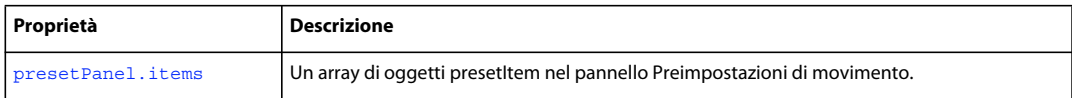

# <span id="page-394-0"></span>**presetPanel.addNewItem()**

#### **Disponibilità**

Flash CS4 Professional.

#### **Uso**

```
fl. presetPanel.addNewItem( [namePath] );
```
#### **Parametri**

**namePath** Una stringa che specifica il percorso e il nome dell'elemento da aggiungere al pannello Preimpostazioni di movimento. Questo parametro è opzionale.

#### **Restituisce**

Il valore booleano true se l'elemento è stato aggiunto correttamente; false in caso contrario.

#### **Descrizione**

Metodo; se sullo stage è selezionata una sola interpolazione di movimento, aggiunge il movimento al pannello Preimpostazioni di movimento nella cartella specificata con il nome specificato. Il percorso specificato in *namePath* deve essere presente nel pannello.

Se è già presente una preimpostazione che corrisponde a *namePath*, il metodo non ha alcun effetto e restituisce false.

Se non passate un valore per *namePath*, l'elemento viene aggiunto alla cartella Preimpostazioni personalizzate con il nome "Preimpostazione personalizzata *n*", dove *n* viene incrementato ogni volta che aggiungete un elemento in questo modo.

#### **Esempio**

Se sullo stage è selezionata una sola interpolazione di movimento, il codice seguente aggiunge una preimpostazione denominata Bouncing Ball alla cartella Preimpostazioni personalizzate:

fl.presetPanel.addNewItem("Custom Presets/Bouncing Ball");

#### **Vedete anche**

[presetPanel.newFolder\(\)](#page-401-1)

# <span id="page-394-1"></span>**presetPanel.applyPreset()**

#### **Disponibilità**

Flash CS4 Professional.

### **Uso**

presetPanel.applyPreset( [presetPath] )

#### **Parametri**

**presetPath** Una stringa che specifica il percorso e il nome della preimpostazione da applicare, come visualizzato nel pannello Preimpostazioni di movimento. Questo parametro è opzionale; se non passate alcun valore, viene applicata la preimpostazione selezionata.

## **Restituisce**

Il valore booleano true se la preimpostazione viene applicata correttamente; false in caso contrario.

#### **Descrizione**

Metodo; applica la preimpostazione specificata o selezionata all'elemento selezionato sullo stage. L'elemento deve essere un'interpolazione di movimento, un simbolo o un elemento che possa essere convertito in un simbolo. Se l'elemento è un'interpolazione di movimento, il movimento corrente viene sostituito con la preimpostazione selezionata senza richiedere la conferma dell'utente.

Questo metodo non riesce nelle situazioni seguenti:

- il percorso che specificate come *presetPath* non esiste;
- non passate alcun valore per *presetPath* e non è selezionata alcuna preimpostazione;
- non passate alcun valore per *presetPath* e sono selezionate più preimpostazioni;
- l'elemento selezionato sullo stage non è un simbolo e non può essere convertito in un simbolo.

#### **Esempio**

L'esempio seguente applica la preimpostazione aDribble all'elemento selezionato sullo stage:

```
var result = fl.presetPanel.applyPreset("Custom Presets/Bounces/aDribble"); 
fl.trace(result);
```
# <span id="page-395-0"></span>**presetPanel.deleteFolder()**

#### **Disponibilità**

Flash CS4 Professional.

#### **Uso**

presetPanel.deleteFolder( [folderPath])

#### **Parametri**

**folderPath** Una stringa che specifica la cartella da eliminare dal pannello Preimpostazioni di movimento. Questo parametro è opzionale.

#### **Restituisce**

Il valore booleano true se la cartella o le cartelle vengono eliminate correttamente; false in caso contrario.

#### **Descrizione**

Metodo; elimina la cartella specificata o le sottocartelle dalla struttura di cartelle del pannello Preimpostazioni di movimento. Anche tutte le preimpostazioni presenti nelle cartelle vengono eliminate. Non potete eliminare cartelle dalla cartella Preimpostazioni predefinite.

Se non passate un valore per *folderPath*, tutte le cartelle selezionate vengono eliminate.

*Nota: l'eliminazione delle cartelle avviene senza chiedere la conferma dell'utente e l'azione non può essere annullata.*
# **Esempio**

Il codice seguente elimina una cartella denominata Bouncing sotto la cartella Preimpostazioni personalizzate; vengono eliminate anche tutte le sottocartelle di Bouncing:

fl.presetPanel.deleteFolder("Custom Presets/Bouncing");

#### **Vedete anche**

[presetPanel.deleteItem\(\)](#page-396-0)

# <span id="page-396-0"></span>**presetPanel.deleteItem()**

#### **Disponibilità**

Flash CS4 Professional.

#### **Uso**

```
presetPanel.deleteItem( [namePath] )
```
# **Parametri**

**namePath** Una stringa che specifica il percorso e il nome dell'elemento da eliminare dal pannello Preimpostazioni di movimento. Questo parametro è opzionale.

# **Restituisce**

Il valore booleano true se l'elemento o gli elementi vengono eliminati correttamente; false in caso contrario.

#### **Descrizione**

Metodo; elimina la preimpostazione specificata dal pannello Preimpostazioni di movimento. Se non passate un valore per *namePath*, tutte le preimpostazioni selezionate vengono eliminate. Non potete eliminare elementi dalla cartella Preimpostazioni predefinite.

*Nota: l'eliminazione degli elementi avviene senza chiedere la conferma dell'utente e l'azione non può essere annullata.* 

#### **Esempio**

Il codice seguente elimina una preimpostazione denominata aDribble dalla cartella Preimpostazioni personalizzate:

fl.presetPanel.deleteItem("Custom Presets/aDribble");

# **Vedete anche**

[presetPanel.deleteFolder\(\)](#page-395-0)

# **presetPanel.expandFolder()**

# **Disponibilità**

Flash CS4 Professional.

#### **Uso**

presetPanel.expandFolder( [bExpand [, bRecurse [, folderPath] ] ] )

# **Parametri**

**bExpand** Un valore booleano che specifica se espandere la cartella (true) o comprimerla (false). Questo parametro è opzionale; il valore predefinito è true.

**bRecurse** Un valore booleano che specifica se espandere o comprimere le sottocartelle della cartella (true) o se non eseguire azioni (false). Questo parametro è opzionale; il valore predefinito è false.

**folderPath** Una stringa che specifica il percorso della cartella da espandere o comprimere. Questo parametro è opzionale.

### **Restituisce**

Il valore booleano true se la cartella o le cartelle vengono espanse o compresse correttamente; false in caso contrario.

#### **Descrizione**

Metodo; espande o comprime la cartella o le cartelle selezionate nel pannello Preimpostazioni di movimento. Per espandere o comprimere cartelle diverse da quelle selezionate, passate un valore per *folderPath*.

#### **Esempio**

L'esempio seguente espande la cartella Preimpostazioni personalizzate, ma non le sottocartelle:

fl.presetPanel.expandFolder(true, false, "Custom Presets");

L'esempio seguente espande la cartella Preimpostazioni personalizzate e tutte le sottocartelle:

fl.presetPanel.expandFolder(true, true, "Custom Presets");

# <span id="page-397-0"></span>**presetPanel.exportItem()**

#### **Disponibilità**

Flash CS4 Professional.

#### **Uso**

```
presetPanel.exportItem(fileURI [, namePath] )
```
# **Parametri**

**fileURI** Una stringa, espressa come URI file:///, che specifica il percorso e, facoltativamente, un nome per il file esportato. Per ulteriori informazioni, vedete "Descrizione" più avanti.

**namePath** Una stringa che specifica il percorso e il nome dell'elemento da selezionare dal pannello Preimpostazioni di movimento. Questo parametro è opzionale.

### **Restituisce**

Il valore booleano true se la preimpostazione è stata esportata correttamente; false in caso contrario.

#### **Descrizione**

Metodo; esporta la preimpostazione selezionata o specificata in un file XML. Potete esportare solo le preimpostazioni; il metodo non riesce se tentate di esportare una cartella. Il metodo fallisce inoltre se tentate di sovrascrivere un file su disco.

Se non specificate un nome di file come parte di *fileURI* (ovvero se l'ultimo carattere di *fileURI* è una barra (/)), il file esportato viene salvato con lo stesso nome della preimpostazione esportata. Se non specificate un valore per *namePath*, viene esportata la preimpostazione selezionata. Vedete l'esempio riportato di seguito.

# **Esempio**

L'esempio seguente dimostra i file creati quando diversi parametri vengono passati a questo metodo e informa l'utente della creazione del file specificato. Prima di eseguire l'esempio, selezionate la preimpostazione fly-in-left nella cartella Preimpostazioni predefinite e create la cartella My Presets su disco.

```
//Exports fly-in-left to C:\My Presets\fly-in-left.xml 
fl.presetPanel.exportItem("file:///C|/My Presets/"); 
//Exports fly-in-left to C:\My Presets\myFavoritePreset.xml 
fl.presetPanel.exportItem("file:///C|/My Presets/myFavoritePreset.xml"); 
// Exports the "pulse" preset to C:\My Presets\pulse.xml 
fl.presetPanel.exportItem("file:///C|/My Presets/", "Default Presets/pulse"); 
// Exports the "pulse" preset to C:\My Presets\thePulsePreset.xml 
fl.presetPanel.exportItem("file:///C|/My Presets/thePulsePreset.xml", "Default 
Presets/pulse");
```
# **Vedete anche**

[presetPanel.importItem\(\)](#page-399-0)

# **presetPanel.findItemIndex()**

#### **Disponibilità**

Flash CS4 Professional.

#### **Uso**

presetPanel.findItemIndex([presetName])

### **Parametri**

**presetName** Una stringa che specifica il nome della preimpostazione per cui viene restituito il valore di indice. Questo parametro è opzionale.

#### **Restituisce**

Un numero intero che rappresenta l'indice della preimpostazione specificata nell'array presetPanel.items. Se non passate un valore per *presetName*, viene restituito l'indice della preimpostazione selezionata. Questo metodo restituisce -1 nelle situazioni seguenti:

- non passate alcun valore per *presetName* e non è selezionata alcuna preimpostazione;
- non passate alcun valore per *presetName* e sono selezionate più preimpostazioni;
- passate un valore per *presetName* che non corrisponde a un elemento nel pannello.

#### **Descrizione**

Metodo; restituisce un numero intero che rappresenta la posizione di indice di un elemento nel pannello Preimpostazioni di movimento.

ESTENSIONE DI FLASH PROFESSIONAL **378 Oggetto presetPanel**

### **Esempio**

Il codice seguente visualizza il valore di indice e il nome completo del percorso della preimpostazione selezionata:

```
// Select one preset in the Motions Preset panel before running this code 
var selectedPreset = fl.presetPanel.findItemIndex(); 
fl.trace(selectedPreset); 
fl.trace(fl.presetPanel.items[selectedPreset].path);
```
# <span id="page-399-1"></span>**presetPanel.getSelectedItems()**

**Disponibilità**

Flash CS4 Professional.

# **Uso**

presetPanel.getSelectedItems()

#### **Parametri**

Nessuno.

# **Restituisce**

Un array di oggetti presetItem.

# **Descrizione**

Metodo; restituisce un array di oggetti presetItem corrispondente agli elementi selezionati nel pannello Preimpostazioni di movimento (vedete [Oggetto presetItem](#page-389-0)). Ogni elemento dell'array rappresenta una cartella o una preimpostazione.

# **Esempio**

Il codice seguente visualizza il nome completo del percorso degli elementi selezionati nel pannello Preimpostazioni di movimento:

```
var itemArray = fl.presetPanel.getSelectedItems(); 
var length = itemArray.length 
for (x=0; x<length; x++) {
    fl.trace(itemArray[x].path); 
}
```
# **Vedete anche**

[presetPanel.items](#page-400-0)

# <span id="page-399-0"></span>**presetPanel.importItem()**

# **Disponibilità**

Flash CS4 Professional.

# **Uso**

presetPanel.importItem(fileURI [,namePath ])

# **Parametri**

**fileURI** Una stringa, espressa come URI file:///, che specifica il file XML da importare come preimpostazione nel pannello Preimpostazioni di movimento.

**namePath** Una stringa che specifica in quale cartella inserire il file importato e il nome da assegnare. Questo parametro è opzionale.

# **Restituisce**

Il valore booleano true se il file viene importato correttamente; false in caso contrario.

# **Descrizione**

Metodo; aggiunge una preimpostazione al pannello Preimpostazioni di movimento da un file XML specificato. Il percorso specificato in *namePath* deve essere presente nel pannello.

Per creare file XML che possano essere importati, utilizzate [presetPanel.exportItem\(\)](#page-397-0).

Se non passate un valore per *namePath*, la preimpostazione importata viene inserita nella cartella Preimpostazioni personalizzate e le viene assegnato lo stesso nome del file importato (senza estensione XML).

### **Esempio**

L'esempio seguente importa una preimpostazione nella cartella Preimpostazioni personalizzate/Pulse e la denomina fastPulse.

```
fl.presetPanel.importItem("file:///C|/My Presets/thePulsePreset.xml", "Custom 
Presets/Pulse/fastPulse");
```
#### **Vedete anche**

[presetPanel.exportItem\(\)](#page-397-0)

# <span id="page-400-0"></span>**presetPanel.items**

**Disponibilità**

Flash CS4 Professional.

**Uso** presetPanel.items

# **Descrizione**

Proprietà; un array di oggetti presetItem nel pannello Preimpostazioni di movimento (vedete [Oggetto presetItem](#page-389-0)). Ogni elemento dell'array rappresenta una cartella o una preimpostazione.

#### **Esempio**

Il codice seguente visualizza il nome completo del percorso degli elementi nel pannello Preimpostazioni di movimento:

```
var itemArray = fl.presetPanel.items; 
var length = itemArray.length 
for (x=0; x<sub>length</sub>; x++) {
    fl.trace(itemArray[x].path); 
}
```
# **Vedete anche** [presetPanel.getSelectedItems\(\)](#page-399-1)

# **presetPanel.moveToFolder()**

### **Disponibilità**

Flash CS4 Professional.

#### **Uso**

presetPanel.moveToFolder(folderPath [, namePath] )

### **Parametri**

**folderPath** Una stringa che specifica il percorso della cartella nel pannello Preimpostazioni di movimento in cui vengono spostati gli elementi o l'elemento.

**namePath** Una stringa che specifica il percorso e il nome dell'elemento da spostare. Questo parametro è opzionale.

# **Restituisce**

Il valore booleano true se gli elementi vengono spostati correttamente; false in caso contrario.

#### **Descrizione**

Metodo; sposta l'elemento specificato nella cartella specificata.

Se passate una stringa vuota ("") per *folderPath*, gli elementi vengono spostati nella cartella Preimpostazioni personalizzate. Se non passate alcun valore per *namePath*, vengono spostati gli elementi selezionati.

Non potete spostare elementi dalla cartella Preimpostazioni predefinite o all'interno di essa.

# **Esempio**

Nell'esempio seguente gli elementi selezionati vengono spostati nella cartella Custom Presets/Bouncing e quindi la preimpostazione Fast Bounce viene spostata nella stessa cartella:

fl.presetPanel.moveToFolder("Custom Presets/Bouncing"); fl.presetPanel.moveToFolder("Custom Presets/Bouncing" , "Custom Presets/Fast Bounce");

# **presetPanel.newFolder()**

# **Disponibilità**

Flash CS4 Professional.

# **Uso**

presetPanel.newFolder( [folderPath] )

### **Parametri**

**folderPath** Una stringa che specifica dove aggiungere una nuova cartella nel pannello Preimpostazioni di movimento e il nome della nuova cartella. Questo parametro è opzionale.

# **Restituisce**

Il valore booleano true se la cartella viene aggiunta correttamente; false in caso contrario.

### **Descrizione**

Metodo; crea una cartella nella struttura di cartelle del pannello Preimpostazioni di movimento. Con questo metodo potete creare un solo nuovo livello di cartelle. Se pertanto per *folderPath* passate "Custom Presets/My First Folder/My Second Folder", "Custom Presets/My First Folder" deve essere già presente nella struttura di cartelle.

Se non passate alcun valore per *folderPath*, una cartella denominata "Untitled folder *n*" viene creata al primo livello sotto "Custom Presets", dove *n* viene incrementato ogni volta che una cartella viene aggiunta in questo modo.

*Nota: non potete aggiungere cartelle nella cartella Custom Presets.*

### **Esempio**

Il codice seguente aggiunge una cartella denominata Bouncing nella cartella Custom Presets:

fl.presetPanel.newFolder("Custom Presets/Bouncing");

### **Vedete anche**

[presetPanel.addNewItem\(\)](#page-394-0)

# **presetPanel.renameItem()**

# **Disponibilità**

Flash CS4 Professional.

## **Uso**

presetPanel.renameItem(newName)

#### **Parametri**

**newName** Una stringa che specifica il nuovo nome per la preimpostazione o la cartella.

#### **Restituisce**

Il valore booleano true se la preimpostazione o la cartella viene rinominata correttamente; false in caso contrario.

#### **Descrizione**

Metodo; rinomina la preimpostazione o la cartella selezionata con il nome specificato. Il metodo ha esito positivo solo se nella cartella Preimpostazioni personalizzate viene selezionata una sola preimpostazione o cartella. Questo metodo non riesce nelle situazioni seguenti:

- non è selezionato alcun elemento;
- sono selezionati più elementi;
- l'elemento selezionato si trova nella cartella Preimpostazioni predefinite.
- nello stesso percorso dell'elemento selezionato è presente un elemento denominato *newName*.

ESTENSIONE DI FLASH PROFESSIONAL **382 Oggetto presetPanel**

### **Esempio**

L'esempio seguente rinomina la preimpostazione selezionata nella cartella Preimpostazioni personalizzate in Bounce Faster.

```
var renamed = fl.presetPanel.renameItem("Bounce Faster"); 
fl.trace(renamed);
```
# **presetPanel.selectItem()**

### **Disponibilità**

Flash CS4 Professional.

#### **Uso**

```
presetPanel.selectItem(namePath [, bReplaceCurrentSelection [, bSelect] ])
```
### **Parametri**

**namePath** Una stringa che specifica il percorso e il nome dell'elemento da selezionare dal pannello Preimpostazioni di movimento.

**bReplaceCurrentSelection** Un valore booleano che specifica se l'elemento specificato sostituisce le selezioni correnti (true) o viene aggiunto alla selezione corrente (false). Questo parametro è opzionale; il valore predefinito è true.

**bSelect** Un valore booleano che specifica se selezionare l'elemento (true) o deselezionarlo (false). Questo parametro è opzionale; il valore predefinito è true. Se passate false per *bSelect*, il valore di *bReplaceCurrentSelection* viene ignorato.

# **Restituisce**

Il valore booleano true se l'elemento è stato selezionato o deselezionato correttamente; false in caso contrario.

#### **Descrizione**

Metodo; seleziona o deseleziona un elemento nel pannello Preimpostazioni di movimento, sostituendo facoltativamente eventuali elementi selezionati.

#### **Esempio**

Il codice seguente aggiunge la preimpostazione fly-in-blur-right alle preimpostazioni selezionate (se presenti) nel pannello Preimpostazioni di movimento:

fl.presetPanel.selectItem("Default Presets/fly-in-blur-right", false);

# **Capitolo 35: Oggetto Rectangle**

**Ereditarietà** [Oggetto Element](#page-209-0) > [Oggetto Shape](#page-407-0) > Oggetto Rectangle

#### **Disponibilità**

Flash CS3 Professional.

### **Descrizione**

L'oggetto Rectangle è una forma disegnata utilizzando lo strumento Rettangolo di base. Per determinare se un elemento è un oggetto Rectangle, utilizzate [shape.isRectangleObject](#page-412-0).

### **Riepilogo delle proprietà**

Oltre a quelle dell'[Oggetto Shape,](#page-407-0) con l'oggetto Rectangle potete usare le seguenti proprietà. Per impostare le proprietà di un oggetto Rectangle, utilizzate [document.setRectangleObjectProperty\(\)](#page-174-0).

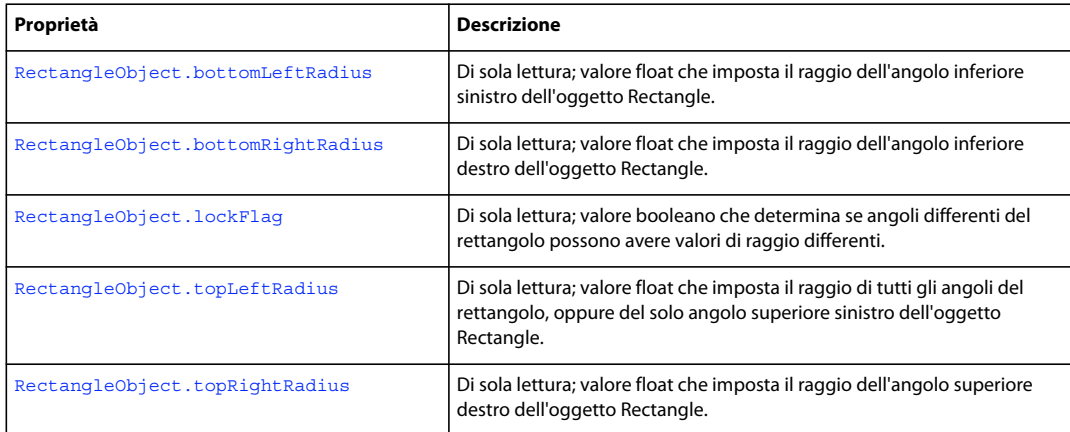

# <span id="page-404-0"></span>**RectangleObject.bottomLeftRadius**

#### **Disponibilità**

Flash CS3 Professional.

# **Uso**

RectangleObject.bottomLeftRadius

#### **Descrizione**

Proprietà di sola lettura; valore float che imposta il raggio dell'angolo inferiore sinistro dell'oggetto Rectangle. Se [RectangleObject.lockFlag](#page-405-1) è true, il tentativo di impostare questo valore non riesce.

Per impostare questo valore, utilizzate [document.setRectangleObjectProperty\(\)](#page-174-0).

### **Vedete anche**

[document.setRectangleObjectProperty\(\)](#page-174-0), [RectangleObject.bottomRightRadius](#page-405-0), [RectangleObject.lockFlag](#page-405-1), [RectangleObject.topLeftRadius](#page-406-0), [RectangleObject.topRightRadius](#page-406-1)

# <span id="page-405-0"></span>**RectangleObject.bottomRightRadius**

# **Disponibilità**

Flash CS3 Professional.

#### **Uso**

RectangleObject.bottomRightRadius

### **Descrizione**

Proprietà di sola lettura; valore float che imposta il raggio dell'angolo inferiore destro dell'oggetto Rectangle. Se [RectangleObject.lockFlag](#page-405-1) è true, il tentativo di impostare questo valore non riesce.

Per impostare questo valore, utilizzate [document.setRectangleObjectProperty\(\)](#page-174-0).

#### **Vedete anche**

[document.setRectangleObjectProperty\(\)](#page-174-0), [RectangleObject.bottomLeftRadius](#page-404-0), [RectangleObject.lockFlag](#page-405-1), [RectangleObject.topLeftRadius](#page-406-0), [RectangleObject.topRightRadius](#page-406-1)

# <span id="page-405-1"></span>**RectangleObject.lockFlag**

#### **Disponibilità**

Flash CS3 Professional.

# **Uso**

RectangleObject.lockFlag

#### **Descrizione**

Proprietà di sola lettura; valore booleano che determina se angoli differenti del rettangolo possono avere valori di raggio differenti. Se il valore è true, tutti gli angoli assumono il valore assegnato a RectangleObject.topLeftRadius. Se false, il raggio di ciascun angolo può essere impostato in modo indipendente.

Per impostare questo valore, utilizzate [document.setRectangleObjectProperty\(\)](#page-174-0).

#### **Vedete anche**

[document.setRectangleObjectProperty\(\)](#page-174-0), [RectangleObject.bottomLeftRadius](#page-404-0), [RectangleObject.bottomRightRadius](#page-405-0), [RectangleObject.topLeftRadius](#page-406-0), [RectangleObject.topRightRadius](#page-406-1)

ESTENSIONE DI FLASH PROFESSIONAL **385 Oggetto Rectangle**

# <span id="page-406-0"></span>**RectangleObject.topLeftRadius**

#### **Disponibilità**

Flash CS3 Professional.

### **Uso**

RectangleObject.topLeftRadius

### **Descrizione**

Proprietà di sola lettura; valore float che imposta il raggio di tutti gli angoli del rettangolo (se [RectangleObject.lockFlag](#page-405-1) è true), oppure il raggio del solo angolo superiore sinistro (se RectangleObject.lockFlag è false).

Per impostare questo valore, utilizzate [document.setRectangleObjectProperty\(\)](#page-174-0).

#### **Vedete anche**

[document.setRectangleObjectProperty\(\)](#page-174-0), [RectangleObject.bottomLeftRadius](#page-404-0), [RectangleObject.bottomRightRadius](#page-405-0), [RectangleObject.lockFlag](#page-405-1), [RectangleObject.topRightRadius](#page-406-1)

# <span id="page-406-1"></span>**RectangleObject.topRightRadius**

### **Disponibilità**

Flash CS3 Professional.

### **Uso**

RectangleObject.topRightRadius

#### **Descrizione**

Proprietà di sola lettura; valore float che imposta il raggio dell'angolo superiore destro dell'oggetto Rectangle. Se [RectangleObject.lockFlag](#page-405-1) è true, il tentativo di impostare questo valore non riesce.

Per impostare questo valore, utilizzate [document.setRectangleObjectProperty\(\)](#page-174-0).

# **Vedete anche**

[document.setRectangleObjectProperty\(\)](#page-174-0), [RectangleObject.bottomLeftRadius](#page-404-0), [RectangleObject.bottomRightRadius](#page-405-0), [RectangleObject.lockFlag](#page-405-1), [RectangleObject.topLeftRadius](#page-406-0)

# <span id="page-407-0"></span>**Capitolo 36: Oggetto Shape**

**Ereditarietà** [Oggetto Element](#page-209-0) > Oggetto Shape

# **Disponibilità**

Flash MX 2004.

### **Descrizione**

L'oggetto Shape è una sottoclasse dell'oggetto Element. L'oggetto Shape fornisce un controllo più preciso rispetto alle API di disegno quando dovete manipolare o creare forme geometriche sullo stage. Questo controllo è necessario affinché gli script siano in grado di creare alcuni utili effetti e altri comandi di disegno (vedete [Oggetto Element](#page-209-0)).

Per funzionare correttamente, tutti i metodi e le proprietà Shape che modificano una forma o una qualunque delle sue parti subordinate devono essere collocati tra le chiamate a [shape.beginEdit\(\)](#page-408-0) e a [shape.endEdit\(\)](#page-409-0).

#### **Riepilogo dei metodi**

Oltre a quelli dell'oggetto Element, con l'oggetto Shape potete utilizzare i seguenti metodi.

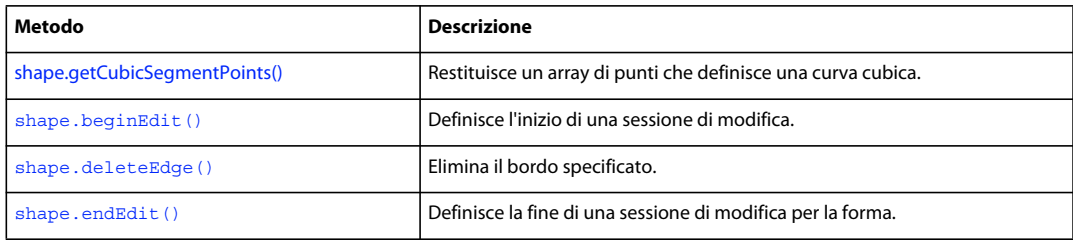

#### **Riepilogo delle proprietà**

Oltre a quelle dell'oggetto Element, per l'oggetto Shape sono disponibili le proprietà seguenti:

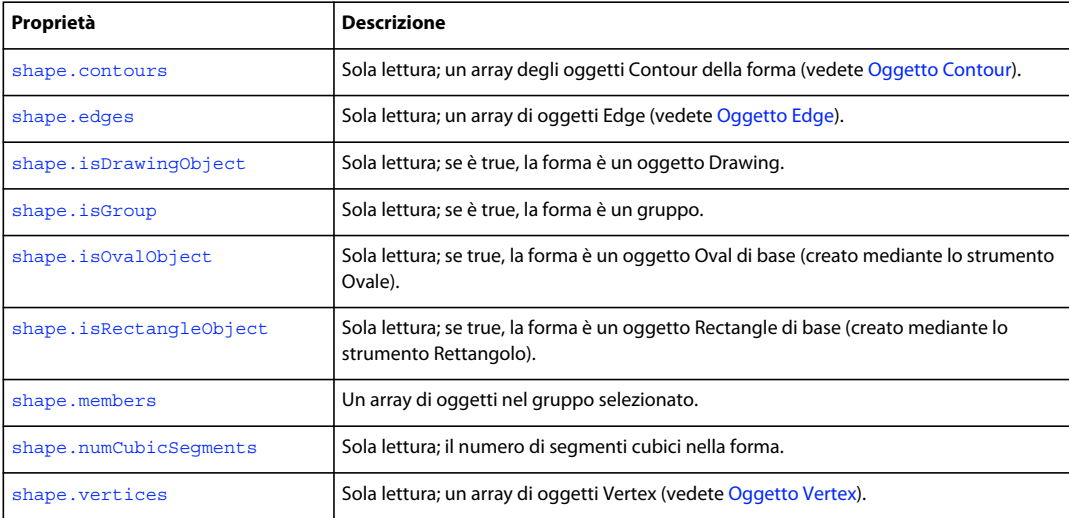

ESTENSIONE DI FLASH PROFESSIONAL **387 Oggetto Shape**

# <span id="page-408-0"></span>**shape.beginEdit()**

# **Disponibilità**

Flash MX 2004.

**Uso** shape.beginEdit()

# **Parametri**

Nessuno.

# **Restituisce**

Nulla.

### **Descrizione**

Metodo; definisce l'inizio di una sessione di modifica. È necessario utilizzare questo metodo prima di eseguire qualunque comando che modifichi l'oggetto Shape o una o più delle sue parti subordinate.

# **Esempio**

L'esempio seguente rimuove dalla forma selezionata il primo bordo dell'array di bordi:

```
var shape = fl.qetDocumentDOM().selection[0];
shape.beginEdit(); 
shape.deleteEdge(0); 
shape.endEdit();
```
# <span id="page-408-1"></span>**shape.contours**

#### **Disponibilità**

Flash MX 2004.

**Uso**

shape.contours

# **Descrizione**

Proprietà di sola lettura; un array degli oggetti Contour della forma (vedete [Oggetto Contour\)](#page-73-0).

# **Esempio**

L'esempio seguente memorizza il primo contorno dell'array di contorni nella variabile *c*, quindi memorizza l'[Oggetto](#page-330-0)  [HalfEdge](#page-330-0) del contorno nella variabile he:

```
var c = fl.getDocumentDOM().selection[0].contours[0]; 
var he = c.getHalfEdge();
```
ESTENSIONE DI FLASH PROFESSIONAL **388 Oggetto Shape**

# <span id="page-409-1"></span>**shape.deleteEdge()**

# **Disponibilità**

Flash MX 2004.

**Uso**

shape.deleteEdge(index)

### **Parametri**

**index** Un indice a base zero che specifica il bordo da eliminare dall'array [shape.edges](#page-409-2). Questo metodo modifica la lunghezza dell'array shape.edges.

### **Restituisce**

Nulla.

# **Descrizione**

Metodo; elimina il bordo specificato. Dovete chiamare [shape.beginEdit\(\)](#page-408-0) prima di utilizzare questo metodo.

# **Esempio**

L'esempio seguente rimuove dalla forma selezionata il primo bordo dell'array di bordi:

```
var shape = fl.getDocumentDOM().selection[0]; 
shape.beginEdit(); 
shape.deleteEdge(0); 
shape.endEdit();
```
# <span id="page-409-2"></span>**shape.edges**

# **Disponibilità** Flash MX 2004.

**Uso** shape.edges

**Descrizione** Proprietà di sola lettura; un array di oggetti Edge (vedete [Oggetto Edge](#page-204-0)).

# <span id="page-409-0"></span>**shape.endEdit()**

**Disponibilità** Flash MX 2004.

**Uso** shape.endEdit()

ESTENSIONE DI FLASH PROFESSIONAL **389 Oggetto Shape**

# **Parametri**

Nessuno.

### **Restituisce**

Nulla.

# **Descrizione**

Metodo; definisce la fine di una sessione di modifica per la forma. Tutte le modifiche apportate all'oggetto Shape o a qualunque sua parte subordinata vengono applicate alla forma. Dovete utilizzare questo metodo dopo l'esecuzione di qualunque comando che modifichi l'oggetto Shape o qualche sua parte subordinata.

#### **Esempio**

L'esempio seguente rimuove dalla forma selezionata il primo bordo dell'array di bordi:

```
var shape = fl.qetDocumentDOM().selection[0];
shape.beginEdit(); 
shape.deleteEdge(0);
shape.endEdit();
```
# <span id="page-410-0"></span>**shape.getCubicSegmentPoints()**

#### **Disponibilità**

Flash CS4 Professional.

#### **Uso**

shape.getCubicSegmentPoints(cubicSegmentIndex)

#### **Parametri**

**cubicSegmentIndex** Un numero intero che specifica il segmento cubico per i punti restituiti.

# **Restituisce**

Un array di punti che definisce una curva cubica per l'oggetto Edge che corrisponde al valore *cubicSegmentIndex* specificato (vedete [edge.cubicSegmentIndex](#page-204-1)).

#### **Descrizione**

Metodo; restituisce un array di punti che definisce una curva cubica.

#### **Esempio**

L'esempio seguente visualizza i valori *x* e *y* per ogni punto della curva cubica del primo bordo della selezione:

```
var elem = fl.qetDocumentDOM().selection[0];
var index = elem.edges[0].cubicSegmentIndex; 
var cubicPoints = elem.getCubicSegmentPoints(index); 
for (i=0; i<cubicPoints.length; i++) { 
   fl.trace("index " + i +" x: " + cubicPoints[i] .x + " y: " + cubicPoints[i] .y;
}
```
ESTENSIONE DI FLASH PROFESSIONAL **390 Oggetto Shape**

# <span id="page-411-0"></span>**shape.isDrawingObject**

#### **Disponibilità**

Flash 8.

**Uso**

shape.isDrawingObject

# **Descrizione**

Di sola lettura; se è true, la forma è un oggetto Drawing.

#### **Esempio**

L'esempio seguente memorizza nella variabile sel il primo oggetto selezionato, quindi utilizza le proprietà [element.elementType](#page-210-0) e shape.isDrawingObject per verificare se l'elemento selezionato è un oggetto Drawing:

```
var sel = fl.qetDocumentDOM().selection[0];
var shapeDrawingObject = (sel.elementType == "shape") && sel.isDrawingObject; 
fl.trace(shapeDrawingObject);
```
### **Vedete anche**

[document.crop\(\)](#page-108-0), [document.deleteEnvelope\(\)](#page-110-0), [document.intersect\(\)](#page-140-0), [document.punch\(\)](#page-149-0), [document.union\(\)](#page-192-0), [shape.isGroup](#page-411-1)

# <span id="page-411-1"></span>**shape.isGroup**

**Disponibilità** Flash MX 2004.

**Uso**

shape.isGroup

# **Descrizione**

Proprietà di sola lettura; se è true, la forma è un gruppo. Un gruppo può contenere diversi tipi di elementi, tra cui elementi di testo e simboli. Il gruppo tuttavia è considerato una forma e potete utilizzare la proprietà shape.isGroup indipendentemente dal tipo di elementi contenuti nel gruppo.

### **Esempio**

L'esempio seguente memorizza nella variabile sel il primo oggetto selezionato, quindi utilizza le proprietà [element.elementType](#page-210-0) e shape.isGroup per determinare se l'elemento selezionato è un gruppo:

```
var sel = fl.getDocumentDOM().selection[0];
var shapeGroup = (sel.elementType == "shape") && sel.isGroup; 
fl.trace(shapeGroup);
```
#### **Vedete anche**

[shape.isDrawingObject](#page-411-0)

ESTENSIONE DI FLASH PROFESSIONAL **391 Oggetto Shape**

# <span id="page-412-1"></span>**shape.isOvalObject**

### **Disponibilità**

Flash CS3 Professional.

# **Uso**

shape.isOvalObject

# **Descrizione**

Proprietà di sola lettura; se true, la forma è un oggetto Oval di base (creato mediante lo strumento Ovale di base).

#### **Esempio**

Nell'esempio seguente viene visualizzato "true" se il primo elemento selezionato è un oggetto Oval di base, oppure "false" in caso contrario:

```
var sel = fl.qetDocumentDOM().selection[0];
fl.trace(sel.isOvalObject);
```
### **Vedete anche**

[shape.isRectangleObject](#page-412-2)

# <span id="page-412-2"></span><span id="page-412-0"></span>**shape.isRectangleObject**

# **Disponibilità**

Flash CS3 Professional.

# **Uso**

shape.isRectangleObject

#### **Descrizione**

Proprietà di sola lettura; se true, la forma è un oggetto Rectangle di base (creato mediante lo strumento Rettangolo di base).

# **Esempio**

Nell'esempio seguente viene visualizzato "true" se il primo elemento selezionato è un oggetto Rectangle di base, oppure "false" in caso contrario:

```
var sel = fl.getDocumentDOM().selection[0]; 
fl.trace(sel.isRectangleObject);
```
# **Vedete anche**

[shape.isOvalObject](#page-412-1)

ESTENSIONE DI FLASH PROFESSIONAL **392 Oggetto Shape**

# <span id="page-413-0"></span>**shape.members**

### **Disponibilità**

Flash CS4 Professional.

**Uso** shape.members

# **Descrizione**

Proprietà di sola lettura; un array di oggetti nel gruppo selezionato. Questa proprietà è disponibile solo se il valore della proprietà shape.isGroup è true. Le forme raw del gruppo non sono incluse nell'array shape.members.

Se ad esempio il gruppo contiene tre oggetti Drawing e tre forme raw, l'array shape.members contiene tre voci, una per ogni oggetto Drawing. Se il gruppo contiene solo forme raw, l'array è vuoto.

# **Esempio**

Il codice seguente visualizza il numero di segmenti cubici di ogni oggetto Drawing nel gruppo selezionato:

```
var shapesArray = fl.getDocumentDOM().selection[0].members; 
for (i=0; i<sub>shapesArray.length; i++) {
    fl.trace(shapesArray[i].numCubicSegments); 
}
```
**Vedete anche**

[shape.isGroup](#page-411-1)

# <span id="page-413-1"></span>**shape.numCubicSegments**

#### **Disponibilità**

Flash CS4 Professional.

**Uso** shape.numCubicSegments

### **Descrizione**

Proprietà di sola lettura; il numero di segmenti cubici nella forma.

### **Esempio**

Se è selezionato un quadrato o un rettangolo, il codice seguente visualizza "4" nel pannello Output:

```
var theShape = fl.getDocumentDOM().selection[0];
fl.trace(theShape.numCubicSegments);
```
ESTENSIONE DI FLASH PROFESSIONAL **393 Oggetto Shape**

# <span id="page-414-0"></span>**shape.vertices**

# **Disponibilità**

Flash MX 2004.

**Uso** shape.vertices

# **Descrizione**

Proprietà di sola lettura; un array di oggetti Vertex (vedete [Oggetto Vertex\)](#page-541-0).

# **Esempio**

L'esempio seguente memorizza nella variabile someShape il primo oggetto selezionato, quindi mostra il numero dei vertici dell'oggetto nel pannello Output:

```
var someShape = fl.getDocumentDOM().selection[0]; 
fl.trace("The shape has " + someShape.vertices.length + " vertices.");
```
# **Capitolo 37: Oggetto SoundItem**

**Ereditarietà** [Oggetto Item](#page-337-0) > Oggetto SoundItem

# **Disponibilità**

Flash MX 2004.

# **Descrizione**

L'oggetto SoundItem è una sottoclasse dell'oggetto Item. Rappresenta un elemento della libreria utilizzato per creare un suono. Vedete anche [frame.soundLibraryItem](#page-325-0) e [Oggetto Item](#page-337-0).

# **Riepilogo dei metodi**

Oltre a quelli dell'oggetto Item, l'oggetto SoundItem è dotato del seguente metodo:

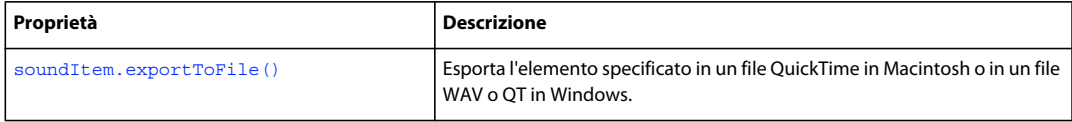

# **Riepilogo delle proprietà**

Oltre a quelle dell'oggetto Item, l'oggetto SoundItem dispone delle seguenti proprietà:

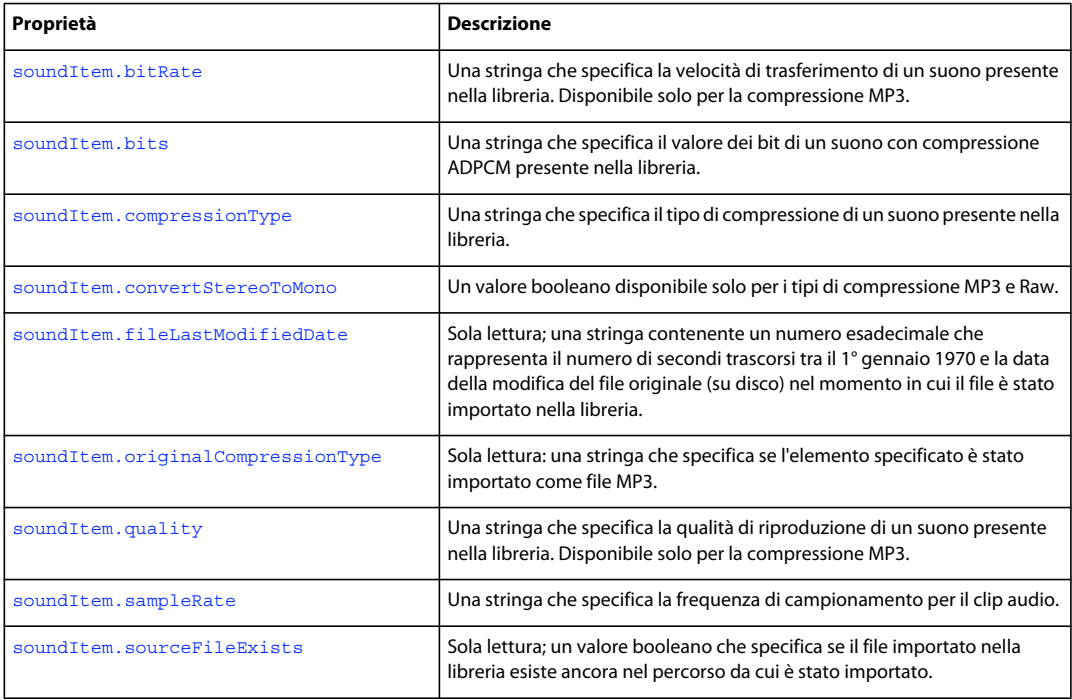

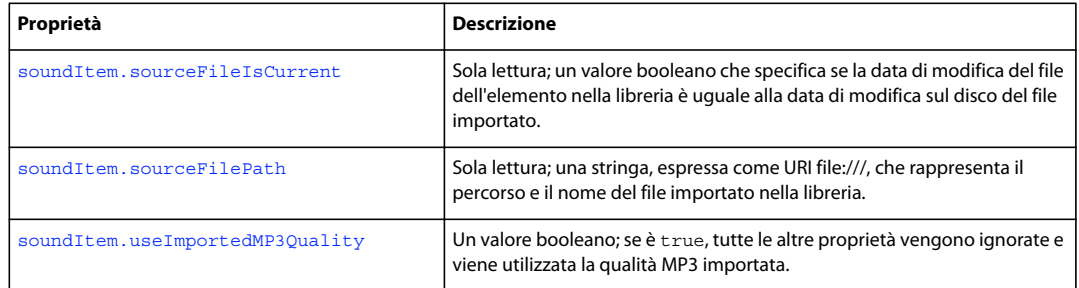

# <span id="page-416-0"></span>**soundItem.bitRate**

#### **Disponibilità**

Flash MX 2004.

**Uso**

soundItem.bitRate

#### **Descrizione**

Proprietà; una stringa che specifica la velocità di trasferimento di un suono presente nella libreria. Questa proprietà è disponibile solo per la compressione MP3. I valori accettabili sono "8kbps", "16kbps", "20kbps", "24kbps", "32kbps", "48kbps", "56kbps", "64kbps", "80kbps", "112kbps", "128kbps" e "160kbps". L'audio stereo esportato a 8 Kbps o 16 Kbps viene convertito in mono. La proprietà è undefined per gli altri tipi di compressione.

Se desiderate specificare un valore per la proprietà, impostate [soundItem.useImportedMP3Quality](#page-422-1) su false.

# **Esempio**

L'esempio seguente visualizza il valore bitRate nel pannello Output se l'elemento specificato nella libreria ha un tipo di compressione MP3:

alert(fl.getDocumentDOM().library.items[0].bitRate);

#### **Vedete anche**

[soundItem.compressionType](#page-417-0), [soundItem.convertStereoToMono](#page-417-1)

# <span id="page-416-1"></span>**soundItem.bits**

**Disponibilità** Flash MX 2004.

**Uso** soundItem.bits

#### **Descrizione**

Proprietà; una stringa che specifica il valore dei bit di un suono con compressione ADPCM presente nella libreria. I valori accettabili sono "2 bit", "3 bit", "4 bit" e "5 bit".

ESTENSIONE DI FLASH PROFESSIONAL **396 Oggetto SoundItem**

Se desiderate specificare un valore per la proprietà, impostate [soundItem.useImportedMP3Quality](#page-422-1) su false.

#### **Esempio**

L'esempio seguente visualizza il valore dei bit nel pannello Output se l'elemento selezionato nella libreria ha un tipo di compressione ADPCM:

alert(fl.getDocumentDOM().library.items[0].bits);

### **Vedete anche**

[soundItem.compressionType](#page-417-0)

# <span id="page-417-0"></span>**soundItem.compressionType**

# **Disponibilità**

Flash MX 2004.

# **Uso**

soundItem.compressionType

# **Descrizione**

Proprietà; una stringa che specifica il tipo di compressione di un suono presente nella libreria. I valori accettabili sono "Default", "ADPCM", "MP3", "Raw" e "Speech".

Se desiderate specificare un valore per la proprietà, impostate [soundItem.useImportedMP3Quality](#page-422-1) su false.

#### **Esempio**

L'esempio seguente imposta su Raw il tipo di compressione di un elemento nella libreria:

fl.getDocumentDOM().library.items[0].compressionType = "Raw";

L'esempio seguente modifica in Speech il tipo di compressione degli elementi di libreria selezionati:

fl.getDocumentDOM().library.getSelectedItems().compressionType = "Speech";

# **Vedete anche**

[soundItem.originalCompressionType](#page-419-1)

# <span id="page-417-1"></span>**soundItem.convertStereoToMono**

**Disponibilità**

Flash MX 2004.

#### **Uso**

soundItem.convertStereoToMono

### **Descrizione**

Proprietà; un valore booleano disponibile solo per i tipi di compressione MP3 e Nessuna. Se impostate questo valore su true, un suono stereo viene convertito in mono, mentre false lo mantiene stereo. Per il tipo di compressione MP3, se soundItem.bitRate è inferiore a 20 Kbps, questa proprietà viene ignorata e impostata forzatamente su true (vedete [soundItem.bitRate](#page-416-0)).

Se desiderate specificare un valore per la proprietà, impostate [soundItem.useImportedMP3Quality](#page-422-1) su false.

# **Esempio**

L'esempio seguente converte in mono un elemento della libreria, solo se l'elemento ha una compressione di tipo MP3 o Raw:

fl.getDocumentDOM().library.items[0].convertStereoToMono = true;

#### **Vedete anche**

[soundItem.compressionType](#page-417-0)

# <span id="page-418-0"></span>**soundItem.exportToFile()**

# **Disponibilità**

Flash CS4 Professional.

**Uso** soundItem.exportToFile(fileURI)

# **Parametri**

**fileURI** Una stringa, espressa nel formato URI file:///, che specifica il nome e il percorso del file esportato.

# **Restituisce**

Un valore booleano: true se il file è stato esportato con successo; false in caso contrario.

# **Descrizione**

Metodo; esporta l'elemento specificato in un file QuickTime in Macintosh o in un file WAV o QT in Windows. I file QuickTime o QT esportati contengono solo audio; il video non viene esportato. Le impostazioni di esportazione sono basate sull'elemento da esportare.

# **Esempio**

Se il primo elemento nella libreria è un suono, il codice seguente lo esporta come file WAV:

```
var soundFileURL = "file:///C|/out.wav"; 
var libItem = fl.getDocumentDOM().library.items[0]; 
libItem.exportToFile(soundFileURL);
```
# <span id="page-419-0"></span>**soundItem.fileLastModifiedDate**

# **Disponibilità**

Flash CS4 Professional.

# **Uso**

soundItem.fileLastModifiedDate

# **Descrizione**

Proprietà di sola lettura: una stringa contenente un numero esadecimale che rappresenta il numero di secondi trascorsi tra il 1 gennaio 1970 e la data della modifica del file originale (su disco) nel momento in cui il file è stato importato nella libreria. Se il file non esiste più, il valore corrisponde a "00000000".

### **Esempio**

Se il primo elemento nella libreria è un suono, il codice seguente visualizza un numero esadecimale come descritto in precedenza.

```
var libItem = fl.getDocumentDOM().library.items[0]; 
fl.trace("Mod date when imported = " + libItem.fileLastModifiedDate);
```
### **Vedete anche**

```
soundItem.sourceFileExists, soundItem.sourceFileIsCurrent, soundItem.sourceFilePath, 
FLfile.getModificationDate()
```
# <span id="page-419-1"></span>**soundItem.originalCompressionType**

#### **Disponibilità**

Flash CS4 Professional.

#### **Uso**

soundItem.originalCompressionType

# **Descrizione**

Proprietà di sola lettura: una stringa che specifica se l'elemento specificato è stato importato come file MP3. I valori possibili per la proprietà sono "RAW" e "MP3".

#### **Esempio**

Se il primo elemento nella libreria è un suono, il codice seguente visualizza "MP3" se il file è stato importato nella libreria come MP3. oppure "RAW" in caso contrario:

```
var libItem = fl.getDocumentDOM().library.items[0]; 
fl.trace("Imported compression type = "+ libItem.originalCompressionType);
```
#### **Vedete anche**

[soundItem.compressionType](#page-417-0)

# <span id="page-420-0"></span>**soundItem.quality**

# **Disponibilità**

Flash MX 2004.

**Uso**

soundItem.quality

# **Descrizione**

Proprietà; una stringa che specifica la qualità di riproduzione di un suono presente nella libreria. Questa proprietà è disponibile solo per il tipo di compressione MP3. I valori accettabili sono "Fast", "Medium" e "Best".

Se desiderate specificare un valore per la proprietà, impostate [soundItem.useImportedMP3Quality](#page-422-1) su false.

# **Esempio**

L'esempio seguente imposta su Best la qualità di riproduzione di un elemento della libreria, se l'elemento ha una compressione di tipo MP3:

fl.getDocumentDOM().library.items[0].quality = "Best";

#### **Vedete anche**

[soundItem.compressionType](#page-417-0)

# <span id="page-420-1"></span>**soundItem.sampleRate**

# **Disponibilità**

Flash MX 2004.

**Uso** soundItem.sampleRate

#### **Descrizione**

Proprietà; una stringa che specifica la frequenza di campionamento per il clip audio. Questa proprietà è disponibile solo per i tipi di compressione ADPCM, Raw e Speech. I valori accettabili sono "5 kHz", "11 kHz", "22 kHz" e "44 kHz".

Se desiderate specificare un valore per la proprietà, impostate [soundItem.useImportedMP3Quality](#page-422-1) su false.

# **Esempio**

L'esempio seguente imposta su 5 kHz la frequenza di campionamento di un elemento della libreria, se l'elemento ha una compressione di tipo ADPCM, Raw o Speech:

fl.getDocumentDOM().library.items[0].sampleRate = "5 kHz";

### **Vedete anche**

[soundItem.compressionType](#page-417-0)

# <span id="page-421-0"></span>**soundItem.sourceFileExists**

### **Disponibilità**

Flash CS4 Professional.

#### **Uso**

soundItem.sourceFileExists

### **Descrizione**

Proprietà di sola lettura: il value booleano true se il file importato nella libreria esiste ancora nel percorso da cui è stato importato; false in caso contrario.

#### **Esempio**

Se il primo elemento nella libreria è un suono, il codice seguente visualizza "true" se il file importato nella libreria esiste ancora.

```
var libItem = fl.getDocumentDOM().library.items[0]; 
fl.trace("sourceFileExists = "+ libItem.sourceFileExists);
```
# **Vedete anche**

[soundItem.sourceFileIsCurrent](#page-421-1), [soundItem.sourceFilePath](#page-422-0)

# <span id="page-421-1"></span>**soundItem.sourceFileIsCurrent**

### **Disponibilità**

Flash CS4 Professional.

# **Uso**

soundItem.sourceFileIsCurrent

### **Descrizione**

Proprietà di sola lettura: il value booleano true se la data di modifica del file dell'elemento della libreria corrisponde alla data di modifica su disco del file importato; false in caso contrario.

#### **Esempio**

Se il primo elemento nella libreria è un suono, il codice seguente visualizza "true" se il file importato non è stato modificato da quando è stato importato.

```
var libItem = fl.getDocumentDOM().library.items[0]; 
fl.trace("fileIsCurrent = "+ libItem.sourceFileIsCurrent);
```
#### **Vedete anche**

[soundItem.fileLastModifiedDate](#page-419-0), [soundItem.sourceFilePath](#page-422-0)

# <span id="page-422-0"></span>**soundItem.sourceFilePath**

# **Disponibilità**

Flash CS4 Professional.

### **Uso**

soundItem.sourceFilePath

### **Descrizione**

Proprietà di sola lettura; una stringa, espressa come URI file:///, che rappresenta il percorso e il nome del file importato nella libreria.

# **Esempio**

L'esempio seguente visualizza il nome e il percorso dei file di origine degli elementi della libreria di tipo "sound":

```
for (idx in fl.getDocumentDOM().library.items) { 
if (fl.getDocumentDOM().library.items[idx].itemType == "sound") { 
    var myItem = fl.getDocumentDOM().library.items[idx]; 
    fl.trace(myItem.name + " source is " + myItem.sourceFilePath); 
    } 
}
```
# **Vedete anche**

[soundItem.sourceFileExists](#page-421-0)

# <span id="page-422-1"></span>**soundItem.useImportedMP3Quality**

# **Disponibilità**

Flash MX 2004.

#### **Uso**

```
soundItem.useImportedMP3Quality
```
#### **Descrizione**

Proprietà; un valore booleano. Se è true, tutte le altre proprietà vengono ignorate e viene utilizzata la qualità MP3 importata.

#### **Esempio**

L'esempio seguente imposta un elemento della libreria in modo che utilizzi la qualità MP3 importata:

```
fl.getDocumentDOM().library.items[0].useImportedMP3Quality = true;
```
### **Vedete anche**

[soundItem.compressionType](#page-417-0)

# **Capitolo 38: Oggetto Stroke**

# **Disponibilità**

Flash MX 2004.

# **Descrizione**

L'oggetto Stroke contiene tutte le impostazioni relative a un tratto, comprese quelle personalizzate. Rappresenta le informazioni contenute nella finestra di ispezione Proprietà. Se utilizzate l'oggetto Stroke insieme al metodo [document.setCustomStroke\(\)](#page-165-0), potete modificare le impostazioni del tratto per il pannello Strumenti, la finestra di ispezione Proprietà e la selezione corrente. Potete inoltre ottenere tutte le stesse impostazioni anche utilizzando il metodo [document.getCustomStroke\(\)](#page-128-0).

Questo oggetto dispone sempre delle seguenti quattro proprietà: style, thickness, color e breakAtCorners. In Flash CS3 l'uso della proprietà breakAtCorners è sconsigliato. Al suo posto utilizzate [stroke.joinType](#page-429-0). Potete impostare altre proprietà, a seconda del valore della proprietà [stroke.style](#page-433-0).

# **Riepilogo delle proprietà**

Le seguenti proprietà sono disponibili per l'oggetto Stroke:

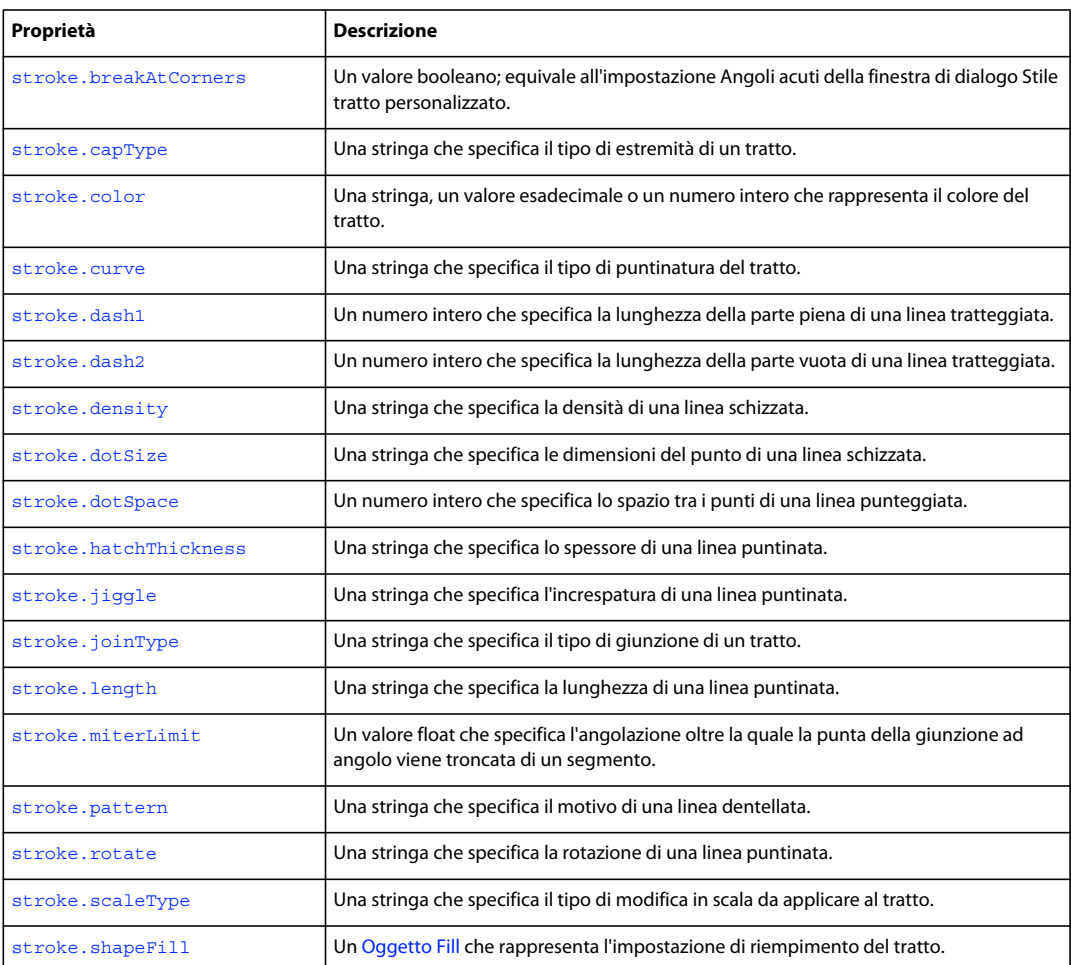

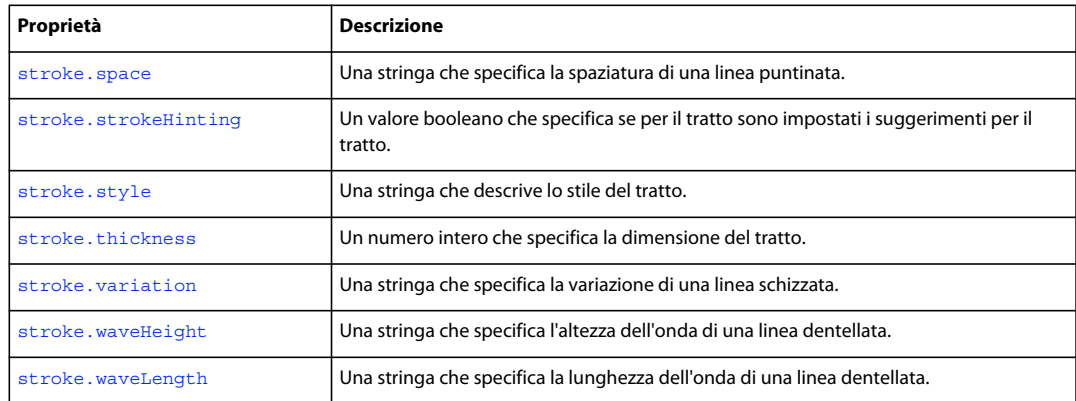

# <span id="page-424-0"></span>**stroke.breakAtCorners**

### **Disponibilità**

Flash MX 2004. Utilizzo sconsigliato in Flash CS3. Al suo posto utilizzate [stroke.joinType](#page-429-0).

#### **Uso**

stroke.breakAtCorners

# **Descrizione**

Proprietà; un valore booleano. Equivale all'impostazione Angoli acuti della finestra di dialogo Stile tratto personalizzato.

# **Esempio**

L'esempio seguente imposta la proprietà breakAtCorners su true:

```
var myStroke = fl.getDocumentDOM().getCustomStroke(); 
myStroke.breakAtCorners = true; 
fl.getDocumentDOM().setCustomStroke(myStroke);
```
# <span id="page-424-1"></span>**stroke.capType**

# **Disponibilità** Flash 8.

**Uso** stroke.capType

### **Descrizione**

Proprietà; una stringa che specifica il tipo di estremità di un tratto. I valori accettabili sono "none", "round" e "square".

#### **Esempio**

L'esempio seguente imposta l'estremità del tratto su round:

ESTENSIONE DI FLASH PROFESSIONAL **404 Oggetto Stroke**

```
var myStroke = fl.getDocumentDOM().getCustomStroke(); 
myStroke.capType = "round"; 
fl.getDocumentDOM().setCustomStroke(myStroke);
```
# <span id="page-425-0"></span>**stroke.color**

# **Disponibilità**

Flash MX 2004. In Flash 8 e versioni successive, l'utilizzo di questa proprietà è sconsigliato. Al suo posto utilizzate stroke.shapeFill.color.

### **Uso**

stroke.color

### **Descrizione**

Proprietà; il colore del tratto in uno dei seguenti formati:

- Una stringa nel formato "#RRGGBB" o "#RRGGBBAA"
- Un numero esadecimale nel formato 0xRRGGBB
- Un numero intero che rappresenta l'equivalente decimale di un numero esadecimale.

#### **Esempio**

L'esempio seguente imposta il colore del tratto:

```
var myStroke = fl.getDocumentDOM().getCustomStroke(); 
myStroke.color = "#000000"; 
fl.getDocumentDOM().setCustomStroke(myStroke);
```
#### **Vedete anche**

[stroke.shapeFill](#page-432-0)

# <span id="page-425-1"></span>**stroke.curve**

# **Disponibilità**

Flash MX 2004.

### **Uso** stroke curve

# **Descrizione**

Proprietà; una stringa che specifica il tipo di puntinatura del tratto. Questa proprietà può essere impostata solo se la proprietà stroke.style è impostata su "hatched" (vedete [stroke.style](#page-433-0)). I valori accettabili sono "straight", "slight curve", "medium curve" e "very curved".

#### **Esempio**

L'esempio seguente imposta, tra le altre, la proprietà curve per un tratto con stile hatched:

ESTENSIONE DI FLASH PROFESSIONAL **405 Oggetto Stroke**

```
var myStroke = fl.getDocumentDOM().getCustomStroke(); 
myStroke.style = "hatched"; 
myStroke.curve = "straight"; 
myStroke.space = "close"; 
myStroke.jiggle = "wild"; 
myStroke.rotate = "free"; 
myStroke.length = "slight"; 
myStroke.hatchThickness = "thin"; 
fl.getDocumentDOM().setCustomStroke(myStroke);
```
# <span id="page-426-0"></span>**stroke.dash1**

# **Disponibilità**

Flash MX 2004.

**Uso** stroke.dash1

# **Descrizione**

Proprietà; un numero intero che specifica la lunghezza della parte piena di una linea tratteggiata. Questa proprietà è disponibile solo se la proprietà stroke.style è impostata su dashed(vedete [stroke.style](#page-433-0)).

#### **Esempio**

L'esempio seguente imposta le proprietà dash1 e dash2 per lo stile di tratto dashed:

```
var myStroke = fl.getDocumentDOM().getCustomStroke(); 
myStroke.style = "dashed"; 
myStroke.dash1 = 1; 
myStroke.dash2 = 2; 
fl.getDocumentDOM().setCustomStroke(myStroke);
```
# <span id="page-426-1"></span>**stroke.dash2**

# **Disponibilità**

Flash MX 2004.

**Uso** stroke.dash2

#### **Descrizione**

Proprietà; un numero intero che specifica la lunghezza della parte vuota di una linea tratteggiata. Questa proprietà è disponibile solo se la proprietà stroke.style è impostata su dashed (vedete [stroke.style](#page-433-0)).

# **Esempio**

Vedete [stroke.dash1](#page-426-0).

ESTENSIONE DI FLASH PROFESSIONAL **406 Oggetto Stroke**

# <span id="page-427-0"></span>**stroke.density**

# **Disponibilità**

Flash MX 2004.

**Uso** stroke.density

### **Descrizione**

Proprietà; una stringa che specifica la densità di una linea schizzata. Questa proprietà è disponibile solo se la proprietà stroke.style è impostata su stipple (vedete [stroke.style](#page-433-0)). I valori accettabili sono "very dense", "dense", "sparse" e "very sparse".

### **Esempio**

L'esempio seguente imposta la densità su sparse per lo stile del tratto stipple:

```
var myStroke = fl.getDocumentDOM().getCustomStroke(); 
myStroke.style = "stipple"; 
myStroke.dotSpace= 3; 
myStroke.variation = "random sizes"; 
myStroke.density = "sparse"; 
fl.getDocumentDOM().setCustomStroke(myStroke);
```
# <span id="page-427-1"></span>**stroke.dotSize**

**Disponibilità** Flash MX 2004.

**Uso** stroke.dotSize

### **Descrizione**

Proprietà; una stringa che specifica le dimensioni del punto di una linea schizzata. Questa proprietà è disponibile solo se la proprietà stroke.style è impostata su stipple (vedete [stroke.style](#page-433-0)). I valori accettabili sono "tiny", "small", "medium" e "large".

L'esempio seguente imposta la proprietà dotSize su tiny per lo stile del tratto stipple:

```
var myStroke = fl.getDocumentDOM().getCustomStroke(); 
myStroke.style = "stipple"; 
myStroke.dotSpace= 3; 
myStroke.dotsize = "tiny"; 
myStroke.variation = "random sizes"; 
myStroke.density = "sparse"; 
fl.getDocumentDOM().setCustomStroke(myStroke);
```
ESTENSIONE DI FLASH PROFESSIONAL **407 Oggetto Stroke**

# <span id="page-428-0"></span>**stroke.dotSpace**

# **Disponibilità**

Flash MX 2004.

**Uso** stroke.dotSpace

#### **Descrizione**

Proprietà; un numero intero che specifica lo spazio tra i punti di una linea punteggiata. Questa proprietà è disponibile solo se la proprietà stroke.style è impostata su dotted. Vedete [stroke.style](#page-433-0).

### **Esempio**

L'esempio seguente imposta la proprietà dotSpace su 3 per lo stile di tratto dotted:

```
var myStroke = fl.getDocumentDOM().getCustomStroke(); 
myStroke.style = "dotted"; 
myStroke.dotSpace= 3; 
fl.getDocumentDOM().setCustomStroke(myStroke);
```
# <span id="page-428-1"></span>**stroke.hatchThickness**

# **Disponibilità**

Flash MX 2004.

# **Uso**

stroke.hatchThickness

#### **Descrizione**

Proprietà; una stringa che specifica lo spessore di una linea puntinata. Questa proprietà è disponibile solo se la proprietà stroke.style è impostata su hatched (vedete [stroke.style](#page-433-0)). I valori accettabili sono "hairline", "thin", "medium" e "thick".

#### **Esempio**

L'esempio seguente imposta la proprietà hatchThickness su thin per lo stile del tratto hatched:

```
var myStroke = fl.getDocumentDOM().getCustomStroke(); 
myStroke.style = "hatched"; 
myStroke.curve = "straight"; 
myStroke.space = "close"; 
myStroke.jiggle = "wild"; 
myStroke.rotate = "free"; 
myStroke.length = "slight"; 
myStroke.hatchThickness = "thin"; 
fl.getDocumentDOM().setCustomStroke(myStroke);
```
ESTENSIONE DI FLASH PROFESSIONAL **408 Oggetto Stroke**

# <span id="page-429-1"></span>**stroke.jiggle**

# **Disponibilità**

Flash MX 2004.

**Uso**

stroke.jiggle

# **Descrizione**

Proprietà; una stringa che specifica l'increspatura di una linea puntinata. Questa proprietà è disponibile solo se la proprietà stroke.style è impostata su hatched (vedete [stroke.style](#page-433-0)). I valori accettabili sono "none", "bounce", "loose" e "wild".

#### **Esempio**

L'esempio seguente imposta la proprietà jiggle su wild per lo stile del tratto hatched:

```
var myStroke = fl.getDocumentDOM().getCustomStroke(); 
myStroke.style = "hatched"; 
myStroke.curve = "straight"; 
myStroke.space = "close"; 
myStroke.jiggle = "wild"; 
myStroke.rotate = "free"; 
myStroke.length = "slight"; 
myStroke.hatchThickness = "thin"; 
fl.getDocumentDOM().setCustomStroke(myStroke);
```
# <span id="page-429-0"></span>**stroke.joinType**

# **Disponibilità**

Flash 8.

**Uso** stroke.joinType

#### **Descrizione**

Proprietà; una stringa che specifica il tipo di giunzione del tratto. I valori accettabili sono "miter", "round" e "bevel".

#### **Vedete anche**

[stroke.capType](#page-424-1)

# <span id="page-429-2"></span>**stroke.length**

**Disponibilità** Flash MX 2004. **Uso** stroke.length

#### **Descrizione**

Proprietà; una stringa che specifica la lunghezza di una linea puntinata. Questa proprietà è disponibile solo se la proprietà stroke.style è impostata su hatched (vedete [stroke.style](#page-433-0)). I valori accettabili sono "equal", "slight variation", "medium variation" e "random" (il valore "random" in realtà viene mappato su "medium variation").

#### **Esempio**

L'esempio seguente imposta la proprietà length su slight per lo stile del tratto hatched:

```
var myStroke = fl.getDocumentDOM().getCustomStroke(); 
myStroke.style = "hatched"; 
myStroke.curve = "straight"; 
myStroke.space = "close"; 
myStroke.jiggle = "wild"; 
myStroke.rotate = "free"; 
myStroke.length = "slight variation"; 
myStroke.hatchThickness = "thin"; 
fl.getDocumentDOM().setCustomStroke(myStroke);
```
# <span id="page-430-0"></span>**stroke.miterLimit**

#### **Disponibilità**

Flash 8.

#### **Uso**

stroke.miterLimit

# **Descrizione**

Proprietà; un valore float che specifica l'angolazione oltre la quale la punta della giunzione ad angolo viene troncata di un segmento. In altre parole, la giunzione ad angolo viene troncata solo se ha un'angolazione superiore al valore di miterLimit.

### **Esempio**

L'esempio seguente imposta su 3 il limite della giunzione ad angolo del tratto. Se l'angolazione è superiore a 3, la giunzione ad angolo viene troncata.

```
var myStroke = fl.getDocumentDOM().getCustomStroke(); 
myStroke.miterLimit = 3; 
var myStroke = fl.getDocumentDOM().setCustomStroke();
```
# <span id="page-430-1"></span>**stroke.pattern**

**Disponibilità** Flash MX 2004.

#### **Uso**

stroke.pattern

# **Descrizione**

Proprietà; una stringa che specifica il motivo di una linea dentellata. Questa proprietà è disponibile solo se la proprietà stroke.style è impostata su ragged (vedete [stroke.style](#page-433-0)). I valori validi sono "solid", "simple", "random", "dotted", "random dotted", "triple dotted" e "random triple dotted".

#### **Esempio**

L'esempio seguente imposta la proprietà pattern su random per lo stile del tratto ragged:

```
var myStroke = fl.getDocumentDOM().getCustomStroke(); 
myStroke.style = "ragged"; 
myStroke.pattern = "random"; 
fl.getDocumentDOM().setCustomStroke(myStroke);
```
# <span id="page-431-0"></span>**stroke.rotate**

## **Disponibilità**

Flash MX 2004.

#### **Uso**

stroke.rotate

# **Descrizione**

Proprietà; una stringa che specifica la rotazione di una linea puntinata. Questa proprietà è disponibile solo se la proprietà stroke.style è impostata su hatched (vedete [stroke.style](#page-433-0)). I valori accettabili sono "none", "slight", "medium" e "free".

# **Esempio**

L'esempio seguente imposta la proprietà rotate su free per lo stile del tratto hatched:

```
var myStroke = fl.getDocumentDOM().getCustomStroke(); 
myStroke.style = "hatched"; 
myStroke.curve = "straight"; 
myStroke.space = "close"; 
myStroke.jiggle = "wild"; 
myStroke.rotate = "free"; 
myStroke.length = "slight"; 
myStroke.hatchThickness = "thin";
```
# <span id="page-431-1"></span>**stroke.scaleType**

**Disponibilità** Flash 8.
ESTENSIONE DI FLASH PROFESSIONAL **411 Oggetto Stroke**

**Uso** stroke.scaleType

#### **Descrizione**

Proprietà; una stringa che specifica il tipo di modifica in scala da applicare al tratto. I valori accettabili sono "normal", "horizontal", "vertical" e "none".

#### **Esempio**

L'esempio seguente imposta il tipo di modifica in scala del tratto su horizontal:

```
var myStroke = fl.getDocumentDOM().getCustomStroke(); 
myStroke.scaleType = "horizontal"; 
fl.getDocumentDOM().setCustomStroke(myStroke);
```
### **stroke.shapeFill**

**Disponibilità**

Flash 8.

**Uso** stroke.shapeFill

#### **Descrizione**

Proprietà; un [Oggetto Fill](#page-224-0) che rappresenta l'impostazione di riempimento del tratto.

#### **Esempio**

L'esempio seguente specifica le impostazioni del riempimento e le applica al tratto:

```
var fill = fl.getDocumentDOM().getCustomFill(); 
fill.linearGradient = true; 
fill.colorArray = [ 00ff00, ff0000, fffff ]; 
var stroke = fl.getDocumentDOM().getCustomStroke(); 
stroke.shapeFill = fill; 
fl.getDocumentDOM().setCustomStroke(stroke);
```
### **stroke.space**

### **Disponibilità**

Flash MX 2004.

**Uso** stroke.space

#### **Descrizione**

Proprietà; una stringa che specifica lo spazio di una linea puntinata. Questa proprietà è disponibile solo se la proprietà stroke.style è impostata su hatched (vedete [stroke.style](#page-433-0)). I valori accettabili sono "very close", "close", "distant" e "very distant".

ESTENSIONE DI FLASH PROFESSIONAL **412 Oggetto Stroke**

#### **Esempio**

L'esempio seguente imposta la proprietà space su close per lo stile del tratto hatched:

```
var myStroke = fl.getDocumentDOM().getCustomStroke(); 
myStroke.style = "hatched"; 
myStroke.curve = "straight"; 
myStroke.space = "close"; 
myStroke.jiggle = "wild"; 
myStroke.rotate = "free"; 
myStroke.length = "slight"; 
myStroke.hatchThickness = "thin"; 
fl.getDocumentDOM().setCustomStroke(myStroke);
```
### **stroke.strokeHinting**

#### **Disponibilità**

Flash 8.

#### **Uso** stroke.strokeHinting

#### **Descrizione**

Proprietà; un valore booleano che specifica se per il tratto è impostato il suggerimento tratto.

#### **Esempio**

L'esempio seguente definisce il suggerimento tratto per il tratto:

```
var myStroke = fl.getDocumentDOM().getCustomStroke(); 
myStroke.strokeHinting = true; 
fl.getDocumentDOM().setCustomStroke(myStroke);
```
### <span id="page-433-0"></span>**stroke.style**

**Disponibilità** Flash MX 2004.

**Uso** stroke.style

#### **Descrizione**

Proprietà; una stringa che descrive lo stile del tratto. I valori accettabili sono "noStroke","solid", "dashed", "dotted", "ragged", "stipple" e "hatched". Alcuni di essi richiedono l'impostazione di alcune proprietà aggiuntive dell'oggetto Stroke, come descritto nell'elenco seguente:

- Se il valore è "solid" o "noStroke", non sono richieste altre proprietà.
- Se il valore è dashed, sono presenti due ulteriori proprietà: dash1 e dash2.
- Se il valore è dotted, è richiesta una proprietà aggiuntiva: dotSpace.

#### ESTENSIONE DI FLASH PROFESSIONAL **413 Oggetto Stroke**

- Se il valore è ragged, sono presenti tre ulteriori proprietà: pattern, waveHeight e waveLength.
- Se il valore è "stipple", sono presenti tre ulteriori proprietà: dotSize, variation e density.
- Se il valore è "hatched", sono presenti sei ulteriori proprietà: hatchThickness, space, jiggle, rotate, curve e length.

#### **Esempio**

L'esempio seguente imposta lo stile del tratto su ragged:

```
var myStroke = fl.getDocumentDOM().getCustomStroke(); 
myStroke.style = "ragged"; 
fl.getDocumentDOM().setCustomStroke(myStroke);
```
### **stroke.thickness**

### **Disponibilità**

Flash MX 2004.

**Uso** stroke.thickness

#### **Descrizione**

Proprietà; un numero intero che specifica la dimensione del tratto.

#### **Esempio**

L'esempio seguente imposta le proprietà thickness del tratto su 2:

```
var myStroke = fl.getDocumentDOM().getCustomStroke(); 
myStroke.thickness = 2; 
fl.getDocumentDOM().setCustomStroke(myStroke);
```
### **stroke.variation**

**Disponibilità** Flash MX 2004.

**Uso** stroke.variation

#### **Descrizione**

Proprietà; una stringa che specifica la variazione di una linea schizzata. Questa proprietà è disponibile solo se la proprietà stroke.style è impostata su stipple (vedete [stroke.style](#page-433-0)). I valori accettabili sono "one size", "small variation", "varied sizes" e "random sizes".

#### **Esempio**

L'esempio seguente imposta la proprietà variation su random sizes per lo stile del tratto stipple:

ESTENSIONE DI FLASH PROFESSIONAL **414 Oggetto Stroke**

```
var myStroke = fl.getDocumentDOM().getCustomStroke(); 
myStroke.style = "stipple"; 
myStroke.dotSpace= 3; 
myStroke.variation = "random sizes"; 
myStroke.density = "sparse"; 
fl.getDocumentDOM().setCustomStroke(myStroke);
```
### **stroke.waveHeight**

#### **Disponibilità**

Flash MX 2004.

**Uso** stroke.waveHeight

#### **Descrizione**

Proprietà; una stringa che specifica l'altezza dell'onda di una linea dentellata. Questa proprietà è disponibile solo se la proprietà stroke.style è impostata su ragged (vedete [stroke.style](#page-433-0)). I valori accettabili sono "flat", "wavy", "very wavy" e "wild".

#### **Esempio**

L'esempio seguente imposta la proprietà waveHeight su flat per lo stile del tratto ragged:

```
var myStroke = fl.getDocumentDOM().getCustomStroke(); 
myStroke.style = "ragged"; 
myStroke.pattern = "random"; 
myStroke.waveHeight = "flat"; 
myStroke.waveLength = "short"; 
fl.getDocumentDOM().setCustomStroke(myStroke);
```
### **stroke.waveLength**

**Disponibilità**

Flash MX 2004.

**Uso** stroke.waveLength

#### **Descrizione**

Proprietà; una stringa che specifica la lunghezza dell'onda di una linea dentellata. Questa proprietà è disponibile solo se la proprietà stroke.style è impostata su ragged (vedete [stroke.style](#page-433-0)). I valori accettabili sono "very short", "short", "medium" e "long".

#### **Esempio**

L'esempio seguente imposta la proprietà waveLength su short per lo stile del tratto ragged:

#### ESTENSIONE DI FLASH PROFESSIONAL **415 Oggetto Stroke**

var myStroke = fl.getDocumentDOM().getCustomStroke(); myStroke.style = "ragged"; myStroke.pattern = "random"; myStroke.waveHeight = 'flat"; myStroke.waveLength = "short"; fl.getDocumentDOM().setCustomStroke(myStroke);

# **Capitolo 39: Oggetto swfPanel**

#### **Disponibilità**

Flash CS4 Professional.

#### **Descrizione**

L'oggetto swfPanel rappresenta un pannello Finestra SWF. I pannelli Finestra SWF sono file SWF che implementano le applicazioni che potete eseguire dall'ambiente di creazione Flash; sono disponibili dal menu Finestra > Altri pannelli. Per impostazione predefinita, i pannelli Finestra SWF sono memorizzati in una sottocartella della cartella Configuration (vedete ["Salvataggio di file JSFL" a pagina 2](#page-23-0)). Ad esempio, in Windows XP la cartella si trova in *unità di avvio*\Documents and Settings\*utente*\Impostazioni locali\Dati applicazioni\Adobe\

FlashCS4\*lingua*\Configuration\WindowSWF. È disponibile un pannello Finestra SWF di esempio; vedete ["Pannello](#page-35-0)  [Ricalco bitmap di esempio" a pagina 14.](#page-35-0) L'array di pannelli Finestra SWF è memorizzato nella proprietà [fl.swfPanels](#page-286-0).

#### **Riepilogo dei metodi**

Con l'oggetto swfPanel potete utilizzare il metodo seguente:

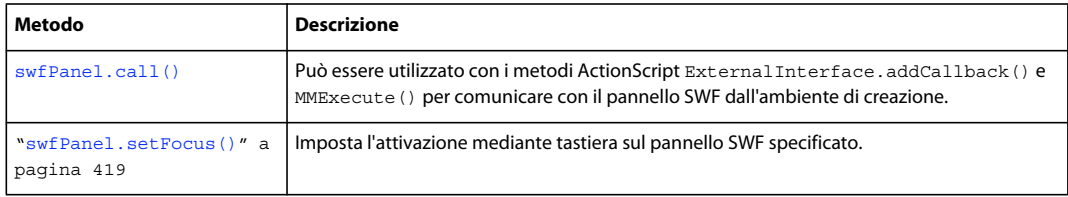

#### **Riepilogo delle proprietà**

Con l'oggetto swfPanel potete utilizzare le proprietà seguenti:

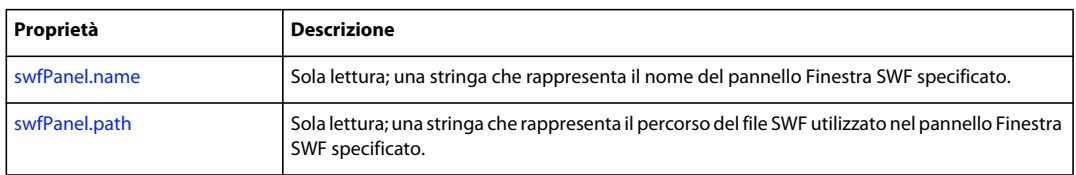

## <span id="page-437-0"></span>**swfPanel.call()**

**Disponibilità** Flash CS4 Professional.

**Uso** swfPanel.call(request)

#### **Parametri**

**request** Parametri da passare alla funzione (vedete "Descrizione" ed "Esempio" di seguito).

#### **Restituisce**

null o una stringa restituita dalla chiamata alla funzione. Il risultato della funzione può essere una stringa vuota.

#### **Descrizione**

Metodo; può essere utilizzato con i metodi ActionScript ExternalInterface.addCallback() e MMExecute() per comunicare con il pannello SWF dall'ambiente di creazione.

#### **Esempio**

Il seguente esempio illustra come usare il codice ActionScript e JavaScript per creare un pannello Finestra SWF e comunicare con esso dall'ambiente di creazione.

- **1** Create un file FLA ActionScript 3.0, impostate il relativo colore su grigio medio, quindi impostate le dimensioni su 400 pixel di larghezza e 250 pixel di altezza.
- 2 Inserite una casella di testo dinamica al centro dello stage, impostate il relativo nome di istanza su myTextFielde digitate la parola "Status" nella casella di testo.
- **3** Impostate le altre proprietà della casella di testo in modo analogo alle seguenti:
	- Allineato al centro
	- 355 pixel di larghezza e 46 pixel di altezza
	- Carattere Times New Roman, 28 punti, rosso
- **4** Aggiungere il seguente codice ActionScript:

```
// Here's the callback function to be called from JSAPI 
function callMeFromJavascript(arg:String):void 
{ 
    try { 
        var name: String = String(arg);
        myTextField.text = name; 
    } catch (e:Error) { 
    } 
} 
// Expose the callback function as "callMySWF" 
ExternalInterface.addCallback("callMySWF", callMeFromJavascript); 
// run the JSAPI to wire up the callback 
MMExecute("fl.runScript( fl.configURI + \"WindowSWF/fileOp.jsfl\" );");
```
MMExecute("fl.trace(\"AS3 File Status Panel Initialized\");");

- **5** Salvare il file con nome fileStatus.fla e pubblicare il file SWF con le impostazioni di pubblicazione predefinite.
- **6** Chiudere Flash.
- **7** Copiate il file fileStatus.swf nella cartella WindowSWF, una sottocartella della cartella Configuration (vedete ["Salvataggio di file JSFL" a pagina 2](#page-23-0)). Ad esempio, in Windows XP la cartella si trova in *unità di avvio*\Documents and Settings\*utente*\Impostazioni locali\Dati applicazioni\Adobe\ FlashCS4\*lingua*\Configuration\WindowSWF.
- **8** Avviate Flash.
- **9** Create un file JSFL con il seguente codice:

#### ESTENSIONE DI FLASH PROFESSIONAL **418 Oggetto swfPanel**

```
function callMyPanel(panelName, arg) 
{ 
    if(fl.swfPanels.length > 0){ 
        for(x = 0; x < fl.swfPanels.length; x++){
            // look for a SWF panel of the specified name, then call the specified AS3 
function 
            // in this example, the panel is named "test" and the AS3 callback is "callMySWF" 
            if(fl.swfPanels[x].name == panelName) // name busted? 
            { 
                fl.swfPanels[x].call("callMySWF",arg); 
                break; 
            } 
        } 
    } 
    else 
        fl.trace("no panels"); 
} 
// define the various handlers for events 
documentClosedHandler = function () { callMyPanel("fileStatus", "Document Closed");}; 
fl.addEventListener("documentClosed", documentClosedHandler ); 
var dater = "New Document"; 
documentNewHandler = function () { callMyPanel("fileStatus", dater ); };
fl.addEventListener("documentNew", documentNewHandler ); 
documentOpenedHandler = function () { callMyPanel("fileStatus", "Document Opened"); };
fl.addEventListener("documentOpened", documentOpenedHandler );
```
**10** Salvate il file JSFL con il nome fileOp.jsfl nella stessa directory del file SWF.

**11** Scegliete Finestra > Altri pannelli > fileStatus.

Ora, mentre create, aprite e chiudete file FLA, il pannello fileStatus visualizza un messaggio che indica l'azione eseguita.

### <span id="page-439-0"></span>**swfPanel.name**

**Disponibilità** Flash CS4 Professional.

**Uso** swfPanel.name

#### **Descrizione**

Proprietà di sola lettura; una stringa che rappresenta il nome del pannello Finestra SWF specificato.

#### **Esempio**

Il codice seguente visualizza il nome del primo pannello Finestra SWF registrato nel pannello Output:

```
fl.trace(fl.swfPanels[0].name);
```
ESTENSIONE DI FLASH PROFESSIONAL **419 Oggetto swfPanel**

**Vedete anche** [swfPanel.path](#page-440-1), [fl.swfPanels](#page-286-0)

# <span id="page-440-1"></span>**swfPanel.path**

**Disponibilità**

Flash CS4 Professional.

**Uso** swfPanel.path

#### **Descrizione**

Proprietà di sola lettura; una stringa che rappresenta il percorso del file SWF utilizzato nel pannello Finestra SWF specificato.

#### **Esempio**

Il codice seguente visualizza il percorso del file SWF utilizzato nel primo pannello Finestra SWF registrato nel pannello Output:

fl.trace(fl.swfPanels[0].path);

**Vedete anche** [swfPanel.name](#page-439-0), [fl.swfPanels](#page-286-0)

### <span id="page-440-0"></span>**swfPanel.setFocus()**

**Disponibilità** Flash CS5.5 Professional.

**Uso** swfPanel.setFocus()

#### **Descrizione**

Metodo: imposta l'attivazione mediante tastiera sul pannello SWF specificato.

#### **Esempio**

Il codice seguente imposta il pannello SWF denominato "Project" come elemento attivo:

Prima di eseguire questo comando, effettuate i passaggi seguenti:

- **1** Sganciate il pannello Progetto, in modo che sia mobile.
- **2** Aprite la finestra di dialogo Crea file dal pannello Progetto e fate clic sullo stage.
- **3** Premete il tasto Tab alcune volte per assicurarvi che il pannello Progetto non sia l'elemento attivo.
- **4** Eseguite lo script seguente dal menu Comandi (mettete un file JSFL contenente il codice seguente nella directory user/config/Commands).

#### ESTENSIONE DI FLASH PROFESSIONAL **420 Oggetto swfPanel**

**5** Premete il tasto Tab. Dovreste vedere apparire un cursore di inserimento in uno dei campi di testo della finestra di dialogo Crea file.

flash.getSwfPanel("Project").setFocus();

#### **Vedete anche**

[swfPanel.name](#page-439-0), [fl.swfPanels](#page-286-0)

# **Capitolo 40: Oggetto SymbolInstance**

**Ereditarietà** [Oggetto Element](#page-209-0) > [Oggetto Instance](#page-335-0) > Oggetto SymbolInstance

#### **Disponibilità**

Flash MX 2004.

#### **Descrizione**

SymbolInstance è una sottoclasse dell'oggetto Instance e rappresenta un simbolo in un fotogramma (vedete [Oggetto](#page-335-0)  [Instance](#page-335-0)).

#### **Riepilogo delle proprietà**

Oltre a quelle dell'oggetto Instance, l'oggetto SymbolInstance dispone delle seguenti proprietà.

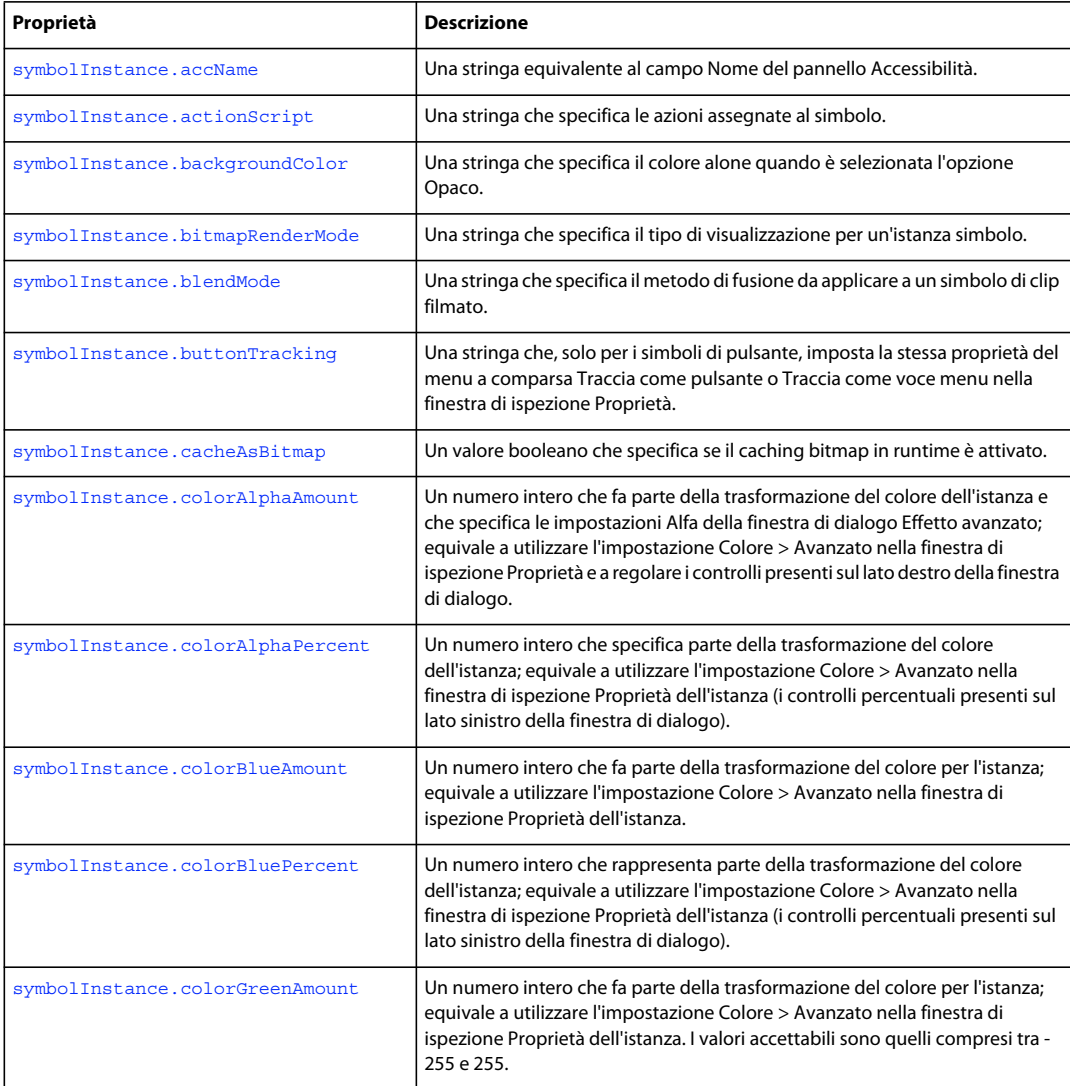

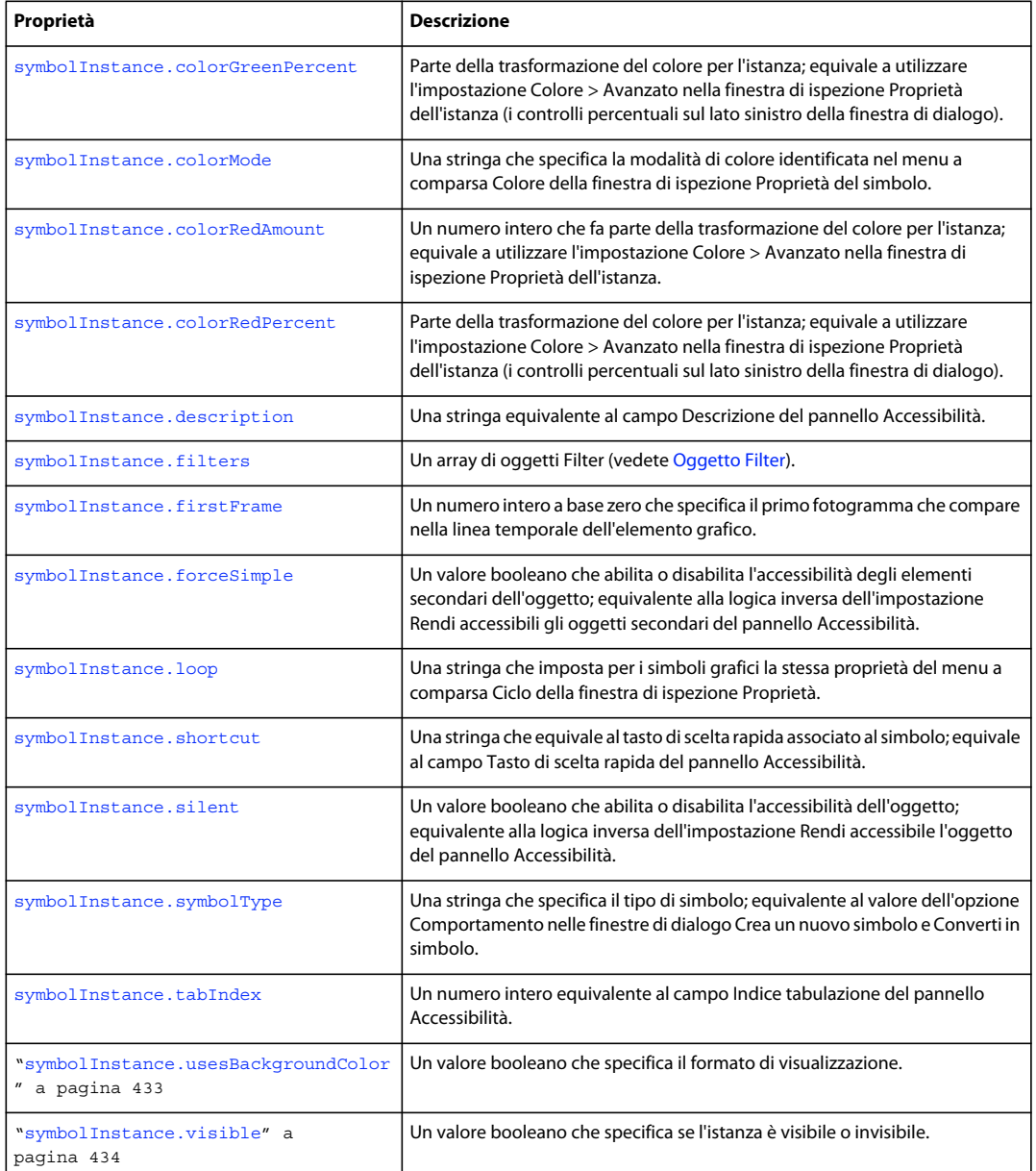

# <span id="page-443-0"></span>**symbolInstance.accName**

**Disponibilità**

Flash MX 2004.

**Uso** symbolInstance.accName ESTENSIONE DI FLASH PROFESSIONAL **423 Oggetto SymbolInstance**

#### **Descrizione**

Proprietà; una stringa equivalente al campo Nome del pannello Accessibilità. Gli screen reader identificano gli oggetti pronunciandone il nome. Questa proprietà non è disponibile per i simboli grafici.

#### **Esempio**

L'esempio seguente memorizza il valore del nome del pannello Accessibilità dell'oggetto nella variabile theName:

var theName = fl.getDocumentDOM().selection[0].accName;

L'esempio seguente imposta Home Button come valore per il nome del pannello Accessibilità dell'oggetto:

fl.getDocumentDOM().selection[0].accName = "Home Button";

### <span id="page-444-0"></span>**symbolInstance.actionScript**

#### **Disponibilità**

Flash MX 2004.

#### **Uso**

symbolInstance.actionScript

#### **Descrizione**

Proprietà; una stringa che specifica le azioni assegnate al simbolo. Si applica solo alle istanze dei clip filmato e dei pulsanti. Per le istanze dei simboli grafici, viene restituito il valore undefined.

#### **Esempio**

L'esempio seguente assegna un'azione onClipEvent al primo elemento del primo fotogramma sul primo livello della linea temporale:

```
fl.getDocumentDOM().getTimeline().layers[0].frames[0].elements[0].actionScript 
    = "onClipEvent(enterFrame) {trace('movie clip enterFrame');}";
```
### <span id="page-444-1"></span>**symbolInstance.backgroundColor**

#### **Disponibilità**

Flash CS5.5 Professional.

#### **Uso**

symbolInstance.backgroundColor

#### **Descrizione**

Proprietà: una stringa che specifica il colore alone quando per l'istanza è selezionata la modalità 24 bit. Si tratta di una stringa in formato esadecimale (#rrggbb) o di un numero intero che contiene il valore.

#### **Esempio**

L'esempio seguente assegna un colore di sfondo nero all'istanza simbolo:

ESTENSIONE DI FLASH PROFESSIONAL **424 Oggetto SymbolInstance**

```
var bitmapInstance = fl.getDocumentDOM().getTimeline().layers[0].frames[0].elements[0]; 
bitmapInstance.backgroundColor = "#000000";
```
### <span id="page-445-0"></span>**symbolInstance.bitmapRenderMode**

#### **Disponibilità**

Flash CS5.5 Professional.

#### **Uso**

symbolInstance.bitmapRenderMode

#### **Descrizione**

Proprietà; una stringa che imposta il tipo di visualizzazione per il simbolo.

I valori accettabili includono:

- "none"
- "cache" imposta la memorizzazione del simbolo nella cache, come bitmap, tramite Flash Player in fase di runtime.
- "export" imposta l'esportazione del simbolo come bitmap in fase di compilazione del file SWF.

La vecchia proprietà ["symbolInstance.cacheAsBitmap" a pagina 425](#page-446-1) è simile a questa proprietà, ma offre meno meno possibilità di scelta essendo un valore booleano. In futuro, la proprietà cacheAsBitmap potrebbe essere dichiarata obsoleta, quindi è meglio che gli utenti adottino già questa nuova proprietà. Le opzioni true/false della proprietà booleana cacheAsBitmap corrispondono ai valori "cache" e "none" di questa nuova proprietà.

#### **Esempio**

L'esempio seguente assegna il valore "export" alla proprietà bitmapRenderMode del simbolo:

```
var symbol = fl.getDocumentDOM().selection[0];
fl.trace(symbol.bitmapRenderMode); 
symbol.bitmapRenderMode = "export";
```
### <span id="page-445-1"></span>**symbolInstance.blendMode**

#### **Disponibilità**

Flash 8.

**Uso** symbolInstance.blendMode

#### **Descrizione**

Proprietà; una stringa che specifica il metodo di fusione da applicare a un simbolo di clip filmato. I valori accettabili sono "normal", "layer", "multiply", "screen", "overlay", "hardlight", "lighten", "darken", "difference", "add", "subtract", "invert", "alpha" e "erase".

#### **Esempio**

L'esempio seguente imposta su add il metodo di fusione per il primo simbolo di clip filmato nel primo fotogramma del primo livello:

fl.getDocumentDOM().getTimeline().layers[0].frames[0].elements[0].blendMode = "add";

#### **Vedete anche**

[document.setBlendMode\(\)](#page-163-0)

## <span id="page-446-0"></span>**symbolInstance.buttonTracking**

#### **Disponibilità**

Flash MX 2004.

**Uso**

symbolInstance.buttonTracking

#### **Descrizione**

Proprietà; una stringa che, solo per i simboli di pulsante, imposta la stessa proprietà del menu a comparsa Traccia come pulsante o Traccia come voce menu nella finestra di ispezione Proprietà. Per gli altri tipi di simbolo, la proprietà viene ignorata. I valori accettabili sono "button" e "menu".

#### **Esempio**

L'esempio seguente imposta il primo simbolo nel primo fotogramma sul primo livello nella linea temporale su Traccia come voce menu, a condizione che il simbolo sia un pulsante:

fl.getDocumentDOM().getTimeline().layers[0].frames[0].elements[0].buttonTracking = "menu";

### <span id="page-446-1"></span>**symbolInstance.cacheAsBitmap**

#### **Disponibilità**

Flash 8.

**Uso** symbolInstance.cacheAsBitmap

#### **Descrizione**

Proprietà; un valore booleano che specifica se il caching bitmap in runtime è attivato.

*Nota: A partire da Flash Professional CS5.5, gli utenti devono iniziare a usare la proprietà ["symbolInstance.bitmapRenderMode" a pagina 424](#page-445-0) al posto di questa proprietà.*

#### **Esempio**

L'esempio seguente attiva il caching bitmap in runtime per il primo elemento nel primo fotogramma del primo livello:

fl.getDocumentDOM().getTimeline().layers[0].frames[0].elements[0].cacheAsBitmap = true;

## <span id="page-447-0"></span>**symbolInstance.colorAlphaAmount**

#### **Disponibilità**

Flash MX 2004.

#### **Uso**

symbolInstance.colorAlphaAmount

#### **Descrizione**

Proprietà; un numero intero che fa parte della trasformazione di colore per l'istanza e che specifica le impostazioni alfa nella finestra di dialogo Effetto avanzato. Equivale a utilizzare l'impostazione Colore > Avanzato nella finestra di ispezione Proprietà dell'istanza e a regolare i controlli presenti sul lato destro della finestra di dialogo. Questo valore riduce o aumenta i valori della tinta e i valori alfa in base a una quantità costante. Viene aggiunto al valore corrente. Questa proprietà è utile soprattutto se utilizzata con. [symbolInstance.colorAlphaPercent](#page-447-1). I valori accettabili sono quelli compresi tra -255 e 255.

#### **Esempio**

L'esempio seguente sottrae 100 dall'impostazione alfa dell'istanza di simbolo selezionata:

fl.getDocumentDOM().selection[0].colorAlphaAmount = -100;

### <span id="page-447-1"></span>**symbolInstance.colorAlphaPercent**

#### **Disponibilità**

Flash MX 2004.

#### **Uso**

symbolInstance.colorAlphaPercent

#### **Descrizione**

Proprietà; un numero intero che specifica parte della trasformazione del colore per l'istanza. Equivale a utilizzare l'impostazione Colore > Avanzato nella finestra di ispezione Proprietà dell'istanza (i controlli percentuali presenti sul lato sinistro della finestra di dialogo). Questo valore modifica i valori della tinta e i valori alfa in base a una percentuale specificata. I valori accettabili sono quelli compresi tra -100 e 100. Vedete anche [symbolInstance.colorAlphaAmount](#page-447-0).

#### **Esempio**

L'esempio seguente imposta su 80 la proprietà colorAlphaPercent dell'istanza di simbolo selezionata:

fl.getDocumentDOM().selection[0].colorAlphaPercent = 80;

### <span id="page-447-2"></span>**symbolInstance.colorBlueAmount**

**Disponibilità** Flash MX 2004.

ESTENSIONE DI FLASH PROFESSIONAL **427 Oggetto SymbolInstance**

**Uso** symbolInstance.colorBlueAmount

#### **Descrizione**

Proprietà; un numero intero che fa parte della trasformazione del colore per l'istanza. Equivale a utilizzare l'impostazione Colore > Avanzato della finestra di ispezione Proprietà dell'istanza. I valori accettabili sono quelli compresi tra -255 e 255.

### <span id="page-448-0"></span>**symbolInstance.colorBluePercent**

#### **Disponibilità**

Flash MX 2004.

**Uso**

symbolInstance.colorBluePercent

#### **Descrizione**

Proprietà; un numero intero che fa parte della trasformazione del colore per l'istanza. Equivale a utilizzare l'impostazione Colore > Avanzato nella finestra di ispezione Proprietà dell'istanza (i controlli percentuali presenti sul lato sinistro della finestra di dialogo). Questo valore imposta i valori del blu su una percentuale specificata. I valori accettabili sono quelli compresi tra -100 e 100.

#### **Esempio**

L'esempio seguente imposta su 80 la proprietà colorBluePercent dell'istanza di simbolo selezionata:

fl.getDocumentDOM().selection[0].colorBluePercent = 80;

### <span id="page-448-1"></span>**symbolInstance.colorGreenAmount**

#### **Disponibilità**

Flash MX 2004.

#### **Uso**

symbolInstance.colorGreenAmount

#### **Descrizione**

Proprietà; un numero intero che fa parte della trasformazione del colore per l'istanza. Equivale a utilizzare l'impostazione Colore > Avanzato della finestra di ispezione Proprietà dell'istanza. I valori accettabili sono quelli compresi tra -255 e 255.

### <span id="page-448-2"></span>**symbolInstance.colorGreenPercent**

**Disponibilità** Flash MX 2004. **Uso**

symbolInstance.colorGreenPercent

#### **Descrizione**

Proprietà; parte della trasformazione del colore per l'istanza. Equivale a utilizzare l'impostazione Colore > Avanzato nella finestra di ispezione Proprietà dell'istanza (i controlli percentuali presenti sul lato sinistro della finestra di dialogo). Questo valore imposta i valori del verde su una percentuale specificata. I valori accettabili sono quelli compresi tra -100 e 100.

#### **Esempio**

L'esempio seguente imposta su 70 la proprietà colorGreenPercent dell'istanza di simbolo selezionata:

```
fl.getDocumentDOM().selection[0].colorGreenPercent = 70;
```
## <span id="page-449-0"></span>**symbolInstance.colorMode**

**Disponibilità**

Flash MX 2004.

**Uso** symbolInstance.colorMode

#### **Descrizione**

Proprietà; una stringa che specifica la modalità di colore identificata nel menu a comparsa Colore della finestra di ispezione Proprietà del simbolo. I valori accettabili sono "none", "brightness", "tint", "alpha" e "advanced".

#### **Esempio**

L'esempio seguente imposta su alpha la proprietà colorMode del primo elemento nel primo fotogramma del primo livello della linea temporale:

fl.getDocumentDOM().getTimeline().layers[0].frames[0].elements[0].colorMode = "alpha";

### <span id="page-449-1"></span>**symbolInstance.colorRedAmount**

#### **Disponibilità**

Flash MX 2004.

#### **Uso**

symbolInstance.colorRedAmount

#### **Descrizione**

Proprietà; un numero intero che fa parte della trasformazione del colore per l'istanza. Equivale a utilizzare l'impostazione Colore > Avanzato della finestra di ispezione Proprietà dell'istanza. I valori accettabili sono quelli compresi tra -255 e 255.

ESTENSIONE DI FLASH PROFESSIONAL **429 Oggetto SymbolInstance**

#### **Esempio**

L'esempio seguente imposta su 255 la proprietà colorRedAmount dell'istanza di simbolo selezionata:

fl.getDocumentDOM().selection[0].colorRedAmount = 255;

### <span id="page-450-0"></span>**symbolInstance.colorRedPercent**

**Disponibilità**

Flash MX 2004.

#### **Uso**

symbolInstance.colorRedPercent

#### **Descrizione**

Proprietà; parte della trasformazione del colore per l'istanza. Equivale a utilizzare l'impostazione Colore > Avanzato nella finestra di ispezione Proprietà dell'istanza (i controlli percentuali presenti sul lato sinistro della finestra di dialogo). Questo valore imposta i valori del rosso su una percentuale specificata. I valori accettabili sono quelli compresi tra -100 e 100.

#### **Esempio**

L'esempio seguente imposta su 10 la proprietà colorRedPercent dell'istanza di simbolo selezionata:

fl.getDocumentDOM().selection[0].colorRedPercent = 10;

### <span id="page-450-1"></span>**symbolInstance.description**

#### **Disponibilità**

Flash MX 2004.

**Uso**

```
symbolInstance.description
```
#### **Descrizione**

Proprietà; una stringa equivalente al campo Descrizione del pannello Accessibilità. La descrizione viene letta dallo screen reader. Questa proprietà non è disponibile per i simboli grafici.

#### **Esempio**

L'esempio seguente memorizza nella variabile theDescription il valore della descrizione del pannello Accessibilità dell'oggetto:

var theDescription = fl.getDocumentDOM().selection[0].description;

L'esempio seguente imposta la frase Click the home button to go to home come descrizione del pannello Accessibilità dell'oggetto:

fl.getDocumentDOM().selection[0].description= "Click the home button to go to home";

#### <span id="page-451-0"></span>**Disponibilità**

Flash 8.

**Uso**

symbolInstance.filters

#### **Descrizione**

Proprietà; un array di oggetti Filter (vedete [Oggetto Filter](#page-230-0)). Per modificare le proprietà Filter, non potete scrivere direttamente nell'array. Dovete invece recuperare l'array, impostare le singole proprietà e quindi impostare l'array in modo che rifletta le nuove proprietà.

#### **Esempio**

L'esempio seguente traccia il nome del filtro nella posizione di indice 0. Se si tratta di un filtro Bagliore, la proprietà blurX viene impostata su 100 e il nuovo valore viene scritto nell'array filters.

```
var filterName = 
fl.getDocumentDOM().getTimeline().layers[0].frames[0].elements[0].filters[0].name; 
fl.trace(filterName); 
var filterArray = fl.getDocumentDOM().getTimeline().layers[0].frames[0].elements[0].filters; 
if (filterName == 'glowFilter'){ 
    filterArray[0].blurX = 100; 
} 
fl.getDocumentDOM().getTimeline().layers[0].frames[0].elements[0].filters = filterArray;
```
### <span id="page-451-1"></span>**symbolInstance.firstFrame**

#### **Disponibilità**

Flash MX 2004.

**Uso**

symbolInstance.firstFrame

#### **Descrizione**

Proprietà; un numero intero a base zero che specifica il primo fotogramma che compare nella linea temporale dell'elemento grafico. Questa proprietà si applica solo ai simboli grafici e imposta la stessa proprietà del campo Primo della finestra di ispezione Proprietà. Per gli altri tipi di simbolo, la proprietà è undefined.

#### **Esempio**

L'esempio seguente specifica che il fotogramma 10 deve essere il primo che compare nella linea temporale dell'elemento specificato:

fl.getDocumentDOM().getTimeline().layers[0].frames[0].elements[0].firstFrame = 10;

## <span id="page-452-0"></span>**symbolInstance.forceSimple**

#### **Disponibilità**

Flash MX 2004.

**Uso**

symbolInstance.forceSimple

#### **Descrizione**

Proprietà; un valore booleano che abilita e disabilita l'accessibilità degli elementi secondari dell'oggetto. È equivalente alla logica inversa dell'impostazione Rendi accessibili gli oggetti secondari del pannello Accessibilità. Ad esempio, un valore true per forceSimple equivale all'opzione Rendi accessibili gli oggetti secondari deselezionata. Un valore false per forceSimple equivale alla stessa opzione selezionata.

Questa proprietà è disponibile solo per gli oggetti MovieClip.

#### **Esempio**

L'esempio seguente verifica se gli elementi secondari dell'oggetto sono accessibili; se viene restituito il valore false significa che gli oggetti secondari sono accessibili:

var areChildrenAccessible = fl.getDocumentDOM().selection[0].forceSimple;

L'esempio seguente rende accessibili gli elementi secondari dell'oggetto:

fl.getDocumentDOM().selection[0].forceSimple = false;

### <span id="page-452-1"></span>**symbolInstance.loop**

**Disponibilità** Flash MX 2004.

**Uso** symbolInstance.loop

#### **Descrizione**

Proprietà: una stringa che imposta per i simboli grafici la stessa proprietà del menu a comparsa Ciclo della finestra di ispezione Proprietà. Per gli altri tipi di simbolo, la proprietà è undefined. I valori accettabili per impostare l'animazione dell'elemento grafico sono "loop", "play once" e "single frame".

#### **Esempio**

L'esempio seguente imposta il primo simbolo nel primo fotogramma sul primo livello nella linea temporale su Fotogramma singolo (visualizza un fotogramma specificato nella linea temporale dell'elemento grafico), a condizione che il simbolo sia un elemento grafico:

fl.getDocumentDOM().getTimeline().layers[0].frames[0].elements[0].loop = 'single frame';

## <span id="page-453-0"></span>**symbolInstance.shortcut**

#### **Disponibilità**

Flash MX 2004.

**Uso**

symbolInstance.shortcut

#### **Descrizione**

Proprietà; una stringa equivalente al tasto di scelta rapida associato al simbolo. Equivale al campo Tasto di scelta rapida del pannello Accessibilità. Il tasto viene letto dallo screen reader. Questa proprietà non è disponibile per i simboli grafici.

#### **Esempio**

L'esempio seguente memorizza nella variabile theShortcut il valore del tasto di scelta rapida dell'oggetto:

var theShortcut = fl.getDocumentDOM().selection[0].shortcut;

L'esempio seguente imposta il tasto di scelta rapida dell'oggetto su Ctrl+i:

fl.getDocumentDOM().selection[0].shortcut = "Ctrl+i";

### <span id="page-453-1"></span>**symbolInstance.silent**

#### **Disponibilità**

Flash MX 2004.

**Uso** symbolInstance.silent

#### **Descrizione**

Proprietà; un valore booleano che abilita e disabilita l'accessibilità dell'oggetto. È equivalente alla logica inversa dell'impostazione Rendi accessibile l'oggetto del pannello Accessibilità. Ad esempio, un valore true per silent equivale all'opzione Rendi accessibili gli oggetti secondari deselezionata. Un valore false per silent equivale alla stessa opzione selezionata.

Questa proprietà non è disponibile per gli oggetti grafici.

#### **Esempio**

L'esempio seguente verifica se l'oggetto è accessibile; se viene restituito il valore false significa che l'oggetto è accessibile:

var isSilent = fl.getDocumentDOM().selection[0].silent;

L'esempio seguente imposta l'oggetto come accessibile:

fl.getDocumentDOM().selection[0].silent = false;

## <span id="page-454-0"></span>**symbolInstance.symbolType**

#### **Disponibilità**

Flash MX 2004.

#### **Uso**

symbolInstance.symbolType

#### **Descrizione**

Proprietà; una stringa che specifica il tipo di simbolo. Equivale al valore dell'opzione Comportamento nelle finestre di dialogo Crea un nuovo simbolo e Converti in simbolo. I valori accettabili sono "button", "movie clip" e "graphic".

#### **Esempio**

L'esempio seguente imposta il primo simbolo sul primo fotogramma del primo livello nella linea temporale del documento corrente in modo che si comporti come un simbolo grafico:

fl.getDocumentDOM().getTimeline().layers[0].frames[0].elements[0].symbolType = "graphic";

### <span id="page-454-1"></span>**symbolInstance.tabIndex**

#### **Disponibilità**

Flash MX 2004.

**Uso**

symbolInstance.tabIndex

#### **Descrizione**

Proprietà; un numero intero equivalente al campo Indice tabulazione del pannello Accessibilità. Crea l'ordine di tabulazione in base al quale viene eseguito l'accesso agli oggetti quando l'utente preme il tasto Tab. Questa proprietà non è disponibile per i simboli grafici.

#### **Esempio**

L'esempio seguente imposta su 3 la proprietà tabIndex dell'oggetto mySymbol e visualizza il valore nel pannello Output:

var mySymbol = fl.getDocumentDOM().selection[0]; mySymbol.tabIndex = 3; fl.trace(mySymbol.tabIndex);

### <span id="page-454-2"></span>**symbolInstance.usesBackgroundColor**

**Disponibilità** Flash CS5.5 Professional. ESTENSIONE DI FLASH PROFESSIONAL **434 Oggetto SymbolInstance**

**Uso**

symbolInstance.usesBackgroundColor

#### **Descrizione**

Proprietà; un valore booleano che indica se per l'istanza deve essere utilizzata la modalità 24 bit (true) o 32 bit con alfa (false). Se true, viene utilizzata la proprietà backgroundColor specificata per l'istanza.

#### **Esempio**

L'esempio seguente imposta la proprietà usesBackgroundColor di un'istanza su true:

```
fl.getDocumentDOM().getTimeline().layers[0].frames[0].elements[0].useTransparentBackground = 
true;
```
### <span id="page-455-0"></span>**symbolInstance.visible**

#### **Disponibilità**

Flash CS5.5 Professional.

#### **Uso** symbolInstance.visible

#### **Descrizione**

Proprietà; un valore booleano che imposta la proprietà Visible di un oggetto su attivato (true) o disattivato (false).

#### **Esempio**

L'esempio seguente imposta su false la visibilità del primo elemento nel primo fotogramma del primo livello:

fl.getDocumentDOM().getTimeline().layers[0].frames[0].elements[0].visible = false;

# **Capitolo 41: Oggetto SymbolItem**

**Ereditarietà** [Oggetto Item](#page-337-0) > Oggetto SymbolItem

#### **Disponibilità**

Flash MX 2004.

#### **Descrizione**

L'oggetto SymbolItem è una sottoclasse dell'[Oggetto Item.](#page-337-0)

### **Riepilogo dei metodi**

Oltre a quelli dell'oggetto Item, con l'oggetto SymbolItem potete utilizzare i seguenti metodi.

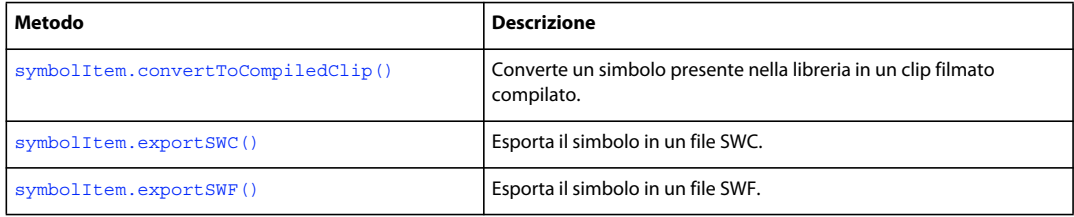

#### **Riepilogo delle proprietà**

Oltre a quelle dell'oggetto Item, l'oggetto SymbolItem dispone delle seguenti proprietà.

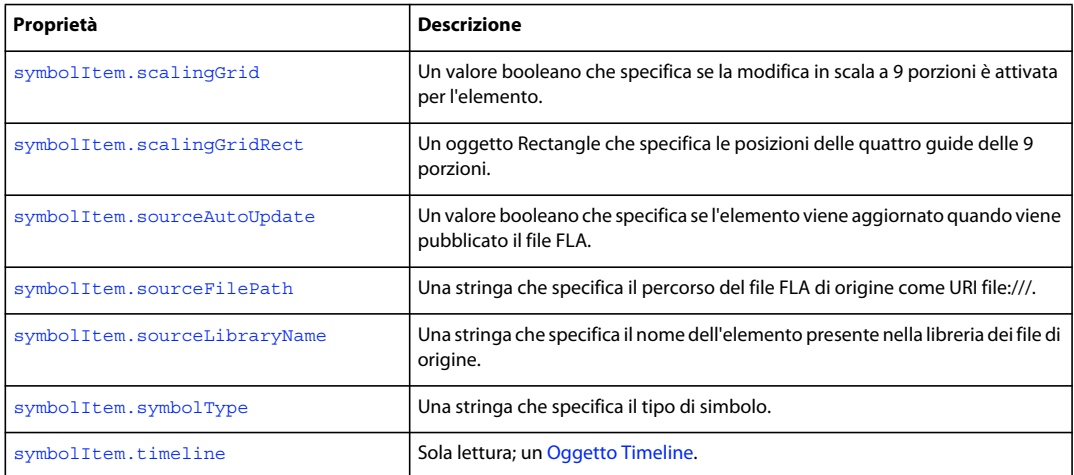

### <span id="page-456-0"></span>**symbolItem.convertToCompiledClip()**

### **Disponibilità**

Flash MX 2004.

#### **Uso**

symbolItem.convertToCompiledClip()

ESTENSIONE DI FLASH PROFESSIONAL **436 Oggetto SymbolItem**

#### **Parametri**

Nessuno.

#### **Restituisce**

Nulla.

#### **Descrizione**

Metodo; converte un simbolo presente nella libreria in un clip filmato compilato.

#### **Esempio**

L'esempio seguente converte un elemento presente nella libreria in un clip filmato compilato:

```
fl.getDocumentDOM().library.items[3].convertToCompiledClip();
```
### <span id="page-457-0"></span>**symbolItem.exportSWC()**

**Disponibilità**

Flash MX 2004.

**Uso** symbolItem.exportSWC(outputURI)

#### **Parametri**

**outputURI** Una stringa, espressa come URI file:///, che specifica il file SWC in cui il metodo esporta il simbolo. Il parametro *outputURI* deve fare riferimento a un file locale. Se *outputURI* non esiste, non viene creata una cartella.

#### **Restituisce**

Nulla.

**Descrizione** Metodo; esporta il simbolo in un file SWC.

#### **Esempio**

L'esempio seguente esporta un elemento della libreria nel file SWC denominato mySymbol.swc presente nella cartella tests:

fl.getDocumentDOM.library.selectItem("mySymbol"); var currentSelection = fl.getDocumentDOM().library.getSelectedItems(); currentSelection[0].exportSWC("file:///Macintosh HD/SWCDirectory/mySymbol.swc");

### <span id="page-457-1"></span>**symbolItem.exportSWF()**

**Disponibilità** Flash MX 2004.

ESTENSIONE DI FLASH PROFESSIONAL **437 Oggetto SymbolItem**

**Uso**

symbolItem.exportSWF(outputURI)

#### **Parametri**

**outputURI** Una stringa, espressa come URI file:///, che specifica il file SWF in cui il metodo esporta il simbolo. Il parametro *outputURI* deve fare riferimento a un file locale. Se *outputURI* non esiste, non viene creata una cartella.

#### **Restituisce**

Nulla.

**Descrizione** Metodo; esporta il simbolo in un file SWF.

#### **Esempio**

L'esempio seguente esporta un elemento della libreria nel file my. swf presente nella cartella tests:

fl.getDocumentDOM().library.items[0].exportSWF("file:///c|/tests/my.swf");

### <span id="page-458-0"></span>**symbolItem.scalingGrid**

#### **Disponibilità**

Flash 8.

**Uso** symbolItem.scalingGrid

#### **Descrizione**

Proprietà; un valore booleano che specifica se la modifica in scala a 9 porzioni è attivata per l'elemento.

#### **Esempio**

L'esempio seguente attiva la modifica in scala a 9 porzioni per un elemento della libreria:

fl.getDocumentDOM().library.items[0].scalingGrid = true;

#### **Vedete anche**

[symbolItem.scalingGridRect](#page-458-1)

### <span id="page-458-1"></span>**symbolItem.scalingGridRect**

### **Disponibilità**

Flash 8.

**Uso** symbolItem.scalingGridRect

ESTENSIONE DI FLASH PROFESSIONAL **438 Oggetto SymbolItem**

#### **Descrizione**

Proprietà; un oggetto Rectangle che specifica le posizioni delle quattro guide delle 9 porzioni. Per informazioni sul formato del rettangolo, vedete [document.addNewRectangle\(\)](#page-92-0).

#### **Esempio**

L'esempio seguente specifica le posizioni delle guide delle 9 porzioni:

```
fl.getDocumentDOM().library.items[0].scalingGridRect = {left:338, top:237, right:3859, 
bottom: 713 ;
```
#### **Vedete anche**

[symbolItem.scalingGrid](#page-458-0)

### <span id="page-459-0"></span>**symbolItem.sourceAutoUpdate**

#### **Disponibilità**

Flash MX 2004.

**Uso** symbolItem.sourceAutoUpdate

#### **Descrizione**

Proprietà; un valore booleano che specifica se l'elemento viene aggiornato quando viene pubblicato il file FLA. Il valore predefinito è false. Questa proprietà viene utilizzata per i simboli delle librerie condivise.

#### **Esempio**

L'esempio seguente imposta la proprietà sourceAutoUpdate per un elemento di libreria:

fl.getDocumentDOM().library.items[0].sourceAutoUpdate = true;

### <span id="page-459-1"></span>**symbolItem.sourceFilePath**

#### **Disponibilità**

Flash MX 2004.

**Uso** symbolItem.sourceFilePath

#### **Descrizione**

Proprietà; una stringa che specifica il percorso del file FLA di origine come URI file:///. Il percorso deve essere assoluto, non relativo. Questa proprietà viene utilizzata per i simboli delle librerie condivise.

#### **Esempio**

L'esempio seguente mostra il valore della proprietà sourceFilePath nel pannello Output:

fl.trace(fl.getDocumentDOM().library.items[0].sourceFilePath);

### <span id="page-460-0"></span>**symbolItem.sourceLibraryName**

#### **Disponibilità**

Flash MX 2004.

#### **Uso**

symbolItem.sourceLibraryName

#### **Descrizione**

Proprietà; una stringa che specifica il nome dell'elemento presente nella libreria dei file di origine. Questa proprietà viene utilizzata per i simboli delle librerie condivise.

#### **Esempio**

L'esempio seguente mostra il valore della proprietà sourceLibraryName nel pannello Output:

fl.trace(fl.getDocumentDOM().library.items[0].sourceLibraryName);

# <span id="page-460-1"></span>**symbolItem.symbolType**

#### **Disponibilità**

Flash MX 2004.

#### **Uso**

symbolItem.symbolType

#### **Descrizione**

Proprietà; una stringa che specifica il tipo di simbolo. I valori accettabili sono "movie clip", "button" e "graphic".

#### **Esempio**

L'esempio seguente mostra il valore corrente della proprietà symbolType, la trasforma in button e la mostra nuovamente:

```
alert(fl.getDocumentDOM().library.items[0].symbolType); 
fl.getDocumentDOM().library.items[0].symbolType = "button"; 
alert(fl.getDocumentDOM().library.items[0].symbolType);
```
### <span id="page-460-2"></span>**symbolItem.timeline**

**Disponibilità** Flash MX 2004.

**Uso** symbolItem.timeline ESTENSIONE DI FLASH PROFESSIONAL **440 Oggetto SymbolItem**

#### **Descrizione**

Proprietà di sola lettura; un [Oggetto Timeline.](#page-490-0)

#### **Esempio**

L'esempio seguente ottiene e mostra il numero di livelli contenuti nel clip filmato selezionato nella libreria:

var tl = fl.getDocumentDOM().library.getSelectedItems()[0].timeline; alert(tl.layerCount);

# **Capitolo 42: Oggetto Text**

**Ereditarietà** [Oggetto Element](#page-209-0) > Oggetto Text

#### **Disponibilità**

Flash MX 2004.

#### **Descrizione**

L'oggetto Text rappresenta un elemento di testo singolo in un documento. Tutte le proprietà del testo agiscono sull'intero blocco di testo.

Per impostare le proprietà di un testo all'interno del campo di testo, vedete il riepilogo delle proprietà per l'[Oggetto](#page-479-0)  [TextAttrs.](#page-479-0) Per modificare le proprietà di una selezione all'interno di un campo di testo, potete utilizzare [document.setElementTextAttr\(\)](#page-166-0) e specificare un intervallo di testo, oppure utilizzare la selezione corrente.

Per impostare proprietà generiche del campo di testo selezionato, utilizzate [document.setElementProperty\(\)](#page-165-0). L'esempio seguente imposta su 50 il valore x del punto di registrazione del campo di testo selezionato:

fl.getDocumentDOM().setElementProperty("x", 50);

#### **Riepilogo dei metodi**

Oltre a quelli dell'oggetto Element, per l'oggetto Text sono disponibili i metodi seguenti:

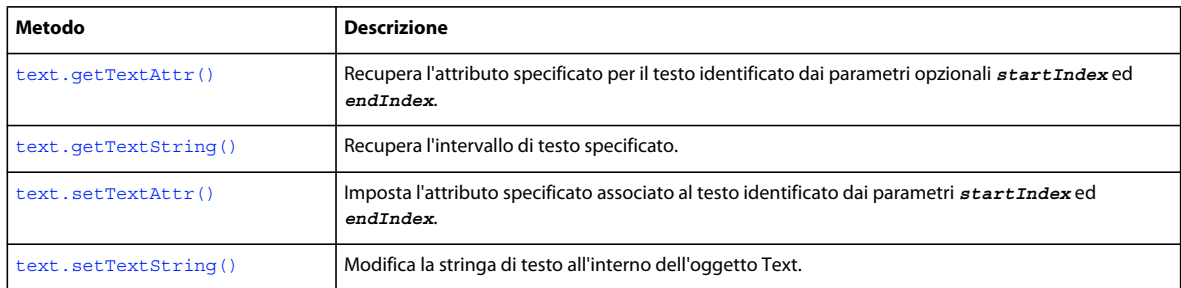

#### **Riepilogo delle proprietà**

Oltre a quelle dell'oggetto Element, per l'oggetto Text sono disponibili le proprietà seguenti:

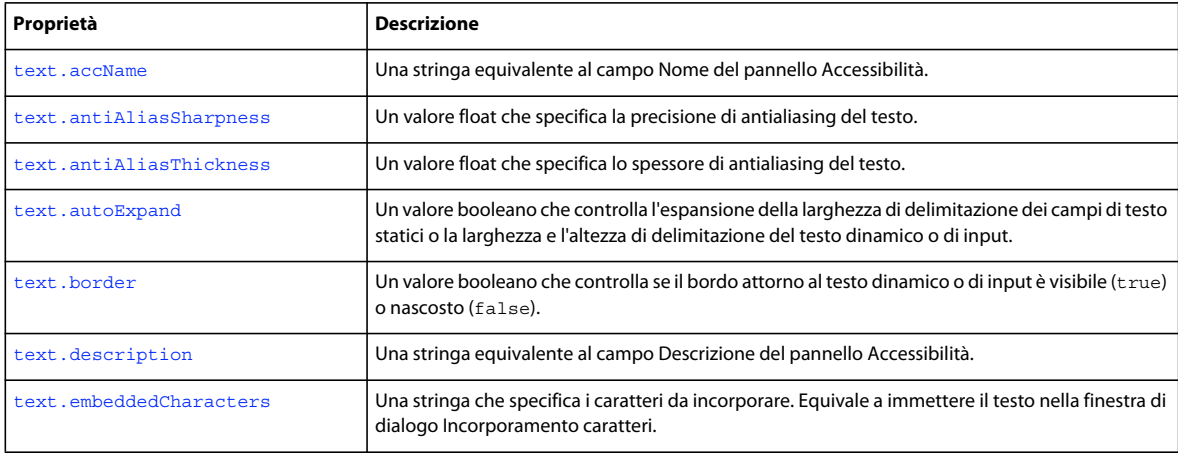

#### ESTENSIONE DI FLASH PROFESSIONAL **442 Oggetto Text**

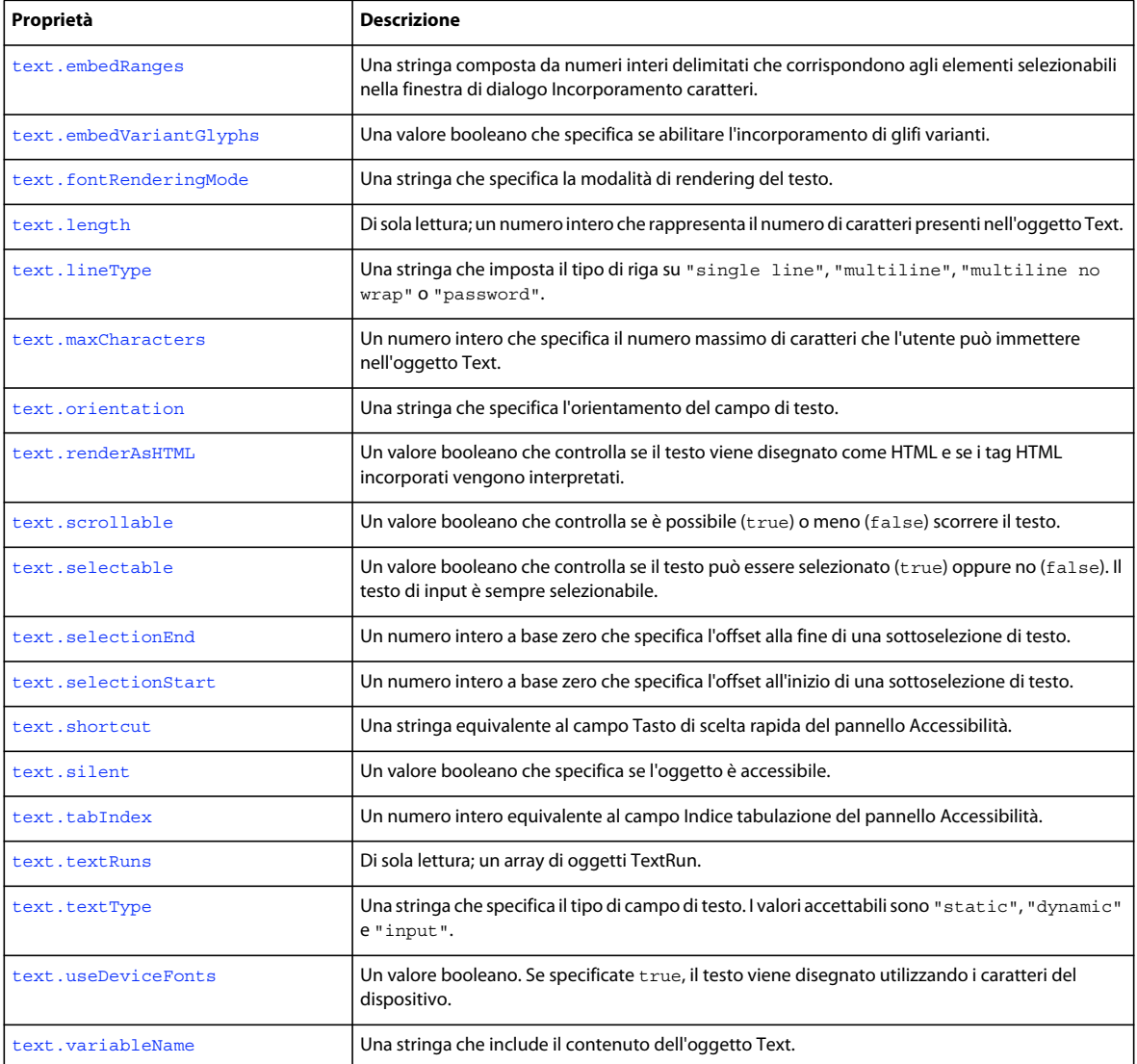

### <span id="page-463-0"></span>**text.accName**

#### **Disponibilità**

Flash MX 2004.

**Uso**

text.accName

#### **Descrizione**

Proprietà; una stringa equivalente al campo Nome del pannello Accessibilità. Gli screen reader identificano gli oggetti pronunciandone il nome. Questa proprietà non può essere utilizzata con il testo dinamico.

ESTENSIONE DI FLASH PROFESSIONAL **443 Oggetto Text**

#### **Esempio**

L'esempio seguente recupera il nome dell'oggetto:

var doc = fl.qetDocumentDOM(); var theName = doc.selection[0].accName;

L'esempio seguente imposta il nome dell'oggetto selezionato:

fl.getDocumentDOM().selection[0].accName = "Home Button";

### <span id="page-464-0"></span>**text.antiAliasSharpness**

#### **Disponibilità**

Flash 8.

**Uso** text.antiAliasSharpness

#### **Descrizione**

Proprietà; un valore float che specifica la precisione di antialiasing del testo. Questa proprietà controlla la precisione del testo disegnato; a un valore più alto corrisponde una precisione (o nitidezza) maggiore. Il valore 0 specifica una nitidezza normale. Questa proprietà è disponibile solo se text.fontRenderingMode è impostata su customThicknessSharpness.

#### **Esempio**

Vedete [text.fontRenderingMode](#page-468-1).

#### **Vedete anche**

[text.antiAliasThickness](#page-464-1), [text.fontRenderingMode](#page-468-1)

### <span id="page-464-1"></span>**text.antiAliasThickness**

### **Disponibilità**

Flash 8.

#### **Uso**

text.antiAliasThickness

#### **Descrizione**

Proprietà; un valore float che specifica lo spessore di antialiasing del testo. Questa proprietà controlla lo spessore del testo disegnato; a un valore più alto corrisponde uno spessore maggiore. Il valore 0 specifica uno spessore normale. Questa proprietà è disponibile solo se text.fontRenderingMode è impostata su customThicknessSharpness.

#### **Esempio**

Vedete [text.fontRenderingMode](#page-468-1).

ESTENSIONE DI FLASH PROFESSIONAL **444 Oggetto Text**

#### **Vedete anche**

[text.antiAliasSharpness](#page-464-0), [text.fontRenderingMode](#page-468-1)

## <span id="page-465-0"></span>**text.autoExpand**

#### **Disponibilità**

Flash MX 2004.

**Uso** text.autoExpand

#### **Descrizione**

Proprietà; un valore booleano. Per i campi di testo statici, il valore true fa in modo che la larghezza di delimitazione venga espansa per mostrare tutto il testo. Per i campi di testo dinamici o di input, il valore true fa in modo che la larghezza e l'altezza di delimitazione vengano espanse per mostrare tutto il testo.

#### **Esempio**

L'esempio seguente imposta la proprietà autoExpand sul valore true:

fl.getDocumentDOM().selection[0].autoExpand = true;

### <span id="page-465-1"></span>**text.border**

**Disponibilità** Flash MX 2004.

**Uso** text.border

**Descrizione** Proprietà; un valore booleano. Se specificate true, viene visualizzato un bordo attorno al testo.

#### **Esempio**

L'esempio seguente imposta la proprietà border sul valore true:

fl.getDocumentDOM().selection[0].border = true;

### <span id="page-465-2"></span>**text.description**

**Disponibilità** Flash MX 2004.

**Uso** text.description

ESTENSIONE DI FLASH PROFESSIONAL **445 Oggetto Text**

#### **Descrizione**

Proprietà; una stringa equivalente al campo Descrizione del pannello Accessibilità. La descrizione viene letta dallo screen reader.

#### **Esempio**

L'esempio seguente recupera la descrizione dell'oggetto:

var doc = fl.getDocumentDOM(); var desc = doc.selection[0].description;

#### L'esempio seguente imposta la descrizione dell'oggetto:

```
var doc = fl.qetDocumentDOM();
doc.selection[0].description= "Enter your name here";
```
### <span id="page-466-0"></span>**text.embeddedCharacters**

#### **Disponibilità**

Flash MX 2004.

#### **Uso**

text.embeddedCharacters

#### **Descrizione**

Proprietà; una stringa che specifica i caratteri da incorporare. Equivale a immettere il testo nella finestra di dialogo Incorporamento caratteri.

Questa proprietà funziona solo con testo dinamico o di input e genera un avviso se viene utilizzata con altri tipi di testo.

*Nota: a partire da Flash Professional CS5, l'incorporamento dei caratteri viene controllato a livello del documento anziché a livello di oggetto di testo. Utilizzate la proprietà ["fontItem.embeddedCharacters" a pagina 285](#page-306-0) invece della proprietà text.embeddedCharacters.*

#### **Esempio**

L'esempio seguente presuppone che il primo o unico elemento nella selezione corrente sia un oggetto di testo classico e imposta la proprietà embeddedCharacters su abc:

fl.getDocumentDOM().selection[0].embeddedCharacters = "abc";

### <span id="page-466-1"></span>**text.embedRanges**

**Disponibilità** Flash MX 2004.

**Uso** text.embedRanges

#### **Descrizione**

Proprietà; una stringa composta da numeri interi delimitati che corrispondono agli elementi selezionabili nella finestra di dialogo Incorporamento caratteri. Questa proprietà funziona solo con testo dinamico o di input; viene ignorata se viene utilizzata con il testo statico.

questa proprietà corrisponde al file XML nella cartella Configuration/Font Embedding.

*Nota: a partire da Flash Professional CS5, l'incorporamento dei caratteri viene controllato a livello del documento anziché a livello di oggetto di testo. Utilizzate la proprietà ["fontItem.embedRanges" a pagina 286](#page-307-0) invece della proprietà text.embedRanges.*

#### **Esempio**

L'esempio seguente presuppone che il primo o unico elemento nella selezione corrente sia un oggetto di testo classico e imposta la proprietà embedRanges su "1|3|7":

```
var doc = fl.getDocumentDOM();
doc.selection[0].embedRanges = "1|3|7";
```
L'esempio seguente reimposta la proprietà:

```
var doc = fl.getDocumentDOM(); 
doc.selection[0].embedRanges = "";
```
### <span id="page-467-0"></span>**text.embedVariantGlyphs**

#### **Disponibilità**

Flash CS4 Professional.

#### **Uso**

text.embedVariantGlyphs

#### **Descrizione**

Proprietà; un valore booleano che specifica se abilitare (true) o meno (false) l'incorporamento di glifi varianti. Questa proprietà funziona solo con testo dinamico o di input; viene ignorata se viene utilizzata con il testo statico. Il valore predefinito è false.

*Nota: a partire da Flash Professional CS5, l'incorporamento dei caratteri viene controllato a livello del documento anziché a livello di oggetto di testo. Utilizzate la proprietà ["fontItem.embedVariantGlyphs" a pagina 286](#page-307-1) invece della proprietà text.embedVariantGlyphs. In Flash Professional CS5, la proprietà text.embedVariantGlyphs non ha più alcun effetto perché Flash incorpora sempre i glifi di varianti per il testo TLF e non li incorpora mai per il testo classico.*

#### **Esempio**

L'esempio seguente abilita l'incorporamento di glifi varianti nell'oggetto Text selezionato:

fl.getDocumentDOM().selection[0].embedVariantGlyphs = true;

#### **Vedete anche**

[fontItem.embedVariantGlyphs](#page-307-1)
## **text.fontRenderingMode**

#### **Disponibilità**

Flash 8.

#### **Uso**

text.fontRenderingMode

#### **Descrizione**

Proprietà; una stringa che specifica la modalità di rendering del testo. Questa proprietà ha effetto sulla visualizzazione del testo nello stage e in Flash Player. I valori accettabili sono elencati nella tabella seguente:

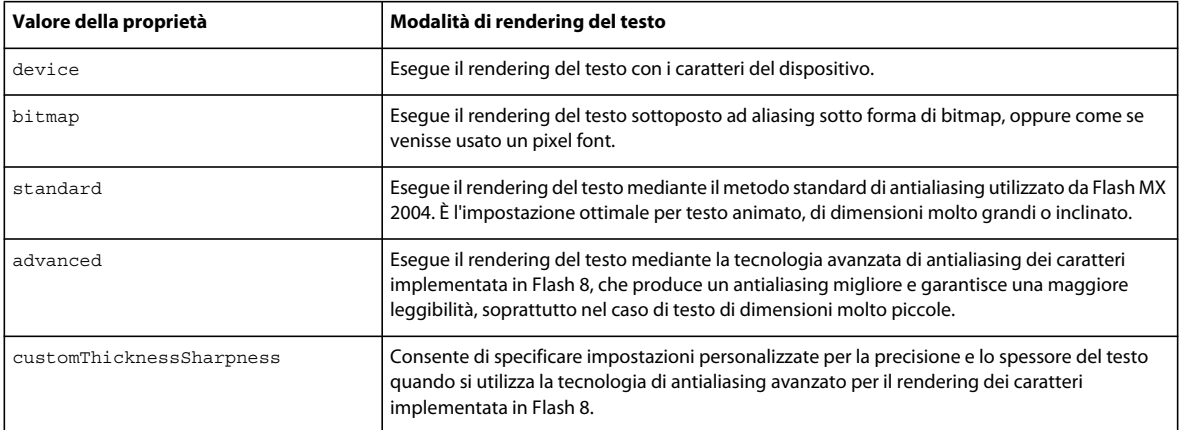

#### **Esempio**

L'esempio seguente illustra come utilizzare il valore customThicknessSharpness per specificare la precisione e lo spessore del testo:

```
fl.getDocumentDOM().setElementProperty("fontRenderingMode", "customThicknessSharpness");
fl.getDocumentDOM().setElementProperty("antiAliasSharpness", 400); 
fl.getDocumentDOM().setElementProperty("antiAliasThickness", -200);
```
#### **Vedete anche**

[text.antiAliasSharpness](#page-464-0), [text.antiAliasThickness](#page-464-1)

### **text.getTextAttr()**

**Disponibilità** Flash MX 2004.

#### **Uso**

```
text.getTextAttr(attrName [, startIndex [, endIndex]])
```
#### **Parametri**

**attrName** Una stringa che specifica il nome della proprietà dell'oggetto TextAttrs da restituire. Per un elenco dei valori possibili per *attrName*, vedete il riepilogo delle proprietà per l'[Oggetto TextAttrs](#page-479-0).

**startIndex** Un numero intero che corrisponde all'indice del primo carattere. Questo parametro è opzionale.

**endIndex** Un numero intero che specifica la fine dell'intervallo di testo compreso tra *startIndex* e *endIndex* (escluso). Questo parametro è opzionale.

#### **Restituisce**

Il valore dell'attributo specificato nel parametro *attrName*.

#### **Descrizione**

Metodo; recupera l'attributo specificato dal parametro *attrName* per il testo identificato dai parametri opzionali *startIndex* ed *endIndex.* Se l'attributo non è coerente per l'intervallo specificato, viene restituito il valore undefined. Se si omettono i parametri opzionali *startIndex* ed *endIndex*, il metodo utilizza l'intero intervallo di testo. Se specificate solo *startIndex*, l'intervallo utilizzato è un carattere singolo nella posizione indicata. Se specificate sia *startIndex* che *endIndex*, l'intervallo è compreso tra *startIndex* ed *endIndex* escluso.

#### **Esempio**

L'esempio seguente ottiene la dimensione del carattere del campo di testo selezionato e la visualizza:

```
var TheTextSize = fl.getDocumentDOM().selection[0].getTextAttr("size"); 
fl.trace(TheTextSize);
```
L'esempio seguente ottiene il colore di riempimento del testo per il campo di testo selezionato:

```
var TheFill = fl.getDocumentDOM().selection[0].getTextAttr("fillColor"); 
fl.trace(TheFill);
```
L'esempio seguente ottiene le dimensioni del terzo carattere:

```
var Char3 = fl.getDocumentDOM().selection[0].getTextAttr("size", 2);
fl.trace(Char3);
```
L'esempio seguente ottiene il colore del campo di testo selezionato dal terzo all'ottavo carattere:

fl.getDocumentDOM().selection[0].getTextAttr("fillColor", 2, 8);

### **text.getTextString()**

#### **Disponibilità**

Flash MX 2004.

#### **Uso**

text.getTextString([startIndex [, endIndex]])

#### **Parametri**

**startIndex** Un numero intero che specifica l'indice (a base zero) del primo carattere. Questo parametro è opzionale.

**endIndex** Un numero intero che specifica la fine dell'intervallo di testo compreso tra *startIndex* e *endIndex* (escluso). Questo parametro è opzionale.

ESTENSIONE DI FLASH PROFESSIONAL **449 Oggetto Text**

#### **Restituisce**

Una stringa del testo nell'intervallo specificato.

#### **Descrizione**

Metodo; recupera l'intervallo di testo specificato. Se si omettono i parametri opzionali *startIndex* ed *endIndex*, viene restituita la stringa di testo intera. Se specificate solo *startIndex*, il metodo restituisce la stringa che inizia in corrispondenza dell'indice e che termina alla fine del campo. Se specificate sia *startIndex* che *endIndex*, il metodo restituisce la stringa compresa tra *startIndex* ed *endIndex* escluso.

#### **Esempio**

L'esempio seguente ottiene i caratteri compresi tra il quinto carattere e la fine del campo di testo selezionato:

```
var myText = fl.getDocumentDOM().selection[0].getTextString(4); 
fl.trace(myText);
```
L'esempio seguente ottiene i caratteri dal quarto al nono a partire dal campo di testo selezionato:

```
var myText = fl.getDocumentDOM().selection[0].getTextString(3, 9); 
fl.trace(myText);
```
### **text.length**

#### **Disponibilità**

Flash MX 2004.

**Uso** text.length

#### **Descrizione**

Proprietà di sola lettura; un numero intero che rappresenta il numero di caratteri presenti nell'oggetto Text.

#### **Esempio**

L'esempio seguente restituisce il numero di caratteri presenti nel campo di testo:

var textLength = fl.getDocumentDOM().selection[0].length;

### **text.lineType**

#### **Disponibilità**

Flash MX 2004.

**Uso** text.lineType

#### **Descrizione**

Proprietà; una stringa che imposta il tipo di riga. I valori accettabili sono "single line", "multiline", "multiline no wrap" e "password".

ESTENSIONE DI FLASH PROFESSIONAL **450 Oggetto Text**

Questa proprietà funziona solo con testo dinamico o di input e genera un avviso se viene utilizzata con testo statico. Il valore "password" funziona solo con il testo di input.

#### **Esempio**

L'esempio seguente imposta la proprietà lineType sul valore multiline no wrap:

fl.getDocumentDOM().selection[0].lineType = "multiline no wrap";

### **text.maxCharacters**

**Disponibilità**

Flash MX 2004.

**Uso** text.maxCharacters

#### **Descrizione**

Proprietà; un numero intero che specifica il numero massimo di caratteri che l'utente può immettere nell'oggetto Text.

Questa proprietà funziona solo con il testo di input; se viene utilizzata con altri tipi di testo, genera un avviso.

#### **Esempio**

L'esempio seguente imposta su 30 il valore della proprietà maxCharacters:

fl.getDocumentDOM().selection[0].maxCharacters = 30;

### **text.orientation**

**Disponibilità** Flash MX 2004.

**Uso** text.orientation

#### **Descrizione**

Proprietà; una stringa che specifica l'orientamento del campo di testo. I valori accettabili sono "horizontal", "vertical left to right" e "vertical right to left".

Questa proprietà funziona solo con testo statico e genera un avviso se viene utilizzata con altri tipi di testo.

#### **Esempio**

L'esempio seguente imposta la proprietà dell'orientamento sul valore vertical right to left:

fl.getDocumentDOM().selection[0].orientation = "vertical right to left";

ESTENSIONE DI FLASH PROFESSIONAL **451 Oggetto Text**

### **text.renderAsHTML**

#### **Disponibilità**

Flash MX 2004.

**Uso** text.renderAsHTML

#### **Descrizione**

Proprietà; un valore booleano. Se il valore è true, il testo viene disegnato come HTML e i tag HTML incorporati vengono interpretati.

Questa proprietà funziona solo con testo dinamico o di input e genera un avviso se viene utilizzata con altri tipi di testo.

#### **Esempio**

L'esempio seguente imposta la proprietà renderAsHTML su true:

fl.getDocumentDOM().selection[0].renderAsHTML = true;

### **text.scrollable**

**Disponibilità** Flash MX 2004.

**Uso** text.scrollable

#### **Descrizione**

Proprietà; un valore booleano. Se il valore è true, è possibile scorrere il testo.

Questa proprietà funziona solo con testo dinamico o di input e genera un avviso se viene utilizzata con testo statico.

#### **Esempio**

L'esempio seguente imposta la proprietà scrollable su false:

fl.getDocumentDOM().selection[0].scrollable = false;

### **text.selectable**

**Disponibilità** Flash MX 2004.

**Uso** text.selectable

ESTENSIONE DI FLASH PROFESSIONAL **452 Oggetto Text**

#### **Descrizione**

Proprietà; un valore booleano. Se il valore è true, il testo è selezionabile.

Il testo di input è sempre selezionabile. Viene generato un avviso se la proprietà è impostata su false e viene utilizzata con il testo di input.

#### **Esempio**

L'esempio seguente imposta la proprietà selectable su true:

fl.getDocumentDOM().selection[0].selectable = true;

### <span id="page-473-1"></span>**text.selectionEnd**

**Disponibilità**

Flash MX 2004.

**Uso** text.selectionEnd

#### **Descrizione**

Proprietà; un numero intero a base zero che specifica la fine di una sottoselezione di testo. Per ulteriori informazioni, vedete [text.selectionStart](#page-473-0).

### <span id="page-473-0"></span>**text.selectionStart**

**Disponibilità** Flash MX 2004.

**Uso** text.selectionStart

#### **Descrizione**

Proprietà; un numero intero a base zero che specifica l'inizio di una sottoselezione di testo. Potete utilizzare questa proprietà con text.selectionEnd per selezionare un intervallo di caratteri. Vengono selezionati i caratteri fino a text.selectionEnd escluso. Vedete [text.selectionEnd](#page-473-1).

- Se è presente un punto di inserimento oppure non è presente alcuna selezione, text.selectionEnd è uguale a text.selectionStart.
- Se text.selectionStart è impostato su un valore superiore a text.selectionEnd, text.selectionEnd è impostato su text.selectionStart e non è selezionato alcun testo.

#### **Esempio**

L'esempio seguente imposta il sesto carattere come inizio della sottoselezione di testo:

```
fl.getDocumentDOM().selection[0].selectionStart = 5;
```
L'esempio seguente seleziona i caratteri Barbara da un campo di testo che contiene il testo My name is Barbara e li formatta in grassetto verde:

```
fl.getDocumentDOM().selection[0].selectionStart = 11; 
fl.getDocumentDOM().selection[0].selectionEnd = 18; 
var s = fl.getDocumentDOM().selection[0].selectionStart;
var e = fl.getDocumentDOM().selection[0].selectionEnd; 
fl.getDocumentDOM().setElementTextAttr('bold', true, s, e); 
fl.getDocumentDOM().setElementTextAttr("fillColor", "#00ff00", s, e);
```
### **text.setTextAttr()**

#### **Disponibilità**

Flash MX 2004.

#### **Uso**

text.setTextAttr(attrName, attrValue [, startIndex [, endIndex]])

#### **Parametri**

**attrName** Una stringa che specifica il nome della proprietà dell'oggetto TextAttrs da modificare.

**attrValue** Il valore della proprietà dell'oggetto TextAttrs.

Per un elenco dei valori possibili per *attrName* e *attrValue*, vedete il riepilogo delle proprietà per l'[Oggetto TextAttrs.](#page-479-0)

**startIndex** Un numero intero che corrisponde all'indice (a base zero) del primo carattere nell'array. Questo parametro è opzionale.

**endIndex** Un numero intero che specifica l'indice del punto finale nella stringa di testo selezionata compresa tra *startIndex* ed *endIndex* escluso. Questo parametro è opzionale.

#### **Restituisce**

Nulla.

#### **Descrizione**

Metodo; imposta il valore specificato da *attrValue* per l'attributo specificato dal parametro *attrName* associato al testo identificato dai parametri *startIndex* ed *endIndex*. Questo metodo può essere utilizzato per modificare gli attributi di testo che possono coprire elementi TextRun (vedete [Oggetto TextRun\)](#page-488-0) o che sono porzioni di elementi TextRun esistenti. Se utilizzate il metodo, è possibile che vengano modificati la posizione e il numero degli elementi TextRun all'interno dell'array text.textRuns di questo oggetto (vedete [text.textRuns\)](#page-477-0).

Se si omettono i parametri opzionali, il metodo utilizza l'intero intervallo di caratteri dell'oggetto Text. Se specificate solo *startIndex*, l'intervallo è un carattere singolo nella posizione indicata. Se specificate sia *startIndex* che *endIndex*, l'intervallo è compreso tra *startIndex* e il carattere in corrispondenza di *endIndex* escluso.

#### **Esempio**

L'esempio seguente imposta il corsivo per il testo selezionato:

fl.getDocumentDOM().selection[0].setTextAttr("italic", true);

L'esempio seguente imposta su 10 le dimensioni del terzo carattere:

fl.getDocumentDOM().selection[0].setTextAttr("size", 10, 2);

ESTENSIONE DI FLASH PROFESSIONAL **454 Oggetto Text**

L'esempio seguente imposta il rosso come colore dei caratteri dal terzo all'ottavo nel testo selezionato:

fl.getDocumentDOM().selection[0].setTextAttr("fillColor", 0xff0000, 2, 8);

### **text.setTextString()**

#### **Disponibilità**

Flash MX 2004.

#### **Uso**

text.setTextString(text [, startIndex [, endIndex]])

#### **Parametri**

**text** Una stringa costituita dai caratteri da inserire nell'oggetto Text.

**startIndex** Un numero intero che specifica l'indice (a base zero) del carattere della stringa in cui verrà inserito il testo. Questo parametro è opzionale.

**endIndex** Un numero intero che specifica l'indice del punto finale nella stringa di testo selezionata. Il nuovo testo sovrascrive il testo compreso tra *startIndex* ed *endIndex* escluso. Questo parametro è opzionale.

#### **Restituisce**

Nulla.

#### **Descrizione**

Proprietà; modifica la stringa di testo all'interno dell'oggetto Text. Se si omettono i parametri opzionali, viene sostituito l'intero oggetto Text. Se specificate solo *startIndex*, la stringa specificata viene inserita in corrispondenza di *startIndex.*  Se specificateno sia *startIndex* che *endIndex*, la stringa specificata sostituisce il segmento di testo compreso tra *startIndex* ed *endIndex* escluso.

#### **Esempio**

L'esempio seguente assegna la stringa this is a string al campo di testo selezionato:

fl.getDocumentDOM().selection[0].setTextString("this is a string");

L'esempio seguente inserisce la stringa abc a partire dal quinto carattere del campo di testo selezionato:

```
fl.getDocumentDOM().selection[0].setTextString("01234567890"); 
fl.getDocumentDOM().selection[0].setTextString("abc", 4); 
// text field is now "0123abc4567890"
```
L'esempio seguente sostituisce il testo compreso tra il terzo e l'ottavo carattere della stringa di testo selezionata con la stringa abcdefghij. I caratteri compresi tra *startIndex* ed *endIndex* vengono sovrascritti. I caratteri che cominciano con *endIndex* seguono la stringa inserita.

```
fl.getDocumentDOM().selection[0].setTextString("01234567890"); 
fl.getDocumentDOM().selection[0].setTextString("abcdefghij", 2, 8); 
// text field is now "01abcdefghij890"
```
ESTENSIONE DI FLASH PROFESSIONAL **455 Oggetto Text**

### **text.shortcut**

#### **Disponibilità**

Flash MX 2004.

**Uso** text.shortcut

#### **Descrizione**

Proprietà; una stringa equivalente al campo Tasto di scelta rapida del pannello Accessibilità. Il tasto di scelta rapida viene letto dallo screen reader. Questa proprietà non può essere utilizzata con il testo dinamico.

#### **Esempio**

L'esempio seguente ottiene il tasto di scelta rapida dell'oggetto selezionato e mostra il valore:

var theShortcut = fl.getDocumentDOM().selection[0].shortcut; fl.trace(theShortcut);

L'esempio seguente imposta il tasto di scelta rapida dell'oggetto selezionato:

fl.getDocumentDOM().selection[0].shortcut = "Ctrl+i";

### **text.silent**

**Disponibilità** Flash MX 2004.

**Uso** text.silent

#### **Descrizione**

Proprietà; un valore booleano che specifica se l'oggetto è accessibile. È equivalente alla logica inversa dell'impostazione Rendi accessibile l'oggetto del pannello Accessibilità. In altre parole, se silent è true, l'opzione Rendi accessibile l'oggetto è deselezionata. Se è false, l'opzione è selezionata.

#### **Esempio**

L'esempio seguente determina se l'oggetto è accessibile (se viene restituito il valore false significa che l'oggetto è accessibile):

var isSilent = fl.getDocumentDOM().selection[0].silent;

L'esempio seguente imposta l'oggetto come accessibile:

```
fl.getDocumentDOM().selection[0].silent = false;
```
ESTENSIONE DI FLASH PROFESSIONAL **456 Oggetto Text**

### **text.tabIndex**

**Disponibilità**

Flash MX 2004.

**Uso** text.tabIndex

#### **Descrizione**

Proprietà; un numero intero equivalente al campo Indice tabulazione del pannello Accessibilità. Consente di determinare l'ordine di accesso agli oggetti quando l'utente preme il tasto Tab.

#### **Esempio**

L'esempio seguente ottiene il valore di tabIndex per l'oggetto selezionato:

var theTabIndex = fl.getDocumentDOM().selection[0].tabIndex;

L'esempio seguente imposta il valore di tabIndex dell'oggetto selezionato:

fl.getDocumentDOM().selection[0].tabIndex = 1;

### <span id="page-477-1"></span><span id="page-477-0"></span>**text.textRuns**

**Disponibilità** Flash MX 2004.

**Uso** text.textRuns

### **Descrizione**

Proprietà di sola lettura; un array di oggetti TextRun (vedete [Oggetto TextRun](#page-488-0)).

#### **Esempio**

L'esempio seguente memorizza il valore della proprietà textRuns nella variabile myTextRuns:

var myTextRuns = fl.getDocumentDOM().selection[0].textRuns;

### **text.textType**

**Disponibilità** Flash MX 2004.

**Uso** text.textType

ESTENSIONE DI FLASH PROFESSIONAL **457 Oggetto Text**

#### **Descrizione**

Proprietà; una stringa che specifica il tipo di campo di testo. I valori accettabili sono "static", "dynamic" e "input".

#### **Esempio**

L'esempio seguente imposta la proprietà textType su input:

fl.getDocumentDOM().selection[0].textType = "input";

### **text.useDeviceFonts**

#### **Disponibilità**

Flash MX 2004.

**Uso** text.useDeviceFonts

#### **Descrizione**

Proprietà; un valore booleano. Se specificate true, il testo viene disegnato utilizzando i caratteri del dispositivo.

#### **Esempio**

L'esempio seguente fa in modo che il testo venga disegnato mediante i caratteri del dispositivo:

fl.getDocumentDOM().selection[0].useDeviceFonts = true;

### **text.variableName**

**Disponibilità** Flash MX 2004.

**Uso** text.variableName

#### **Descrizione**

Proprietà; una stringa che contiene il nome della variabile associata all'oggetto Text. Questa proprietà funziona solo con testo dinamico o di input e genera un avviso se viene utilizzata con altri tipi di testo.

Questa proprietà è supportata solo in ActionScript 1.0 e in ActionScript 2.0.

#### **Esempio**

L'esempio seguente imposta su firstName il nome della variabile del campo di testo selezionato:

fl.getDocumentDOM().selection[0].variableName = "firstName";

# <span id="page-479-0"></span>**Capitolo 43: Oggetto TextAttrs**

#### **Disponibilità**

Flash MX 2004.

#### **Descrizione**

L'oggetto TextAttrs contiene tutte le proprietà di testo che è possibile applicare a una sottoselezione. Questo oggetto è una proprietà dell'oggetto TextRun ([textRun.textAttrs](#page-488-1)).

#### **Riepilogo delle proprietà**

Le seguenti proprietà sono disponibili per l'oggetto TextAttrs:

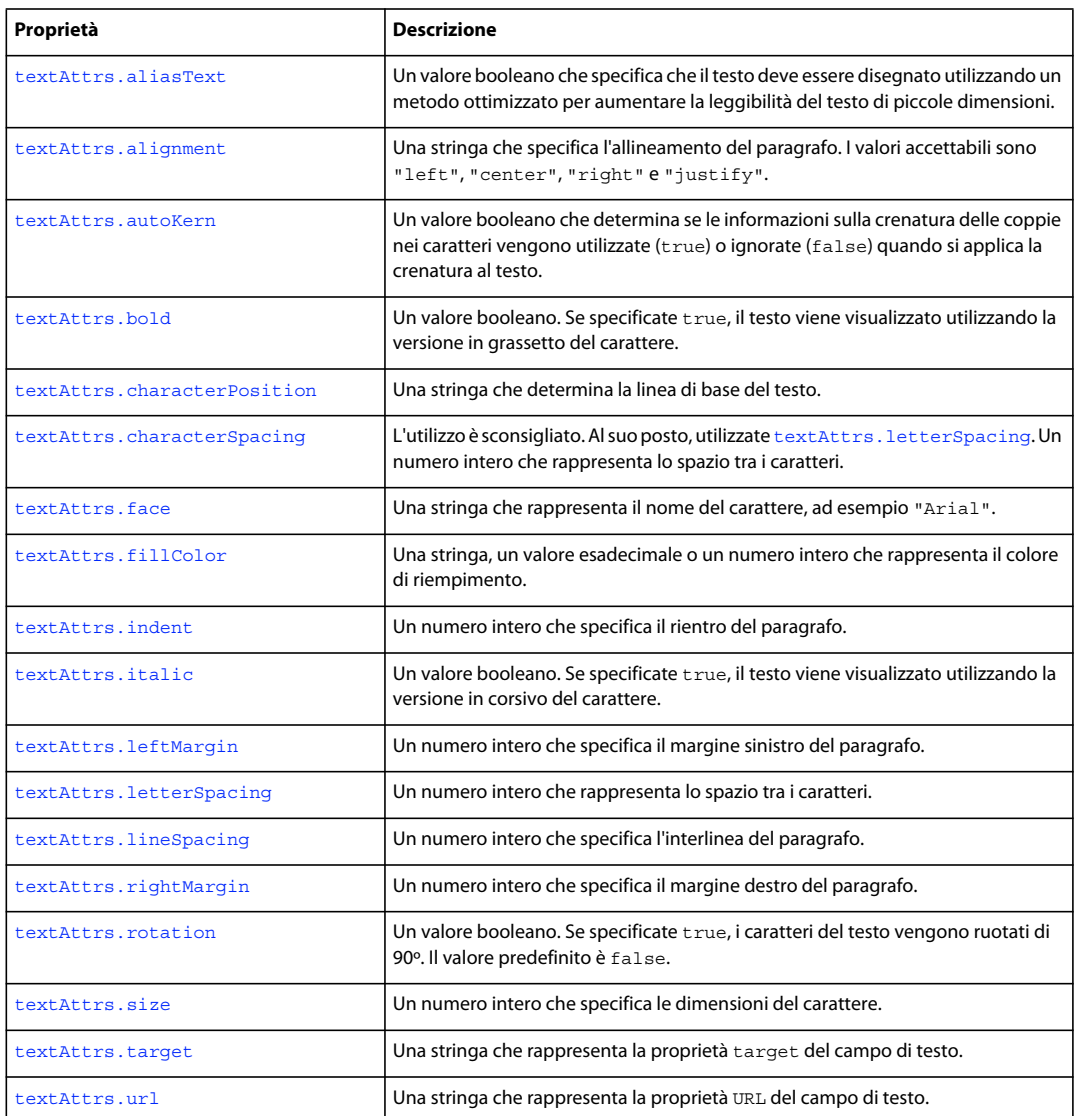

### <span id="page-480-0"></span>**textAttrs.aliasText**

#### **Disponibilità**

Flash MX 2004.

**Uso**

textAttrs.aliasText

#### **Descrizione**

Proprietà; un valore booleano che specifica che il testo deve essere disegnato utilizzando un metodo ottimizzato per aumentare la leggibilità del testo di piccole dimensioni.

#### **Esempio**

L'esempio seguente imposta la proprietà aliasText su true per tutto il testo presente nel campo di testo selezionato:

fl.getDocumentDOM().setElementTextAttr('aliasText', true);

### <span id="page-480-1"></span>**textAttrs.alignment**

**Disponibilità**

Flash MX 2004.

**Uso** textAttrs.alignment

#### **Descrizione**

Proprietà; una stringa che specifica l'allineamento del paragrafo. I valori accettabili sono "left", "center", "right" e "justify".

#### **Esempio**

L'esempio seguente giustifica i paragrafi che contengono i caratteri compresi tra l'indice 0 e l'indice 3 escluso. Questa impostazione può influire sui caratteri che fanno parte dello stesso paragrafo ma non sono compresi nell'intervallo specificato.

fl.getDocumentDOM().setTextSelection(0, 3); fl.getDocumentDOM().setElementTextAttr("alignment", "justify");

### <span id="page-480-2"></span>**textAttrs.autoKern**

**Disponibilità** Flash MX 2004.

**Uso** textAttrs.autoKern

ESTENSIONE DI FLASH PROFESSIONAL **460 Oggetto TextAttrs**

#### **Descrizione**

Proprietà; un valore booleano che determina se le informazioni sulla crenatura delle coppie nei caratteri vengono utilizzate (true) o ignorate (false) quando si applica la crenatura al testo.

#### **Esempio**

L'esempio seguente seleziona i caratteri compresi tra l'indice 2 e l'indice 6 escluso e imposta la proprietà autoKern su true:

```
fl.getDocumentDOM().setTextSelection(3, 6); 
fl.getDocumentDOM().setElementTextAttr('autoKern', true);
```
### <span id="page-481-0"></span>**textAttrs.bold**

**Disponibilità** Flash MX 2004.

**Uso** textAttrs.bold

#### **Descrizione**

Proprietà; un valore booleano. Se specificate true, il testo viene visualizzato utilizzando la versione in grassetto del carattere.

#### **Esempio**

L'esempio seguente seleziona il primo carattere dell'oggetto Text selezionato e imposta la proprietà bold su true:

```
fl.getDocumentDOM().setTextSelection(0, 1); 
fl.getDocumentDOM().setElementTextAttr('bold', true);
```
### <span id="page-481-1"></span>**textAttrs.characterPosition**

**Disponibilità**

Flash MX 2004.

**Uso** textAttrs.characterPosition

#### **Descrizione**

Proprietà; una stringa che determina la linea di base del testo. I valori accettabili sono "normal", "subscript" e "superscript". Questa proprietà funziona solo con il testo statico.

#### **Esempio**

L'esempio seguente seleziona i caratteri compresi tra l'indice 2 e l'indice 6 escluso del testo selezionato e imposta la proprietà characterPosition su subscript:

```
fl.getDocumentDOM().setTextSelection(2, 6); 
fl.getDocumentDOM().setElementTextAttr("characterPosition", "subscript");
```
### <span id="page-482-0"></span>**textAttrs.characterSpacing**

#### **Disponibilità**

Flash MX 2004. L'utilizzo è sconsigliato in Flash 8. Al suo posto utilizzate [textAttrs.letterSpacing](#page-484-0).

#### **Uso**

textAttrs.characterSpacing

#### **Descrizione**

Proprietà; un numero intero che rappresenta lo spazio tra i caratteri. I valori accettabili sono compresi tra -60 e 60.

Questa proprietà funziona solo con il testo statico e genera un avviso se viene utilizzata con altri tipi di testo.

#### **Esempio**

L'esempio seguente imposta su 10 la spaziatura dei caratteri del testo selezionato:

fl.getDocumentDOM().setElementTextAttr("characterSpacing", 10);

### <span id="page-482-1"></span>**textAttrs.face**

**Disponibilità**

Flash MX 2004.

**Uso** textAttrs.face

#### **Descrizione**

Proprietà; una stringa che rappresenta il nome del carattere, ad esempio "Arial".

#### **Esempio**

L'esempio seguente imposta su Arial i caratteri compresi tra l'indice 2 e l'indice 8 escluso nel campo di testo selezionato:

fl.getDocumentDOM().selection[0].setTextAttr("face", "Arial", 2, 8);

### <span id="page-482-2"></span>**textAttrs.fillColor**

**Disponibilità** Flash MX 2004.

**Uso** textAttrs.fillColor

#### **Descrizione**

Proprietà; il colore di riempimento in uno dei seguenti formati:

- Una stringa nel formato "#RRGGBB" o "#RRGGBBAA"
- Un numero esadecimale nel formato 0xRRGGBB
- Un numero intero che rappresenta l'equivalente decimale di un numero esadecimale.

#### **Esempio**

L'esempio seguente imposta il rosso come colore per i caratteri compresi tra l'indice 2 e l'indice 8 escluso nel campo di testo selezionato:

```
fl.getDocumentDOM().selection[0].setTextAttr("fillColor", 0xff0000, 2, 8);
```
### <span id="page-483-0"></span>**textAttrs.indent**

#### **Disponibilità**

Flash MX 2004.

**Uso** textAttrs.indent

#### **Descrizione**

Proprietà; un numero intero che specifica il rientro del paragrafo. I valori accettabili sono compresi tra -720 e 720.

#### **Esempio**

L'esempio seguente imposta su 100 il rientro per i caratteri compresi tra l'indice 2 e l'indice 8 escluso nel campo di testo selezionato. Questa impostazione può influire sui caratteri che fanno parte dello stesso paragrafo ma non sono compresi nell'intervallo specificato.

fl.getDocumentDOM().selection[0].setTextAttr("indent", 100, 2, 8);

### <span id="page-483-1"></span>**textAttrs.italic**

#### **Disponibilità**

Flash MX 2004.

**Uso** textAttrs.italic

#### **Descrizione**

Proprietà; un valore booleano. Se specificate true, il testo viene visualizzato utilizzando la versione in corsivo del carattere.

#### **Esempio**

L'esempio seguente imposta il corsivo per il testo selezionato:

ESTENSIONE DI FLASH PROFESSIONAL **463 Oggetto TextAttrs**

fl.getDocumentDOM().selection[0].setTextAttr("italic", true);

### <span id="page-484-1"></span>**textAttrs.leftMargin**

#### **Disponibilità**

Flash MX 2004.

**Uso** textAttrs.leftMargin

#### **Descrizione**

Proprietà; un numero intero che specifica il margine sinistro del paragrafo. I valori accettabili sono quelli compresi tra 0 e 720.

#### **Esempio**

L'esempio seguente imposta su 100 la proprietà leftMargin per i caratteri compresi tra l'indice 2 e l'indice 8 escluso nel campo di testo selezionato. Questa impostazione può influire sui caratteri che fanno parte dello stesso paragrafo ma non sono compresi nell'intervallo specificato.

fl.getDocumentDOM().selection[0].setTextAttr("leftMargin", 100, 2, 8);

### <span id="page-484-0"></span>**textAttrs.letterSpacing**

#### **Disponibilità**

Flash 8.

**Uso** textAttrs.letterSpacing

#### **Descrizione**

Proprietà; un numero intero che rappresenta lo spazio tra i caratteri. I valori accettabili sono compresi tra -60 e 60.

Questa proprietà funziona solo con il testo statico e genera un avviso se viene utilizzata con altri tipi di testo.

#### **Esempio**

Il codice seguente seleziona i caratteri compresi tra l'indice 0 e l'indice 10 escluso e imposta la spaziatura dei caratteri su 60:

```
fl.getDocumentDOM().setTextSelection(0, 10); 
fl.getDocumentDOM().setElementTextAttr("letterSpacing", 60);
```
### <span id="page-484-2"></span>**textAttrs.lineSpacing**

**Disponibilità** Flash MX 2004.

#### ESTENSIONE DI FLASH PROFESSIONAL **464 Oggetto TextAttrs**

**Uso** textAttrs.lineSpacing

#### **Descrizione**

Proprietà; un numero intero che specifica la spaziatura tra le righe (*interlinea*) del paragrafo. I valori accettabili sono quelli compresi tra -360 e 720.

#### **Esempio**

L'esempio seguente imposta su 100 la proprietà lineSpacing del campo di testo selezionato:

```
fl.getDocumentDOM().selection[0].setTextAttr("lineSpacing", 100);
```
### <span id="page-485-0"></span>**textAttrs.rightMargin**

#### **Disponibilità**

Flash MX 2004.

#### **Uso**

textAttrs.rightMargin

#### **Descrizione**

Proprietà; un numero intero che specifica il margine destro del paragrafo. I valori accettabili sono quelli compresi tra 0 e 720.

#### **Esempio**

L'esempio seguente imposta su 100 la proprietà rightMargin per i caratteri compresi tra l'indice 2 e l'indice 8 escluso nel campo di testo selezionato. Questa impostazione può influire sui caratteri che fanno parte dello stesso paragrafo ma non sono compresi nell'intervallo specificato.

fl.getDocumentDOM().selection[0].setTextAttr("rightMargin", 100, 2, 8);

### <span id="page-485-1"></span>**textAttrs.rotation**

#### **Disponibilità**

Flash MX 2004.

**Uso** textAttrs.rotation

#### **Descrizione**

Proprietà; un valore booleano. Se specificate true, i caratteri del testo vengono ruotati di 90º. Il valore predefinito è false. Questa proprietà funziona solo con il testo statico con orientamento verticale e genera un avviso se viene utilizzata con altri tipi di testo.

#### **Esempio**

L'esempio seguente imposta su true la rotazione del campo di testo selezionato:

ESTENSIONE DI FLASH PROFESSIONAL **465 Oggetto TextAttrs**

fl.getDocumentDOM().setElementTextAttr("rotation", true);

### <span id="page-486-0"></span>**textAttrs.size**

**Disponibilità** Flash MX 2004.

**Uso** textAttrs.size

#### **Descrizione**

Proprietà; un numero intero che specifica le dimensioni del carattere.

#### **Esempio**

L'esempio seguente recupera la dimensione del carattere in corrispondenza dell'indice 3 e visualizza il risultato nel pannello Output:

fl.outputPanel.trace(fl.getDocumentDOM().selection[0].getTextAttr("size", 2));

### <span id="page-486-1"></span>**textAttrs.target**

#### **Disponibilità**

Flash MX 2004.

**Uso** textAttrs.target

#### **Descrizione**

Proprietà; una stringa che rappresenta la proprietà target del campo di testo. Questa proprietà funziona solo con il testo statico.

#### **Esempio**

L'esempio seguente ottiene la proprietà target del campo di testo presente nel primo fotogramma sul primo livello della scena corrente e la visualizza nel pannello Output:

```
fl.outputPanel.trace(fl.getDocumentDOM().getTimeline().layers[0].frames[0].elements[0].getTe
xtAttr("target"));
```
### <span id="page-486-2"></span>**textAttrs.url**

**Disponibilità** Flash MX 2004.

#### ESTENSIONE DI FLASH PROFESSIONAL **466 Oggetto TextAttrs**

**Uso**

textAttrs.url

#### **Descrizione**

Proprietà; una stringa che rappresenta la proprietà URL del campo di testo. Questa proprietà funziona solo con il testo statico.

#### **Esempio**

L'esempio seguente imposta l'URL del campo di testo selezionato su http://www.adobe.com:

fl.getDocumentDOM().setElementTextAttr("url", "http://www.adobe.com");

## <span id="page-488-0"></span>**Capitolo 44: Oggetto TextRun**

#### **Disponibilità**

Flash MX 2004.

#### **Descrizione**

L'oggetto TextRun rappresenta una sequenza di caratteri che dispongono di attributi che corrispondono a tutte le proprietà dell'[Oggetto TextAttrs.](#page-479-0) Questo oggetto è una proprietà dell'oggetto Text ([text.textRuns](#page-477-1)).

#### **Riepilogo delle proprietà**

Oltre a quelle dell'oggetto Text, con l'oggetto TextRun potete utilizzare le seguenti proprietà:

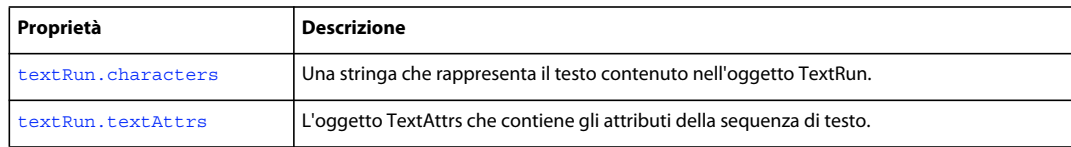

### <span id="page-488-3"></span><span id="page-488-1"></span>**textRun.textAttrs**

#### **Disponibilità**

Flash MX 2004.

**Uso** textRun.textAttrs

#### **Descrizione**

Proprietà; l'[Oggetto TextAttrs](#page-479-0) che contiene gli attributi della sequenza di testo.

#### **Esempio**

L'esempio seguente visualizza nel pannello Output le proprietà della prima sequenza di caratteri nel campo di testo selezionato:

```
var curTextAttrs = fl.qetDocumentDOM().selection[0].textRuns[0].textAttrs;
for (var prop in curTextAttrs) { 
   fl.trace(prop + " = " + curTextAttrs[prop]);}
```
### <span id="page-488-2"></span>**textRun.characters**

**Disponibilità** Flash MX 2004.

**Uso** textRun.characters

#### **Descrizione**

Proprietà; il testo contenuto nell'oggetto TextRun.

#### **Esempio**

L'esempio seguente visualizza nel pannello Output i caratteri che formano la prima sequenza di caratteri nel campo di testo selezionato:

fl.trace(fl.getDocumentDOM().selection[0].textRuns[0].characters);

## **Capitolo 45: Oggetto Timeline**

#### **Disponibilità**

Flash MX 2004.

#### **Descrizione**

L'oggetto Timeline rappresenta la linea temporale di Flash, a cui potete accedere mediante fl.getDocumentDOM().getTimeline(). Questo metodo restituisce la linea temporale della scena corrente o del simbolo che state modificando.

Quando lavorate con le scene, la linea temporale di ogni scena ha un valore di indice ed è accessibile mediante fl.getDocumentDOM().timelines[i]. (In questo esempio, i è l'indice del valore della linea temporale).

Quando lavorate con i fotogrammi utilizzando i metodi e le proprietà dell'oggetto Timeline, ricordate che il valore del fotogramma è un indice a base zero (e non il numero di fotogramma nella sequenza di fotogrammi presente nella linea temporale). Quindi, il primo fotogramma ha l'indice di fotogramma 0.

#### **Riepilogo dei metodi**

I seguenti metodi sono disponibili per l'oggetto Timeline:

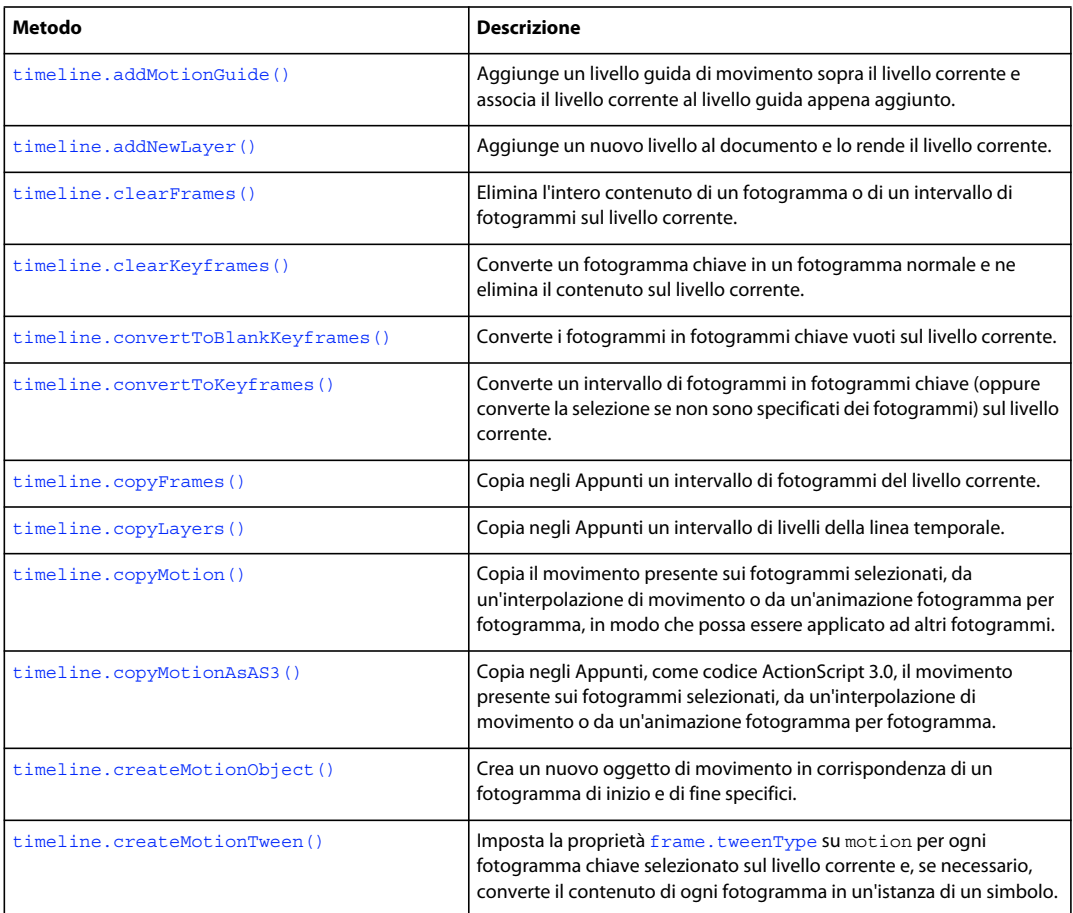

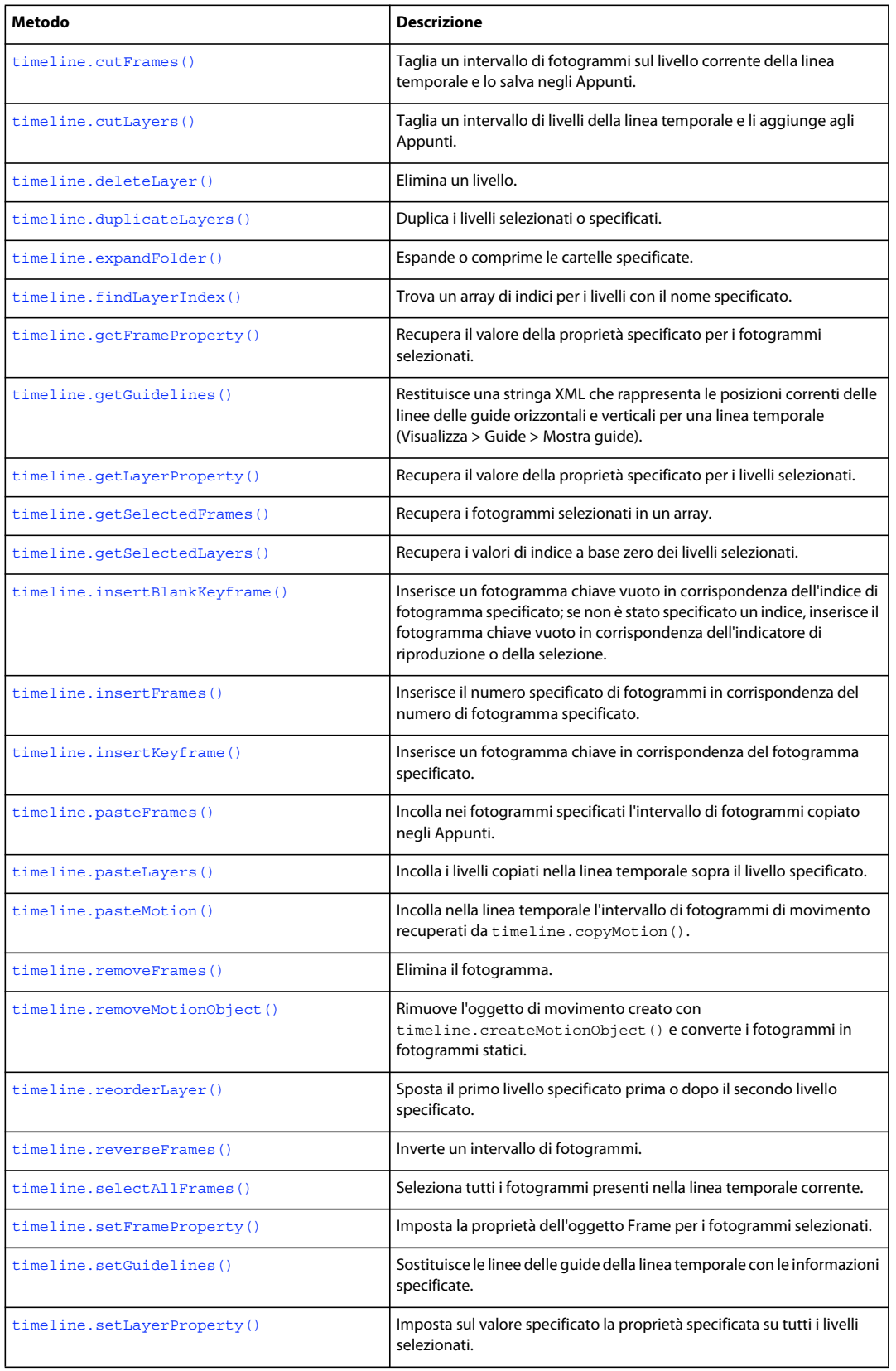

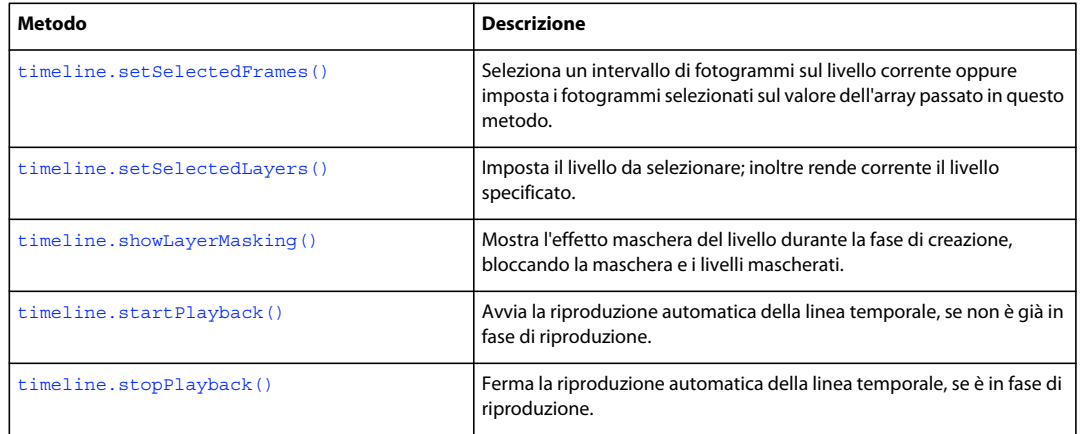

#### **Riepilogo delle proprietà**

Le seguenti proprietà sono disponibili per l'oggetto Timeline:

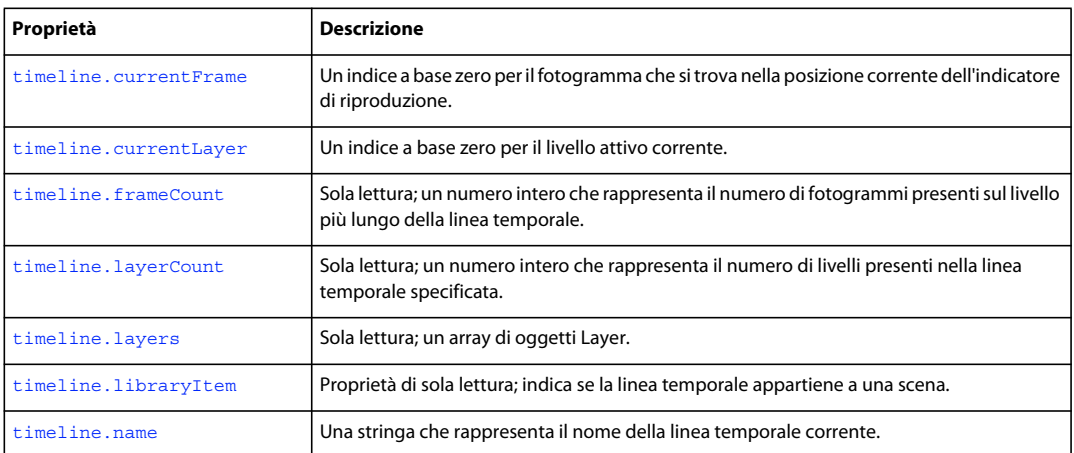

## <span id="page-492-0"></span>**timeline.addMotionGuide()**

#### **Disponibilità**

Flash MX 2004.

#### **Uso**

timeline.addMotionGuide()

#### **Parametri**

Nessuno.

#### **Restituisce**

Un numero intero che rappresenta l'indice a base zero del livello guida appena aggiunto. Se il livello corrente non è di tipo "Normale", viene restituito il valore -1.

#### **Descrizione**

Metodo; aggiunge un livello guida di movimento al di sopra del livello corrente e associa il livello corrente al livello guida appena aggiunto, convertendo il livello corrente in un livello di tipo "Guidato".

Questo metodo funziona solo con i livelli di tipo "Normale". Non ha alcun effetto sui tipi "Cartella", "Maschera", "Mascherato", "Guida" o "Guidato".

#### **Esempio**

L'esempio seguente aggiunge un livello guida di movimento sopra il livello corrente e converte il livello corrente nel tipo Guidato:

fl.getDocumentDOM().getTimeline().addMotionGuide();

### <span id="page-493-0"></span>**timeline.addNewLayer()**

#### **Disponibilità**

Flash MX 2004.

#### **Uso**

timeline.addNewLayer([name] [, layerType [, bAddAbove]])

#### **Parametri**

**name** Una stringa che specifica il nome del nuovo livello. Se omettete questo parametro, un nuovo nome predefinito viene assegnato al nuovo livello ("Livello n", dove *n* è il numero totale di livelli). Questo parametro è opzionale.

**layerType** Una stringa che specifica il tipo di livello da aggiungere. Se omettete questo parametro, viene creato un livello di tipo "Normale". Questo parametro è opzionale. I valori accettabili sono "normal", "guide", "guided", "mask", "masked" e "folder".

**bAddAbove** Un valore booleano che, se impostato su true (il valore predefinito), fa in modo che il nuovo livello venga aggiunto sopra quello corrente; se specificate false, il livello viene aggiunto sotto quello corrente. Questo parametro è opzionale.

#### **Restituisce**

Un valore intero che rappresenta l'indice a base zero del livello appena aggiunto.

#### **Descrizione**

Metodo; aggiunge un nuovo livello al documento e lo rende il livello corrente.

#### **Esempio**

L'esempio seguente aggiunge un nuovo livello alla linea temporale con un nome predefinito generato automaticamente:

fl.getDocumentDOM().getTimeline().addNewLayer();

L'esempio seguente aggiunge un nuovo livello di cartella sopra quello corrente e vi assegna il nome "Folder1:

fl.getDocumentDOM().getTimeline().addNewLayer("Folder1", "folder", true);

ESTENSIONE DI FLASH PROFESSIONAL **473 Oggetto Timeline**

### <span id="page-494-0"></span>**timeline.clearFrames()**

#### **Disponibilità**

Flash MX 2004.

#### **Uso**

```
timeline.clearFrames([startFrameIndex [, endFrameIndex]])
```
#### **Parametri**

**startFrameIndex** Un numero intero a base zero che definisce l'inizio dell'intervallo di fotogrammi da cancellare. Se omettete *startFrameIndex*, il metodo utilizza la selezione corrente. Questo parametro è opzionale.

**endFrameIndex** Un numero intero a base zero che definisce la fine dell'intervallo di fotogrammi da cancellare. L'intervallo arriva fino a *endFrameIndex* escluso. Se specificate solo *startFrameIndex*, *endFrameIndex* utilizza *startFrameIndex* come valore predefinito. Questo parametro è opzionale.

#### **Restituisce**

Nulla.

#### **Descrizione**

Metodo; elimina l'intero contenuto di un fotogramma o di un intervallo di fotogrammi sul livello corrente.

#### **Esempio**

L'esempio seguente cancella i fotogrammi da 6 a 11 escluso (ricordate che i valori di indice sono diversi dai valori dei numeri di fotogramma):

fl.getDocumentDOM().getTimeline().clearFrames(5, 10);

Il codice seguente cancella il fotogramma 15:

```
fl.getDocumentDOM().getTimeline().clearFrames(14);
```
### <span id="page-494-1"></span>**timeline.clearKeyframes()**

#### **Disponibilità**

Flash MX 2004.

#### **Uso**

timeline.clearKeyframes([startFrameIndex [, endFrameIndex]])

#### **Parametri**

**startFrameIndex** Un numero intero a base zero che definisce l'inizio dell'intervallo di fotogrammi da cancellare. Se omettete *startFrameIndex*, il metodo utilizza la selezione corrente. Questo parametro è opzionale.

**endFrameIndex** Un numero intero a base zero che definisce la fine dell'intervallo di fotogrammi da cancellare. L'intervallo arriva fino a *endFrameIndex* escluso. Se specificate solo *startFrameIndex*, *endFrameIndex* utilizza *startFrameIndex* come valore predefinito. Questo parametro è opzionale.

#### **Restituisce**

Nulla.

#### **Descrizione**

Metodo; converte un fotogramma chiave in un fotogramma normale e ne elimina il contenuto sul livello corrente.

#### **Esempio**

L'esempio seguente cancella i fotogrammi chiave presenti nei fotogrammi da 5 a 10 escluso (ricordate che i valori di indice sono diversi dai valori dei numeri di fotogramma):

fl.getDocumentDOM().getTimeline().clearKeyframes(4, 9);

L'esempio seguente cancella il fotogramma chiave in corrispondenza del fotogramma 15 e lo converte in un fotogramma normale:

fl.getDocumentDOM().getTimeline().clearKeyframes(14);

### <span id="page-495-0"></span>**timeline.convertToBlankKeyframes()**

**Disponibilità**

Flash MX 2004.

#### **Uso**

timeline.convertToBlankKeyframes([startFrameIndex [, endFrameIndex]])

#### **Parametri**

**startFrameIndex** Un indice a base zero che specifica il primo fotogramma da convertire in fotogramma chiave. Se omettete *startFrameIndex*, il metodo converte i fotogrammi selezionati. Questo parametro è opzionale.

**endFrameIndex** Un indice a base zero che specifica il fotogramma in cui termina la conversione in fotogrammi chiave. L'intervallo di fotogrammi da convertire arriva fino a *endFrameIndex* escluso. Se specificate solo *startFrameIndex*, *endFrameIndex* utilizza *startFrameIndex* come valore predefinito. Questo parametro è opzionale.

#### **Restituisce**

Nulla.

#### **Descrizione**

Metodo; converte i fotogrammi in fotogrammi chiave vuoti sul livello corrente.

#### **Esempio**

L'esempio seguente converte in fotogrammi chiave vuoti i fotogrammi da 2 a 10 escluso (ricordate che i valori di indice sono diversi dai valori dei numeri di fotogramma):

fl.getDocumentDOM().getTimeline().convertToBlankKeyframes(1, 9);

L'esempio seguente converte il fotogramma 5 in un fotogramma chiave vuoto:

fl.getDocumentDOM().getTimeline().convertToBlankKeyframes(4);

### <span id="page-496-0"></span>**timeline.convertToKeyframes()**

#### **Disponibilità**

Flash MX 2004.

#### **Uso**

timeline.convertToKeyframes([startFrameIndex [, endFrameIndex]])

#### **Parametri**

**startFrameIndex** Un indice a base zero che specifica il primo dei fotogrammi da convertire in fotogrammi chiave. Se omettete *startFrameIndex*, il metodo converte i fotogrammi selezionati. Questo parametro è opzionale.

**endFrameIndex** Un indice a base zero che specifica il fotogramma in cui termina la conversione in fotogrammi chiave. L'intervallo di fotogrammi da convertire arriva fino a *endFrameIndex* escluso. Se specificate solo *startFrameIndex*, *endFrameIndex* utilizza *startFrameIndex* come valore predefinito. Questo parametro è opzionale.

#### **Restituisce**

Nulla.

#### **Descrizione**

Metodo; converte un intervallo di fotogrammi in fotogrammi chiave (oppure converte la selezione se non vengono specificati fotogrammi) sul livello corrente.

#### **Esempio**

L'esempio seguente converte i fotogrammi selezionati in fotogrammi chiave:

fl.getDocumentDOM().getTimeline().convertToKeyframes();

L'esempio seguente converte in fotogrammi chiave i fotogrammi da 2 a 10 escluso (ricordate che i valori di indice sono diversi dai valori dei numeri di fotogramma):

fl.getDocumentDOM().getTimeline().convertToKeyframes(1, 9);

L'esempio seguente converte il fotogramma 5 in un fotogramma chiave:

fl.getDocumentDOM().getTimeline().convertToKeyframes(4);

### <span id="page-496-1"></span>**timeline.copyFrames()**

**Disponibilità** Flash MX 2004.

#### **Uso**

timeline.copyFrames([startFrameIndex [, endFrameIndex]])

#### **Parametri**

**startFrameIndex** Un numero intero a base zero che definisce l'inizio dell'intervallo di fotogrammi da copiare. Se omettete *startFrameIndex*, il metodo utilizza la selezione corrente. Questo parametro è opzionale.

#### ESTENSIONE DI FLASH PROFESSIONAL **476 Oggetto Timeline**

**endFrameIndex** Un indice a base zero che specifica il fotogramma in cui termina l'operazione di copiatura. L'intervallo di fotogrammi da copiare arriva fino a *endFrameIndex* escluso. Se specificate solo *startFrameIndex*, *endFrameIndex* utilizza *startFrameIndex* come valore predefinito. Questo parametro è opzionale.

#### **Restituisce**

Nulla.

#### **Descrizione**

Metodo; copia negli Appunti un intervallo di fotogrammi presente sul livello corrente.

#### **Esempio**

L'esempio seguente copia negli Appunti i fotogrammi selezionati:

fl.getDocumentDOM().getTimeline().copyFrames();

L'esempio seguente copia negli Appunti i fotogrammi dal 2 al 10 escluso (ricordate che i valori di indice sono diversi dai valori dei numeri di fotogramma):

fl.getDocumentDOM().getTimeline().copyFrames(1, 9);

L'esempio seguente copia negli Appunti il fotogramma 5:

fl.getDocumentDOM().getTimeline().copyFrames(4);

## <span id="page-497-0"></span>**timeline.copyLayers()**

**Disponibilità**

Flash CS5.5 Professional.

#### **Uso**

timeline.copyLayers([startLayerIndex [, endLayerIndex]])

#### **Parametri**

**startLayerIndex** Opzionale. Un indice a base zero che specifica l'inizio dell'intervallo di livelli da copiare. Se omettete startLayerIndex, il metodo utilizza la selezione corrente.

**endLayerIndex** Opzionale. Un indice a base zero che specifica il livello in cui termina l'operazione di copiatura. L'intervallo di livelli da copiare termina in corrispondenza di endLayerIndex. Se specificate solo startLayerIndex, endLayerIndex utilizza come predefinito il valore di startLayerIndex.

#### **Restituisce**

Nulla.

#### **Descrizione**

Metodo; copia i livelli attualmente selezionati nella linea temporale o i livelli nell'intervallo specificato. Potete fornire argomenti opzionali per specificare un livello o un intervallo di livelli da copiare.

#### **Esempio**

L'esempio seguente copia i livelli da indice 2 a indice 7 nella linea temporale:

```
fl.getDocumentDOM().getTimeline().copyLayers(2, 7);
```
ESTENSIONE DI FLASH PROFESSIONAL **477 Oggetto Timeline**

#### **Vedete anche**

[timeline.cutLayers\(\)](#page-502-0), [timeline.pasteLayers\(\)](#page-514-0), [timeline.duplicateLayers\(\)](#page-503-1)

## <span id="page-498-0"></span>**timeline.copyMotion()**

#### **Disponibilità**

Flash CS3 Professional.

#### **Uso**

timeline.copyMotion()

**Parametri**

Nessuno.

#### **Restituisce**

Nulla.

#### **Descrizione**

Metodo; copia il movimento sui fotogrammi selezionati da un'interpolazione di movimento o da un'animazione fotogramma per fotogramma. A questo punto potete utilizzare [timeline.pasteMotion\(\)](#page-515-0) per applicare il movimento ad altri fotogrammi.

Per copiare il movimento come testo (codice) che possa essere incollato in uno script, vedete [timeline.copyMotionAsAS3\(\)](#page-498-1).

#### **Esempio**

L'esempio seguente copia il movimento a partire da uno o più fotogrammi selezionati:

```
fl.getDocumentDOM().getTimeline().copyMotion();
```
#### **Vedete anche**

[timeline.copyMotionAsAS3\(\)](#page-498-1), [timeline.pasteMotion\(\)](#page-515-0)

### <span id="page-498-1"></span>**timeline.copyMotionAsAS3()**

**Disponibilità** Flash CS3 Professional.

**Uso** timeline.copyMotionAsAS3()

#### **Parametri**

Nessuno.

#### **Restituisce**

Nulla.

#### **Descrizione**

Metodo; copia negli Appunti, come codice ActionScript 3.0, il movimento presente sui fotogrammi selezionati, da un'interpolazione di movimento o da un'animazione fotogramma per fotogramma. In seguito potete incollare il codice in uno script.

Per copiare il movimento in un formato applicabile ad altri fotogrammi, vedete [timeline.copyMotion\(\)](#page-498-0).

#### **Esempio**

L'esempio seguente copia il movimento negli Appunti come codice ActionScript 3.0, a partire da uno o più fotogrammi selezionati:

fl.getDocumentDOM().getTimeline().copyMotionAsAS3();

#### **Vedete anche**

[timeline.copyMotion\(\)](#page-498-0)

### <span id="page-499-0"></span>**timeline.createMotionObject()**

#### **Disponibilità**

Flash Professional CS5.

#### **Uso**

```
timeline.createMotionObject([startFrame [,endFrame])
```
#### **Parametri**

**startFrame** Specifica il primo fotogramma per la creazione di un'interpolazione di movimento. Se omettete *startFrame*, il metodo utilizza la selezione corrente; se non è presente alcuna selezione, vengono rimossi tutti i fotogrammi su tutti i livelli in corrispondenza dell'indicatore di riproduzione. Questo parametro è opzionale.

**endFrame** Specifica il fotogramma in corrispondenza del quale deve terminare la creazione degli oggetti di movimento; l'intervallo di fotogrammi arriva fino a *endFrame* escluso. Se specificate solo *startFrame*, *endFrame* utilizza il valore di *startFrame* come valore predefinito. Questo parametro è opzionale.

#### **Restituisce**

Nulla.

#### **Descrizione**

Metodo; crea un nuovo oggetto di movimento. I parametri sono opzionali, e se vengono specificati impostano la selezione della linea temporale sui fotogrammi indicati prima di creare l'oggetto di movimento.

#### **Esempio**

L'esempio seguente crea un oggetto di movimento nella posizione corrente dell'indicatore di riproduzione sul primo livello:

**Ultimo aggiornamento 11/5/2011**

```
fl.getDocumentDOM().getTimeline().currentLayer = 0; 
fl.getDocumentDOM().getTimeline().createMotionObject();
```
ESTENSIONE DI FLASH PROFESSIONAL **479 Oggetto Timeline**

L'esempio seguente crea un oggetto di movimento a partire dal fotogramma 5 e lo estende fino al fotogramma 15 escluso nel primo livello della scena corrente:

fl.getDocumentDOM().getTimeline().currentLayer = 0; fl.getDocumentDOM().getTimeline().createMotionObject(5, 15);

### <span id="page-500-0"></span>**timeline.createMotionTween()**

#### **Disponibilità**

Flash MX 2004.

#### **Uso**

timeline.createMotionTween([startFrameIndex [, endFrameIndex]])

#### **Parametri**

**startFrameIndex** Un indice a base zero che specifica il fotogramma iniziale di un'interpolazione di movimento. Se omettete *startFrameIndex*, il metodo utilizza la selezione corrente. Questo parametro è opzionale.

**endFrameIndex** Un indice a base zero che specifica il fotogramma in cui termina l'interpolazione di movimento. L'intervallo dei fotogrammi arriva fino a *endFrameIndex* escluso. Se specificate solo *startFrameIndex*, *endFrameIndex* utilizza *startFrameIndex* come valore predefinito. Questo parametro è opzionale.

#### **Restituisce**

Nulla.

#### **Descrizione**

Metodo; imposta la proprietà [frame.tweenType](#page-329-0) su motion per ogni fotogramma chiave selezionato sul livello corrente e, se necessario, converte il contenuto di ogni fotogramma in un'istanza di un simbolo. Questa proprietà equivale alla voce di menu Crea interpolazione movimento dello strumento di creazione di Flash.

#### **Esempio**

L'esempio seguente effettua la conversione di una forma in un'istanza di simbolo grafico dal primo fotogramma al fotogramma 10 escluso e imposta frame.tweenType su motion (ricordate che i valori di indice sono diversi dai valori dei numeri di fotogramma):

fl.getDocumentDOM().getTimeline().createMotionTween(0, 9);

### <span id="page-500-1"></span>**timeline.currentFrame**

#### **Disponibilità**

Flash MX 2004.

**Uso** timeline.currentFrame

#### **Descrizione**

Proprietà; l'indice a base zero per il fotogramma che si trova nella posizione corrente dell'indicatore di riproduzione.

#### **Esempio**

L'esempio seguente imposta sul fotogramma 10 l'indicatore di riproduzione della linea temporale corrente (ricordate che i valori di indice sono diversi dai valori dei numeri di fotogramma):

fl.getDocumentDOM().getTimeline().currentFrame = 9;

L'esempio seguente memorizza il valore della posizione corrente dell'indicatore di riproduzione nella variabile curFrame:

var curFrame = fl.getDocumentDOM().getTimeline().currentFrame;

### <span id="page-501-1"></span>**timeline.currentLayer**

#### **Disponibilità**

Flash MX 2004.

**Uso** timeline.currentLayer

#### **Descrizione**

Proprietà; un indice a base zero per il livello attivo corrente. Il valore 0 specifica il primo livello, il valore 1 specifica il livello sottostante e così via.

#### **Esempio**

L'esempio seguente rende attivo il primo livello:

fl.getDocumentDOM().getTimeline().currentLayer = 0;

L'esempio seguente memorizza l'indice del livello attivo nella variabile curLayer:

var curLayer = fl.getDocumentDOM().getTimeline().currentLayer;

### <span id="page-501-0"></span>**timeline.cutFrames()**

**Disponibilità** Flash MX 2004.

**Uso**

timeline.cutFrames([startFrameIndex [, endFrameIndex]])

#### **Parametri**

**startFrameIndex** Un numero intero a base zero che specifica l'inizio dell'intervallo di fotogrammi da tagliare. Se omettete *startFrameIndex*, il metodo utilizza la selezione corrente. Questo parametro è opzionale.

**endFrameIndex** Un indice a base zero che specifica il fotogramma in cui termina l'operazione di taglio. L'intervallo dei fotogrammi arriva fino a *endFrameIndex* escluso. Se specificate solo *startFrameIndex*, *endFrameIndex* utilizza *startFrameIndex* come valore predefinito. Questo parametro è opzionale.

ESTENSIONE DI FLASH PROFESSIONAL **481 Oggetto Timeline**

#### **Restituisce**

Nulla.

#### **Descrizione**

Metodo; taglia un intervallo di fotogrammi sul livello corrente della linea temporale e lo salva negli Appunti.

#### **Esempio**

L'esempio seguente taglia i fotogrammi selezionati dalla linea temporale e li inserisce negli Appunti.

fl.getDocumentDOM().getTimeline().cutFrames();

L'esempio seguente taglia i fotogrammi da 2 a 10 escluso e li salva negli Appunti (ricordate che i valori di indice sono diversi dai valori dei numeri di fotogramma):

fl.getDocumentDOM().getTimeline().cutFrames(1, 9);

L'esempio seguente taglia il fotogramma 5 dalla linea temporale e lo inserisce negli Appunti:

```
fl.getDocumentDOM().getTimeline().cutFrames(4);
```
### <span id="page-502-0"></span>**timeline.cutLayers()**

#### **Disponibilità**

Flash CS5.5 Professional.

#### **Uso**

```
timeline.cutLayers([startLayerIndex [, endLayerIndex]])
```
#### **Parametri**

**startLayerIndex** Opzionale. Un numero intero a base zero che definisce l'inizio dell'intervallo di livelli da tagliare. Se omettete startLayerIndex, il metodo utilizza la selezione corrente.

**endLayerIndex** Opzionale. Un indice con base zero che specifica il livello in cui termina l'operazione di taglio. L'intervallo di livelli da tagliare termina in corrispondenza di endLayerIndex. Se specificate solo startLayerIndex, endLayerIndex utilizza come predefinito il valore di startLayerIndex.

#### **Restituisce**

Nulla.

#### **Descrizione**

Metodo; taglia i livelli attualmente selezionati nella linea temporale o i livelli nell'intervallo specificato. Potete fornire argomenti opzionali per specificare un livello o un intervallo di livelli da tagliare.

#### **Esempio**

L'esempio seguente taglia i livelli da indice 2 a indice 7 nella linea temporale:

```
fl.getDocumentDOM().getTimeline().cutLayers(2, 7);
```
#### **Vedete anche**

[timeline.copyLayers\(\)](#page-497-0), [timeline.pasteLayers\(\)](#page-514-0), [timeline.duplicateLayers\(\)](#page-503-1)

ESTENSIONE DI FLASH PROFESSIONAL **482 Oggetto Timeline**

### <span id="page-503-0"></span>**timeline.deleteLayer()**

#### **Disponibilità**

Flash MX 2004.

#### **Uso**

```
timeline.deleteLayer([index])
```
#### **Parametri**

**index** Un numero intero a base zero che specifica il livello da eliminare. Se nella linea temporale esiste solo un livello, questo metodo non ha effetto. Questo parametro è opzionale.

#### **Restituisce**

Nulla.

#### **Descrizione**

Metodo; elimina un livello. Se il livello è una cartella, vengono eliminati tutti i livelli contenuti nella cartella. Se non specificate l'indice del livello, i livelli attualmente selezionati vengono eliminati.

#### **Esempio**

L'esempio seguente elimina il secondo livello a partire dall'alto:

fl.getDocumentDOM().getTimeline().deleteLayer(1);

L'esempio seguente elimina i livelli selezionati:

```
fl.getDocumentDOM().getTimeline().deleteLayer();
```
### <span id="page-503-1"></span>**timeline.duplicateLayers()**

#### **Disponibilità**

Flash CS5.5 Professional.

#### **Uso**

timeline.duplicateLayers([startLayerIndex [, endLayerIndex]])

#### **Parametri**

**startLayerIndex** Opzionale. Un indice a base zero che specifica l'inizio dell'intervallo di livelli da copiare. Inoltre specifica il livello sopra il quale vengono incollati i livelli negli Appunti. Se omettete startLayerIndex, il metodo utilizza il livello attualmente selezionato.

**endLayerIndex** Opzionale. Un indice a base zero che specifica il livello in cui termina l'operazione di copiatura. L'intervallo di livelli da copiare termina in corrispondenza di endLayerIndex. Se specificate solo startLayerIndex, endLayerIndex utilizza come predefinito il valore di startLayerIndex.

#### **Restituisce**

Nulla.
ESTENSIONE DI FLASH PROFESSIONAL **483 Oggetto Timeline**

#### **Descrizione**

Metodo; duplica i livelli attualmente selezionati nella linea temporale o i livelli nell'intervallo specificato. Potete fornire argomenti opzionali per specificare un livello o un intervallo di livelli da duplicare.

#### **Esempio**

L'esempio seguente duplica il livello attualmente selezionato nella linea temporale:

fl.getDocumentDOM().getTimeline().duplicateLayers();

L'esempio seguente duplica i livelli da indice 2 a indice 7 sopra il livello in indice 2:

fl.getDocumentDOM().getTimeline().duplicatedLayers(2,7);

#### **Vedete anche**

[timeline.copyLayers\(\)](#page-497-0), [timeline.cutLayers\(\)](#page-502-0), [timeline.pasteLayers\(\)](#page-514-0)

# **timeline.expandFolder()**

#### **Disponibilità**

Flash MX 2004.

#### **Uso**

timeline.expandFolder(bExpand [, bRecurseNestedParents [, index]])

#### **Parametri**

**bExpand** Un valore booleano in base al quale il metodo espande o comprime la cartella a seconda che il valore sia impostato su true o su false.

**bRecurseNestedParents** Un valore booleano che, se impostato su true, causa l'apertura o la chiusura di tutti i livelli all'interno della cartella specificata, in base al parametro *bExpand.* Questo parametro è opzionale.

**index** Un numero intero a base zero della cartella da espandere o comprimere. Utilizzate -1 per applicarlo a tutti i livelli (dovete inoltre impostare *bRecurseNestedParents* su true). Questa proprietà equivale alla voce di menu Espandi tutte le cartelle/Comprimi tutte le cartelle dello strumento di creazione di Flash. Questo parametro è opzionale.

#### **Restituisce**

Nulla.

#### **Descrizione**

Metodo; espande o comprime le cartelle specificate. Se non specificate un livello, il metodo agisce sul livello corrente.

#### **Esempio**

Nell'esempio seguente viene usata questa struttura di cartelle:

```
Folder 1 *** 
--layer 7 
--Folder 2 **** 
----Layer 5
```
L'esempio seguente espande solo la cartella 1:

ESTENSIONE DI FLASH PROFESSIONAL **484 Oggetto Timeline**

```
fl.getDocumentDOM() .getTimeline() .currentLayer = 1;fl.getDocumentDOM().getTimeline().expandFolder(true);
```
L'esempio seguente espande solo la cartella 1 (supponendo che la cartella 2 sia stata compressa quando la cartella 1 è stata compressa l'ultima volta; in caso contrario, la cartella 2 appare espansa):

fl.getDocumentDOM().getTimeline().expandFolder(true, false, 0);

L'esempio seguente comprime tutte le cartelle della linea temporale corrente:

fl.getDocumentDOM().getTimeline().expandFolder(false, true, -1);

# **timeline.findLayerIndex()**

#### **Disponibilità**

Flash MX 2004.

# **Uso**

timeline.findLayerIndex(name)

#### **Parametri**

**name** Una stringa che specifica il nome del livello da trovare.

#### **Restituisce**

Un array di valori indice per il livello specificato. Se il livello specificato non viene trovato, viene restituito il valore undefined.

#### **Descrizione**

Metodo; trova un array di indici per i livelli con il nome specificato. L'indice del livello non è strutturato, pertanto le cartelle vengono considerate parte dell'indice principale.

#### **Esempio**

L'esempio seguente mostra i valori di indice di tutti i livelli denominati Layer 7 nel pannello Output:

```
var layerIndex = fl.getDocumentDOM().getTimeline().findLayerIndex("Layer 7"); 
fl.trace(layerIndex);
```
L'esempio seguente illustra come passare nuovamente a [timeline.setSelectedLayers\(\)](#page-522-0) i valori restituiti da questo metodo:

```
var layerIndex = fl.getDocumentDOM().getTimeline().findLayerIndex("Layer 1"); 
fl.getDocumentDOM().getTimeline().setSelectedLayers(layerIndex[0], true);
```
# **timeline.frameCount**

**Disponibilità** Flash MX 2004.

### ESTENSIONE DI FLASH PROFESSIONAL **485 Oggetto Timeline**

**Uso** timeline.frameCount

# **Descrizione**

Proprietà di sola lettura; un numero intero che rappresenta il numero di fotogrammi presenti sul livello più lungo della linea temporale.

# **Esempio**

L'esempio seguente utilizza una variabile countNum per memorizzare il numero di fotogrammi presenti sul livello più lungo del documento corrente:

var countNum = fl.getDocumentDOM().getTimeline().frameCount;

# **timeline.getFrameProperty()**

# **Disponibilità**

Flash MX 2004.

#### **Uso**

timeline.getFrameProperty(property [, startframeIndex [, endFrameIndex]])

#### **Parametri**

**property** Una stringa che specifica il nome della proprietà di cui si deve ottenere il valore. Vedete il riepilogo delle proprietà relativo all'[Oggetto Frame](#page-311-0) per un elenco completo delle proprietà.

**startFrameIndex** Un indice a base zero che specifica il numero del fotogramma iniziale di cui deve essere ottenuto il valore. Se omettete *startFrameIndex*, il metodo utilizza la selezione corrente. Questo parametro è opzionale.

**endFrameIndex** Un numero intero a base zero che definisce la fine dell'intervallo di fotogrammi da selezionare. L'intervallo arriva fino a *endFrameIndex* escluso. Se specificate solo *startFrameIndex*, *endFrameIndex* utilizza *startFrameIndex* come valore predefinito. Questo parametro è opzionale.

#### **Restituisce**

Un valore per la proprietà specificata, oppure undefined se tutti i fotogrammi selezionati non hanno lo stesso valore per la proprietà.

### **Descrizione**

Metodo; recupera il valore specificato della proprietà per i fotogrammi selezionati.

#### **Esempio**

L'esempio seguente recupera il nome del primo fotogramma presente nel primo livello del documento corrente e ne visualizza il nome nel pannello Output:

```
fl.getDocumentDOM().getTimeline().currentLayer = 0; 
fl.getDocumentDOM().getTimeline().setSelectedFrames(0, 0, true); 
var frameName = fl.getDocumentDOM().getTimeline().getFrameProperty("name"); 
fl.trace(frameName);
```
ESTENSIONE DI FLASH PROFESSIONAL **486 Oggetto Timeline**

# <span id="page-507-0"></span>**timeline.getGuidelines()**

# **Disponibilità**

Flash CS4 Professional.

### **Uso**

timeline.getGuidelines()

# **Parametri**

Nessuno.

**Restituisce**

Una stringa XML.

#### **Descrizione**

Metodo: restituisce una stringa XML che rappresenta le posizioni correnti delle linee delle guide orizzontali e verticali per una linea temporale (Visualizza > Guide > Mostra guide). Per applicare queste linee delle guide a una linea temporale, utilizzate [timeline.setGuidelines\(\)](#page-520-0).

# **Esempio**

Se nella prima linea temporale sono presenti alcune linee delle guide, l'esempio seguente le visualizza come una stringa XML nel pannello Output:

```
var currentTimeline = fl.getDocumentDOM().timelines[0]; 
fl.trace(currentTimeline.getGuidelines());
```
# **timeline.getLayerProperty()**

### **Disponibilità**

Flash MX 2004.

# **Uso** timeline.getLayerProperty(property)

#### **Parametri**

**property** Una stringa che specifica il nome della proprietà di cui si deve recuperare il valore. Per un elenco delle proprietà, vedete il riepilogo delle proprietà per l'[Oggetto Frame.](#page-311-0)

# **Restituisce**

Il valore della proprietà specificata. Per determinare il tipo, vengono verificate le proprietà del livello. Se tutti i livelli specificati non hanno lo stesso valore della proprietà, viene restituito il valore undefined.

# **Descrizione**

Metodo; recupera il valore specificato della proprietà per i livelli selezionati.

ESTENSIONE DI FLASH PROFESSIONAL **487 Oggetto Timeline**

#### **Esempio**

L'esempio seguente recupera il nome del primo livello del documento corrente e lo visualizza nel pannello Output:

```
fl.getDocumentDOM().getTimeline().currentLayer = 0; 
var layerName = fl.getDocumentDOM().getTimeline().getLayerProperty("name"); 
fl.trace(layerName);
```
# <span id="page-508-0"></span>**timeline.getSelectedFrames()**

# **Disponibilità**

Flash MX 2004.

#### **Parametri**

Nessuno.

### **Restituisce**

Un array che contiene 3*n* numeri interi, dove *n* è il numero di aree selezionate. Il primo numero intero di ogni gruppo è l'indice del livello, il secondo è il fotogramma iniziale della selezione e il terzo è il fotogramma finale dell'intervallo della selezione. Il fotogramma finale non è compreso nella selezione.

#### **Descrizione**

Metodo; recupera i fotogrammi selezionati in un array.

#### **Esempio**

L'esempio seguente considera il primo livello come corrente e visualizza 0,5,10,0,20,25 nel pannello Output:

```
var timeline = fl.getDocumentDOM().getTimeline(); 
timeline.setSelectedFrames(5,10); 
timeline.setSelectedFrames(20,25,false); 
var theSelectedFrames = timeline.getSelectedFrames();
fl.trace(theSelectedFrames);
```
# **Vedete anche**

[timeline.setSelectedFrames\(\)](#page-521-0)

# <span id="page-508-1"></span>**timeline.getSelectedLayers()**

**Disponibilità** Flash MX 2004.

**Parametri**

Nessuno.

#### **Restituisce**

Un array dei valori di indice a base zero dei livelli selezionati.

ESTENSIONE DI FLASH PROFESSIONAL **488 Oggetto Timeline**

# **Descrizione**

Metodo; recupera i valori di indice a base zero dei livelli selezionati.

#### **Esempio**

L'esempio seguente visualizza 1, 0 nel pannello Output:

```
fl.getDocumentDOM().getTimeline().setSelectedLayers(0); 
fl.getDocumentDOM().getTimeline().setSelectedLayers(1, false); 
var layerArray = fl.getDocumentDOM().getTimeline().getSelectedLayers(); 
fl.trace(layerArray);
```
### **Vedete anche**

[timeline.setSelectedLayers\(\)](#page-522-0)

# <span id="page-509-0"></span>**timeline.insertBlankKeyframe()**

#### **Disponibilità**

Flash MX 2004.

#### **Uso**

timeline.insertBlankKeyframe([frameNumIndex])

#### **Parametri**

**frameNumIndex** Un indice a base zero che specifica il fotogramma in cui inserire il fotogramma chiave. Se omettete *frameNumIndex*, il metodo utilizza il numero corrente dell'indicatore di riproduzione. Questo parametro è opzionale.

Se il fotogramma specificato o selezionato è un fotogramma standard, il fotogramma chiave viene inserito in tale fotogramma. Ad esempio, se è presente una sequenza di 10 fotogrammi numerati da 1 a 10 e selezionate il fotogramma 5, questo metodo trasforma il fotogramma 5 in un fotogramma chiave vuoto e la lunghezza della sequenza di fotogrammi rimane di 10 fotogrammi. Se il fotogramma 5 è selezionato ed è un fotogramma chiave adiacente a un fotogramma standard, questo metodo inserisce un fotogramma chiave vuoto in corrispondenza del fotogramma 6. Se il fotogramma 5 è un fotogramma chiave e il fotogramma adiacente è già un fotogramma chiave, non viene inserito alcun fotogramma ma l'indicatore di riproduzione si sposta sul fotogramma 6.

#### **Restituisce**

Nulla.

#### **Descrizione**

Metodo; inserisce un fotogramma chiave vuoto in corrispondenza dell'indice di fotogramma specificato; se non è stato specificato un indice, inserisce il fotogramma chiave vuoto in corrispondenza dell'indicatore di riproduzione o della selezione. Vedete anche [timeline.insertKeyframe\(\)](#page-511-0).

#### **Esempio**

L'esempio seguente inserisce un fotogramma chiave vuoto nel fotogramma 20 (ricordate che i valori di indice sono diversi dai valori dei numeri di fotogramma):

fl.getDocumentDOM().getTimeline().insertBlankKeyframe(19);

ESTENSIONE DI FLASH PROFESSIONAL **489 Oggetto Timeline**

L'esempio seguente inserisce un fotogramma chiave vuoto nel fotogramma attualmente selezionato (o in corrispondenza dell'indicatore di riproduzione, se non è selezionato alcun fotogramma):

fl.getDocumentDOM().getTimeline().insertBlankKeyframe();

# **timeline.insertFrames()**

**Disponibilità**

Flash MX 2004.

#### **Uso**

timeline.insertFrames([numFrames [, bAllLayers [, frameNumIndex]]])

#### **Parametri**

**numFrames** Un numero intero che specifica il numero di fotogrammi da inserire. Se omettete questo parametro, il metodo inserisce i fotogrammi sul livello corrente in corrispondenza della selezione corrente. Questo parametro è opzionale.

**bAllLayers** Un valore booleano che, se impostato su true (il valore predefinito), fa in modo che il metodo inserisca in tutti i livelli il numero specificato di fotogrammi nel parametro *numFrames*; se è impostato su false, il metodo inserisce i fotogrammi sul livello corrente. Questo parametro è opzionale.

**frameNumIndex** Un indice a base zero che specifica il fotogramma in cui inserire un nuovo fotogramma. Questo parametro è opzionale.

# **Restituisce**

Nulla.

### **Descrizione**

Metodo; inserisce il numero specificato di fotogrammi in corrispondenza dell'indice specificato.

Se non viene specificato alcun parametro, il metodo agisce nel modo seguente:

- Se sono selezionati uno o più fotogrammi, il metodo inserisce il numero selezionato di fotogrammi nel primo fotogramma selezionato sul livello corrente. In altre parole, se sono selezionati i fotogrammi da 6 a 10 (per un totale di cinque fotogrammi), il metodo aggiunge cinque fotogrammi nel fotogramma 6 sul livello che contiene i fotogrammi selezionati.
- Se non è selezionato alcun fotogramma, il metodo inserisce un solo fotogramma su tutti i livelli in corrispondenza del fotogramma corrente.

Se vengono specificati dei parametri, il metodo agisce nel modo seguente:

- Se è specificato solo *numFrames*, inserisce sul livello corrente il numero specificato di fotogrammi in corrispondenza del fotogramma corrente.
- Se *numFrames* è specificato e *bAllLayers* è true, inserisce su tutti i livelli il numero specificato di fotogrammi in corrispondenza del fotogramma corrente.
- Se sono specificati tutti e tre i parametri, inserisce il numero specificato di fotogrammi in corrispondenza dell'indice specificato (*frameIndex*); il valore passato per *bAllLayers* determina se i fotogrammi vengono aggiunti solo al livello corrente oppure a tutti i livelli.

Se il fotogramma specificato o selezionato è di tipo standard, il fotogramma viene inserito in corrispondenza di tale fotogramma. Ad esempio, se è presente una sequenza di 10 fotogrammi numerati da 1 a 10 e selezionate il fotogramma 5 (o passate il valore 4 per *frameIndex*), questo metodo aggiunge un fotogramma in corrispondenza del fotogramma 5 e la lunghezza della sequenza di fotogrammi diventa di 11 fotogrammi. Se il fotogramma 5 è selezionato e si tratta di un fotogramma chiave, questo metodo inserisce un fotogramma in corrispondenza del fotogramma 6 anche se il fotogramma adiacente è un fotogramma chiave.

#### **Esempio**

L'esempio seguente inserisce sul livello corrente uno o più fotogrammi (a seconda della selezione) in corrispondenza della selezione corrente:

fl.getDocumentDOM().getTimeline().insertFrames();

L'esempio seguente inserisce su tutti i livelli cinque fotogrammi in corrispondenza del fotogramma corrente:

fl.getDocumentDOM().getTimeline().insertFrames(5);

*Nota: se sono presenti più livelli contenenti fotogrammi e selezionate un fotogramma su un livello mediante il comando precedente, i fotogrammi vengono inseriti solo sul livello selezionato. Se sono presenti più livelli ma in nessuno di essi sono selezionati dei fotogrammi, i fotogrammi vengono inseriti su tutti i livelli.*

L'esempio seguente inserisce tre fotogrammi solo sul livello corrente:

fl.getDocumentDOM().getTimeline().insertFrames(3, false);

L'esempio seguente inserisce quattro fotogrammi su tutti i livelli, a partire dal primo fotogramma:

fl.getDocumentDOM().getTimeline().insertFrames(4, true, 0);

# <span id="page-511-0"></span>**timeline.insertKeyframe()**

#### **Disponibilità**

Flash MX 2004.

#### **Uso**

timeline.insertKeyframe([frameNumIndex])

#### **Parametri**

**frameNumIndex** Un indice a base zero che specifica l'indice di fotogramma in cui inserire il fotogramma chiave sul livello corrente. Se omettete *frameNumIndex*, il metodo utilizza il numero del fotogramma corrente o dell'indicatore di riproduzione. Questo parametro è opzionale.

#### **Restituisce**

Nulla.

#### **Descrizione**

Metodo; inserisce un fotogramma chiave in corrispondenza del fotogramma specificato. Se omettete questo parametro, il metodo inserisce un fotogramma chiave nella posizione dell'indicatore di riproduzione o della selezione corrente.

Questo metodo funziona in modo simile a [timeline.insertBlankKeyframe\(\)](#page-509-0), con la differenza che nel fotogramma chiave è presente il contenuto del fotogramma che è stato convertito (in altre parole, non è vuoto).

#### **Esempio**

L'esempio seguente inserisce un fotogramma chiave in corrispondenza dell'indicatore di riproduzione o della posizione selezionata:

fl.getDocumentDOM().getTimeline().insertKeyframe();

L'esempio seguente inserisce un fotogramma chiave vuoto nel fotogramma 10 (ricordate che i valori di indice sono diversi dai valori dei numeri di fotogramma):

fl.getDocumentDOM().getTimeline().currentLayer = 1; fl.getDocumentDOM().getTimeline().insertKeyframe(9);

# **timeline.layerCount**

# **Disponibilità**

Flash MX 2004.

**Uso**

timeline.layerCount

### **Descrizione**

Proprietà di sola lettura; un numero intero che rappresenta il numero di livelli presenti nella linea temporale specificata.

#### **Esempio**

L'esempio seguente ottiene la variabile NumLayer per memorizzare il numero di livelli presenti nella scena corrente:

var NumLayer = fl.getDocumentDOM().getTimeline().layerCount;

# **timeline.layers**

**Disponibilità** Flash MX 2004.

**Uso** timeline.layers

# **Descrizione**

Proprietà di sola lettura; un array di oggetti layer.

# **Esempio**

L'esempio seguente ottiene la variabile currentLayers per memorizzare l'array di oggetti layer presenti nel documento corrente:

var currentLayers = fl.getDocumentDOM().getTimeline().layers;

ESTENSIONE DI FLASH PROFESSIONAL **492 Oggetto Timeline**

# **timeline.libraryItem**

#### **Disponibilità**

Flash Professional CS5.

#### **Uso**

timeline.libraryItem

#### **Descrizione**

Proprietà di sola lettura; se la proprietà libraryItem della linea temporale è null, la linea temporale appartiene a una scena. Se non è null, potete trattarla come un oggetto LibraryItem.

#### **Esempio**

L'esempio seguente restituisce il nome dell'elemento libraryItem se il valore di libraryItem è diverso da null oppure il nome della scena se librayItem è null:

```
var item = fl.getDocumentDOM().getTimeline().libraryItem; 
if (item) 
fl.trace("libraryItem name: " + item.name); 
else 
fl.trace("scene name: " + fl.getDocumentDOM().getTimeline().name);
```
# **timeline.name**

#### **Disponibilità**

Flash MX 2004.

**Uso** timeline.name

# **Descrizione**

Proprietà; una stringa che specifica il nome della linea temporale corrente. Si tratta del nome della scena, della schermata (diapositiva o form) o del simbolo che state modificando.

#### **Esempio**

L'esempio seguente recupera il nome della prima scena:

var sceneName = fl.getDocumentDOM().timelines[0].name;

L'esempio seguente imposta FirstScene come nome della prima scena:

```
fl.getDocumentDOM().timelines[0].name = "FirstScene";
```
# **timeline.pasteFrames()**

**Disponibilità** Flash MX 2004.

#### ESTENSIONE DI FLASH PROFESSIONAL **493 Oggetto Timeline**

### **Uso**

timeline.pasteFrames([startFrameIndex [, endFrameIndex]])

#### **Parametri**

**startFrameIndex** Un numero intero a base zero che specifica l'inizio dell'intervallo di fotogrammi da incollare. Se omettete *startFrameIndex*, il metodo utilizza la selezione corrente. Questo parametro è opzionale.

**endFrameIndex** Un indice a base zero che specifica il fotogramma in cui si termina di incollare. L'intervallo incolla gli elementi fino a *endFrameIndex* escluso. Se specificate solo *startFrameIndex*, *endFrameIndex* utilizza *startFrameIndex* come valore predefinito. Questo parametro è opzionale.

#### **Restituisce**

Nulla.

# **Descrizione**

Metodo; incolla nei fotogrammi specificati l'intervallo di fotogrammi copiato negli Appunti.

#### **Esempio**

L'esempio seguente incolla i fotogrammi salvati negli Appunti nel fotogramma selezionato o in corrispondenza dell'indicatore di riproduzione:

fl.getDocumentDOM().getTimeline().pasteFrames();

L'esempio seguente incolla i fotogrammi salvati negli Appunti nei fotogrammi da 2 a 10 escluso (ricordate che i valori di indice sono diversi dai valori dei numeri di fotogramma):

fl.getDocumentDOM().getTimeline().pasteFrames(1, 9);

L'esempio seguente incolla i fotogrammi salvati negli Appunti a partire dal fotogramma 5:

fl.getDocumentDOM().getTimeline().pasteFrames(4);

# <span id="page-514-0"></span>**timeline.pasteLayers()**

# **Disponibilità**

Flash CS5.5 Professional.

#### **Uso**

```
timeline.pasteLayers([layerIndex])
```
# **Parametri**

**layerIndex** Opzionale. Indice a base zero che specifica il livello sopra il quale vengono incollati i livelli negli Appunti. Se omettete layerIndex, il metodo utilizza la selezione corrente.

# **Restituisce**

Numero intero che indica l'indice del livello più basso tra i livelli incollati.

### **Descrizione**

Metodo; incolla i livelli precedentemente tagliati o copiati sopra il livello attualmente selezionato o sopra l'indice del livello specificato. Se il livello specificato è un livello cartella, i livelli vengono incollati all'interno della cartella. Restituisce l'indice del livello più basso tra i livelli incollati. Questa azione non ha alcun effetto sugli Appunti di sistema.

#### **Esempio**

L'esempio seguente incolla i livelli dagli Appunti dei livelli sopra il livello attualmente selezionato nella linea temporale:

fl.getDocumentDOM().getTimeline().pasteLayers();

L'esempio seguente incolla i livelli dagli Appunti dei livelli sopra il livello in indice 2:

fl.getDocumentDOM().getTimeline().pasteLayers(2);

# **Vedete anche**

[timeline.cutLayers\(\)](#page-502-0), [timeline.copyLayers\(\)](#page-497-0), [timeline.duplicateLayers\(\)](#page-503-0)

# **timeline.pasteMotion()**

**Disponibilità**

Flash CS3 Professional.

**Uso** timeline.pasteMotion()

**Parametri**

Nessuno.

# **Restituisce**

Nulla.

# **Descrizione**

Metodo; incolla nella linea temporale l'intervallo di fotogrammi di movimento recuperati da [timeline.copyMotion\(\)](#page-498-0). Se necessario, i fotogrammi esistenti vengono spostati verso destra per creare spazio per i fotogrammi che vengono incollati.

# **Esempio**

L'esempio seguente incolla il movimento dagli Appunti al fotogramma attualmente selezionato o nella posizione dell'indicatore di riproduzione, spostando il fotogramma a destra di quelli che vengono incollati:

fl.getDocumentDOM().getTimeline().pasteMotion();

#### **Vedete anche**

[timeline.copyMotion\(\)](#page-498-0)

ESTENSIONE DI FLASH PROFESSIONAL **495 Oggetto Timeline**

# **timeline.removeFrames()**

#### **Disponibilità**

Flash MX 2004.

#### **Uso**

timeline.removeFrames([startFrameIndex [,endFrameIndex]])

#### **Parametri**

**startFrameIndex** Un indice a base zero che specifica il fotogramma da cui inizia la rimozione dei fotogrammi. Se omettete *startFrameIndex*, il metodo utilizza la selezione corrente; se non è presente alcuna selezione, vengono rimossi tutti i fotogrammi su tutti i livelli in corrispondenza dell'indicatore di riproduzione. Questo parametro è opzionale.

**endFrameIndex** Un indice a base zero che specifica il fotogramma in cui termina la rimozione dei fotogrammi; l'intervallo di fotogrammi arriva fino a *endFrameIndex* escluso. Se specificate solo *startFrameIndex*, *endFrameIndex* utilizza *startFrameIndex* come valore predefinito. Questo parametro è opzionale.

#### **Restituisce**

Nulla.

# **Descrizione**

Metodo; elimina il fotogramma.

#### **Esempio**

L'esempio seguente elimina i fotogrammi da 5 a 10 escluso sul primo livello della scena corrente (ricordate che i valori di indice sono diversi dai valori dei numeri di fotogramma):

```
fl.getDocumentDOM().getTimeline().currentLayer = 0; 
fl.getDocumentDOM().getTimeline().removeFrames(4, 9);
```
L'esempio seguente elimina il fotogramma 8 sul primo livello della scena corrente:

```
fl.getDocumentDOM().getTimeline().currentLayer = 0; 
fl.getDocumentDOM().getTimeline().removeFrames(7);
```
# **timeline.removeMotionObject()**

#### **Disponibilità**

Flash Professional CS5.

#### **Uso**

timeline.removeMotionObject([startFrame [,endFrame])

# **Parametri**

**startFrame** Specifica il fotogramma da cui inizia la rimozione degli oggetti di movimento. Se omettete *startFrame*, il metodo utilizza la selezione corrente; se non è presente alcuna selezione, vengono rimossi tutti i fotogrammi su tutti i livelli in corrispondenza dell'indicatore di riproduzione. Questo parametro è opzionale.

### ESTENSIONE DI FLASH PROFESSIONAL **496 Oggetto Timeline**

**endFrame** Specifica il fotogramma in corrispondenza del quale deve terminare la rimozione degli oggetti di movimento; l'intervallo di fotogrammi arriva fino a *endFrame* escluso. Se specificate solo *startFrame*, *endFrame* utilizza il valore di *startFrame* come valore predefinito. Questo parametro è opzionale.

#### **Restituisce**

Nulla.

# **Descrizione**

Metodo; rimuove l'oggetto di movimento e riconverte i fotogrammi in fotogrammi statici. I parametri sono opzionali, e se vengono specificati impostano la selezione della linea temporale sui fotogrammi indicati prima di rimuovere l'oggetto di movimento.

# **Esempio**

L'esempio seguente elimina tutti gli oggetti di movimento e riconverte i fotogrammi in fotogrammi statici nella posizione corrente dell'indicatore di riproduzione sul primo livello:

```
fl.getDocumentDOM().getTimeline().currentLayer = 0; 
fl.getDocumentDOM().getTimeline().removeMotionObject();
```
L'esempio seguente elimina gli oggetti di movimento dal fotogramma 5 a al fotogramma 15 escluso sul primo livello della scena corrente:

```
fl.getDocumentDOM().getTimeline().currentLayer = 0; 
fl.getDocumentDOM().getTimeline().removeMotionObject(5, 15);
```
# **Vedete anche**

```
"timeline.createMotionObject()" a pagina 478
```
# **timeline.reorderLayer()**

#### **Disponibilità**

Flash MX 2004.

#### **Uso**

timeline.reorderLayer(layerToMove, layerToPutItBy [, bAddBefore])

# **Parametri**

**layerToMove** Un numero intero a base zero che specifica il livello da spostare.

**layerToPutItBy** Un numero intero a base zero che specifica il livello accanto al quale deve essere spostato il livello. Ad esempio, se specificate 1 per *layerToMove* e 0 per *layerToPutItBy*, il secondo livello viene posizionato accanto al primo.

**bAddBefore** Specifica se il livello deve essere spostato prima o dopo *layerToPutItBy*. Se specificate false, il livello viene spostato dopo *layerToPutItBy*. Il valore predefinito è true. Questo parametro è opzionale.

#### **Restituisce**

Nulla.

ESTENSIONE DI FLASH PROFESSIONAL **497 Oggetto Timeline**

# **Descrizione**

Metodo; sposta il primo livello specificato prima o dopo il secondo livello specificato.

#### **Esempio**

L'esempio seguente sposta il livello in corrispondenza dell'indice 2 verso l'alto (sopra il livello in corrispondenza dell'indice 0):

fl.getDocumentDOM().getTimeline().reorderLayer(2, 0);

L'esempio seguente colloca il livello nella posizione di indice 3 dopo il livello in corrispondenza dell'indice 5:

fl.getDocumentDOM().getTimeline().reorderLayer(3, 5, false);

# **timeline.reverseFrames()**

#### **Disponibilità**

Flash MX 2004.

#### **Uso**

timeline.reverseFrames([startFrameIndex [, endFrameIndex]])

#### **Parametri**

**startFrameIndex** Un indice a base zero che specifica il fotogramma da cui inizia l'inversione dei fotogrammi. Se omettete *startFrameIndex*, il metodo utilizza la selezione corrente. Questo parametro è opzionale.

**endFrameIndex** Un indice a base zero che specifica il fotogramma in cui termina l'inversione dei fotogrammi; l'intervallo di fotogrammi arriva fino a *endFrameIndex* escluso. Se specificate solo *startFrameIndex*, *endFrameIndex* utilizza *startFrameIndex* come valore predefinito. Questo parametro è opzionale.

#### **Restituisce**

Nulla.

# **Descrizione**

Metodo; inverte un intervallo di fotogrammi.

#### **Esempio**

L'esempio seguente inverte le posizioni dei fotogrammi selezionati:

fl.getDocumentDOM().getTimeline().reverseFrames();

L'esempio seguente inverte i fotogrammi da 10 a 15 escluso (ricordate che i valori di indice sono diversi dai valori dei numeri di fotogramma):

fl.getDocumentDOM().getTimeline().reverseFrames(9, 14);

# **timeline.selectAllFrames()**

**Disponibilità** Flash MX 2004.

ESTENSIONE DI FLASH PROFESSIONAL **498 Oggetto Timeline**

### **Uso**

timeline.selectAllFrames()

#### **Parametri**

Nessuno.

# **Restituisce**

Nulla.

# **Descrizione**

Metodo; seleziona tutti i fotogrammi presenti nella linea temporale corrente:

# **Esempio**

L'esempio seguente seleziona tutti i fotogrammi presenti nella linea temporale corrente:

```
fl.getDocumentDOM().getTimeline().selectAllFrames();
```
# **timeline.setFrameProperty()**

#### **Disponibilità**

Flash MX 2004.

#### **Uso**

```
timeline.setFrameProperty(property, value [, startFrameIndex [, endFrameIndex]])
```
#### **Parametri**

**property** Una stringa che specifica il nome della proprietà da modificare. Per un elenco completo delle proprietà e dei valori, vedete il riepilogo delle proprietà per l'[Oggetto Frame.](#page-311-0)

Non potete utilizzare questo metodo per impostare i valori delle proprietà di sola lettura, ad esempio [frame.duration](#page-314-0) e [frame.elements](#page-315-0).

**value** Specifica il valore su cui impostare la proprietà. Per determinare i valori e il tipo appropriati, vedete il riepilogo delle proprietà per l'[Oggetto Frame.](#page-311-0)

**startFrameIndex** Un indice a base zero che specifica il numero del fotogramma iniziale da modificare. Se omettete *startFrameIndex*, il metodo utilizza la selezione corrente. Questo parametro è opzionale.

**endFrameIndex** Un indice a base zero che specifica il primo fotogramma in corrispondenza del quale interrompere l'operazione. L'intervallo dei fotogrammi arriva fino a *endFrameIndex* escluso. Se specificate solo *startFrameIndex* ma omettete *endFrameIndex*, *endFrameIndex* utilizza *startFrameIndex* come valore predefinito. Questo parametro è opzionale.

# **Restituisce**

Nulla.

### **Descrizione**

Metodo; imposta la proprietà dell'oggetto Frame per i fotogrammi selezionati.

### **Esempio**

L'esempio seguente assegna il comando ActionScript stop() al primo fotogramma sul primo livello del documento corrente:

```
fl.getDocumentDOM().getTimeline().currentLayer = 0; 
fl.getDocumentDOM().getTimeline().setSelectedFrames(0,0,true); 
fl.getDocumentDOM().getTimeline().setFrameProperty("actionScript", "stop();");
```
L'esempio seguente imposta un'interpolazione di movimento dal fotogramma 2 al fotogramma 5 escluso (ricordate che i valori di indice sono diversi dai valori dei numeri di fotogramma):

```
var doc = fl.getDocumentDOM(); 
doc.getTimeline().setFrameProperty("tweenType","motion",1,4);
```
# <span id="page-520-0"></span>**timeline.setGuidelines()**

#### **Disponibilità**

Flash CS4 Professional.

#### **Uso**

timeline.setGuidelines(xmlString)

#### **Parametri**

**xmlString** Una stringa XML che contiene informazioni sulle linee delle guide da applicare.

#### **Restituisce**

Il valore booleano true se le guide vengono applicate correttamente; false in caso contrario.

#### **Descrizione**

Metodo: sostituisce le linee delle guide della linea temporale (Visualizza > Guide > Mostra guide) con le informazioni specificate in *xmlString*. Per recuperare una stringa XML che può essere passata a questo metodo, utilizzate [timeline.getGuidelines\(\)](#page-507-0).

Per visualizzare le linee delle guide appena impostate, potrebbe essere necessario nasconderle e quindi visualizzarle di nuovo.

#### **Esempio**

L'esempio seguente applica le linee delle guide da un file FLA a un altro file FLA:

```
var doc0 = f1.documents[0];
var guides0 = doc0.timelines[0].getGuidelines(); 
var doc1 = fl.documents[1]; 
doc1.timelines[0].setGuidelines(quides0);
```
# **timeline.setLayerProperty()**

**Disponibilità** Flash MX 2004.

### **Uso**

timeline.setLayerProperty(property, value [, layersToChange])

#### **Parametri**

**property** Una stringa che specifica la proprietà da impostare. Per un elenco delle proprietà, vedete ["Oggetto Layer"](#page-345-0)  [a pagina 324.](#page-345-0)

**value** Il valore su cui impostare la proprietà. Utilizzate lo stesso tipo di valore utilizzato normalmente per impostare la proprietà nell'oggetto Layer.

**layersToChange** Una stringa che identifica i livelli da modificare. I valori accettabili sono "selected", "all" e "others". Se omettete questo parametro, il valore predefinito è "selected". Questo parametro è opzionale.

#### **Restituisce**

Nulla.

#### **Descrizione**

Metodo; imposta su un valore specifico la proprietà specificata per tutti i livelli selezionati.

#### **Esempio**

L'esempio seguente rende invisibili i livelli selezionati:

fl.getDocumentDOM().getTimeline().setLayerProperty("visible", false);

L'esempio seguente imposta su selLayer il nome dei livelli selezionati:

fl.getDocumentDOM().getTimeline().setLayerProperty("name", "selLayer");

# <span id="page-521-0"></span>**timeline.setSelectedFrames()**

# **Disponibilità**

Flash MX 2004.

#### **Uso**

```
timeline.setSelectedFrames(startFrameIndex, endFrameIndex [, bReplaceCurrentSelection]) 
timeline.setSelectedFrames(selectionList [, bReplaceCurrentSelection])
```
#### **Parametri**

**startFrameIndex** Un indice a base zero che specifica il fotogramma iniziale da impostare.

**endFrameIndex** Un numero intero a base zero che definisce la fine della selezione; *endFrameIndex* corrisponde al fotogramma successivo all'ultimo fotogramma nell'intervallo da selezionare.

**bReplaceCurrentSelection** Un valore booleano che, se impostato su true, deseleziona i fotogrammi selezionati prima che vengano selezionati i fotogrammi specificati. Il valore predefinito è true.

selectionList Un array di tre numeri interi, restituito da timeline.getSelectedFrames().

#### **Restituisce**

Nulla.

# **Descrizione**

Metodo; seleziona un intervallo di fotogrammi sul livello corrente oppure imposta i fotogrammi selezionati sul valore dell'array passato in questo metodo.

#### **Esempio**

L'esempio seguente illustra due modi per selezionare, nel primo livello, i fotogrammi da 1 a 10 escluso e quindi aggiungere alla selezione corrente sullo stesso livello i fotogrammi da 12 a 15 escluso (ricordate che i valori di indice sono diversi dai valori dei numeri di fotogramma):

```
fl.getDocumentDOM().getTimeline().setSelectedFrames(0, 9); 
fl.getDocumentDOM().getTimeline().setSelectedFrames(11, 14, false); 
fl.getDocumentDOM().getTimeline().setSelectedFrames([0, 0, 9]); 
fl.getDocumentDOM().getTimeline().setSelectedFrames([0, 11, 14], false);
```
L'esempio seguente memorizza l'array dei fotogrammi selezionati nella variabile savedSelectionList, quindi utilizza l'array nel codice per selezionare nuovamente tali fotogrammi dopo che la selezione è stata modificata da un comando o dall'intervento dell'utente:

```
var savedSelectionList = fl.getDocumentDOM().getTimeline().getSelectedFrames(); 
// Do something that changes the selection. 
fl.getDocumentDOM().getTimeline().setSelectedFrames(savedSelectionList);
```
#### **Vedete anche**

[timeline.getSelectedFrames\(\)](#page-508-0)

# <span id="page-522-0"></span>**timeline.setSelectedLayers()**

# **Disponibilità**

Flash MX 2004.

#### **Uso**

timeline.setSelectedLayers(index [, bReplaceCurrentSelection])

#### **Parametri**

**index** Un numero intero a base zero che specifica il livello da selezionare.

**bReplaceCurrentSelection** Un valore booleano che, se impostato su true, determina la sostituzione della selezione corrente; se è impostato su false, il metodo estende la selezione. Il valore predefinito è true. Questo parametro è opzionale.

#### **Restituisce**

Nulla.

### **Descrizione**

Metodo; imposta il livello da selezionare; inoltre rende corrente il livello specificato. Quando si seleziona un livello vengono selezionati anche tutti i fotogrammi che contiene.

#### **Esempio**

L'esempio seguente seleziona il primo livello:

ESTENSIONE DI FLASH PROFESSIONAL **502 Oggetto Timeline**

fl.getDocumentDOM().getTimeline().setSelectedLayers(0);

L'esempio seguente aggiunge il livello successivo alla selezione:

fl.getDocumentDOM().getTimeline().setSelectedLayers(1, false);

#### **Vedete anche**

[timeline.getSelectedLayers\(\)](#page-508-1)

# **timeline.showLayerMasking()**

# **Disponibilità**

Flash MX 2004.

#### **Uso**

timeline.showLayerMasking([layer])

#### **Parametri**

**layer** Un indice a base zero di una maschera o di un livello mascherato che mostra l'effetto maschera durante la creazione. Questo parametro è opzionale.

#### **Restituisce**

Nulla.

#### **Descrizione**

Metodo; mostra l'effetto maschera del livello durante la fase di creazione bloccando la maschera e i livelli mascherati. Se non è specificato alcun livello, il metodo utilizza il livello corrente. Se utilizzate questo metodo su un livello che non è di tipo Maschera o Mascherato, nel pannello Output viene visualizzato un errore.

# **Esempio**

L'esempio seguente specifica che l'effetto maschera applicato al primo livello deve essere visibile durante la creazione:

fl.getDocumentDOM().getTimeline().showLayerMasking(0);

# **timeline.startPlayback()**

**Disponibilità** Flash Professional CS5.

**Uso** timeline.startPlayback()

#### **Restituisce**

Nulla.

ESTENSIONE DI FLASH PROFESSIONAL **503 Oggetto Timeline**

### **Descrizione**

Metodo; avvia la riproduzione automatica della linea temporale, se è in fase di riproduzione. Questo metodo può essere utilizzato con i pannelli SWF per controllare la riproduzione della linea temporale nell'ambiente di creazione.

#### **Esempio**

L'esempio seguente avvia la riproduzione della linea temporale.

```
fl.getDocumentDOM().getTimeline().startPlayback();
```
# **timeline.stopPlayback()**

# **Disponibilità**

Flash Professional CS5.

**Uso** timeline.stopPlayback()

# **Restituisce**

Nulla.

# **Descrizione**

Metodo; interrompe la riproduzione automatica della linea temporale, se è in fase di riproduzione. Questo metodo può essere utilizzato con i pannelli SWF per controllare la riproduzione della linea temporale nell'ambiente di creazione.

# **Esempio**

L'esempio seguente ferma la riproduzione della linea temporale.

```
fl.getDocumentDOM().getTimeline().stopPlayback();
```
# <span id="page-525-0"></span>**Capitolo 46: Oggetto ToolObj**

# **Disponibilità**

Flash MX 2004.

# **Descrizione**

L'oggetto ToolObj rappresenta un singolo strumento nel pannello Strumenti. Per accedere all'oggetto ToolObj, utilizzate le proprietà dell'[Oggetto Tools:](#page-534-0) l'array [tools.toolObjs](#page-540-0) o [tools.activeTool](#page-535-0).

# **Riepilogo dei metodi**

I seguenti metodi sono disponibili per l'oggetto ToolObj.

*Nota: i metodi seguenti vengono utilizzati solo durante la creazione di oggetti estensibili.*

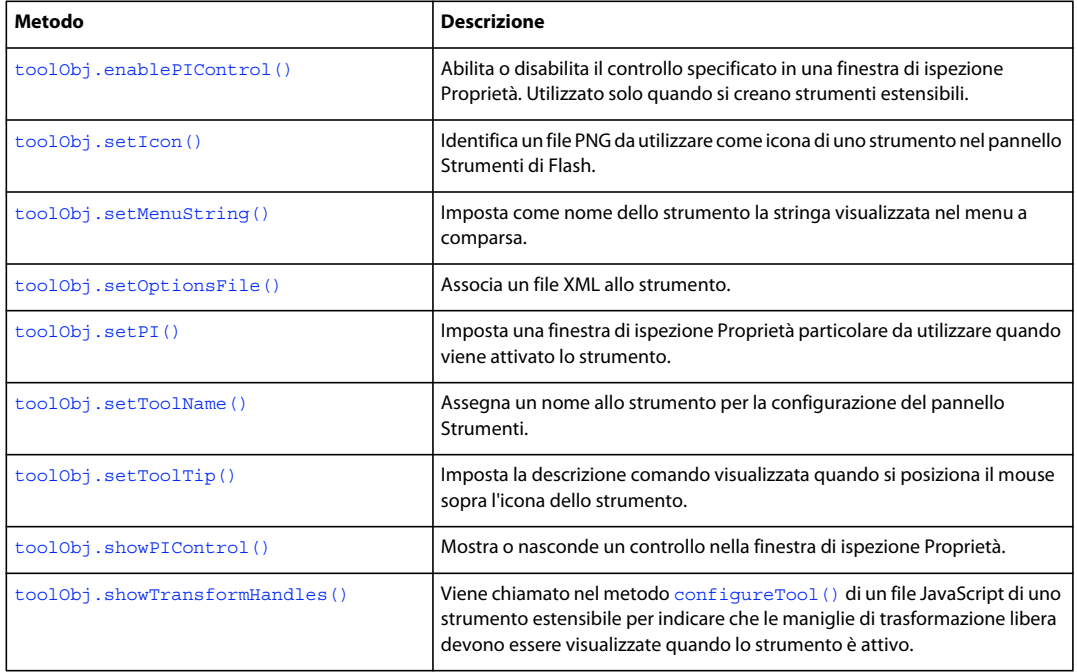

# **Riepilogo delle proprietà**

Le seguenti proprietà sono disponibili per l'oggetto ToolObj:

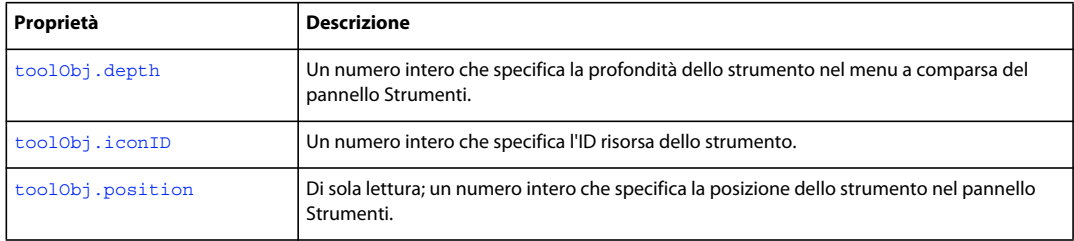

ESTENSIONE DI FLASH PROFESSIONAL **505 Oggetto ToolObj**

# <span id="page-526-1"></span>**toolObj.depth**

# **Disponibilità**

Flash MX 2004.

**Uso** toolObj.depth

### **Descrizione**

Proprietà di sola lettura; un numero intero che specifica la profondità dello strumento nel menu a comparsa del pannello Strumenti. Si utilizza questa proprietà solo per la creazione di oggetti estensibili.

# **Esempio**

L'esempio seguente specifica che lo strumento ha una profondità pari a 1, ovvero si trova un livello sotto a uno strumento del pannello Strumenti:

fl.tools.activeTool.depth = 1;

# <span id="page-526-0"></span>**toolObj.enablePIControl()**

#### **Disponibilità**

Flash MX 2004.

# **Uso**

```
toolObj.enablePIControl(control, bEnable)
```
### **Parametri**

**control** Una stringa che specifica il nome del controllo da abilitare o disabilitare. I valori validi dipendono dalla finestra di ispezione Proprietà richiamata dallo strumento; vedete [toolObj.setPI\(\)](#page-530-0).

La finestra di ispezione Proprietà di una forma contiene i seguenti controlli:

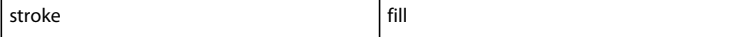

La finestra di ispezione Proprietà di un testo contiene i seguenti controlli:

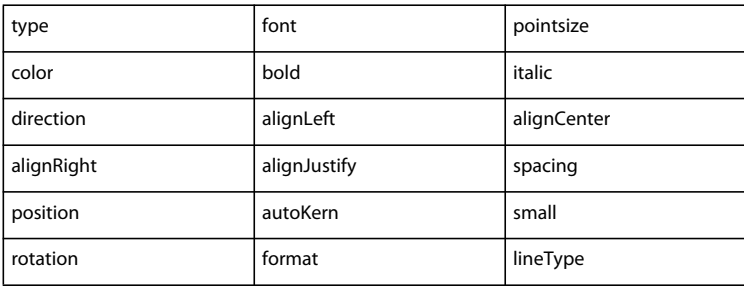

# ESTENSIONE DI FLASH PROFESSIONAL **506 Oggetto ToolObj**

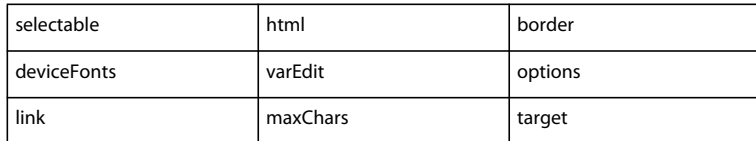

La finestra di ispezione Proprietà di un filmato contiene i seguenti controlli:

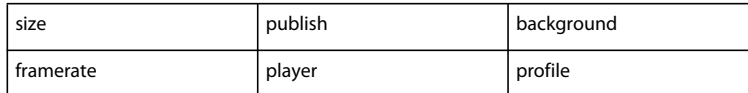

**bEnable** Un valore booleano che determina se abilitare (true) o disabilitare (false) il controllo.

# **Restituisce**

Nulla.

# **Descrizione**

Metodo; abilita o disabilita il controllo specificato in una finestra di ispezione Proprietà. Utilizzato solo quando si creano strumenti estensibili.

#### **Esempio**

Il comando seguente presente in un file JavaScript di uno strumento estensibile specifica che nella finestra di ispezione Proprietà dello strumento non devono essere visualizzate le opzioni del tratto:

theTool.enablePIControl("stroke",false);

# <span id="page-527-0"></span>**toolObj.iconID**

**Disponibilità** Flash MX 2004.

**Uso** toolObj.iconID

#### **Descrizione**

Proprietà di sola lettura; un numero intero con un valore -1. Questa proprietà viene usata solo per creare strumenti estensibili. Un valore iconID pari a -1 indica che non verrà eseguito un tentativo di trovare un'icona per lo strumento. Al contrario, l'icona da visualizzare nel pannello Strumenti deve essere specificata nello script dello strumento. Vedete [toolObj.setIcon\(\)](#page-528-0).

### **Esempio**

L'esempio seguente assegna un valore pari a -1 (l'ID dell'icona dello strumento corrente) alla variabile toolIconID:

var toolIconID = fl.tools.activeTool.iconID

ESTENSIONE DI FLASH PROFESSIONAL **507 Oggetto ToolObj**

# <span id="page-528-1"></span>**toolObj.position**

# **Disponibilità**

Flash MX 2004.

**Uso** toolObj.position

### **Descrizione**

Proprietà di sola lettura; un numero intero che specifica la posizione dello strumento nel pannello Strumenti. Si utilizza questa proprietà solo per la creazione di oggetti estensibili.

#### **Esempio**

I comandi seguenti presenti nel metodo mouseDown() di un file JavaScript di uno strumento visualizzano la posizione dello strumento nel pannello Strumenti sotto forma di numero intero nel pannello Output:

```
myToolPos = fl.tools.activeTool.position; 
fl.trace(myToolPos);
```
# <span id="page-528-0"></span>**toolObj.setIcon()**

### **Disponibilità**

Flash MX 2004.

#### **Uso**

```
toolObj.setIcon(file)
```
### **Parametri**

**file** Una stringa che specifica il nome del file PNG da utilizzare come icona. Il file PNG deve essere posizionato nella stessa cartella del file JSFL.

#### **Restituisce**

Nulla.

### **Descrizione**

Metodo; identifica un file PNG da utilizzare come icona di uno strumento nel pannello Strumenti. Si utilizza questo metodo solo per la creazione di oggetti estensibili.

#### **Esempio**

L'esempio seguente specifica che l'immagine nel file PolyStar.png deve essere utilizzata come icona dello strumento PolyStar. Il seguente codice è tratto dal file PolyStar.jsfl (vedete ["Strumento di esempio PolyStar" a pagina 14](#page-35-0)):

```
theTool = fl.tools.activeTool; 
theTool.setIcon("PolyStar.png");
```
ESTENSIONE DI FLASH PROFESSIONAL **508 Oggetto ToolObj**

# <span id="page-529-0"></span>**toolObj.setMenuString()**

#### **Disponibilità**

Flash MX 2004.

### **Uso**

toolObj.setMenuString(menuStr)

#### **Parametri**

**menuStr** Una stringa che specifica come nome dello strumento il nome visualizzato nel menu a comparsa.

#### **Restituisce**

Nulla.

#### **Descrizione**

Metodo; imposta come nome dello strumento la stringa visualizzata nel menu a comparsa. Si utilizza questo metodo solo per la creazione di oggetti estensibili.

#### **Esempio**

L'esempio seguente specifica che per lo strumento theTool deve essere visualizzato il nome "PolyStarTool" nel relativo menu a comparsa. Il seguente codice è tratto dal file PolyStar.jsfl (vedete ["Strumento di esempio PolyStar" a pagina 14\)](#page-35-0):

```
theTool = fl.tools.activeTool; 
theTool.setMenuString("PolyStar Tool");
```
# <span id="page-529-1"></span>**toolObj.setOptionsFile()**

#### **Disponibilità**

Flash MX 2004.

**Uso** toolObj.setOptionsFile(xmlFile)

#### **Parametri**

**xmlFile** Una stringa che specifica il nome del file XML che contiene la descrizione delle opzioni dello strumento. Il file XML deve essere posizionato nella stessa cartella del file JSFL.

### **Restituisce**

Nulla.

#### **Descrizione**

Metodo; associa un file XML allo strumento. Il file specifica le opzioni che devono essere visualizzate in un pannello a scelta obbligatoria richiamato da un pulsante Opzioni nella finestra di ispezione Proprietà. Questo metodo viene in genere utilizzato nella funzione configureTool() nel file JSFL. Vedete [configureTool\(\)](#page-37-0).

Ad esempio, il file PolyStar.xml specifica tre opzioni associate allo strumento PolyStar:

# ESTENSIONE DI FLASH PROFESSIONAL **509 Oggetto ToolObj**

```
<properties> 
     <property name="Style" 
         variable="style" 
         list="polygon,star" 
         defaultValue="0" 
         type="Strings"/> 
     <property name="Number of Sides" 
         variable="nsides" 
         min="3" 
         max="32" 
         defaultValue="5" 
         type="Number" /> 
     <property name="Star point size" 
         variable="pointParam" 
         min="0" 
         max="1" 
         defaultValue=".5" 
         type="Double" />
```
</properties>

# **Esempio**

L'esempio seguente specifica che il file PolyStar.xml deve essere associato allo strumento attivo corrente. Il seguente codice è tratto dal file PolyStar.jsfl (vedete ["Strumento di esempio PolyStar" a pagina 14\)](#page-35-0):

```
theTool = fl.tools.activeTool; 
theTool.setOptionsFile("PolyStar.xml");
```
# <span id="page-530-0"></span>**toolObj.setPI()**

### **Disponibilità**

Flash MX 2004.

**Uso** toolObj.setPI(pi)

#### **Parametri**

**pi** Una stringa che specifica la finestra di ispezione Proprietà da richiamare per lo strumento.

# **Restituisce**

Nulla.

#### **Descrizione**

Metodo; imposta la finestra di ispezione Proprietà da utilizzare quando viene attivato lo strumento. Si utilizza questo metodo solo per la creazione di oggetti estensibili. I valori accettabili sono "shape" (il valore predefinito), "text" e "movie".

ESTENSIONE DI FLASH PROFESSIONAL **510 Oggetto ToolObj**

### **Esempio**

L'esempio seguente specifica che, quando viene attivato lo strumento, deve essere utilizzata la finestra di ispezione Proprietà della forma. Il seguente codice è tratto dal file PolyStar.jsfl (vedete ["Strumento di esempio PolyStar" a](#page-35-0)  [pagina 14\)](#page-35-0):

```
theTool = fl.tools.activeTool; 
theTool.setPI("shape");
```
# <span id="page-531-0"></span>**toolObj.setToolName()**

### **Disponibilità**

Flash MX 2004.

**Uso**

toolObj.setToolName(name)

# **Parametri**

**name** Una stringa che specifica il nome dello strumento.

#### **Restituisce**

Nulla.

# **Descrizione**

Metodo; assegna un nome allo strumento per la configurazione del pannello Strumenti. Si utilizza questo metodo solo per la creazione di oggetti estensibili. Il nome viene utilizzato solo dal file di layout XML che viene letto da Flash per creare il pannello Strumenti e non viene visualizzato nell'interfaccia utente del programma.

### **Esempio**

L'esempio seguente assegna il nome polystar allo strumento theTool. Il seguente codice è tratto dal file PolyStar.jsfl (vedete ["Strumento di esempio PolyStar" a pagina 14](#page-35-0)):

```
theTool = fl.tools.activeTool; 
theTool.setToolName("polystar");
```
# <span id="page-531-1"></span>**toolObj.setToolTip()**

# **Disponibilità**

Flash MX 2004.

**Uso** toolObj.setToolTip(toolTip)

#### **Parametri**

**toolTip** Una stringa che specifica la descrizione comando dello strumento.

#### **Restituisce**

Nulla.

# **Descrizione**

Metodo; imposta la descrizione comando che viene visualizzata quando posizionate il mouse sopra l'icona dello strumento. Si utilizza questo metodo solo per la creazione di oggetti estensibili.

# **Esempio**

L'esempio seguente specifica PolyStar Tool come descrizione comando dello strumento. Il seguente codice è tratto dal file PolyStar.jsfl (vedete ["Strumento di esempio PolyStar" a pagina 14](#page-35-0)):

```
theTool = fl.tools.activeTool; 
theTool.setToolTip("PolyStar Tool");
```
# <span id="page-532-0"></span>**toolObj.showPIControl()**

# **Disponibilità**

Flash MX 2004.

#### **Uso**

toolObj.showPIControl(control, bShow)

# **Parametri**

**control** Una stringa che specifica il nome del controllo da mostrare o nascondere. Si utilizza questo metodo solo per la creazione di oggetti estensibili. I valori validi dipendono dalla finestra di ispezione Proprietà richiamata dallo strumento (vedete [toolObj.setPI\(\)](#page-530-0)).

La finestra di ispezione Proprietà di una forma contiene i seguenti controlli:

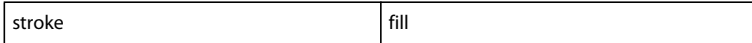

La finestra di ispezione Proprietà di un testo contiene i seguenti controlli:

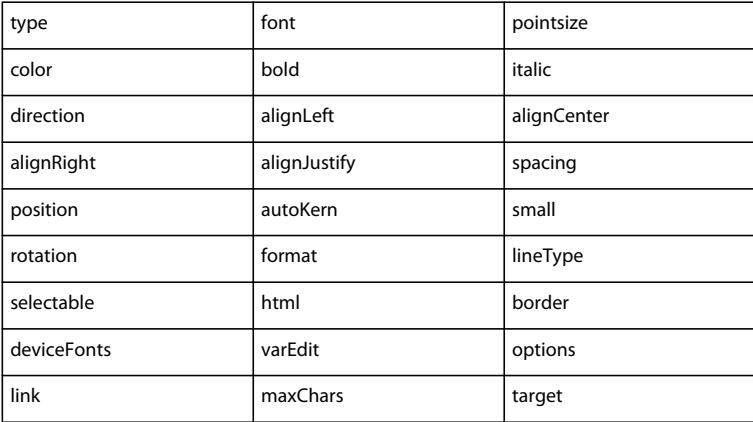

La finestra di ispezione Proprietà di un filmato contiene i seguenti controlli:

# ESTENSIONE DI FLASH PROFESSIONAL **512 Oggetto ToolObj**

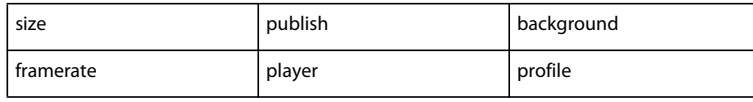

**bShow** Un valore booleano che determina se il controllo specificato deve essere visualizzato (true) o nascosto (false).

# **Restituisce**

Nulla.

# **Descrizione**

Metodo; mostra o nasconde un controllo nella finestra di ispezione Proprietà. Si utilizza questo metodo solo per la creazione di oggetti estensibili.

# **Esempio**

Il comando seguente presente in un file JavaScript di uno strumento estensibile specifica che nella finestra di ispezione Proprietà dello strumento non devono essere visualizzate le opzioni di riempimento:

fl.tools.activeTool.showPIControl("fill", false);

# <span id="page-533-0"></span>**toolObj.showTransformHandles()**

# **Disponibilità**

Flash MX 2004.

# **Uso**

toolObj.showTransformHandles(bShow)

# **Parametri**

**bShow** Un valore booleano che determina se le maniglie di trasformazione libera dello strumento corrente devono essere visualizzate (true) o nascoste (false).

# **Restituisce**

Nulla.

# **Descrizione**

Metodo; viene chiamato nel metodo configureTool() di un file JavaScript di uno strumento estensibile per indicare che le maniglie di trasformazione libera devono essere visualizzate quando lo strumento è attivo. Si utilizza questo metodo solo per la creazione di oggetti estensibili.

# **Esempio**

Vedete [configureTool\(\)](#page-37-0).

# <span id="page-534-0"></span>**Capitolo 47: Oggetto Tools**

# **Disponibilità**

Flash MX 2004.

# **Descrizione**

L'oggetto Tools è accessibile dall'oggetto Flash (£1.tools). La proprietà [tools.toolObjs](#page-540-1) contiene un array di oggetti ToolObj, mentre la proprietà [tools.activeTool](#page-535-1) restituisce l'oggetto ToolObj per lo strumento attivo corrente. Vedete anche [Oggetto ToolObj](#page-525-0) e l'elenco degli strumenti estensibili in ["Funzioni e metodi di primo livello" a](#page-36-0)  [pagina 15.](#page-36-0)

*Nota: i metodi e le proprietà seguenti vengono utilizzati solo durante la creazione di oggetti estensibili.*

#### **Riepilogo dei metodi**

I seguenti metodi sono disponibili per l'oggetto Tools:

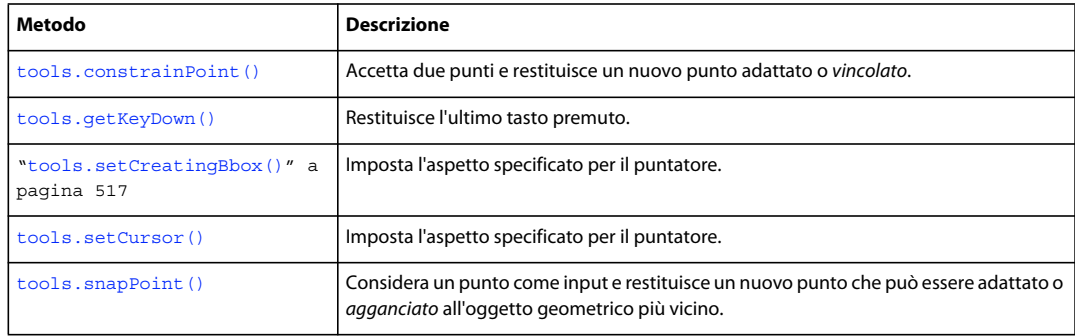

# **Riepilogo delle proprietà**

Le seguenti proprietà sono disponibili per l'oggetto Tools:

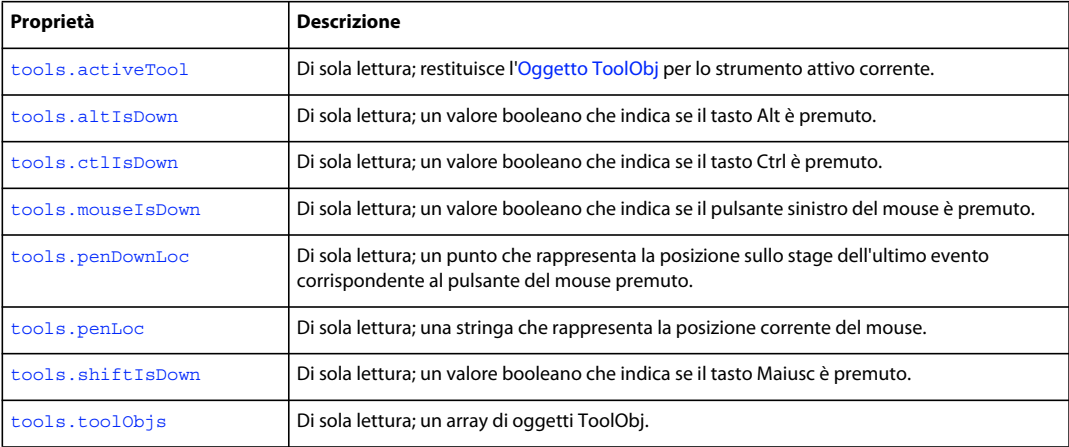

ESTENSIONE DI FLASH PROFESSIONAL **514 Oggetto Tools**

# <span id="page-535-1"></span><span id="page-535-0"></span>**tools.activeTool**

**Disponibilità**

Flash MX 2004.

**Uso** tools.activeTool

# **Descrizione**

Proprietà di sola lettura; restituisce l'[Oggetto ToolObj](#page-525-0) per lo strumento attivo corrente.

#### **Esempio**

L'esempio seguente salva un oggetto che rappresenta lo strumento attivo corrente nella variabile theTool:

```
var theTool = fl.tools.activeTool;
```
# <span id="page-535-3"></span>**tools.altIsDown**

**Disponibilità** Flash MX 2004.

**Uso** tools.altIsDown

# **Descrizione**

Proprietà di sola lettura; un valore booleano che indica se il tasto Alt è premuto. Il valore è true se il tasto è premuto; in caso contrario è false.

# **Esempio**

L'esempio seguente determina se il tasto Alt è premuto:

var isAltDown = fl.tools.altIsDown;

# <span id="page-535-2"></span>**tools.constrainPoint()**

# **Disponibilità**

Flash MX 2004.

# **Uso**

tools.constrainPoint(pt1, pt2)

#### **Parametri**

**pt1, pt2** Punti che specificano il punto corrispondente al clic iniziale e il punto in cui viene trascinata la selezione.

ESTENSIONE DI FLASH PROFESSIONAL **515 Oggetto Tools**

# **Restituisce**

Un nuovo punto adattato o vincolato.

#### **Descrizione**

Metodo; accetta due punti e restituisce un nuovo punto adattato o vincolato. Se quando eseguite il comando premete il tasto Maiusc, il punto restituito segue un vincolo di 45º (utile ad esempio per una linea con una freccia all'estremità) o a fare in modo che un oggetto mantenga le proprie proporzioni originali (ad esempio, quando create un quadrato perfetto mediante lo strumento Rettangolo).

#### **Esempio**

L'esempio seguente restituisce un punto vincolato:

```
pt2 = fl.tools.constrainPoint(pt1, tempPt);
```
# <span id="page-536-1"></span>**tools.ctlIsDown**

**Disponibilità** Flash MX 2004.

**Uso** tools.ctlIsDown

#### **Descrizione**

Proprietà di sola lettura; il valore booleano true se il tasto Ctrl è premuto; false in caso contrario.

# **Esempio**

L'esempio seguente determina se il tasto Ctrl è premuto:

var isCtrldown = fl.tools.ctrlIsDown;

# <span id="page-536-0"></span>**tools.getKeyDown()**

**Disponibilità** Flash MX 2004.

**Uso** tools.getKeyDown()

**Parametri** Nessuno.

**Restituisce**  Il valore intero del tasto.

ESTENSIONE DI FLASH PROFESSIONAL **516 Oggetto Tools**

# **Descrizione**

Metodo; restituisce l'ultimo tasto premuto.

#### **Esempio**

L'esempio seguente visualizza il valore intero dell'ultimo tasto premuto:

```
var theKey = fl.tools.getKeyDown(); 
fl.trace(theKey);
```
# <span id="page-537-0"></span>**tools.mouseIsDown**

#### **Disponibilità**

Flash MX 2004.

**Uso** tools.mouseIsDown

#### **Descrizione**

Proprietà di sola lettura; il valore booleano true se il pulsante sinistro del mouse è premuto; false in caso contrario.

#### **Esempio**

L'esempio seguente determina se il pulsante sinistro del mouse è premuto.

```
var isMouseDown = fl.tools.mouseIsDown;
```
# <span id="page-537-1"></span>**tools.penDownLoc**

# **Disponibilità**

Flash MX 2004.

**Uso** tools.penDownLoc

#### **Descrizione**

Proprietà di sola lettura; un punto che rappresenta la posizione sullo stage dell'ultimo evento corrispondente al pulsante del mouse premuto. La proprietà tools.penDownLoc include due proprietà, *x* e *y*, corrispondenti alla posizione *x,y* del puntatore del mouse.

#### **Esempio**

L'esempio seguente determina la posizione dell'ultimo evento di pressione del pulsante del mouse nello stage e visualizza i valori *x* e *y* nel pannello Output:

```
var pt1 = fl.tools.penDownLoc; 
fl.trace("x, y location of last mouseDown event was " + pt1.x + ", " + pt1.y)
```
ESTENSIONE DI FLASH PROFESSIONAL **517 Oggetto Tools**

### **Vedete anche**

[tools.penLoc](#page-538-1)

# <span id="page-538-1"></span>**tools.penLoc**

#### **Disponibilità**

Flash MX 2004.

**Uso** tools.penLoc

# **Descrizione**

Proprietà di sola lettura; un punto che rappresenta la posizione corrente del puntatore del mouse. La proprietà tools.penLoc include due proprietà, *x* e *y*, corrispondenti alla posizione *x,y* del puntatore del mouse.

#### **Esempio**

L'esempio seguente determina la posizione corrente del mouse:

```
var tempPt = fl.tools.penLoc;
```
#### **Vedete anche**

[tools.penDownLoc](#page-537-1)

# <span id="page-538-0"></span>**tools.setCreatingBbox()**

# **Disponibilità**

Flash 11.

# **Uso**

tools.setCreatingBbox()

### **Parametri**

**Placeholder** Un numero intero che definisce l'aspetto del puntatore, come descritto nell'elenco seguente:

### **Restituisce**

Nulla.

# **Descrizione**

Metodo; imposta l'aspetto specificato per il puntatore.

# **Esempio**

L'esempio seguente visualizza un puntatore a forma di freccia nera:

```
fl.tools.setCursor(1);
```
ESTENSIONE DI FLASH PROFESSIONAL **518 Oggetto Tools**

# <span id="page-539-0"></span>**tools.setCursor()**

# **Disponibilità**

Flash MX 2004.

# **Uso**

tools.setCursor(cursor)

#### **Parametri**

**cursor** Un numero intero che definisce l'aspetto del puntatore, come descritto nell'elenco seguente:

- $0 =$  puntatore a croce  $(+)$
- $\bullet$  1 = freccia nera
- $\bullet$  2 = freccia bianca
- $\cdot$  3 = freccia a quattro direzioni
- 4 = freccia a due direzioni orizzontali
- 5 = freccia a due direzioni verticali
- $6 = X$
- $\bullet$  7 = cursore mano

#### **Restituisce**

Nulla.

# **Descrizione**

Metodo; imposta l'aspetto specificato per il puntatore.

### **Esempio**

L'esempio seguente visualizza un puntatore a forma di freccia nera:

fl.tools.setCursor(1);

# <span id="page-539-1"></span>**tools.shiftIsDown**

# **Disponibilità**

Flash MX 2004.

# **Uso** tools.shiftIsDown

# **Descrizione**

Proprietà di sola lettura; il valore booleano true se il tasto Maiusc è premuto; false in caso contrario.

# **Esempio**

L'esempio seguente determina se il tasto Maiusc è premuto.
ESTENSIONE DI FLASH PROFESSIONAL **519 Oggetto Tools**

var isShiftDown = fl.tools.shiftIsDown;

# **tools.snapPoint()**

## **Disponibilità**

Flash MX 2004.

**Uso** tools.snapPoint(pt)

## **Parametri**

**pt** Specifica la posizione del punto per cui desiderate venga restituito un punto di aggancio.

# **Restituisce**

Un nuovo punto che può essere adattato o agganciato all'oggetto geometrico più vicino.

# **Descrizione**

Metodo; considera un punto come input e restituisce un nuovo punto che può essere adattato o *agganciato* all'oggetto geometrico più vicino. Se l'aggancio è disabilitato nel menu Visualizza dell'interfaccia utente di Flash, il punto restituito è quello originale.

## **Esempio**

L'esempio seguente restituisce un nuovo punto che può essere agganciato all'oggetto geometrico più vicino.

var theSnapPoint = fl.tools.snapPoint(pt1);

# **tools.toolObjs**

**Disponibilità** Flash MX 2004.

**Uso** tools.toolObjs

## **Descrizione**

Proprietà di sola lettura; un array di oggetti ToolObj (vedete [Oggetto ToolObj\)](#page-525-0).

# **Capitolo 48: Oggetto Vertex**

### **Disponibilità**

Flash MX 2004.

# **Descrizione**

L'oggetto Vertex è la parte della struttura di dati di una forma che contiene i dati relativi alle coordinate.

# **Riepilogo dei metodi**

Con l'oggetto Vertex potete utilizzare i metodi seguenti:

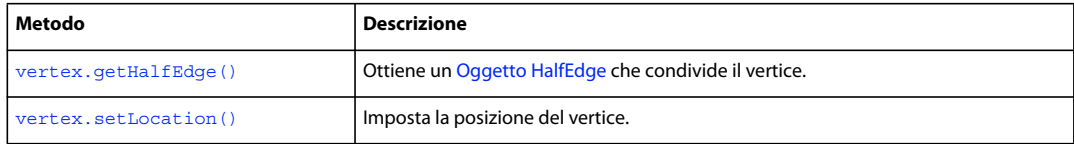

# **Riepilogo delle proprietà**

Le seguenti proprietà sono disponibili per l'oggetto Vertex:

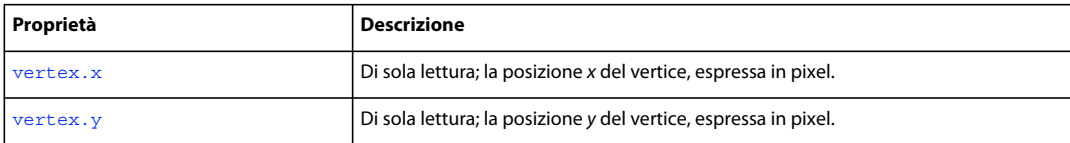

# <span id="page-541-0"></span>**vertex.getHalfEdge()**

**Disponibilità**

Flash MX 2004.

**Uso** vertex.getHalfEdge()

# **Parametri**

Nessuno.

# **Restituisce**

Un [Oggetto HalfEdge.](#page-330-0)

### **Descrizione**

Metodo; ottiene un [Oggetto HalfEdge](#page-330-0) che condivide il vertice.

# **Esempio**

L'esempio seguente mostra la procedura per ottenere gli altri mezzi bordi che condividono lo stesso vertice:

```
ESTENSIONE DI FLASH PROFESSIONAL 521
Oggetto Vertex
```

```
var shape = fl.qetDocumentDOM().selection[0];
var hEdge = shape.edges[0].getHalfEdge(0); 
var theVertex = hEdge.getVertex(); 
var someHEdge = theVertex.getHalfEdge(); // Not necessarily the same half edge 
var theSameVertex = someHEdge.getVertex();
fl.trace('the same vertex: ' + theSameVertex);
```
# <span id="page-542-0"></span>**vertex.setLocation()**

#### **Disponibilità**

Flash MX 2004.

#### **Uso**

```
vertex.setLocation(x, y)
```
## **Parametri**

**x** Un valore a virgola mobile che specifica la coordinata *x*, espressa in pixel, del punto in cui deve essere collocato il vertice.

**y** Un valore a virgola mobile che specifica la coordinata *y*, espressa in pixel, del punto in cui deve essere collocato il vertice.

### **Restituisce**

Nulla.

#### **Descrizione**

Metodo; imposta la posizione del vertice. Dovete chiamare shape. beginEdit() prima di utilizzare questo metodo.

#### **Esempio**

L'esempio seguente imposta il vertice sul punto di origine:

```
var shape = fl.getDocumentDOM().selection[0];
shape.beginEdit(); 
var hEdge = shape.edges[0].getHalfEdge(0); 
var vertex = hEdge.getVertex(); 
var someHEdge = vertex.getHalfEdge();
var vertex = someHEdge.getVertex(); 
// Move the vertex to the origin. 
vertex.setLocation(0.0, 0.0); 
shape.endEdit();
```
# <span id="page-542-1"></span>**vertex.x**

# **Disponibilità** Flash MX 2004.

**Uso** vertex.x ESTENSIONE DI FLASH PROFESSIONAL **522 Oggetto Vertex**

# **Descrizione**

Proprietà di sola lettura; posizione *x* del vertice, espressa in pixel.

#### **Esempio**

L'esempio seguente visualizza la posizione dei valori *x* e *y* del vertice nel pannello Output:

```
var shape = fl.getDocumentDOM().selection[0]; 
var hEdge = shape.edges[0].getHalfEdge(0); 
var vertex = hEdge.getVertex(); 
fl.trace('x location of vertex is: ' + vertex.x); 
fl.trace('y location of vertex is: ' + vertex.y);
```
# <span id="page-543-0"></span>**vertex.y**

# **Disponibilità**

Flash MX 2004.

# **Uso**

vertex.y

# **Descrizione**

Di sola lettura; la posizione *y* del vertice, espressa in pixel.

#### **Esempio**

Vedete [vertex.x](#page-542-1).

# **Capitolo 49: Oggetto VideoItem**

**Ereditarietà** [Oggetto Item](#page-337-0) > Oggetto VideoItem

# **Disponibilità**

Flash MX 2004.

# **Descrizione**

L'oggetto VideoItem è una sottoclasse dell['Oggetto Item](#page-337-0).

# **Riepilogo dei metodi**

Oltre a quelli dell'oggetto Item, l'oggetto VideoItem è dotato del seguente metodo:

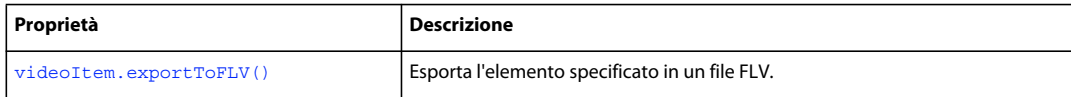

# **Riepilogo delle proprietà**

Oltre a quelle dell'oggetto Item, con l'oggetto VideoItem potete utilizzare le seguenti proprietà:

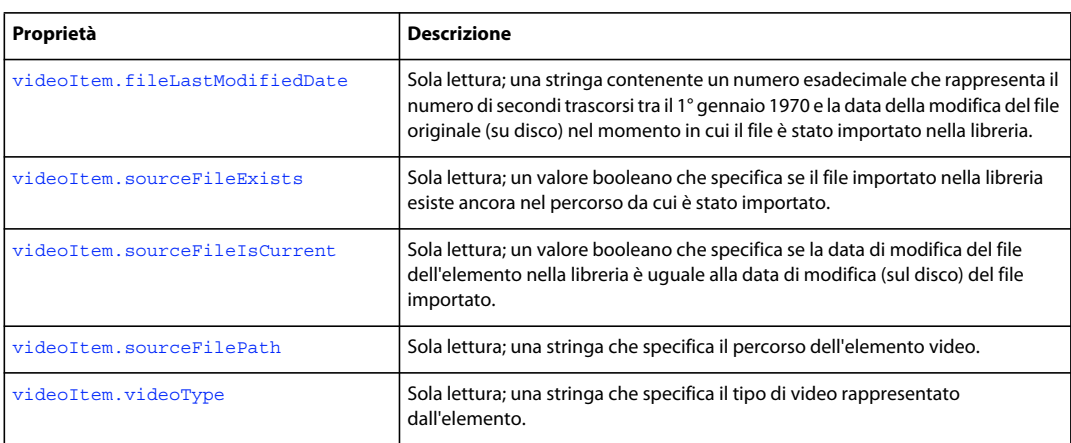

# <span id="page-544-0"></span>**videoItem.exportToFLV()**

### **Disponibilità**

Flash CS4 Professional.

### **Uso**

videoItem.exportToFLV(fileURI)

#### **Parametri**

**fileURI** Una stringa, espressa nel formato URI file:///, che specifica il nome e il percorso del file esportato.

ESTENSIONE DI FLASH PROFESSIONAL **524 Oggetto VideoItem**

### **Restituisce**

Il valore booleano true se il file è stato esportato correttamente; false in caso contrario.

#### **Descrizione**

Metodo; esporta l'elemento specificato in un file FLV.

#### **Esempio**

Se il primo elemento nella libreria è un video, il codice seguente lo esporta come file FLV:

```
var videoFileURL = "file:///C|/out.flv"; 
var libItem = fl.getDocumentDOM().library.items[0]; 
libItem.exportToFLV(videoFileURL);
```
# <span id="page-545-0"></span>**videoItem.fileLastModifiedDate**

#### **Disponibilità**

Flash CS4 Professional.

### **Uso**

videoItem.fileLastModifiedDate

# **Descrizione**

Proprietà di sola lettura: una stringa contenente un numero esadecimale che rappresenta il numero di secondi trascorsi tra il 1 gennaio 1970 e la data della modifica del file originale (su disco) nel momento in cui il file è stato importato nella libreria. Se il file non esiste più, il valore corrisponde a "00000000".

#### **Esempio**

Se il primo elemento nella libreria è un video, il codice seguente visualizza un numero esadecimale come descritto in precedenza.

```
var libItem = fl.getDocumentDOM().library.items[0]; 
fl.trace("Mod date when imported = " + 1ibItem.fileLastModifiedDate);
```
#### **Vedete anche**

[videoItem.sourceFileExists](#page-545-1), [videoItem.sourceFileIsCurrent](#page-546-0), [videoItem.sourceFilePath](#page-546-1), [FLfile.getModificationDate\(\)](#page-295-0)

# <span id="page-545-1"></span>**videoItem.sourceFileExists**

## **Disponibilità**

Flash CS4 Professional.

# **Uso**

videoItem.sourceFileExists

ESTENSIONE DI FLASH PROFESSIONAL **525 Oggetto VideoItem**

## **Descrizione**

Proprietà di sola lettura: il value booleano true se il file importato nella libreria esiste ancora nel percorso da cui è stato importato; false in caso contrario.

#### **Esempio**

Se il primo elemento nella libreria è un video, il codice seguente visualizza "true" se il file importato nella libreria esiste ancora.

```
var libItem = fl.getDocumentDOM().library.items[0]; 
fl.trace("sourceFileExists = "+ libItem.sourceFileExists);
```
# **Vedete anche**

[videoItem.sourceFileIsCurrent](#page-546-0), [videoItem.sourceFilePath](#page-546-1)

# <span id="page-546-0"></span>**videoItem.sourceFileIsCurrent**

#### **Disponibilità**

Flash CS4 Professional.

### **Uso**

videoItem.sourceFileIsCurrent

### **Descrizione**

Proprietà di sola lettura: il value booleano true se la data di modifica del file dell'elemento della libreria corrisponde alla data di modifica (su disco) del file importato; false in caso contrario.

#### **Esempio**

Se il primo elemento nella libreria è un video, il codice seguente visualizza "true" se il file importato non è stato modificato da quando è stato importato.

var libItem = fl.getDocumentDOM().library.items[0]; fl.trace("fileIsCurrent = "+ libItem.sourceFileIsCurrent);

#### **Vedete anche**

[videoItem.fileLastModifiedDate](#page-545-0), [videoItem.sourceFilePath](#page-546-1)

# <span id="page-546-1"></span>**videoItem.sourceFilePath**

#### **Disponibilità**

Flash 8.

**Uso** videoItem.sourceFilePath

#### **Descrizione**

Proprietà di sola lettura; una stringa, espressa nel formato URI file:///, che specifica il percorso dell'elemento video.

ESTENSIONE DI FLASH PROFESSIONAL **526 Oggetto VideoItem**

### **Esempio**

L'esempio seguente visualizza il percorso e il nome e il percorso del file di origine degli elementi della libreria di tipo video:

```
for (idx in fl.getDocumentDOM().library.items) { 
if (fl.getDocumentDOM().library.items[idx].itemType == "video") { 
   var myItem = fl.getDocumentDOM().library.items[idx];
    fl.trace(myItem.name + " source is " + myItem.sourceFilePath); 
     } 
}
```
### **Vedete anche**

[videoItem.sourceFileExists](#page-545-1)

# <span id="page-547-0"></span>**videoItem.videoType**

### **Disponibilità**

Flash 8.

#### **Uso**

videoItem.videoType

## **Descrizione**

Proprietà di sola lettura; una stringa che specifica il tipo di video rappresentato dall'elemento. I valori possibili sono "embeddedvideo", "linkedvideo" e "video".

### **Esempio**

L'esempio seguente visualizza il nome e il tipo degli elementi della libreria di tipo video:

```
for (idx in fl.getDocumentDOM().library.items) { 
if (fl.getDocumentDOM().library.items[idx].itemType == "video") { 
var myItem = fl.getDocumentDOM().library.items[idx];
fl.trace(myItem.name + " is " + myItem.videoType); 
} 
}
```
# **Capitolo 50: Oggetto XMLUI**

#### **Disponibilità**

Flash MX 2004.

# **Descrizione**

Flash 8 supporta le finestre di dialogo personalizzate scritte con un sottoinsieme del linguaggio di interfaccia utente XML (XUL). Una finestra di dialogo dell'interfaccia utente XML (XMLUI) può essere utilizzata da diverse funzioni di Flash, ad esempio i comandi e i comportamenti, per fornire un'interfaccia utente per le funzioni create mediante l'estensibilità. L'oggetto XMLUI consente di ottenere e impostare le proprietà di una finestra di dialogo XMLUI e di uscire dalla finestra facendo clic su OK o su Annulla. I metodi XMLUI possono essere utilizzati nelle funzioni di callback, quali i gestori oncommand dei pulsanti.

Potete scrivere un file dialog.xml e richiamarlo dall'API JavaScript utilizzando il metodo [document.xmlPanel\(\)](#page-194-0). Per recuperare un oggetto che rappresenta la finestra di dialogo XMLUI corrente, utilizzate fl. xmlui.

#### **Riepilogo dei metodi**

I metodi seguenti sono disponibili per l'oggetto XMLUI:

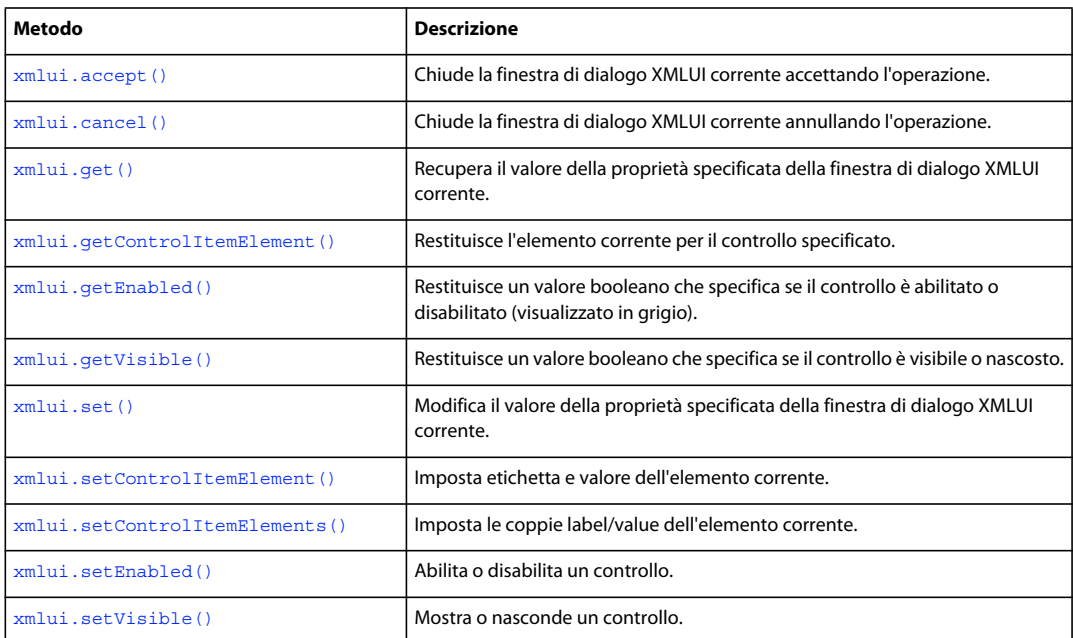

# <span id="page-548-0"></span>**xmlui.accept()**

# **Disponibilità**

Flash MX 2004.

**Uso** xmlui.accept() ESTENSIONE DI FLASH PROFESSIONAL **528 Oggetto XMLUI**

**Parametri**

Nessuno.

# **Restituisce**

Nulla.

## **Descrizione**

Metodo; chiude la finestra di dialogo XMLUI corrente accettando l'operazione, azione che equivale a quando l'utente fa clic sul pulsante OK.

# **Vedete anche**

[fl.xmlui](#page-288-0), [document.xmlPanel\(\)](#page-194-0), [xmlui.cancel\(\)](#page-549-0)

# <span id="page-549-0"></span>**xmlui.cancel()**

**Disponibilità** Flash MX 2004.

**Uso** xmlui.cancel()

**Parametri** Nessuno.

# **Restituisce** Nulla.

# **Descrizione**

Metodo; chiude la finestra di dialogo XMLUI corrente annullando l'operazione, azione che equivale a quando l'utente fa clic sul pulsante Annulla.

# **Vedete anche**

[fl.xmlui](#page-288-0), [document.xmlPanel\(\)](#page-194-0), [xmlui.accept\(\)](#page-548-0)

# <span id="page-549-1"></span>**xmlui.get()**

# **Disponibilità** Flash MX 2004.

**Uso**

xmlui.get(controlPropertyName)

ESTENSIONE DI FLASH PROFESSIONAL **529 Oggetto XMLUI**

### **Parametri**

**controlPropertyName** Una stringa che specifica il nome della proprietà XMLUI di cui desiderate recuperare il valore.

### **Restituisce**

Una stringa che rappresenta il valore della proprietà specificata. Nei casi in cui è possibile prevedere un valore booleano true o false, restituisce la stringa "true" o "false".

#### **Descrizione**

Metodo; recupera il valore della proprietà specificata per la finestra di dialogo XMLUI corrente.

#### **Esempio**

L'esempio seguente restituisce il valore della proprietà URL:

```
fl.xmlui.get("URL");
```
## **Vedete anche**

[fl.xmlui](#page-288-0), [document.xmlPanel\(\)](#page-194-0), [xmlui.getControlItemElement\(\)](#page-550-0), [xmlui.set\(\)](#page-552-0)

# <span id="page-550-0"></span>**xmlui.getControlItemElement()**

#### **Disponibilità**

Flash 8.

#### **Uso**

xmlui.getControlItemElement(controlPropertyName)

#### **Parametri**

**controlPropertyName** Una stringa che specifica la proprietà di cui desiderate recuperare l'elemento del controllo.

## **Restituisce**

Un oggetto che rappresenta l'elemento corrente per il controllo specificato da *controlPropertyName*.

# **Descrizione**

Metodo; restituisce l'etichetta e il valore della riga selezionata in un controllo ListBox o ComboBox per il controllo specificato da *controlPropertyName*.

#### **Esempio**

L'esempio seguente restituisce l'etichetta e il valore della riga selezionata per il controllo myListBox:

```
var elem = new Object();
elem = fl.xmlui.getControlItemElement("myListBox"); 
fl.trace("label = " + elem.label + " value = " + elem.value);
```
#### **Vedete anche**

```
fl.xmlui, document.xmlPanel(), xmlui.get(), xmlui.setControlItemElement(), 
xmlui.setControlItemElements()
```
ESTENSIONE DI FLASH PROFESSIONAL **530 Oggetto XMLUI**

# <span id="page-551-0"></span>**xmlui.getEnabled()**

#### **Disponibilità**

Flash 8.

**Uso** xmlui.getEnabled(controlID)

### **Parametri**

**controlID** Una stringa che specifica l'attributo ID del controllo di cui desiderate recuperare lo stato.

#### **Restituisce**

Il valore booleano true se il controllo è abilitato; false in caso contrario.

#### **Descrizione**

Metodo; restituisce un valore booleano che specifica se il controllo è abilitato o disabilitato.

## **Esempio**

L'esempio seguente restituisce un valore che indica se il controllo con l'attributo ID myListBox è abilitato:

```
var isEnabled = fl.xmlui.getEnabled("myListBox"); 
fl.trace(isEnabled);
```
### **Vedete anche**

[fl.xmlui](#page-288-0), [document.xmlPanel\(\)](#page-194-0), [xmlui.setEnabled\(\)](#page-554-0)

# <span id="page-551-1"></span>**xmlui.getVisible()**

# **Disponibilità**

Flash 8.

## **Uso**

xmlui.getVisible(controlID)

### **Parametri**

**controlID** Una stringa che specifica l'attributo ID del controllo di cui desiderate recuperare lo stato relativo alla visibilità.

# **Restituisce**

Un valore booleano true se il controllo è visibile, o false se è invisibile (nascosto).

# **Descrizione**

Metodo; restituisce un valore booleano che specifica se il controllo è visibile o nascosto.

#### **Esempio**

L'esempio seguente restituisce un valore che indica se il controllo con l'attributo ID myListBox è visibile:

ESTENSIONE DI FLASH PROFESSIONAL **531 Oggetto XMLUI**

```
var isVisible = fl.xmlui.getVisible("myListBox"); 
fl.trace(isVisible);
```
#### **Vedete anche**

[xmlui.setVisible\(\)](#page-554-1)

# <span id="page-552-0"></span>**xmlui.set()**

**Disponibilità** Flash MX 2004.

**Uso** xmlui.set(controlPropertyName, value)

### **Parametri**

**controlPropertyName** Una stringa che specifica il nome della proprietà XMLUI da modificare.

**value** Una stringa che specifica il valore su cui impostare la proprietà XMLUI.

### **Restituisce**

Nulla.

### **Descrizione**

Metodo; modifica il valore della proprietà specificata per la finestra di dialogo XMLUI corrente.

### **Esempio**

L'esempio seguente imposta il valore della proprietà URL su www.adobe.com:

fl.xmlui.set("URL", "www.adobe.com");

# **Vedete anche**

```
fl.xmlui, document.xmlPanel(), xmlui.get(), xmlui.setControlItemElement(), 
xmlui.setControlItemElements()
```
# <span id="page-552-1"></span>**xmlui.setControlItemElement()**

### **Disponibilità**

Flash 8.

# **Uso**

xmlui.setControlItemElement(controlPropertyName, elementItem)

#### **Parametri**

**controlPropertyName** Una stringa che specifica l'elemento del controllo da impostare.

ESTENSIONE DI FLASH PROFESSIONAL **532 Oggetto XMLUI**

**elementItem** Un oggetto JavaScript con una proprietà di stringa denominata label e una proprietà di stringa opzionale denominata value. Se la proprietà value non esiste, viene creata e a essa viene assegnato lo stesso valore di label.

#### **Restituisce**

Nulla.

# **Descrizione**

Metodo; imposta l'etichetta e il valore della riga selezionata nel controllo ListBox o ComboBox specificato da *controlPropertyName*.

#### **Esempio**

L'esempio seguente imposta l'etichetta e il valore dell'elemento corrente della proprietà del controllo PhoneNumber:

```
var elem = new Object(); 
elem.label = "Fax"; 
elem.value = "707-555-5555"; 
fl.xmlui.setControlItemElement("PhoneNumber",elem);
```
#### **Vedete anche**

```
fl.xmlui, document.xmlPanel(), xmlui.getControlItemElement(), xmlui.set(), 
xmlui.setControlItemElements()
```
# <span id="page-553-0"></span>**xmlui.setControlItemElements()**

#### **Disponibilità**

Flash 8.

#### **Uso**

xmlui.setControlItemElements(controlID, elementItemArray)

#### **Parametri**

**controlID** Una stringa che specifica l'attributo ID del controllo che desiderate impostare.

**elementItemArray** Un array di oggetti JavaScript, in cui ogni oggetto ha una proprietà di stringa denominata label e una proprietà di stringa opzionale denominata value. Se la proprietà value non esiste, viene creata e a essa viene assegnato lo stesso valore di label.

#### **Restituisce**

Nulla.

# **Descrizione**

Metodo; cancella i valori del controllo ListBox o ComboBox specificato da *controlID* e sostituisce le voci di elenco o di menu con le coppie label,value specificate da *elementItemArray*.

#### **Esempio**

L'esempio seguente imposta l'etichetta e il valore degli elementi del controllo con l'attributo ID myControlID sulle coppie label,value specificate:

ESTENSIONE DI FLASH PROFESSIONAL **533 Oggetto XMLUI**

```
var nameArray = new Array("January", "February", "March"); 
var monthArray = new Array();
for (i=0;i<nameArray.length;i++){
    elem = new Object(); 
   elem.label = nameArray[i];
   elem.value = i;
    monthArray[i] = elem; 
} 
fl.xmlui.setControlItemElements("myControlID", monthArray);
```
# **Vedete anche**

[xmlui.getControlItemElement\(\)](#page-550-0), [xmlui.set\(\)](#page-552-0), [xmlui.setControlItemElement\(\)](#page-552-1)

# <span id="page-554-0"></span>**xmlui.setEnabled()**

#### **Disponibilità**

Flash 8.

```
Uso
xmlui.setEnabled(controlID, enable)
```
### **Parametri**

**controlID** Una stringa che specifica l'attributo ID del controllo che desiderate abilitare o disabilitare.

**enable** Il valore booleano true se desiderate abilitare il controllo; false se desiderate disabilitarlo.

#### **Restituisce**

Nulla.

**Descrizione** Metodo; abilita o disabilita un controllo.

**Esempio** L'esempio seguente disabilita il controllo con l'attributo ID myControl:

```
fl.xmlui.setEnabled("myControl", false);
```
**Vedete anche**

[xmlui.getEnabled\(\)](#page-551-0)

# <span id="page-554-1"></span>**xmlui.setVisible()**

**Disponibilità** Flash 8.

**Uso** xmlui.setVisible(controlID, visible)

ESTENSIONE DI FLASH PROFESSIONAL **534 Oggetto XMLUI**

# **Parametri**

**controlID** Una stringa che specifica l'attributo ID del controllo che desiderate visualizzare o nascondere.

**visible** Il valore booleano true se desiderate visualizzare il controllo; false se desiderate nasconderlo.

#### **Restituisce**

Nulla.

# **Descrizione**

Metodo; mostra o nasconde un controllo.

## **Esempio**

L'esempio seguente nasconde il controllo con l'attributo ID myControl:

fl.xmlui.setVisible("myControl", false);

# **Vedete anche**

[xmlui.getVisible\(\)](#page-551-1)

# **Capitolo 51: Estensibilità di livello C**

In questo capitolo è descritto il meccanismo di estensibilità di livello C, che consente di implementare i file di estensibilità di Adobe Flash CS4 Professional mediante una combinazione di JavaScript e di codice C personalizzato. Non è stata introdotta nessuna modifica al meccanismo in questa versione di Flash.

# **Informazioni sull'estensibilità**

Per implementare l'estensibilità, l'utente definisce le funzioni nel linguaggio C e le raccoglie in una DLL (Dynamic Linked Library) o in una libreria condivisa, quindi salva la libreria nella directory appropriata. Infine, le funzioni vengono chiamate da JavaScript mediante l'API JavaScript di Adobe Flash.

Ad esempio, in questo modo potete definire una funzione che esegua dei calcoli complessi in modo più efficace di JavaScript, ottenendo un miglioramento delle prestazioni, oppure creare strumenti o effetti più avanzati.

Il meccanismo di estensibilità è un sottoinsieme dell'API di Adobe Dreamweaver CS3. Se avete una certa esperienza con tale API, potreste riconoscere le funzioni dell'API dell'estensibilità di livello C. Tuttavia, l'API in questione differisce da quella di Dreamweaver nei modi seguenti:

- Non contiene tutti i comandi presenti nell'API di Dreamweaver.
- Tutte le dichiarazioni di tipo wchar\_t e char presenti nell'API di Dreamweaver sono qui implementate come dichiarazioni unsignedshort, al fine di supportare Unicode quando vengono passate le stringhe.
- La funzione [JSVal JS\\_BytesToValue\(\)](#page-567-0) di questa API non fa parte dell'API di Dreamweaver.
- Il percorso in cui è necessario salvare i file DLL o della libreria condivisa è diverso (vedete ["Integrazione delle](#page-556-0)  [funzioni C" a pagina 535](#page-556-0)).

# <span id="page-556-0"></span>**Integrazione delle funzioni C**

L'estensibilità di livello C consente di implementare i file di estensibilità di Flash mediante una combinazione di JavaScript e codice C. Il processo di implementazione di questa funzione è riassunto nei punti seguenti:

- **1** Definite le funzioni mediante il linguaggio C o C++.
- **2** Raggruppatele in un file DLL (Windows) o in una libreria condivisa (Macintosh).
- **3** Salvate il file DLL o della libreria nel percorso appropriato:
	- Windows 7:

*unità di avvio*\Utenti\*nomeutente*\AppData\Adobe\Flash *CS5 o CS5.5*\*lingua*\Configuration\External Libraries

• Windows Vista:

*unità di avvio*\Utenti\*nomeutente*\Impostazioni locali\Dati applicazioni\Adobe\Flash *CS5 o CS5.5*\*lingua*\Configuration\External Libraries

• Windows XP:

*unità di avvio*\Documents and Settings\*nomeutente*\Impostazioni locali\Dati applicazioni\Adobe\Flash *CS5 o CS5.5*\*lingua*\Configuration\External Libraries

• Mac OS X:

Macintosh HD/Utenti/*nomeutente*/Library/Supporto applicazioni/Adobe/Flash *CS5 or CS5.5*/*lingua*/Configuration/External Libraries

- **4** Create un file JSFL che chiami le funzioni.
- **5** Eseguite il file JSFL dal menu Comandi nell'ambiente di creazione Flash.

Per ulteriori informazioni, vedete ["Esempio di implementazione DLL" a pagina 539.](#page-560-0)

# **Estensibilità di livello C e interprete JavaScript**

Il codice C presente nella DLL o nella libreria condivisa interagisce con l'API JavaScript di Flash in tre momenti diversi:

- All'avvio, per registrare le funzioni della libreria.
- Quando viene chiamata la funzione C, per decomprimere gli argomenti che vengono passati da JavaScript a C.
- Prima che la funzione C restituisca un risultato, per comprimere il valore restituito.

Per eseguire queste operazioni, l'interprete definisce diversi tipi di dati ed espone un'API. Le definizioni dei tipi di dati e delle funzioni presenti in questa sezione sono contenute nel file mm\_jsapi.h. Per un corretto funzionamento della libreria, includete il file mm\_jsapi.h sopra ogni file nella libreria, con la riga seguente:

#include "mm\_jsapi.h"

Quando si include il file mm\_jsapi.h, viene a sua volta incluso il file mm\_jsapi\_environment.h, che definisce la struttura MM\_Environment.

Per ottenere una copia del file mm\_jsapi.h, estraetelo dal file ZIP o SIT di esempio (vedete ["Esempio di](#page-560-0)  [implementazione DLL" a pagina 539](#page-560-0)), oppure copiate il codice seguente in un file, quindi assegnate al file il nome mm\_jsapi.h:

```
#ifndef _MM_JSAPI_H
#define _MM_JSAPI_H_ 
/***************************************************************************** 
     * Public data types 
     ****************************************************************************/ 
typedef struct JSContext JSContext; 
typedef struct JSObject JSObject; 
typedef long jsval; 
#ifndef JSBool 
typedef long JSBool; 
#endif 
typedef JSBool (*JSNative)(JSContext *cx, JSObject *obj, unsigned int argc, 
jsval *argv, jsval *rval); 
/* Possible values for JSBool */ 
#define JS_TRUE 1 
#define JS_FALSE 0 
/***************************************************************************** 
     * Public functions 
     ****************************************************************************/
```
#### ESTENSIONE DI FLASH PROFESSIONAL **537 Estensibilità di livello C**

```
/* JSBool JS_DefineFunction(unsigned short *name, JSNative call, unsigned int nargs) */ 
#define JS DefineFunction(n, c, a) \
(mmEnv.defineFunction ? (*(mmEnv.defineFunction))(mmEnv.libObj, n, c, a) \ 
: JS_FALSE) 
/* unsigned short *JS_ValueToString(JSContext *cx, jsval v, unsigned int *pLength) */ 
#define JS ValueToString(c, v, l) \setminus(mmEnv.valueToString? (*(mmEnv.valueToString))(c, v, l) : (char *)0) 
/* unsigned char *JS_ValueToBytes(JSContext *cx, jsval v, unsigned int *pLength) */ 
#define JS_ValueToBytes(c, v, l) \ 
(mmEnv.valueToBytes? (*(mmEnv.valueToBytes))(c, v, l) : (unsigned char *)0) 
/* JSBool JS_ValueToInteger(JSContext *cx, jsval v, long *lp); */ 
#define JS ValueToInteger(c, v, l) \
(mmEnv.valueToInteger ? (*(mmEnv.valueToInteger))(c, v, l) : JS_FALSE) 
/* JSBool JS_ValueToDouble(JSContext *cx, jsval v, double *dp); */ 
#define JS ValueToDouble(c, v, d) \setminus(mmEnv.valueToDouble? (*(mmEnv.valueToDouble))(c, v, d) : JS_FALSE) 
/* JSBool JS_ValueToBoolean(JSContext *cx, jsval v, JSBool *bp); */ 
#define JS ValueToBoolean(c, v, b) \
(mmEnv.valueToBoolean ? (*(mmEnv.valueToBoolean))(c, v, b) : JS_FALSE) 
/* JSBool JS_ValueToObject(JSContext *cx, jsval v, JSObject **op); */ 
#define JS ValueToObject(c, v, o) \
(mmEnv.valueToObject? (*(mmEnv.valueToObject))(c, v, o) : JS_FALSE) 
/* JSBool JS StringToValue(JSContext *cx, unsigned short *bytes, uint sz, jsval *vp); */
#define JS StringToValue(c, b, s, v) \
(mmEnv.stringToValue? (*(mmEnv.stringToValue))(c, b, s, v) : JS_FALSE) 
/* JSBool JS_BytesToValue(JSContext *cx, unsigned char *bytes, uint sz, jsval *vp); */ 
#define JS BytesToValue(c, b, s, v) \
(mmEnv.bytesToValue? (*(mmEnv.bytesToValue))(c, b, s, v) : JS_FALSE) 
/* JSBool JS_DoubleToValue(JSContext *cx, double dv, jsval *vp); */ 
#define JS DoubleToValue(c, d, v) \
(mmEnv.doubleToValue? (*(mmEnv.doubleToValue))(c, d, v) : JS_FALSE) 
/* jsval JS_IntegerToValue(long lv); */ 
#define JS_IntegerToValue(lv) (((jsval)(lv) << 1) | 0x1) 
/* jsval JS BooleanToValue(JSBool bv); */
#define JS_BooleanToValue(bv) (((jsval)(bv) << 3) | 0x6) 
/* jsval JS_ObjectToValue(JSObject *obj); */ 
#define JS ObjectToValue(ov)((jsval)(ov))
/* unsigned short *JS_ObjectType(JSObject *obj); */ 
#define JS_ObjectType(o) \ 
(mmEnv.objectType ? (*(mmEnv.objectType))(o) : (char *)0) 
/* JSObject *JS_NewArrayObject(JSContext *cx, unsigned int length, jsval *v) */
```

```
#define JS NewArrayObject(c, l, v) \
```

```
(mmEnv.newArrayObject ? (*(mmEnv.newArrayObject))(c, l, v) : (JSObject *)0) 
/* long JS_GetArrayLength(JSContext *cx, JSObject *obj) */ 
#define JS GetArrayLength(c, o) \
(mmEnv.getArrayLength ? (*(mmEnv.getArrayLength))(c, o) : -1) 
/* JSBool JS_GetElement(JSContext *cx, JSObject *obj, jsint idx, jsval *vp) */ 
#define JS GetElement(c, o, i, v) \setminus(mmEnv.getElement ? (*(mmEnv.getElement))(c, o, i, v) : JS_FALSE) 
/* JSBool JS_SetElement(JSContext *cx, JSObject *obj, jsint idx, jsval *vp) */ 
#define JS SetElement(c, o, i, v) \setminus(mmEnv.setElement ? (*(mmEnv.setElement))(c, o, i, v) : JS_FALSE) 
/* JSBool JS_ExecuteScript(JSContext *cx, JSObject *obj, unsigned short *script, 
     * unsigned int sz, jsval *rval) */ 
#define JS ExecuteScript(c, o, s, z, r) \setminus(mmEnv.executeScript? (*(mmEnv.executeScript))(c, o, s, z, (LPCTSTR)__FILE__, \ 
LINE_{r}, r) : JS FALSE)
/* JSBool JS_ReportError(JSContext *cx, unsigned short *error, unsigned int sz) */ 
#define JS ReportError(c, e, s) \setminus(mmEnv.reportError? (*(mmEnv.reportError))(c, e, s) : JS_FALSE) 
/***************************************************************************** 
     * Private data types, macros, and globals 
     ****************************************************************************/ 
typedef struct { 
JSObject *libObj; 
JSBool (*defineFunction)(JSObject *libObj, unsigned short *name, JSNative call, 
unsigned int nargs); 
unsigned short *(*valueToString)(JSContext *cx, jsval v, unsigned int *pLength);
unsigned char *(*valueToBytes)(JSContext *cx, jsval v, unsigned int *pLength); 
JSBool (*valueToInteger)(JSContext *cx, jsval v, long *lp); 
JSBool (*valueToDouble)(JSContext *cx, jsval v, double *dp); 
JSBool (*valueToBoolean)(JSContext *cx, jsval v, JSBool *bp); 
JSBool (*valueToObject)(JSContext *cx, jsval v, JSObject **op); 
JSBool (*stringToValue)(JSContext *cx, unsigned short *b, unsigned int sz, jsval *vp); 
JSBool (*bytesToValue)(JSContext *cx, unsigned char *b, unsigned int sz, jsval *vp); 
JSBool (*doubleToValue)(JSContext *cx, double dv, jsval *vp); 
unsigned short *(*objectType)(JSObject *obj); 
JSObject *(*newArrayObject)(JSContext *cx, unsigned int length, jsval *vp); 
long (*getArrayLength)(JSContext *cx, JSObject *obj); 
JSBool (*getElement)(JSContext *cx, JSObject *obj, unsigned int idx, 
jsval *vp); 
JSBool (*setElement)(JSContext *cx, JSObject *obj, unsigned int idx, 
jsval *vp); 
JSBool (*executeScript)(JSContext *cx, JSObject *obj, unsigned short *script, 
unsigned int sz, unsigned short *file, unsigned int lineNum, jsval *rval); 
JSBool (*reportError)(JSContext *cx, unsigned short *error, unsigned int sz); 
} MM_Environment;
```

```
extern MM Environment mmEnv;
```
#### ESTENSIONE DI FLASH PROFESSIONAL **539 Estensibilità di livello C**

```
// Declare the external entry point and linkage 
#ifdef _WIN32 
# ifndef MAC
// Windows 
declspec( dllexport ) void MM InitWrapper( MM Environment *env, unsigned int envSize );
# endif 
#else 
extern void MM InitWrapper( MM Environment *env, unsigned int envSize );
#endif 
#define MM_STATE\ 
/* Definitions of global variables */ \ 
MM Environment mmEnv; \
\setminusvoid\ 
MM InitWrapper(MM Environment *env, unsigned int envSize) \
\{ \ \ \setextern void MM Init(); \
\setminuschar **envPtr = (char **)env; \ \ \ \char **mmPtr = (char **) (\text{\&mmEnv});
char **envEnd = (char **)((char *)envPtr + envSize); \char **mmEnd =(char **)((char *)mmPtr+ sizeof(MM_Environment)); \
\setminus/* Copy fields from env to mmEnv, one pointer at a time */\sqrt{ }while (mmPtr < mmEnd && envPtr < envEnd) \
*mmPtr++ = *envPtr++; \ \ \ \ \\setminus/* If env doesn't define all of mmEnv's fields, set extras to NULL */ \
while (mmPtr < mmEnd)*mmPtr++ = (char *0; \n)\setminus/* Call user's MM Init function */\sqrt{ }MM Init(); \setminus} \ 
#endif /* _MM_JSAPI_H_ */
```
# <span id="page-560-0"></span>**Esempio di implementazione DLL**

Questa sezione illustra come creare una semplice implementazione DLL. Per verificare come funziona il processo senza dover costruire personalmente la DLL, potete installare i file DLL di esempio forniti nel file Samples.zip, che si trovano nella cartella ExtendingFlash/dllSampleComputeSum. (Per informazioni su come scaricare il file Samples.zip file, vedete ["Esempi di implementazione" a pagina 13.](#page-34-0)) Estraete i file di esempio dal file dllSampleComputeSum.dmg o dllSampleComputeSum.zip, quindi effettuate le seguenti operazioni:

- Salvate il file Sample.jsfl nella directory Configuration/Commands (vedete ["Salvataggio di file JSFL" a pagina 2](#page-23-0)).
- Salvate il file Sample.dll nella directory Configuration/External Libraries (vedete ["Integrazione delle funzioni C" a](#page-556-0)  [pagina 535](#page-556-0)).
- Nell'ambiente di creazione Flash, selezionate Comandi > Sample. L'istruzione trace contenuta nel file JSFL invia al pannello Output i risultati della funzione definita in Sample.dll.

Nel resto di questa sezione viene descritto lo sviluppo dell'esempio. In questo caso, la DLL contiene una sola funzione, che aggiunge due numeri. Il codice C è indicato nell'esempio seguente:

#### ESTENSIONE DI FLASH PROFESSIONAL **540 Estensibilità di livello C**

```
// Source code in C 
// Save the DLL or shared library with the name "Sample". 
#include <windows.h> 
#include <stdlib.h> 
#include "mm_jsapi.h" 
// A sample function 
// Every implementation of a JavaScript function must have this signature. 
JSBool computeSum(JSContext *cx, JSObject *obj, unsigned int argc, jsval *argv, jsval *rval) 
{ 
     long a, b, sum; 
     // Make sure the right number of arguments were passed in. 
    if (\text{argc} != 2) return JS_FALSE; 
     // Convert the two arguments from jsvals to longs. 
     if (JS_ValueToInteger(cx, argv[0], &a) == JS_FALSE || 
         JS_ValueToInteger(cx, argv[1], &b) == JS_FALSE) 
             return JS_FALSE; 
     /* Perform the actual work. */ 
    sum = a + b;
     /* Package the return value as a jsval. */ 
    *rval = JS IntegerToValue(sum);
     /* Indicate success. */ 
     return JS_TRUE; 
}
```
Dopo aver scritto questo codice, create il file della DLL o della libreria condivisa e salvatelo nella directory Configuration/External Libraries appropriata (vedete ["Integrazione delle funzioni C" a pagina 535](#page-556-0)). Quindi, create un file JSFL con il codice seguente e salvatelo nella directory Configuration/Commands (vedete ["Salvataggio di file JSFL"](#page-23-0)  [a pagina 2\)](#page-23-0).

```
// JSFL file to run C function defined above. 
var a = 5;
var b = 10;
var sum = Sample.computeSum(a, b); 
fl.trace("The sum of " + a + " and " + b + " is " + sum );
```
Per eseguire la funzione definita nella DLL, selezionate Comandi > Sample nell'ambiente di creazione Flash.

# **Tipi di dati**

L'interprete JavaScript definisce i tipi di dati descritti in questa sezione.

# **typedef struct JSContext JSContext**

Un puntatore a questo tipo di dati opaco passa alla funzione di livello C. Alcune funzioni nell'API accettano questo puntatore come argomento.

# **typedef struct JSObject JSObject**

Un puntatore a questo tipo di dati opaco passa alla funzione di livello C. Questo tipo di dati rappresenta un oggetto, che può essere un oggetto array o di altro tipo.

# **typedef struct jsval jsval**

Una struttura di dati opaca che può contenere un numero intero oppure un puntatore a un valore float, a una stringa o a un oggetto. Alcune funzioni nell'API sono in grado di leggere i valori degli argomenti o delle funzioni leggendo il contenuto di una struttura jsval, mentre altre possono essere utilizzate per scrivere il valore restituito dalla funzione utilizzando una struttura jsval.

# **typedef enum { JS\_FALSE = 0, JS\_TRUE = 1 } JSBool**

Un tipo di dati semplice che memorizza un valore booleano.

# **API di livello C**

L'API di estensibilità di livello C è composta dall'indicatore della funzione JSBool (\*JSNative) e dalle funzioni seguenti:

- [JSBool JS\\_DefineFunction\(\)](#page-563-0)
- unsigned short \*JS ValueToString()
- [JSBool JS\\_ValueToInteger\(\)](#page-564-0)
- [JSBool JS\\_ValueToDouble\(\)](#page-564-1)
- [JSBool JS\\_ValueToBoolean\(\)](#page-565-0)
- [JSBool JS\\_ValueToObject\(\)](#page-565-1)
- [JSBool JS\\_StringToValue\(\)](#page-566-0)
- [JSBool JS\\_DoubleToValue\(\)](#page-566-1)
- [JSVal JS\\_BooleanToValue\(\)](#page-567-1)
- [JSVal JS\\_BytesToValue\(\)](#page-567-0)
- [JSVal JS\\_IntegerToValue\(\)](#page-567-2)
- [JSVal JS\\_ObjectToValue\(\)](#page-568-0)
- [unsigned short \\*JS\\_ObjectType\(\)](#page-568-1)
- [JSObject \\*JS\\_NewArrayObject\(\)](#page-568-2)
- [long JS\\_GetArrayLength\(\)](#page-569-0)
- [JSBool JS\\_GetElement\(\)](#page-569-1)
- JSBool JS SetElement()
- [JSBool JS\\_ExecuteScript\(\)](#page-570-1)

# **typedef JSBool (\*JSNative)(JSContext \*cx, JSObject \*obj, unsigned int argc, jsval \*argv, jsval \*rval)**

# **Descrizione**

Metodo; descrive le implementazioni di livello C delle funzioni JavaScript nelle situazioni seguenti:

- $\cdot$  Il puntatore  $cx$  è un puntatore a una struttura  $\sigma$ scontext opaca, che deve essere passata ad alcune delle funzioni nell'API JavaScript. Questa variabile contiene il contesto per l'esecuzione dell'interprete.
- Il puntatore *obj* è un puntatore all'oggetto nel cui contesto viene eseguito lo script. Mentre lo script è in esecuzione, la parola chiave this è uguale a questo oggetto.
- Il valore intero *argc* è il numero di argomenti passati alla funzione.
- Il puntatore *argv* è un puntatore a un array di strutture jsval. La lunghezza dell'array è di argc elementi.
- Il puntatore *rval* è un puntatore a una singola struttura jsval. Il valore restituito dalla funzione deve essere scritto in \*rval.

La funzione restituisce JS\_TRUE se ha esito positivo e JS\_FALSE se ha esito negativo. Se la funzione restituisce JS\_FALSE, viene interrotta l'esecuzione dello script corrente e viene visualizzato un messaggio di errore.

# <span id="page-563-0"></span>**JSBool JS\_DefineFunction()**

#### **Uso**

JSBool JS DefineFunction(unsigned short \*name, JSNative call, unsigned int nargs)

## **Descrizione**

Metodo; registra una funzione di livello C con l'interprete JavaScript in Flash. Dopo che la funzione JS\_DefineFunction() ha registrato la funzione di livello C specificata dall'utente nell'argomento *call*, potete chiamarla in uno script JavaScript facendo riferimento a essa con il nome specificato nell'argomento *name*. L'argomento *name* fa distinzione tra maiuscole e minuscole.

Generalmente questa funzione viene chiamata dalla funzione MM\_Init(), a propria volta chiamata da Flash all'avvio.

## **Argomenti**

unsigned short \**name*, JSNative*call*, unsigned int *nargs*

- L'argomento *name* è il nome della funzione come viene esposta a JavaScript.
- L'argomento *call* è un puntatore a una funzione di livello C. La funzione deve restituire un valore JSBool, che indica l'esito positivo o negativo.
- L'argomento *nargs* è il numero di argomenti previsti dalla funzione.

## **Restituisce**

Un valore booleano: JS\_TRUE indica un esito positivo; JS\_FALSE indica un esito negativo.

# <span id="page-563-1"></span>**unsigned short \*JS\_ValueToString()**

# **Uso**

unsigned short \*JS ValueToString(JSContext \*cx, jsval v, unsigned int \*pLength)

## **Descrizione**

Metodo; estrae un argomento di una funzione da una struttura jsval, lo converte (se possibile) in una stringa, quindi ripassa il valore convertito al chiamante.

*Nota: non modificate il puntatore buffer restituito per evitare di danneggiare le strutture di dati dell'interprete JavaScript. Per modificare la stringa, copiate i caratteri in un altro buffer e creare una nuova stringa JavaScript.*

# **Argomenti**

JSContext *\*cx*, jsval *v*, unsigned int *\*pLength*

- L'argomento *cx* è il puntatore opaco JSContext che viene passato alla funzione JavaScript.
- L'argomento *v* è la struttura jsval da cui deve essere estratta la stringa.
- L'argomento *pLength* è un puntatore a un numero intero senza segno. La funzione imposta \*plength su un valore uguale alla lunghezza della stringa espressa in byte.

## **Restituisce**

Un puntatore che punta a una stringa terminata da un byte nullo in caso di esito positivo o a un valore null in caso di esito negativo. La routine che effettua la chiamata non deve liberare questa stringa quando termina l'operazione.

# <span id="page-564-0"></span>**JSBool JS\_ValueToInteger()**

## **Uso**

JSBool JS\_ValueToInteger(JSContext \*cx, jsval v, long \*lp);

## **Descrizione**

Metodo; estrae un argomento di una funzione da una struttura jsval, lo converte (se possibile) in un numero intero, quindi ripassa il valore convertito al chiamante.

## **Argomenti**

JSContext *\*cx*, jsval *v*, long *\*lp*

- L'argomento *cx* è il puntatore opaco JSContext che viene passato alla funzione JavaScript.
- L'argomento *v* è la struttura jsval da cui deve essere estratto l'intero.
- $\cdot$  L'argomento *lp* è un puntatore a un numero intero a 4 byte. Questa funzione memorizza il valore convertito in \*1<sub>p</sub>.

## **Restituisce**

Un valore booleano: JS\_TRUE indica un esito positivo; JS\_FALSE indica un esito negativo.

# <span id="page-564-1"></span>**JSBool JS\_ValueToDouble()**

# **Uso**

JSBool JS ValueToDouble(JSContext \*cx, jsval v, double \*dp);

## **Descrizione**

Metodo; estrae un argomento di una funzione da una struttura jsval, lo converte (se possibile) in un doppio, quindi ripassa il valore convertito al chiamante.

### **Argomenti**

JSContext *\*cx*, jsval *v*, double *\*dp* 

- L'argomento *cx* è il puntatore opaco JSContext che è stato passato alla funzione JavaScript.
- L'argomento *v* è la struttura jsval da cui deve essere estratto il doppio.
- L'argomento *dp* è un puntatore a un doppio a 8 byte. Questa funzione memorizza il valore convertito in \*dp.

# **Restituisce**

Un valore booleano: JS\_TRUE indica un esito positivo; JS\_FALSE indica un esito negativo.

# <span id="page-565-0"></span>**JSBool JS\_ValueToBoolean()**

#### **Uso**

```
JSBool JS ValueToBoolean(JSContext *cx, jsval v, JSBool *bp);
```
## **Descrizione**

Metodo; estrae un argomento di una funzione da una struttura jsval, lo converte (se possibile) in un valore booleano, quindi ripassa il valore convertito al chiamante.

#### **Argomenti**

JSContext *\*cx*, jsval *v*, JSBool *\*bp*

- L'argomento *cx* è il puntatore opaco JSContext che viene passato alla funzione JavaScript.
- L'argomento *v* è la struttura jsval da cui deve essere estratto il valore booleano.
- L'argomento *bp* è un puntatore a un valore booleano JSBool. Questa funzione memorizza il valore convertito in bp.

#### **Restituisce**

Un valore booleano: JS\_TRUE indica un esito positivo; JS\_FALSE indica un esito negativo.

# <span id="page-565-1"></span>**JSBool JS\_ValueToObject()**

#### **Uso**

```
JSBool JS ValueToObject(JSContext *cx, jsval v, JSObject **op);
```
## **Descrizione**

Metodo; estrae un argomento di una funzione da una struttura jsval, lo converte (se possibile) in un oggetto, quindi ripassa il valore convertito al chiamante. Se l'oggetto è un array, utilizzate JS\_GetArrayLength() e JS GetElement() per leggerne il contenuto.

## **Argomenti**

JSContext *\*cx*, jsval *v*, JSObject *\*\*op*

- L'argomento *cx* è il puntatore opaco JSContext che viene passato alla funzione JavaScript.
- L'argomento *v* è la struttura jsval da cui deve essere estratto l'oggetto.
- $\cdot$  L'argomento *op* è un puntatore a un puntatore JSObject. Questa funzione memorizza il valore convertito in \*op.

ESTENSIONE DI FLASH PROFESSIONAL **545 Estensibilità di livello C**

### **Restituisce**

Un valore booleano: JS\_TRUE indica un esito positivo; JS\_FALSE indica un esito negativo.

# <span id="page-566-0"></span>**JSBool JS\_StringToValue()**

#### **Uso**

JSBool JS StringToValue(JSContext \*cx, unsigned short \*bytes, uint sz, jsval \*vp);

#### **Descrizione**

Metodo; memorizza il valore restituito da una stringa in una struttura jsval. Alloca un nuovo oggetto stringa JavaScript.

#### **Argomenti**

JSContext *\*cx*, unsigned short \**bytes*, size\_t*sz*, jsval *\*vp*

- L'argomento *cx* è il puntatore opaco JSContext che viene passato alla funzione JavaScript.
- L'argomento *bytes* è la stringa da memorizzare nella struttura jsval. I dati della stringa vengono copiati per consentire al chiamante di liberare la stringa quando non è necessaria. Se le dimensioni della stringa non sono specificate (vedete l'argomento *sz*), la stringa deve essere terminata da un byte nullo.
- L'argomento *sz* corrisponde alle dimensioni della stringa, espresse in byte. Se *sz* è uguale a 0, la lunghezza della stringa terminata da un byte nullo viene calcolata automaticamente.
- L'argomento *vp* è un puntatore alla struttura jsval in cui deve essere copiato il contenuto della stringa.

#### **Restituisce**

Un valore booleano: JS\_TRUE indica un esito positivo; JS\_FALSE indica un esito negativo.

# <span id="page-566-1"></span>**JSBool JS\_DoubleToValue()**

# **Uso**

JSBool JS DoubleToValue(JSContext \*cx, double dv, jsval \*vp);

### **Descrizione**

Metodo; memorizza il valore restituito da un numero a virgola mobile in una struttura jsval.

#### **Argomenti**

JSContext *\*cx*, double *dv*, jsval *\*vp*

- L'argomento *cx* è il puntatore opaco JSContext che viene passato alla funzione JavaScript.
- L'argomento *dv* è un numero a virgola mobile a 8 byte.
- L'argomento *vp* è un puntatore alla struttura jsval in cui deve essere copiato il contenuto del doppio.

#### **Restituisce**

Un valore booleano: JS\_TRUE indica un esito positivo; JS\_FALSE indica un esito negativo.

# <span id="page-567-1"></span>**JSVal JS\_BooleanToValue()**

#### **Uso**

jsval JS BooleanToValue(JSBool bv);

# **Descrizione**

Metodo; memorizza un valore booleano restituito in una struttura jsval.

### **Argomenti**

JSBool *bv*

• L'argomento *bv* è un valore booleano: JS\_TRUE indica un esito positivo; JS\_FALSE indica un esito negativo.

#### **Restituisce**

Una struttura JSVal che contiene il valore booleano che viene passato alla funzione sotto forma di argomento.

# <span id="page-567-0"></span>**JSVal JS\_BytesToValue()**

### **Uso**

JSBool JS BytesToValue(JSContext \*cx, unsigned short \*bytes, uint sz, jsval \*vp);

#### **Descrizione**

Metodo; converte i byte in un valore JavaScript.

#### **Argomenti**

JSContext \**cx*, unsignedshort*\*bytes*, uint*sz*, jsval \**vp* 

- L'argomento *cx* è il contesto JavaScript.
- L'argomento *bytes* è la stringa di byte da convertire in un oggetto JavaScript.
- L'argomento *sz* è il numero di byte da convertire.
- L'argomento *vp* è il valore JavaScript.

#### **Restituisce**

Un valore booleano: JS\_TRUE indica un esito positivo; JS\_FALSE indica un esito negativo.

# <span id="page-567-2"></span>**JSVal JS\_IntegerToValue()**

#### **Uso**

jsval JS IntegerToValue(long lv);

#### **Descrizione**

Metodo; converte il valore long di un numero intero nella struttura JSVal.

#### **Argomenti**

*lv*

L'argomento *lv* è il valore long dell'intero che desiderate convertire in una struttura jsval.

ESTENSIONE DI FLASH PROFESSIONAL **547 Estensibilità di livello C**

## **Restituisce**

Una struttura JSVal che contiene l'intero che viene passato alla funzione sotto forma di argomento.

# <span id="page-568-0"></span>**JSVal JS\_ObjectToValue()**

# **Uso**

jsval JS\_ObjectToValue(JSObject \*obj);

### **Descrizione**

Metodo; memorizza il valore restituito da un oggetto in una struttura JSVal. Utilizzate JS\_NewArrayObject() per creare un oggetto array; utilizzate JS\_SetElement() per definirne il contenuto.

#### **Argomenti**

JSObject *\*obj*

L'argomento *obj* è un puntatore all'oggetto JSObject che desiderate convertire in una struttura JSVal.

## **Restituisce**

Una struttura JSVal che contiene l'oggetto che è stato passato alla funzione sotto forma di argomento.

# <span id="page-568-1"></span>**unsigned short \*JS\_ObjectType()**

#### **Uso**

unsigned short \*JS\_ObjectType(JSObject \*obj);

# **Descrizione**

Metodo; dato un riferimento a un oggetto, restituisce il nome di classe dell'oggetto. Ad esempio, se l'oggetto è un oggetto DOM, la funzione restituisce "Document". Se l'oggetto è un nodo nel documento, la funzione restituisce "Element". Per un oggetto array, la funzione restituisce "Array".

*Nota: non modificate il puntatore buffer restituito per evitare di danneggiare le strutture di dati dell'interprete JavaScript.*

#### **Argomenti**

JSObject *\*obj*

Generalmente questo argomento viene passato e convertito mediante la funzione JS\_ValueToObject().

# **Restituisce**

Un puntatore a una stringa terminata da un byte nullo. Il chiamante non deve liberare questa stringa quando termina l'operazione.

# <span id="page-568-2"></span>**JSObject \*JS\_NewArrayObject()**

# **Uso**

```
JSObject *JS_NewArrayObject(JSContext *cx, unsigned int length [, jsval *v])
```
## **Descrizione**

Metodo; crea un nuovo oggetto che contiene un array di JSVal.

#### **Argomenti**

JSContext *\*cx*, unsigned int *length*, jsval *\*v*

- L'argomento *cx* è il puntatore opaco JSContext che viene passato alla funzione JavaScript.
- L'argomento *length* è il numero di elementi che l'array è in grado di contenere.
- L'argomento *v* è un puntatore opzionale ai jsval da memorizzare nell'array. Se il valore restituito è diverso da null, *v* è un array che contiene degli elementi *length*. Se il valore restituito è null, il contenuto iniziale dell'oggetto array non è definito e può essere impostato mediante la funzione JS\_SetElement().

# **Restituisce**

Un puntatore a un nuovo oggetto array oppure, in caso di errore, il valore null.

# <span id="page-569-0"></span>**long JS\_GetArrayLength()**

#### **Uso**

long JS GetArrayLength(JSContext \*cx, JSObject \*obj)

#### **Descrizione**

Metodo; dato un puntatore a un oggetto array, ottiene il numero di elementi nell'array.

#### **Argomenti**

JSContext *\*cx*, JSObject*\*obj*

- L'argomento *cx* è il puntatore opaco JSContext che viene passato alla funzione JavaScript.
- L'argomento *obj* è un puntatore a un oggetto array.

### **Restituisce**

Il numero di elementi nell'array oppure, in caso di errore, il valore -1.

# <span id="page-569-1"></span>**JSBool JS\_GetElement()**

#### **Uso**

JSBool JS GetElement(JSContext \*cx, JSObject \*obj, jsint idx, jsval \*vp)

#### **Descrizione**

Metodo; legge un singolo elemento di un oggetto array.

#### **Argomenti**

JSContext *\*cx*, JSObject *\*obj*, jsint *idx*, jsval *\*vp*

- L'argomento *cx* è il puntatore opaco JSContext che viene passato alla funzione JavaScript.
- L'argomento *obj* è un puntatore a un oggetto array.

#### ESTENSIONE DI FLASH PROFESSIONAL **549 Estensibilità di livello C**

- L'argomento *idx* è l'indice di un numero intero nell'array. Il primo elemento è l'indice 0, mentre l'ultimo è l'indice (length 1-).
- $\cdot$  L'argomento  $\nu p$  è un puntatore a un jsval in cui deve essere copiato il contenuto della struttura jsval nell'array.

#### **Restituisce**

Un valore booleano: JS\_TRUE indica un esito positivo; JS\_FALSE indica un esito negativo.

# <span id="page-570-0"></span>**JSBool JS\_SetElement()**

#### **Uso**

JSBool JS SetElement(JSContext \*cx, JSObject \*obj, jsint idx, jsval \*vp)

#### **Descrizione**

Metodo; scrive un singolo elemento di un oggetto array.

#### **Argomenti**

JSContext *\*cx*, JSObject *\*obj*, jsint *idx*, jsval *\*vp*

- L'argomento *cx* è il puntatore opaco JSContext che viene passato alla funzione JavaScript.
- L'argomento *obj* è un puntatore a un oggetto array.
- L'argomento *idx* è l'indice di un numero intero nell'array. Il primo elemento è l'indice 0, mentre l'ultimo è l'indice (length 1-).
- $\cdot$  L'argomento  $\nu p$  è un puntatore a una struttura jsval il cui contenuto deve essere copiato nel jsval nell'array.

#### **Restituisce**

Un valore booleano: JS\_TRUE indica un esito positivo; JS\_FALSE indica un esito negativo.

# <span id="page-570-1"></span>**JSBool JS\_ExecuteScript()**

#### **Uso**

```
JS ExecuteScript (JSContext *cx, JSObject *obj, unsigned short *script, unsigned int sz, jsval
*rval)
```
# **Descrizione**

Metodo; compila ed esegue una stringa JavaScript. Se lo script restituisce un valore, ritorna in \*rval.

#### **Argomenti**

JSContext *\*cx*, JSObject *\*obj*, unsigned short \**script*, unsigned int*sz*, jsval *\*rval*

- L'argomento *cx* è il puntatore opaco JSContext che viene passato alla funzione JavaScript.
- L'argomento *obj* è un puntatore all'oggetto nel cui contesto viene eseguito lo script. Mentre lo script è in esecuzione, la parola chiave this è uguale a questo oggetto. Di solito si tratta del puntatore JSObject che viene passato alla funzione JavaScript.
- L'argomento *script* è una stringa che contiene del codice JavaScript. Se le dimensioni della stringa non sono specificate (vedete l'argomento *sz*), la stringa deve essere terminata da un byte nullo.
- L'argomento *sz* corrisponde alle dimensioni della stringa, espresse in byte. Se *sz* è uguale a 0, la lunghezza della stringa terminata da un byte nullo viene calcolata automaticamente.
- L'argomento *rval* è un puntatore a una singola struttura jsval. Il valore restituito dalla funzione viene memorizzato in \*rval.

# **Restituisce**

Un valore booleano: JS\_TRUE indica un esito positivo; JS\_FALSE indica un esito negativo.